# <span id="page-0-0"></span>**CGI**

# **Updating Log**

<span id="page-1-0"></span>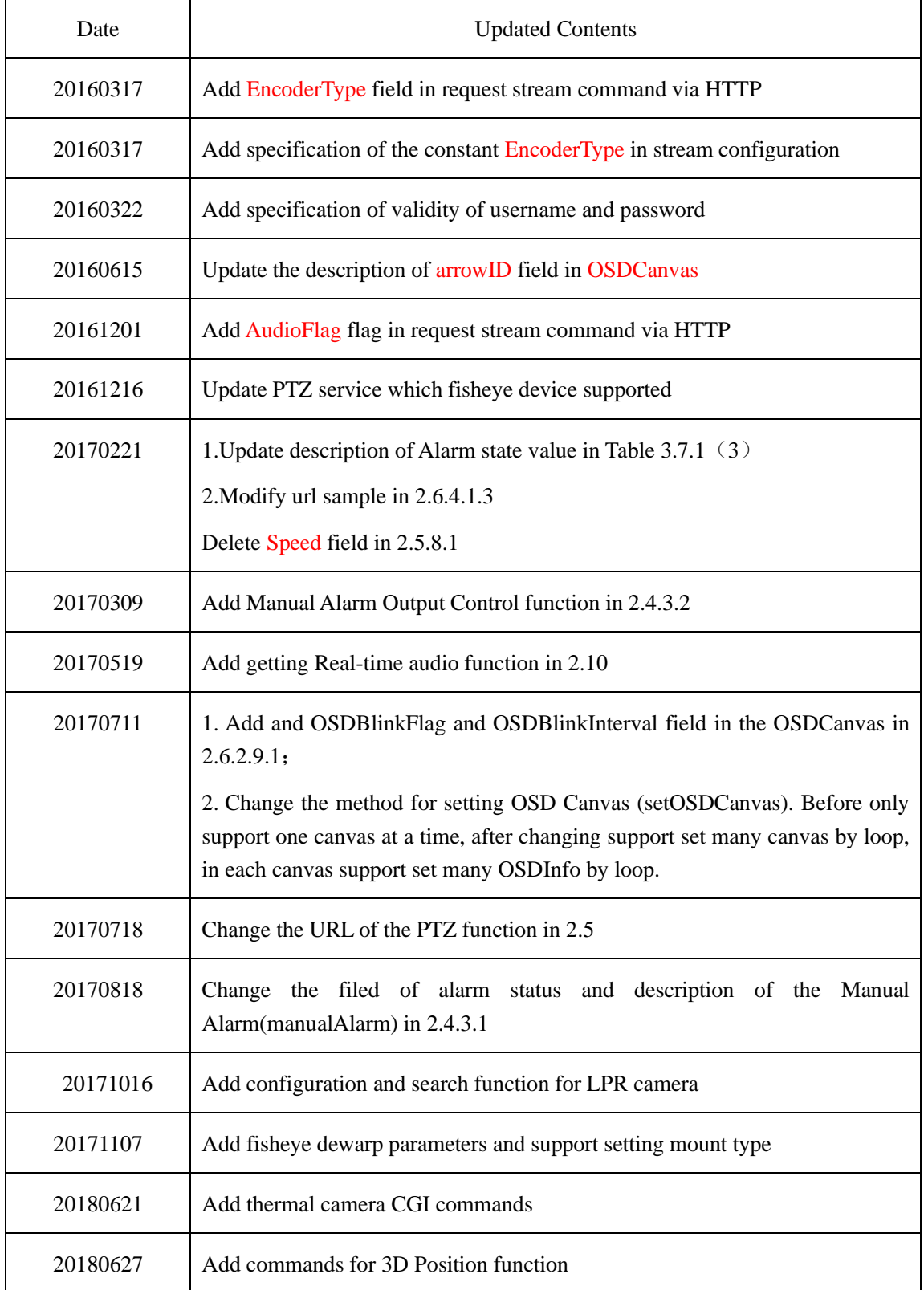

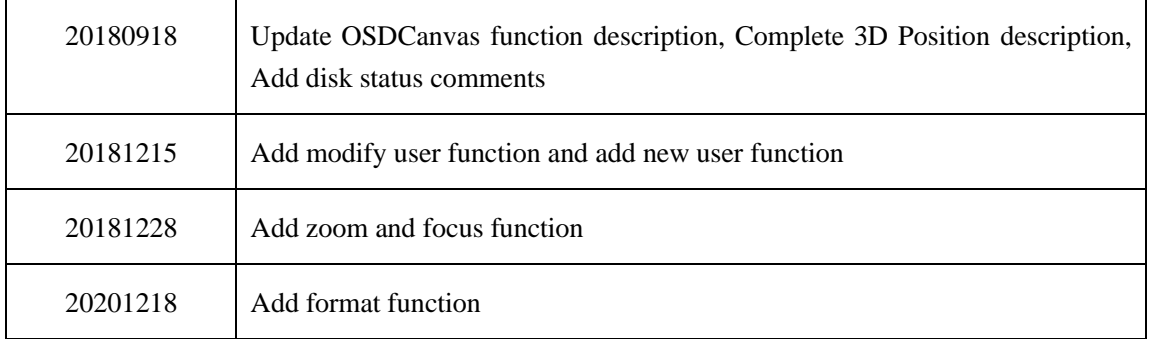

# <span id="page-3-0"></span>**Contents**

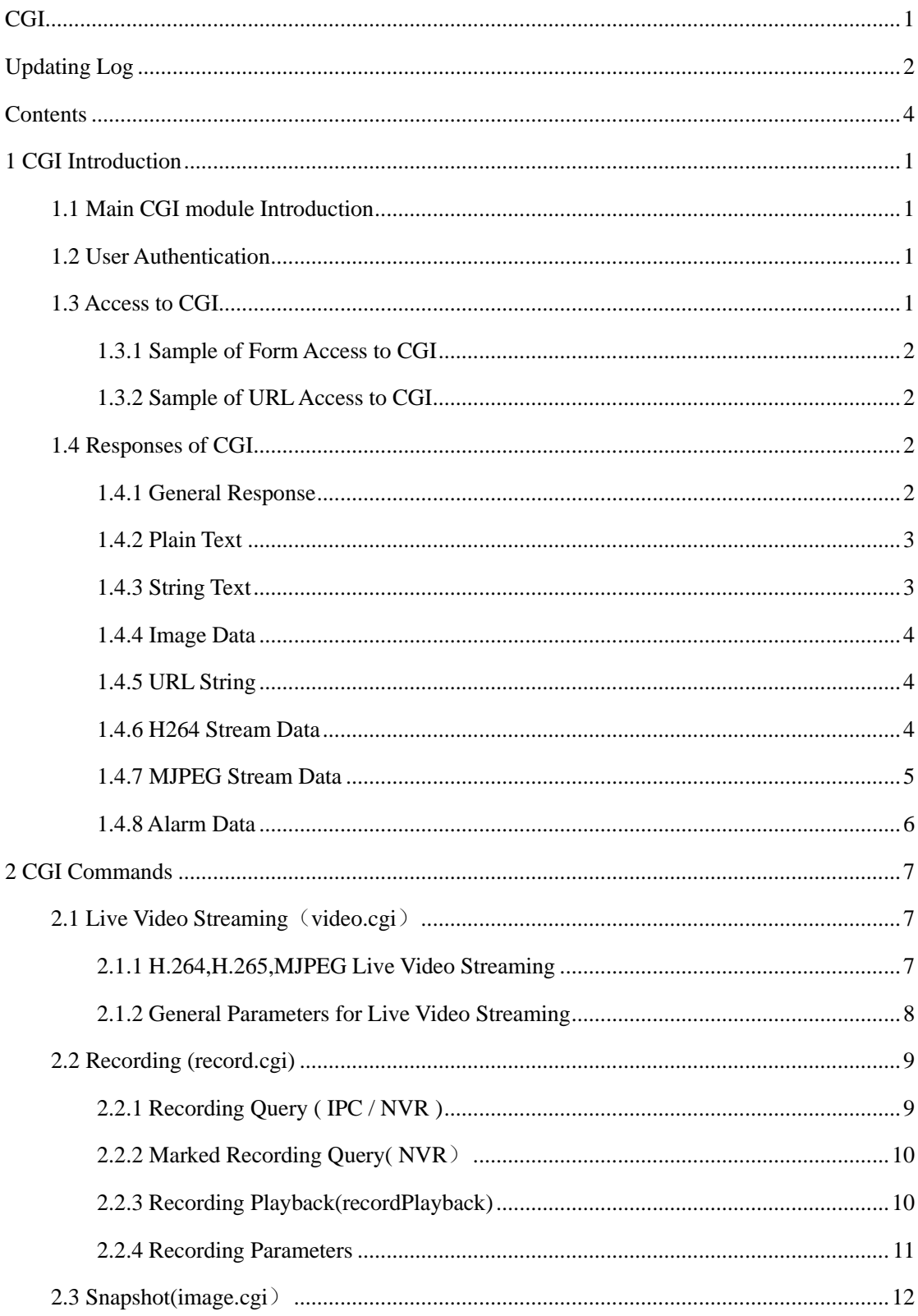

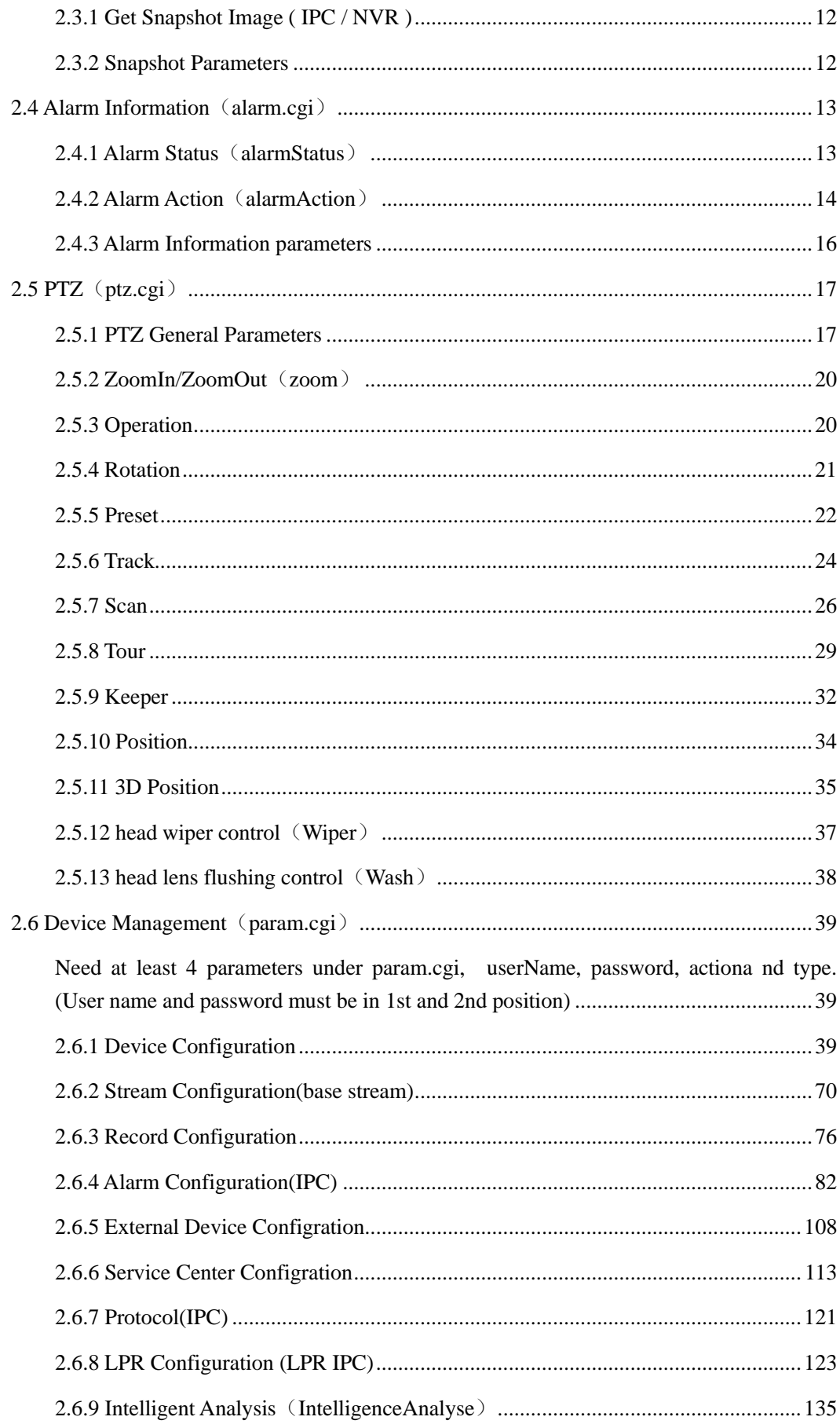

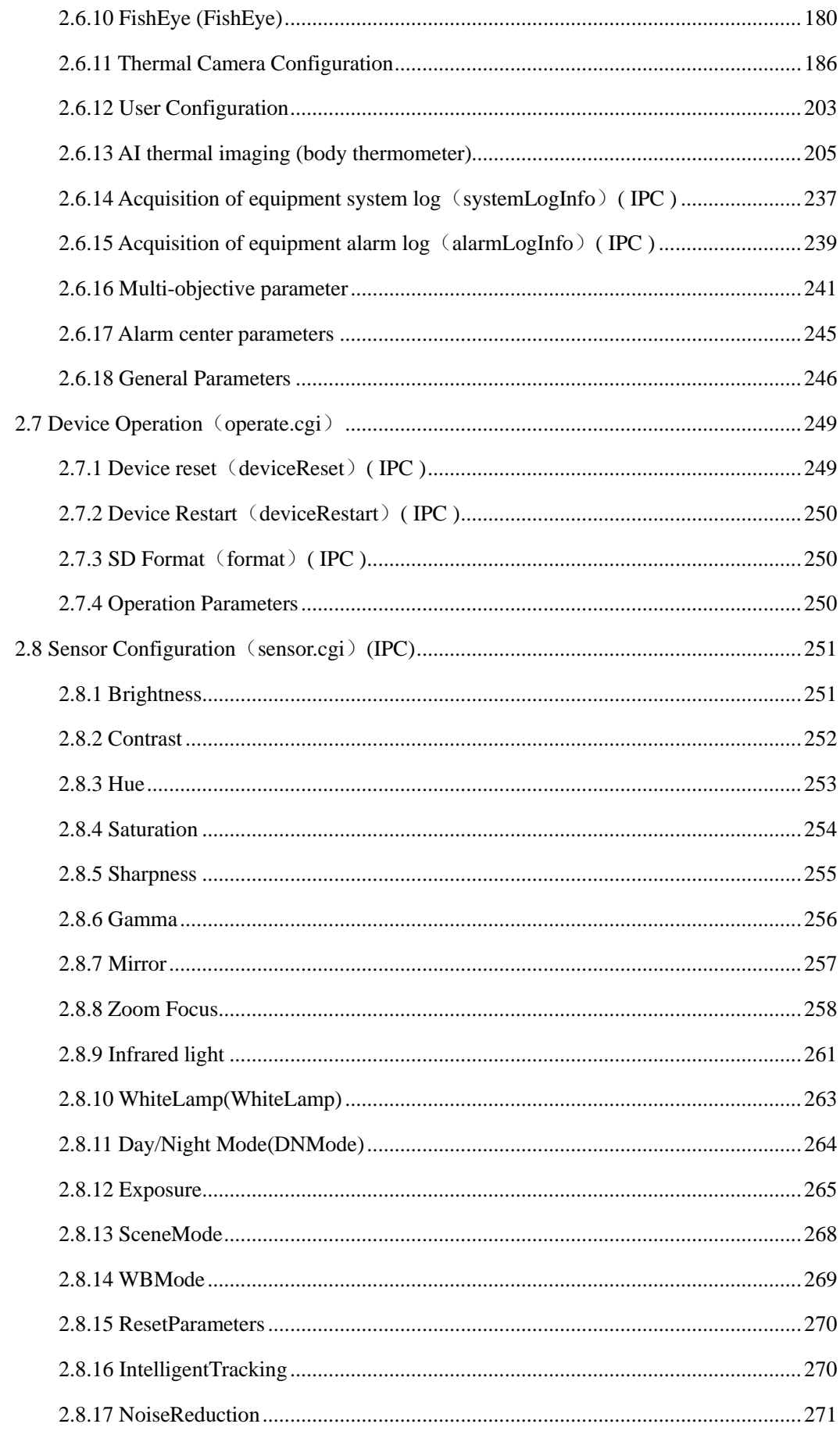

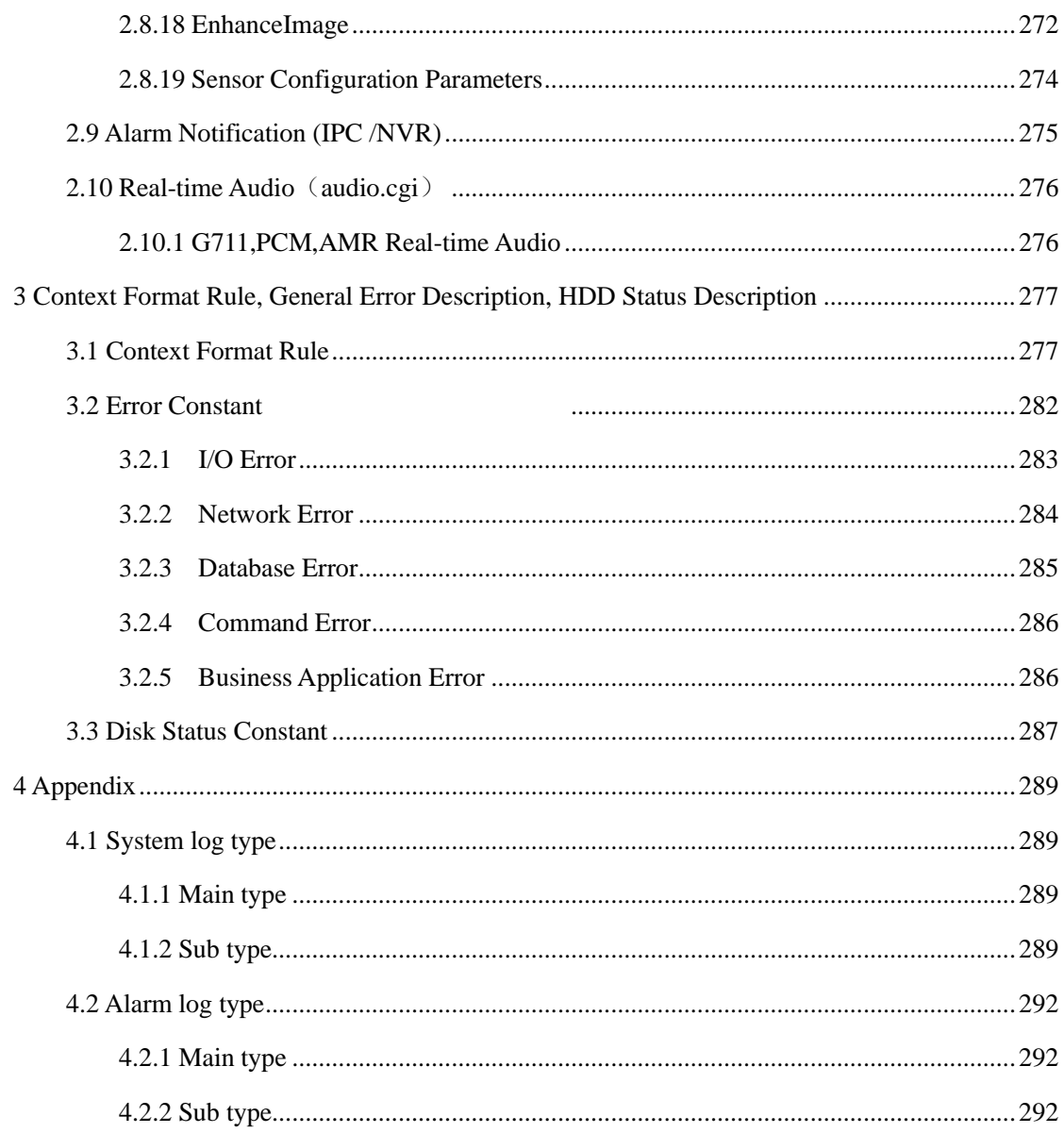

# <span id="page-7-0"></span>**1 CGI Introduction**

CGI (Common Gateway Interface) is a suit of interfaces based on HTTP which used between IP Camera and NVR.Client program can operate devices via CGI command.

# <span id="page-7-1"></span>**1.1 Main CGI module Introduction**

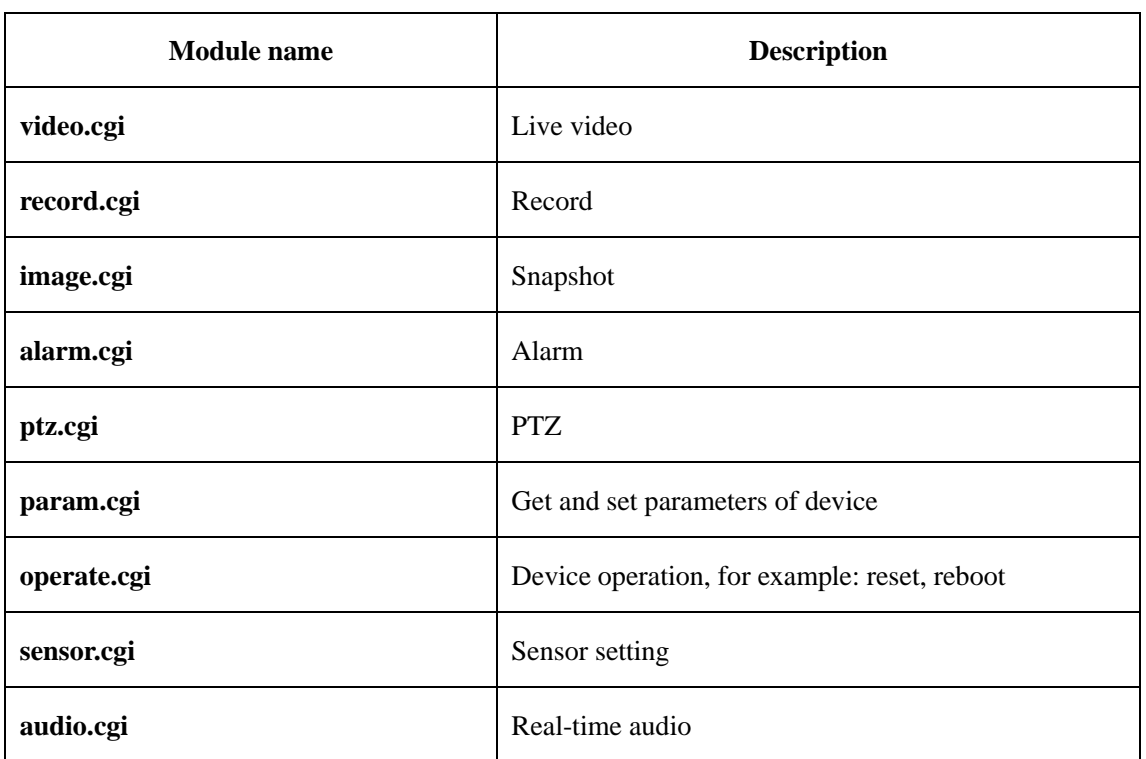

Table 1-1

# <span id="page-7-2"></span>**1.2 User Authentication**

Any visit to CGI needs to be Authenticated by username and password for security. Device gives visitor corresponding permission by authorizing username and password.

There are two authentication mechanisms: Basic Authentication in HTTP, attach username and password to parameter of CGI program.

# <span id="page-7-3"></span>**1.3 Access to CGI**

CGI program supports URL access and form access. The CGI program is different depends on the URL that client visited. Client must guarantee that the URL is the same as the corresponding parameter in the CGI program that about to access by form. Encoding format of URL should be GB2312 or UTF-8, other format may cause an exception.

Ps: In the next two example of access to CGI, the IP of the device under test is 192.168.10.54, and the username and password is 'admin' and 'admin'.

### <span id="page-8-0"></span>**1.3.1 Sample of Form Access to CGI**

#### **Example code:**

<form action=" http://<servername>/cgi-bin/param.cgi"> <input name="userName"> <input name="password"> <input name="operate"> <input name="type"> <input type=submit value="ok"> </form>

### <span id="page-8-1"></span>**1.3.2 Sample of URL Access to CGI**

#### **Example code:**

```
http://<servername>/cgi-bin/param.cgi?userName=<username>&password=<password>&action
=get&type= deviceInfo
```
# <span id="page-8-2"></span>**1.4 Responses of CGI**

<span id="page-8-3"></span>CGI has several kinds of responses: General responses, plain Text, String Text, image Data and URL string, MJPEG Stream Data, Alarm Data, which depends on the kind of operation.

# **1.4.1 General Response**

Successful:

HTTP Code: 200 OK

Content-Type: text/plain

OK

Unsuccessful:

HTTP Code: 200 OK Content-Type: text/plain *<error message>* 

*<error message>The error message usually was returned by format "error*,*return=%d", the %d in the string is the error code. The meaning of the error code can refer to* **[3.2 Error Constant](#page-288-0)**

### <span id="page-9-0"></span>**1.4.2 Plain Text**

Usually the device status or parameters are returned by format plain text, the specific format of this text includes HTTP Code, Content-Type of text, Content-Length and body.

#### **Example:**

HTTP Code: 200 OK Content-Type: text/plain Content-Length: <br/> <br/>body size>  $<$  body $>$ <parameter>=<value> <parameter>=<value> ...

#### **Note:**

1. If operation fails, the body is the returned error code, the details can refer to [3.3 Error](#page-288-0)  [Constant.](#page-288-0)

**2.** If operation successful, the loop part is composed of '**Begin---next\_URL---End**', **Begin**  indicates the start of first segment in list; **next\_URL** indicates the end of last segment and the beginning of the next segment; **End** indicates the end of all the segments. The details can refer to **[-](#page-283-1) [3.1 Context Format Rule](#page-283-1)** 

#### <span id="page-9-1"></span>**1.4.3 String Text**

Usually the results of the operation are returned by format String text, the specific format of this text includes HTTP Code, Content-Type of image, Content-Length and body.

#### **Example:**

HTTP Code: 200 OK

Content-Type: text/plain

Content-Length: < body size>

<span id="page-10-0"></span>< message>

### **1.4.4 Image Data**

The snapshot data is returned by format image, the specific format of the data body includes HTTP Code, Content-Type of image, Content-Length and body.

**Example**:

HTTP Code: 200 OK

Content-Type: image/jpeg

Content-Length: <image size>

<span id="page-10-1"></span>< image data>

# **1.4.5 URL String**

The RTSP access address is returned by format URL string, The specific format of this string includes protocol type, IP address and port, encryption

#### **Example**:

rtsp://192.168.250.27:554/snl/live/1/1/Ux/sido=-Ux/sido=

### <span id="page-10-2"></span>**1.4.6 H264 Stream Data**

The H264 stream data is returned when request H.264 stream, the specific format of this data includes HTTP Code, Connections, Content-Type of image, and Content-Length, stream data

#### **Example**:

--myboundary

HTTP Code: 200 OK Date: <Date> Pragma: no-cache Cache-Control: no-cache Content-Type: multipart/x-mixed-replace; boundary=myboundary HTTP Code: 200 OK Content-Type: video/h264 Content-Length: <data len> < data len> …… --myboundary HTTP Code: 200 OK Content-Type: image/jpeg Content-Length: <data len > < data len>

### <span id="page-11-0"></span>**1.4.7 MJPEG Stream Data**

The MJPEG stream data is returned when request MJPEG stream, the specific format of this data includes HTTP Code, Connections, Content-Type of image, and Content-Length, stream data

#### **Example**:

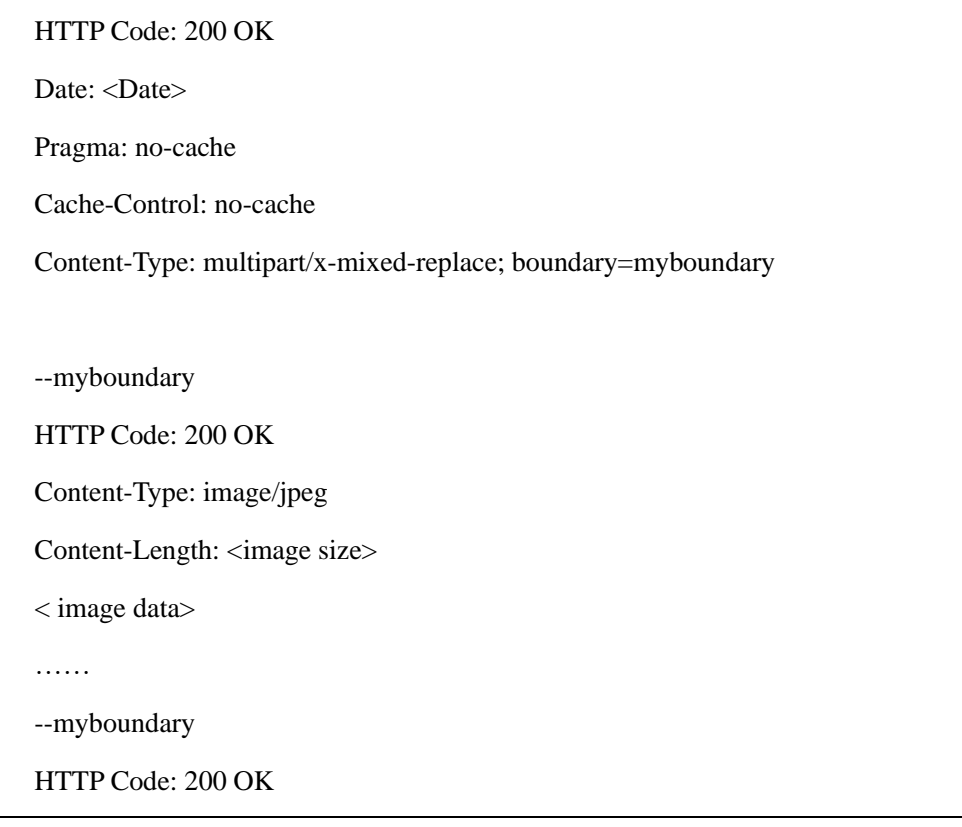

Content-Type: image/jpeg

Content-Length: <image size>

<span id="page-12-0"></span> $<$ image data $>$ 

# **1.4.8 Alarm Data**

The alarm information is returned by this format. the specific format of this data includes HTTP Code, Connections, Content-Type of plain, and Content-Length, alarm data

#### **Example**:

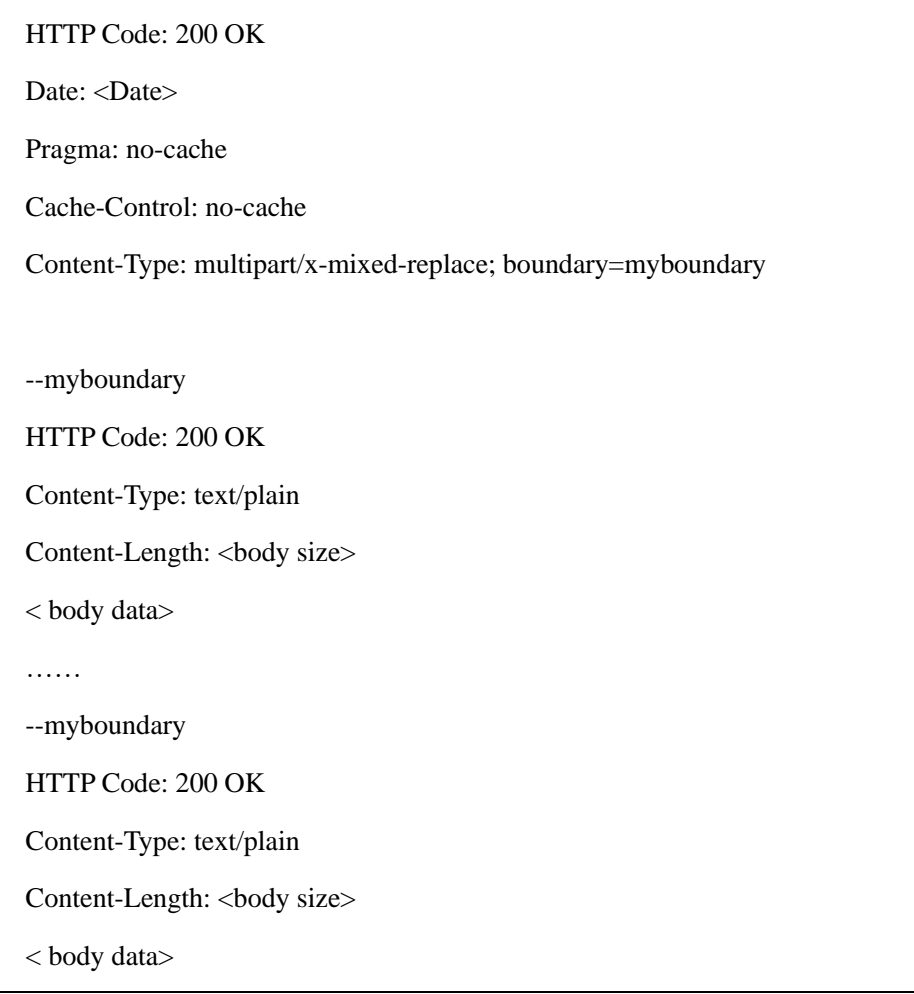

# <span id="page-13-0"></span>**2 CGI Commands**

# <span id="page-13-1"></span>**2.1 Live Video Streaming**(**video.cgi**)

Live video stream supports RTSP and HTTP, according to [RFC 2326]. The RTSP method returns the URL of the RTSP, and the HTTP method returns the video data.

# <span id="page-13-2"></span>**2.1.1 H.264,H.265,MJPEG Live Video Streaming**

### **2.1.1.1 Get the RTSP URL (RTSP method)**

RTSP mode, if the device firmware supports RTSP, obtain the RTSP URL through CGI, and then use this URL to get RTSP live video.

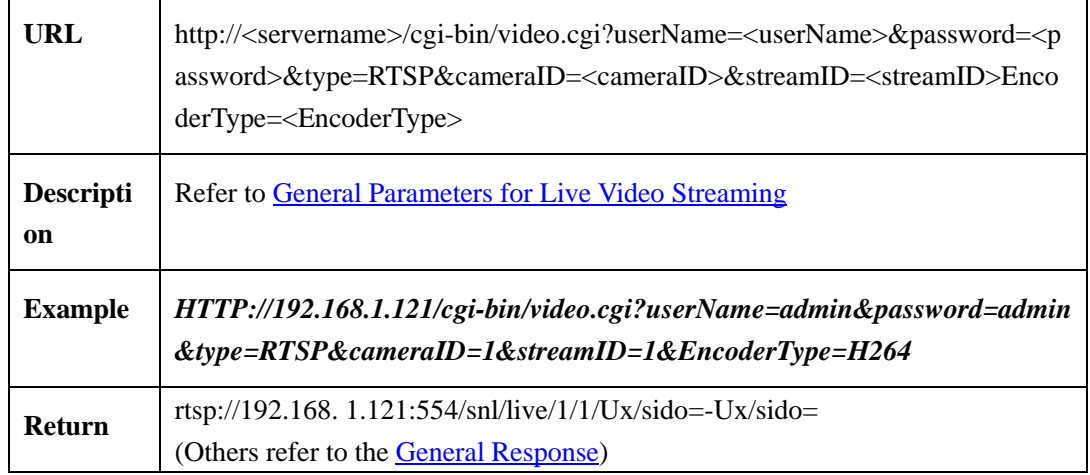

### **2.1.1.2 Get Live Video Stream via HTTP**(**HTTP method**)

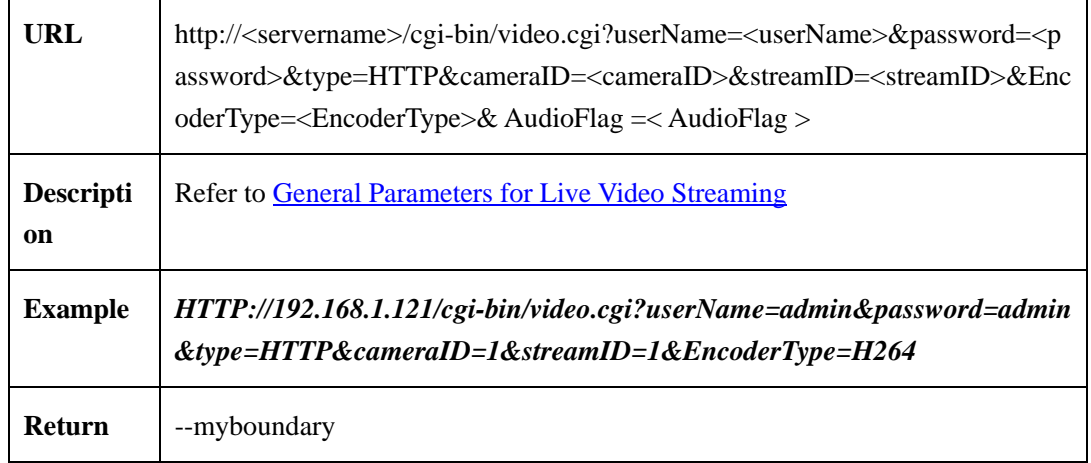

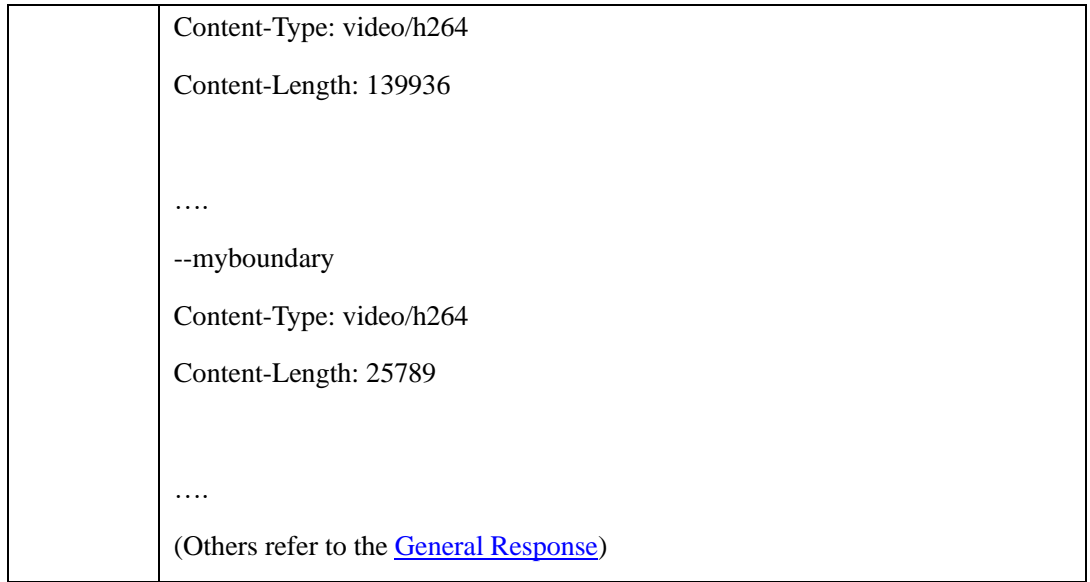

# <span id="page-14-0"></span>**2.1.2 General Parameters for Live Video Streaming**

At least 4 parameters needed when using video.cgi, that is **userName(user name of user), password(password of user), type(protocol type to be used)**, **cameraID(index of channel), streamed(index of stream).** UserName and password must be the first and the second field**.** 

The corresponding information of each string of general parameters in video.cgi refer to below:

video.cgi Parameters Table:

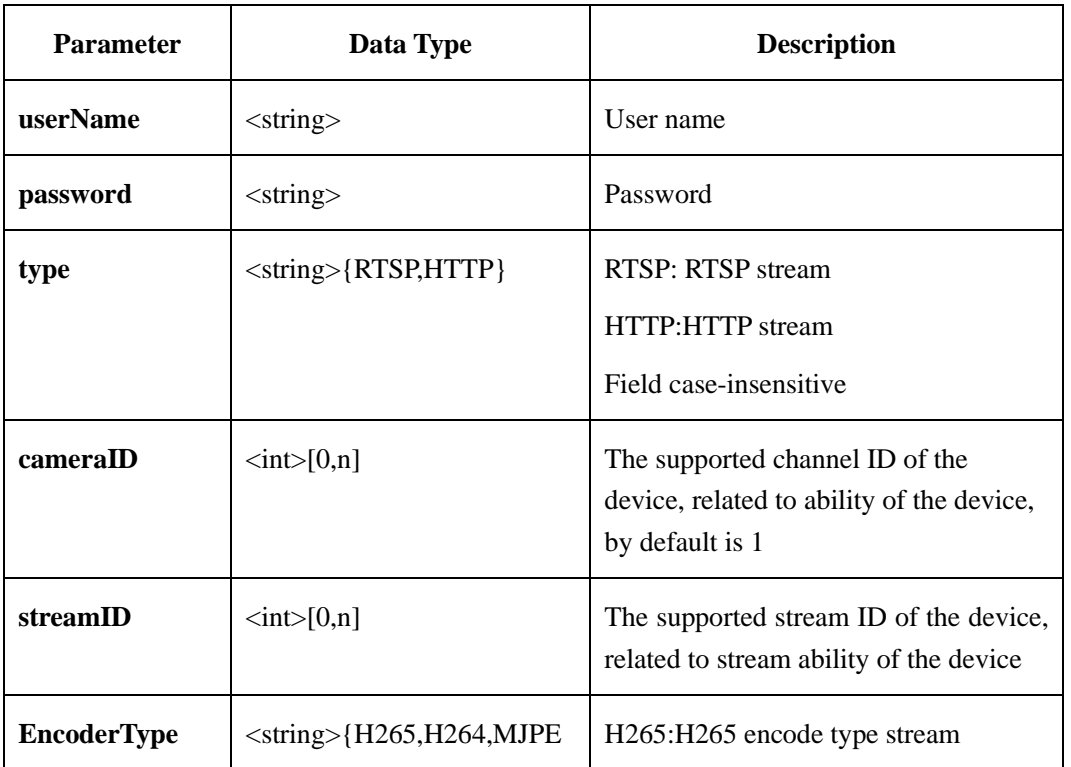

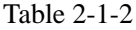

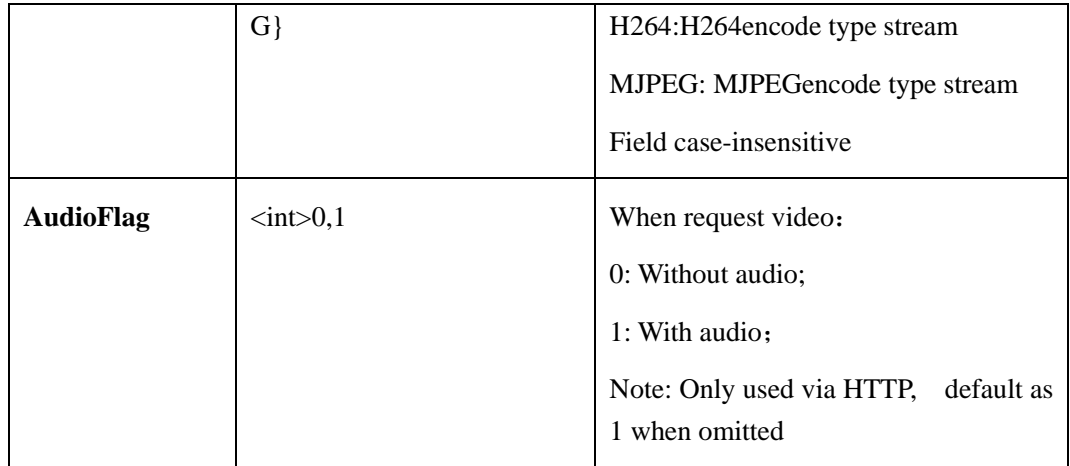

# <span id="page-15-0"></span>**2.2 Recording (record.cgi)**

# <span id="page-15-1"></span>**2.2.1 Recording Query ( IPC / NVR )**

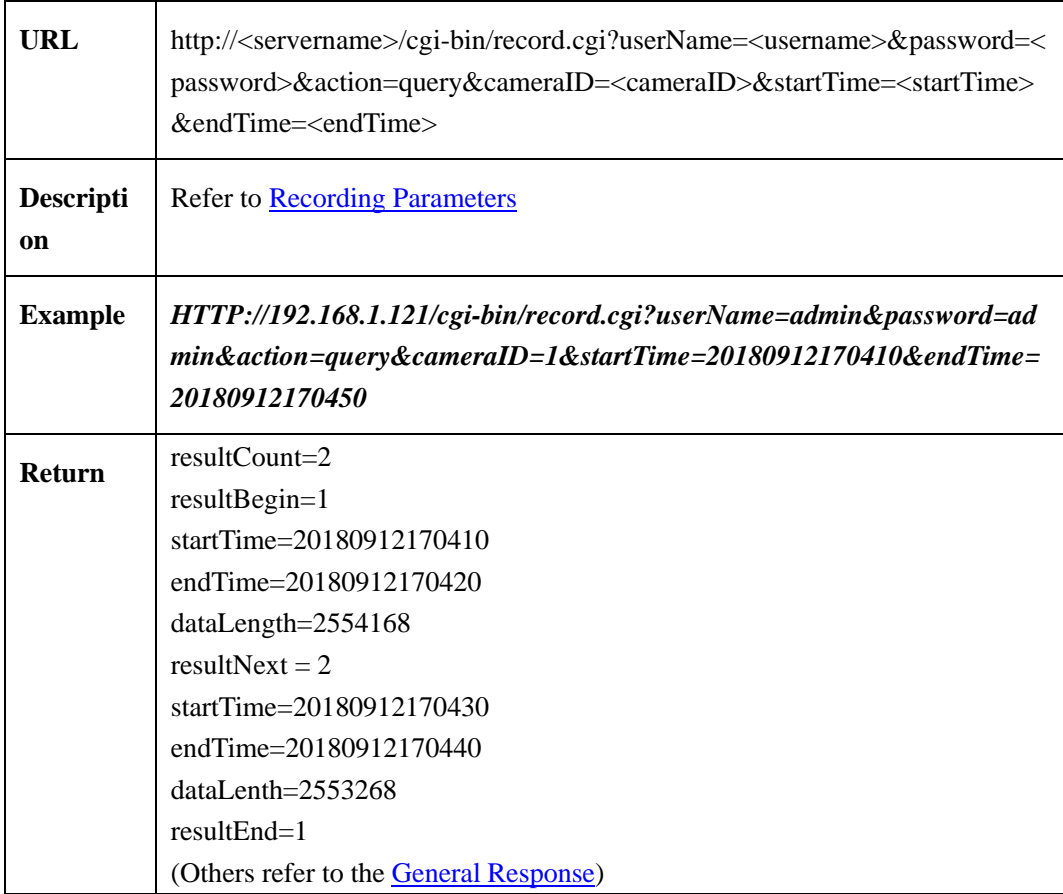

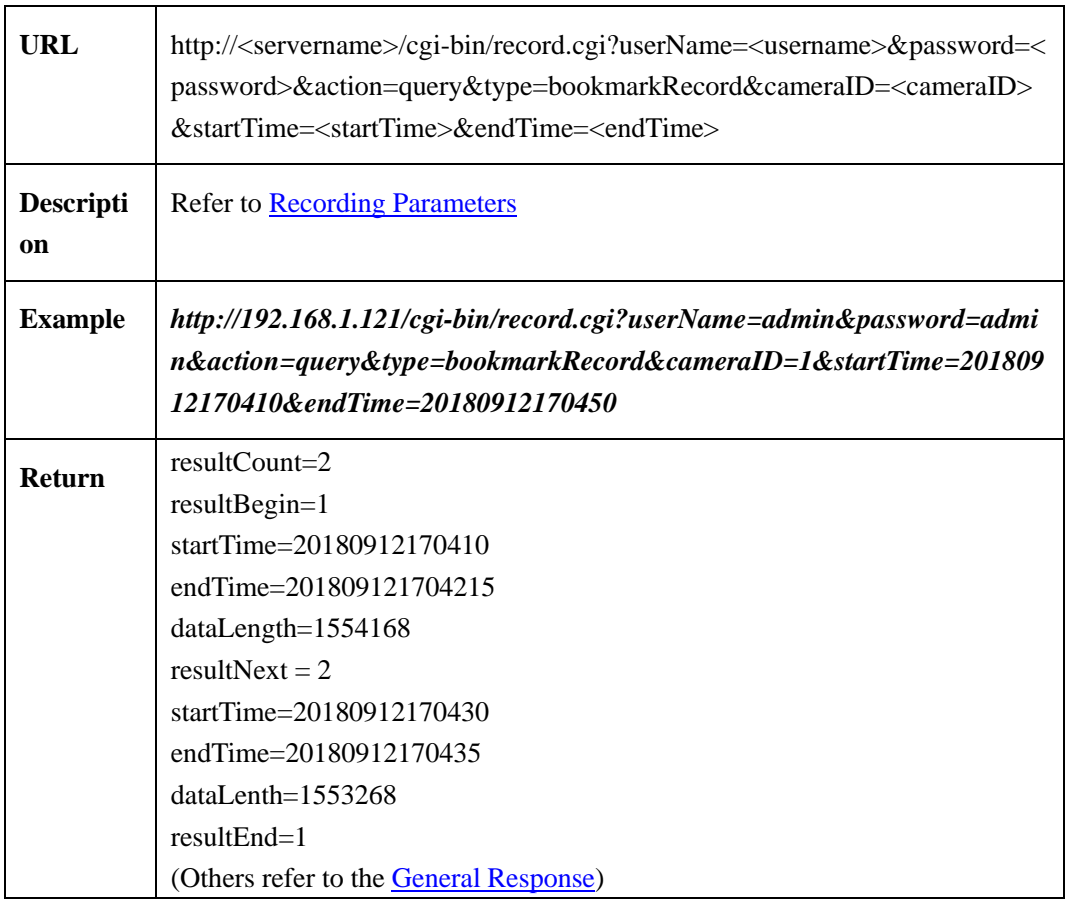

# <span id="page-16-0"></span>**2.2.2 Marked Recording Query( NVR**)

# <span id="page-16-1"></span>**2.2.3 Recording Playback(recordPlayback)**

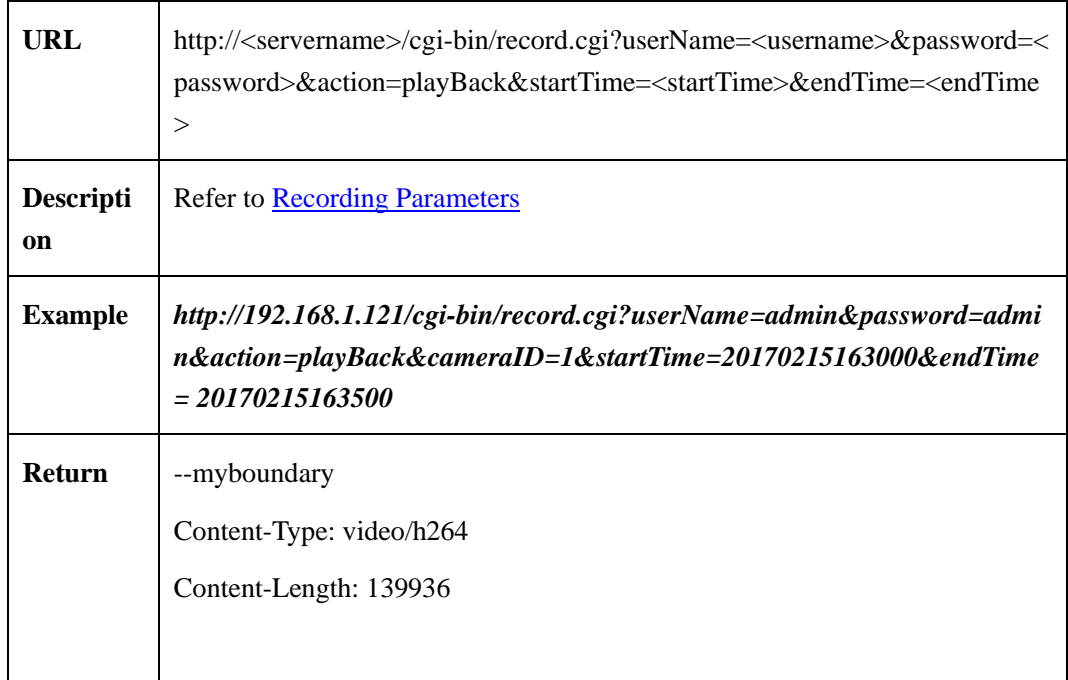

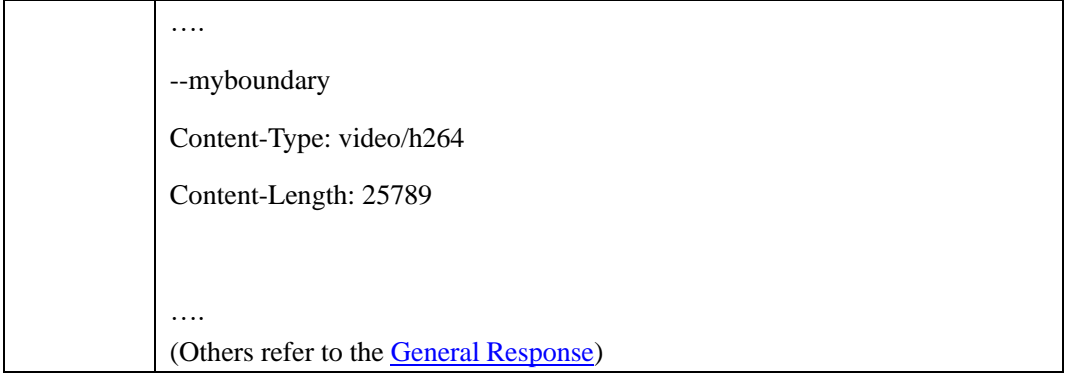

# <span id="page-17-1"></span><span id="page-17-0"></span>**2.2.4 Recording Parameters**

Explanation of parameters refer to [Recording Parameters,](#page-17-1)

Recording Parameters

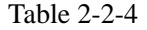

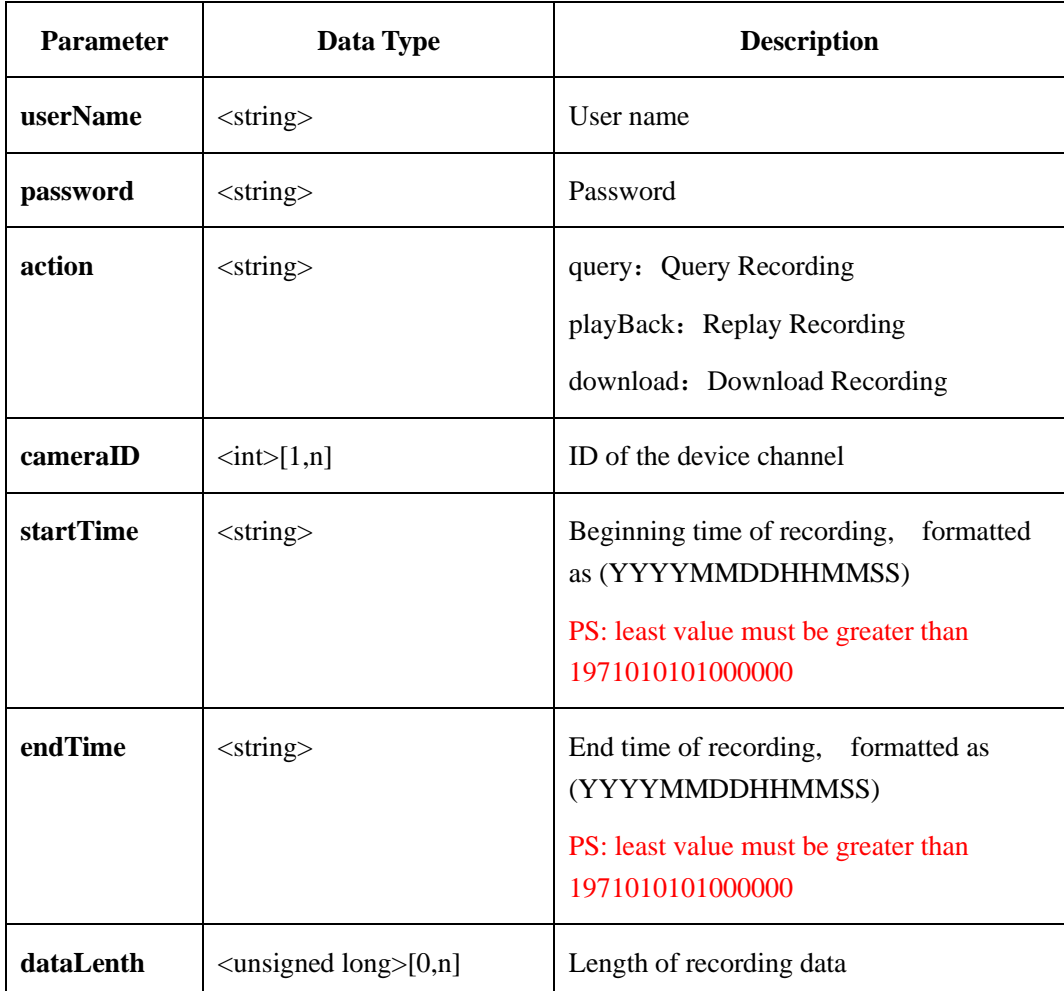

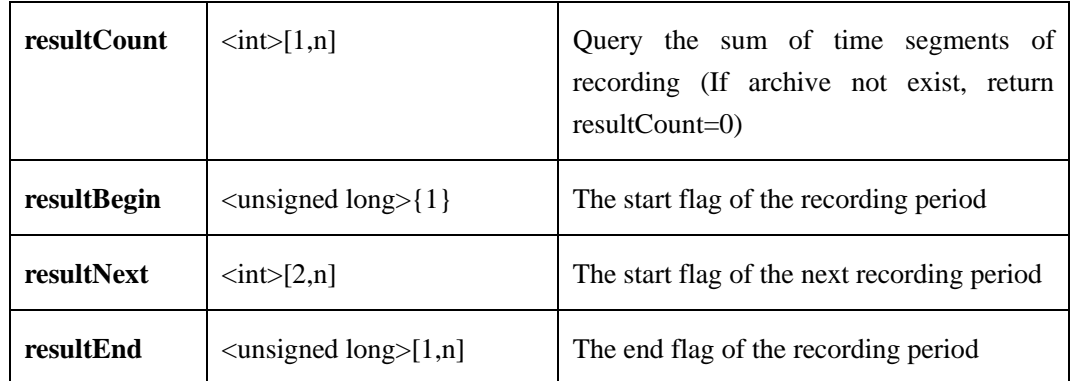

# <span id="page-18-0"></span>**2.3 Snapshot(image.cgi**)

<span id="page-18-1"></span>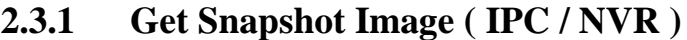

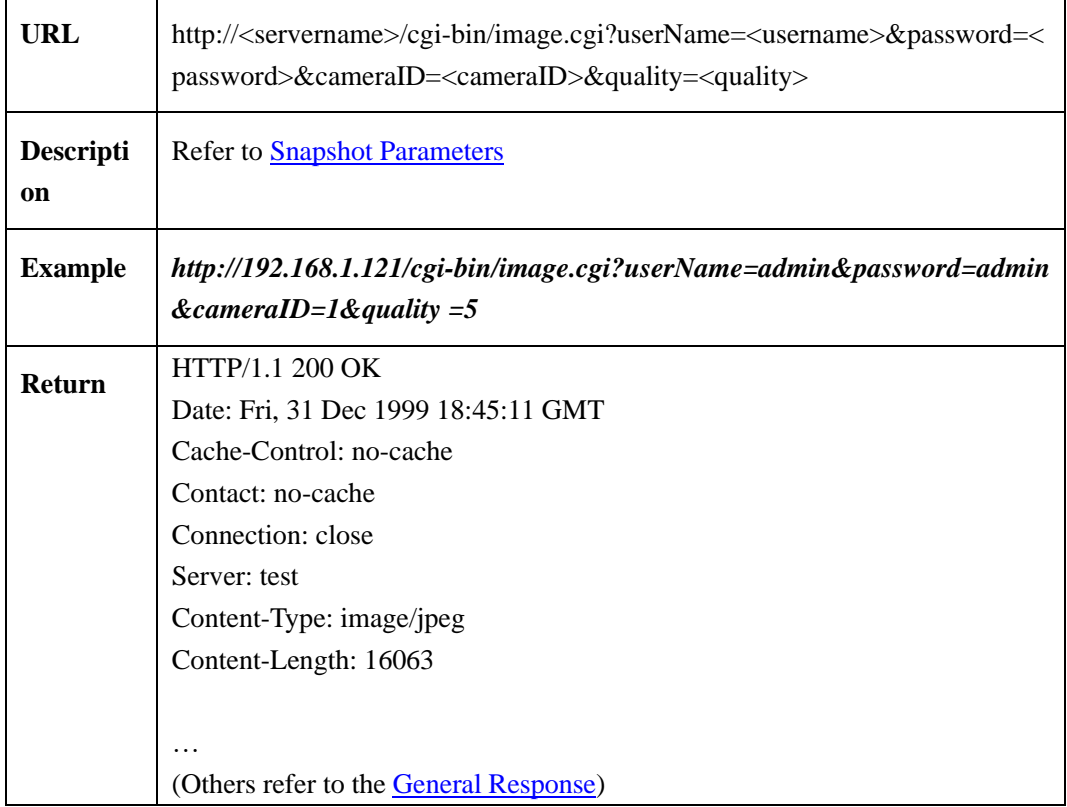

# <span id="page-18-3"></span><span id="page-18-2"></span>**2.3.2 Snapshot Parameters**

Snapshot Parameters:

Table 2-3-1

| <b>Parameter</b> | Data Type                          | <b>Description</b>                                              |
|------------------|------------------------------------|-----------------------------------------------------------------|
| cameraID         | $\langle int \rangle$ [1,n]        | ID of the device channel                                        |
| quality          | $\langle \text{int} \rangle$ [1,9] | Image quality: Range: 1-9, (1 is worst, 9<br>is best) Mandatory |

# <span id="page-19-0"></span>**2.4 Alarm Information**(**alarm.cgi**)

# <span id="page-19-1"></span>**2.4.1 Alarm Status**(**alarmStatus**)

**2.4.1.1 Get Current Alarm Status**(**get CurrentAlarmStatus**)

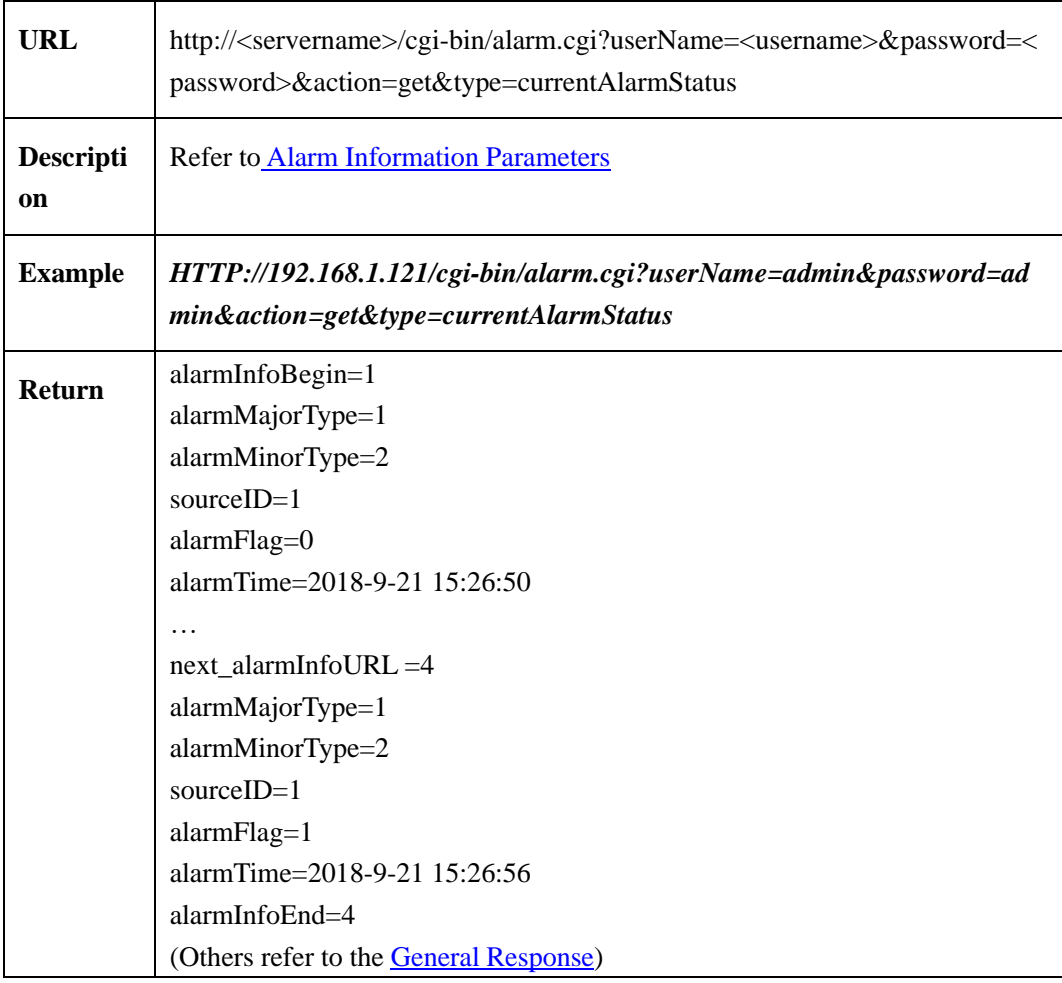

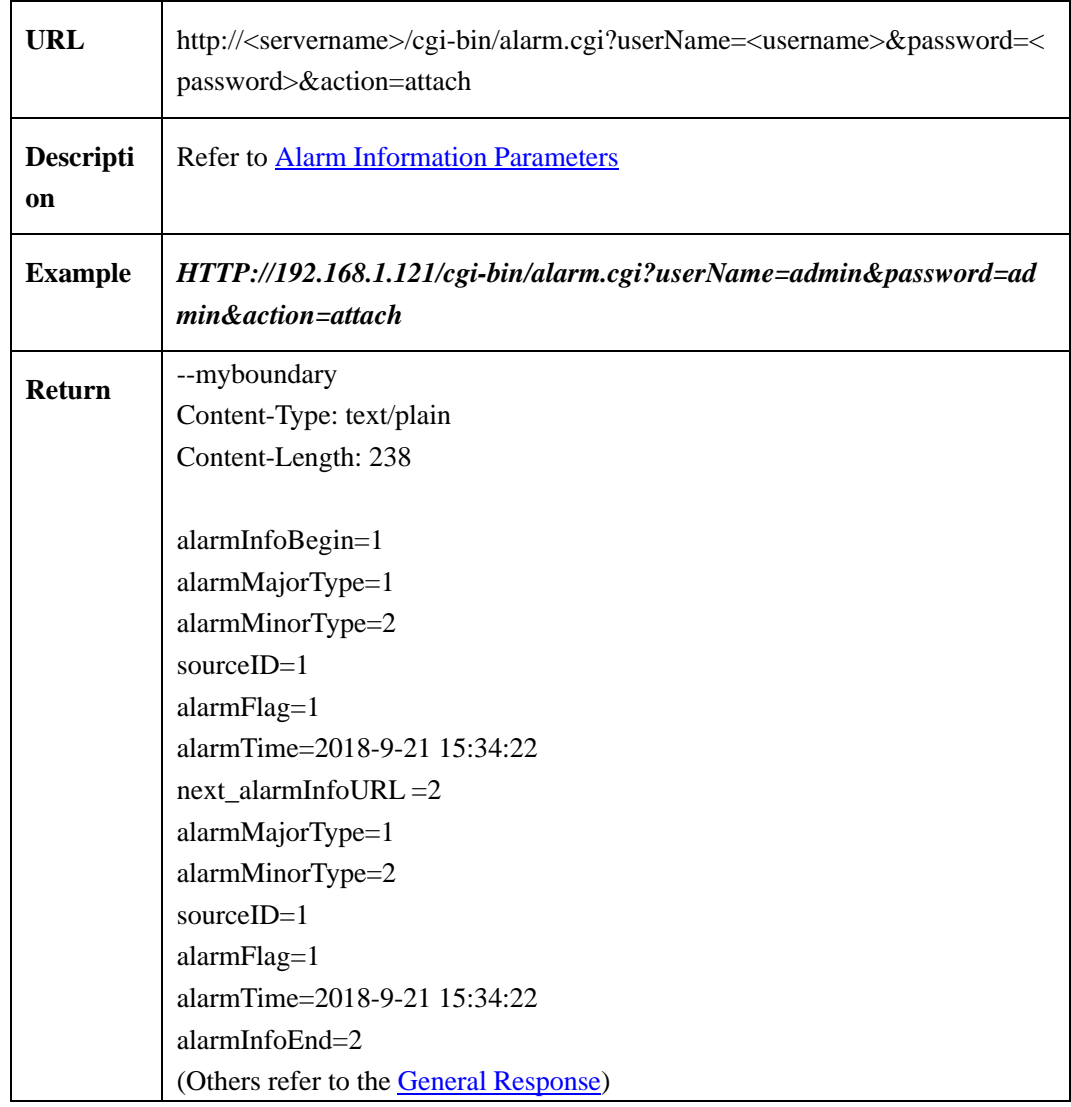

### **2.4.1.2 Get Alarm Status for Attach Mode**(**attach**)

Returns plain text when received alarm notification(s), otherwise it will always show that it is connecting, and waiting for the alarm notification.

# <span id="page-20-0"></span>**2.4.2 Alarm Action**(**alarmAction**)

### **2.4.2.1 Manual Alarm**(**manualAlarm**)

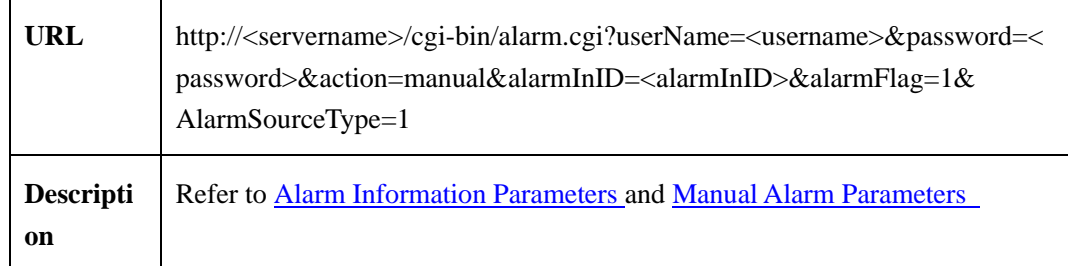

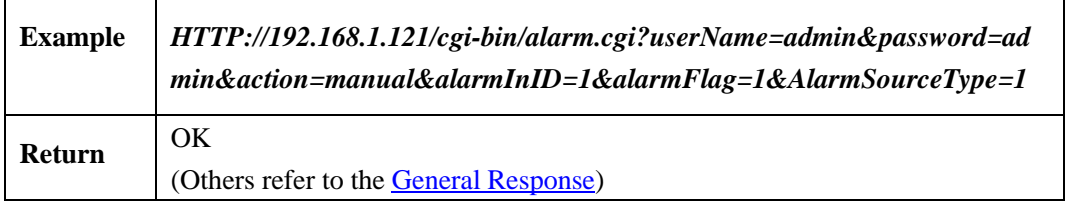

#### **Manual Alarm in Parameters**

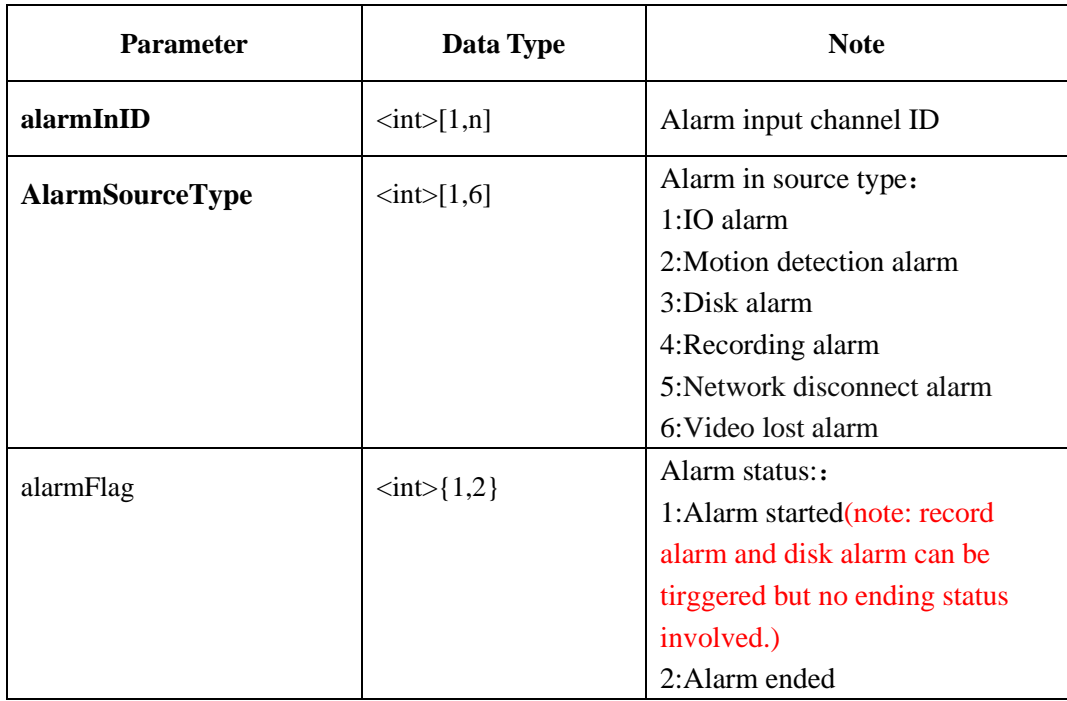

### **2.4.2.2 Manual Alarm Out Control**(**manualAlarmOutControl**)

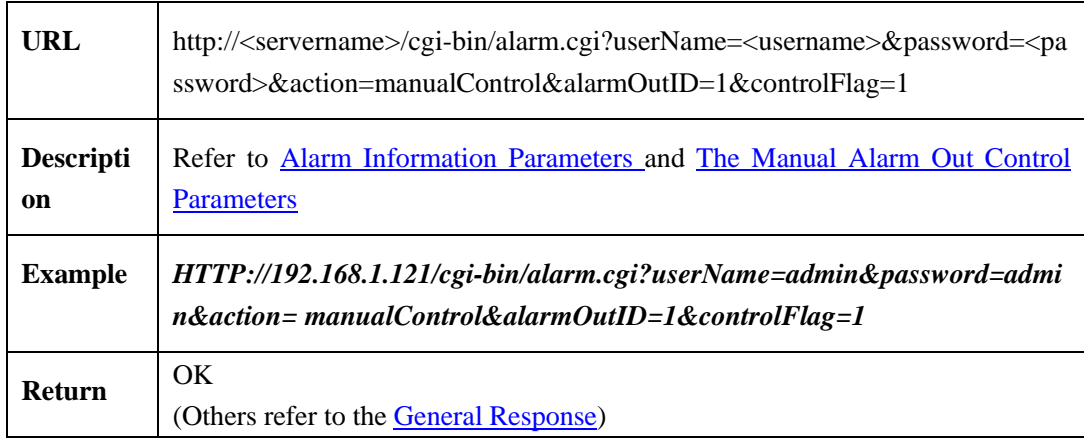

<span id="page-21-0"></span>**The Manual Alarm Out Contro**l **Parameters**:

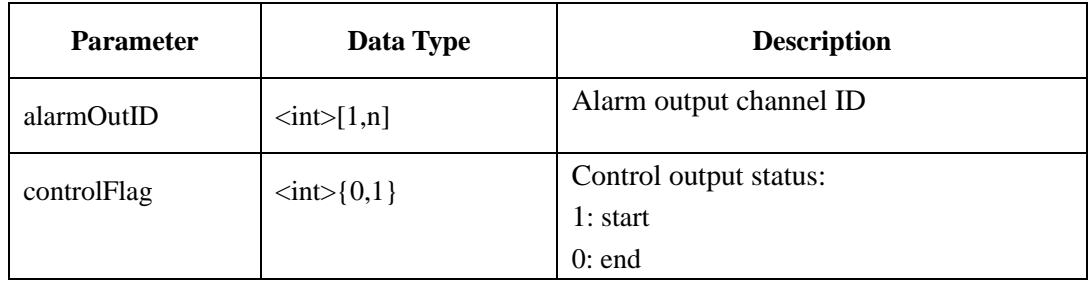

# <span id="page-22-1"></span><span id="page-22-0"></span>**2.4.3 Alarm Information parameters**

At least 3 parameters needed when using alarm.cgi, that is **userName(user name of user), password(password of user), action(operation type)**. UserName and password must be the first and the second field**.**

The corresponding information of each string of general parameters in alarm.cgi refer to Table **2-4-3-1**

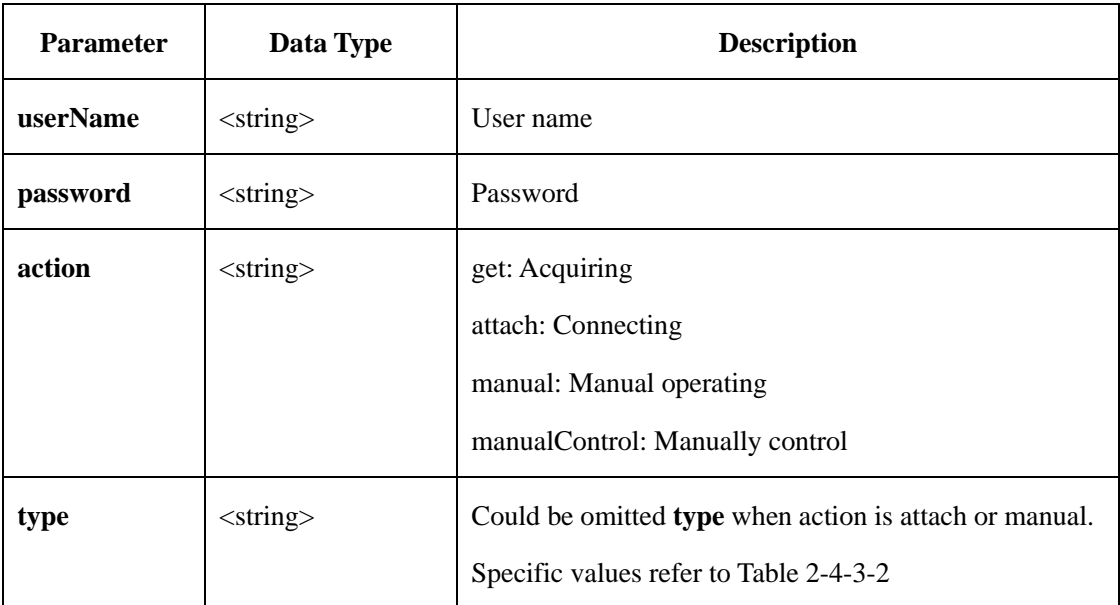

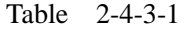

The corresponding information of string which the sub type of **get** action in alarm.cgi refer to Table 2-4-3-2

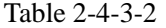

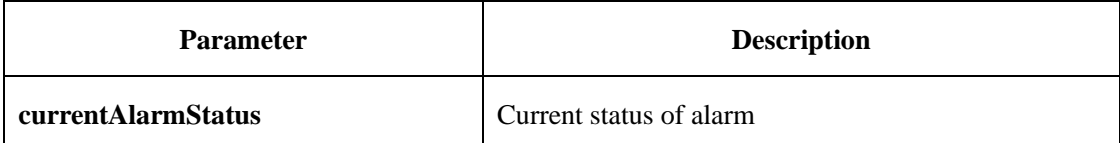

The corresponding information of each string of common parameters in alarm.cgi refer to Table 2-4-3-3

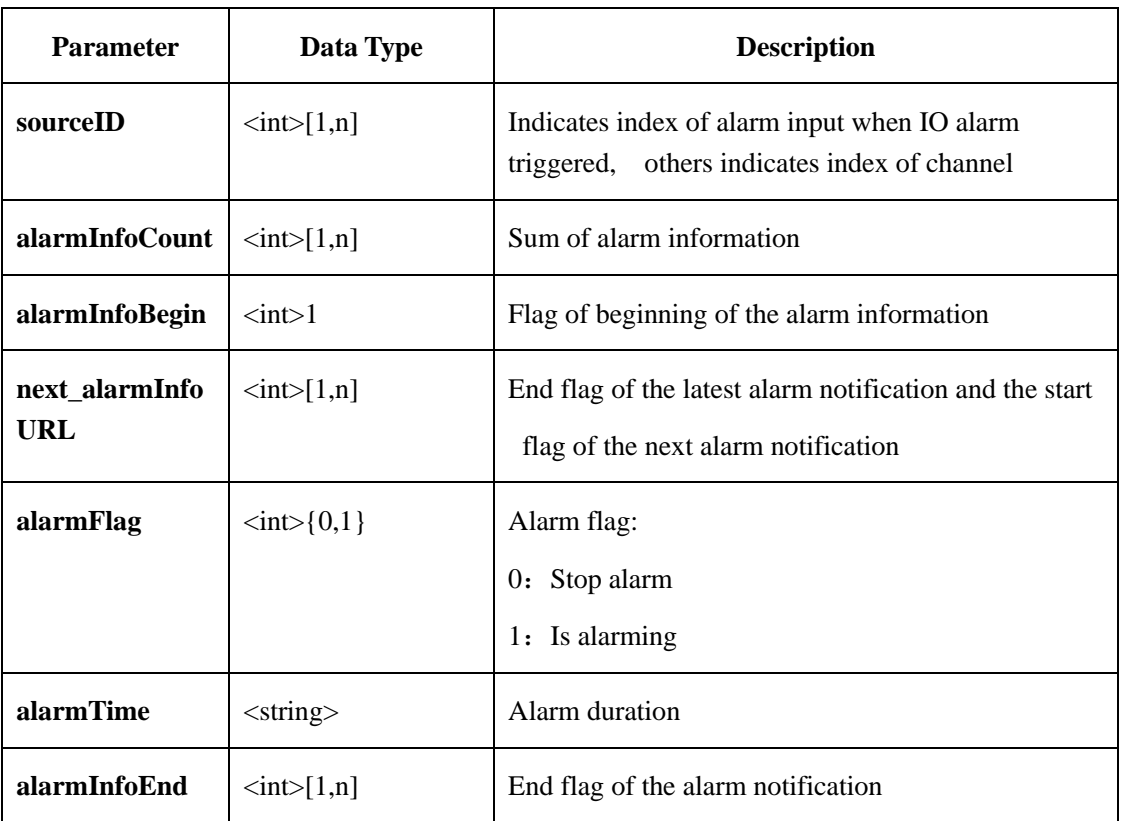

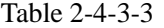

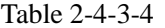

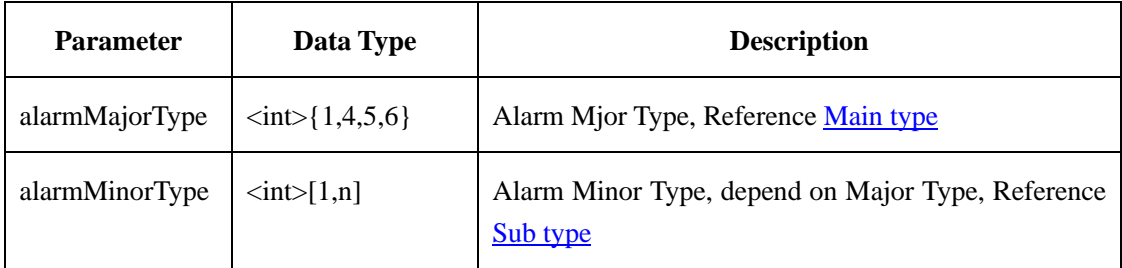

# <span id="page-23-0"></span>**2.5 PTZ**(**ptz.cgi**)

# <span id="page-23-2"></span><span id="page-23-1"></span>**2.5.1 PTZ General Parameters**

At least 4 parameters needed when using ptz.cgi, that is **userName(user name of user), password(password of user), cameraID(Index of channel), action(operation type)**. UserName and password must be the first and the second field**.**

The corresponding information of each string of general parameters in ptz.cgi refer to Table  $2 - 5 - 1 - 1$ 

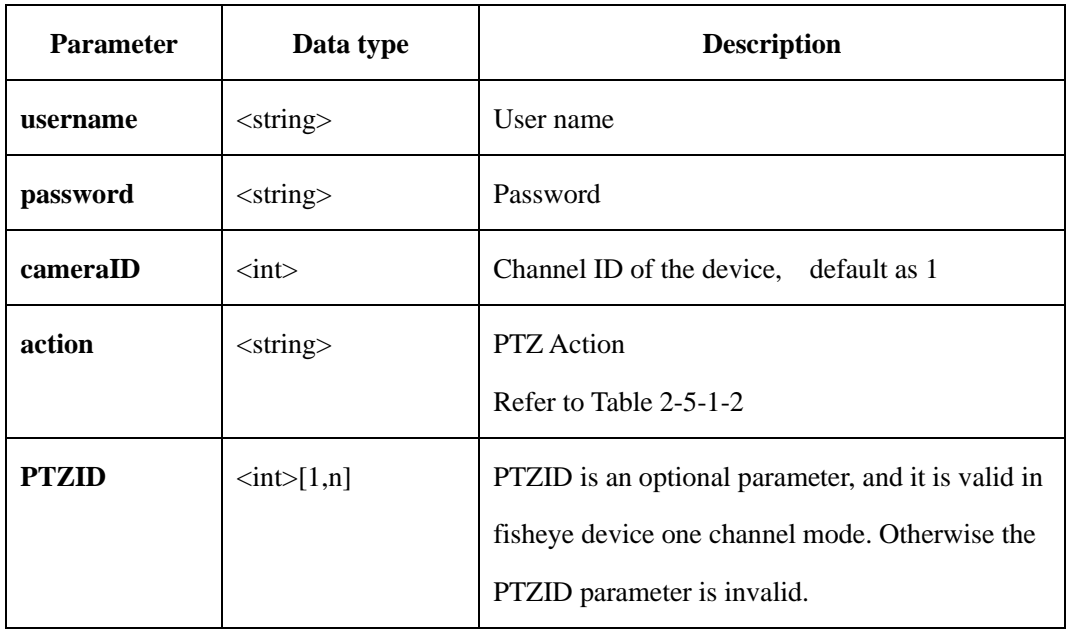

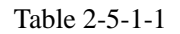

#### **Action type Table**

Table 2-5-1-2

| action              | <b>Description</b> |
|---------------------|--------------------|
| stop                | Stop               |
| rotate              | Rotation operation |
| zoom                | Zoom in/Zoom out   |
| focusFar            | Focus far          |
| focusNear           | Focus near         |
| runAutoFocus        | Auto focus         |
| irisIncrease        | Increase iris      |
| <i>irisDecrease</i> | Decrease iris      |
| runAutoIris         | Auto iris          |
| presetAdd           | Set preset         |

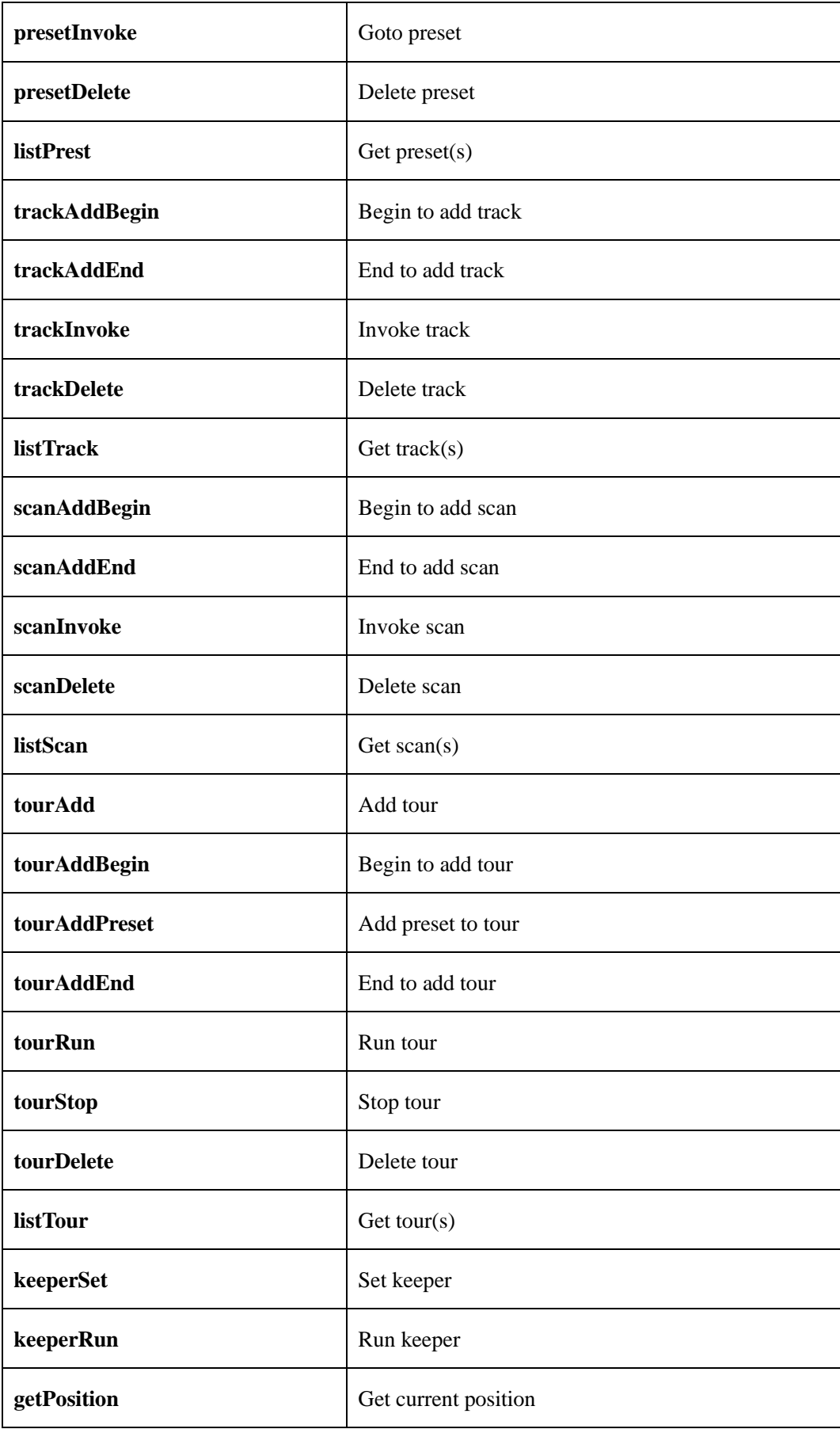

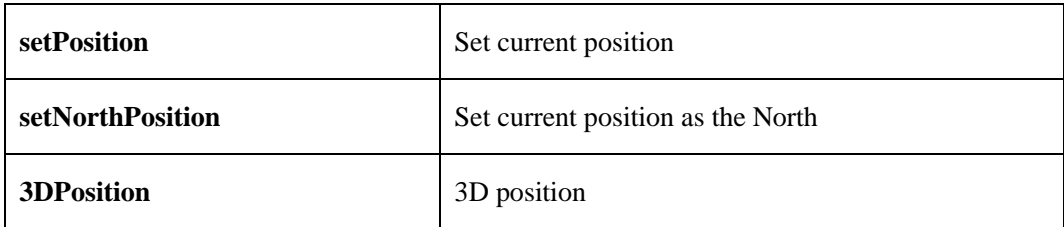

Those commands don't need attached parameter: stop, zoom, FocusFar, FocusNear, irisIncrease, irisDecrease, setNorthPosition

# <span id="page-26-0"></span>**2.5.2 ZoomIn/ZoomOut**(**zoom**)

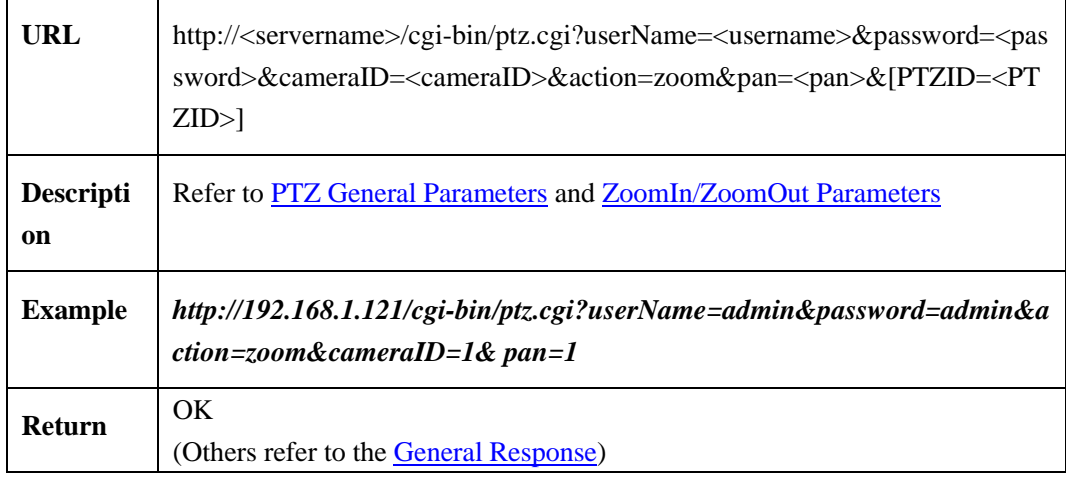

ZoomIn/ZoomOut Parameters:

Table 2-5-2-1

| <b>Argument</b> | Data Type                          | <b>Description</b> |
|-----------------|------------------------------------|--------------------|
| pan             | $\langle \text{int}\rangle$ {-1,1} | $-1:$ Zoom out     |
|                 |                                    | $1: Zoom$ in       |

# <span id="page-26-1"></span>**2.5.3 Operation**

stop, focusFar, focusNear, irisIncrease, irisDecrease, setNorthPosition , runAutoFocus, runAutoIris

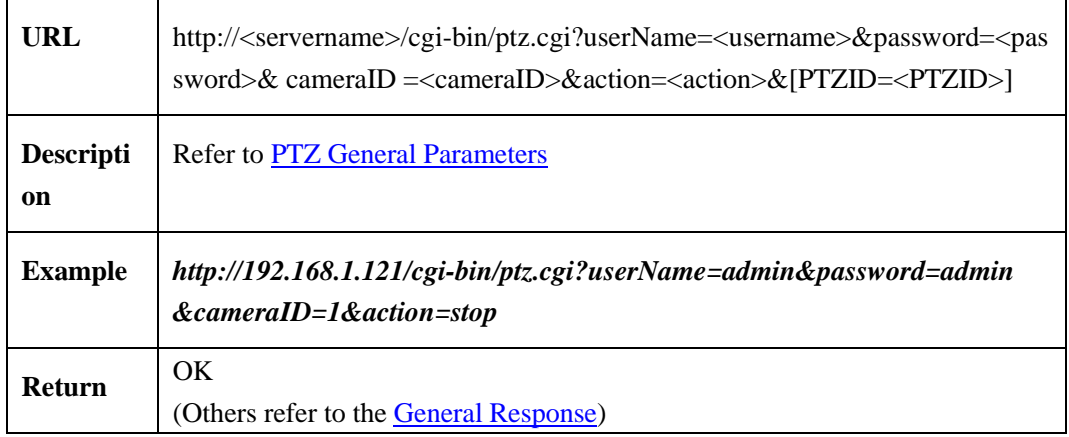

# <span id="page-27-0"></span>**2.5.4 Rotation**

### **2.5.4.1 Rotate Left**(**rotate**)

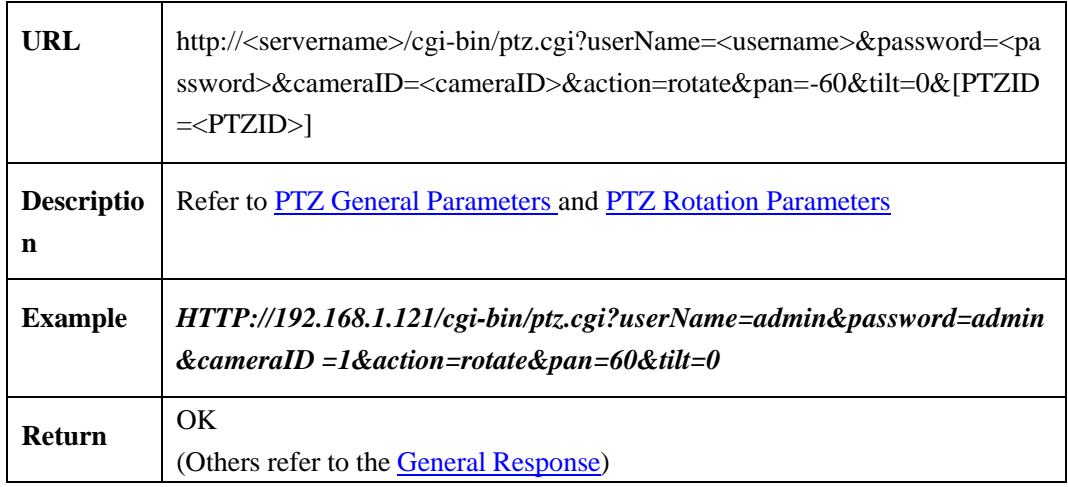

#### <span id="page-27-1"></span>**2.5.4.2 PTZ Rotation Parameters**

Rotation parameters table:

Table 2-5-4-2-1

| <b>Parameter</b> | Data Type                  | <b>Description</b>                                                                                                    |
|------------------|----------------------------|----------------------------------------------------------------------------------------------------|
| pan              | $\langle$ int $>$ [-63,63] | Horizontal rotation speed:                                                                                                    |
|                  |                            | Positive and negative signs<br>indicate<br>the<br>direction of<br>rotation,<br>right-positive,<br>left-negative<br>The value indicate the rotational speed, where 0<br>is not rotated in this direction. |

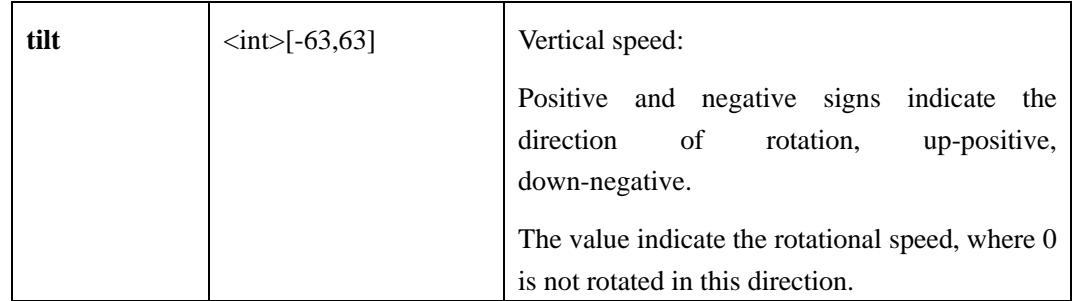

Sign indicates the move direction, positive means right/up, negative means left/down. Such as (-30, 25) is left up

# <span id="page-28-0"></span>**2.5.5 Preset**

# **2.5.5.1 Add preset** (**presetAdd**)

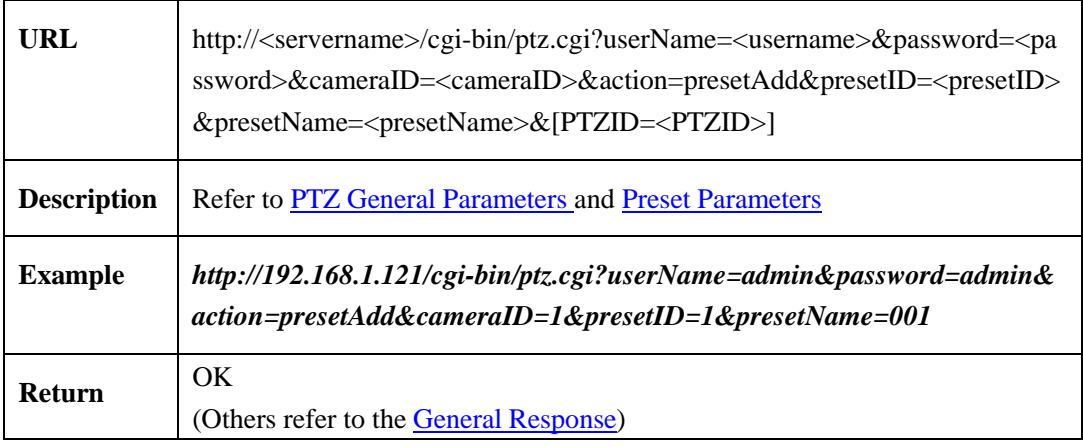

# **2.5.5.2 Invoke Preset**(**presetInvoke**)

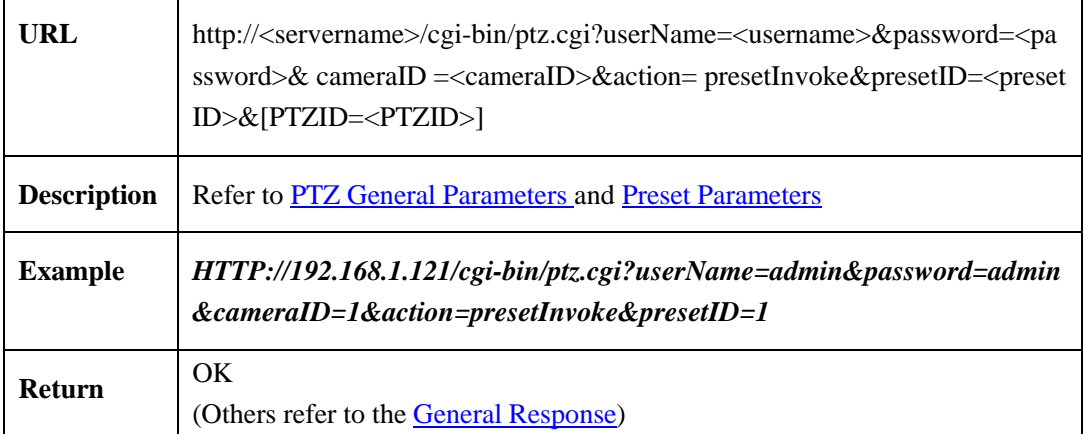

# **2.5.5.3 Delete Preset**(**presetDelete**)

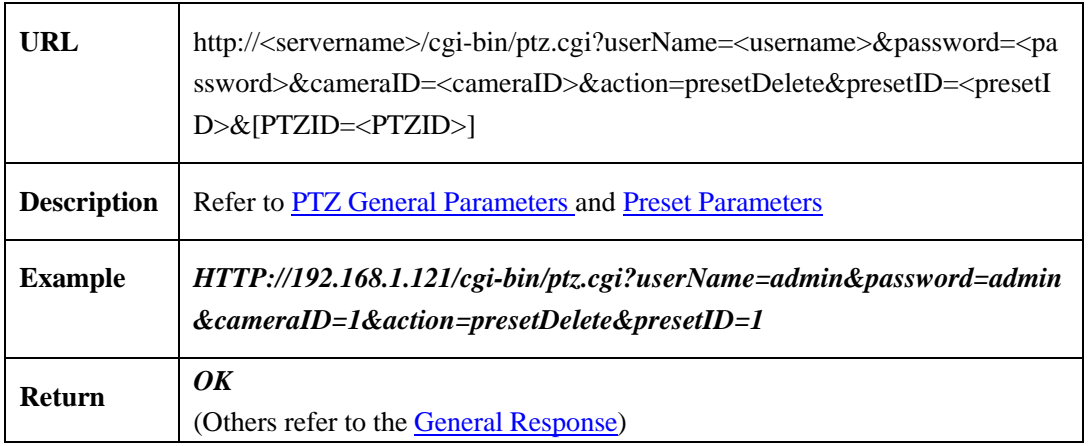

# **2.5.5.4 Get Preset**(**listPreset**)

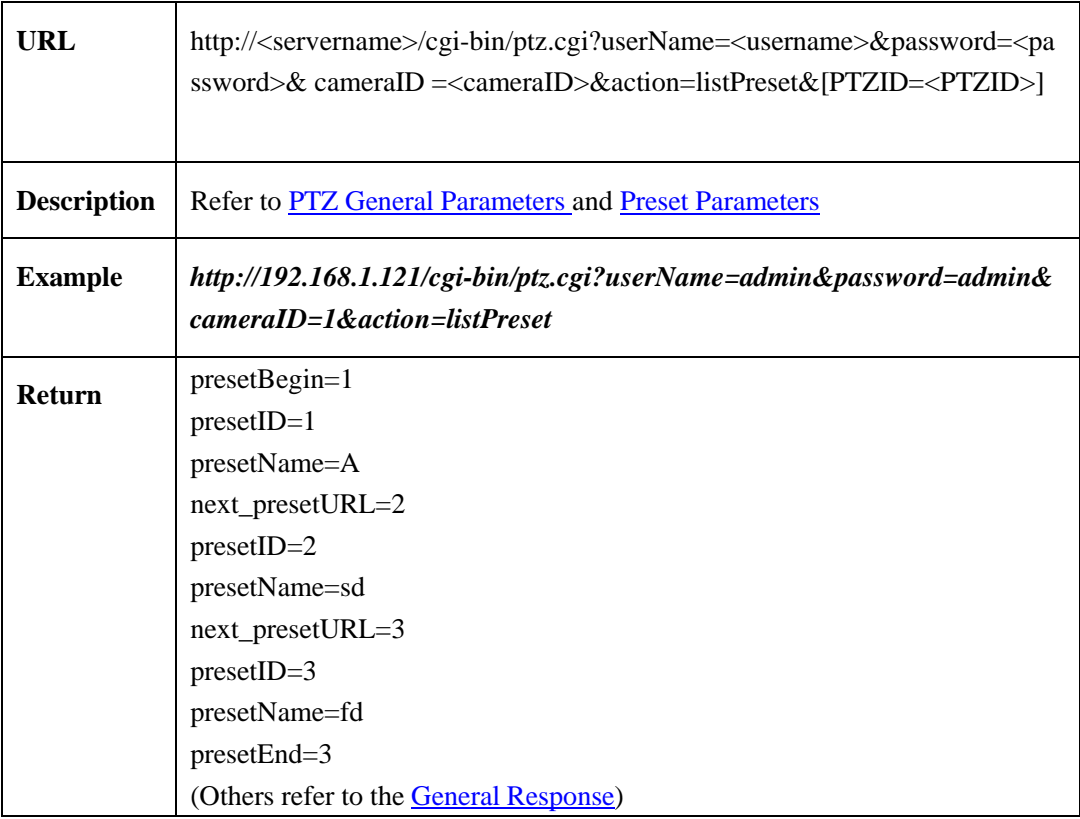

### <span id="page-29-0"></span>**2.5.5.5 Preset Parameters**

Preset parameters table:

Table 2-5-5-5-1

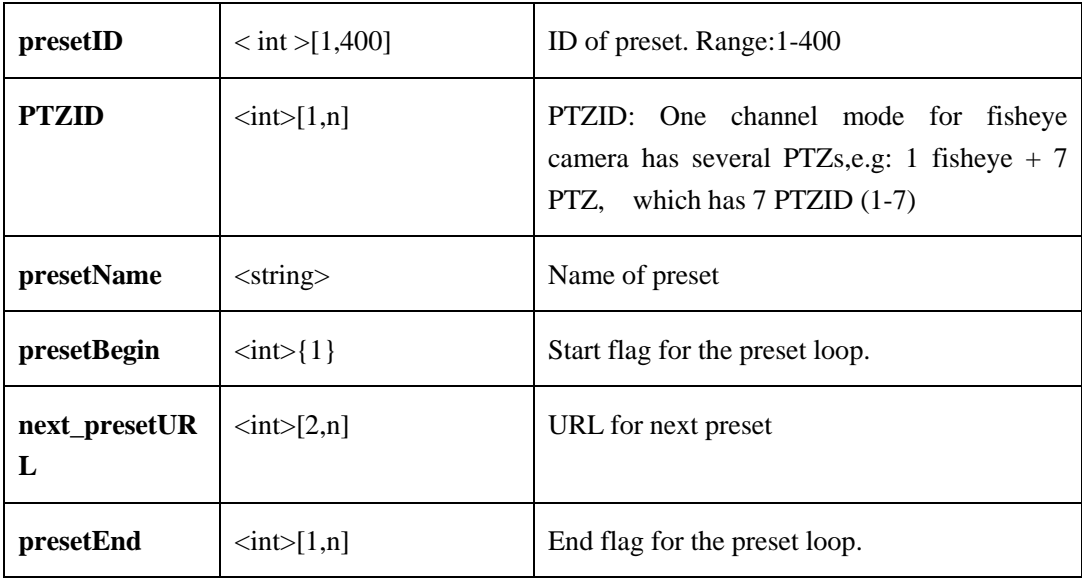

# <span id="page-30-0"></span>**2.5.6 Track**

# **2.5.6.1 Add Track**(**trackAdd**)

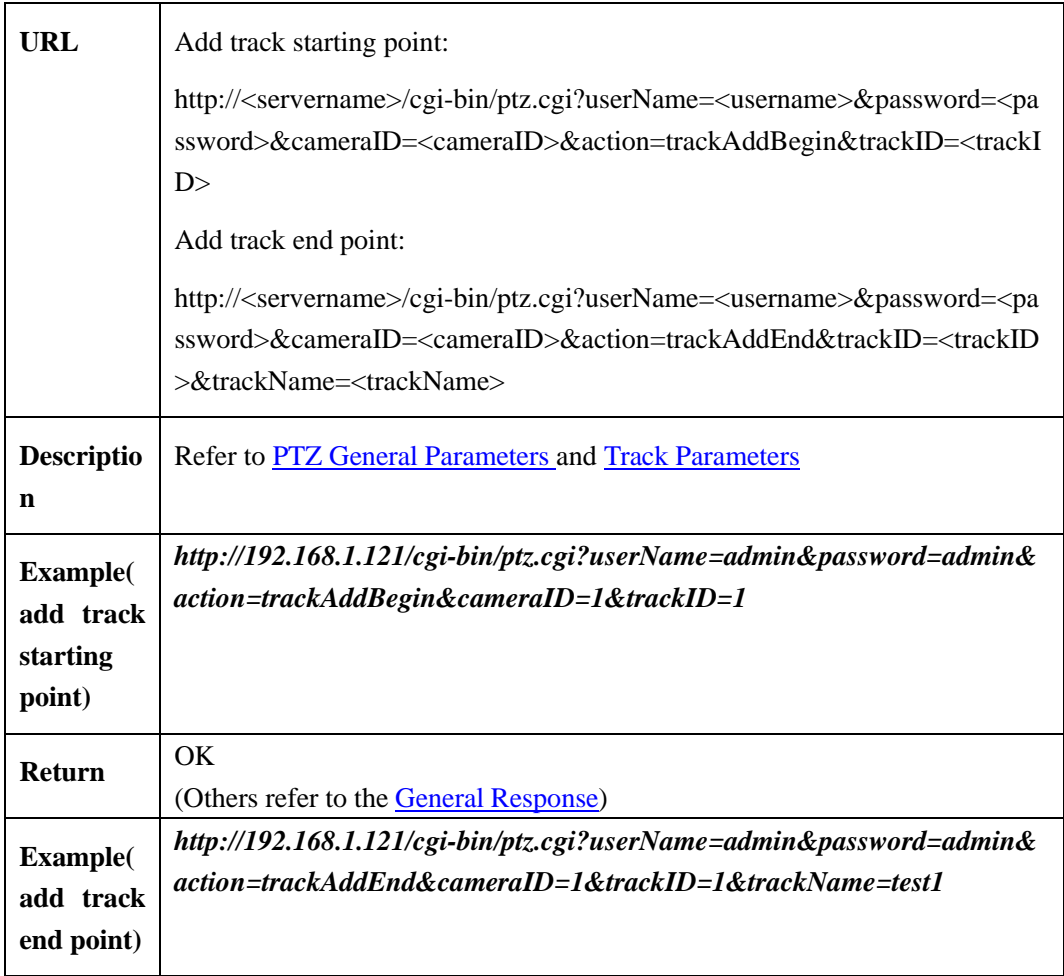

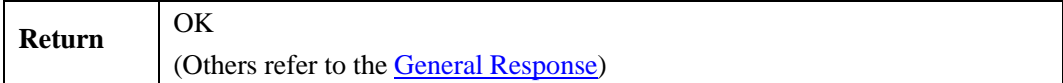

# **2.5.6.2 Invoke Track**(**trackInvoke**)

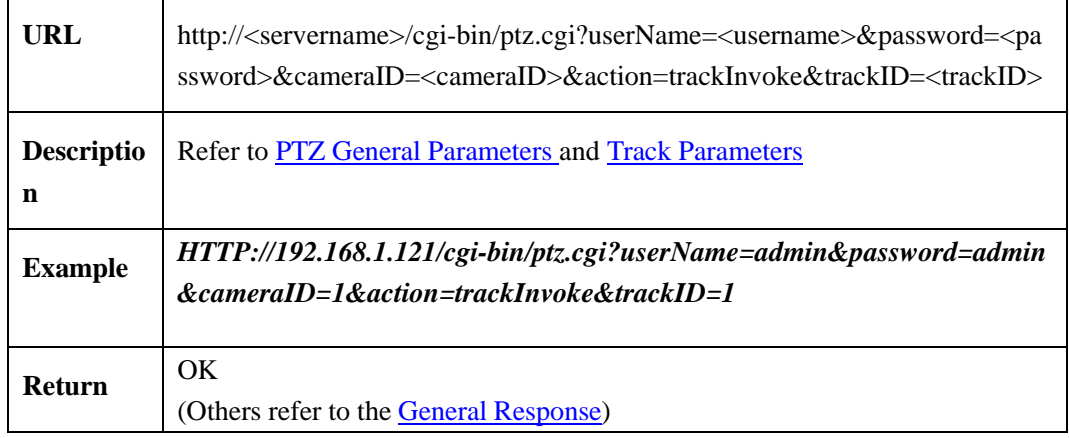

# **2.5.6.3 Delete Track**(**trackDelete**)

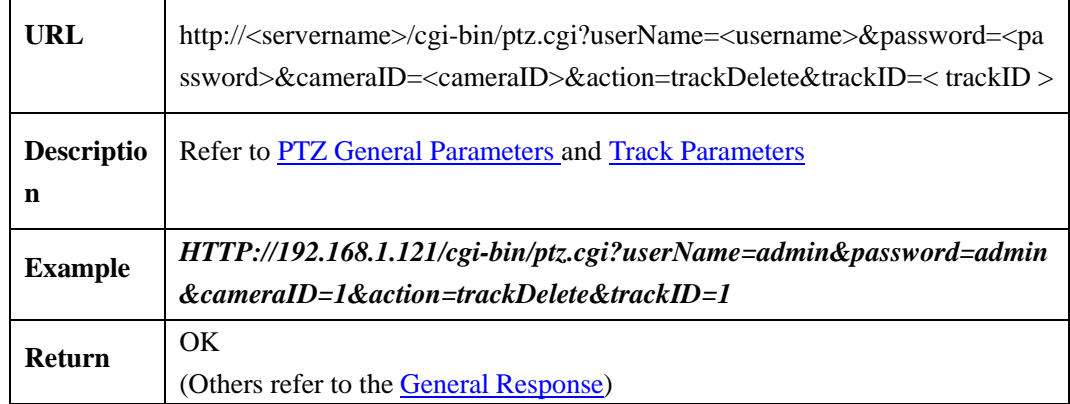

### **2.5.6.4 Get Track**(**listTrack**)

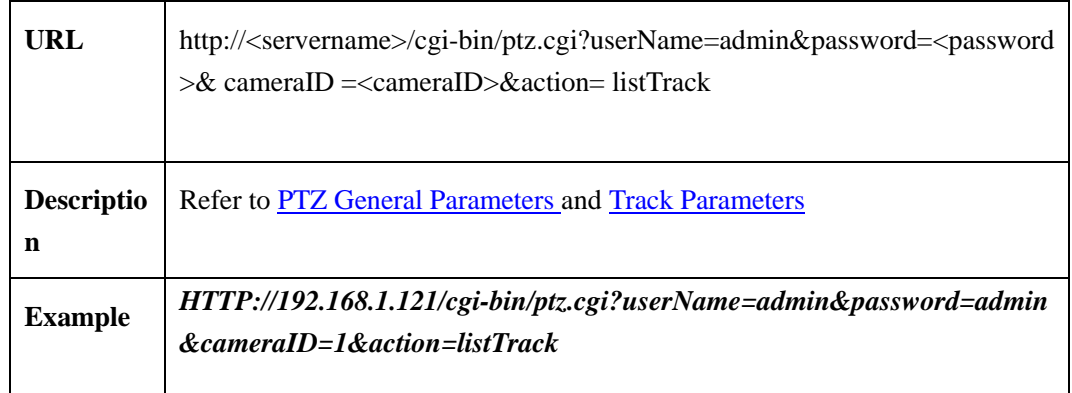

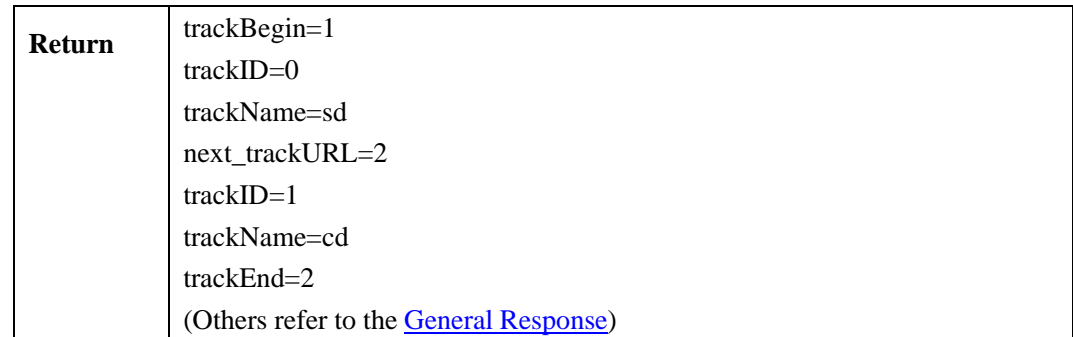

### <span id="page-32-1"></span>**2.5.6.5 Track Parameters**

Track parameters table:

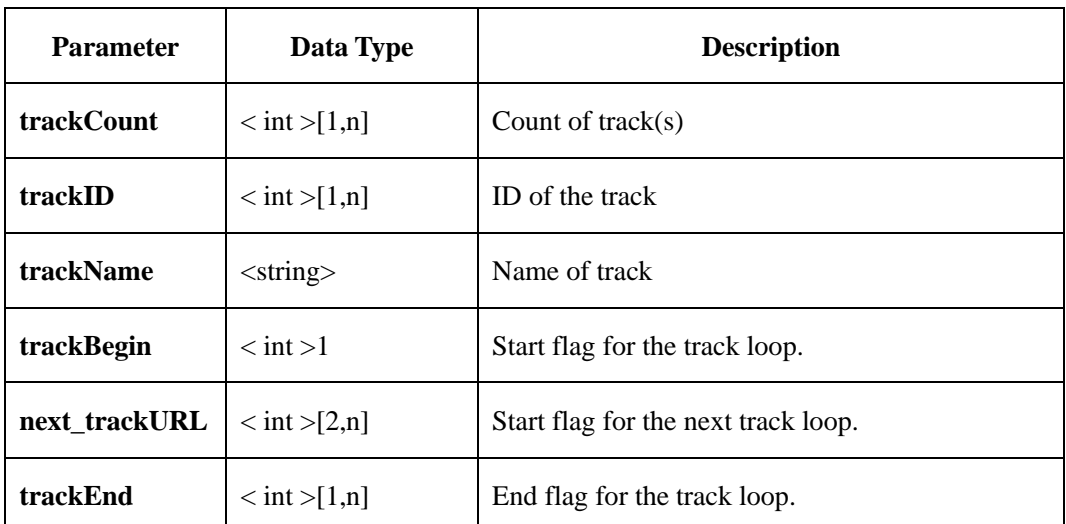

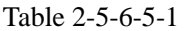

# <span id="page-32-0"></span>**2.5.7 Scan**

### **2.5.7.1 Add Scan**(**scanAdd**)

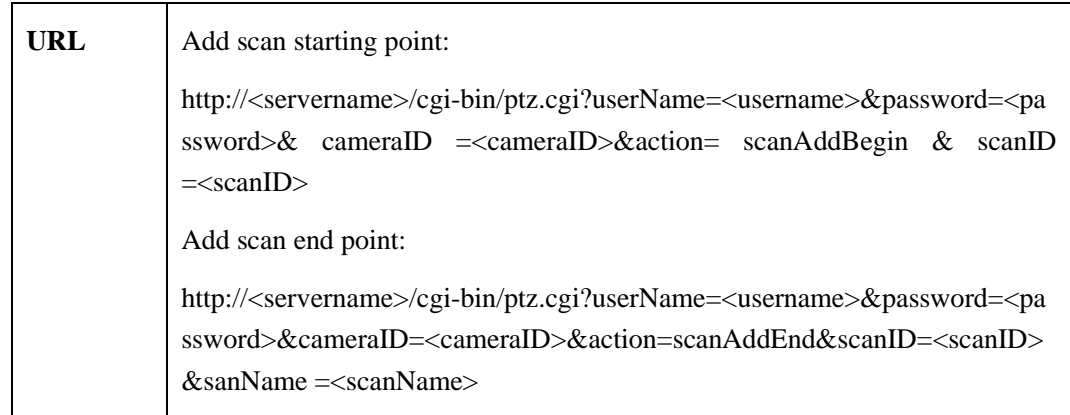

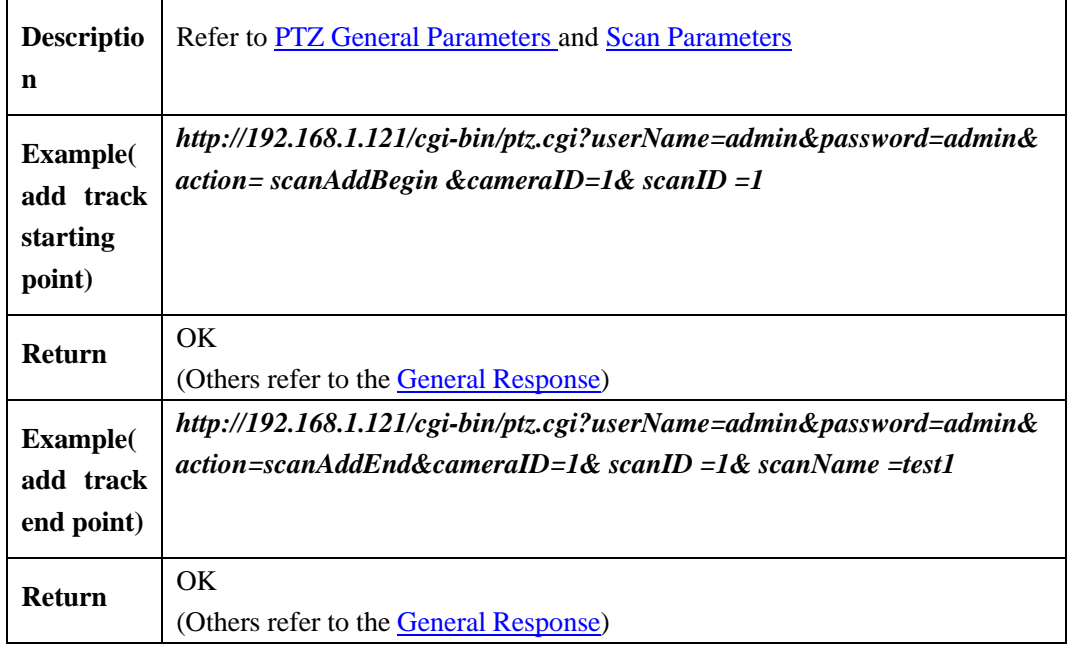

# **2.5.7.2 Invoke Scan**(**scanInvoke**)

÷.

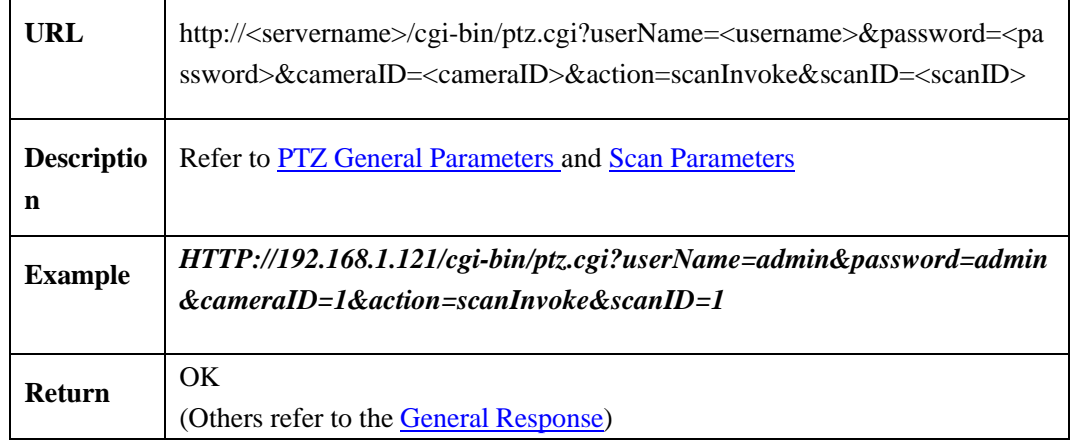

# **2.5.7.3 Delete Scan**(**scanDelete**)

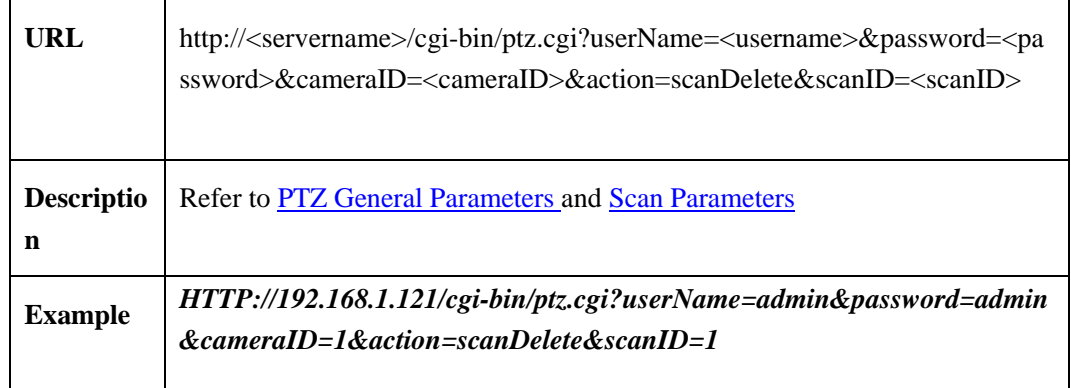

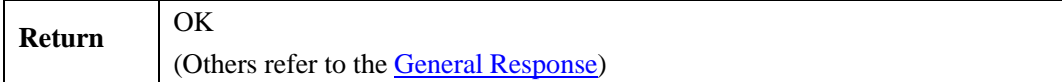

# **2.5.7.4 Get Scam**(**listScan**)

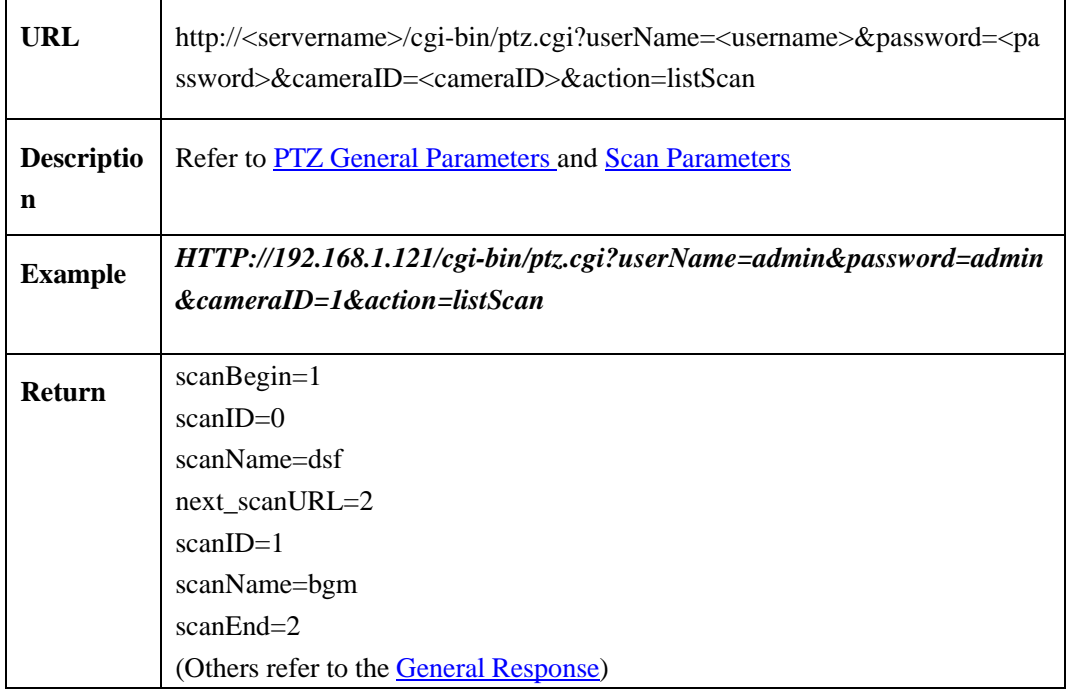

#### <span id="page-34-0"></span>**2.5.7.5 Scan Parameters**

Scan parameters table:

Table 2-5-7-5-1

| <b>Parameter</b> | Data Type                            | <b>Description</b>                 |
|------------------|--------------------------------------|------------------------------------|
| scanCount        | $\langle \text{int} > [1,n]$         | Count of $scan(s)$                 |
| scanID           | $\langle \text{int} > [1,n]$         | ID of scan                         |
| scanName         | $<$ string $>$                       | Name of scan                       |
| scanaBegin       | $\langle \text{int} \rangle$ = {1}   | Start flag for the scan loop.      |
| next scanURL     | $\langle \text{int} > [2,n] \rangle$ | Start flag for the next scan loop. |
| scanEnd          | $\langle \text{int} > [1,n]$         | End flag for the scan loop.        |

# <span id="page-35-0"></span>**2.5.8 Tour**

# **2.5.8.1 Add Tour**(**tourAdd**)

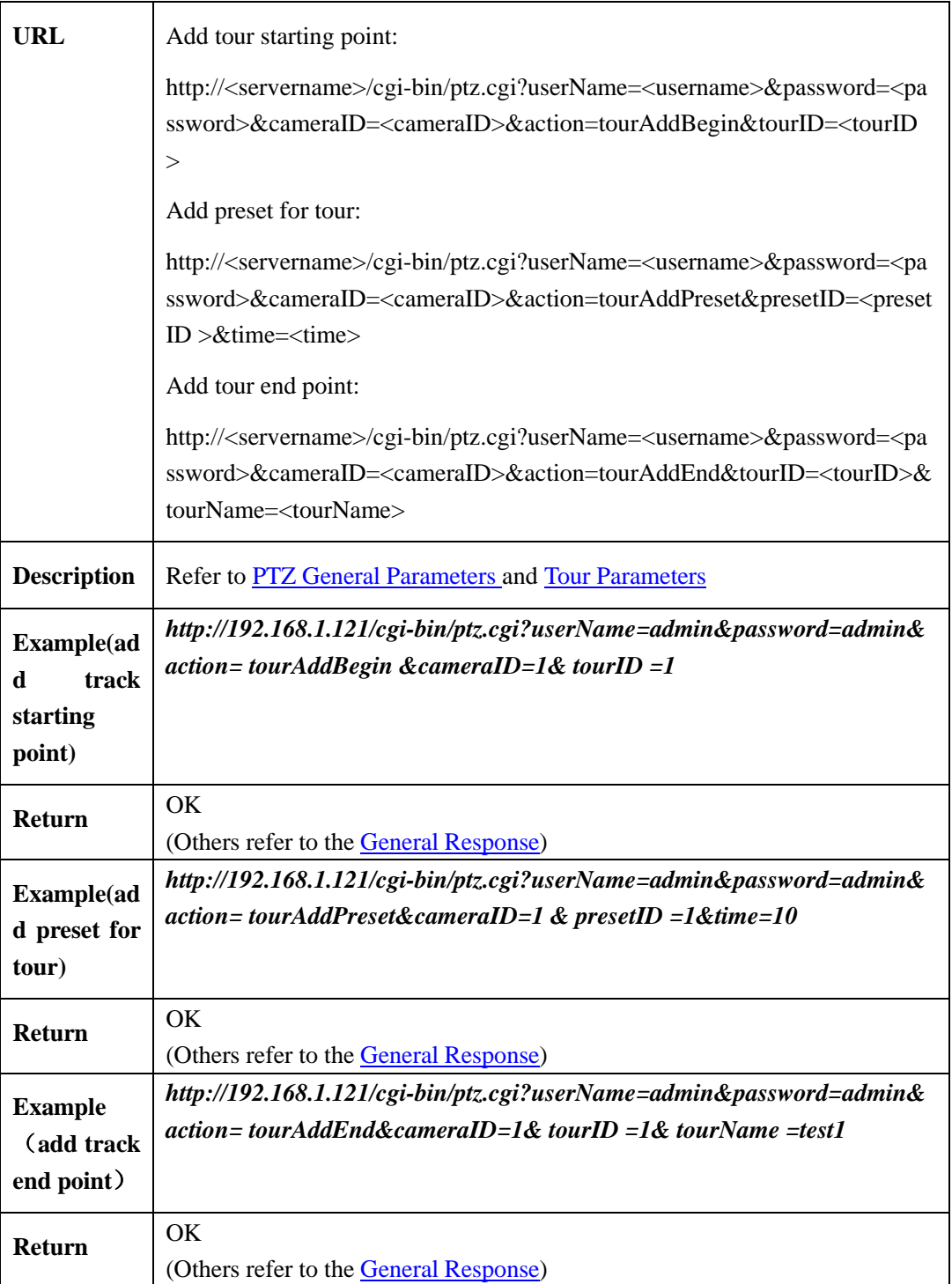
## **2.5.8.2 Run Tour**(**tourRun**)

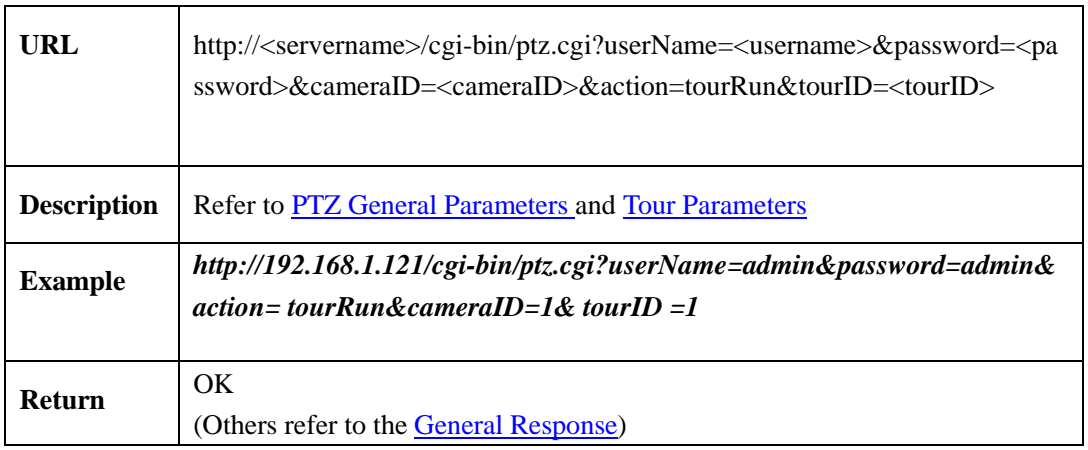

## **2.5.8.3 Delete Tour**(**tourDelete**)

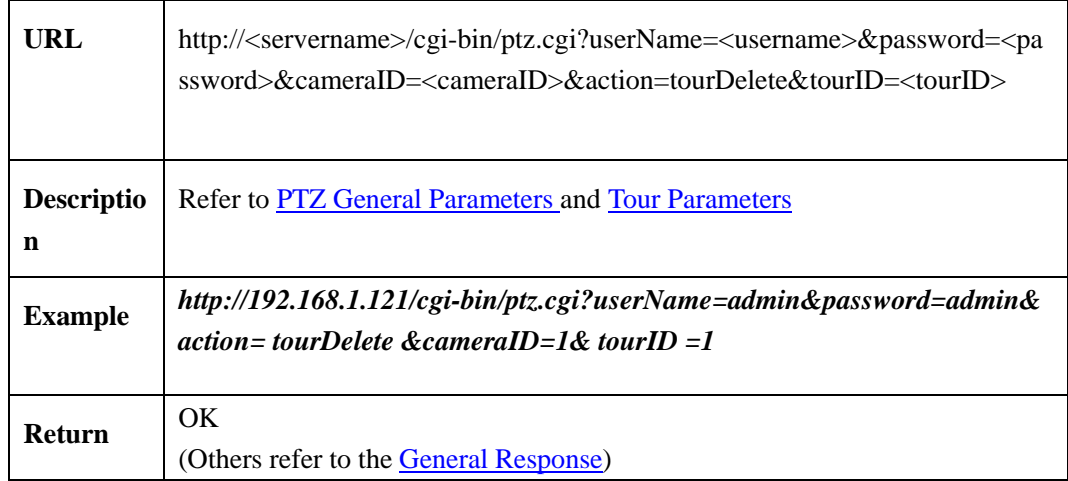

## **2.5.8.4 Get Tour**(**listTour**)

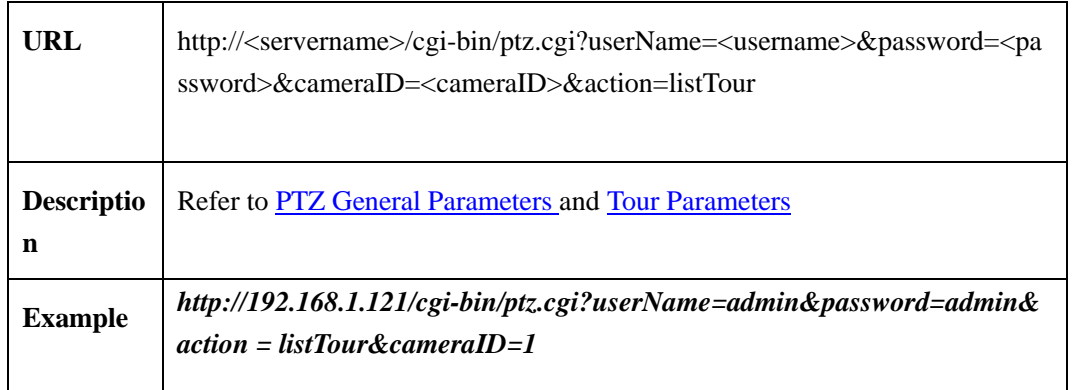

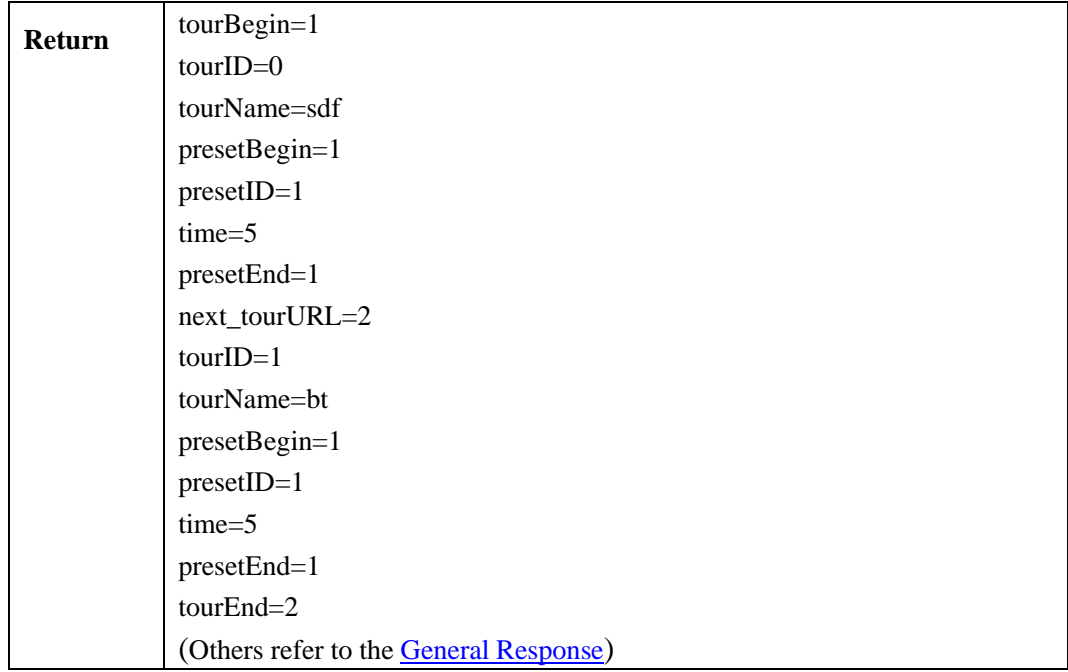

## <span id="page-37-0"></span>**2.5.8.5 Tour Parameters**

Tour parameters table:

Table 2-5-8-5-1

| <b>Parameter</b> | Data Type                          | <b>Description</b>                                                            |
|------------------|------------------------------------|-------------------------------------------------------------------------------|
| tourCount        | $\langle \text{int} \rangle$ [1,n] | Count of tour                                                                 |
| tourID           | $<$ int $>[1,n]$                   | ID of tour                                                                    |
| tourName         | $<$ string $>$                     | Name of tour                                                                  |
| tourBegin        | $<$ int $>\{1\}$                   | Start flag of tour loop                                                       |
| next_tourURL     | $\langle \text{int} \rangle$ [2,n] | Start flag of the next tour loop                                              |
| tourEnd          | $<$ int $>[1,n]$                   | End flag of the tour loop                                                     |
| presetID         | $<$ int $>[1,400]$                 | Preset ID<br>When adding a tour, the corresponding<br>preset should be exist. |
| Time             | $<$ int >[1,255]                   | Remain time<br>Range: $1 - 255$ seconds                                       |
| presetBegin      | $<$ int $>[1,400]$                 | Start flag of the preset loop                                                 |

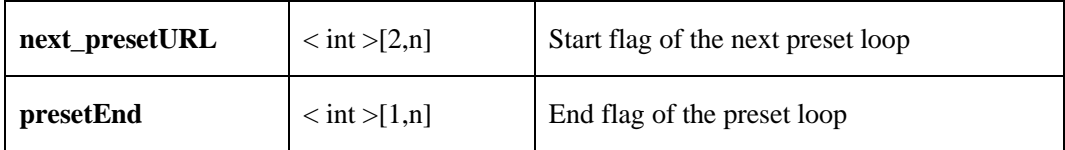

# **2.5.9 Keeper**

## **2.5.9.1 Set Kepper**(**keeperSet**)

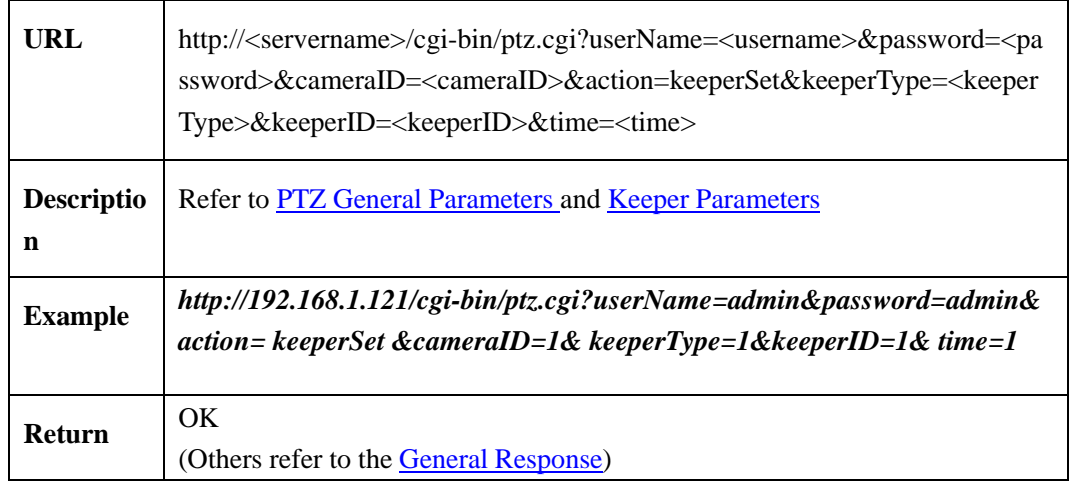

## **2.5.9.2 Get Keeper**(**getkeeper**)

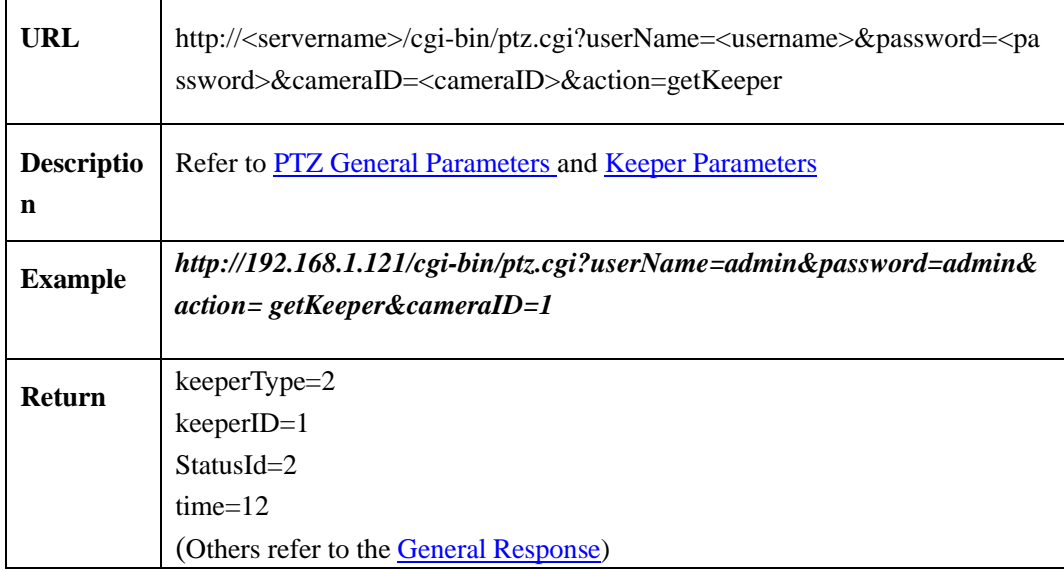

## **2.5.9.3 Run Keeper**(**keeperRun**)

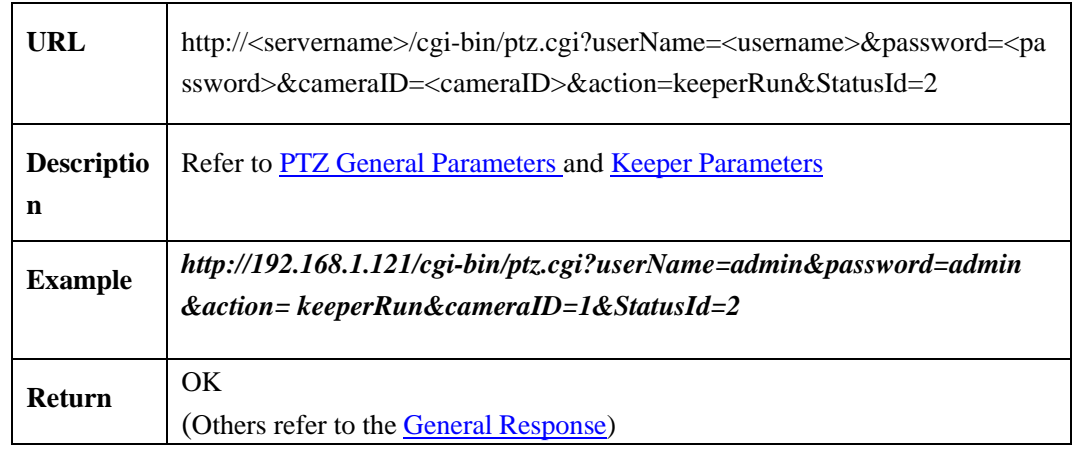

## <span id="page-39-0"></span>**2.5.9.4 Keeper Parameters**

Keeper parameters table:

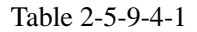

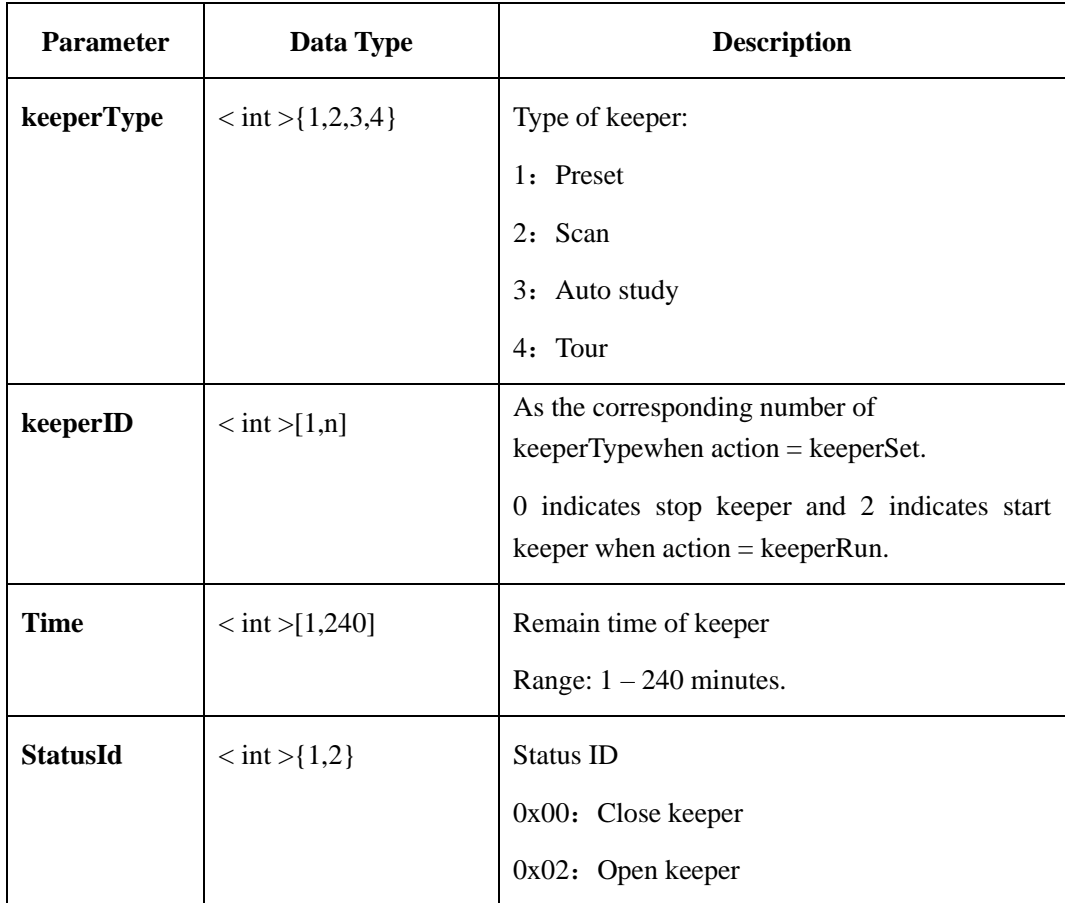

## **2.5.10 Position**

## **2.5.10.1 Get Position**(**getPosition**)

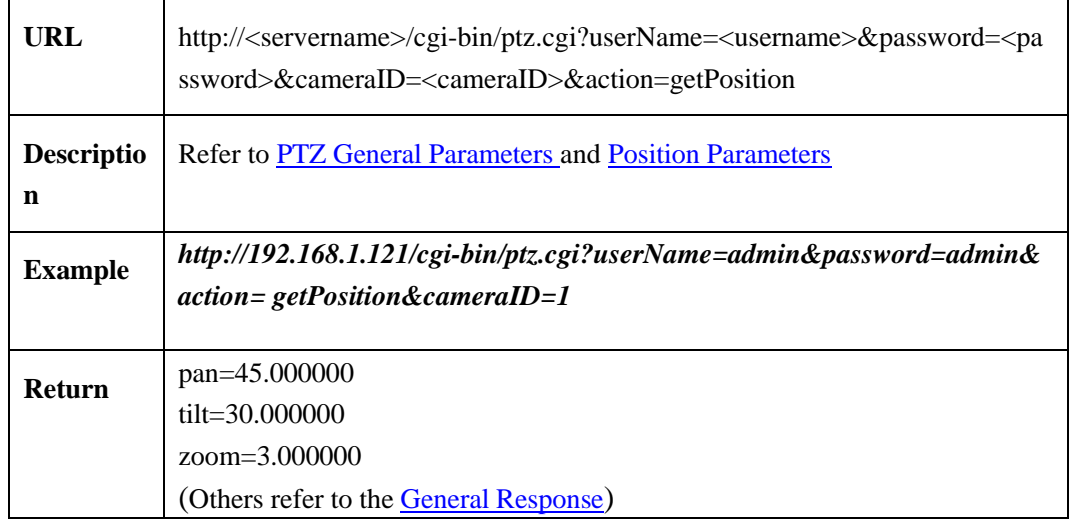

## **2.5.10.2 Set Position**(**setPosition**)

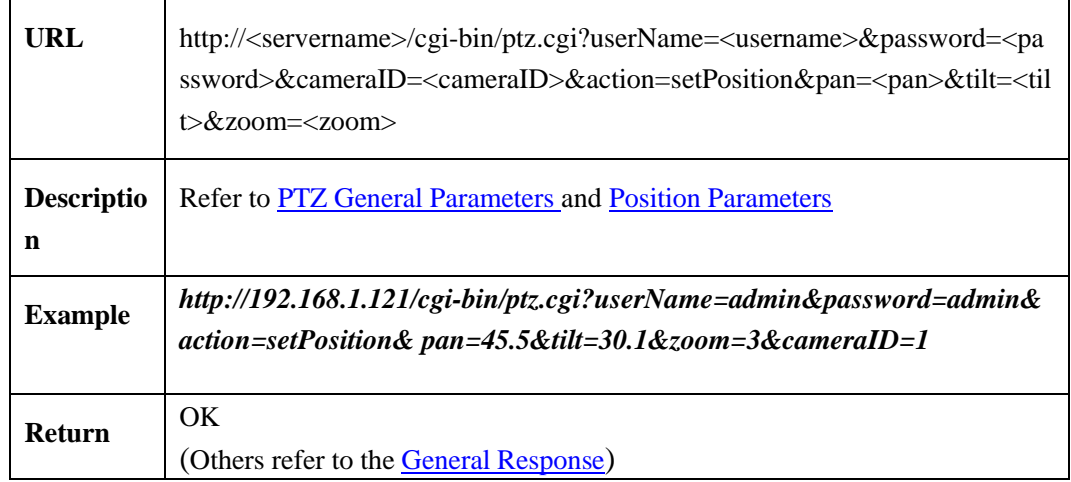

## **2.5.10.3 Set North Position**(**setNorthPosition**)

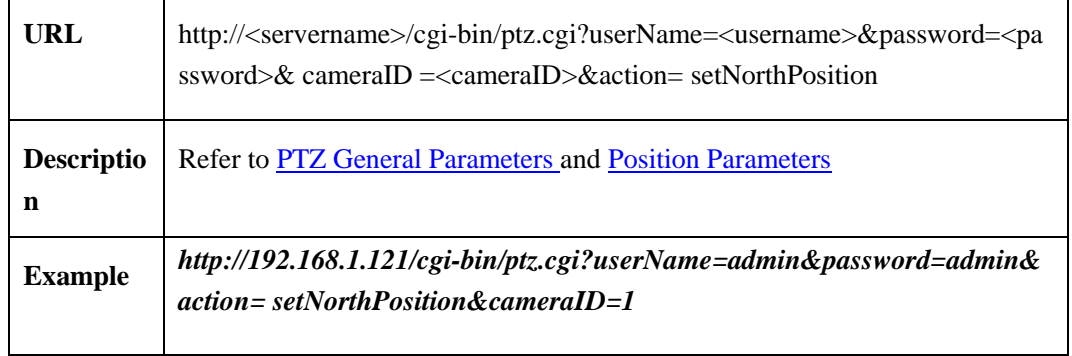

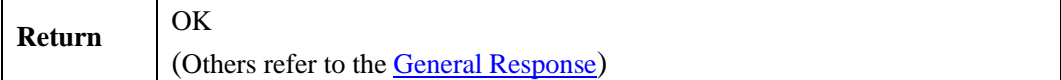

#### <span id="page-41-0"></span>**2.5.10.4 Position Parameters**

Position Parameters table:

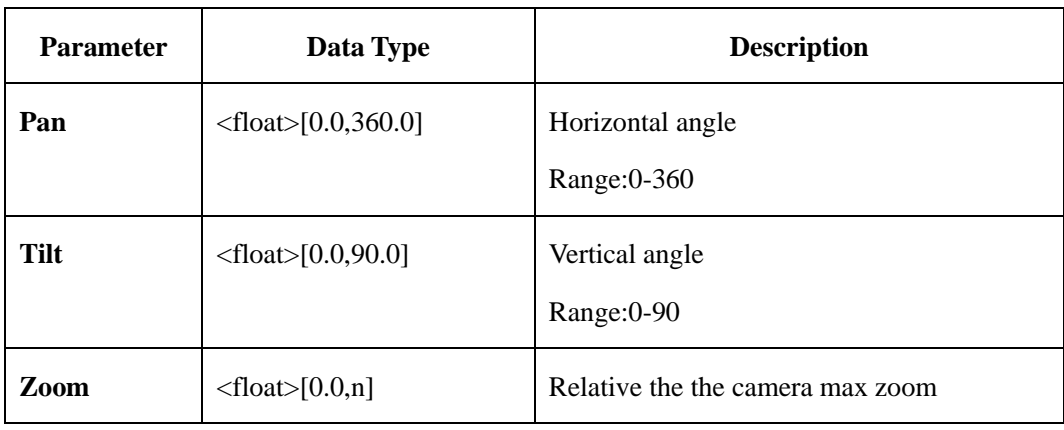

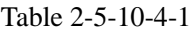

## **2.5.11 3D Position**

#### **3D Position Description**:

3D position is to move the specified position to the center of the image and zoom in or zoom out the image. We can establish the Cartesian coordinate system on the entire image, the coordinate system takes the center of the image as the origin, the horizontal is the X-axis, the left is negative and the right is positive; the vertical is the Y-axis, the upper is positive, the lower is negative; the range of X and Y is [-100,100].

#### **3D position diagram**:

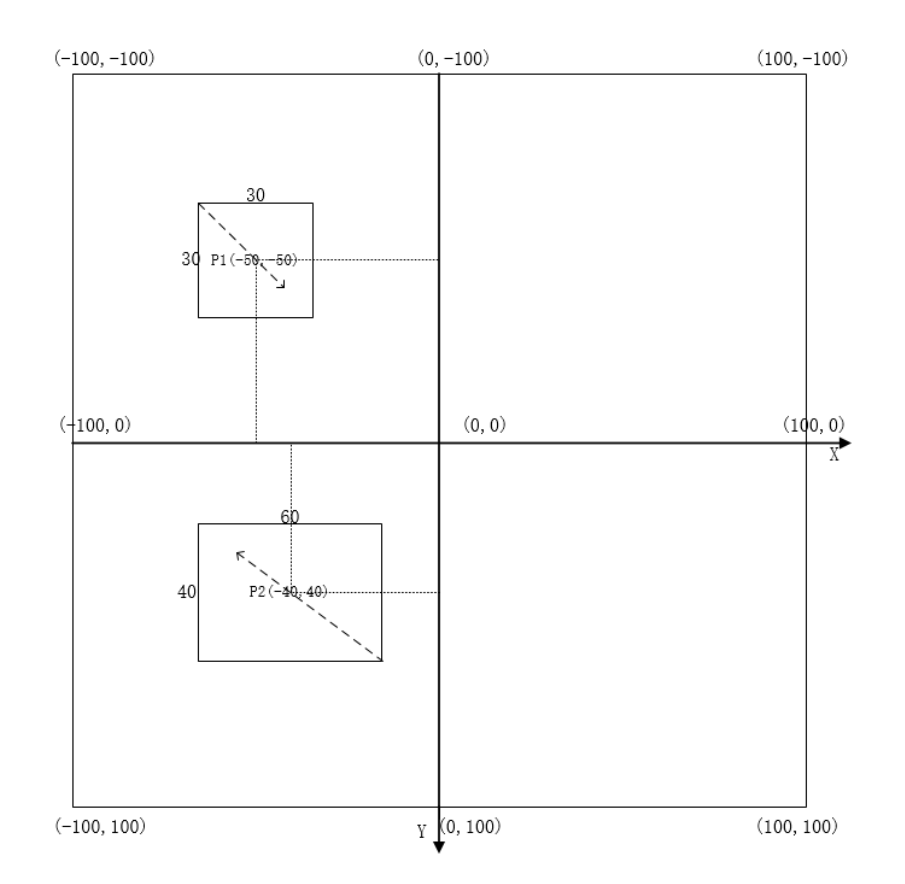

Example 1:3D zoom out. Taking area P1 as an example, the mouse pulls down the box from the top left to the right down, and ZoomRate is set to a positive value. After the center point P1(-50,50) of the area is moved to the center position, the image is zoomed out.

Pont $X = -50$  $\text{PontY} = -50$ ZoomRate =  $(200*200) / (30*30)$ 

Example 2: 3D zoom in. Taking area P2 as an example, the mouse pulls up the box from the right down to top left, and ZoomRate is set to a positive value. After the center point P2(-40,40) of the area is moved to the center position, the image is zoomed in.

Pont $X = -40$ 

 $\text{PontY} = 40$ 

ZoomRate =  $-(200*200) / (40*60)$ 

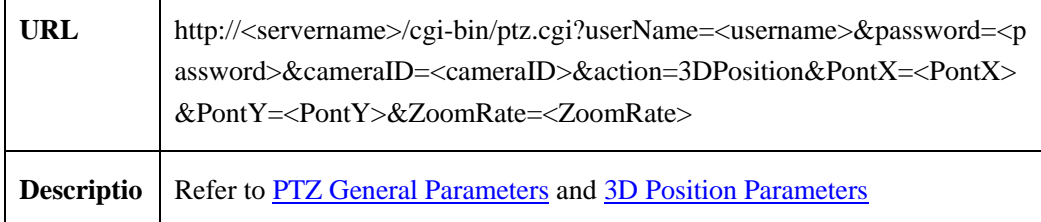

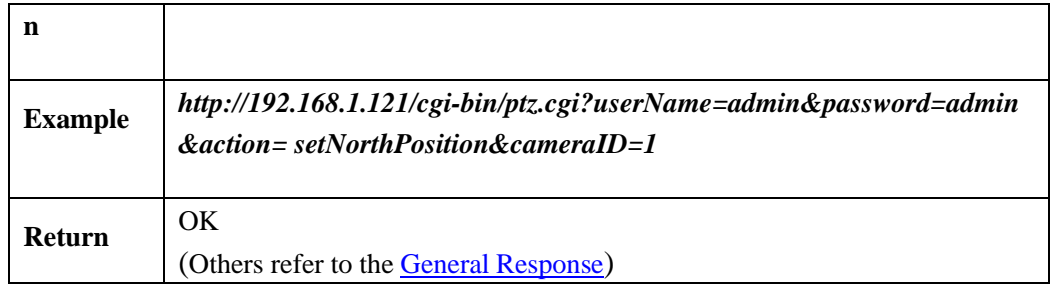

#### <span id="page-43-0"></span>**3D position Parameters:**

Table 2-5-11-1

| <b>Argument</b> | Data Type                    | Description                                                                                                    |
|-----------------|------------------------------|----------------------------------------------------------------------------------------------------|
| PontX           | $\langle$ int $>$ [-100,100] | The X coordinate of the center point of the<br>positioning area                                                       |
| <b>PontY</b>    | $\langle$ int $>$ [-100,100] | The Y coordinate of the center point of the<br>positioning area                                                       |
| <b>ZoomRate</b> | $\langle$ float $>$ [1,n]    | Zoom Rate: Zoom Rate $=$ area of the entire image<br>area of the positioning area, depending on the<br>device ability |

# **2.5.12head wiper control**(**Wiper**)

## **2.5.12.1 Turn on wipers**(**openWiper**)

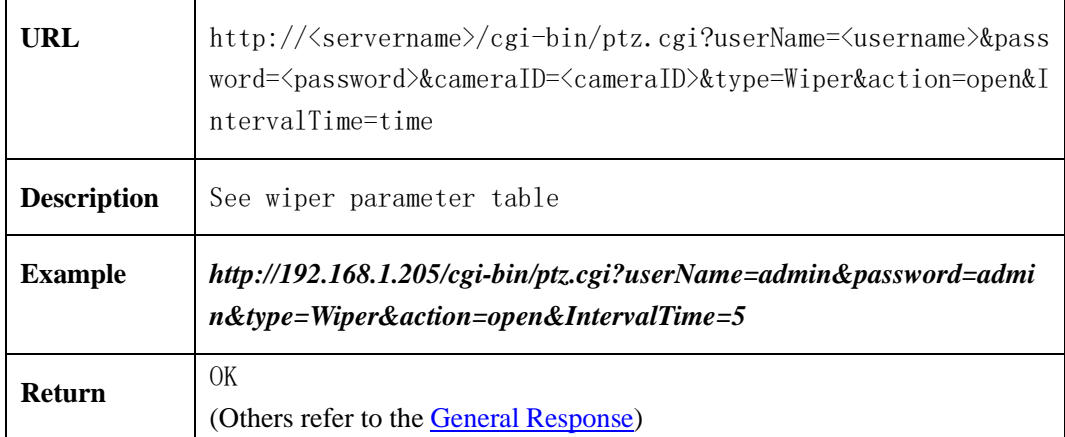

## **2.5.12.2 turn off the wiper**(**closeWiper**)

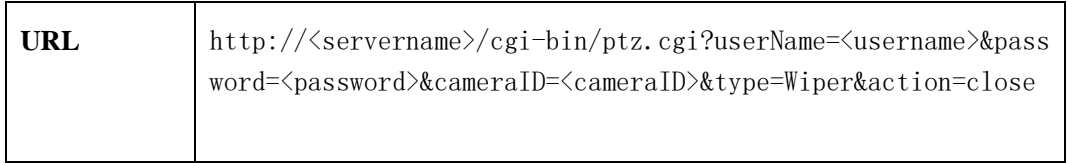

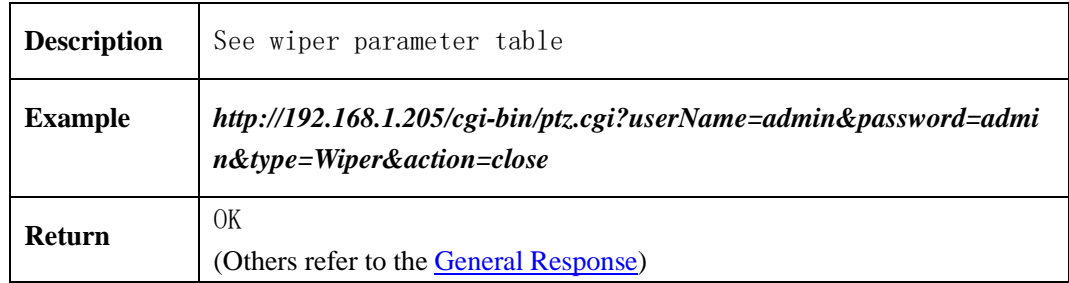

## **2.5.12.3 Wiper parameter meaning**

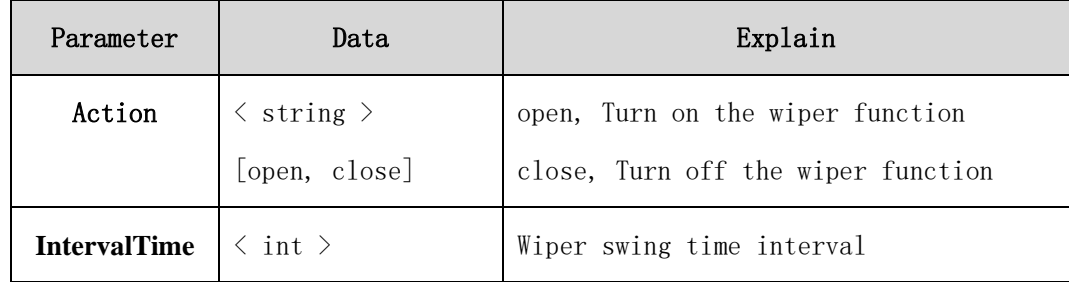

# **2.5.13head lens flushing control**(**Wash**)

## **2.5.13.1 Turn on wipers**(**openWash**)

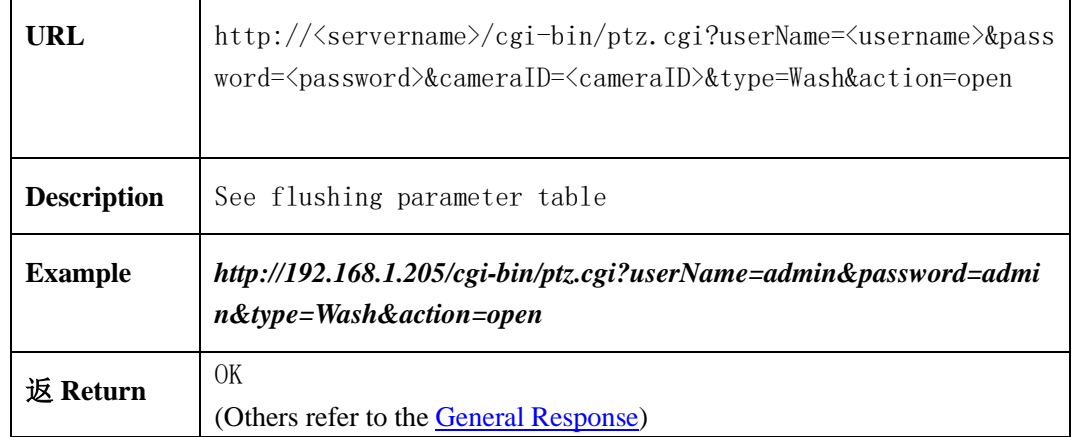

## **2.5.13.2 wiper parameter meaning**

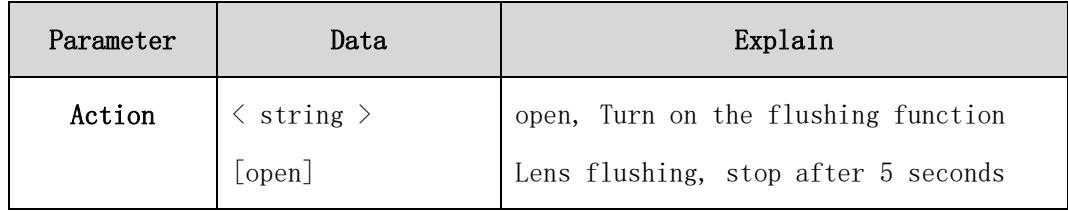

# **2.6 Device Management**(**param.cgi**)

Need at least 4 parameters under param.cgi, userName, password, actiona nd type. (User name and password must be in 1st and 2nd position)

## **2.6.1 Device Configuration**

### **2.6.1.1 Device Information**(**deviceInfo**)

#### **2.6.1.1.1 Get Device Information**(**getDeviceInfo**)**( IPC / NVR )**

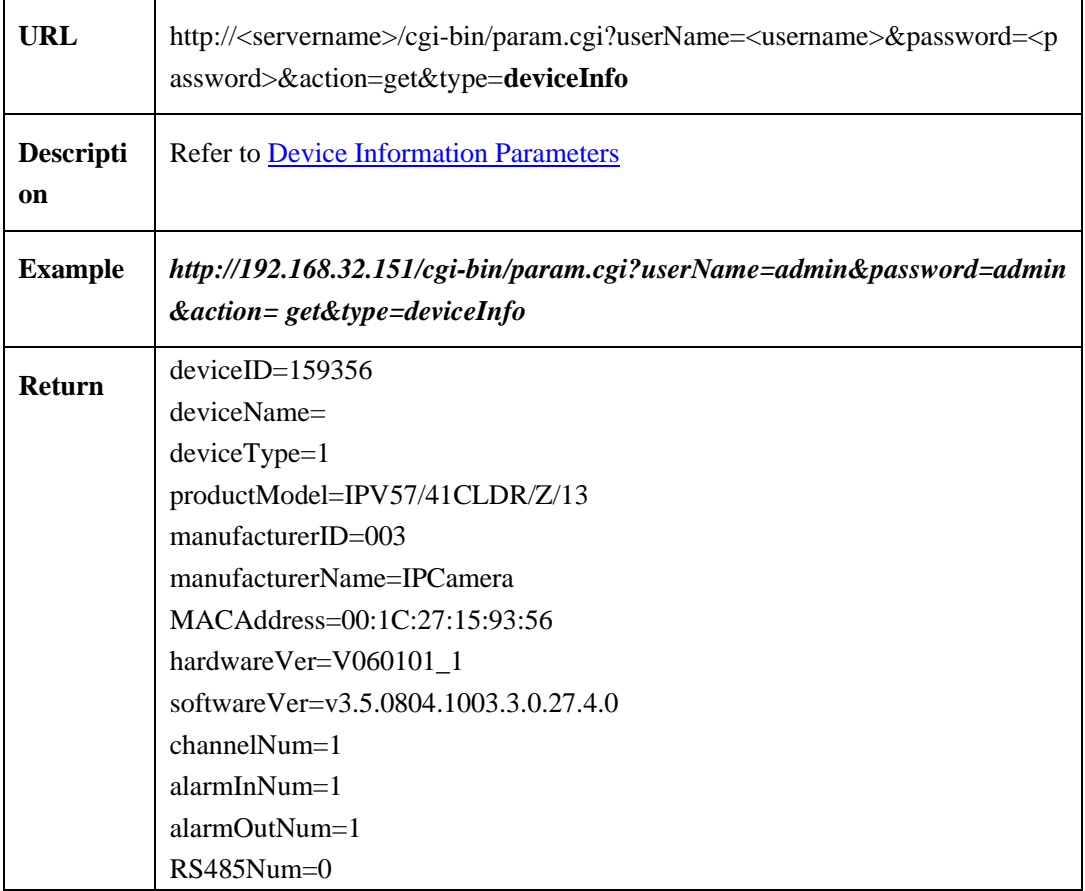

#### **2.6.1.1.2 Set Dvice Name (setDeviceName)**(**IPC / NVR**)

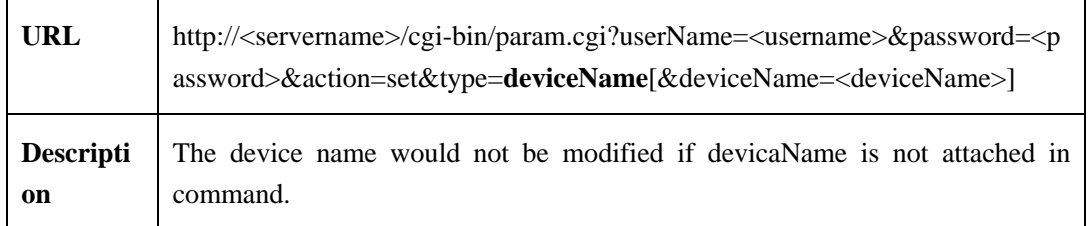

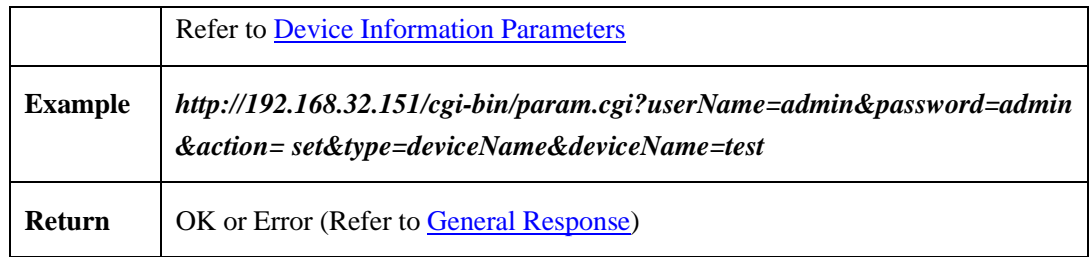

#### <span id="page-46-0"></span>**2.6.1.1.3 Device Information Parameters**

Device information parameters table:

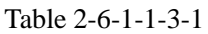

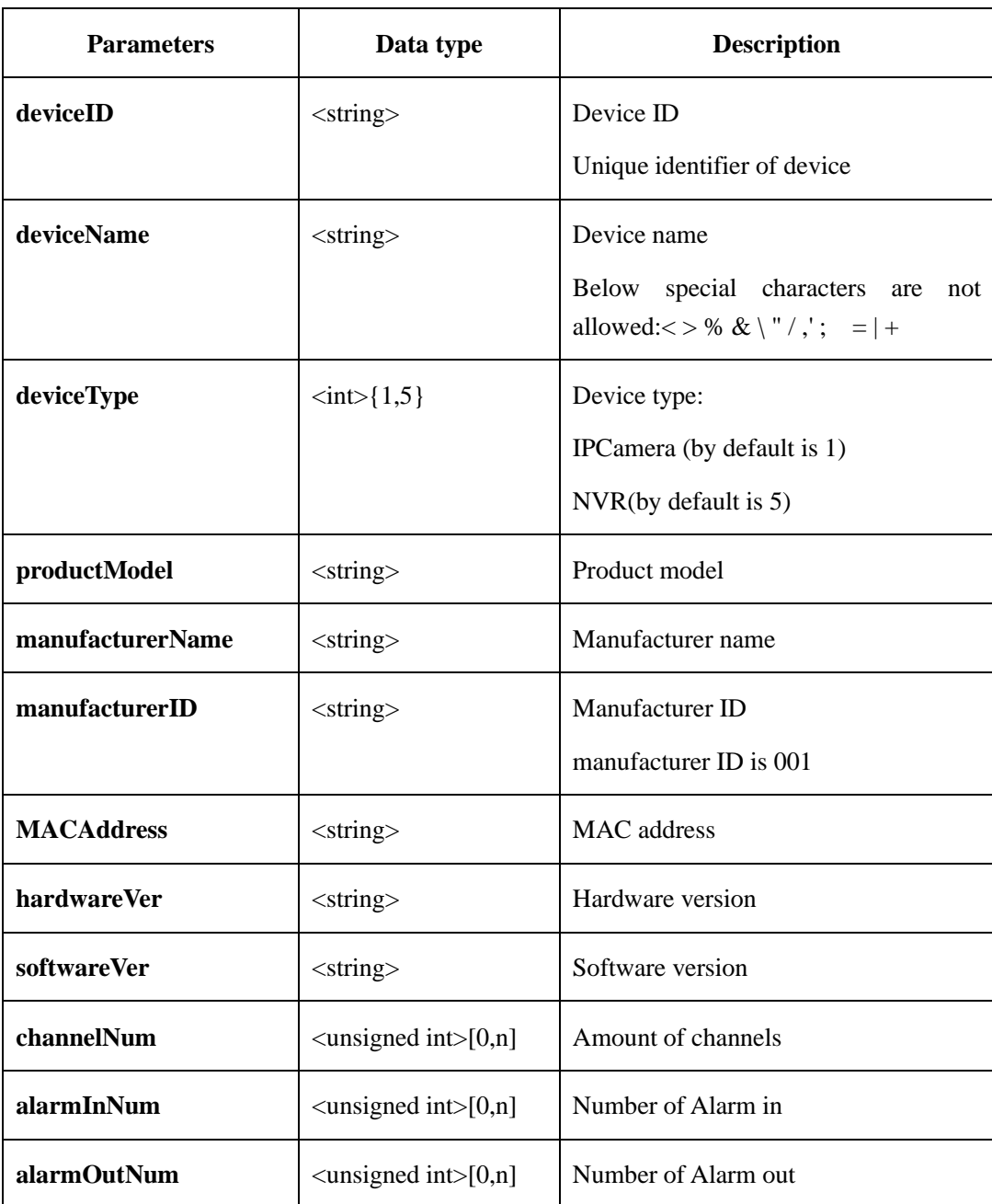

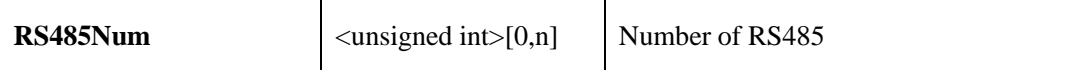

## **2.6.1.2 Local Network**(**localNetwork**)

#### **2.6.1.2.1 Get Loacal Network Parameters**(**getNetwork**)(**IPC / NVR**)

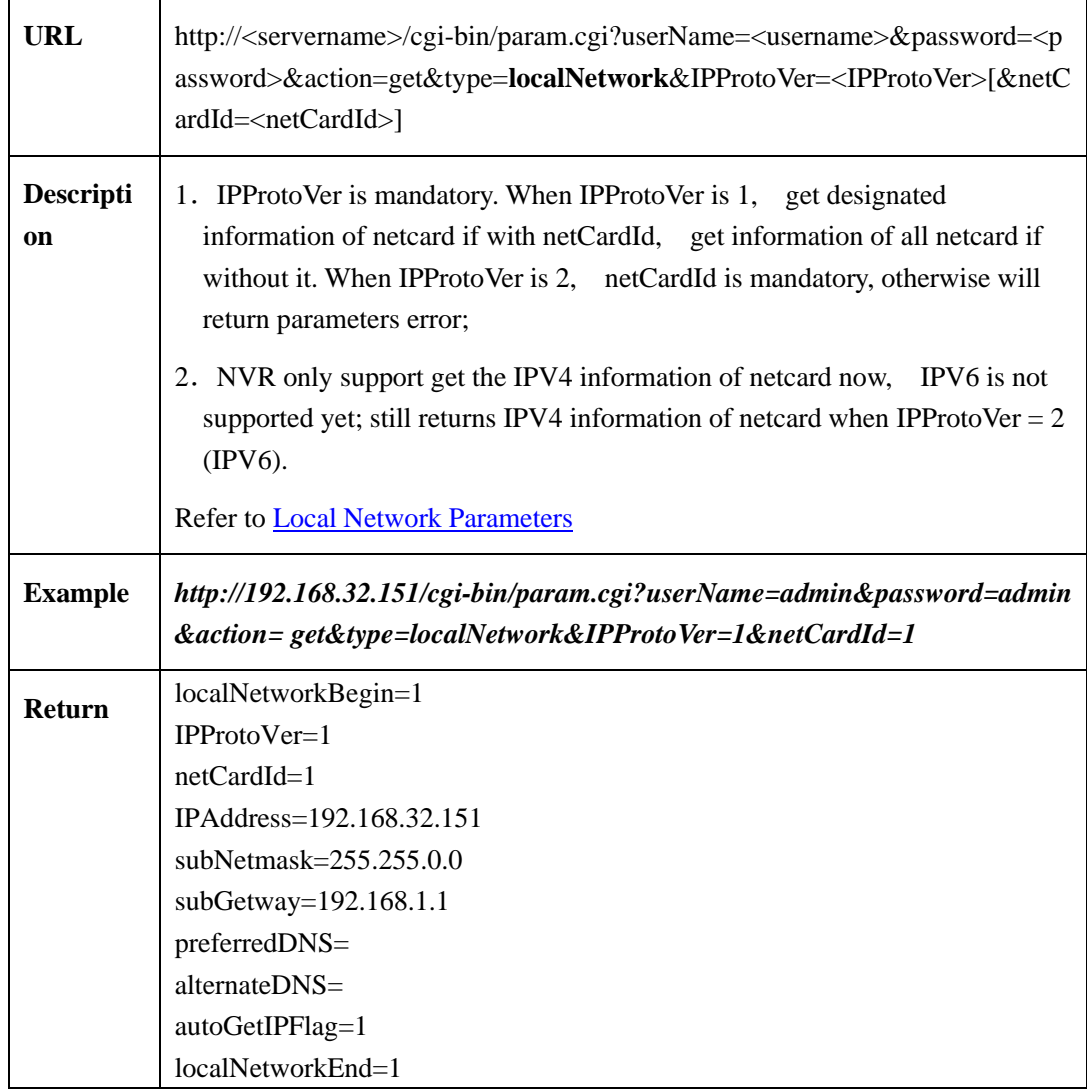

### **2.6.1.2.2 Set Local Network Parameters**(**setNetwork**)**( IPC )**

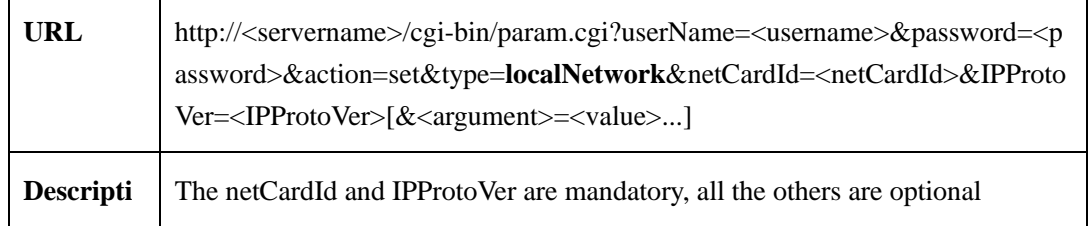

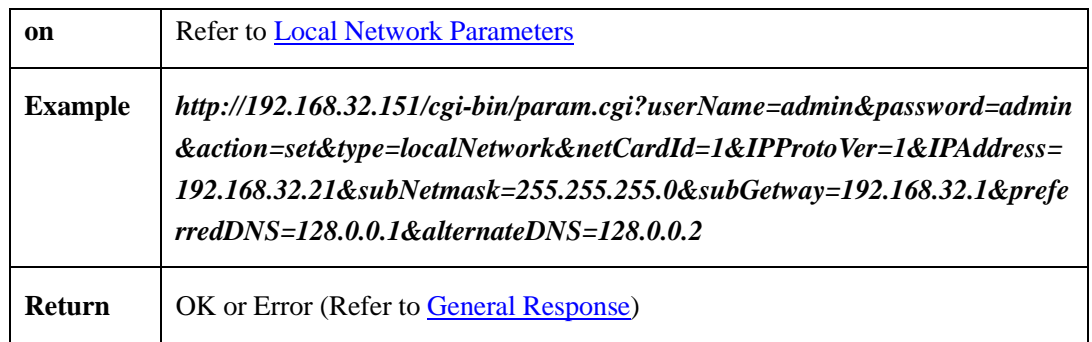

#### <span id="page-48-0"></span>**2.6.1.2.3 Local Network Parameters**

Network parameters information table:

#### Table 2-6-1-2-3-1

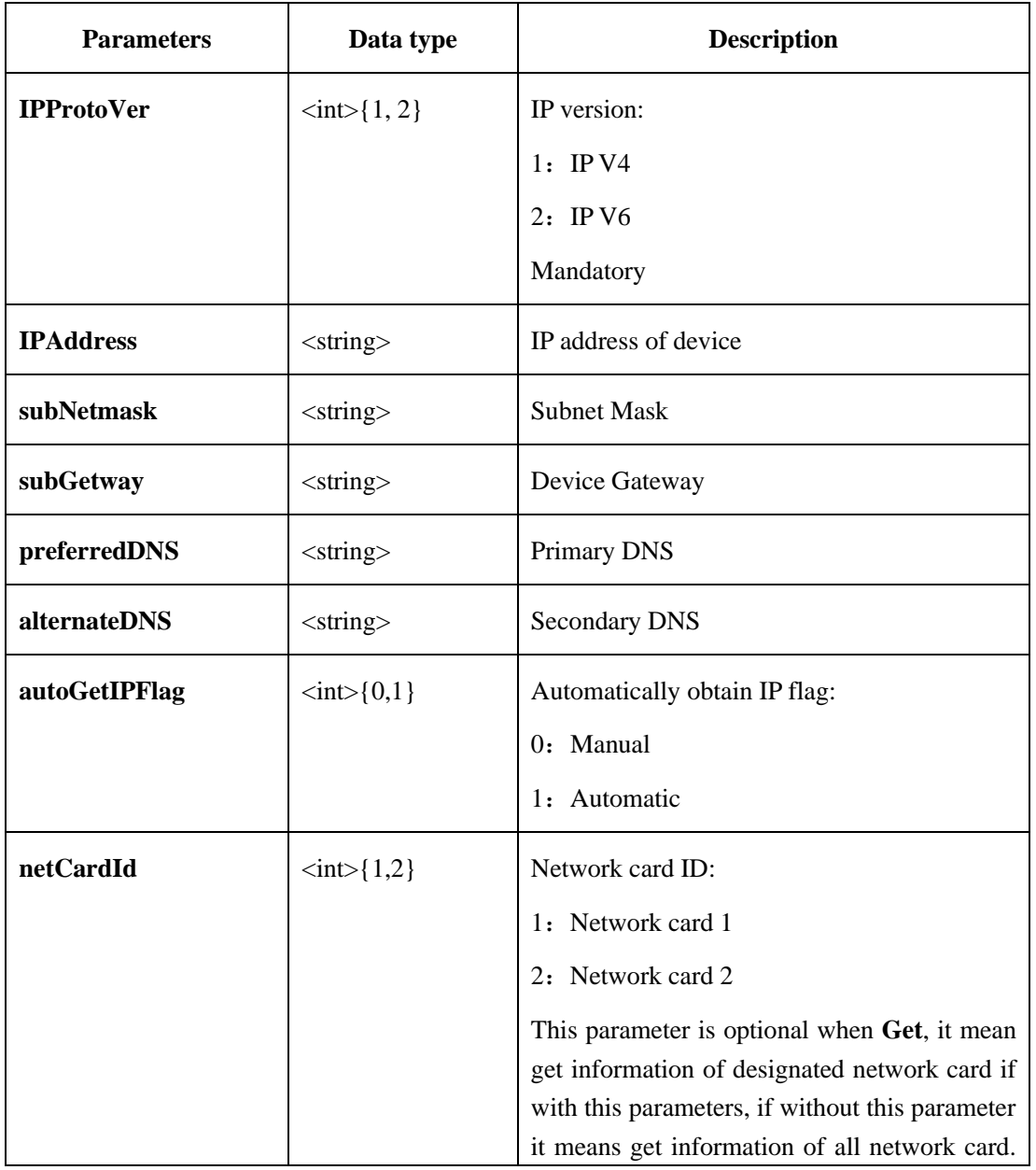

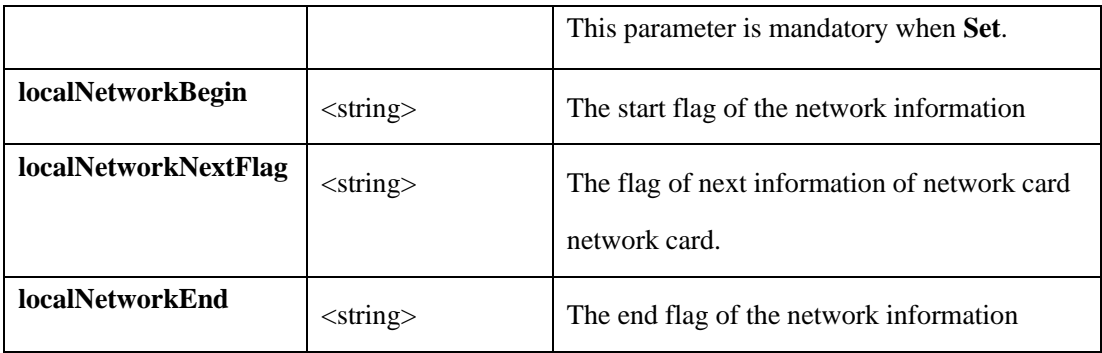

## **2.6.1.3 ADSL Network**(**ADSLNetwork**)

## **2.6.1.3.1 Get ADSL Network Parameters**(**getADSLNetwork**)( **IPC**)

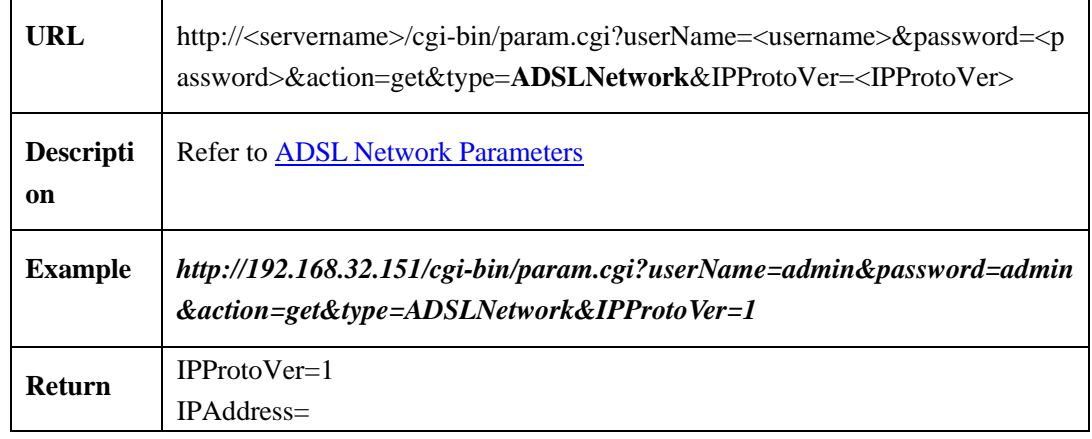

#### <span id="page-49-0"></span>**2.6.1.3.2 ADSL Network Parameters**

ADSL Network parameters table:

Table 2-6-1-3-2-1

| <b>Parameters</b> | Data type                           | <b>Description</b> |
|-------------------|-------------------------------------|--------------------|
| <b>IPAddress</b>  | $<$ string $>$                      | IP address         |
| <b>IPProtoVer</b> | $\langle \text{int} \rangle$ { 1,2} | IP version         |
|                   |                                     | 1: $IPV4$          |
|                   |                                     | 2: IP $V6$         |
|                   |                                     | Mandatory          |

## **2.6.1.4 Device Port**(**devicePort**)

## **2.6.1.4.1 Get Device Port Parameters**(**getDevicePort**)( **IPC / NVR**)

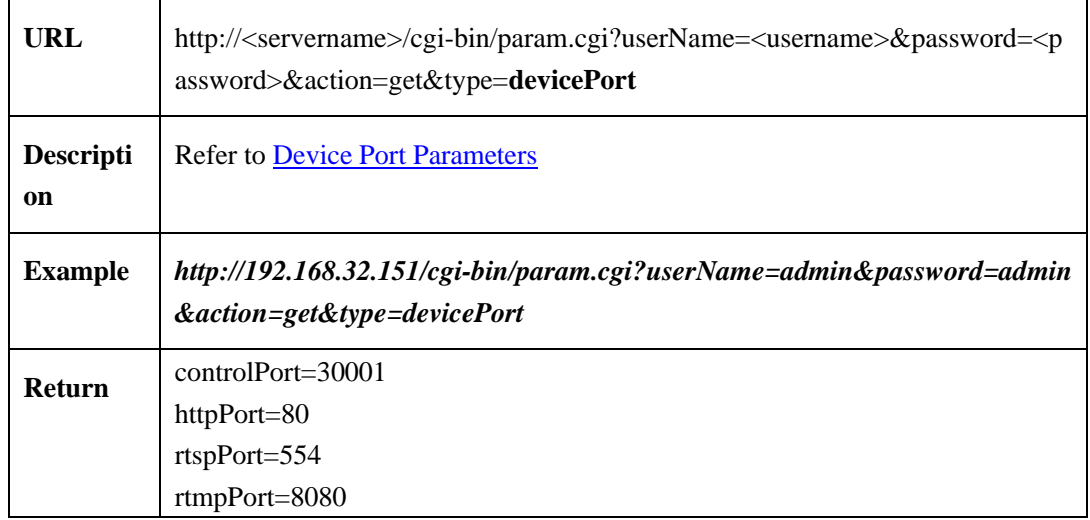

### **2.6.1.4.2 Set Device Port Parameters**(**setDevicePort**)( **IPC** )

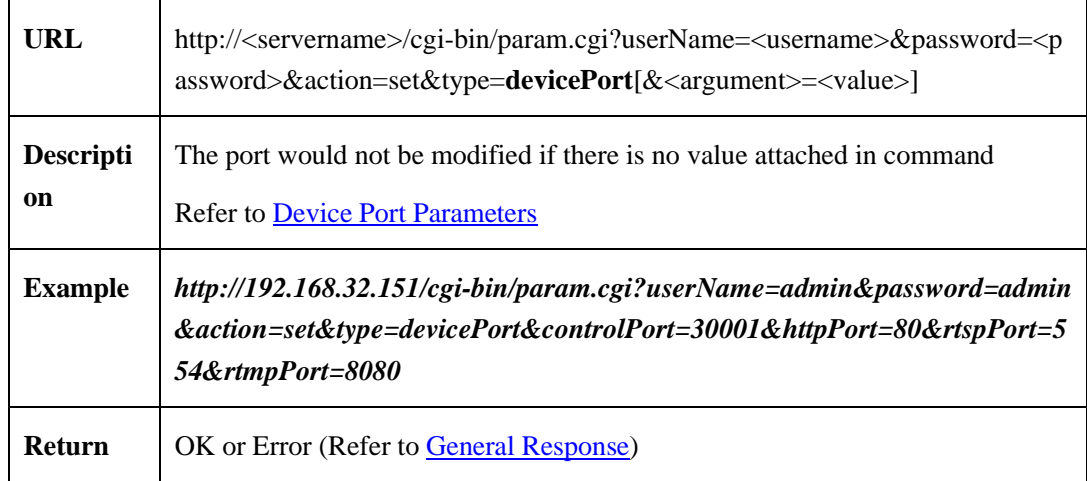

#### <span id="page-50-0"></span>**2.6.1.4.3 Device Port Parameters**

Device Port Parameters table:

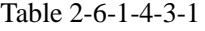

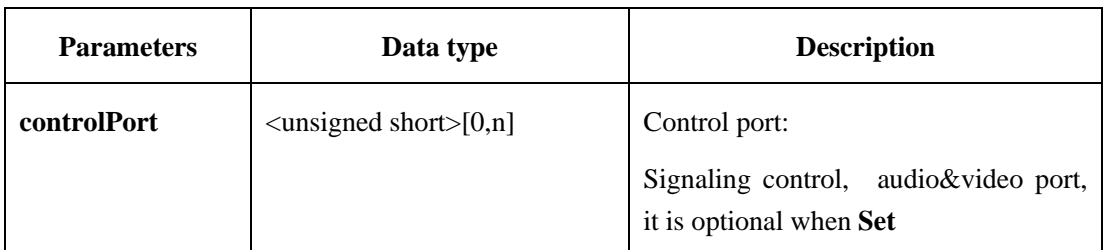

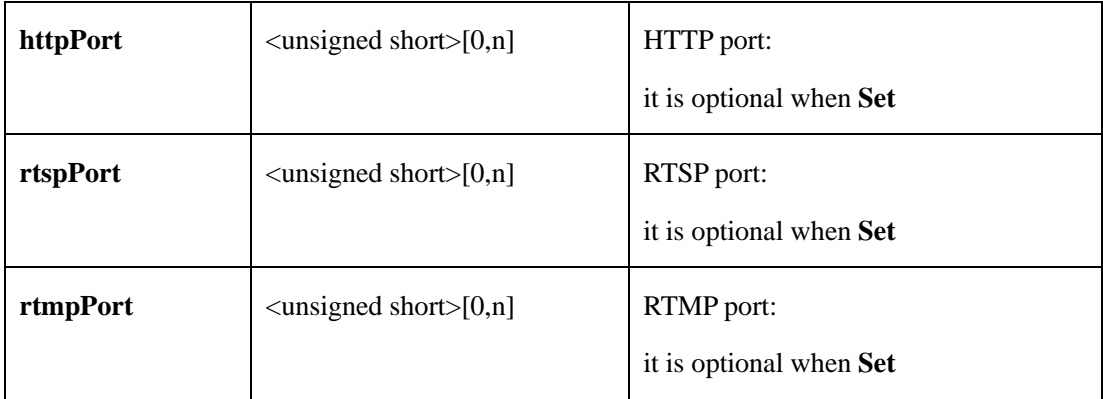

## **2.6.1.5 Camera Information**(**cameraInfo**)

#### **2.6.1.5.1 Get Camera Name**(**getCameraName**)( **IPC / NVR**)

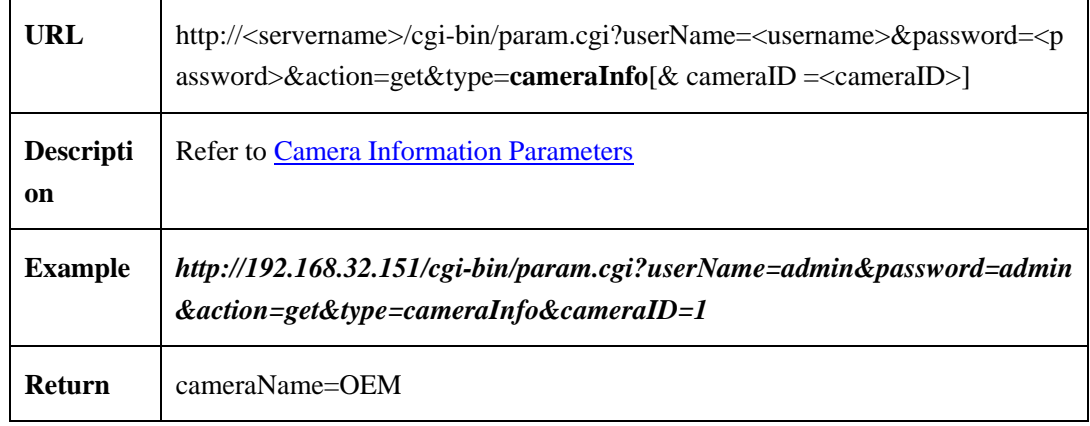

#### **2.6.1.5.2 Set Camera Name**(**setCameraName**)( **IPC / NVR**)

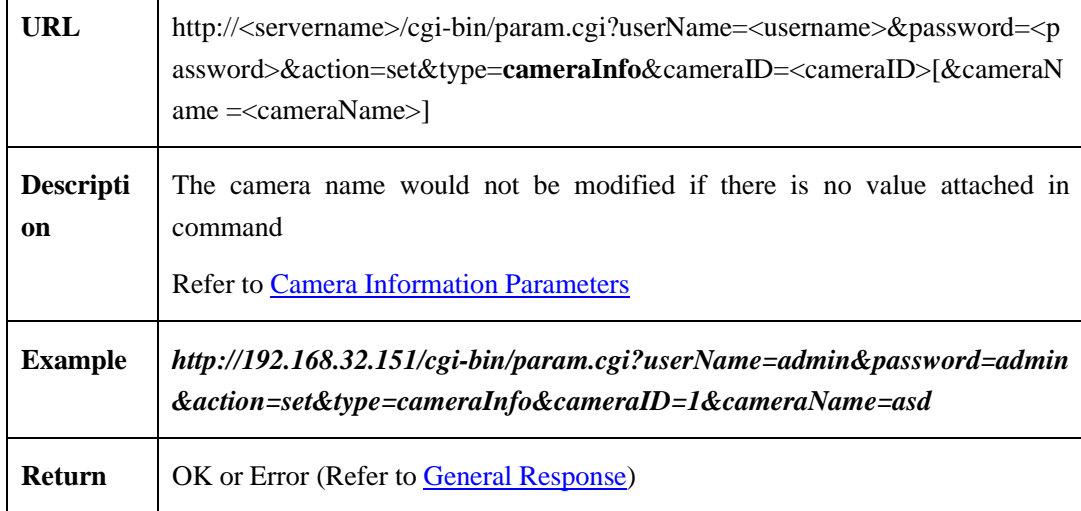

#### <span id="page-52-0"></span>**2.6.1.5.3 Camera Information Parameters**

Camera information parameters table:

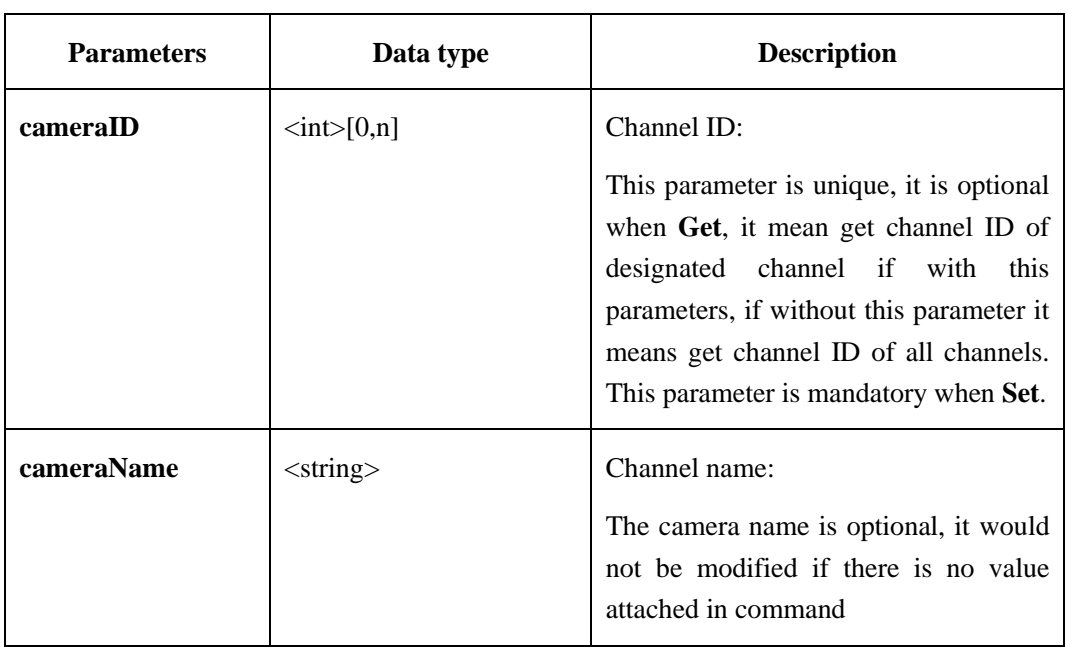

Table 2-6-1-5-3-1

## **2.6.1.6 Device Time**(**dateTime**)

## **2.6.1.6.1 Get Device Time Parameters**(**getDateTime**)( **IPC / NVR**)

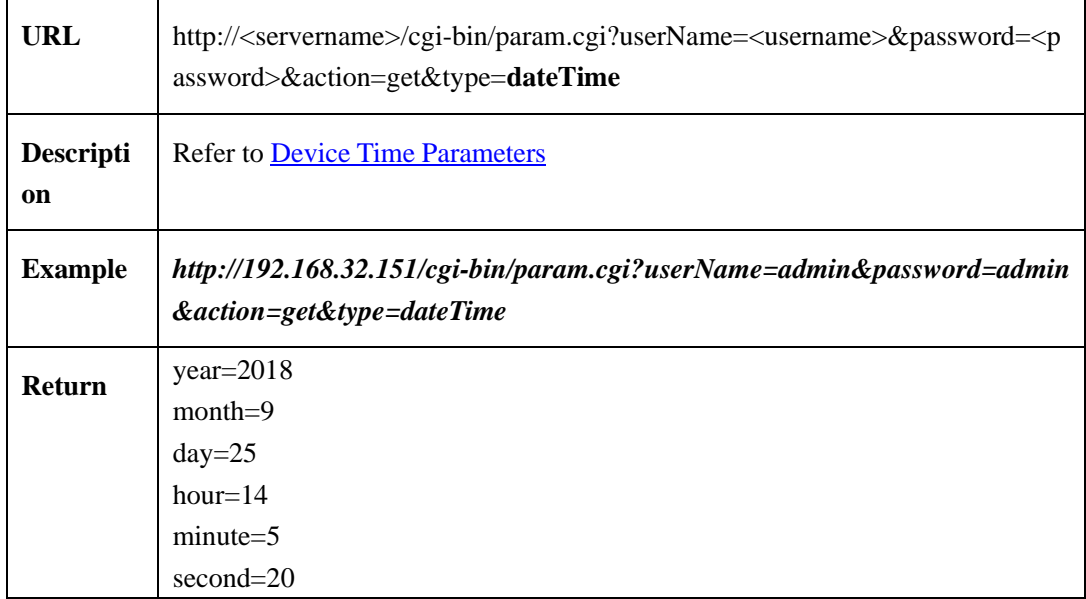

### **2.6.1.6.2 Set Device Time Parameters**(**setDateTime**)( **IPC / NVR**)

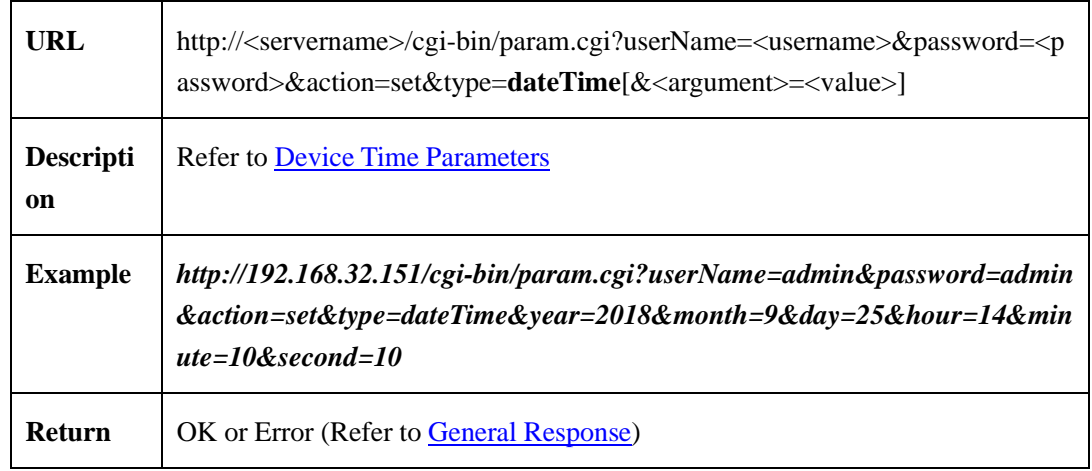

### <span id="page-53-0"></span>**2.6.1.6.3 Device Time Parameters**

Device time parameters table:

### Table 2-6-1-6-3-1

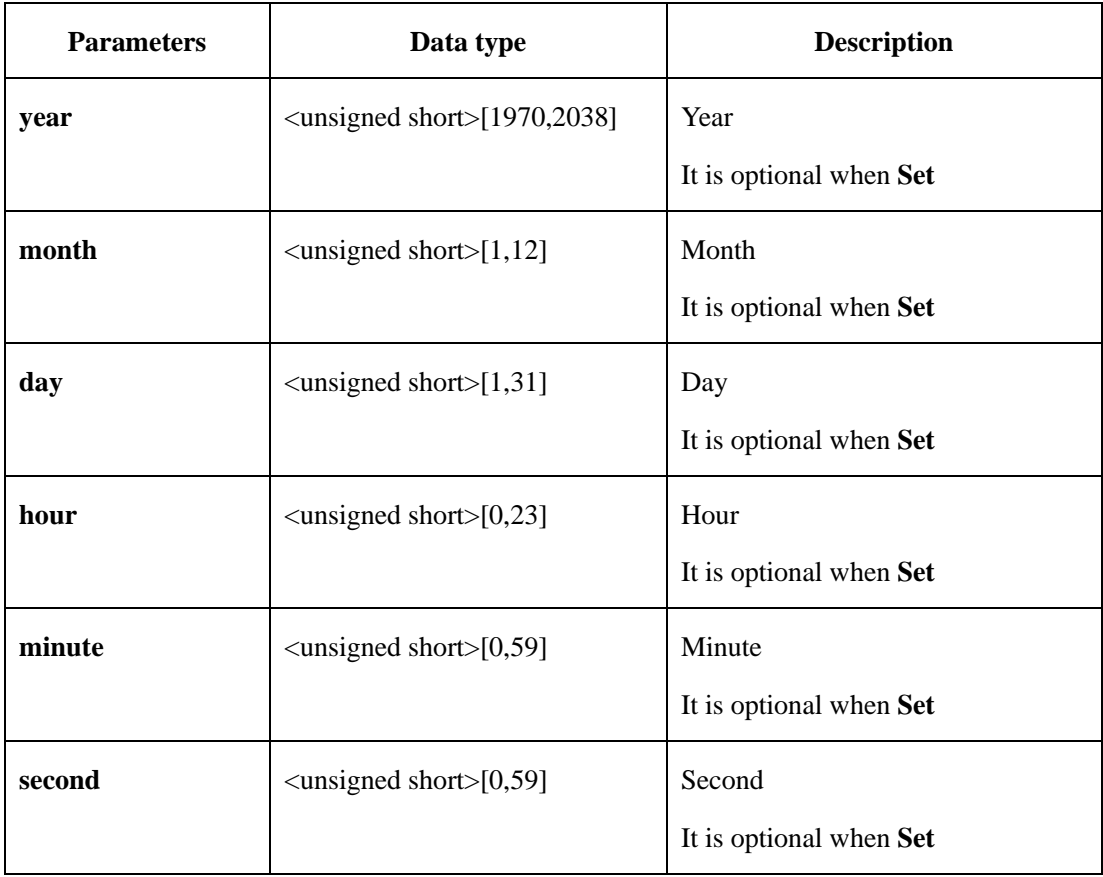

## **2.6.1.7 Time Zone**(**timeZone**)

## **2.6.1.7.1 Get Time Zone Parameters**(**getTimeZone**)**( IPC/NVR )**

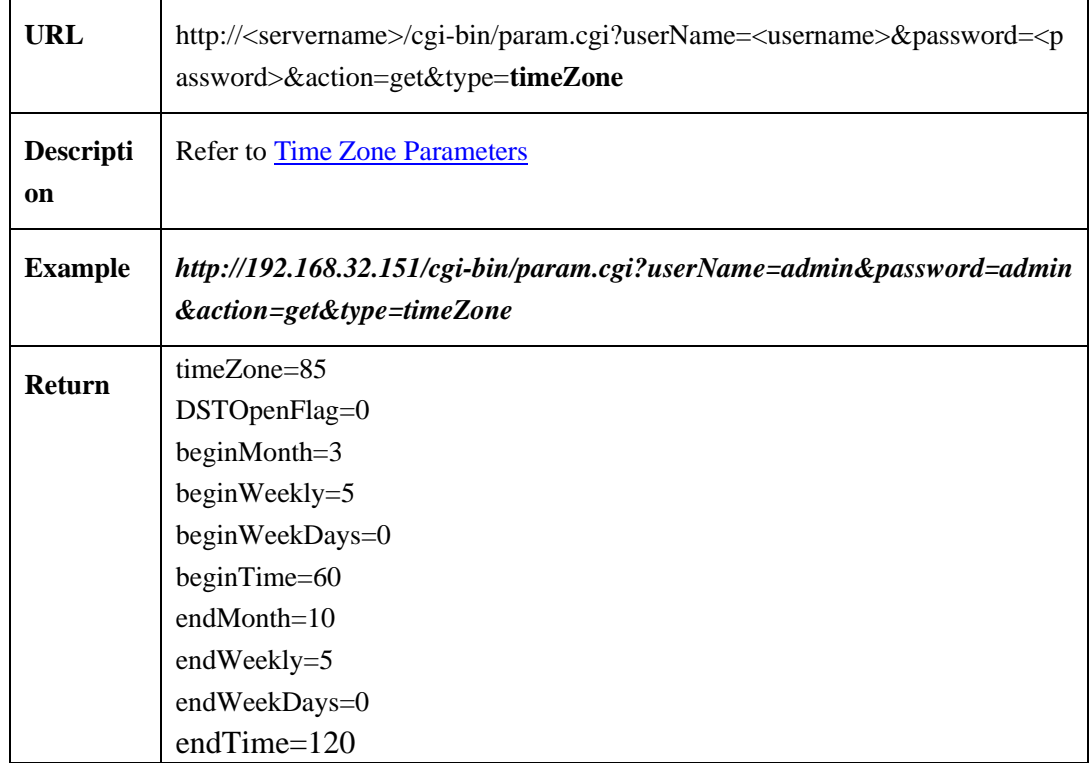

### **2.6.1.7.2 Set Time Zone Parameters**(**setTimeZone**)(**NVR**)

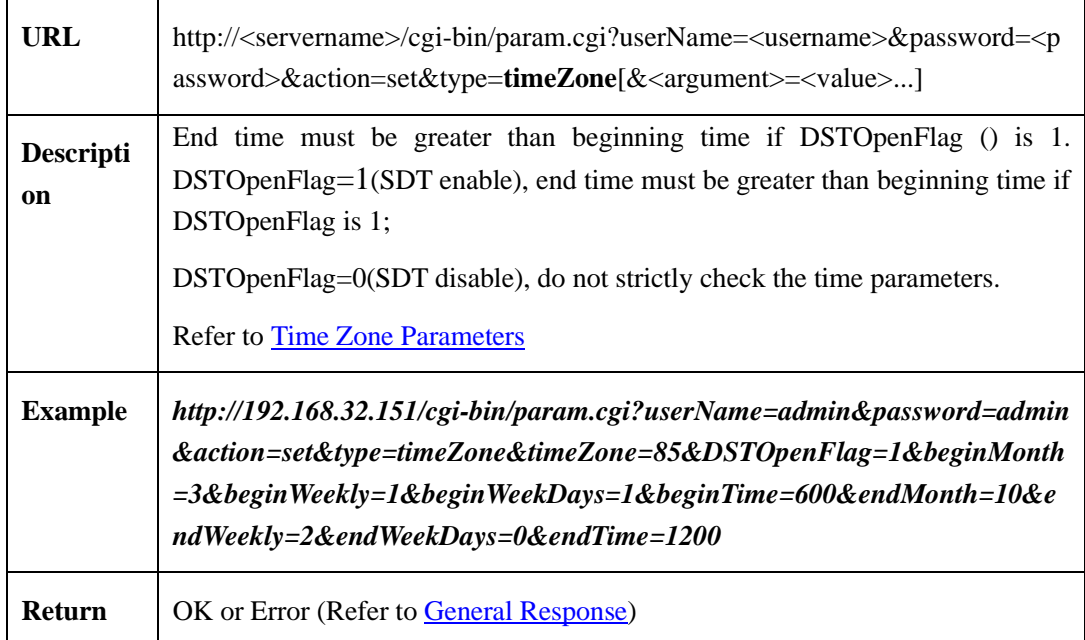

#### <span id="page-55-0"></span>**2.6.1.7.3 Time Zone Parameters**

Time zone parameters table:

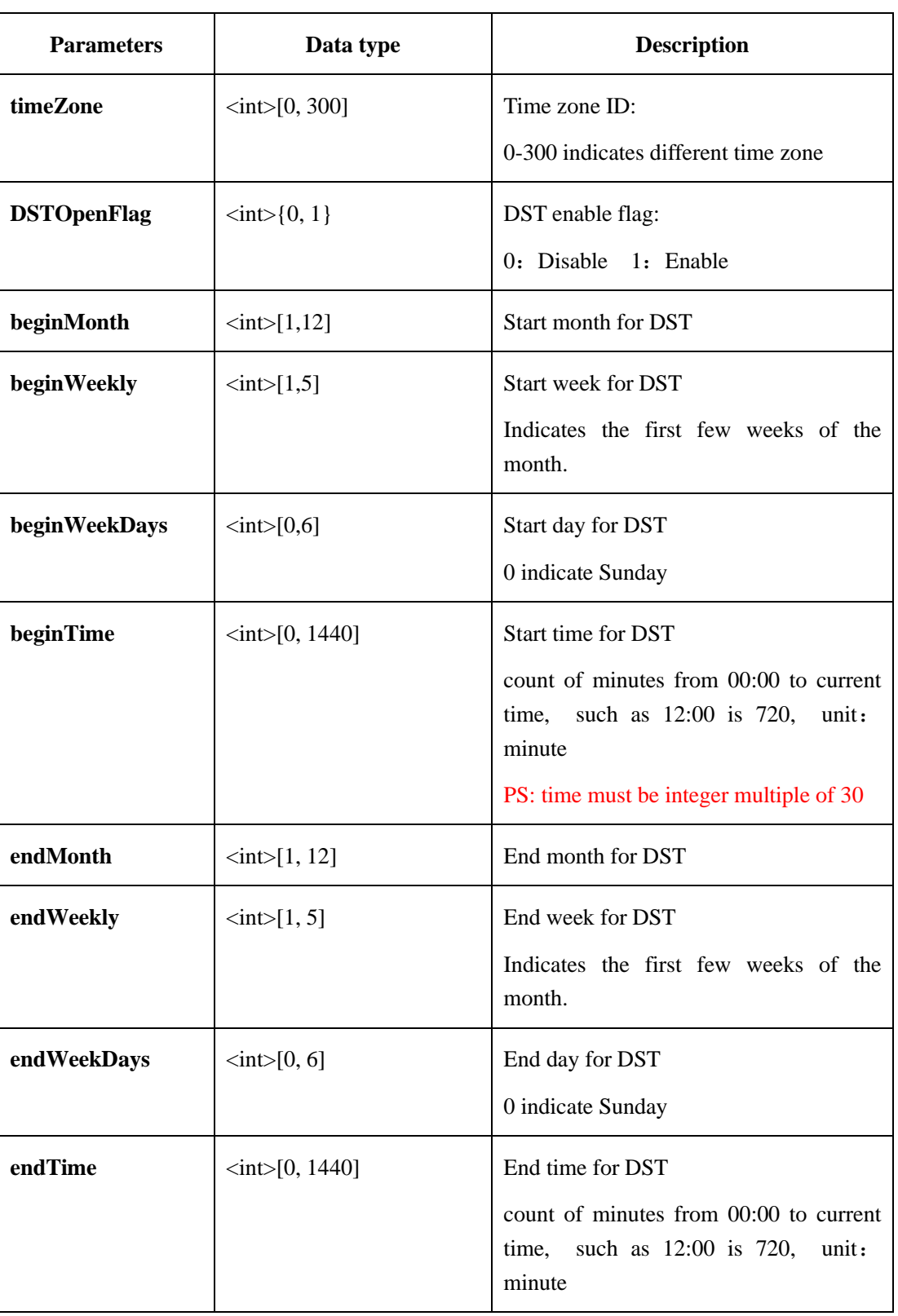

#### Table 2-6-1-7-3-1

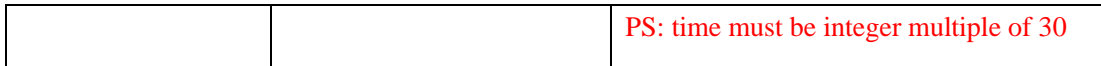

### **2.6.1.8 Watermark**(**OSD**)

#### **2.6.1.8.1 Set Global Parameters**

### **2.6.1.8.1.1 Get OSD Parameters**(**getOSD**)( **IPC** )

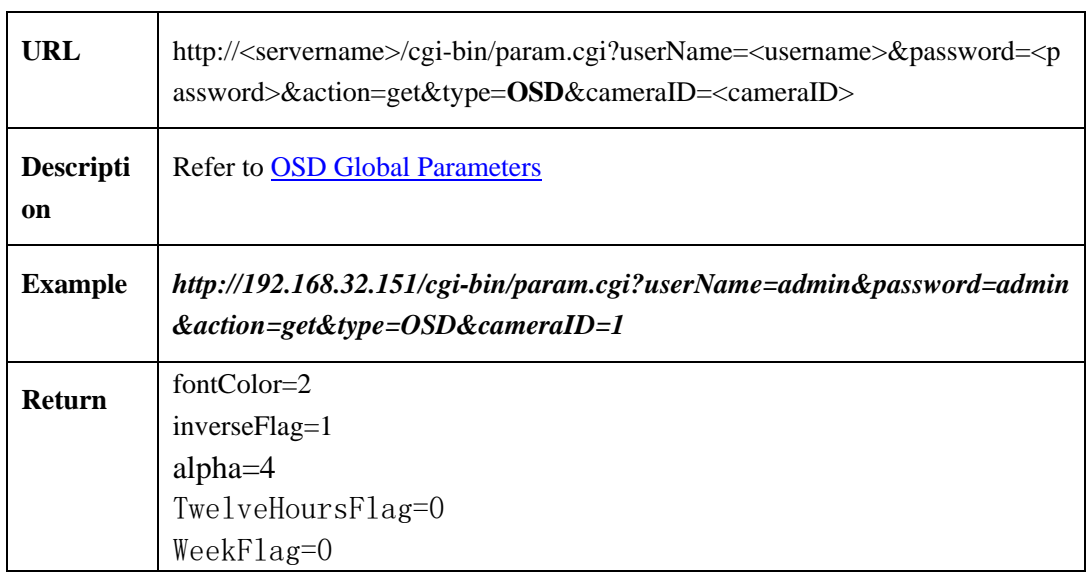

## **2.6.1.8.1.2 Set OSD Parameters**(**setOSD**)( **IPC**)

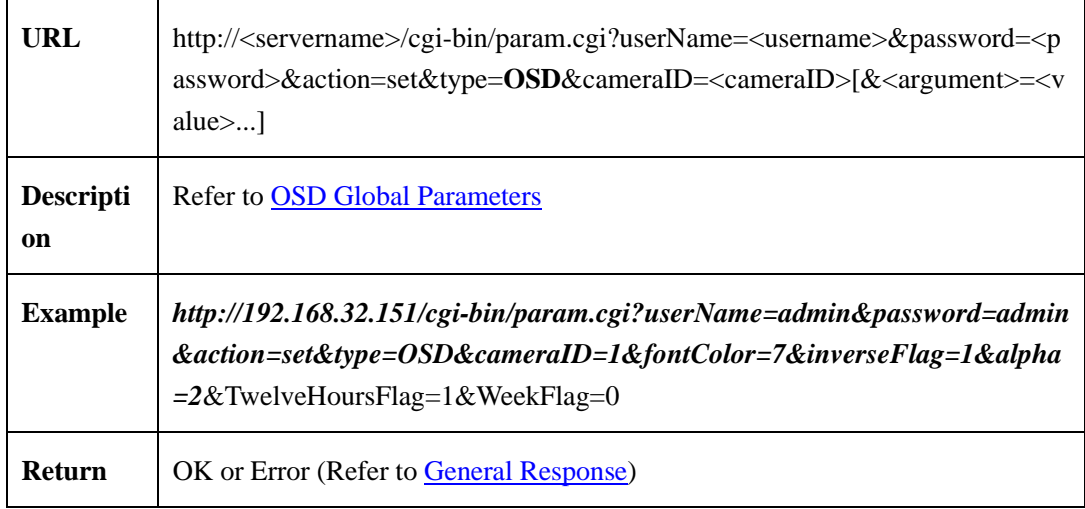

### **2.6.1.8.2 Canvas**(**OSDCanvas**)

| <b>URL</b>                        | http:// <servername>/cgi-bin/param.cgi?userName=<username>&amp;password=<p<br>assword&gt;&amp;action=get&amp;type=OSDCanvas&amp;cameraID=<cameraid>&amp;canvasID<br/><math>=&lt;</math>canvasID<math>&gt;</math></cameraid></p<br></username></servername> |
|-----------------------------------|----------------------------------------------------------------------------------------------------|
| <b>Descripti</b><br><sub>on</sub> | canvasID is a optional parameter, get all canvas information if there is no value<br>attached in command<br><b>Refer to OSD Canvas Parameters</b>                                                                                                    |
| <b>Example</b>                    | HTTP://192.168.32.151/cgi-bin/param.cgi?userName=admin&password=ad<br>min&action=get&type=OSDCanvas&cameraID=1&canvasID=1                                                                                                    |
| <b>Return</b>                     | $topX=67$<br>$topY=19$<br>$fontSize = 2$<br>alignMode=0<br>$OSDInfoCount=1$<br>$OSDInfoBegin=1$<br>$arrowID=0$<br>OSDEnableFlag=1<br>OSDType=4<br>info=YYYY-MM-DDhh:mm:ssww                                                                                |
|                                   | $OSDInfoEnd=1$                                                                                                    |

**2.6.1.8.2.1 Get OSD Canvas Parameters**(**getOSDCanvas**)( **IPC** )

## **2.6.1.8.2.2 Set OSDCanvas Parameters**(**setOSDCanvas**)( **IPC** )

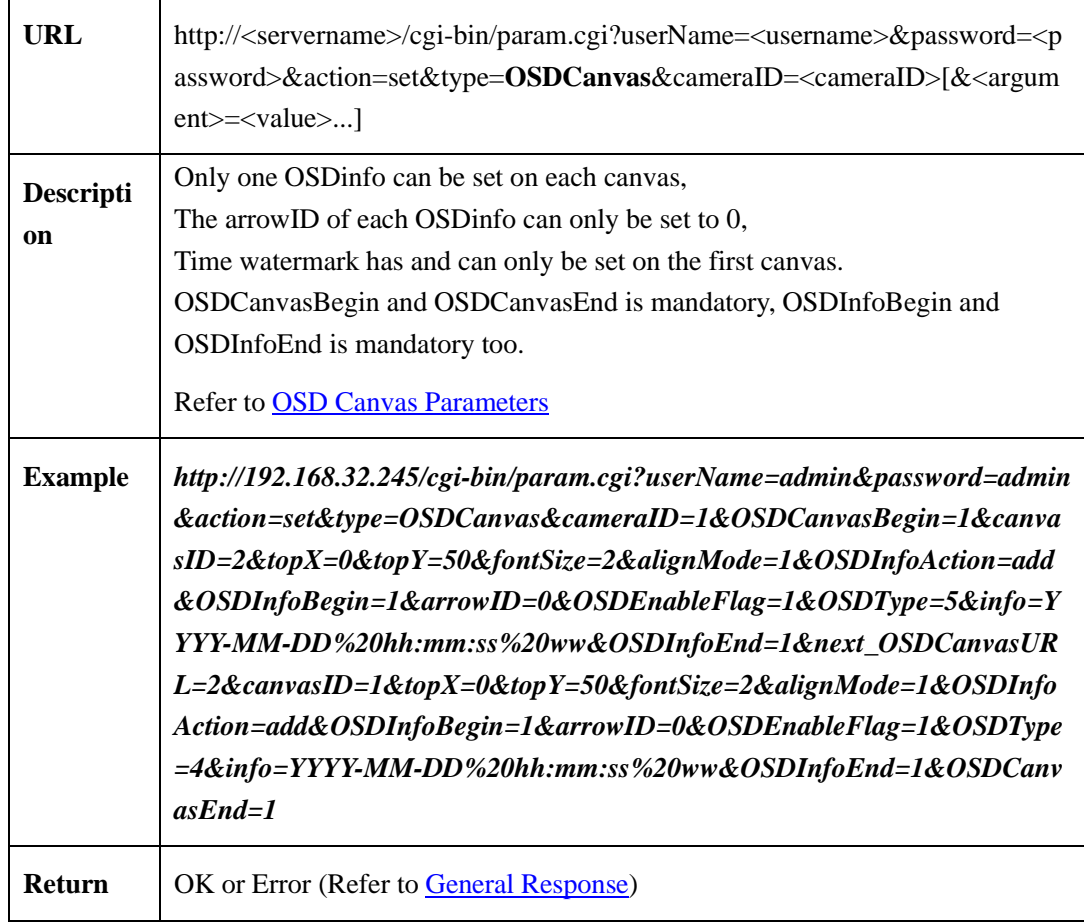

### <span id="page-58-0"></span>**2.6.1.8.3 OSD Global Parameters**

OSD global parameters table:

### Table 2-6-1-8-3-1

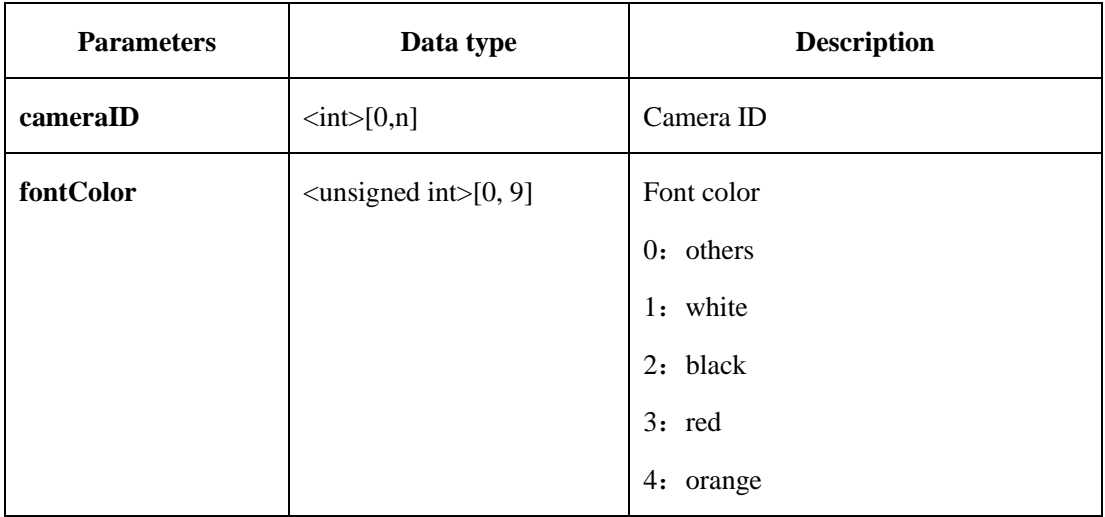

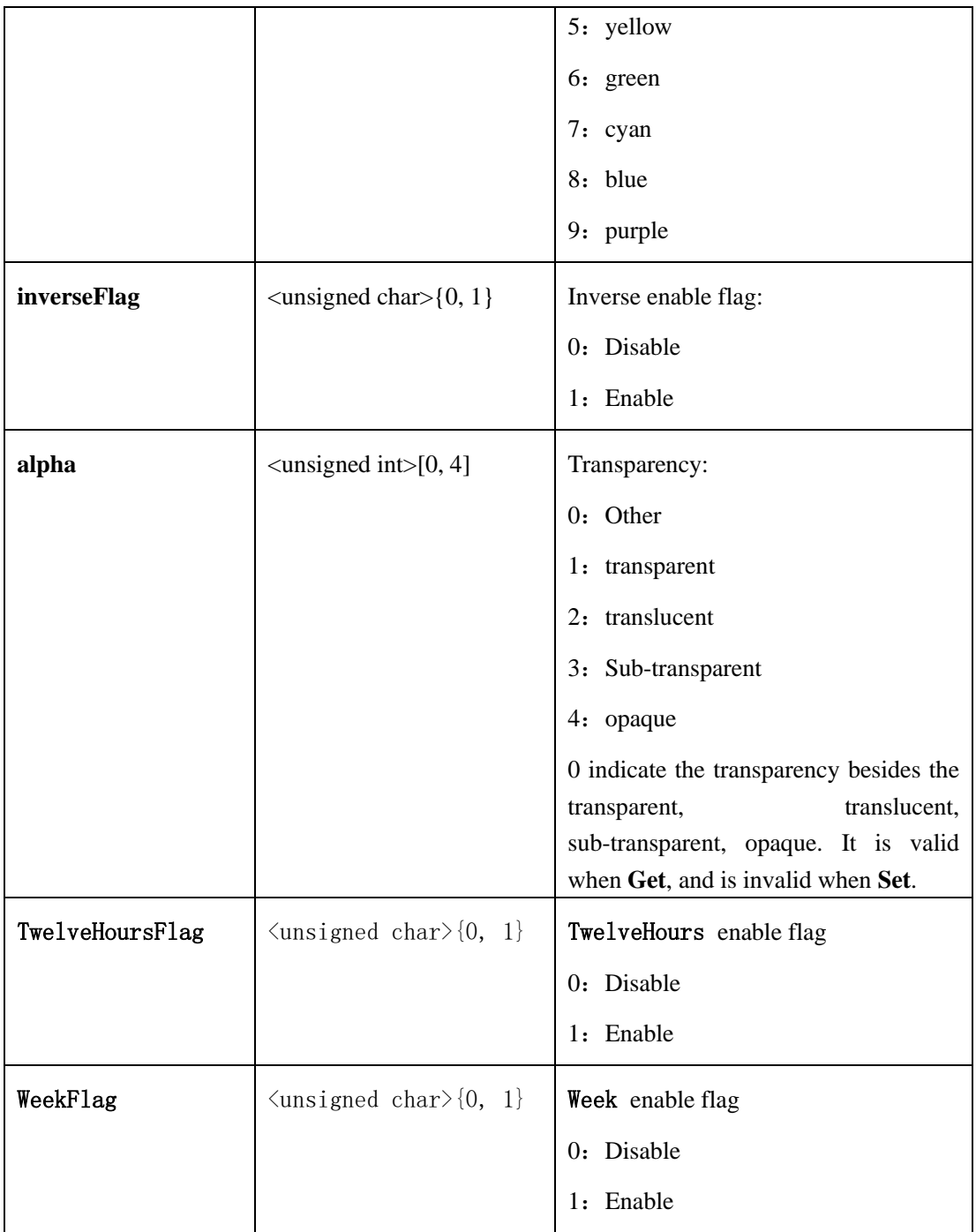

#### <span id="page-59-0"></span>**2.6.1.8.4 OSDCanvas Parameters**

OSDCanvas parameters table:

Table 2-6-1-8-4-1

| <b>Parameters</b> | Data type                          | <b>Description</b> |
|-------------------|------------------------------------|--------------------|
| cameraID          | $\langle \text{int} \rangle [0,n]$ | Camera ID          |

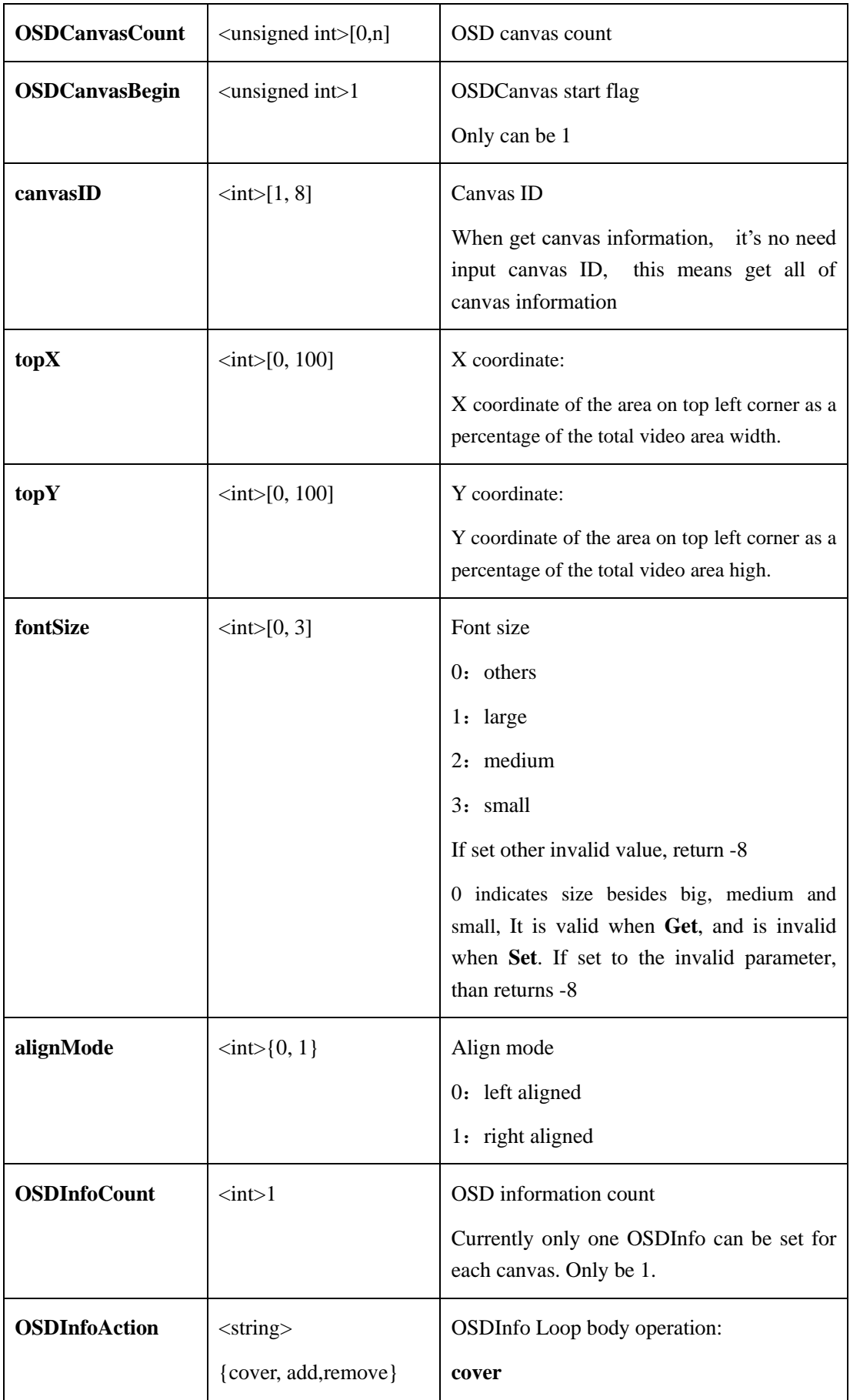

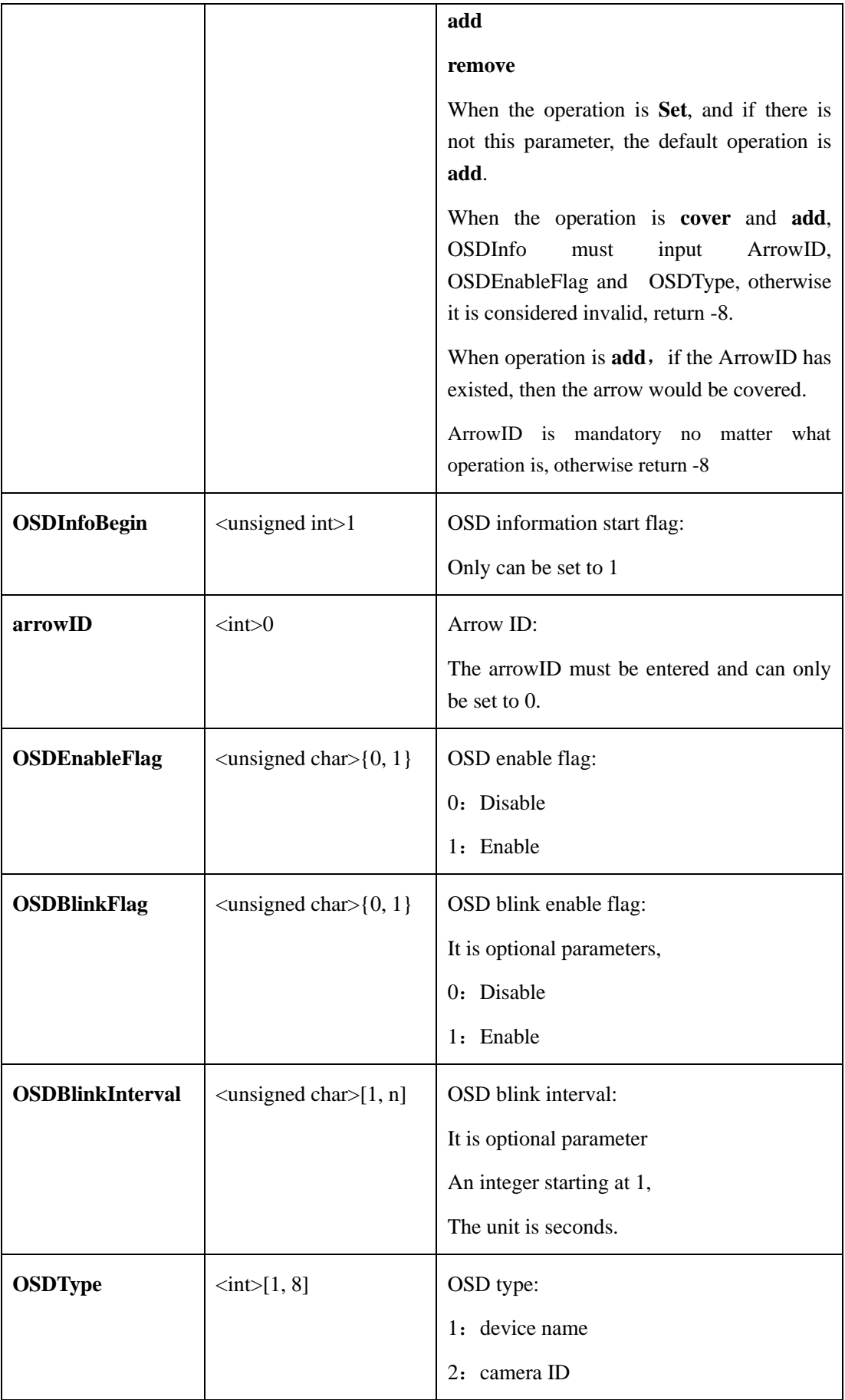

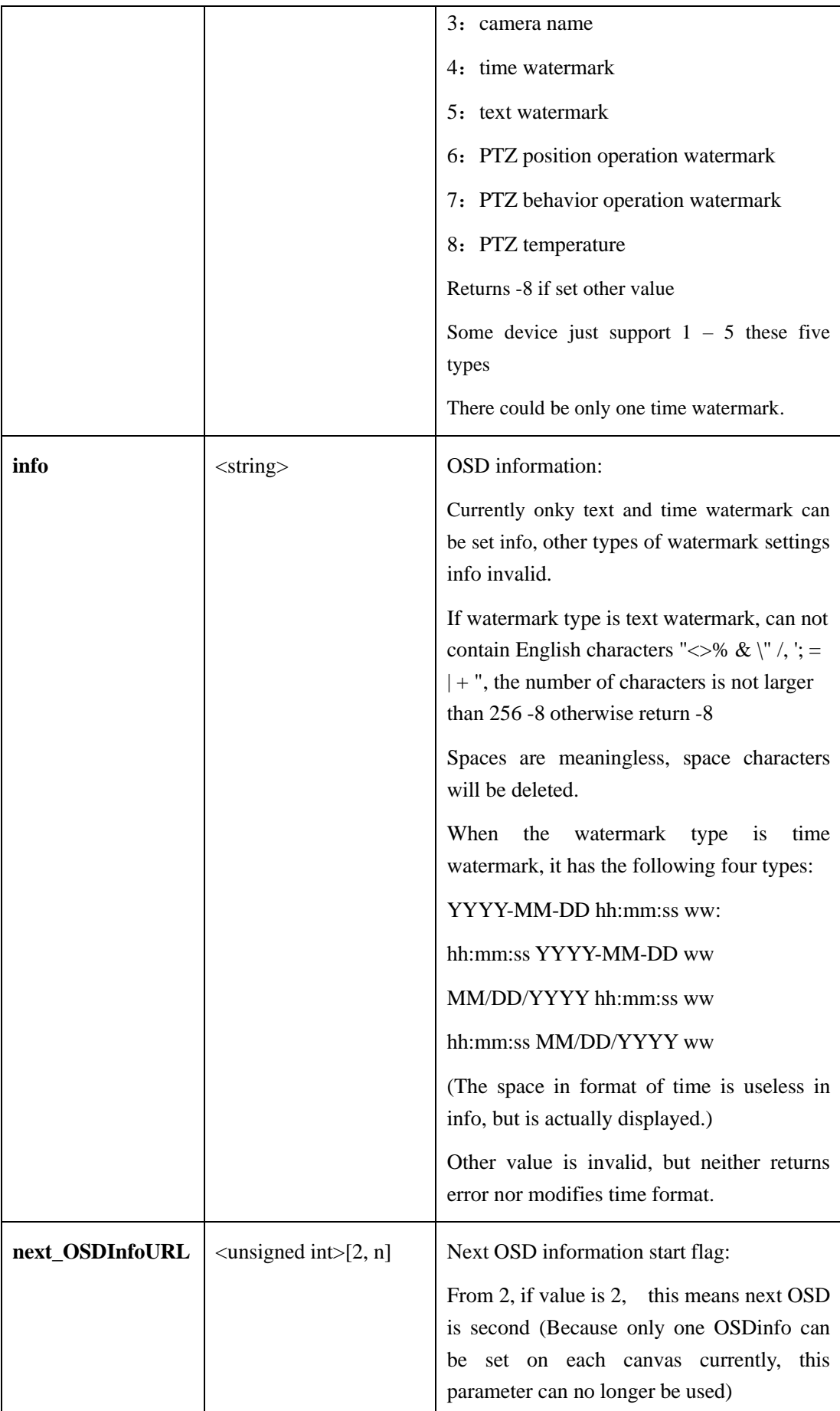

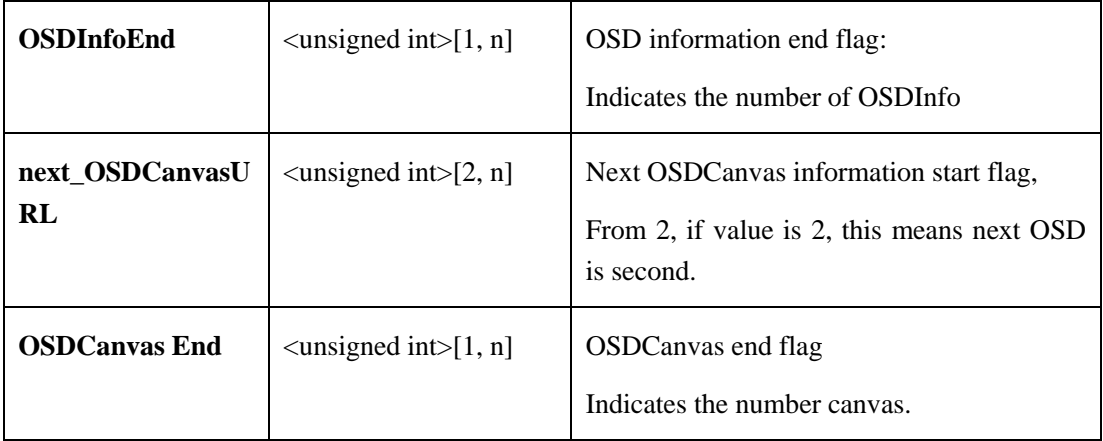

## **2.6.1.9 Microphone**(**microphone**)

## **2.6.1.9.1 Get Microphone Parameters**(**getMicrophone**)( **IPC**)

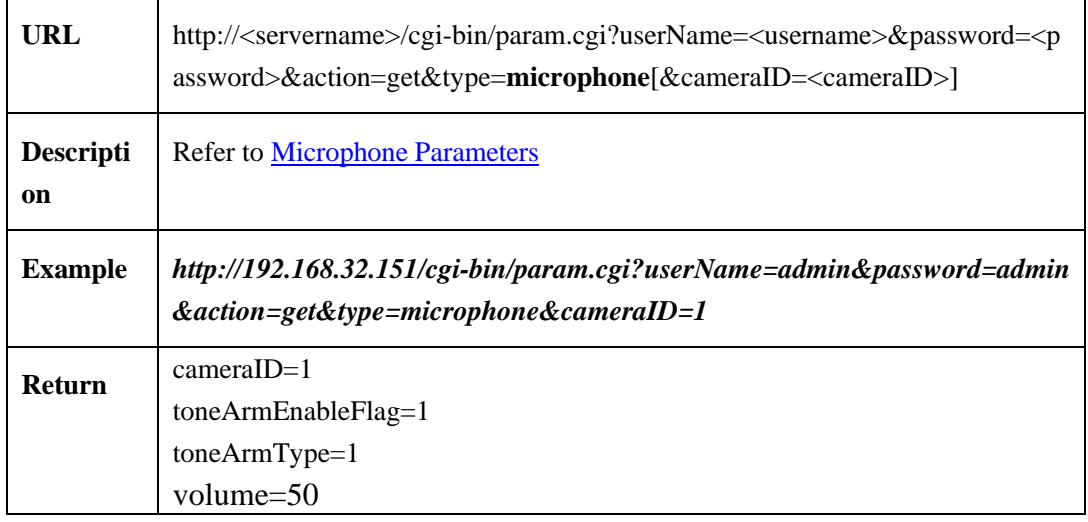

#### **2.6.1.9.2 Set Microphone Parameters**(**setMicrophone**)( **IPC** )

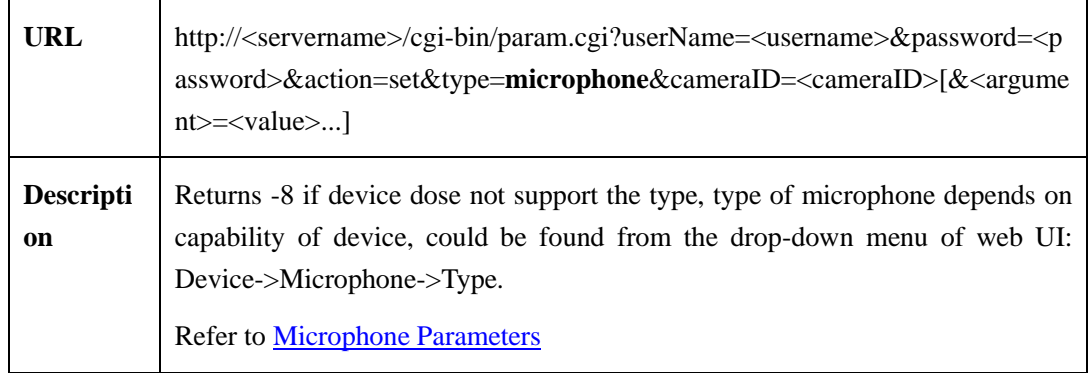

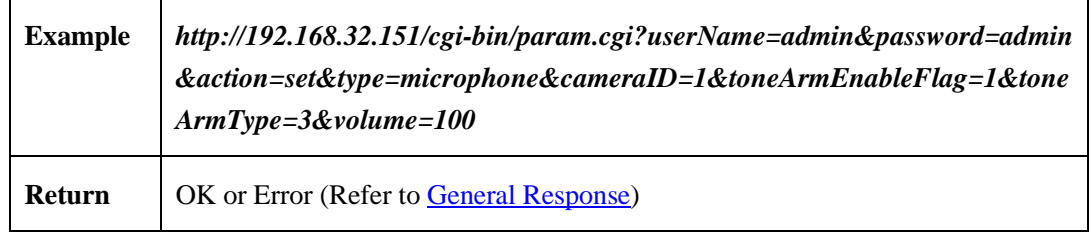

#### <span id="page-64-0"></span>**2.6.1.9.3 Microphone Parameters**

Microphone parameters table:

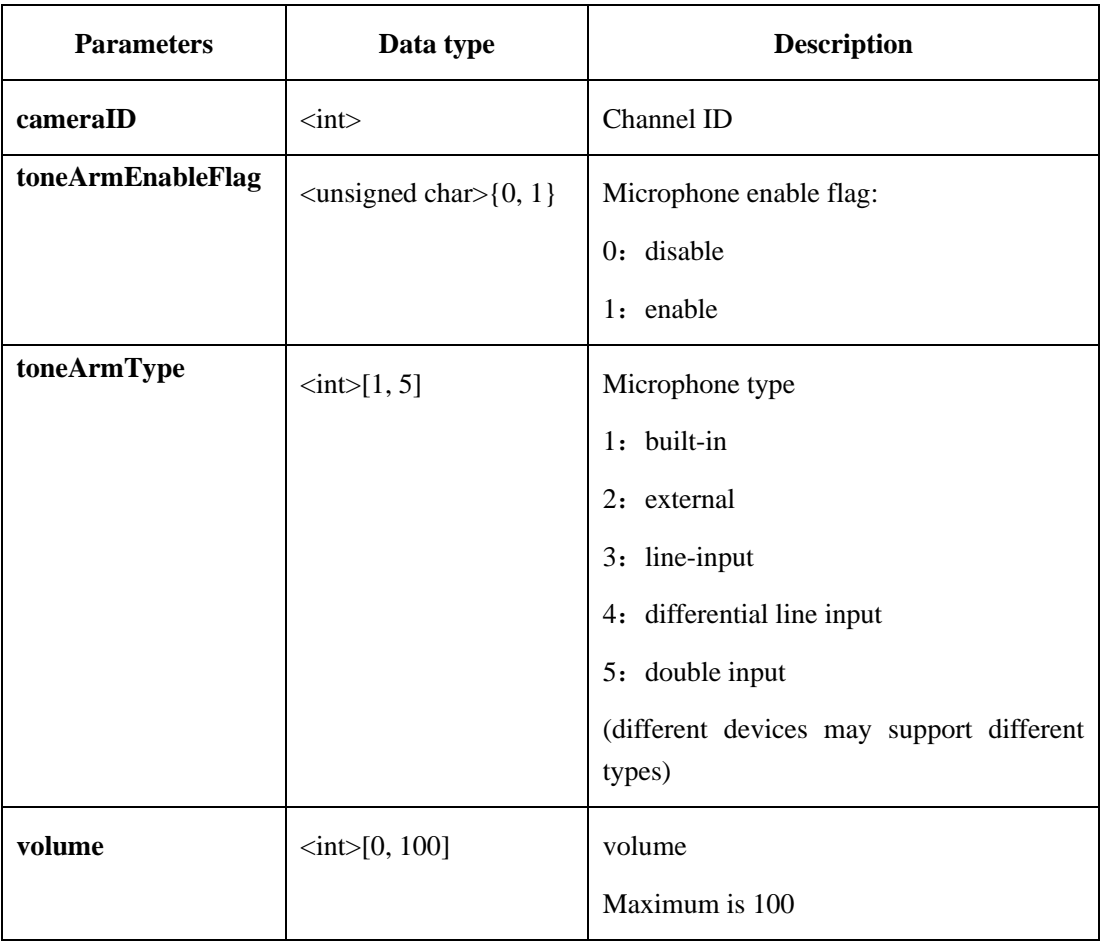

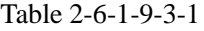

## **2.6.1.10 PTZ Speed Dome ID**

## **2.6.1.10.1 Get PTZ Speed Dome ID**(**getIPDomePTZID**)( **IPC**)

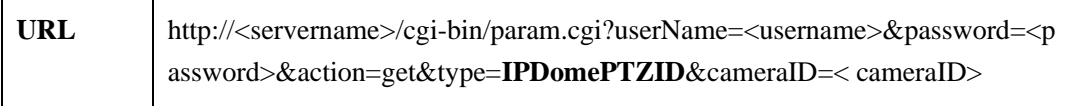

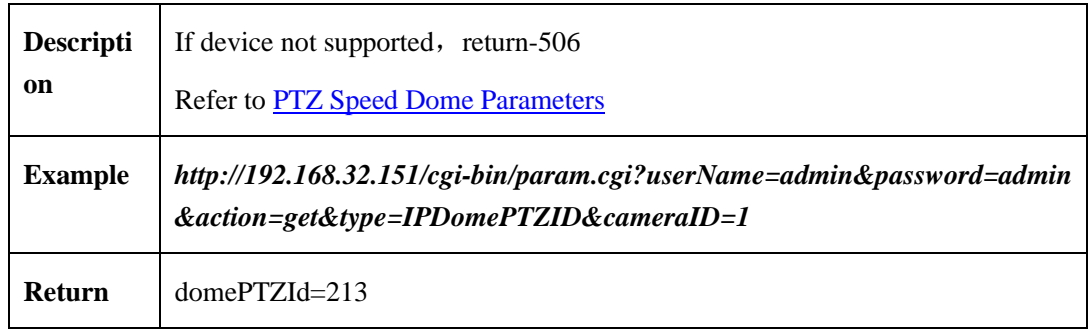

# **2.6.1.10.2 Set PTZ Speed Dome ID**(**setIPDomePTZID**)( **IPC**)

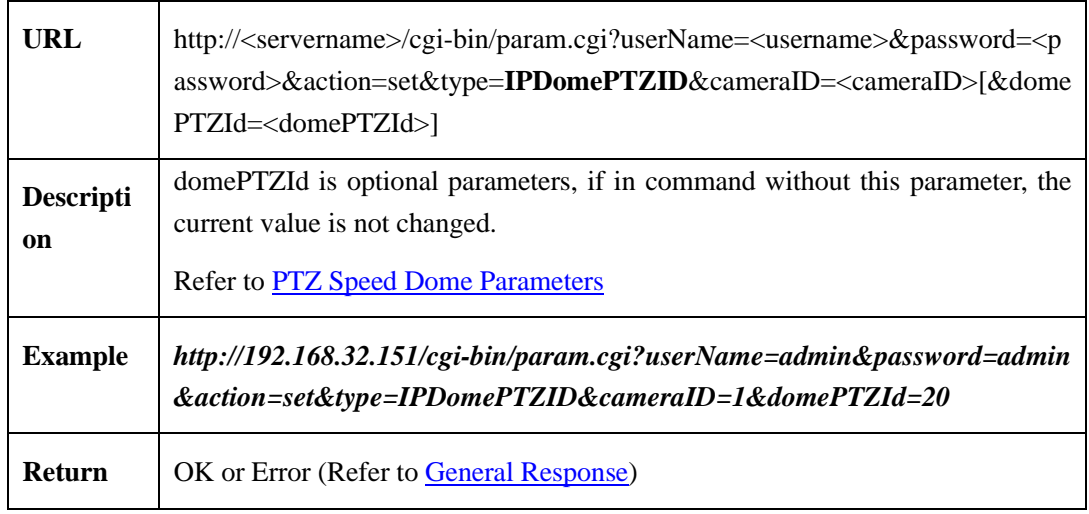

### <span id="page-65-0"></span>**2.6.1.10.3 PTZ Speed Dome Parameters**

PTZ speed dome parameters table:

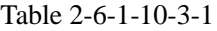

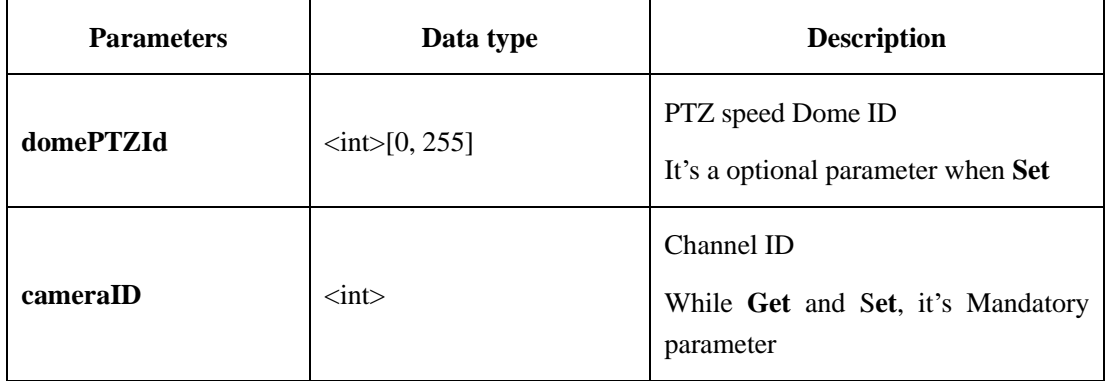

## **2.6.1.11 Device Disk Info**(**deviceDiskInfo**)

## **2.6.1.11.1 Get Device Disk Info**(**getDeviceDiskInfo**)( **IPC / NVR**)

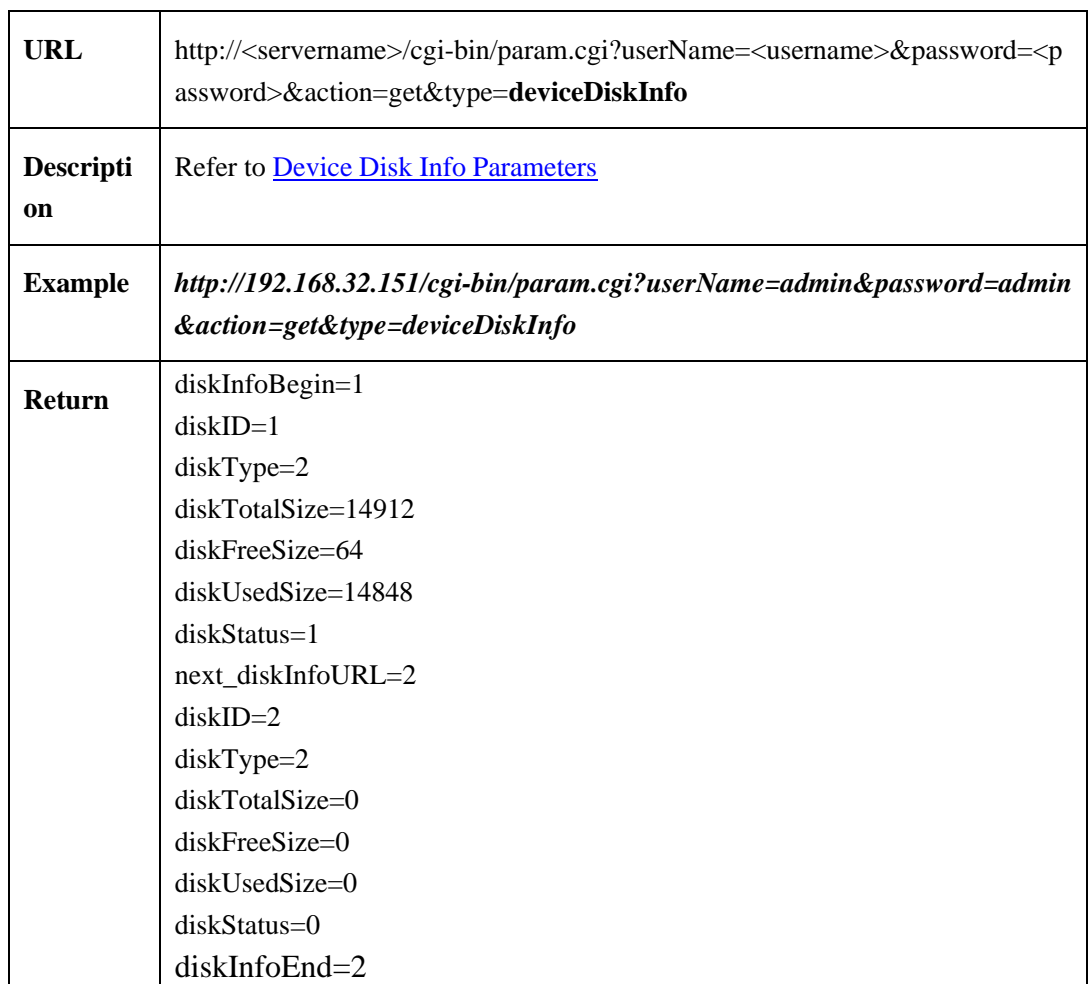

### <span id="page-67-0"></span>**2.6.1.11.2 Device Disk Info Parameters**

Device disk info parameters table**:**

#### Table 2-6-1-11-2-1

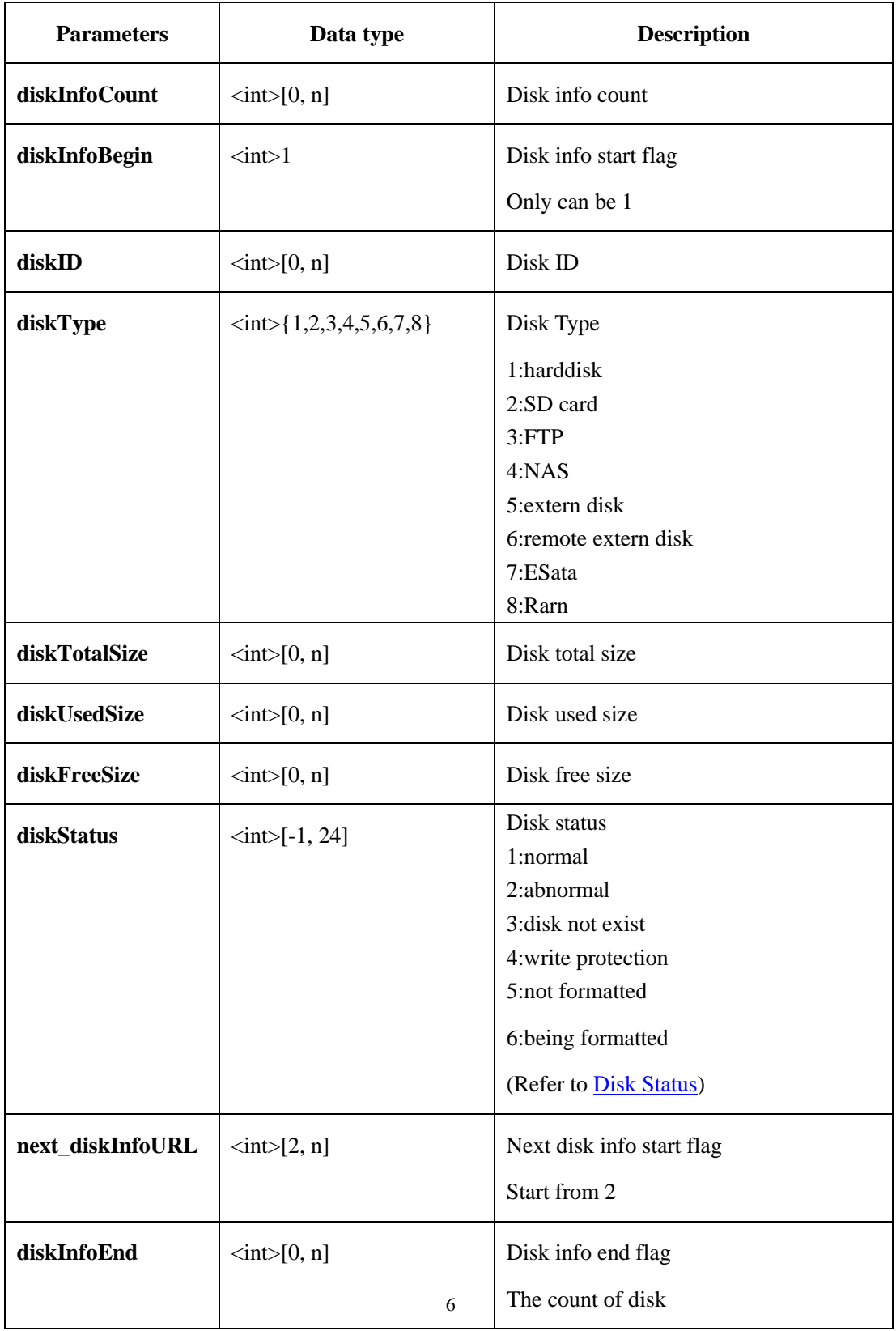

## **2.6.1.12 PTZ Timer**(**PTZTimer**)

## **2.6.1.12.1 Get PTZ Timer Parameters**(**getPTZTimer**)( **IPC**)

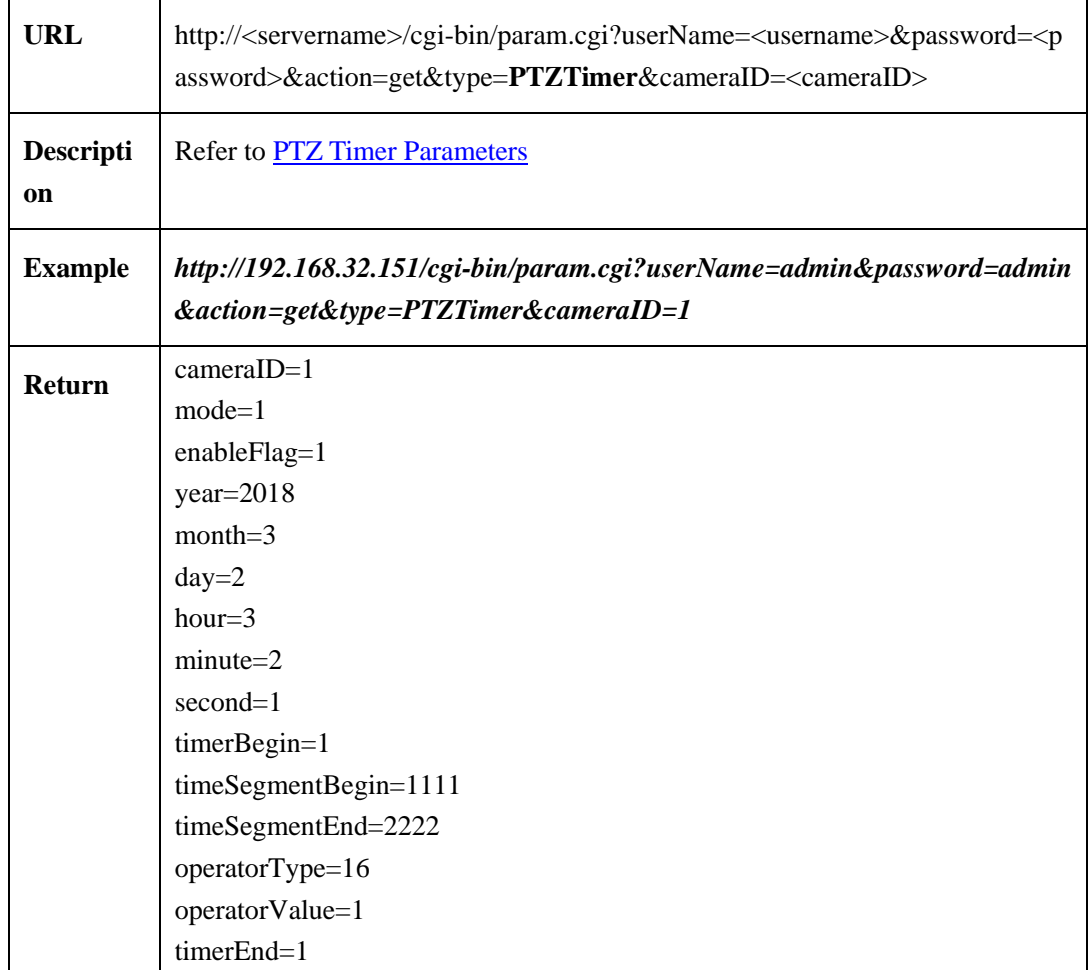

## **2.6.1.12.2 Set PTZ Timer Parameters**(**setPTZTimer**)( **IPC**)

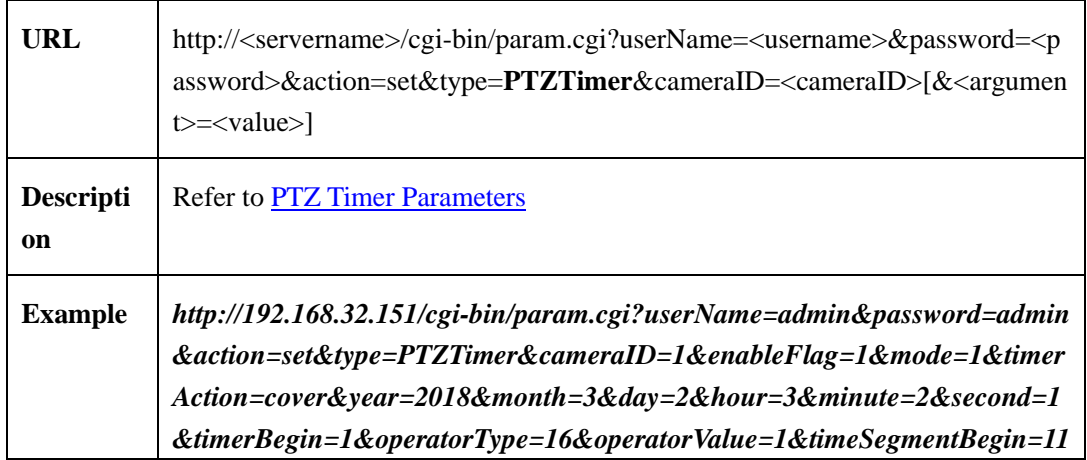

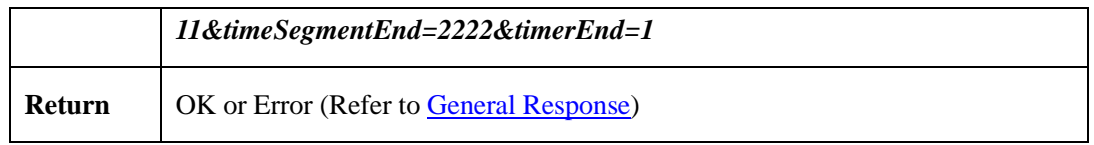

### <span id="page-69-0"></span>**2.6.1.12.3 PTZ Timer Parameters**

PTZ timer parameters table:

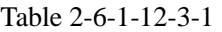

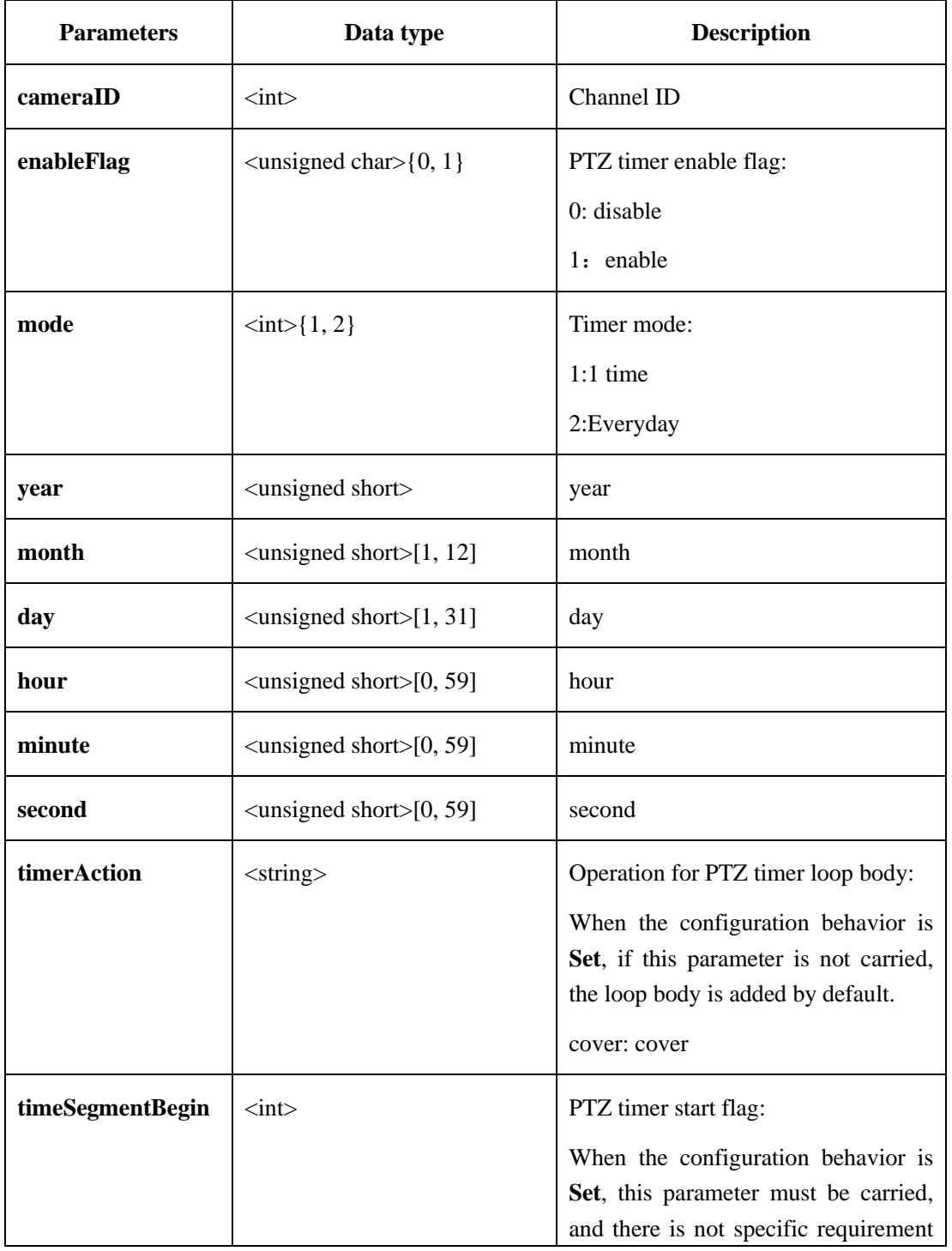

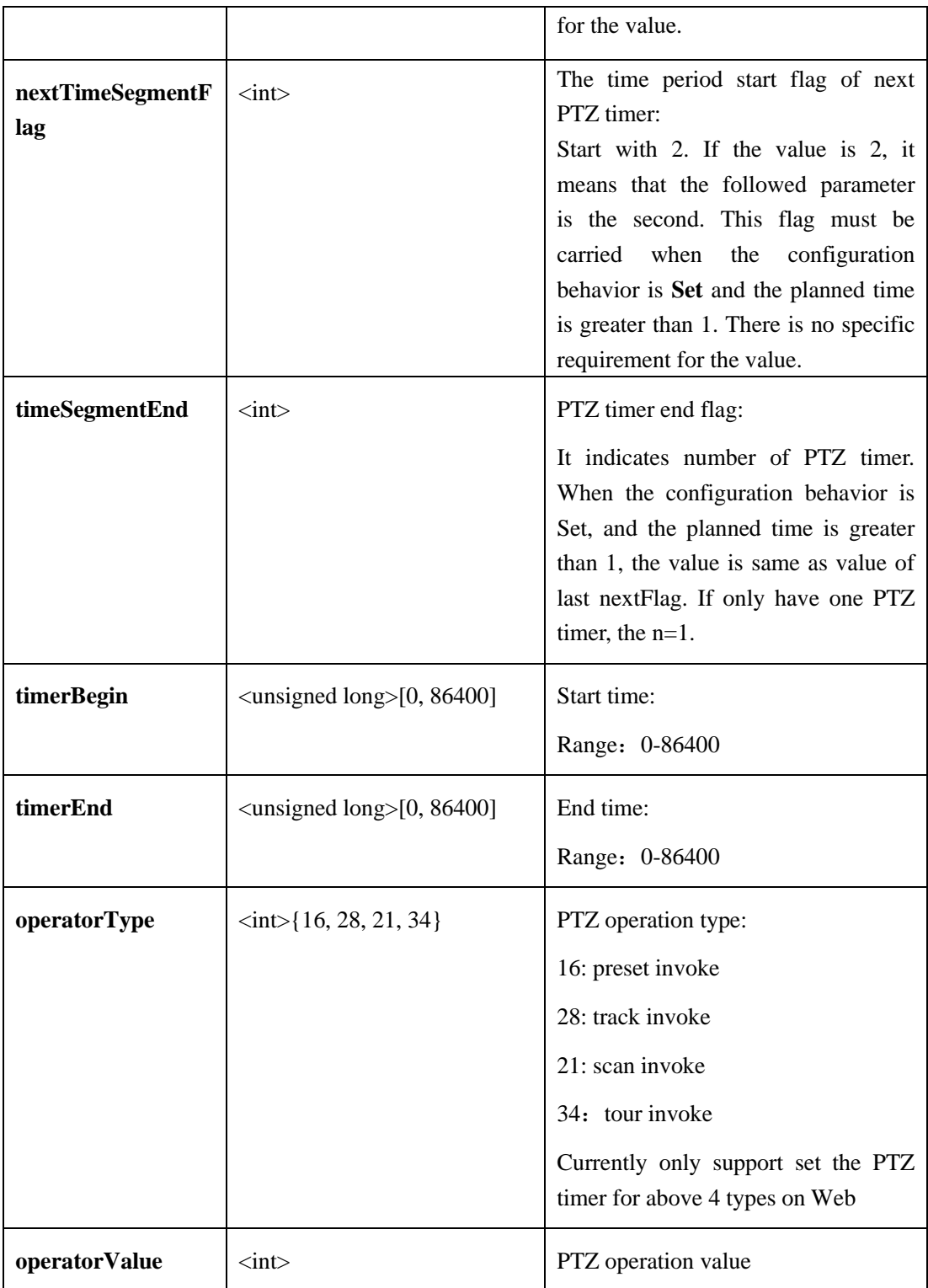

## **2.6.1.13 Face Detect Param**

 $\overline{a}$ 

## **2.6.1.13.1 Get face Detect Param**

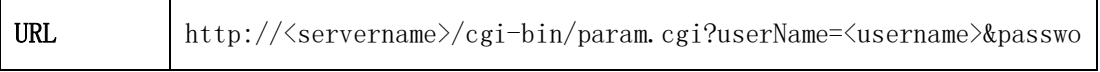

 $\overline{\phantom{0}}$ 

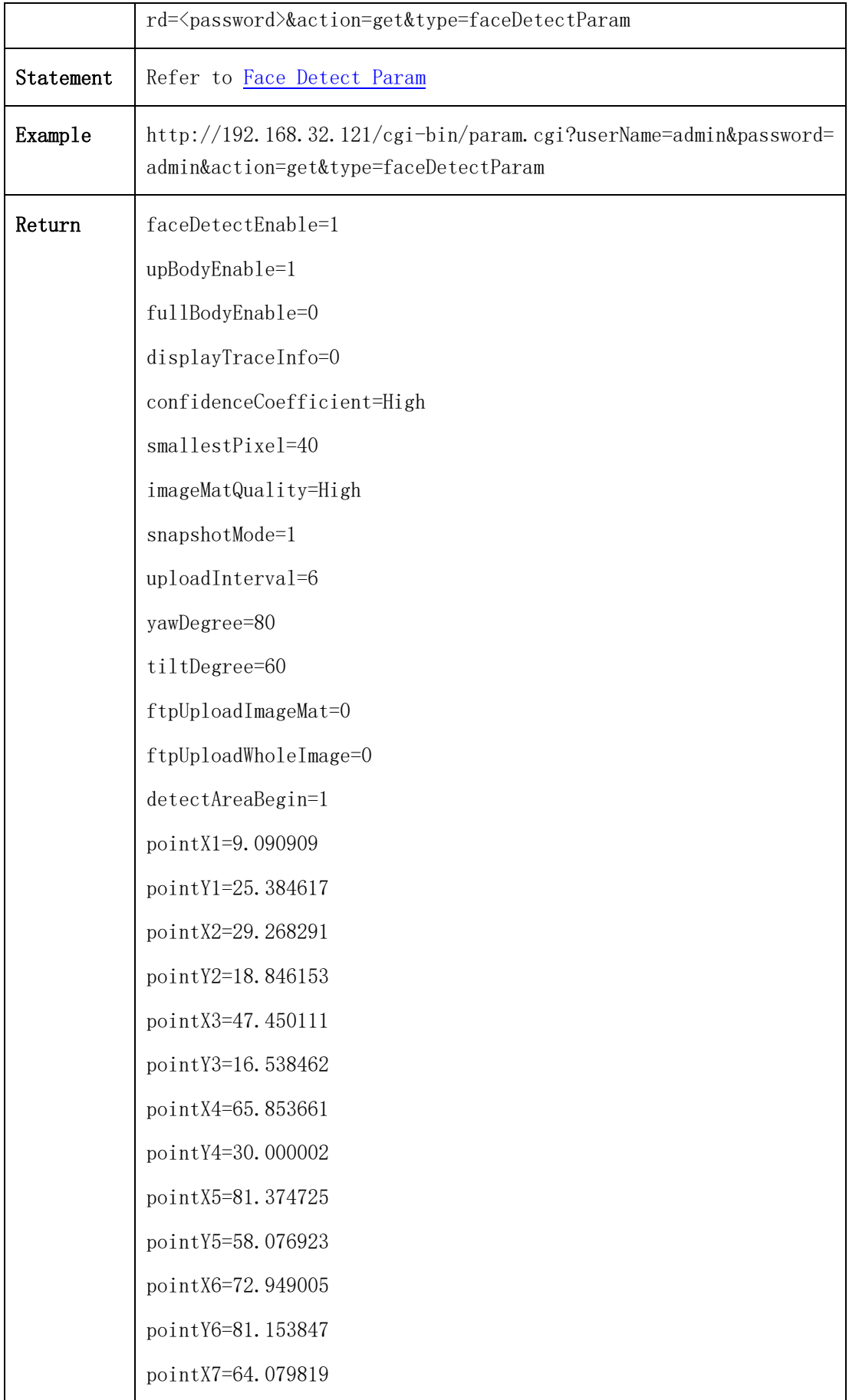
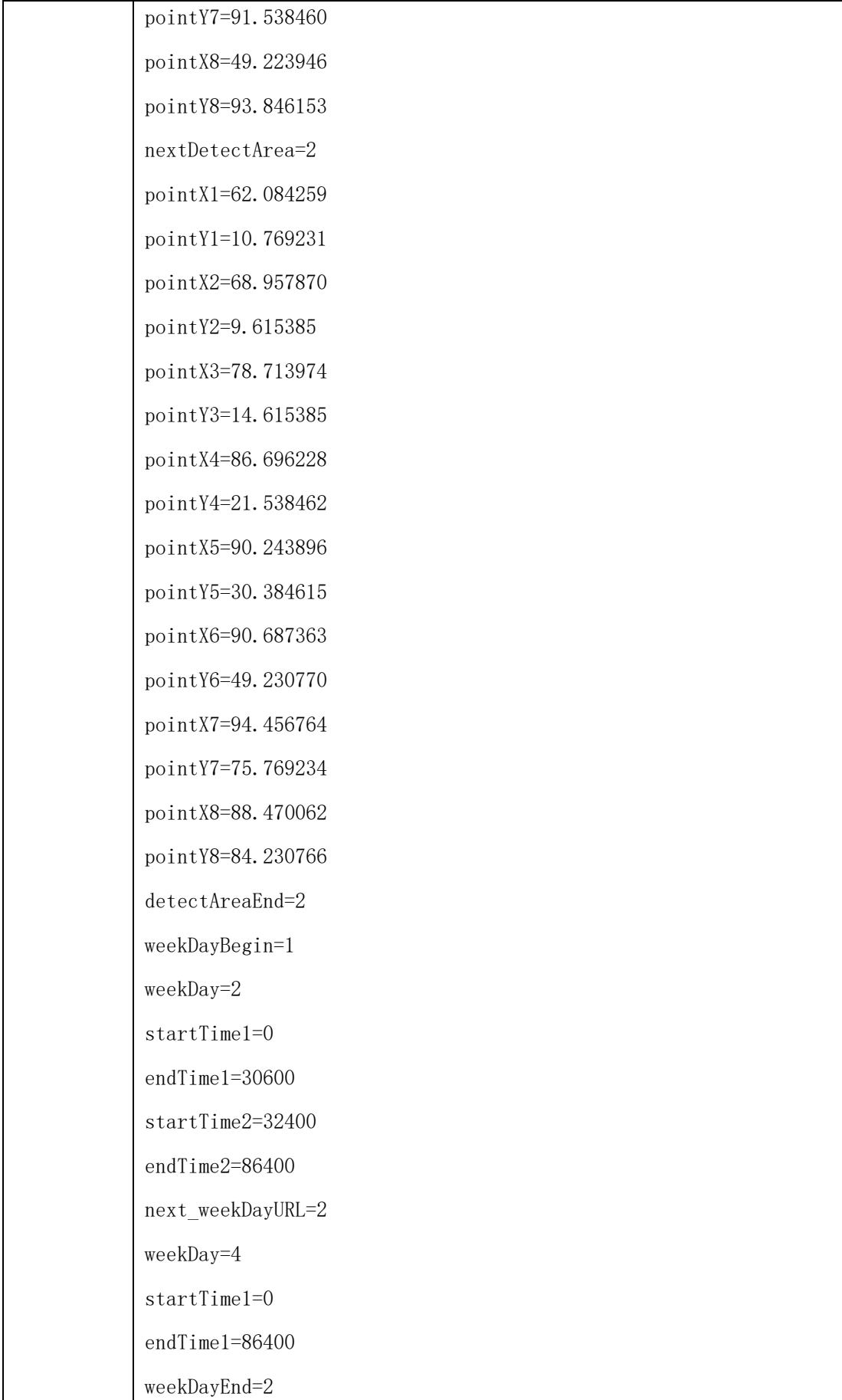

### **2.6.1.13.2 Set face Detect Param**)

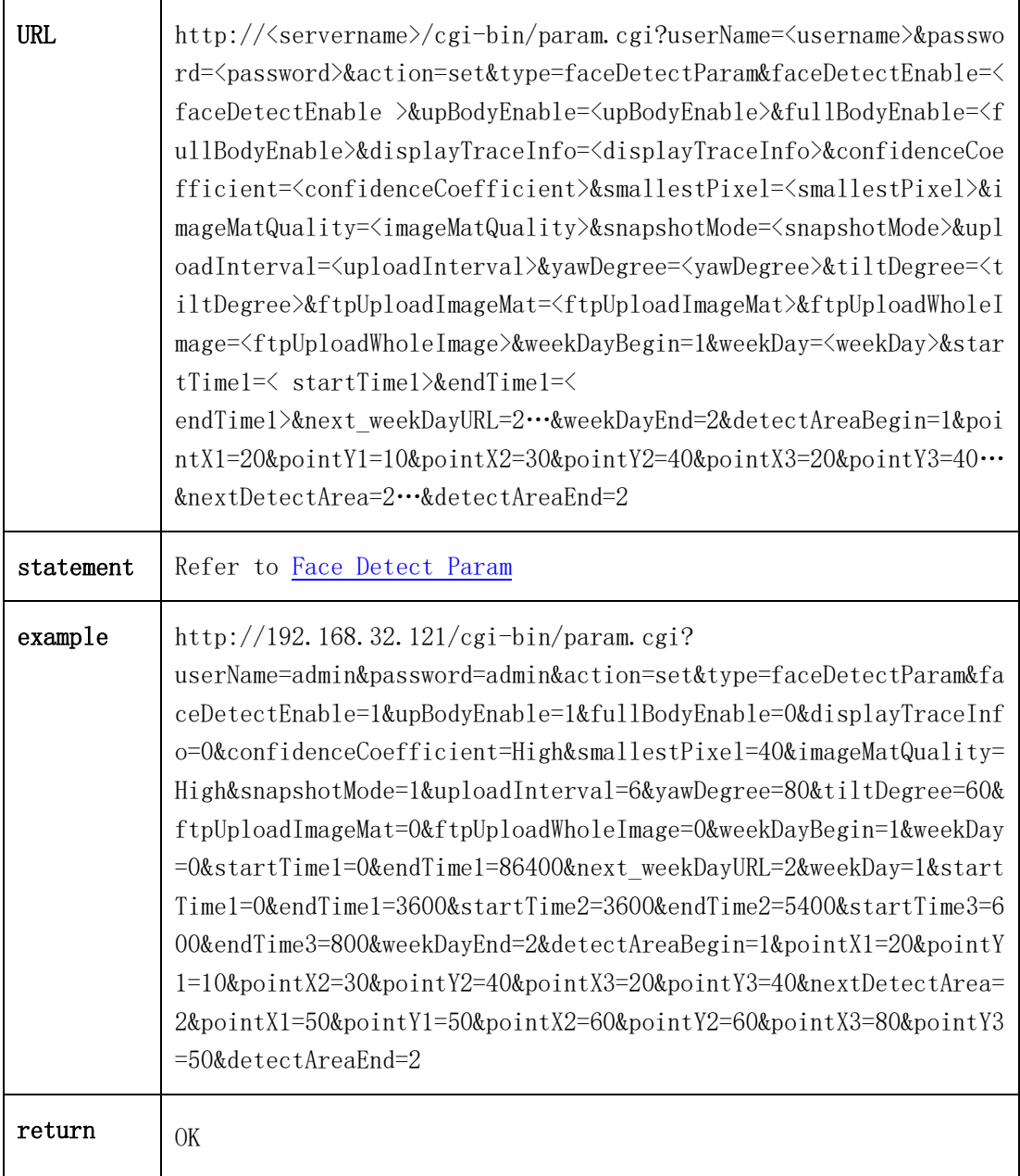

### <span id="page-73-0"></span>2.6.1.13.3 Face Detect Param

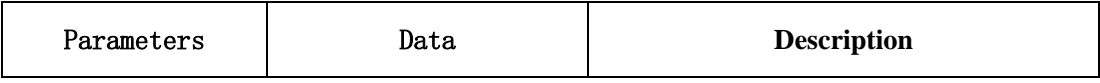

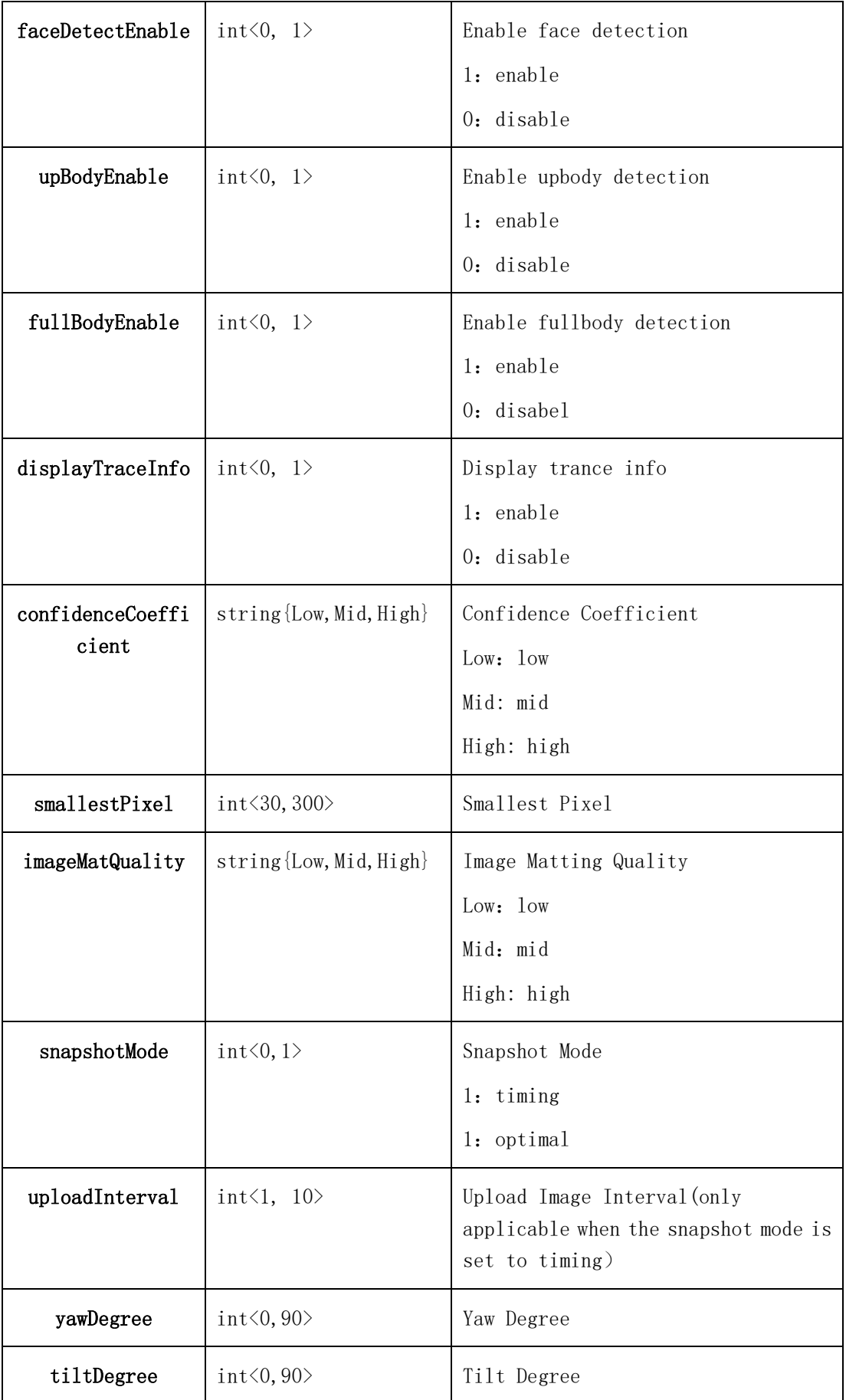

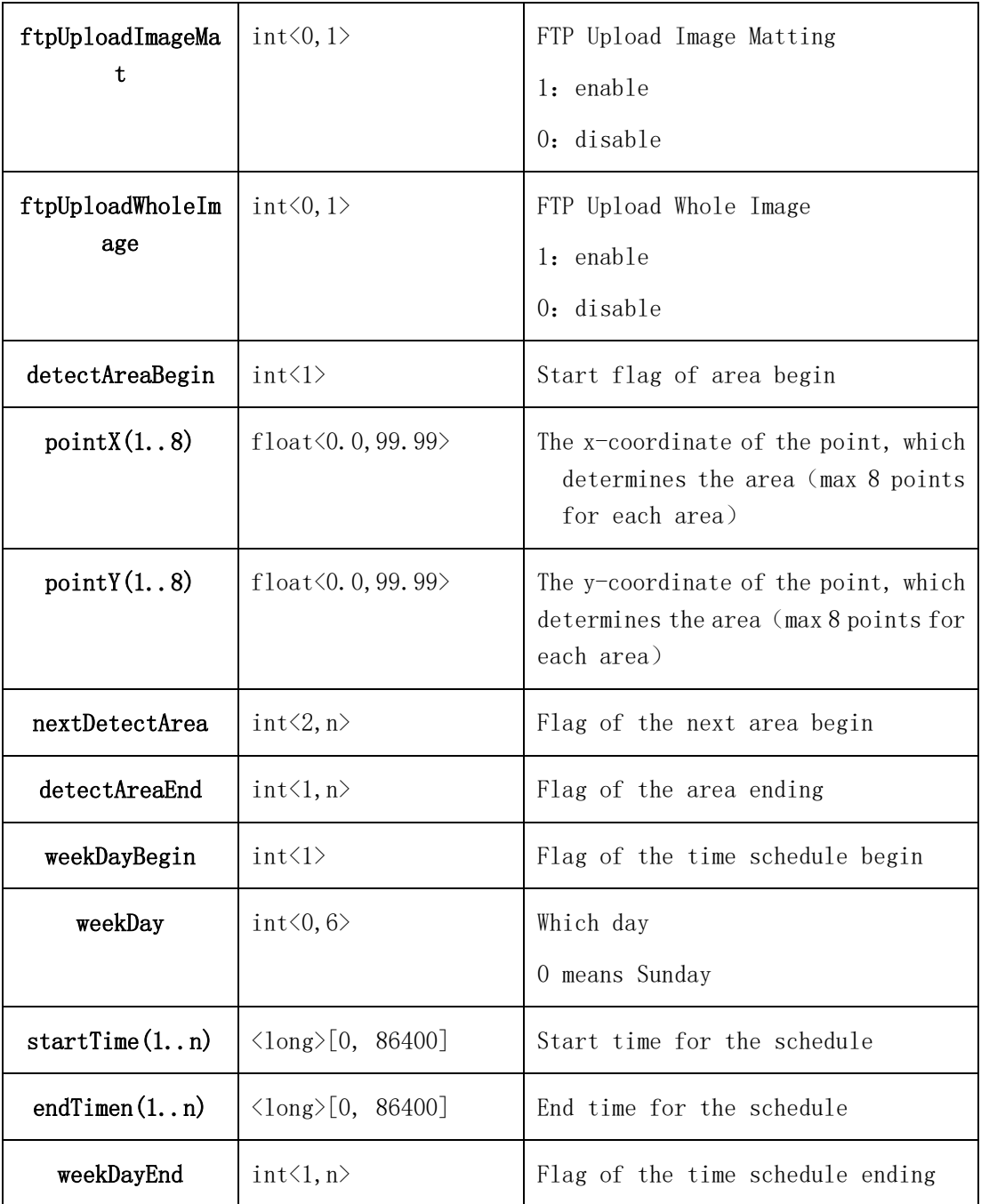

## 2.6.1.14 VideoOutput (VideoOutput)

## 2.6.1.14.1 getVideoOutput (getVideoOutput)

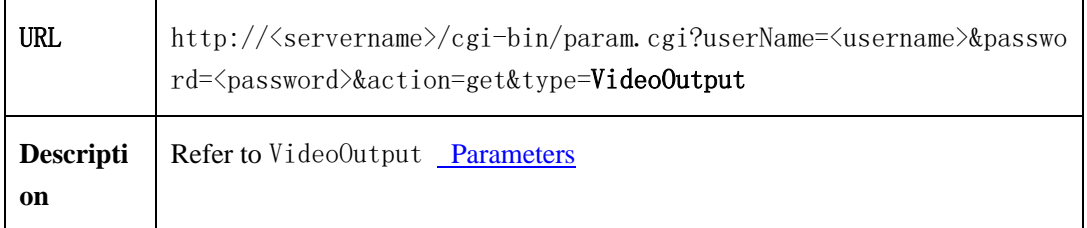

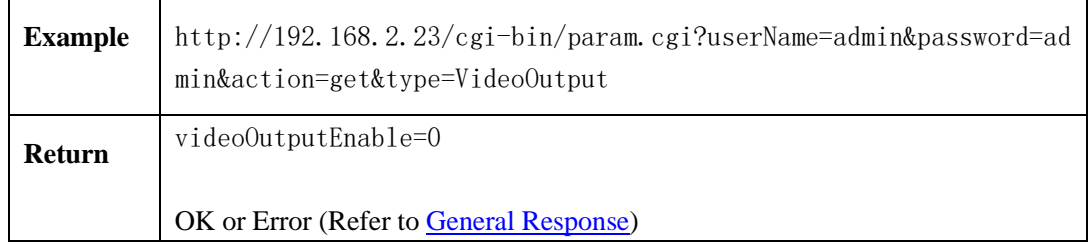

#### 2.6.1.14.2 setVideoOutput (setVideoOutput)

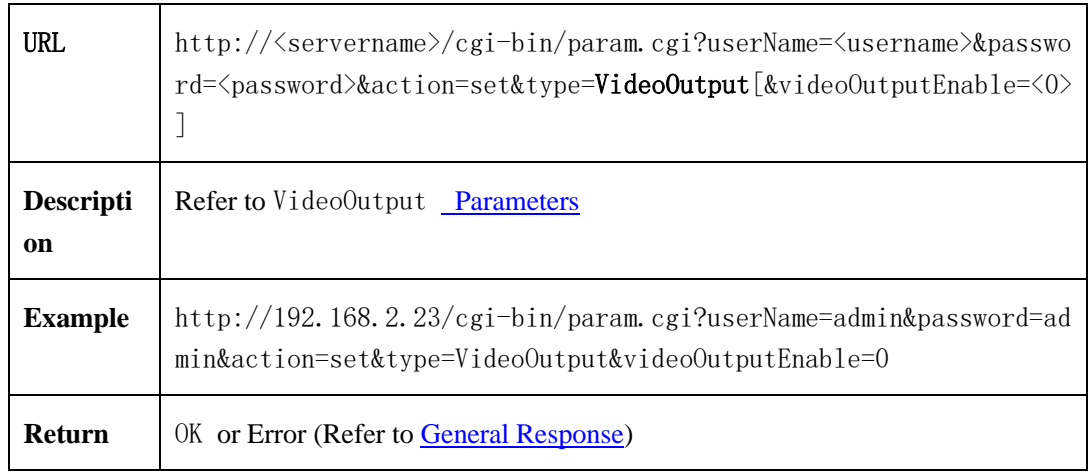

#### **2.6.1.14.3** VideoOutput **Parameters**

VideoOutput parameters table:

Table 2-6-1-1-3-1

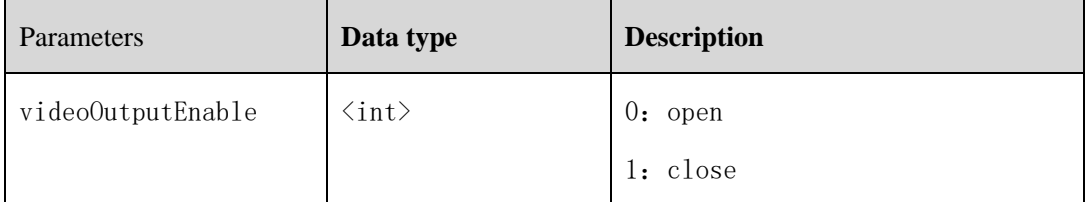

## **2.6.2 Stream Configuration(base stream)**

## **2.6.2.1 Get Audio/Video Stream Parameters**(**getAVStream**)( **IPC / NVR**)

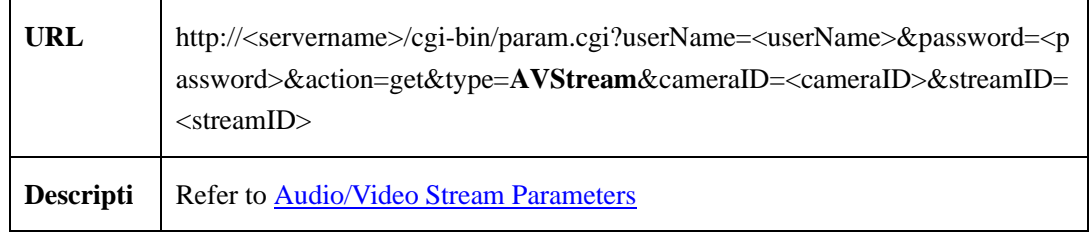

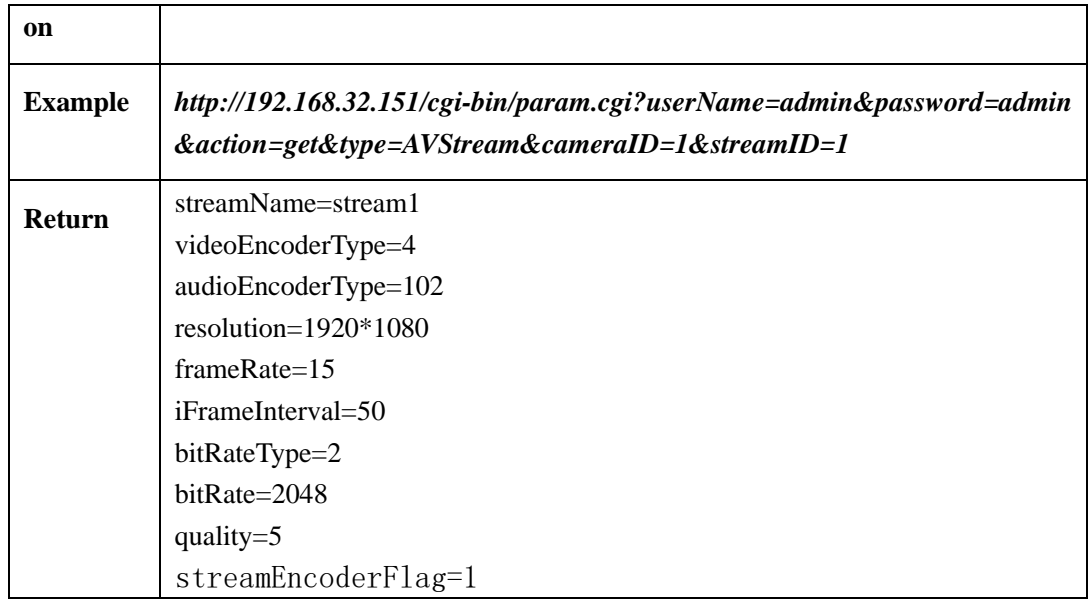

#### **2.6.2.2 Set Audio/Video Stream Parameters**(**setAVStream**)( **IPC / NVR**)

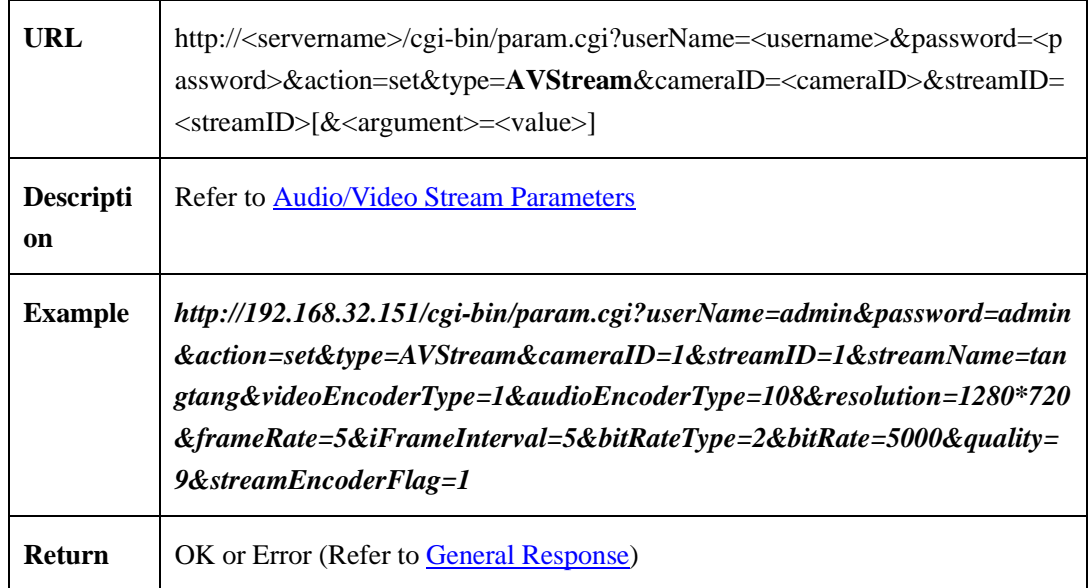

# **2.6.2.3 Get Audio/Video Stream Ability**(**getAVStreamAbility**)( **IPC /**

#### **NVR**)

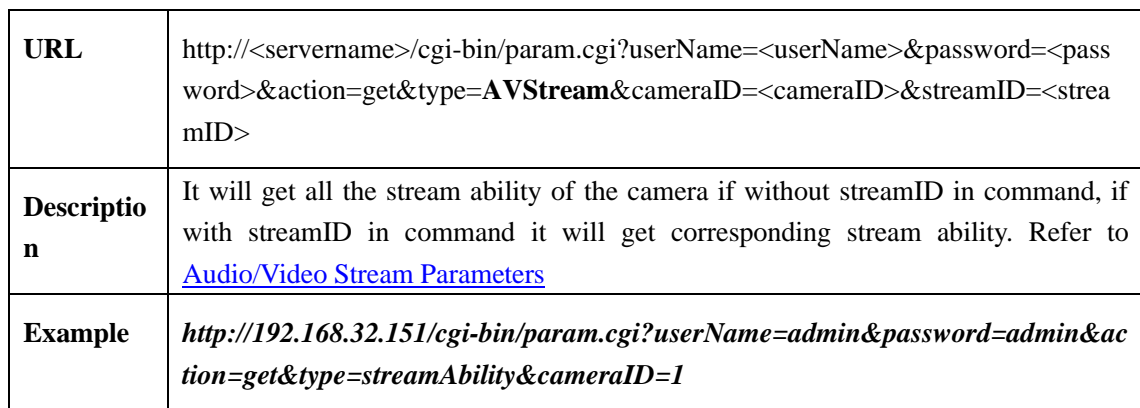

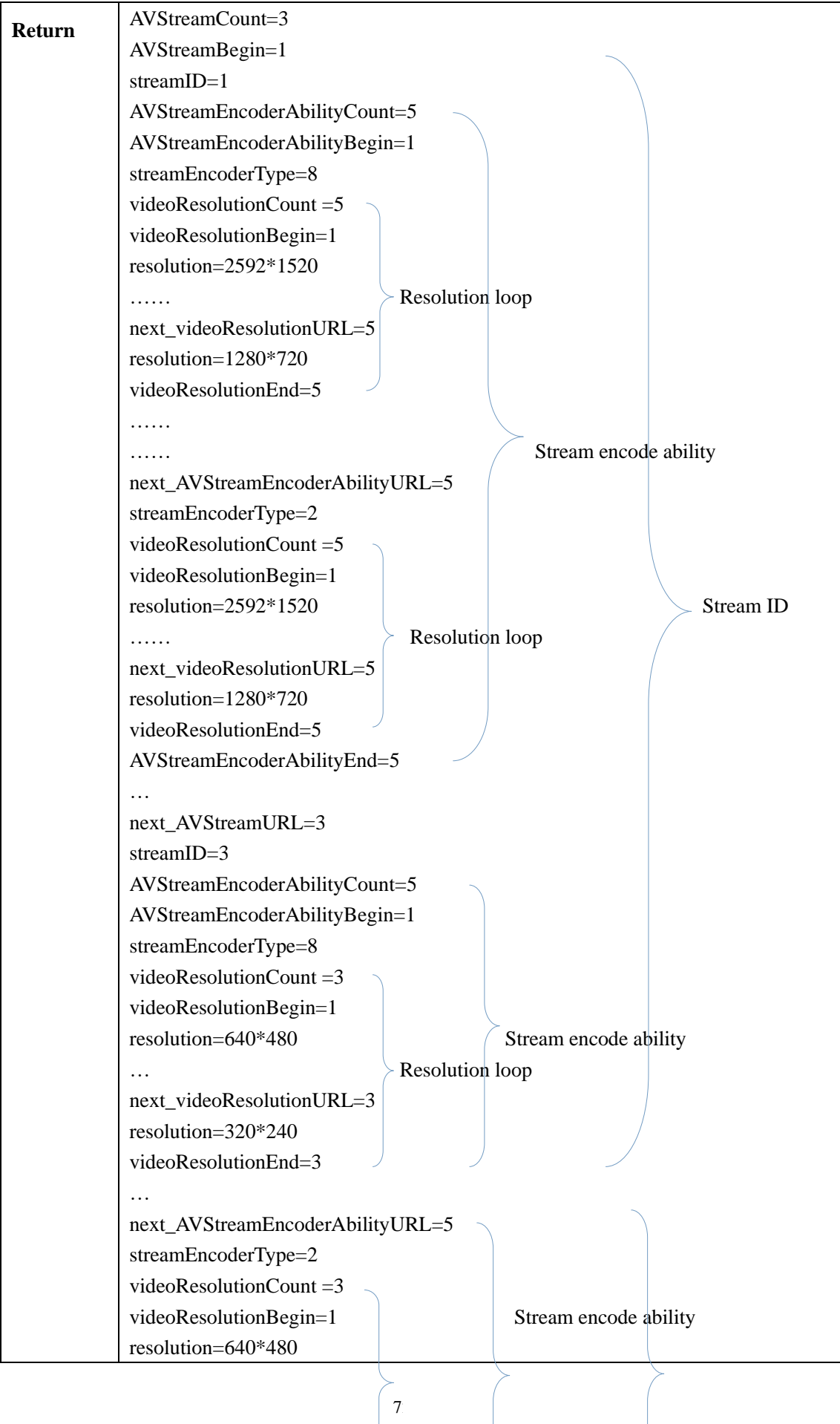

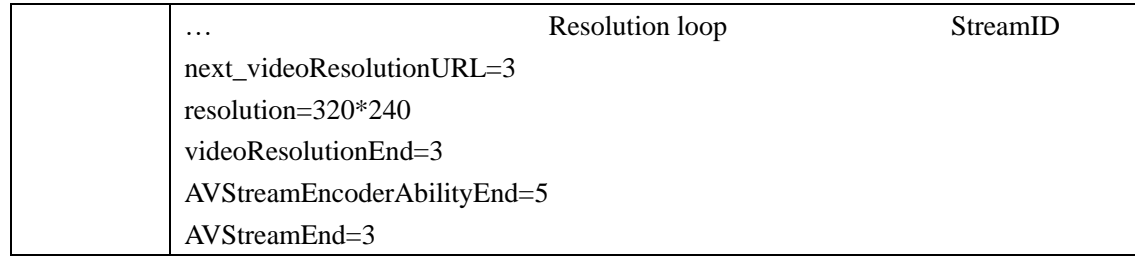

### <span id="page-79-0"></span>**2.6.2.4 Audio/Video Stream Parameters**

Audio/Video stream parameters table:

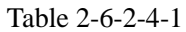

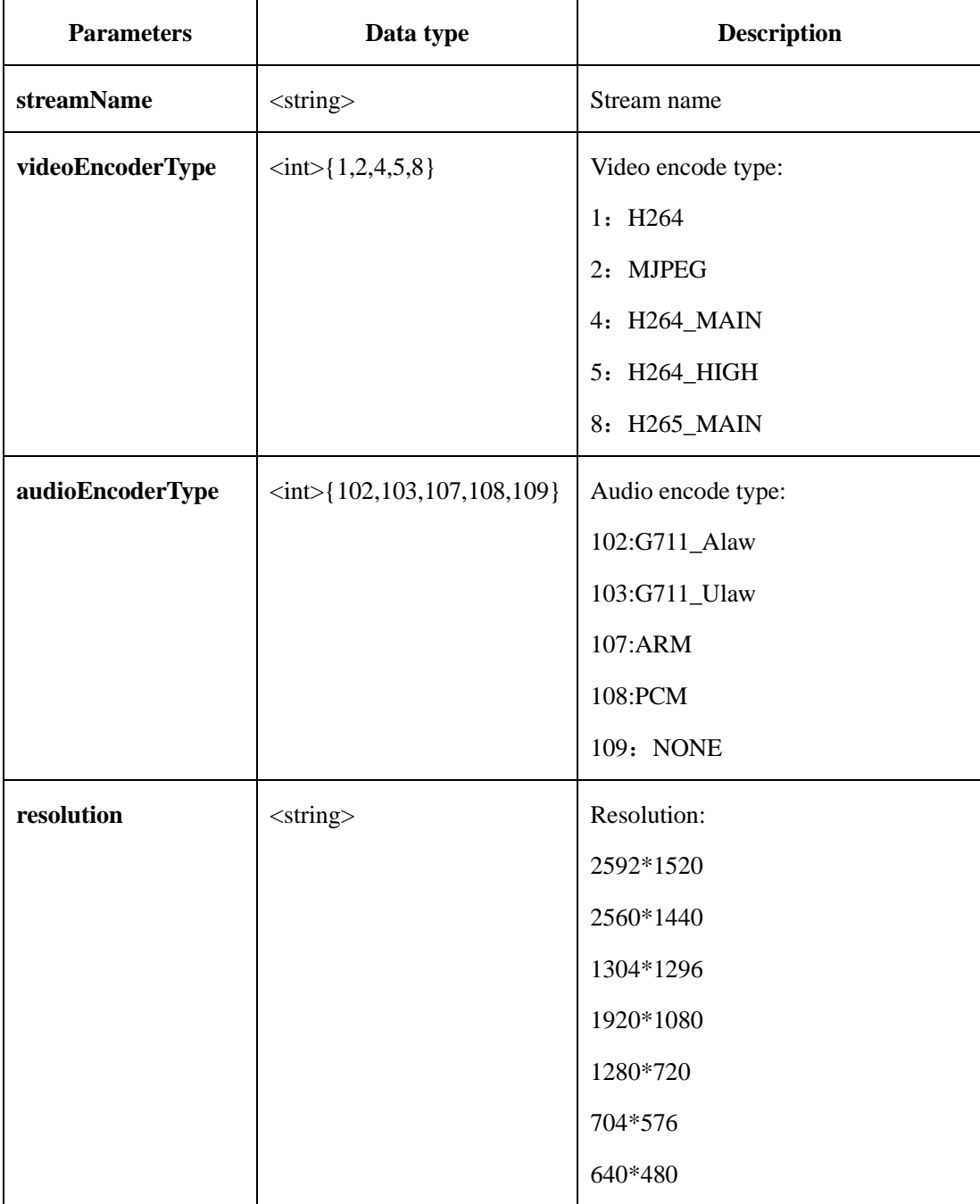

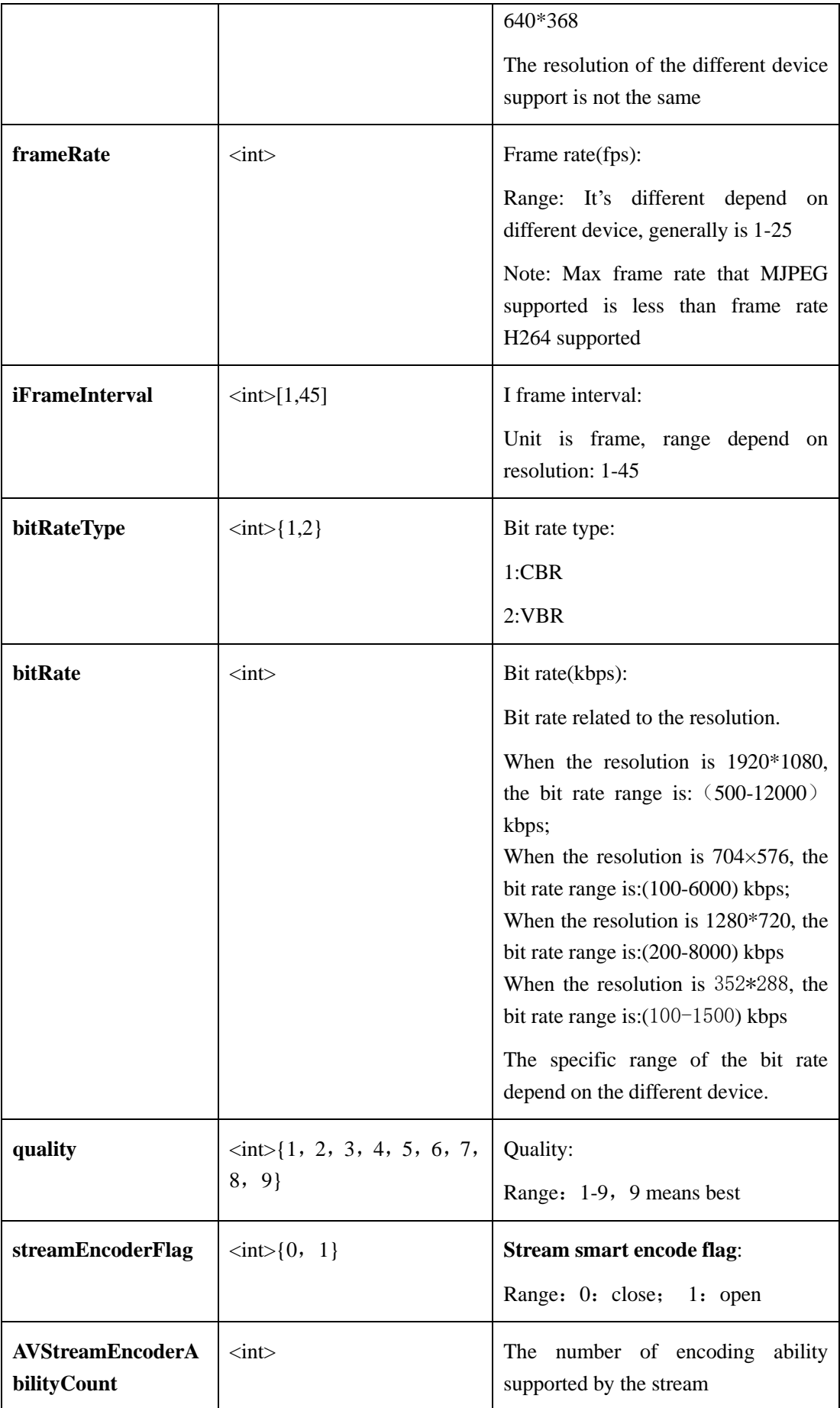

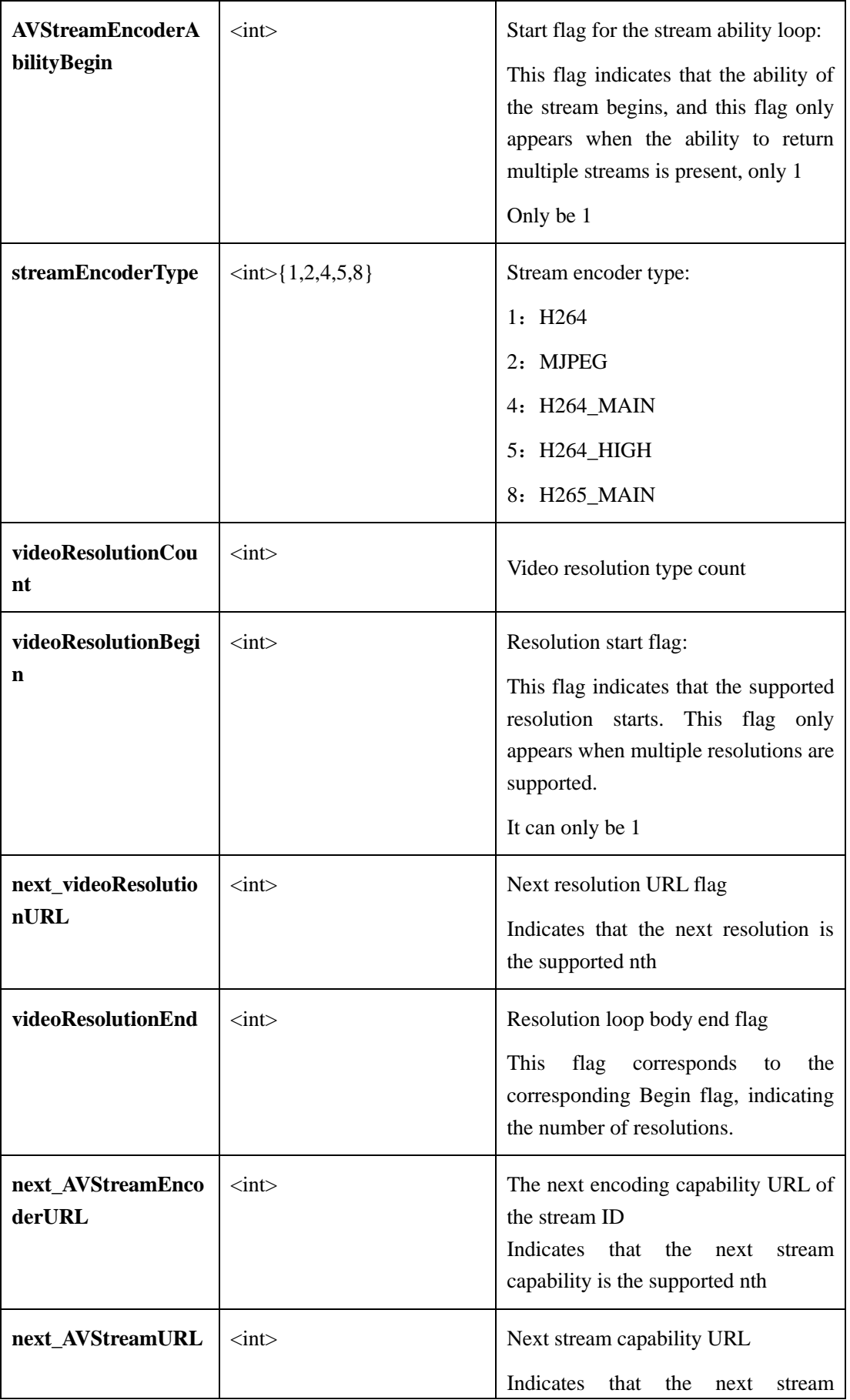

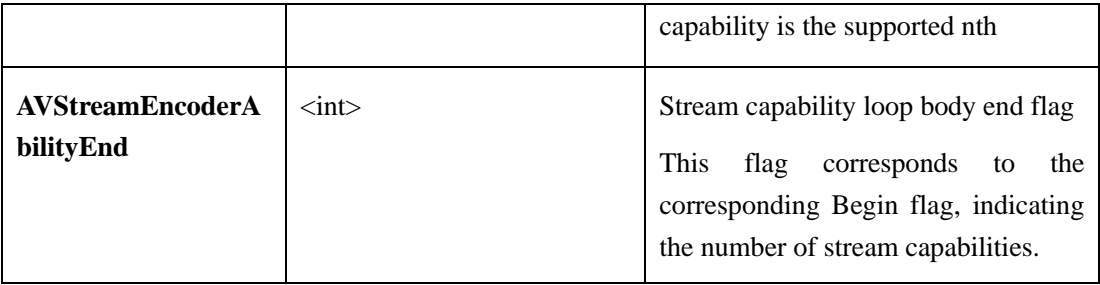

## **2.6.3 Record Configuration**

## **2.6.3.1 Record Policy(IPC/NVR)**

#### **2.6.3.1.1 Get Record Policy**(**getRecordPolicy**)

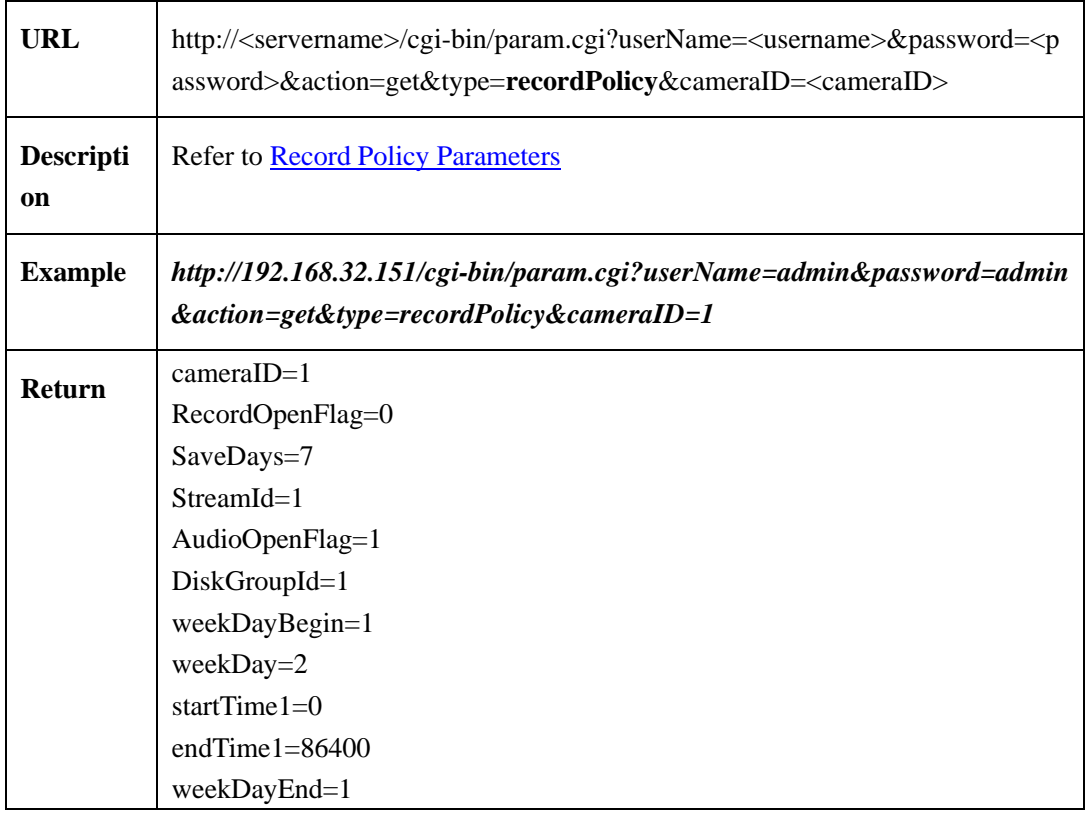

#### **2.6.3.1.2 Set Record Policy**(**setRecordPolicy**)

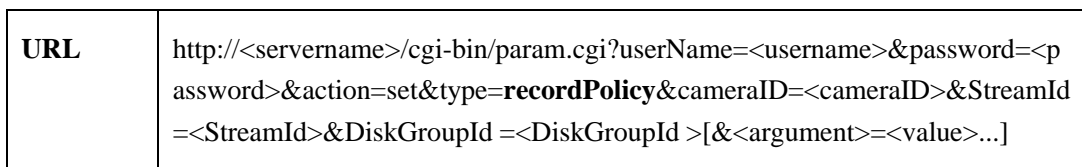

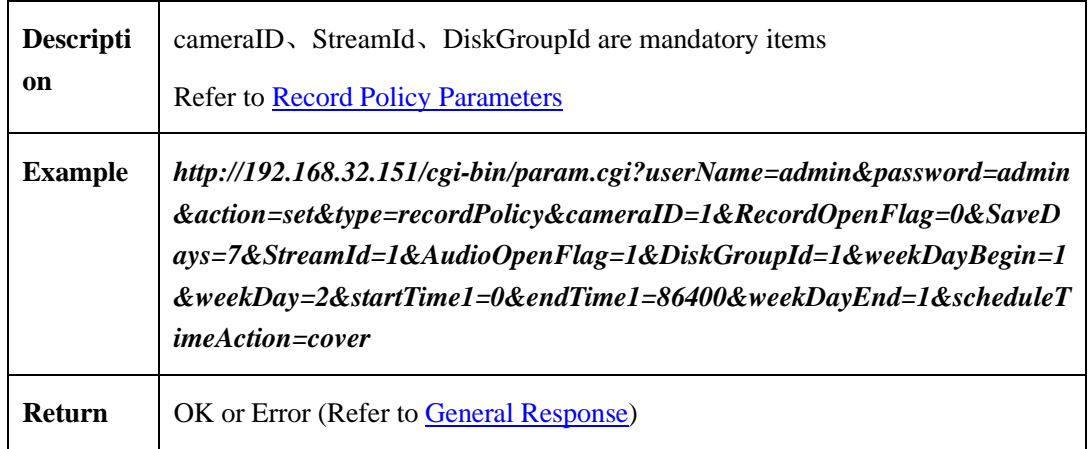

#### <span id="page-83-0"></span>**2.6.3.1.3 Record Policy Parameter**

Record policy parameters table:

| <b>Parameter</b>      | Data                               | <b>Description</b>                         |  |
|-----------------------|------------------------------------|--------------------------------------------|--|
| <b>RecordOpenFlag</b> | $\langle int \rangle$ {0,1}        | Flag for schedule record:                  |  |
|                       |                                    | 0: Disable                                 |  |
|                       |                                    | 1: Enable                                  |  |
| cameraID              | $\langle \text{int} \rangle$       | Channel ID                                 |  |
| <b>StreamId</b>       | $\sin t$                           | Stream ID                                  |  |
| <b>SaveDays</b>       | $\sin t$                           | Save Days                                  |  |
| <b>AudioOpenFlag</b>  | $\langle \text{int} \rangle$ {0,1} | Flag for record audio:                     |  |
|                       |                                    | 0: Disable                                 |  |
|                       |                                    | 1: Enable                                  |  |
| <b>DiskGroupId</b>    | $\sin t$                           | Disk group ID                              |  |
|                       |                                    | Must keep same catalog with record         |  |
| <b>Schedule time</b>  |                                    |                                            |  |
| weekDayCount          | $\sin t$                           | Arming days                                |  |
|                       |                                    | Max up to 7                                |  |
| scheduleTimeAction    | $<$ string $>$                     | Schedule time Action                       |  |
|                       |                                    | When configure action to "set"without this |  |

Table 2-6-3-1-3-1

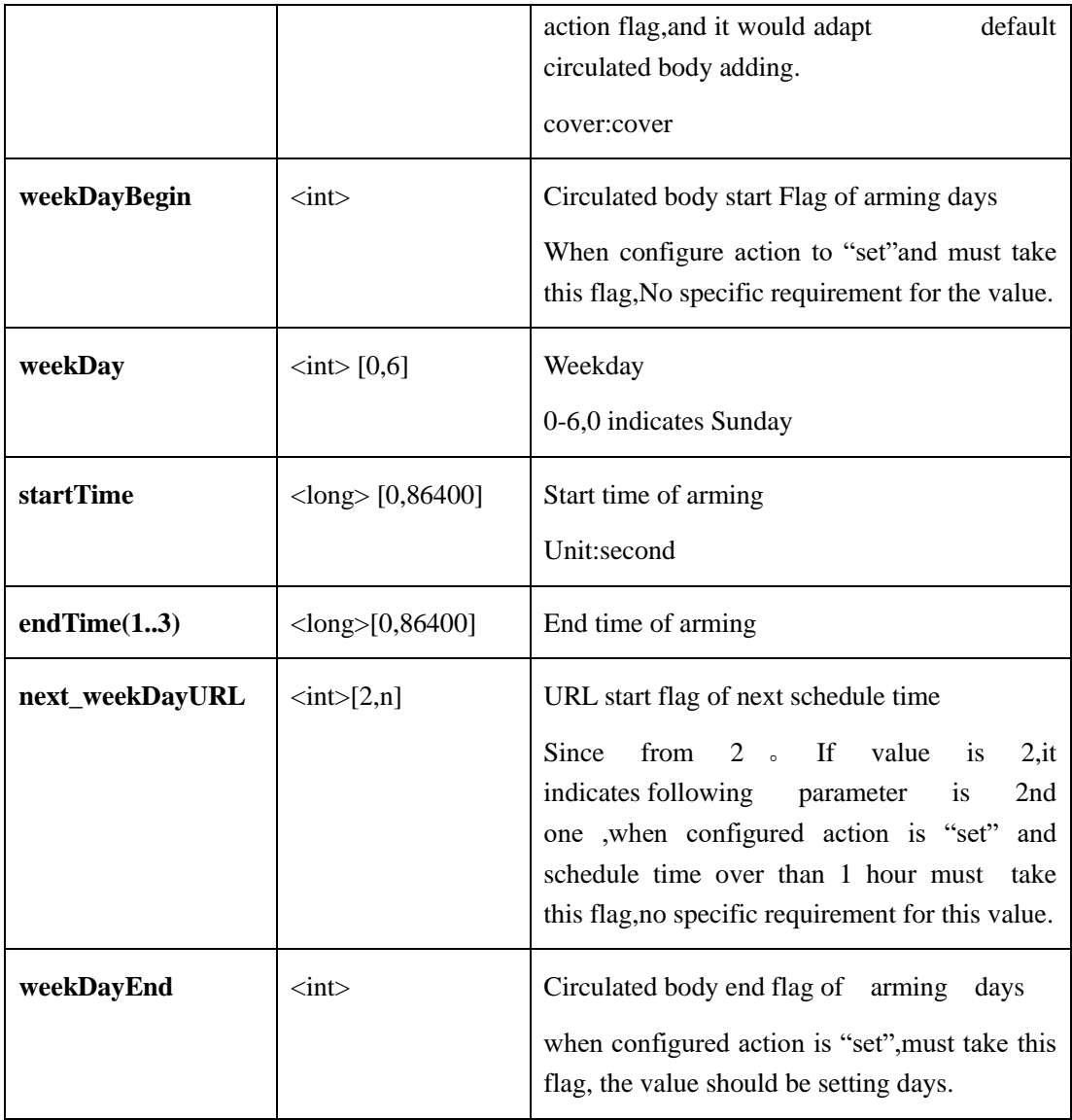

## **2.6.3.2 Record Directory Information**(**recordDirInfo**)**(IPC)**

#### **2.6.3.2.1 Get Record Directory Information (getRecordDirInfo**)( **IPC**)

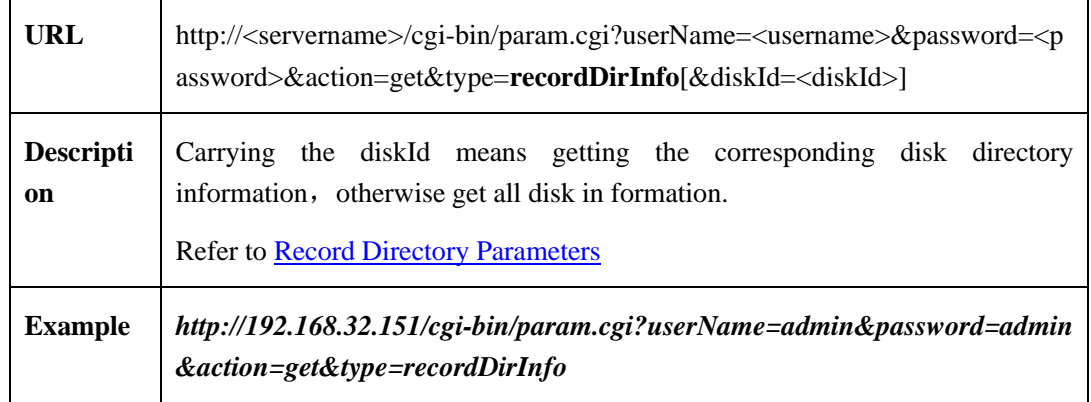

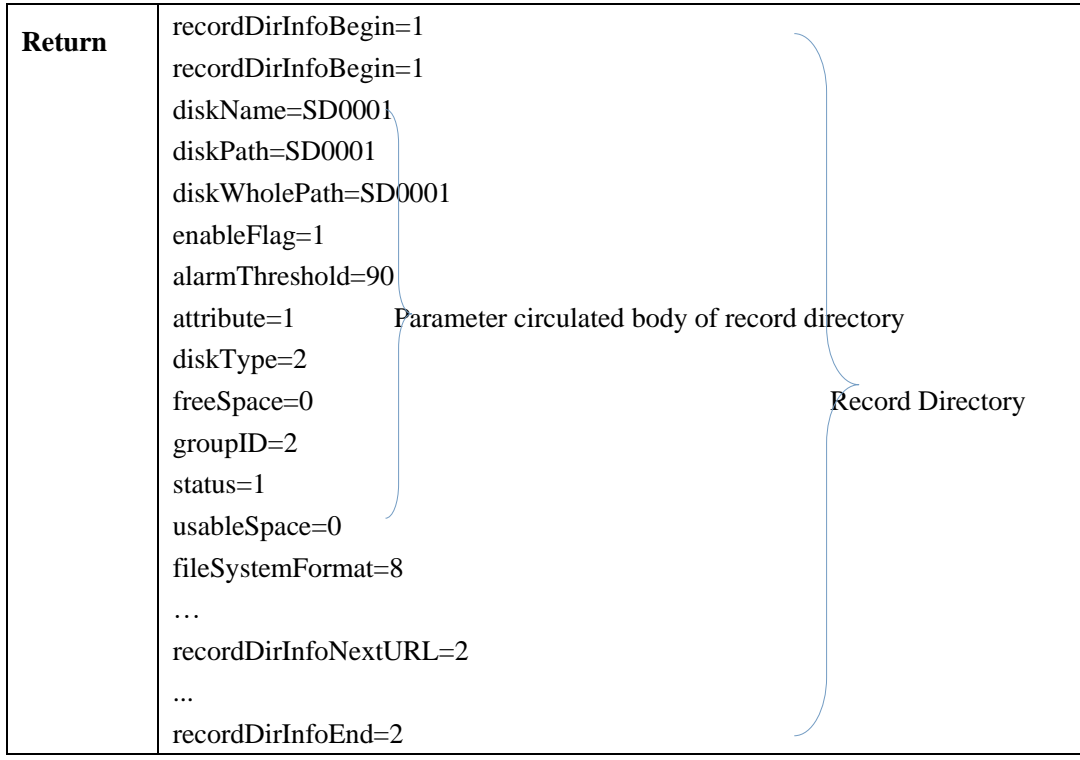

## **2.6.3.2.2 Set Record Directory Information (setRecordDirInfo)**( **IPC** )

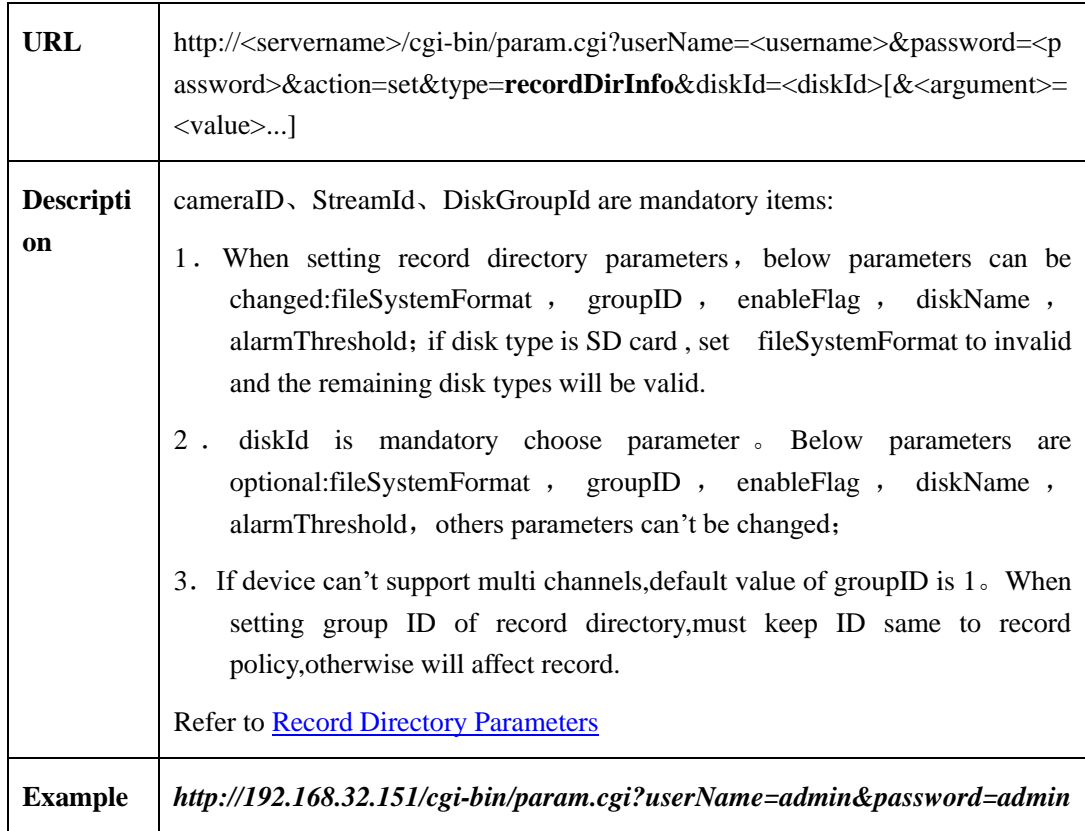

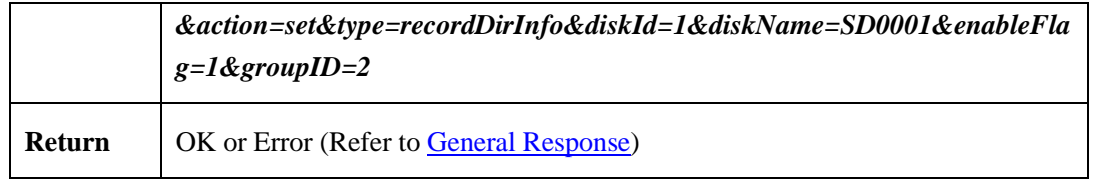

#### <span id="page-86-0"></span>**2.6.3.2.3 Record Directory Parameters**

Record directory [parameters table:](#page-86-0)

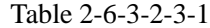

L,

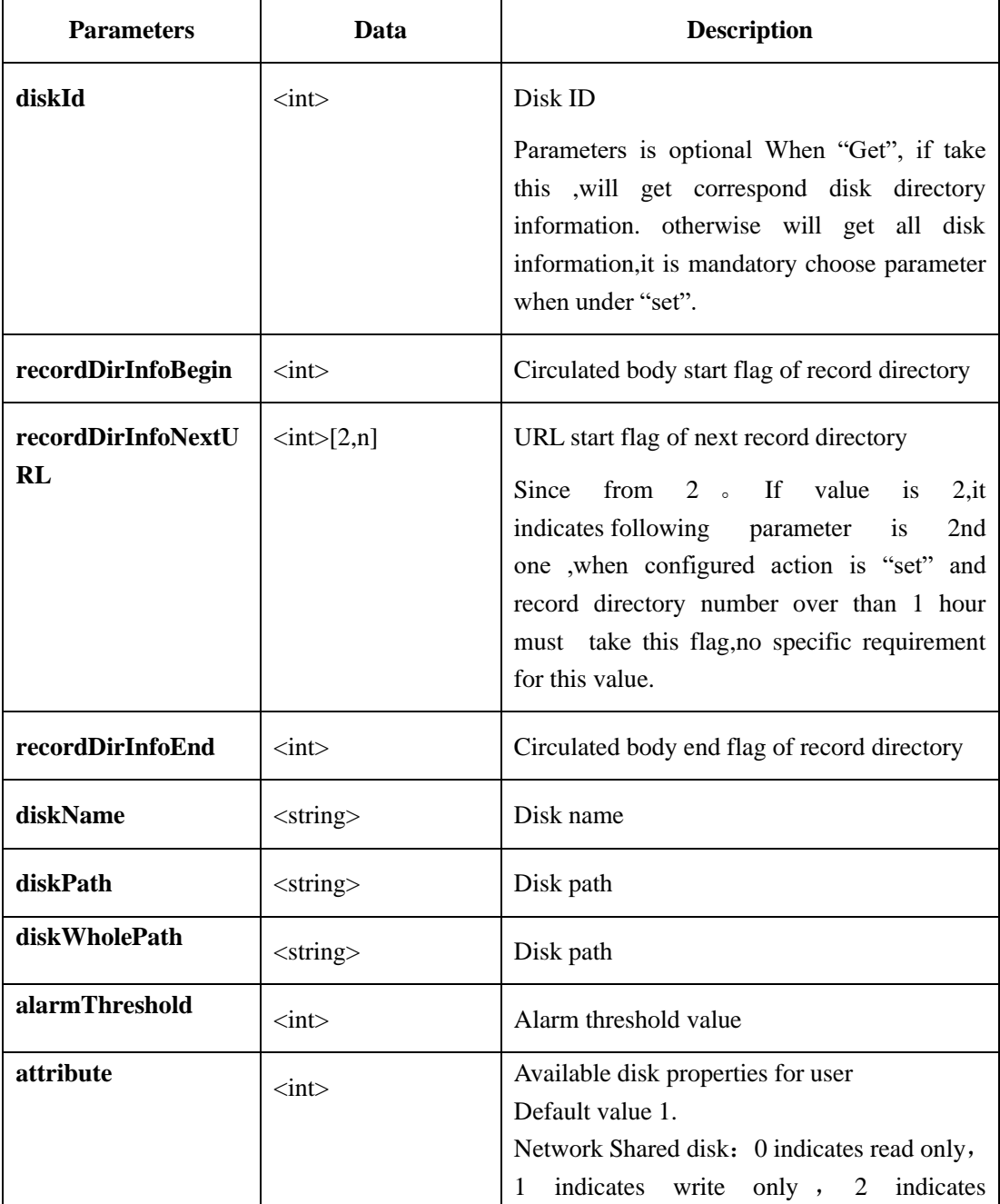

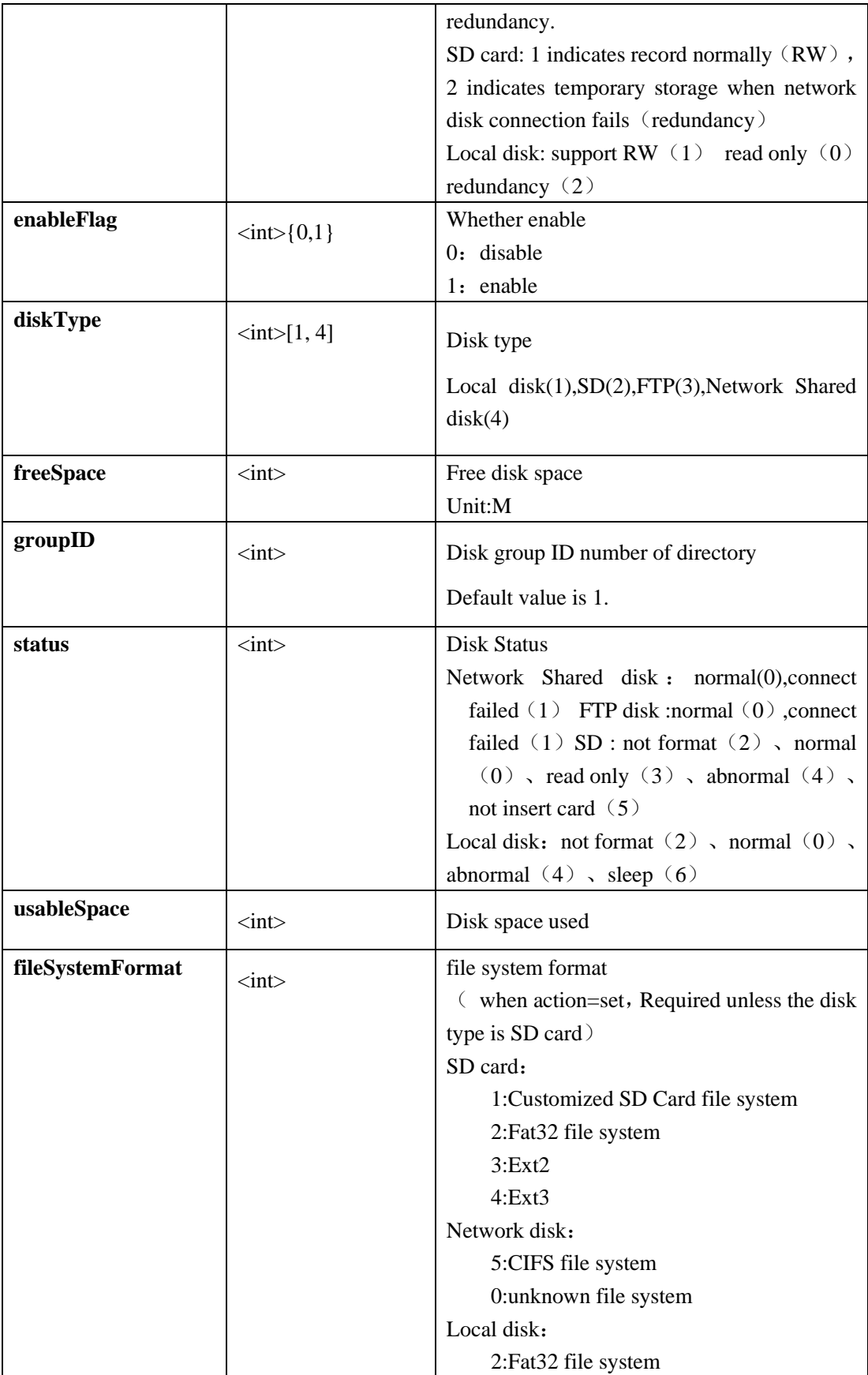

## **2.6.4 Alarm Configuration(IPC)**

## **2.6.4.1 Alarm output**(**alarmOut**)

#### **2.6.4.1.1 Get Parameters Of Alarm Output(getAlarmOut**)

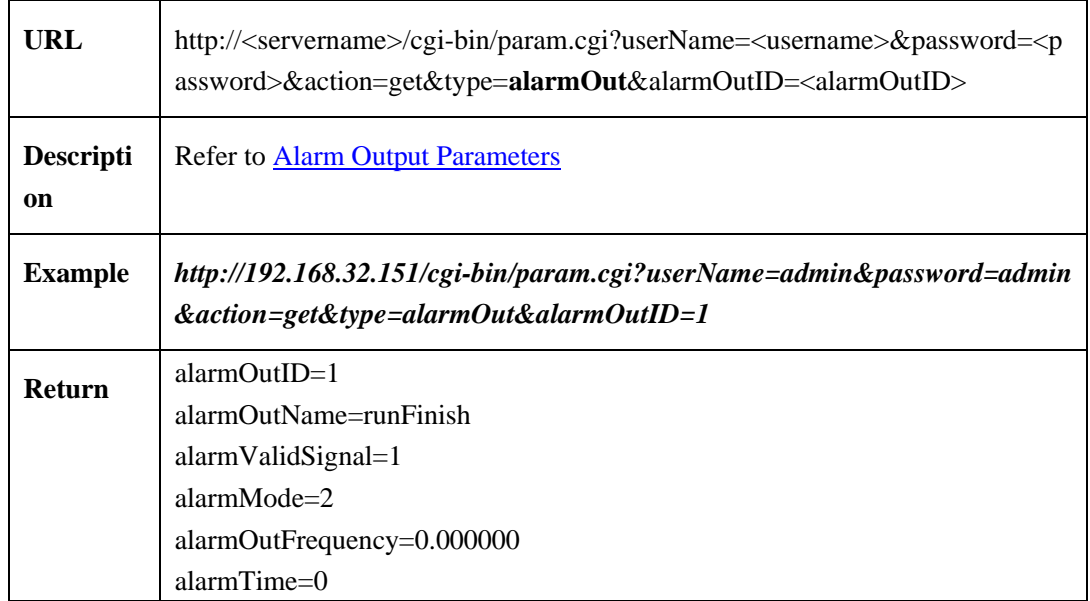

#### **2.6.4.1.2 Set Device Parameters Of Alarm Output (setAlarmOut)**

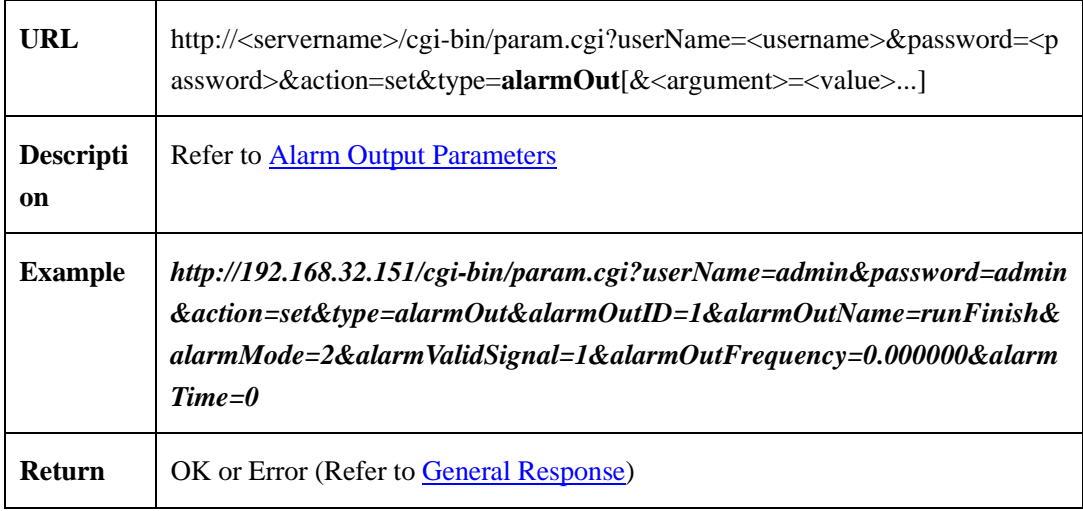

#### <span id="page-88-0"></span>**2.6.4.1.3 Alarm Output Parameters**

Alarm output parameters table:

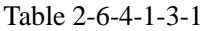

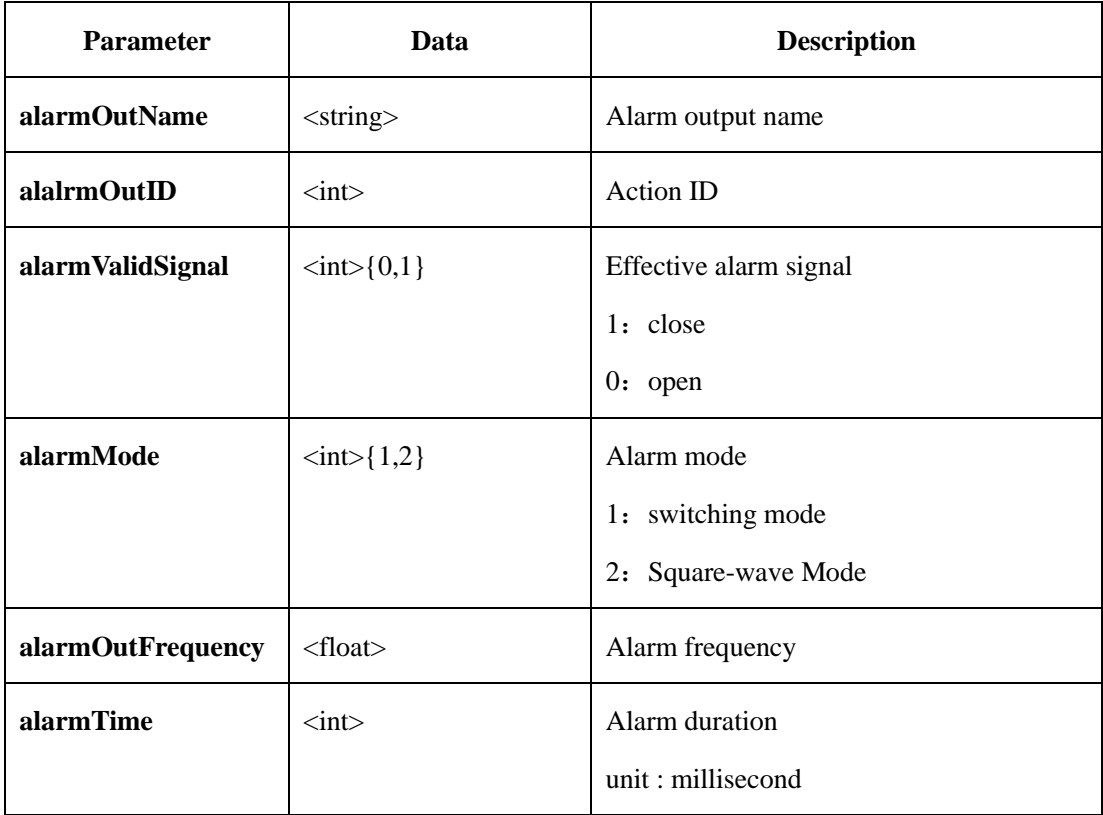

## **2.6.4.2 Alarm Center**(**alarmCenter**)

#### **2.6.4.2.1 Get Alarm Center Parameters**(**getAlarmCenter**)**( IPC )**

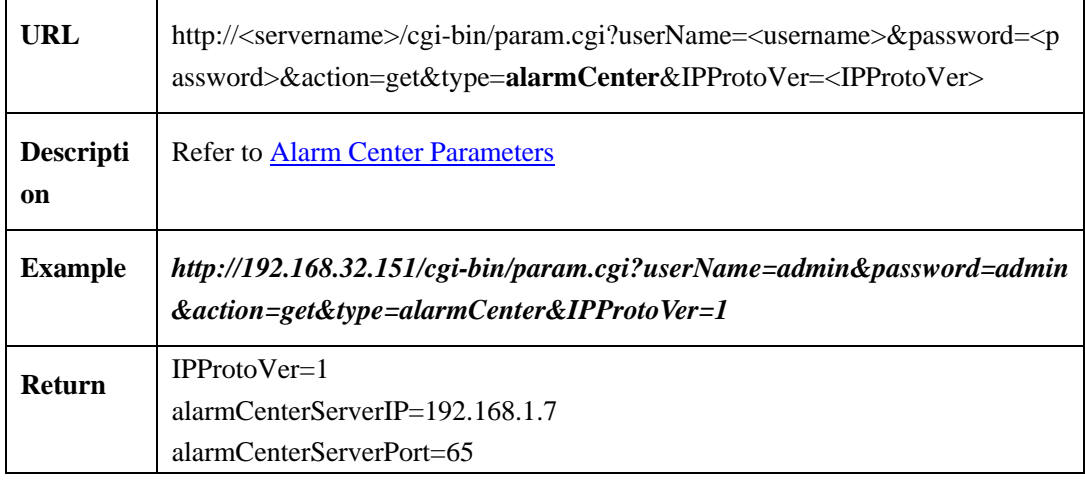

#### **2.6.4.2.2 Set Alarm Center Parameters**(**setAlarmCenter**)**( IPC )**

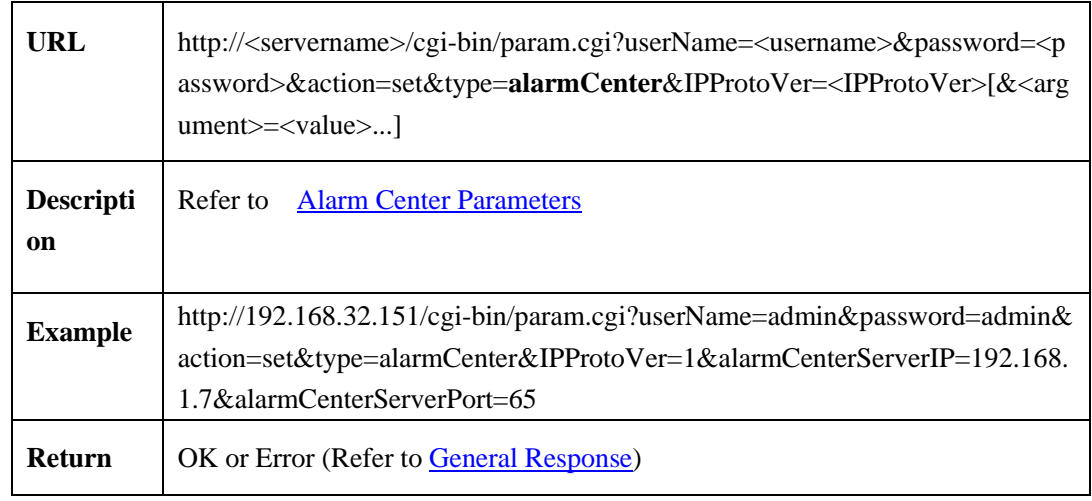

#### <span id="page-90-0"></span>**2.6.4.2.3 Alarm Center Parameters**

Alarm center parameters table:

#### Table 2-6-4-2-3-1

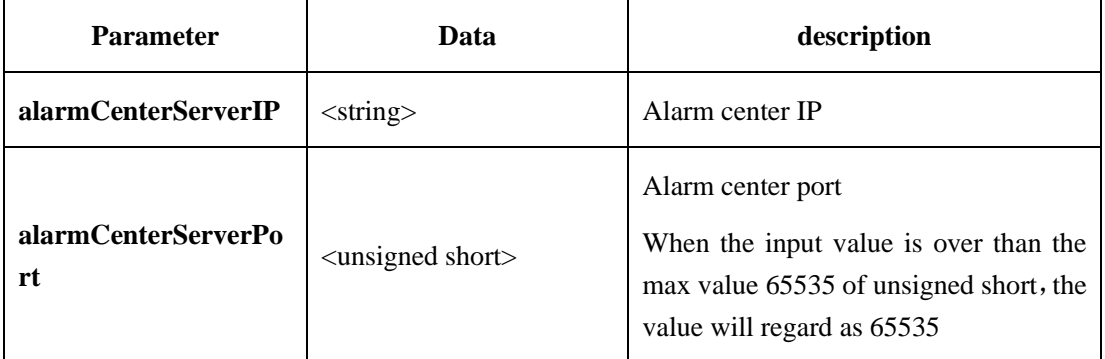

#### **2.6.4.3 Motion Alarm**(**motionAlarm**)

#### **2.6.4.3.1 Get Motion Alarm Linkage Parameters**(**getMotionAlarm**)

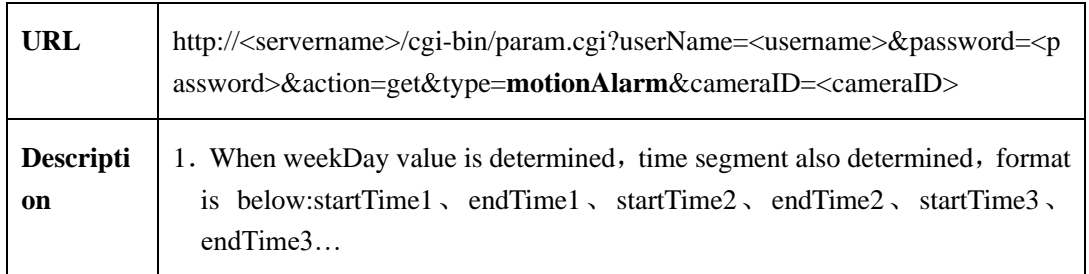

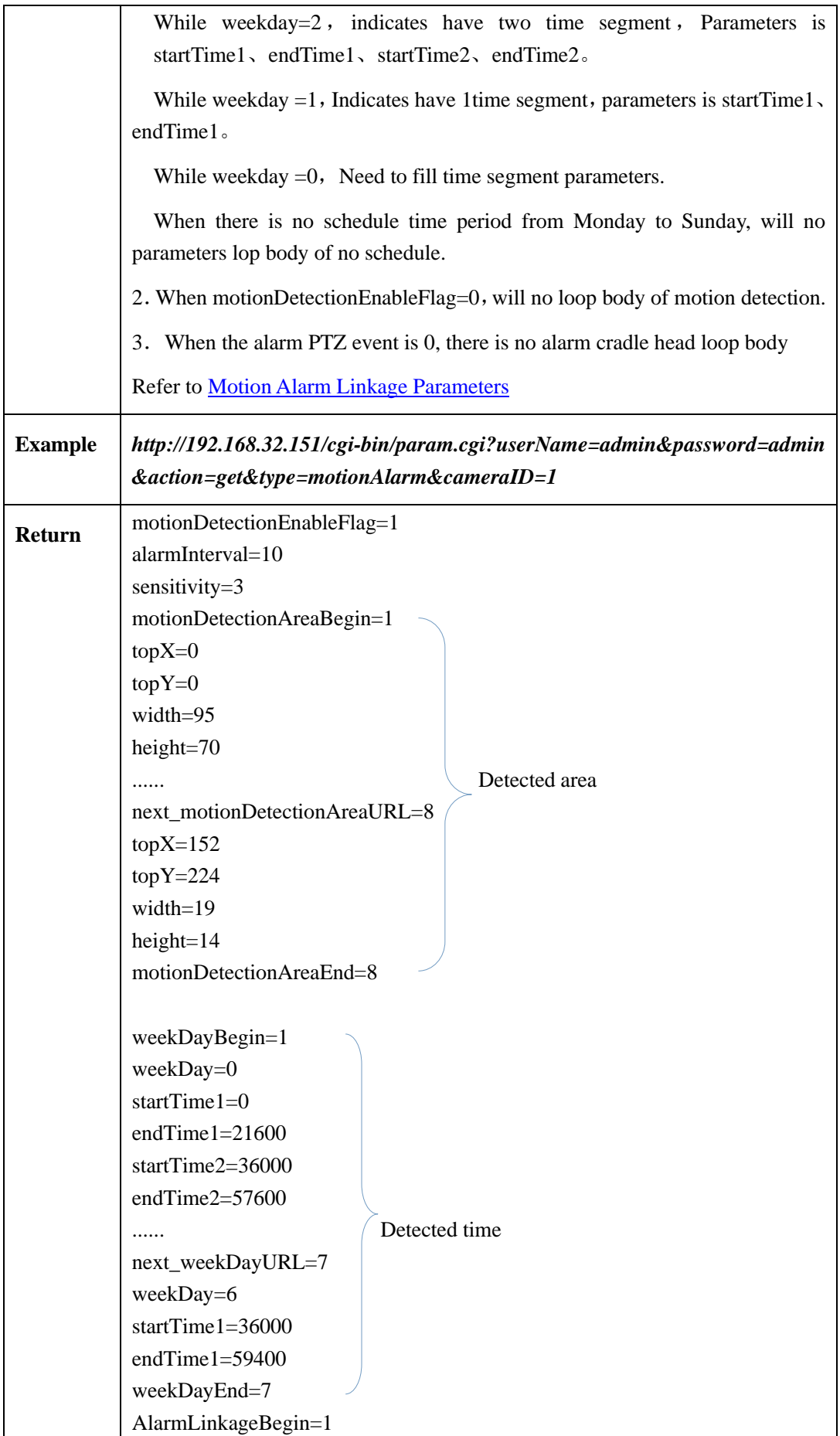

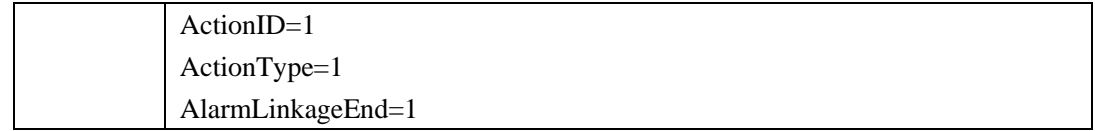

#### **2.6.4.3.2 Set Motion Alarm Linkage Parameters**(**setMotionAlarm**)

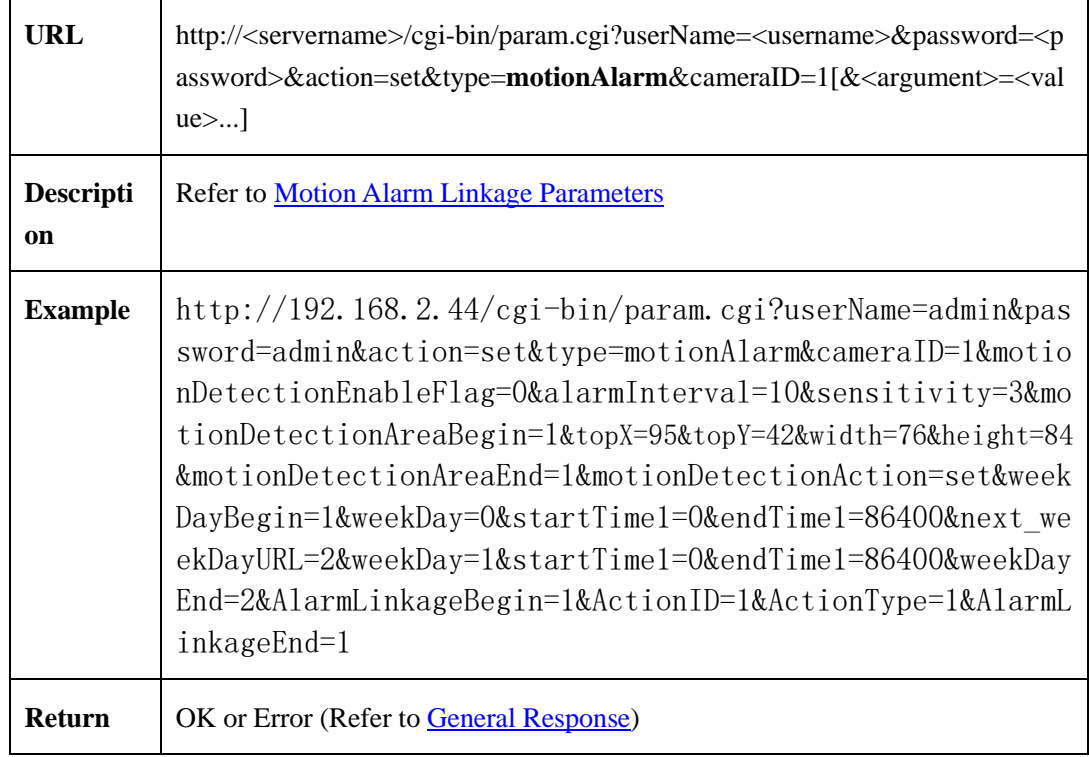

#### <span id="page-92-0"></span>**2.6.4.3.3 Motion Alarm Linkage Parameters**

Motion alarm linkage parameters table:

Table 2-6-4-3-3-1

| <b>Parameter</b>          | Data                                | description                                                     |
|---------------------------|-------------------------------------|-----------------------------------------------------------------|
| motionDetectionEnableFlag | $\alpha$ $\alpha$<br>char $>$ {0,1} | Switch Flag of motion alarm<br>$0:$ disable<br>$1:$ enable      |
| sensitivity               | $\sin t$                            | Sensitivity<br>Value range according to equipment<br>capability |

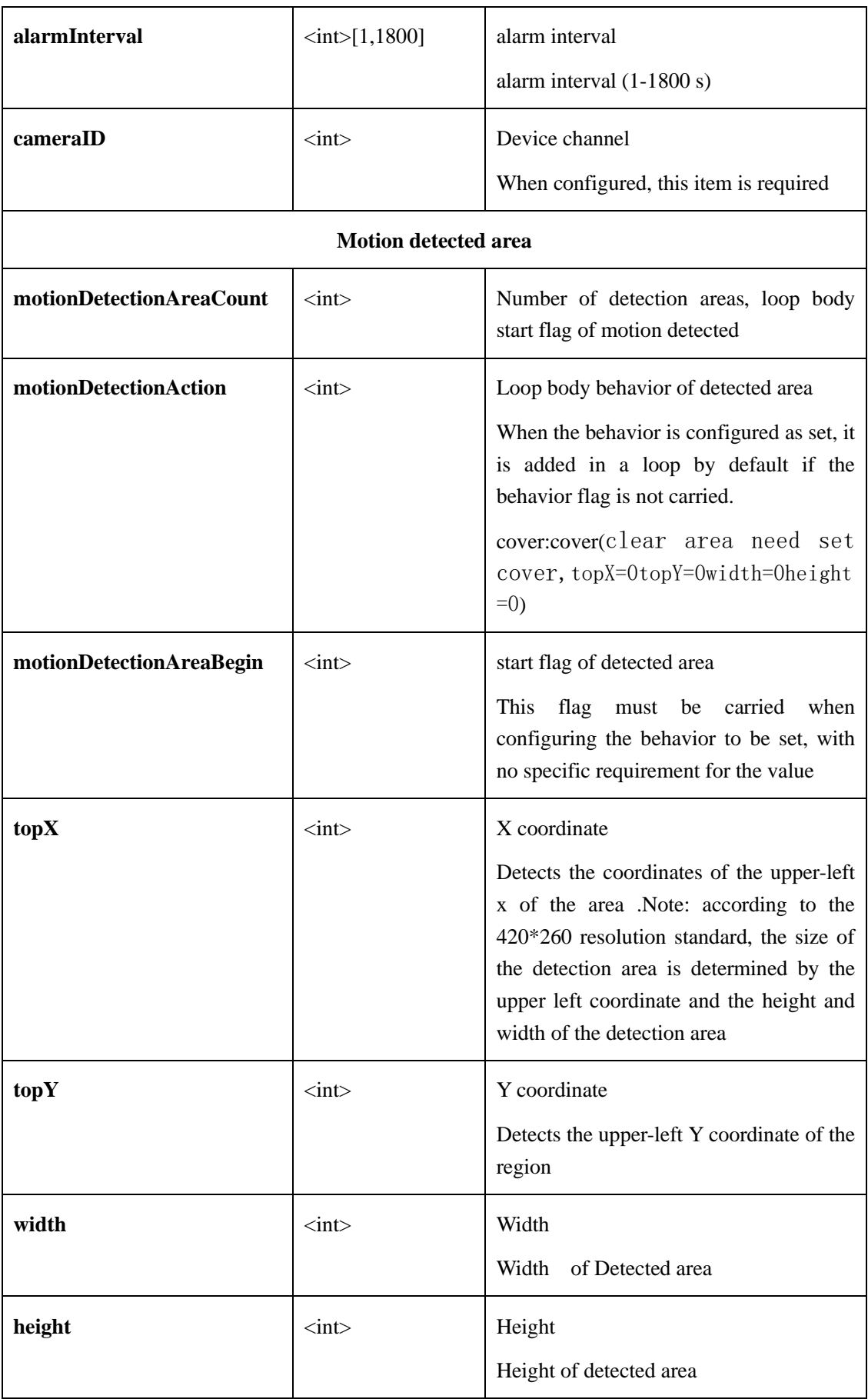

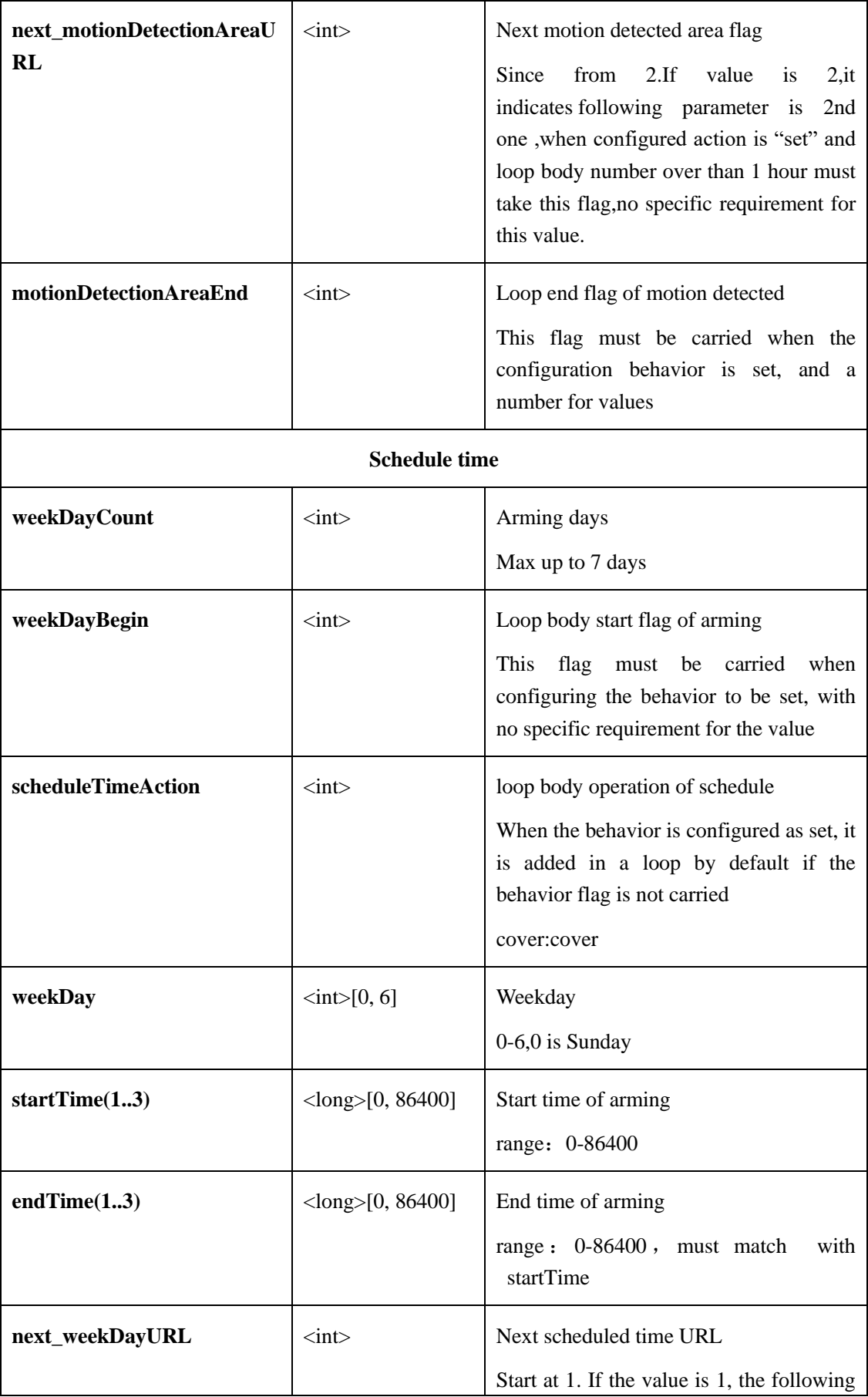

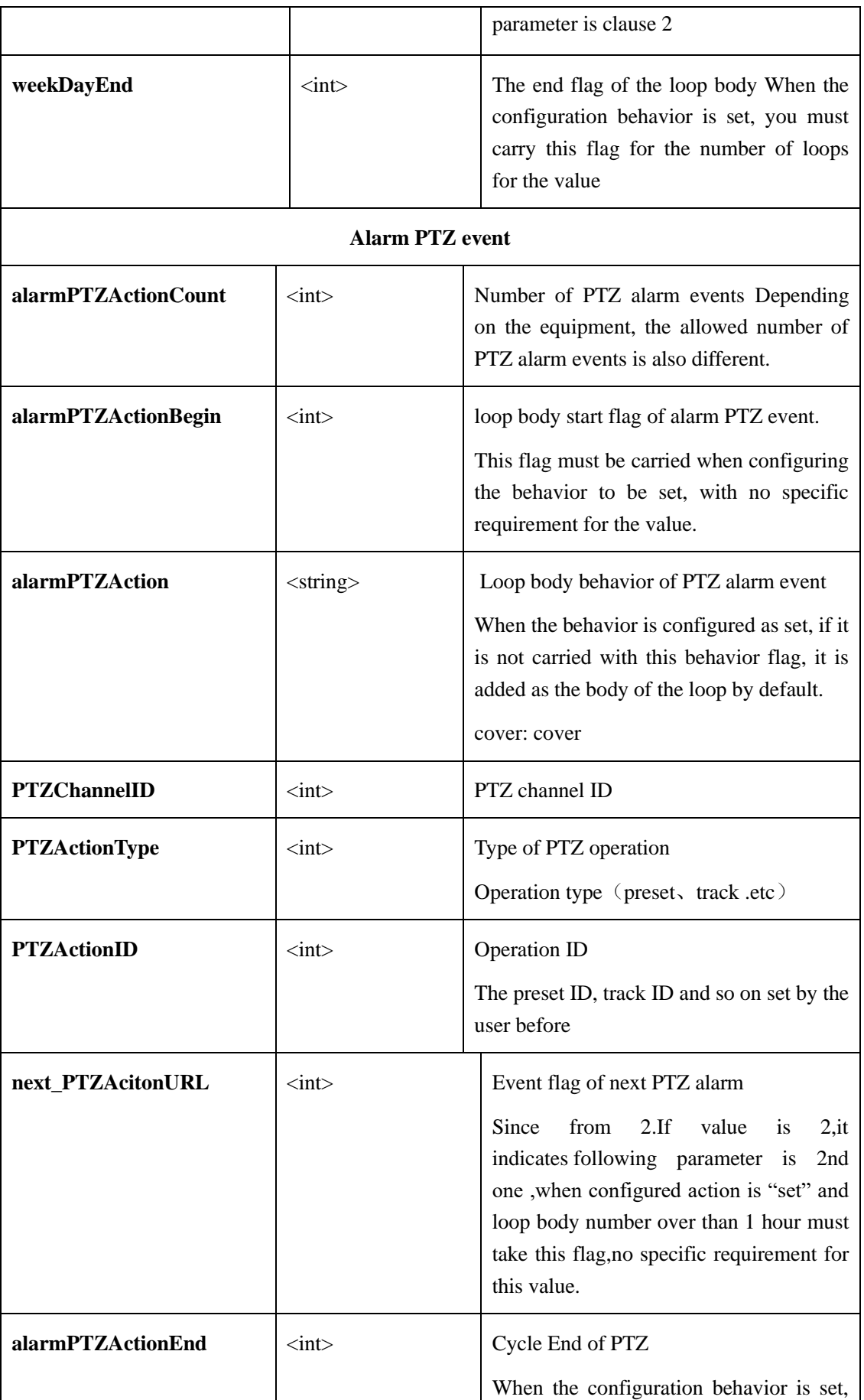

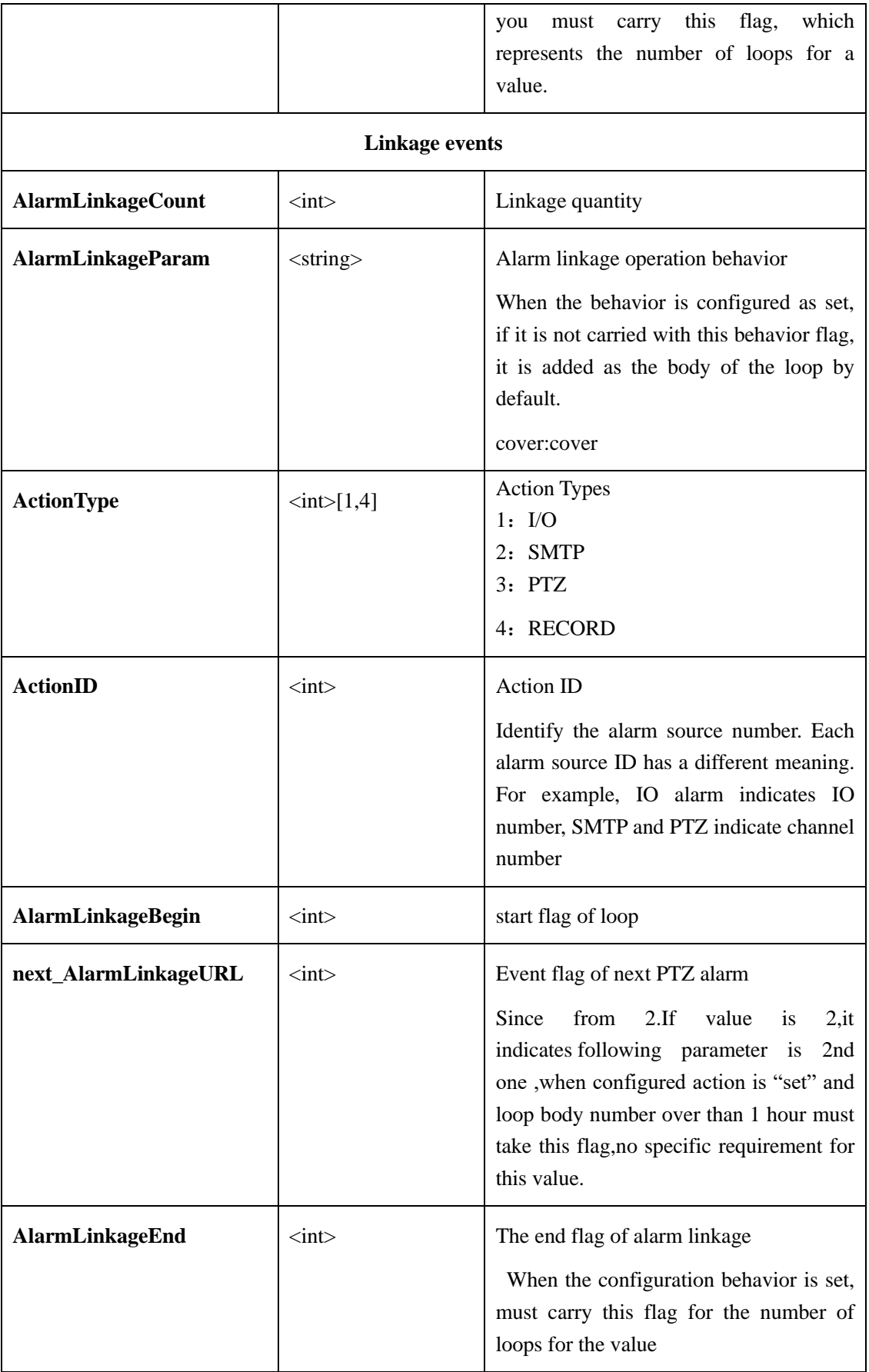

### **2.6.4.4 IO Alarm(IOAlarm)**

## **2.6.4.4.1 Get I/O Alarm Linkage Parameters**(**get IOalarmLinkage**)

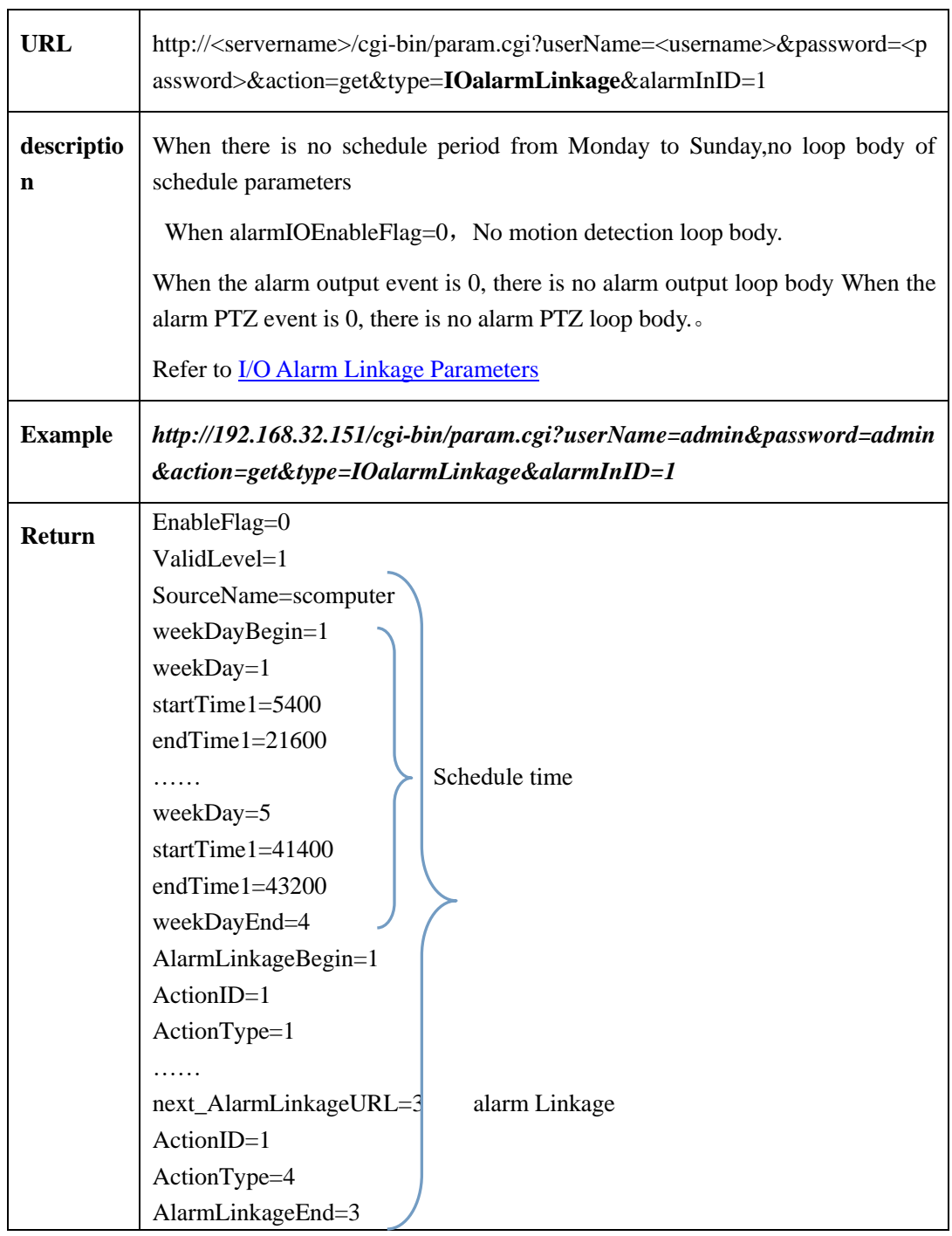

#### **2.6.4.4.2 Set I/O Alarm Linkage Parameters**(**set IOalarmLinkage**)

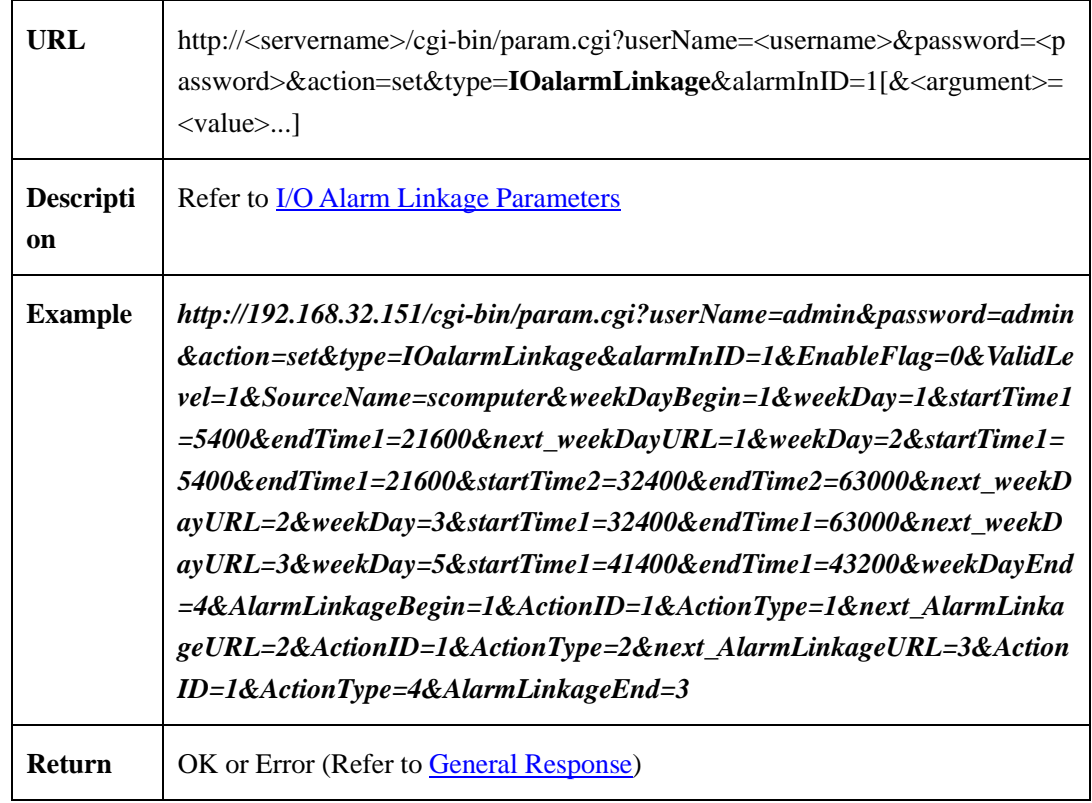

#### <span id="page-98-0"></span>**2.6.4.4.3 [I/O Alarm Linkage Parameters](#page-98-0)**

[I/O alarm linkage parameters](#page-98-0) table:

#### Table 2-6-4-4-3-1

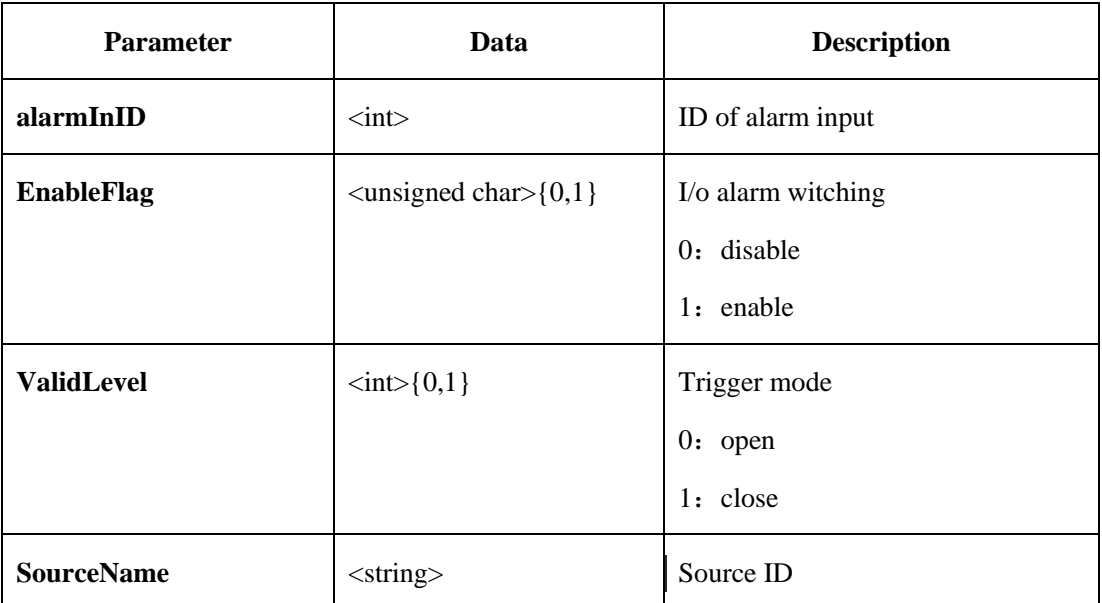

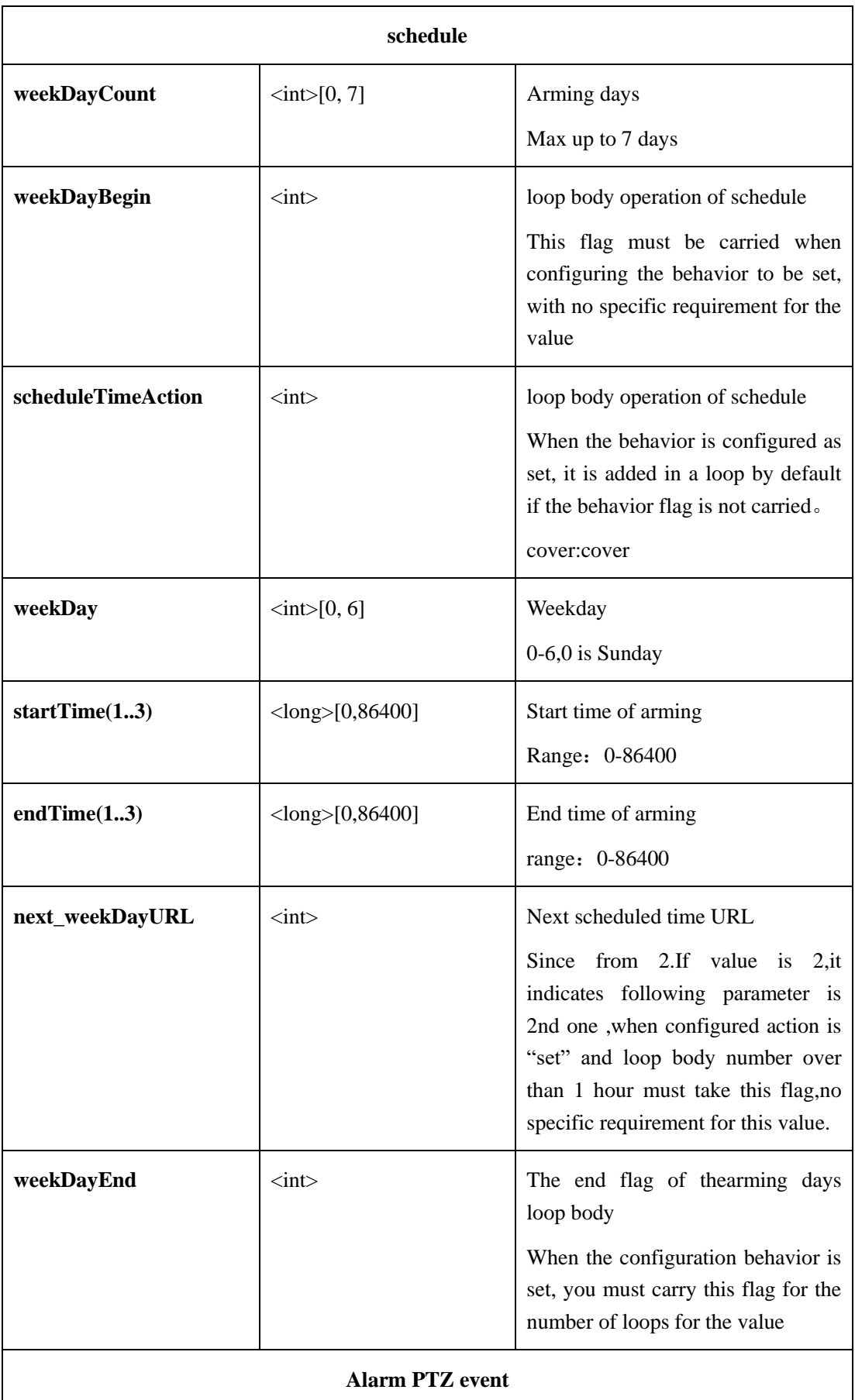

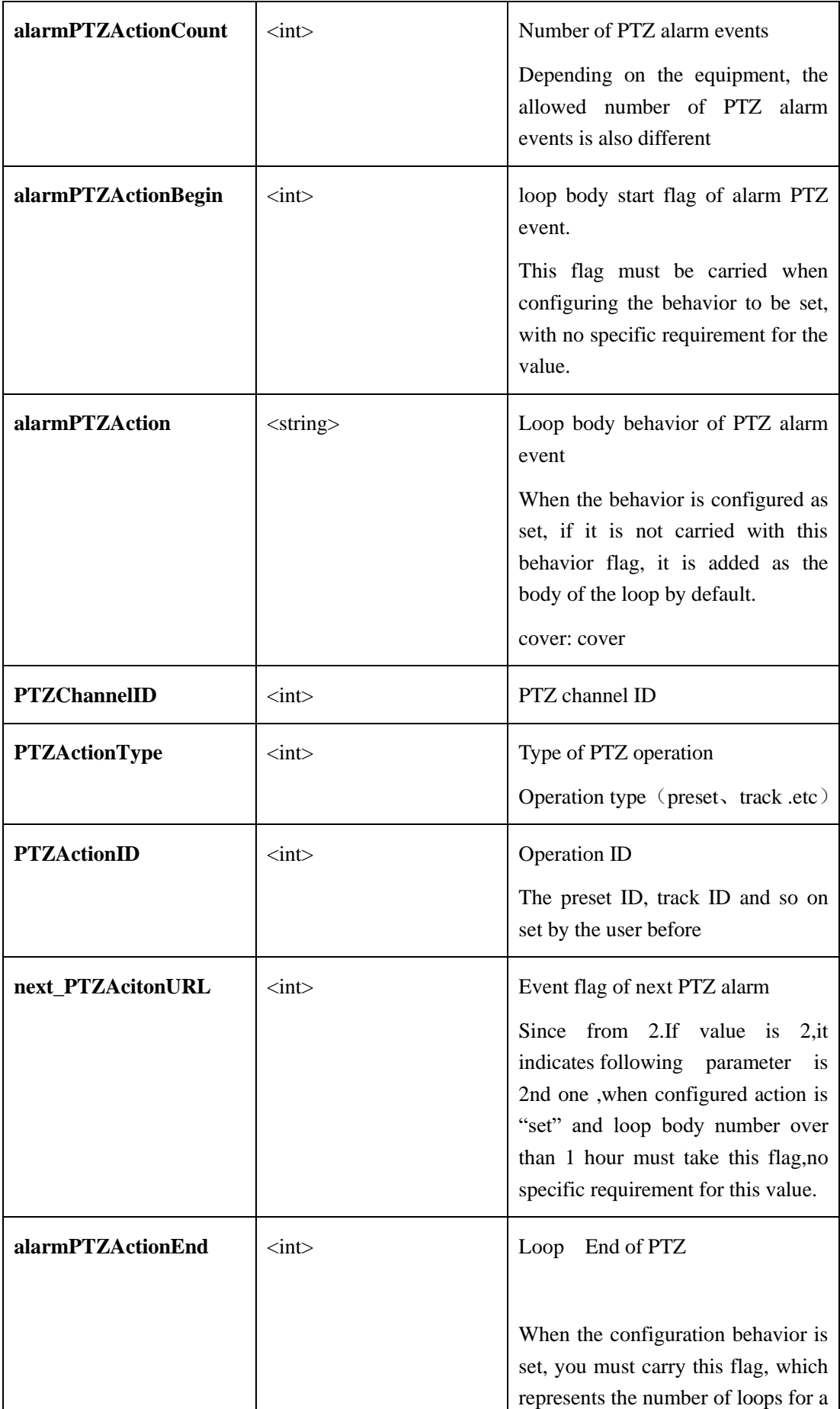

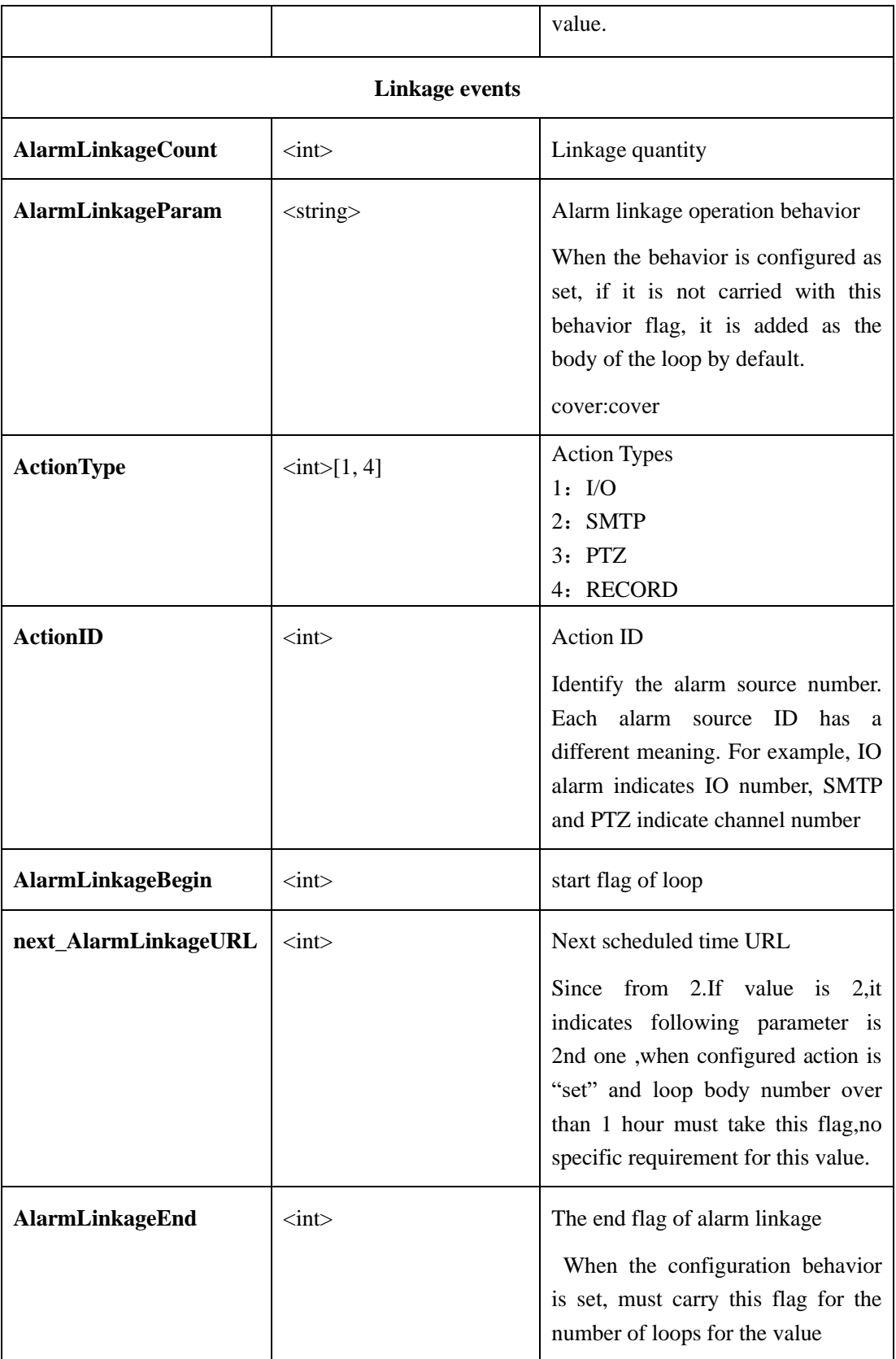

### **2.6.4.5 Disk Alarm(diskAlarm)**

#### **2.6.4.5.1 Get Disk Alarm Parameters (getDiskAlarmParam**)

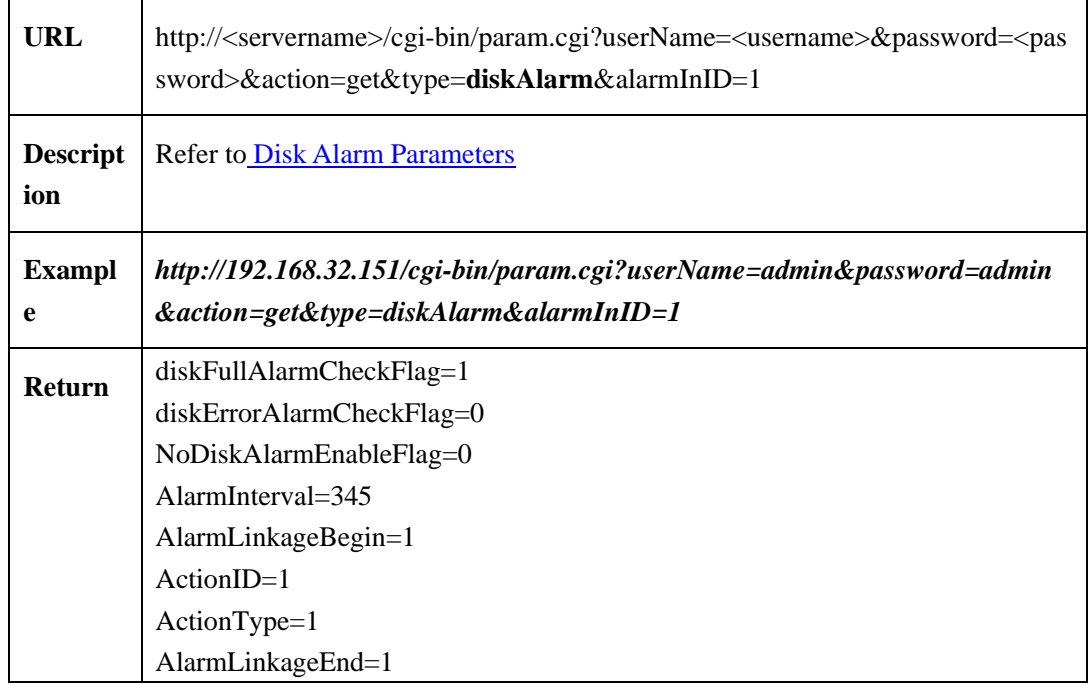

#### **2.6.4.5.2 Set Disk Alarm Parameters (setDiskAlarmPram)**

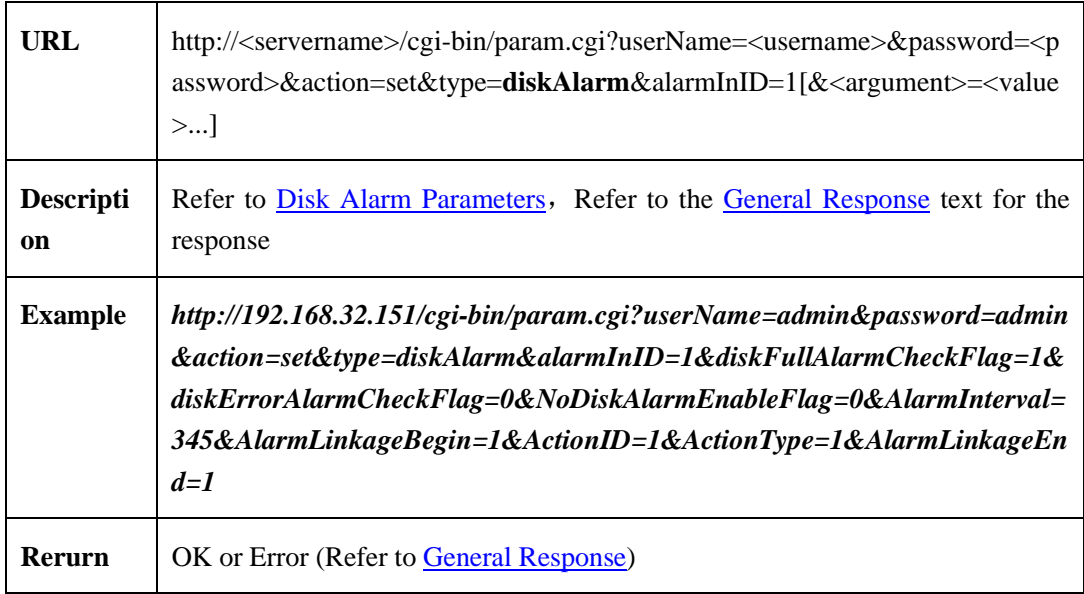

#### <span id="page-103-0"></span>**2.6.4.5.3 Disk Alarm Parameters**

Disk alarm parameter table:

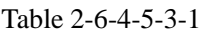

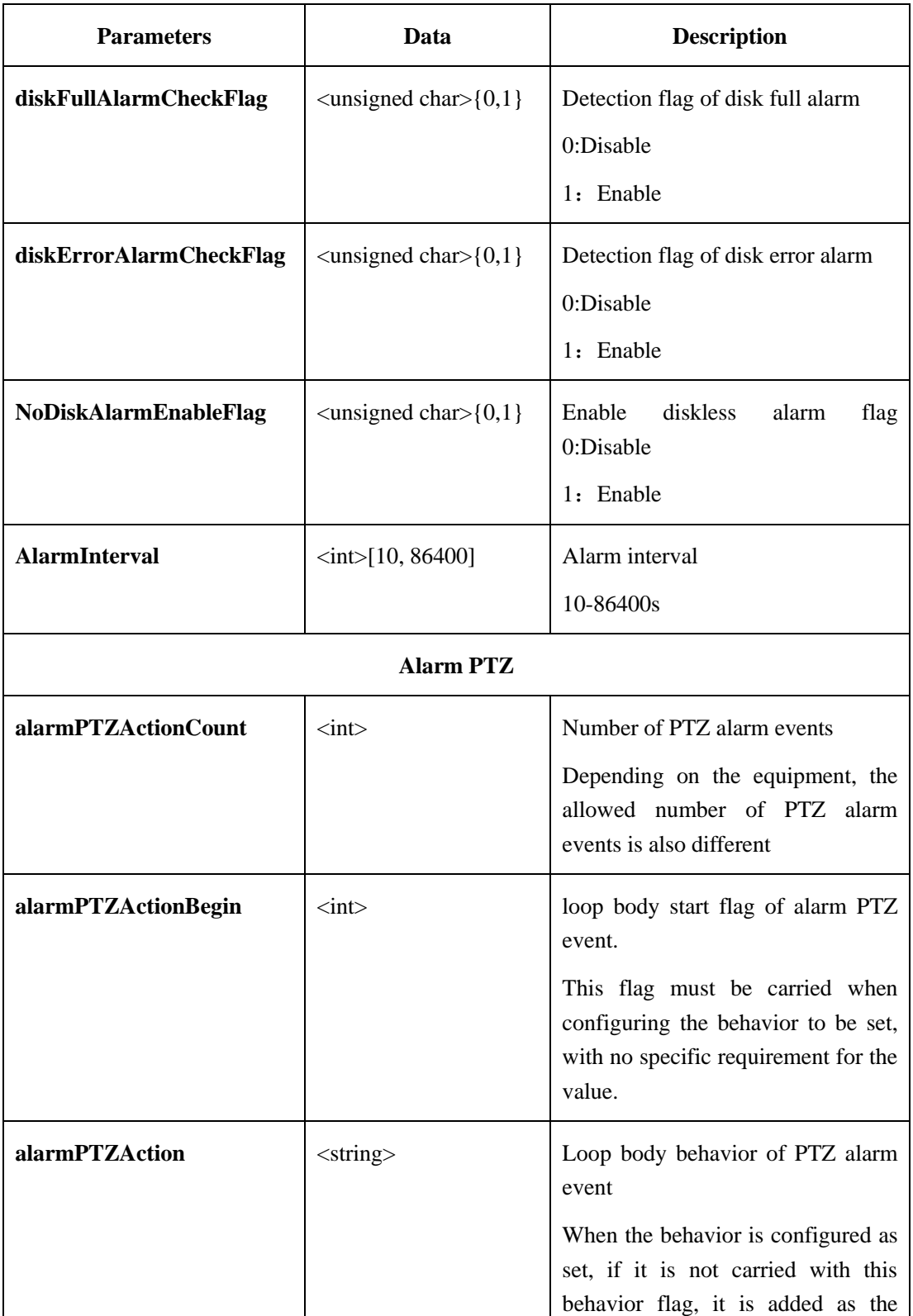

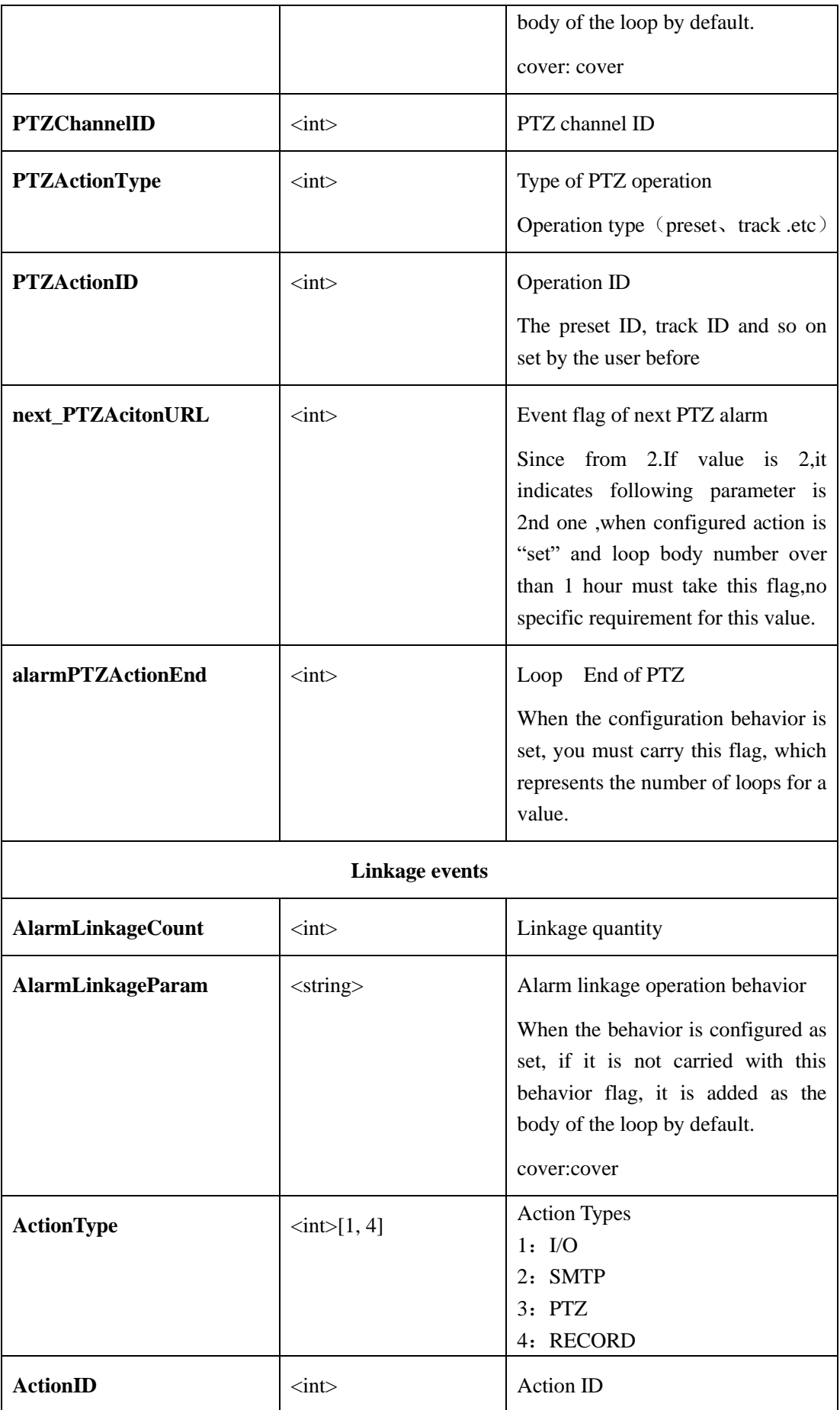

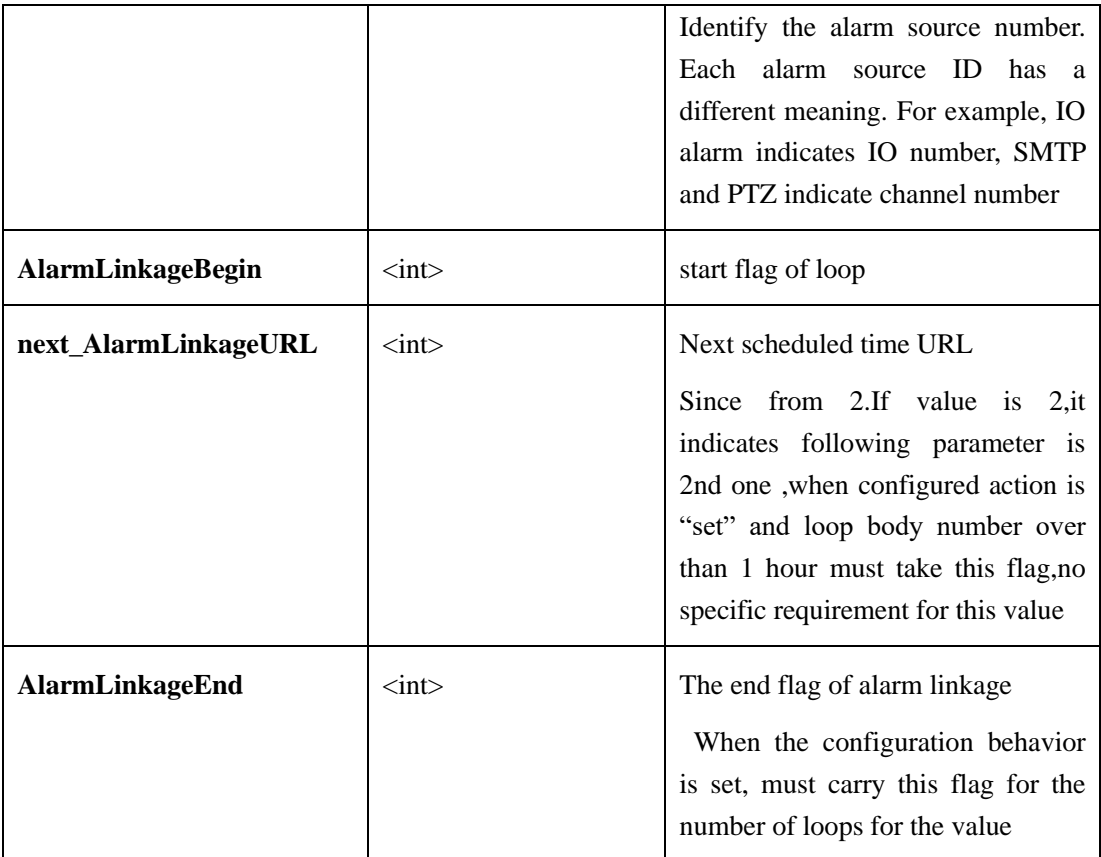

## **2.6.4.6 Privacy Masking Alarm (blindAreaAlarm)**

#### **2.6.4.6.1 Get Privacy Masking Parameter**(**getBlindArea**)

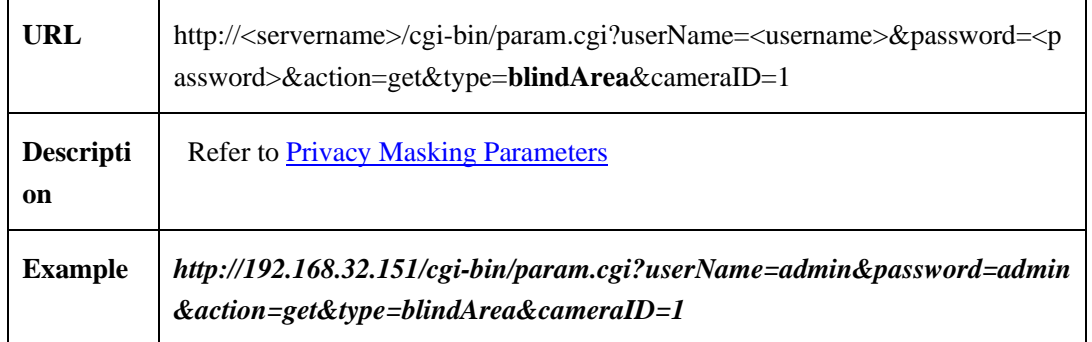

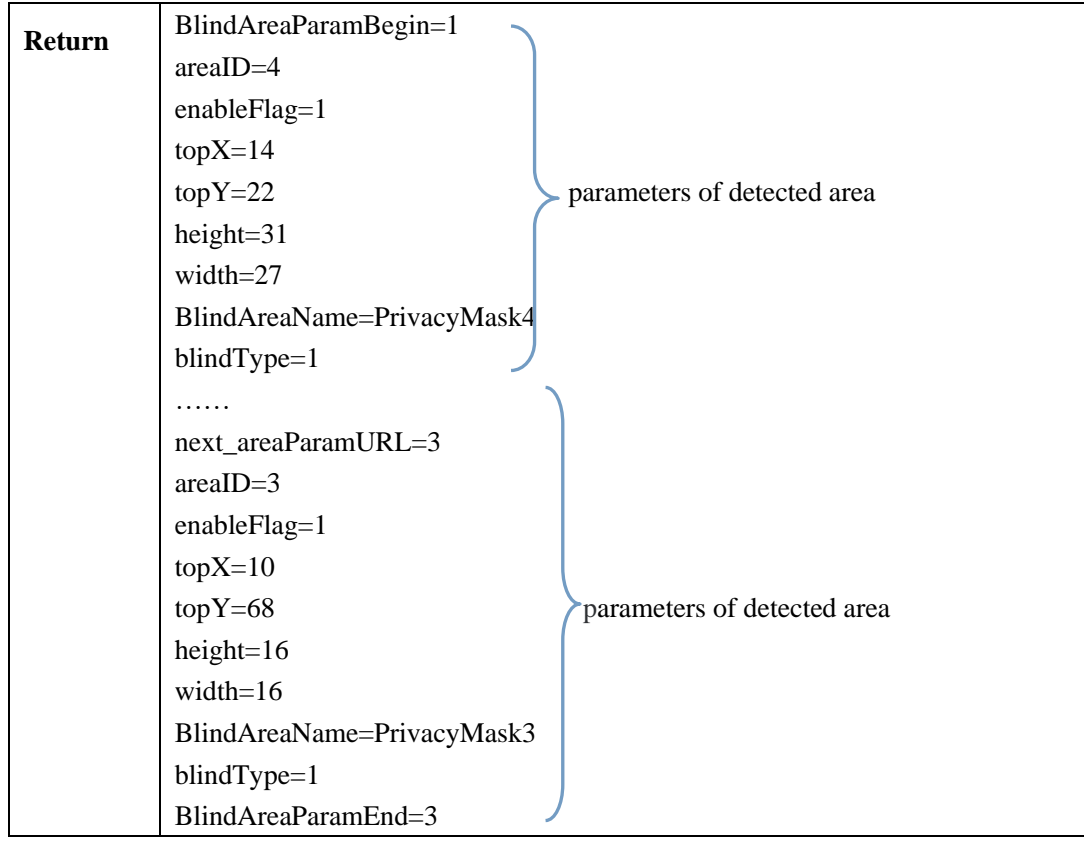

#### **2.6.4.6.2 Set Privacy Masking Parameters**(**setBlindArea**)

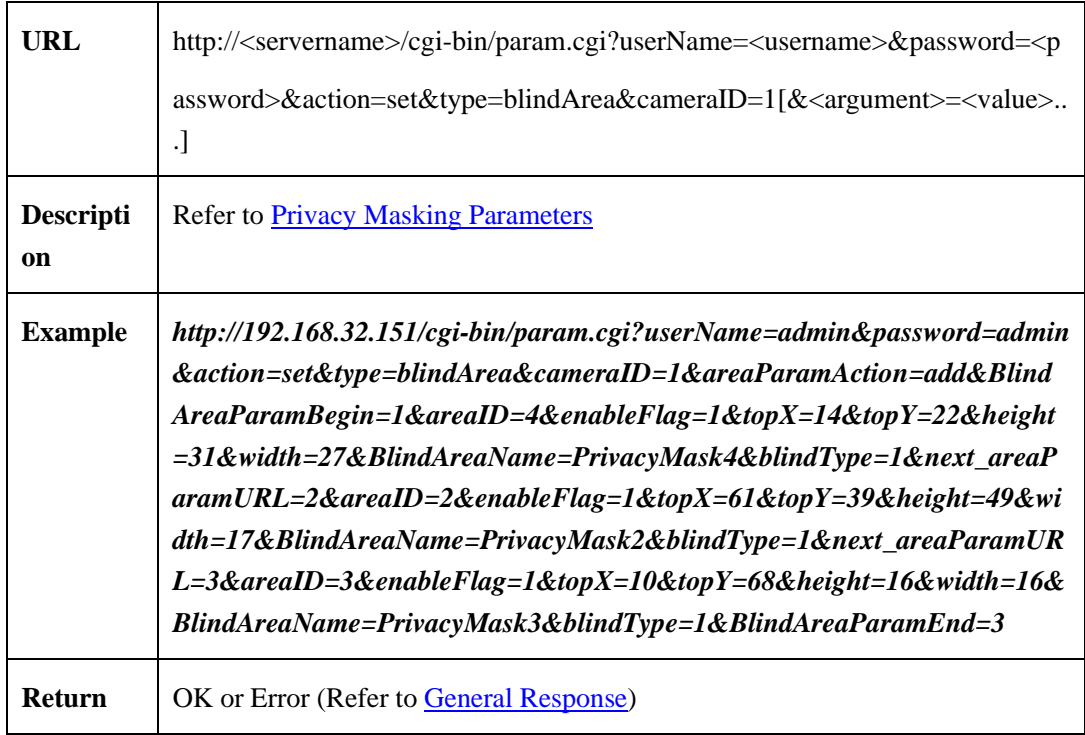

#### **2.6.4.6.3 Delete Privacy Masking Parameter**(**deleteBlindArea**)

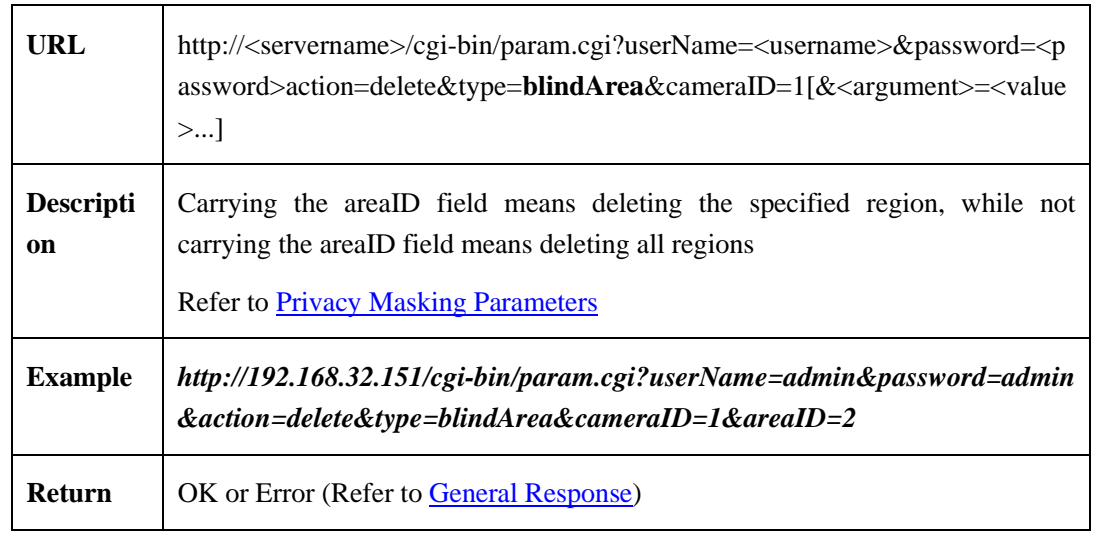

#### <span id="page-107-0"></span>**2.6.4.6.4 Privacy Masking Parameters**

Privacy masking parameters table:

#### Table 2-6-4-6-4-1

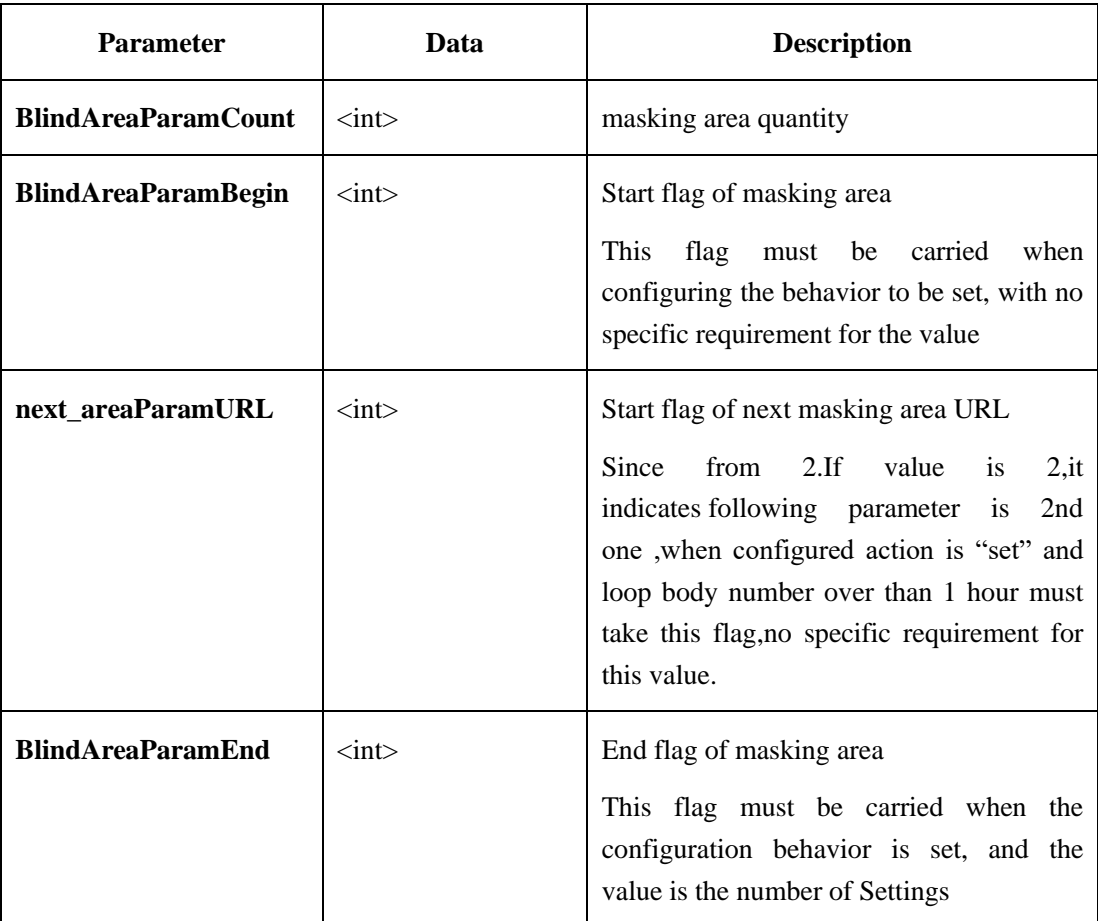
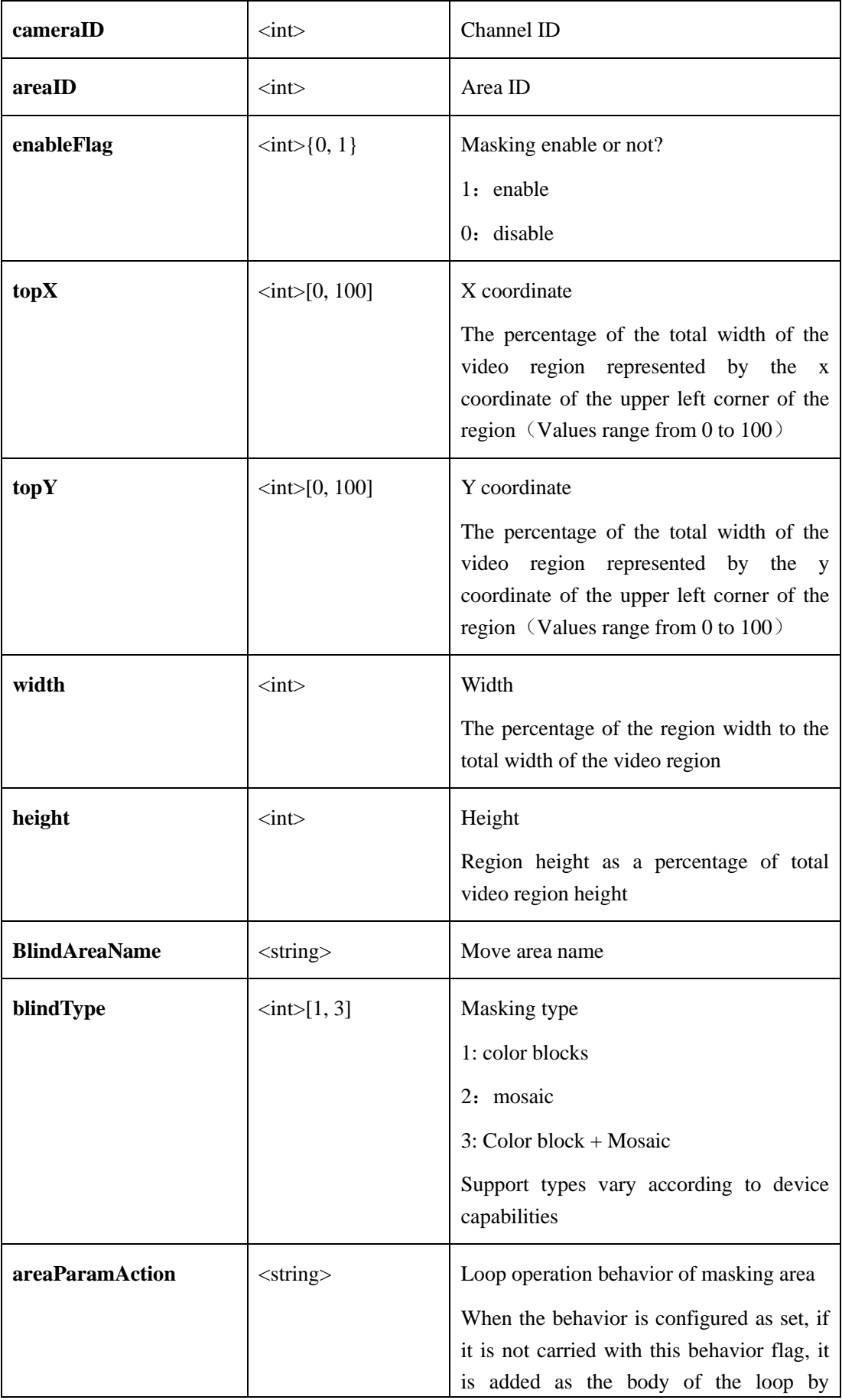

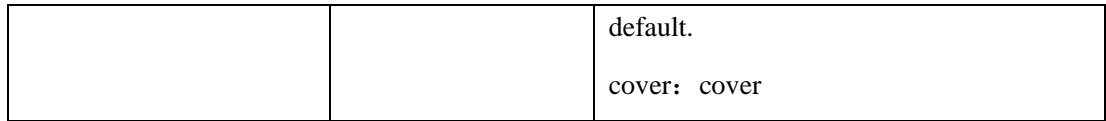

## **2.6.4.7 AudioAbnormal Alarm(AudioAbnormalAlarm)**

## **2.6.4.7.1 Get AudioAbnormal Alarm Linkage Parameters**

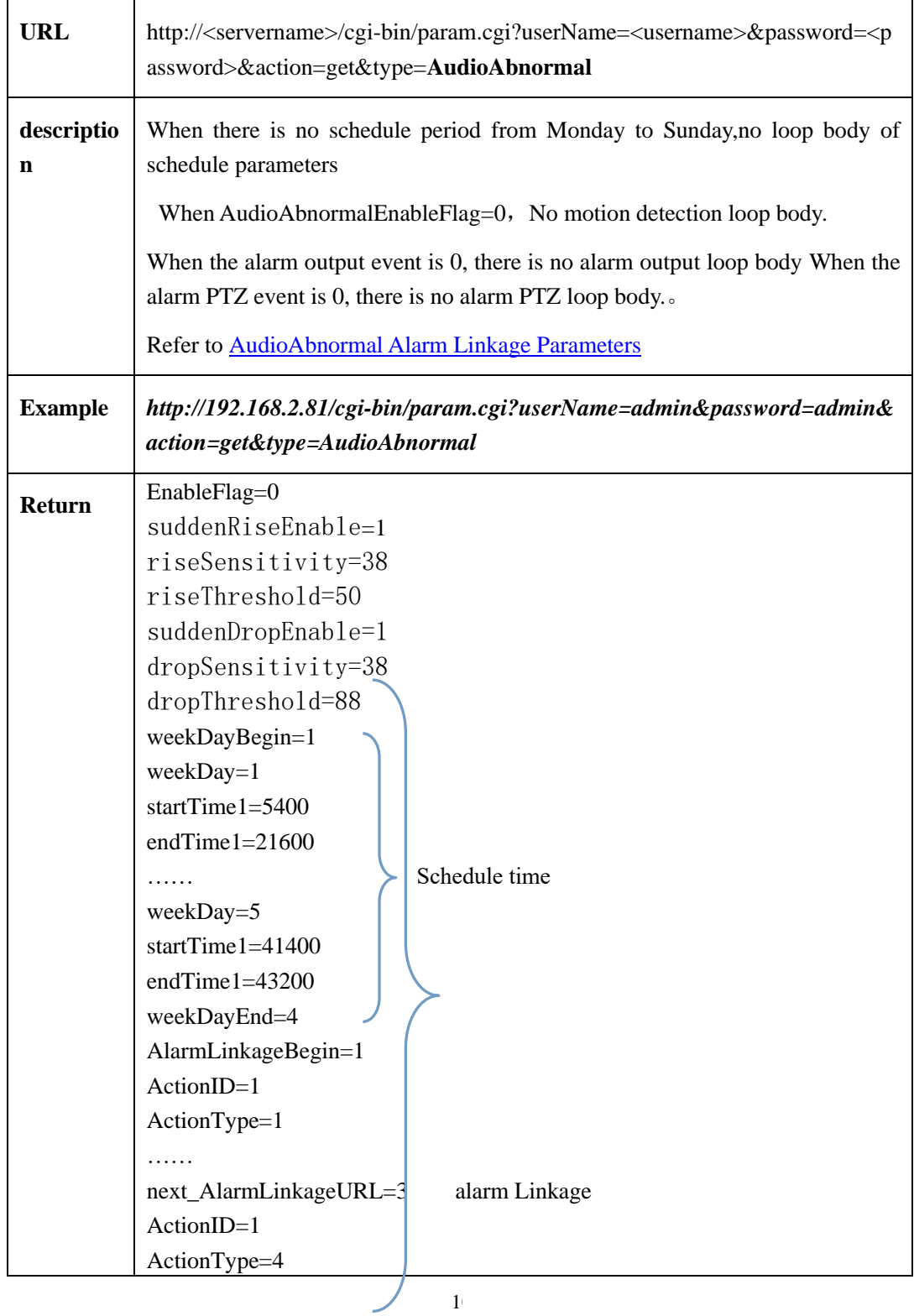

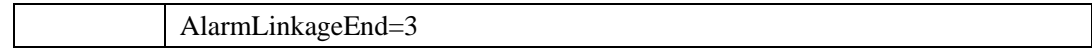

### **2.6.4.7.2 Set AudioAbnormal Alarm Linkage Parameters**

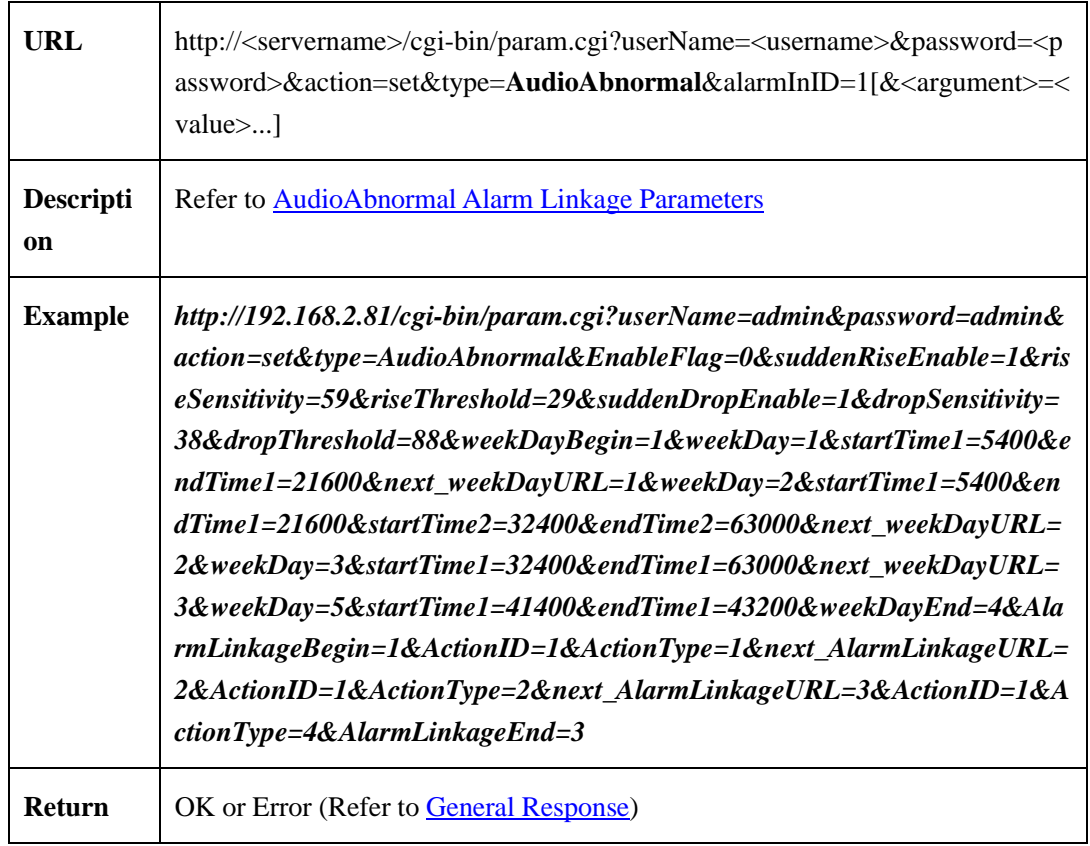

### **2.6.4.7.3 AudioAbnormal [Alarm Linkage Parameters](#page-98-0)**

AudioAbnormal [alarm linkage parameters](#page-98-0) table:

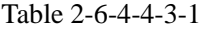

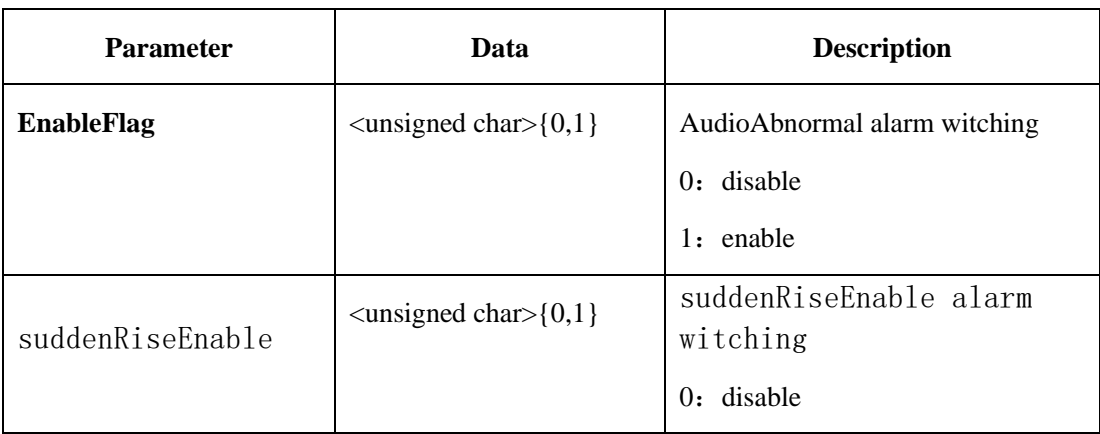

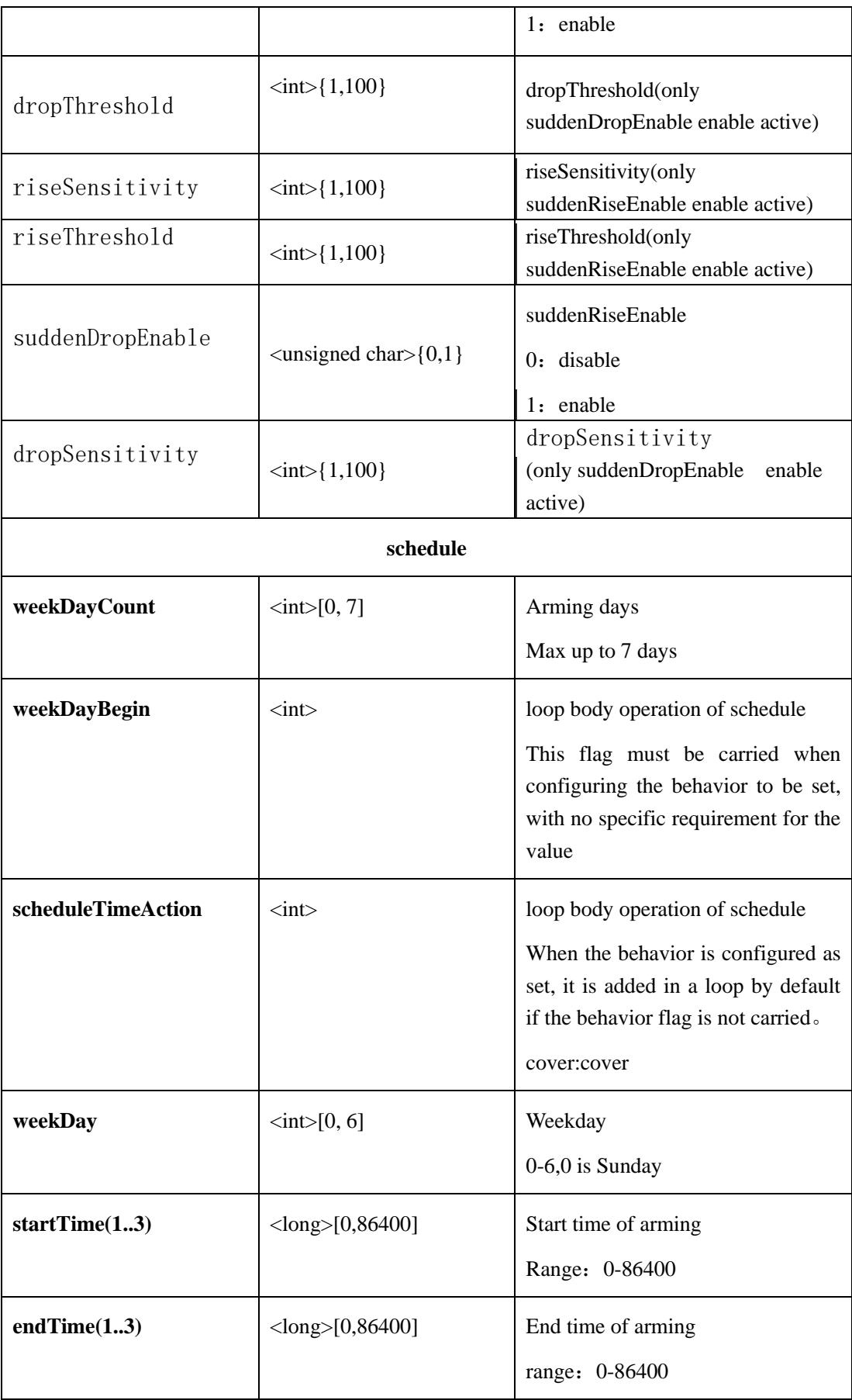

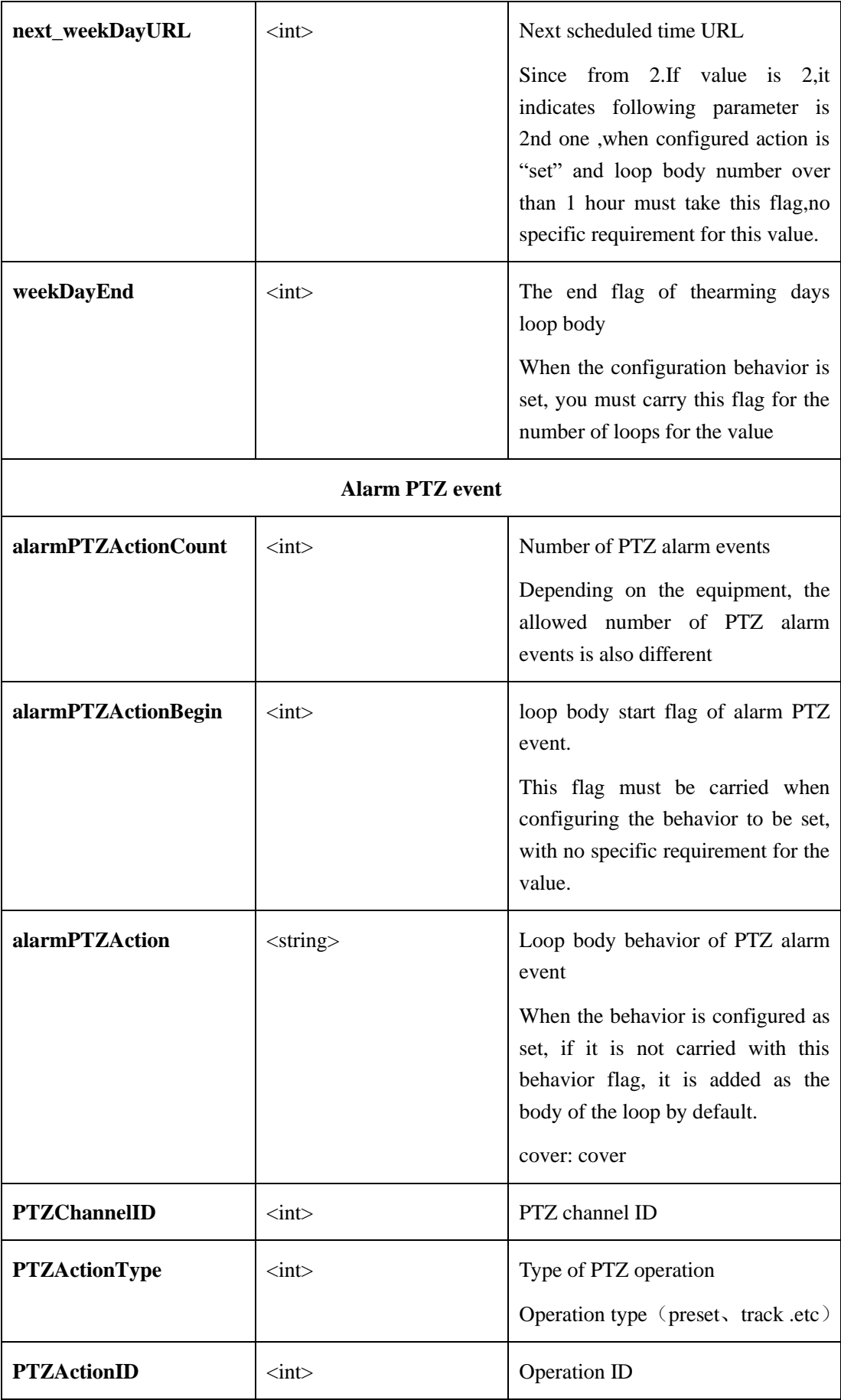

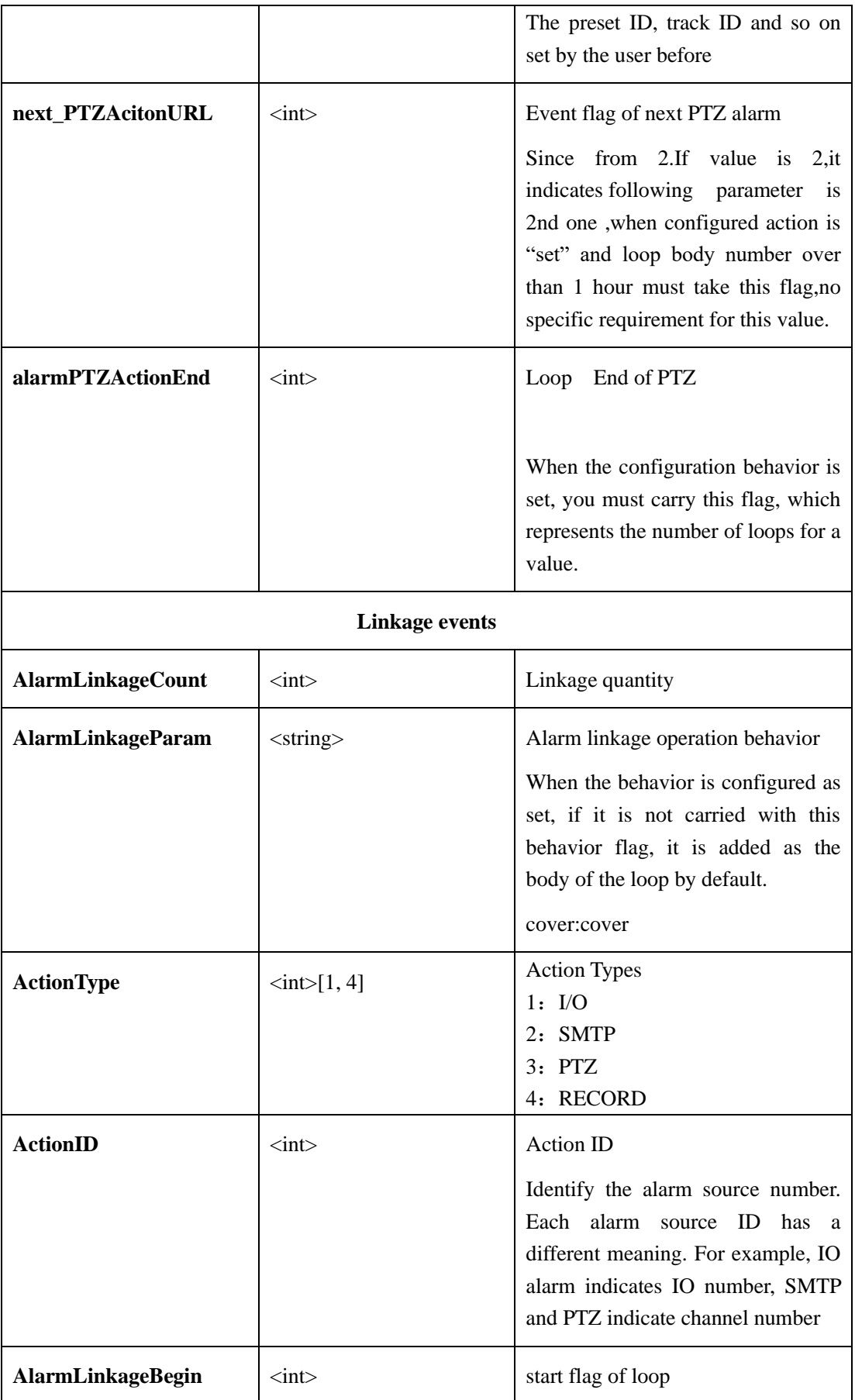

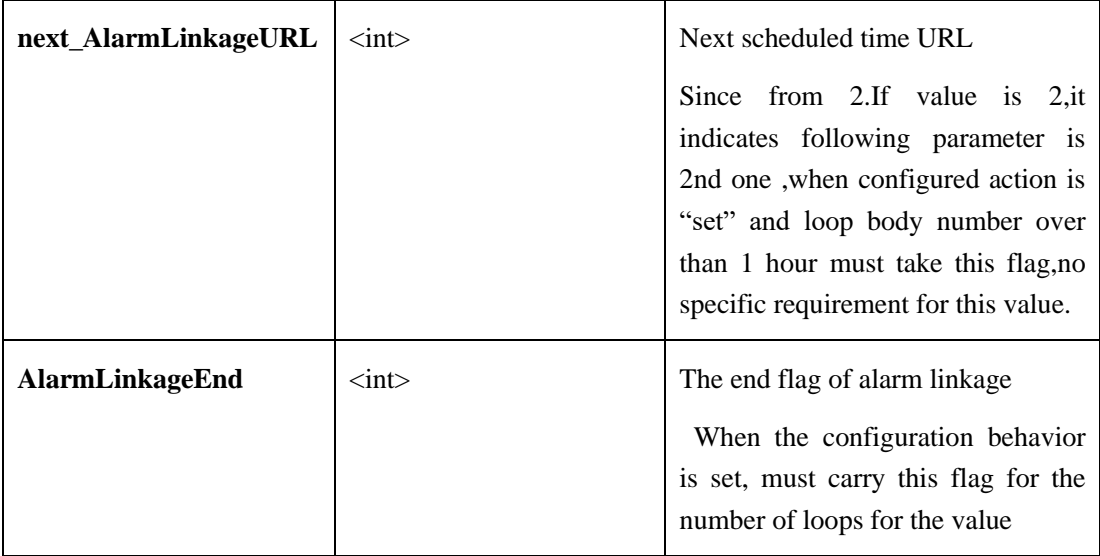

# **2.6.5 External Device Configration**

## **2.6.5.1 External PTZ**(**PTZ**)

## **2.6.5.1.1 Get External PTZ Parameters**(**getPTZParam**)**( IPC )**

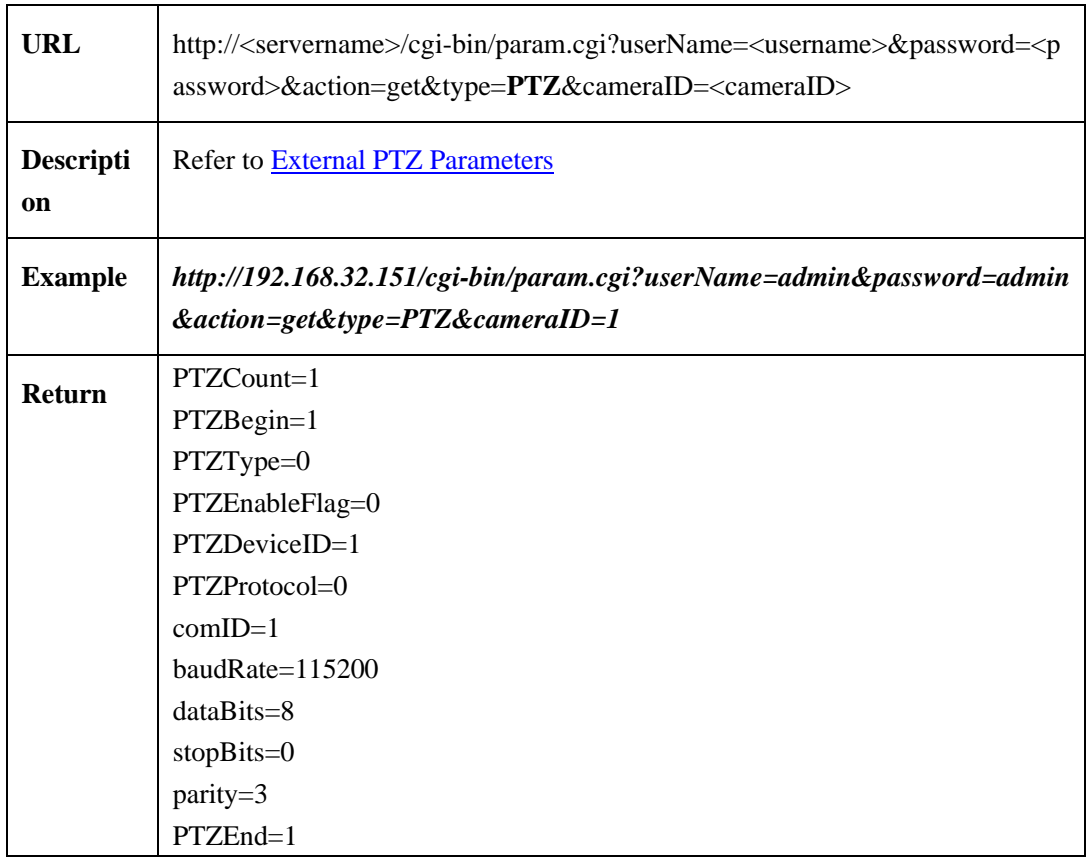

## **2.6.5.1.2 Set External PTZ Parameters**(**setPTZParam**)**( IPC )**

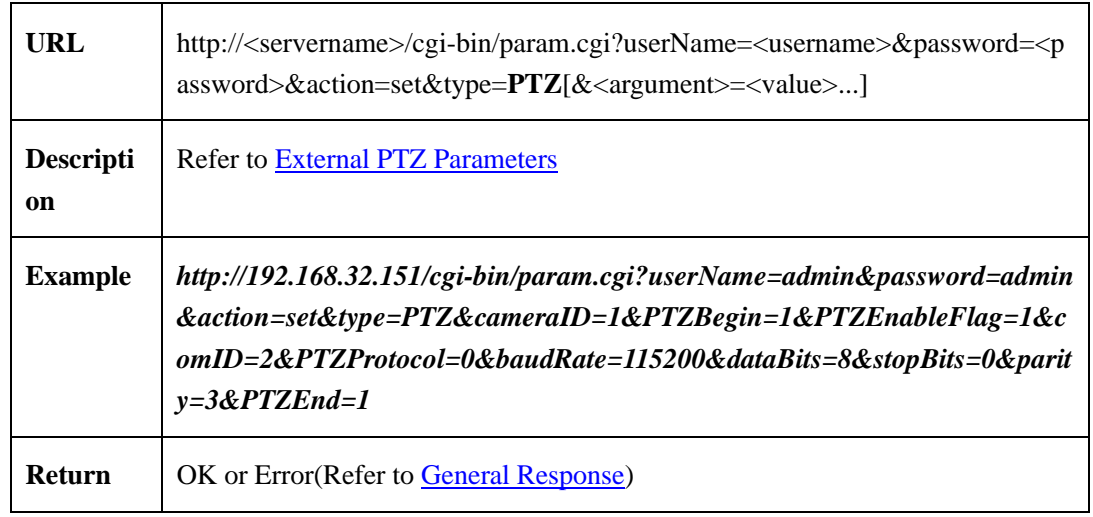

### <span id="page-115-0"></span>**2.6.5.1.3 External PTZ Parameters**

External PTZ parameters table:

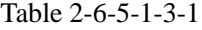

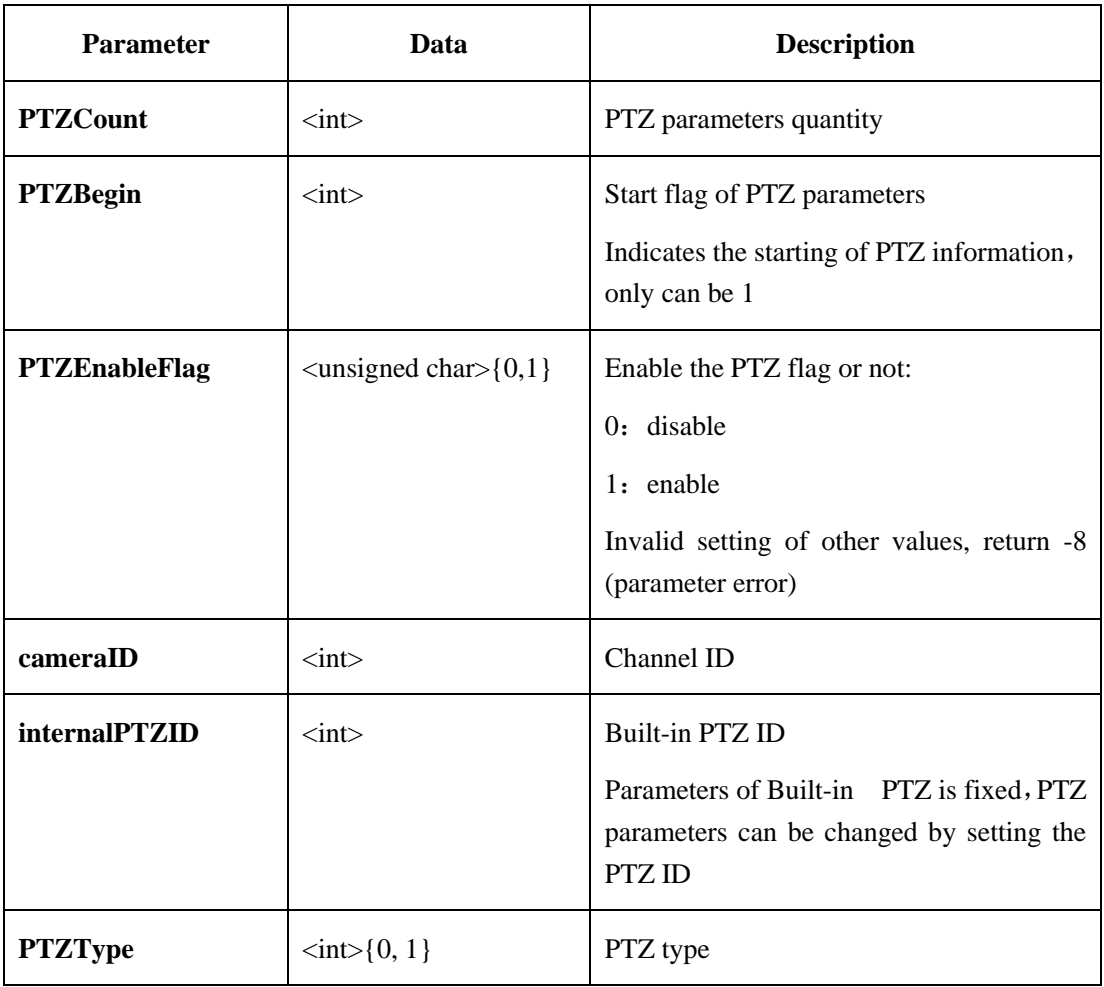

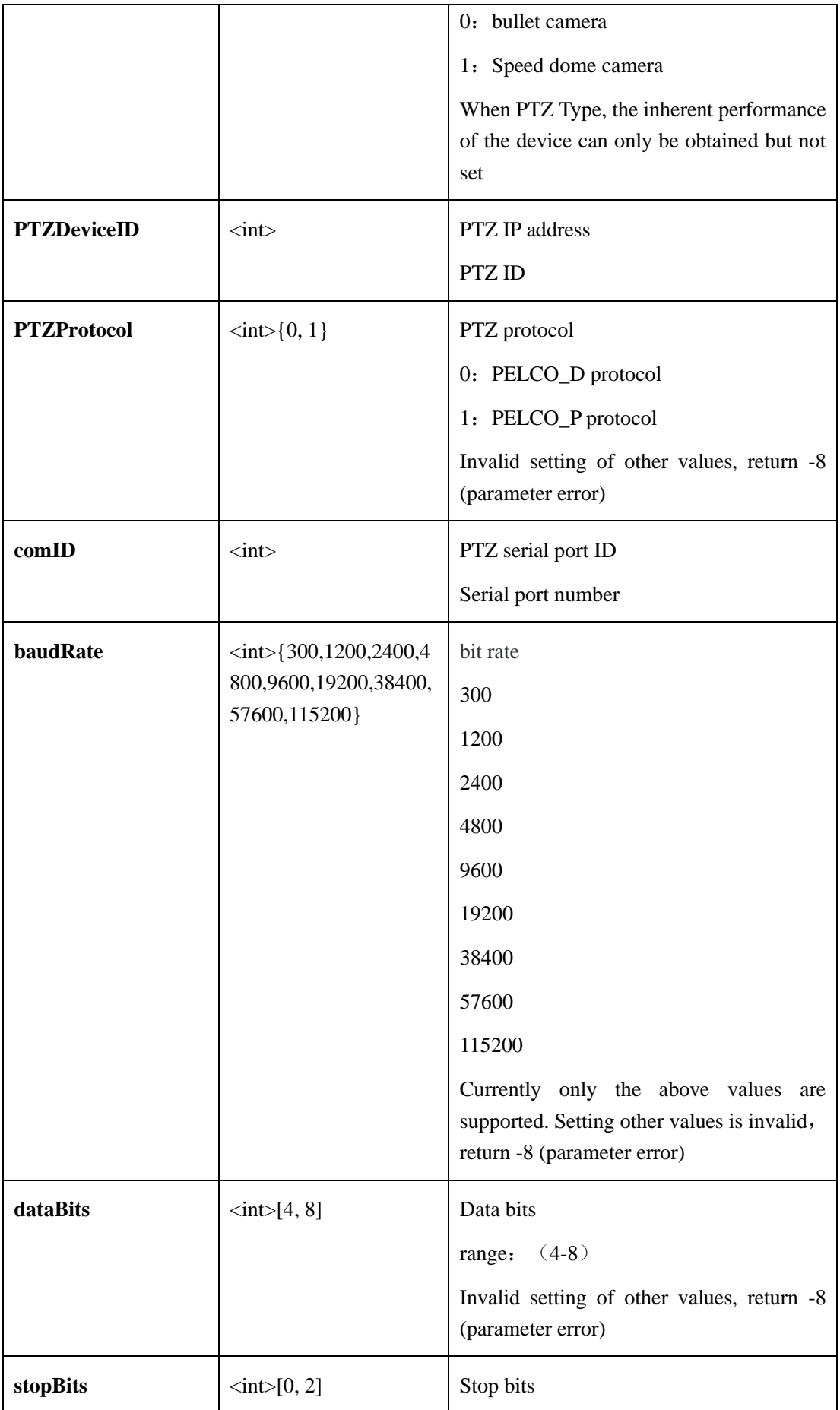

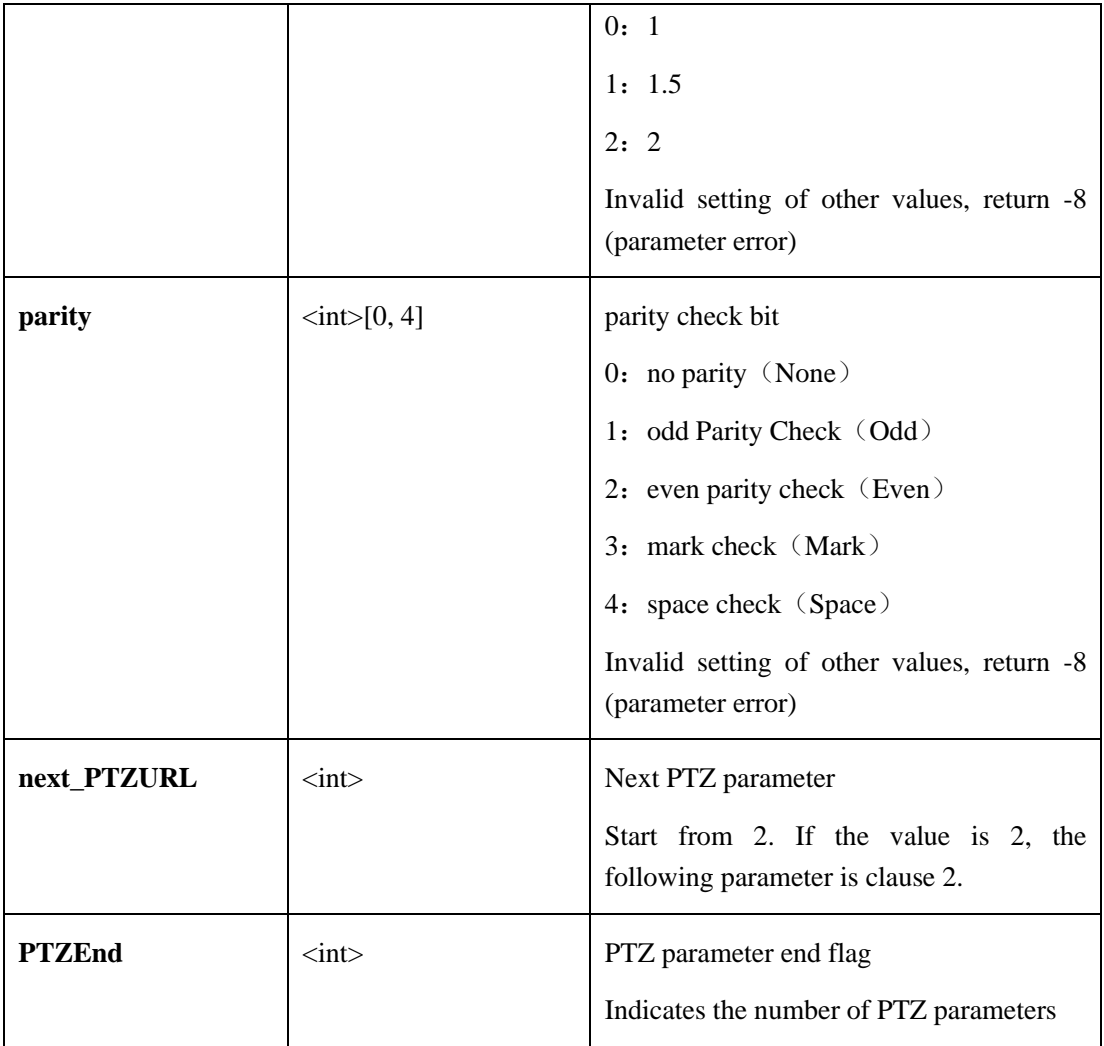

# **2.6.5.2 PTZ Keyboard**(**PTZKeyboard**)**( IPC )**

## **2.6.5.2.1 Get The PTZ Keyboard Parameters**(**getPTZKeyboardParam**)**( IPC )**

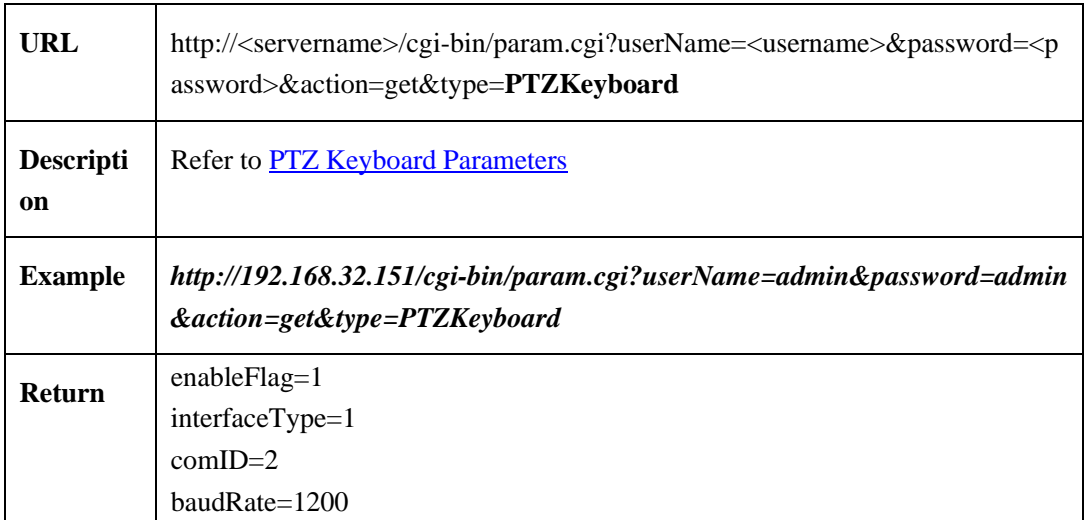

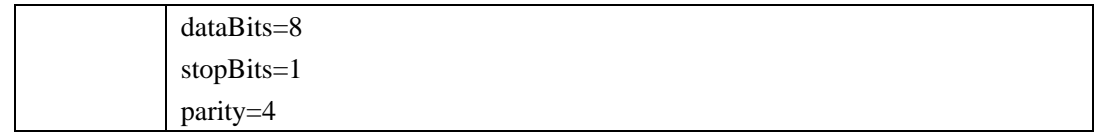

## **2.6.5.2.2 Set PTZ Keyboard Parameters**(**setPTZKeyboardParam**)**( IPC )**

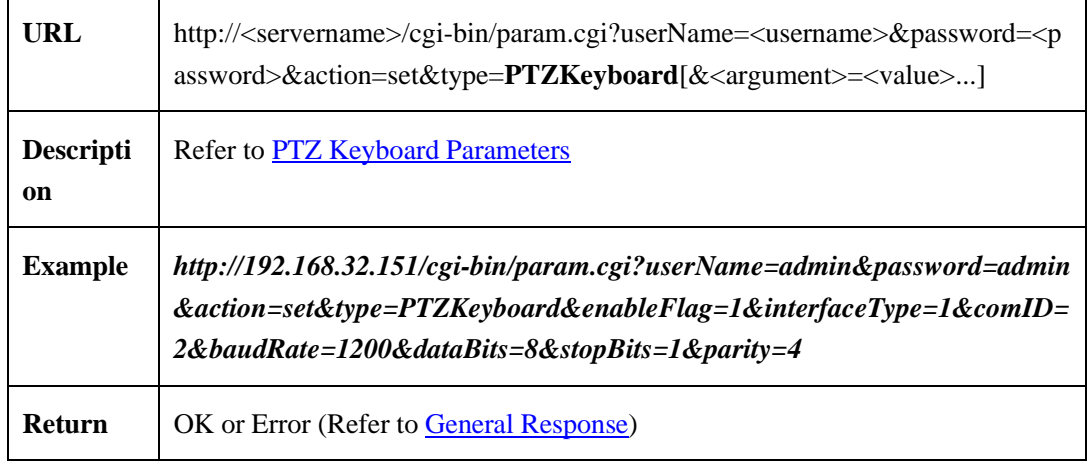

## <span id="page-118-0"></span>**2.6.5.2.3 PTZ Keyboard Parameters**

[PTZ keyboard parameter](#page-118-0) table:

 $\mathbf{r}$ 

| Parameter                 | Data                                                                                                    | <b>Description</b>                                                                                                    |
|---------------------------|----------------------------------------------------------------------------------------------------|----------------------------------------------------------------------------------------------------|
| interfaceType<br>baudRate | $\langle \text{int} \rangle$<br>$\langle$ int $>$ {300,1200,2400,480<br>0,9600,19200,38400,576<br>00,115200} | interface type<br>1:RS485 serial port type<br>Currently only RS485 is supported. If the<br>setting of other values is invalid, return -8<br>bit rate<br>Currently only support 300, 1200, 2400,<br>4800, 9600, 19200, 38400, 57600,<br>115200, Set other values<br>invalid.<br>otherwise return -8 |
| dataBits                  | $\langle \text{int} \rangle$ [4, 8]                                                                          | Data bits<br>Set other values invalid, otherwise return<br>-8                                                                                                    |

Table 2-6-5-2-3-1

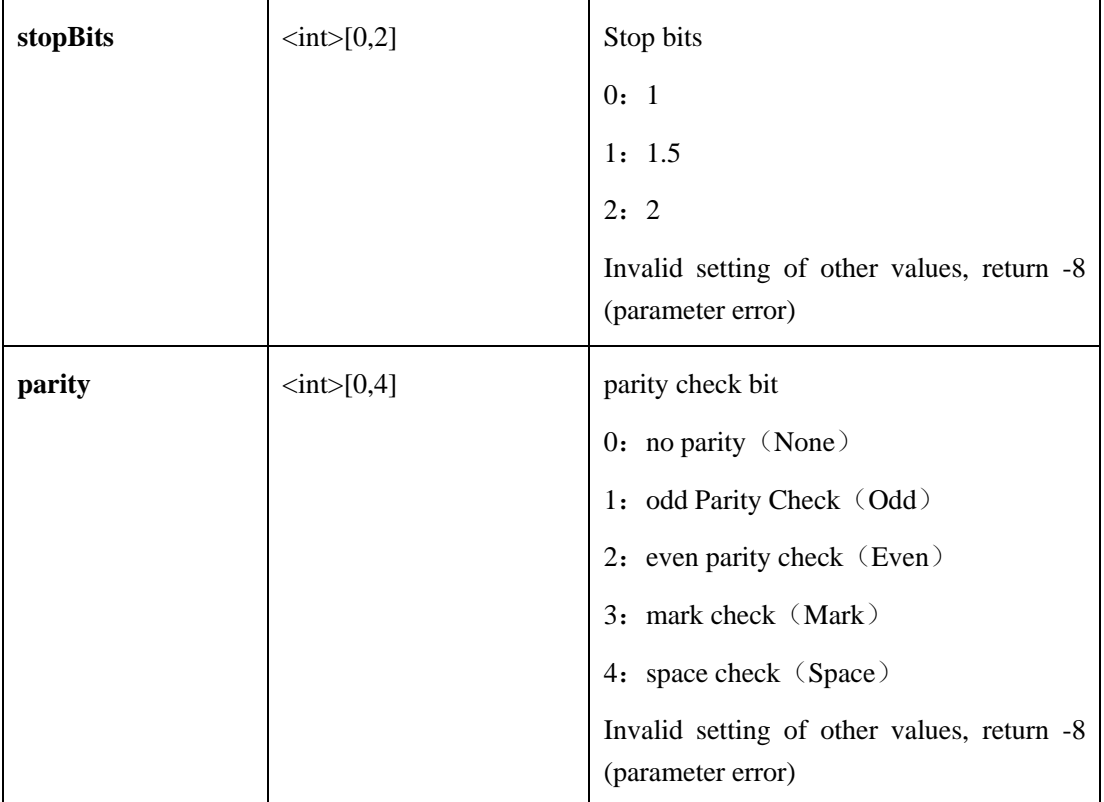

# **2.6.6 Service Center Configration**

## **2.6.6.1 SMTP Service (IPC)**

## **2.6.6.1.1 Get SMTP Service Parameters**(**getSMTPParam**)**( IPC )**

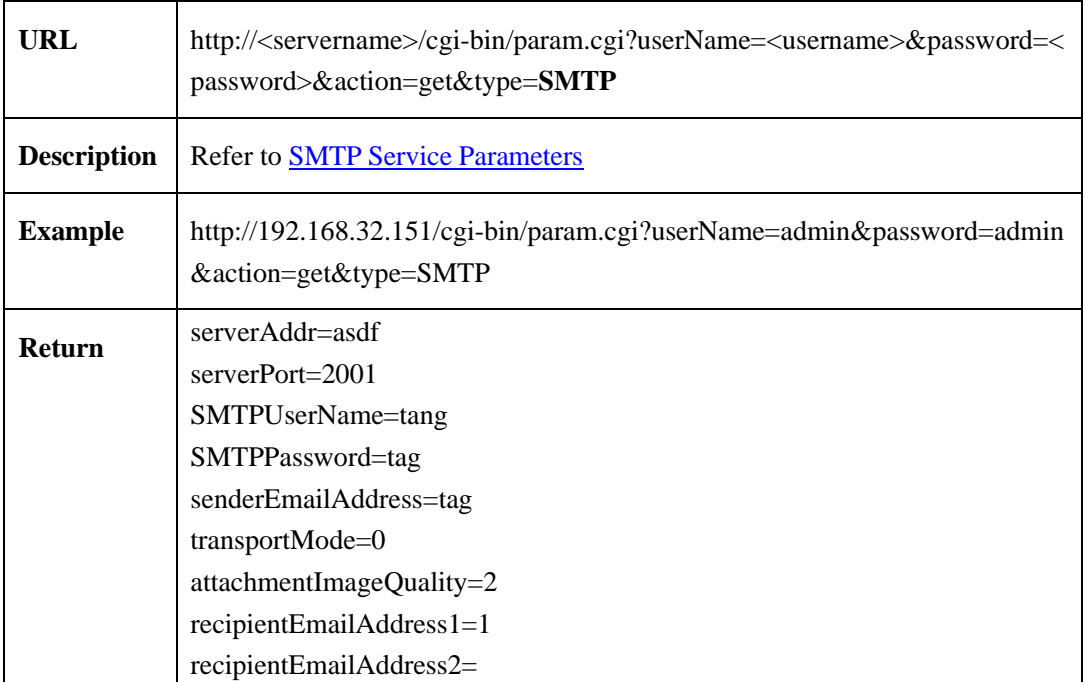

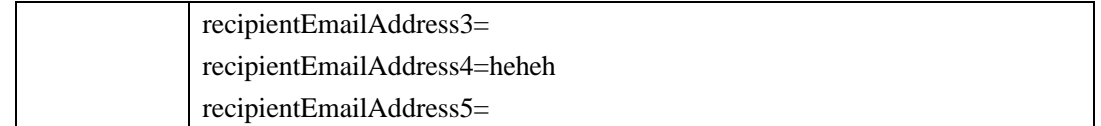

## **2.6.6.1.2 Set SMTP Parameters**(**setSMTPParam**)**( IPC )**

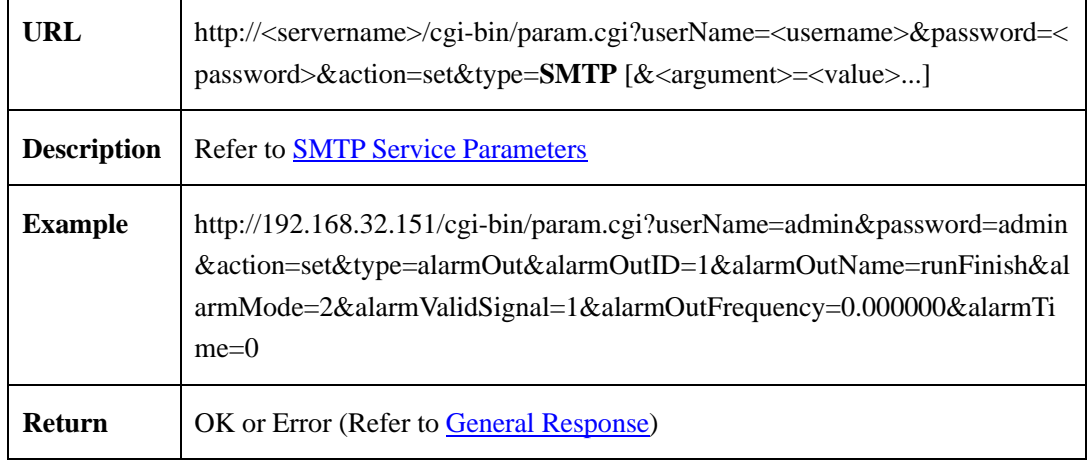

#### <span id="page-120-0"></span>**2.6.6.1.3 SMTP Service Parameters**

SMTP service parameters table:

ŕ

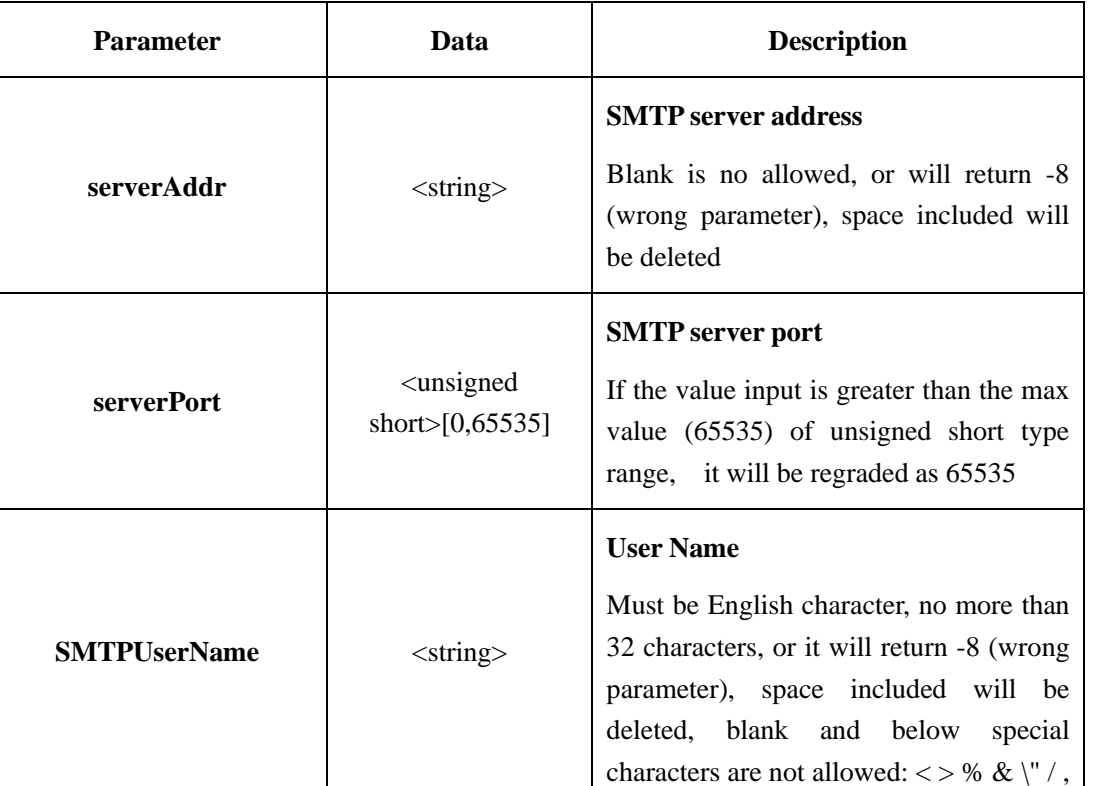

Table 2-6-6-1-3-1

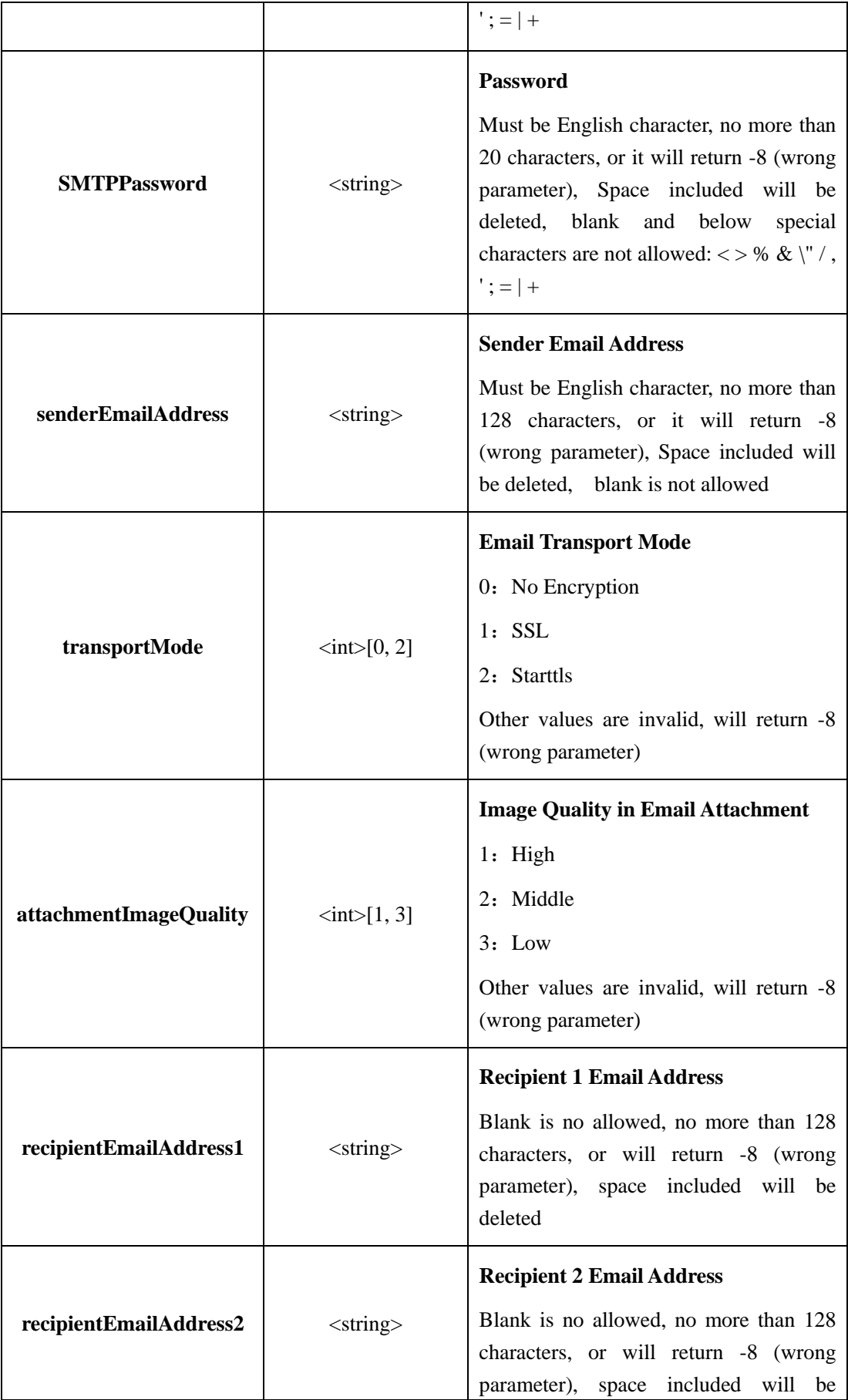

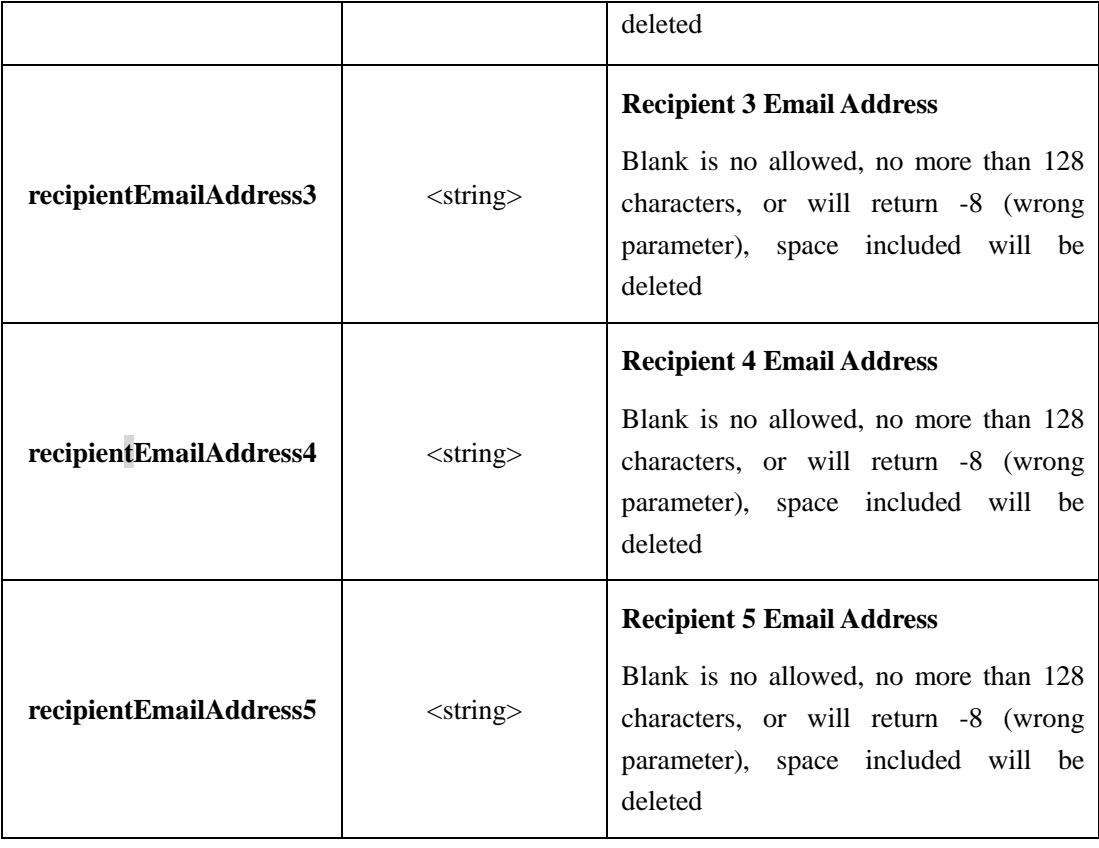

## **2.6.6.2 NTP Parameters**(**NTPParam**)**(IPC/NVR)**

## **2.6.6.2.1 Get NTP Parameters**(**getNTPParam**)( **IPC / NVR**)

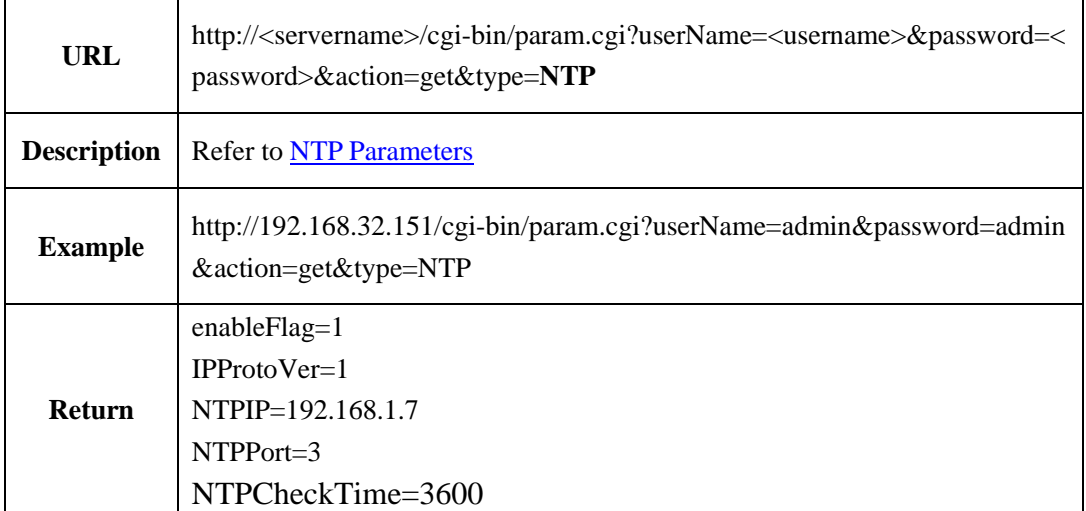

### **2.6.6.2.2 Set NTP Parameters**(**setNTPParam**)( **IPC / NVR**)

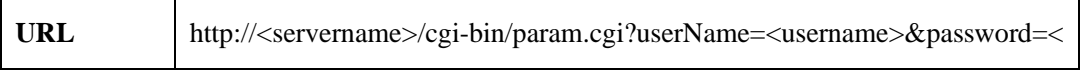

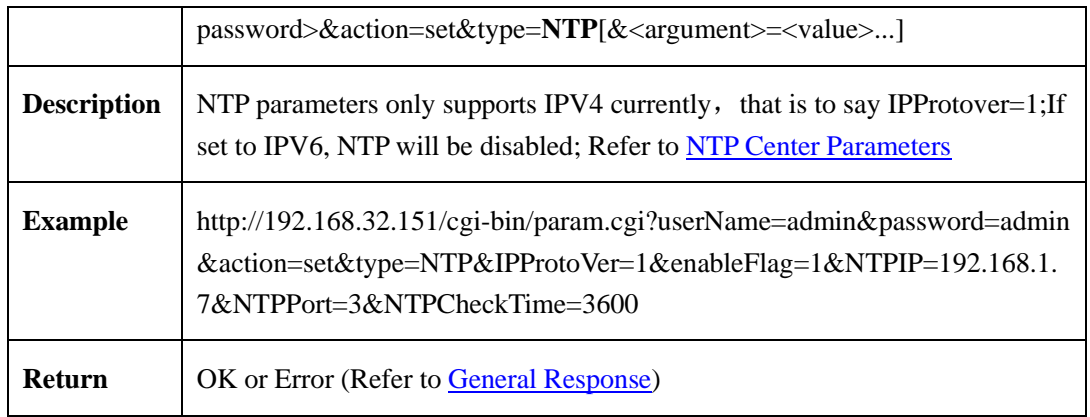

#### <span id="page-123-0"></span>**2.6.6.2.3 NTP Parameters**

NTP center parameters table:

| <b>Parameter</b>    | Data                                    | <b>Description</b>                                                                               |
|---------------------|-----------------------------------------|--------------------------------------------------------------------------------------------------|
| <b>NTPIP</b>        | $<$ string $>$                          | <b>IP of NTP Server</b><br>If IP format is not right will return $-8$ (wrong<br>parameter)       |
| <b>NTPPort</b>      | $\langle \text{int} \rangle [0, 65535]$ | <b>Port of NTP Server</b><br>If the value is greater than 65535, it will be<br>regarded as 65535 |
| enableFlag          | $\langle$ unsigned char $>\{0,1\}$      | <b>Flag of NTP Service Status</b><br>0: Disabled<br>1: Enabled                                   |
| <b>IPProtoVer</b>   | $\langle \text{int} \rangle$ { 1, 2}    | <b>Version of IP</b><br>1: IPV4<br>2:IPV6                                                        |
| <b>NTPCheckTime</b> | $\langle int \rangle$ {11,99999}        | Check the time interval (greater than 10s)                                                       |

Table 2-6-6-2-3-1

## **2.6.6.3 DDNS Service**(**DDNS**)**(IPC)**

## **2.6.6.3.1 Get DDNS Service Parameters** (**getDDNS**)**( IPC )**

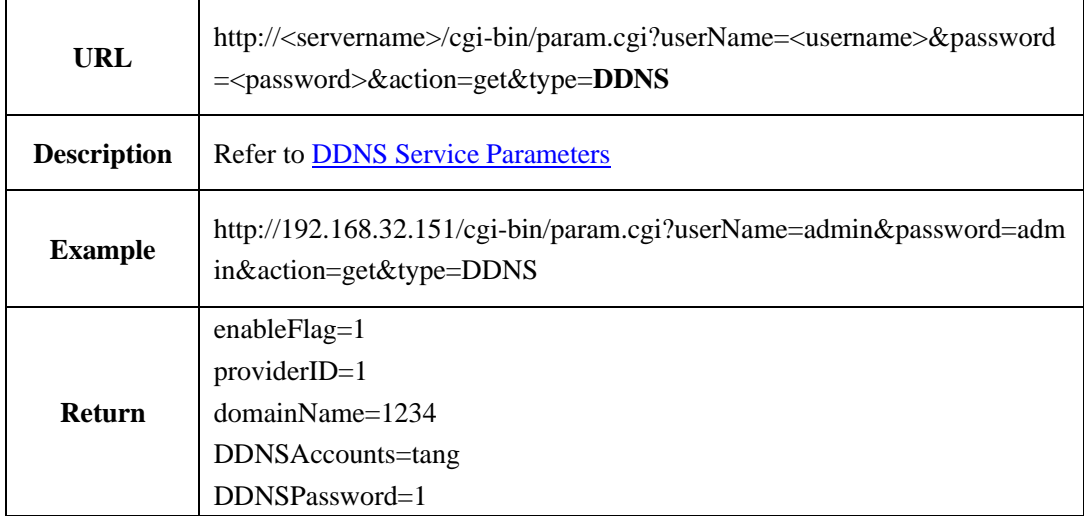

## **2.6.6.3.2 Set DDNS Service Parameters**(**setDDNS**)**( IPC )**

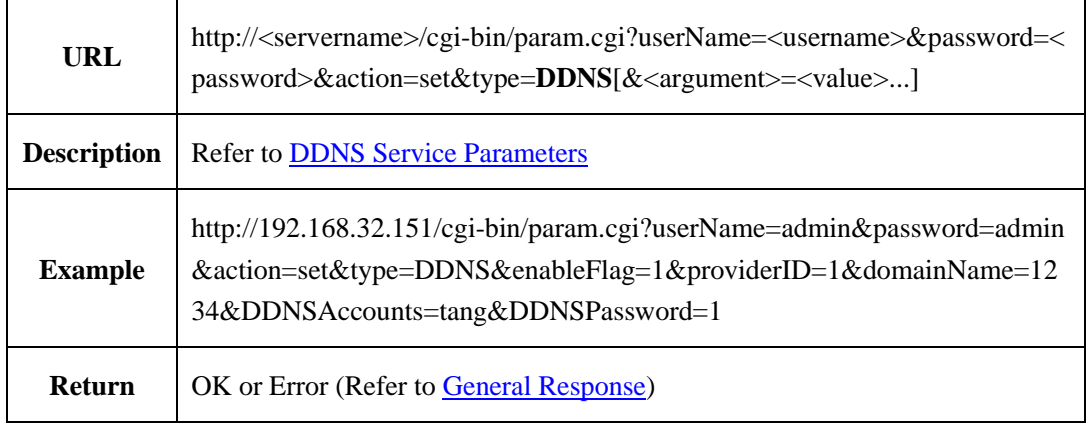

#### <span id="page-124-0"></span>**2.6.6.3.3 DDNS Service Parameters**

DDNS parameters table:

Table 2-6-6-3-3-1

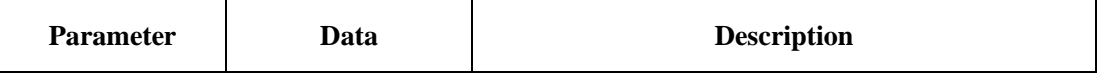

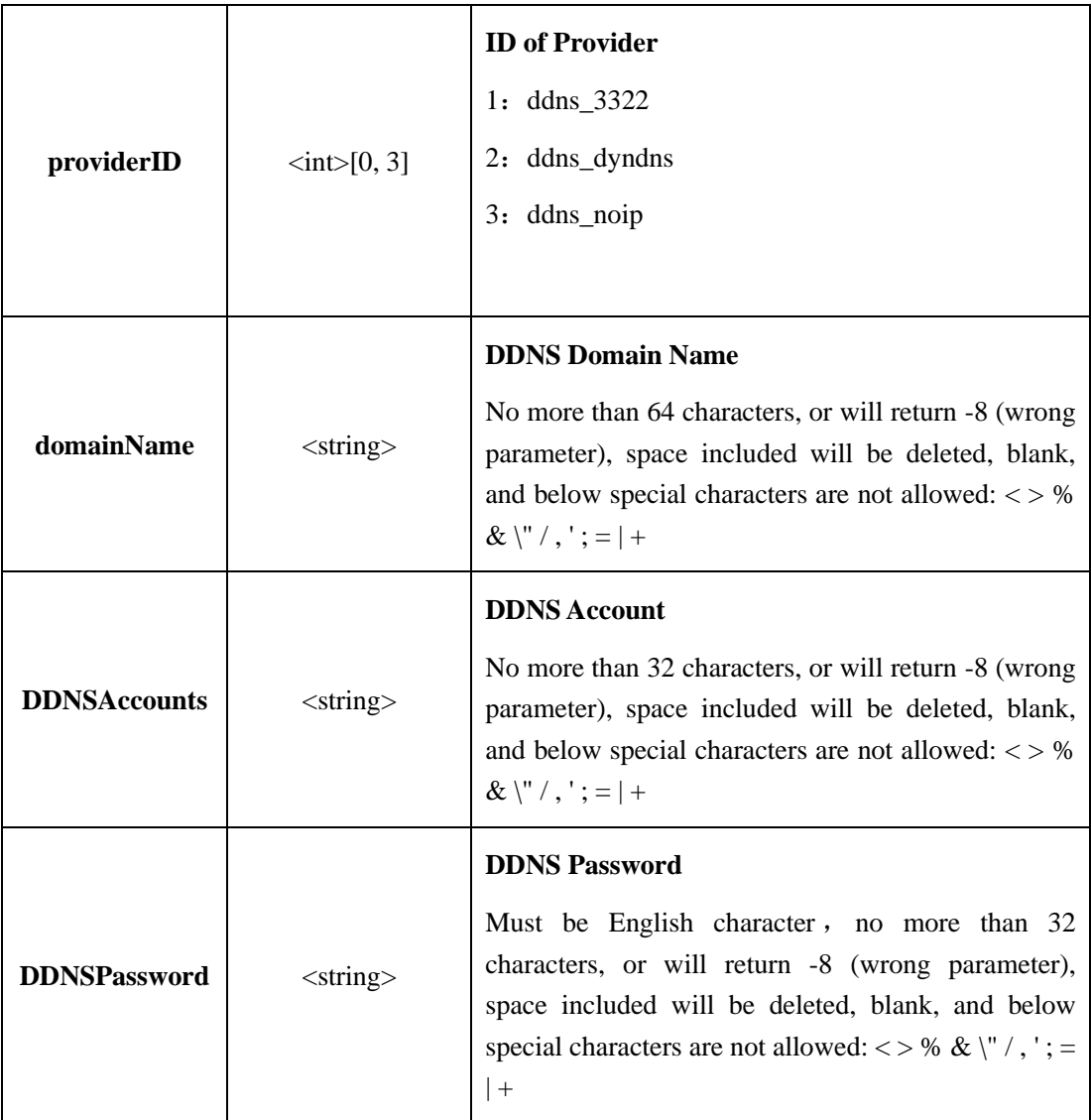

# **2.6.6.4 PPPoE Service**(**PPPoE**)**(IPC)**

## **2.6.6.4.1 Get PPPoE Service Parameters**(**getPPPoE**)**( IPC )**

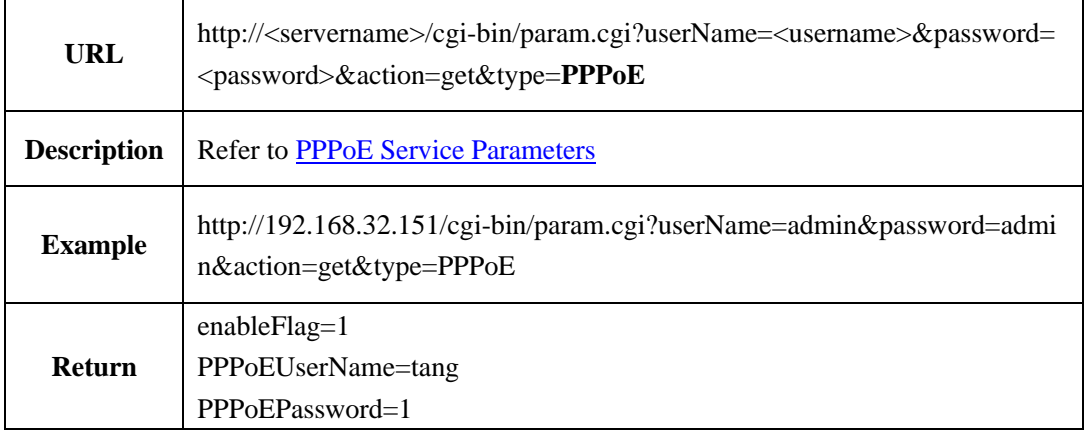

### **2.6.6.4.2 Set PPPoE Service Parameters**(**setPPPoE**)**( IPC )**

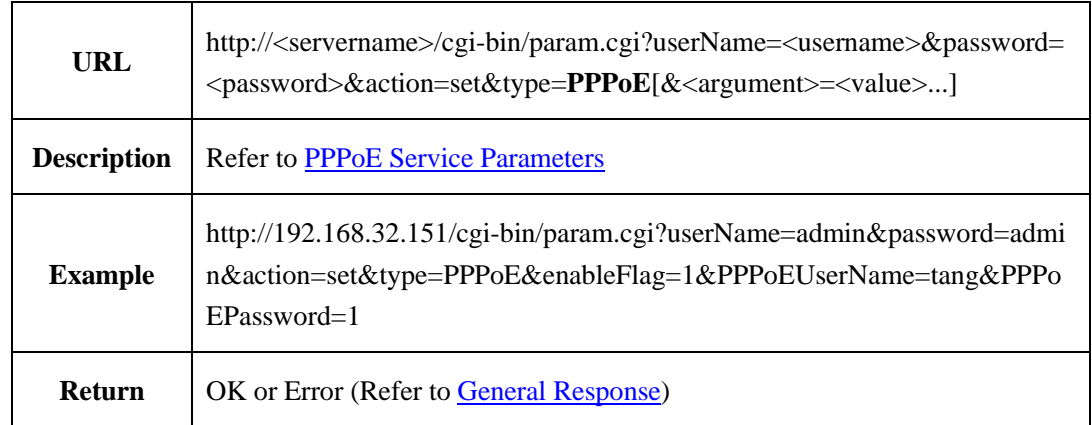

#### <span id="page-126-0"></span>**2.6.6.4.3 PPPoE Service Parameters**

PPPoE service parameters table:

Table 2-6-6-4-3-1

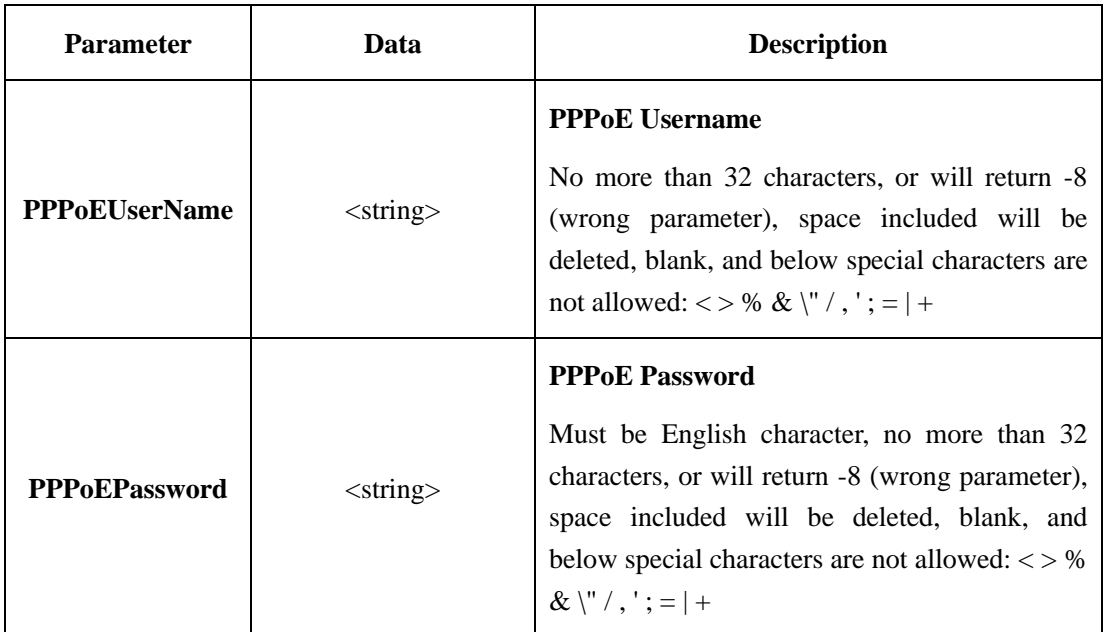

## **2.6.6.5 UPnP Service**(**UPnP**)**(IPC)**

### **2.6.6.5.1 Get UPNP Service Parameters**(**getUPNP**)**( IPC )**

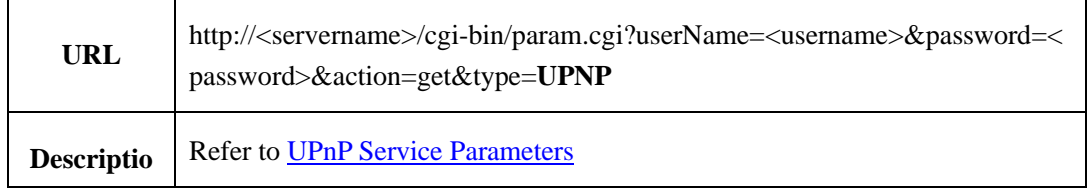

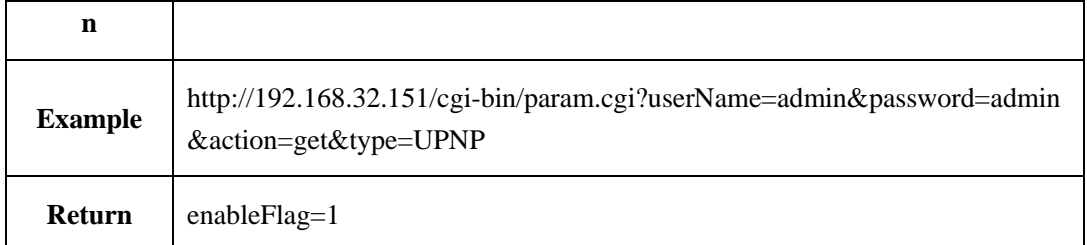

### **2.6.6.5.2 Set UPnP setUPNP**)**( IPC )**

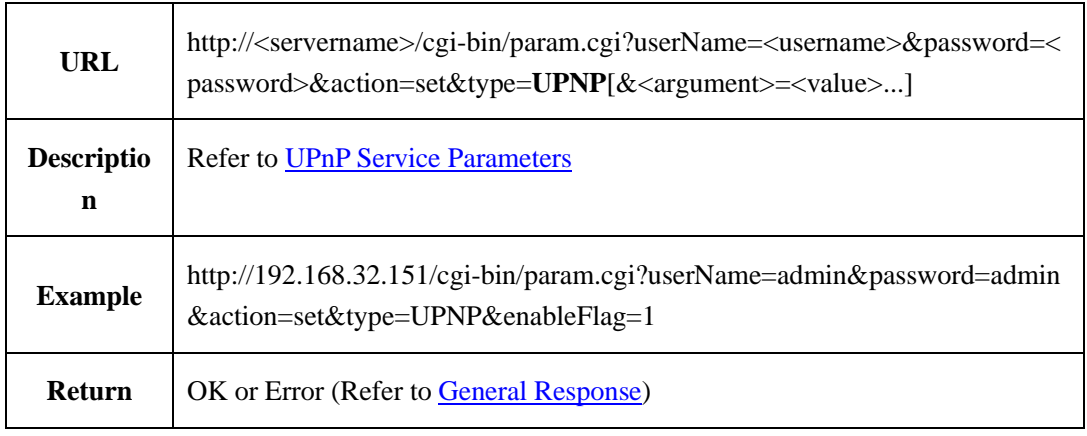

#### <span id="page-127-0"></span>**2.6.6.5.3 UPnP Service Parameters**

UPnP service parameters table:

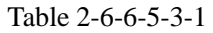

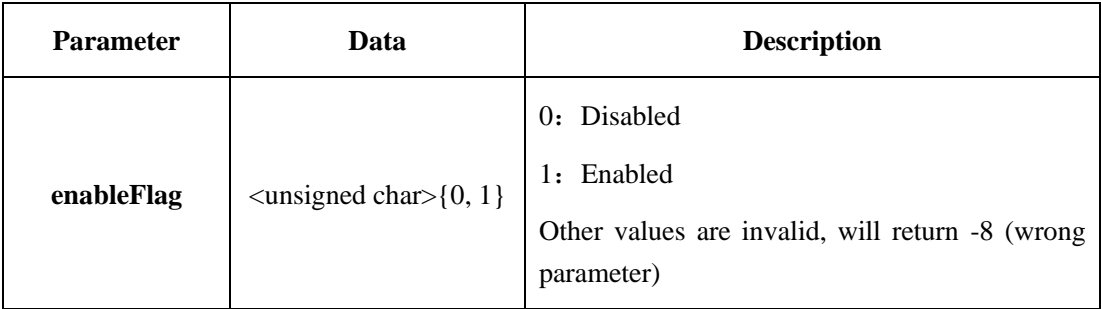

# **2.6.7 Protocol(IPC)**

## **2.6.7.1 Protocol Information**(**protocolInfo**)

### **2.6.7.1.1 Get Protocol Information Parameters**(**getProtocolInfo**)

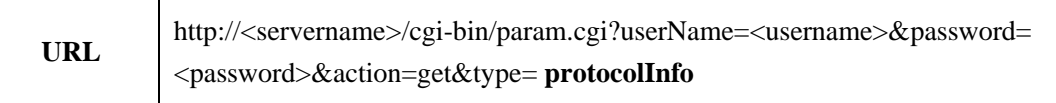

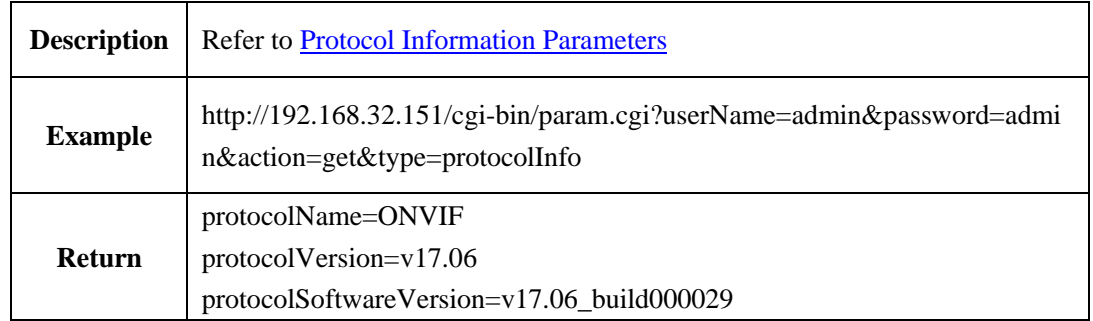

#### <span id="page-128-0"></span>**2.6.7.1.2 Protocol Information Parameters**

Protocol information parameters table:

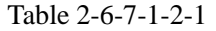

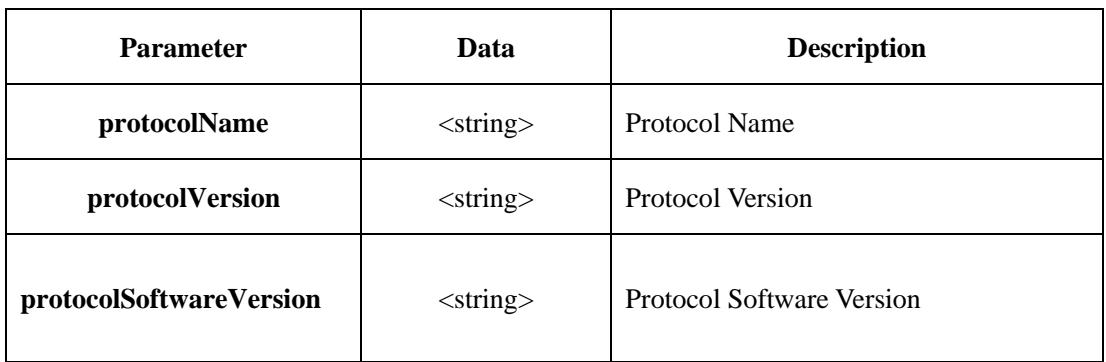

## **2.6.7.2 Protocol Security**(**protocolSecurity**)

#### **2.6.7.2.1 Get Protocol Security Parameters**(**getProtocolSecurity**)

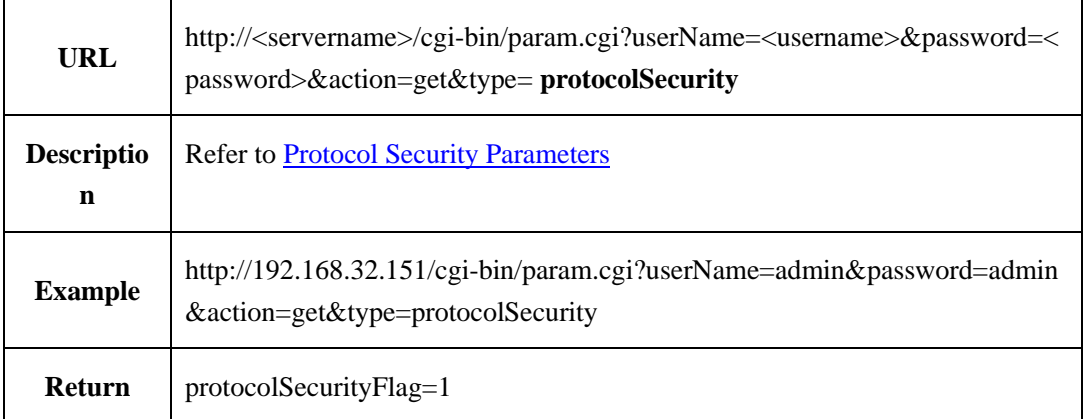

### **2.6.7.2.2 Set Protocol Security Parameters**(**setProtocolSecurity**)

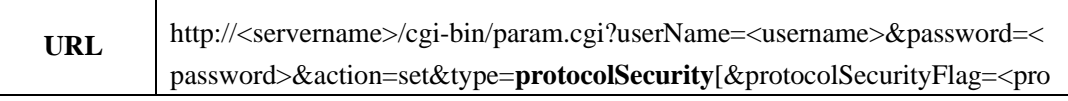

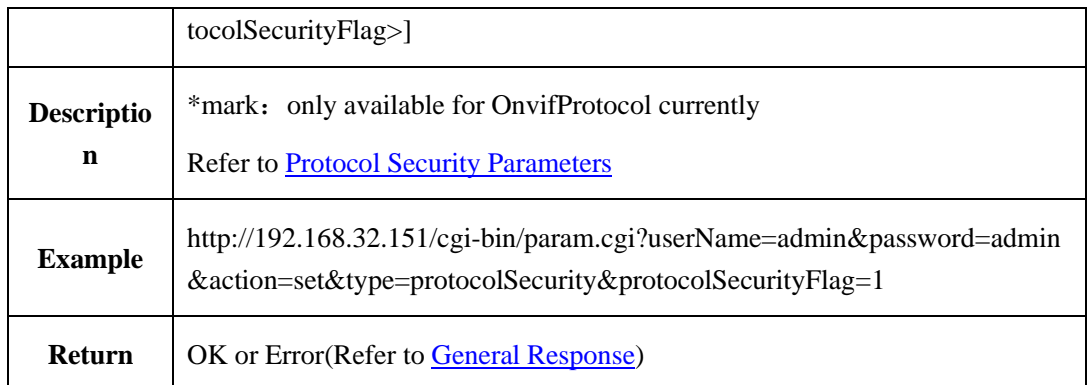

#### <span id="page-129-0"></span>**2.6.7.2.3 Protocol Security Parameters**

Protocol security parameters table:

#### Table 2-6-7-2-3-1

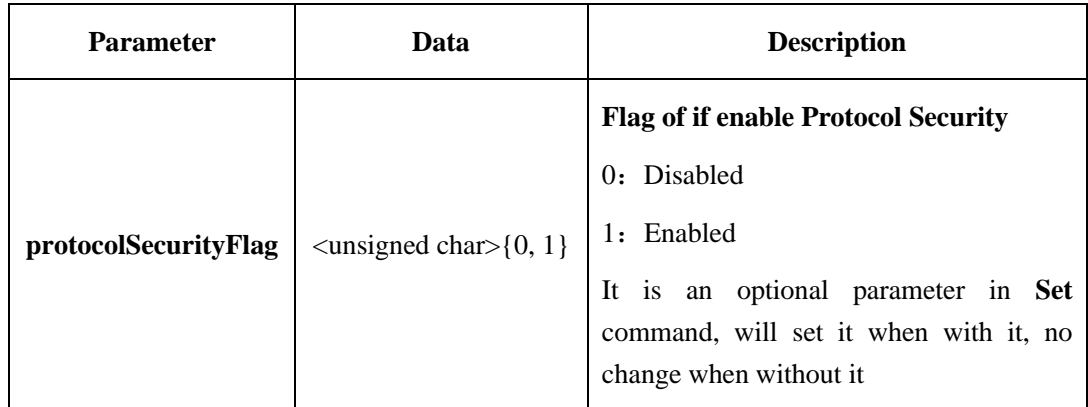

# **2.6.8 LPR Configuration (LPR IPC)**

### **2.6.8.1 Black/White List**

#### **2.6.8.1.1 Get the Plate Number in Black/White List**(**getPlateSize**)

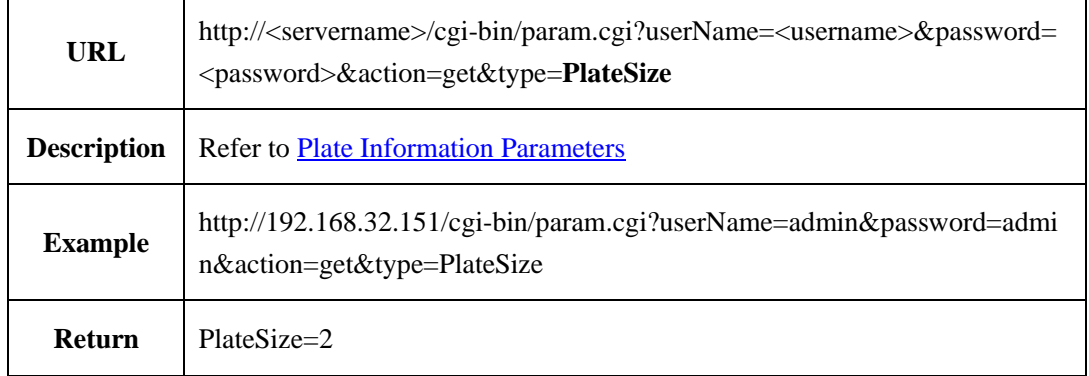

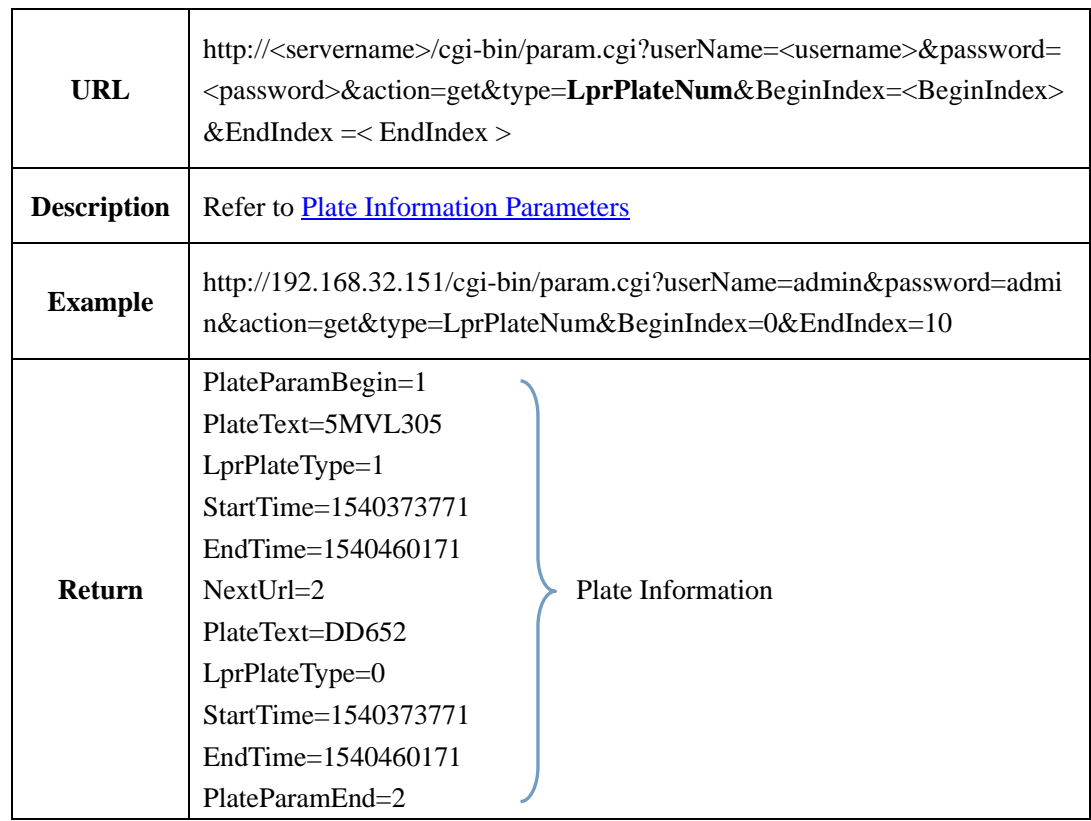

## **2.6.8.1.2 Get Plate Information in Black/White List**(**getLprPlateNum**)

### **2.6.8.1.3 Add Plate to Black/White List**(**addLprPlateNum**)

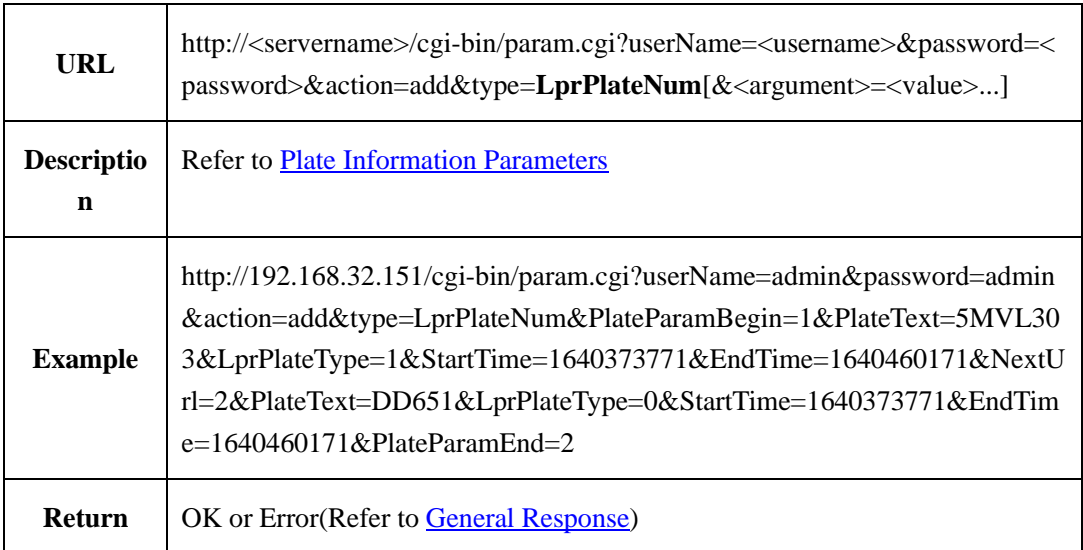

#### **2.6.8.1.4 Delete Plate from Black/White List**(**deleteLprPlateNum**)

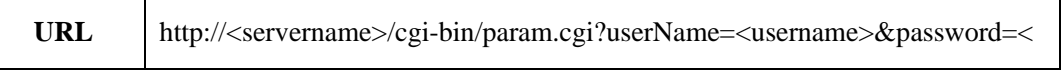

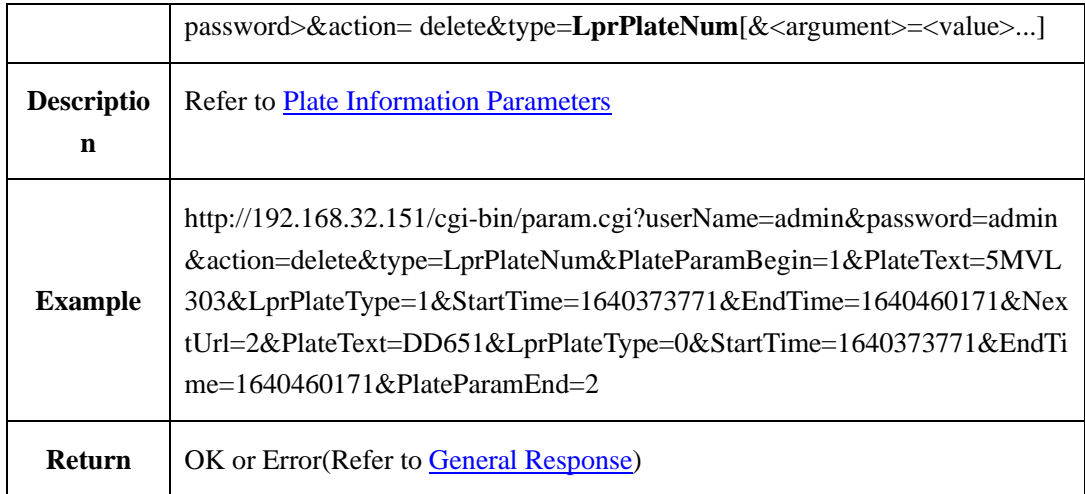

## **2.6.8.1.5 Modify Plate in Black/White List**(**modify LprPlateNum**)

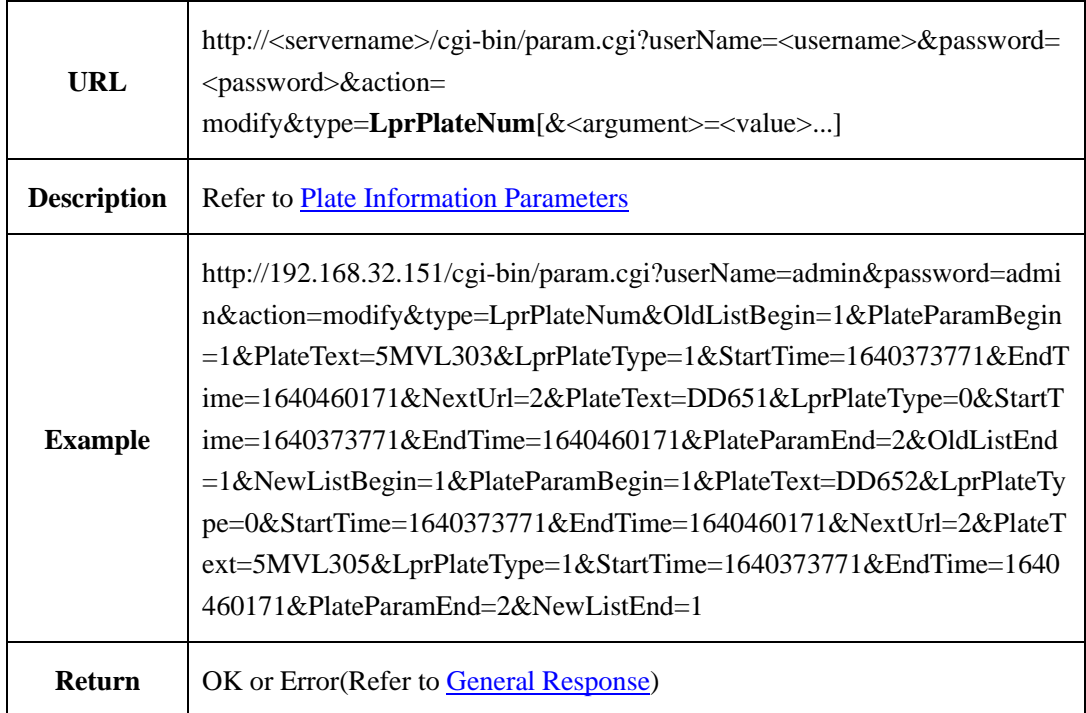

#### <span id="page-131-0"></span>**2.6.8.1.6 Plate Information Parameters**

Plate information parameters table:

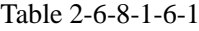

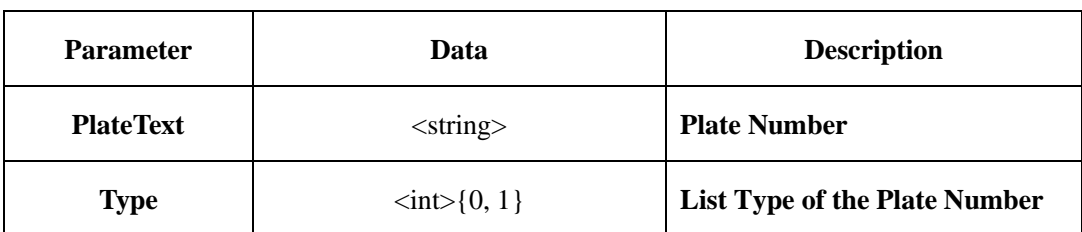

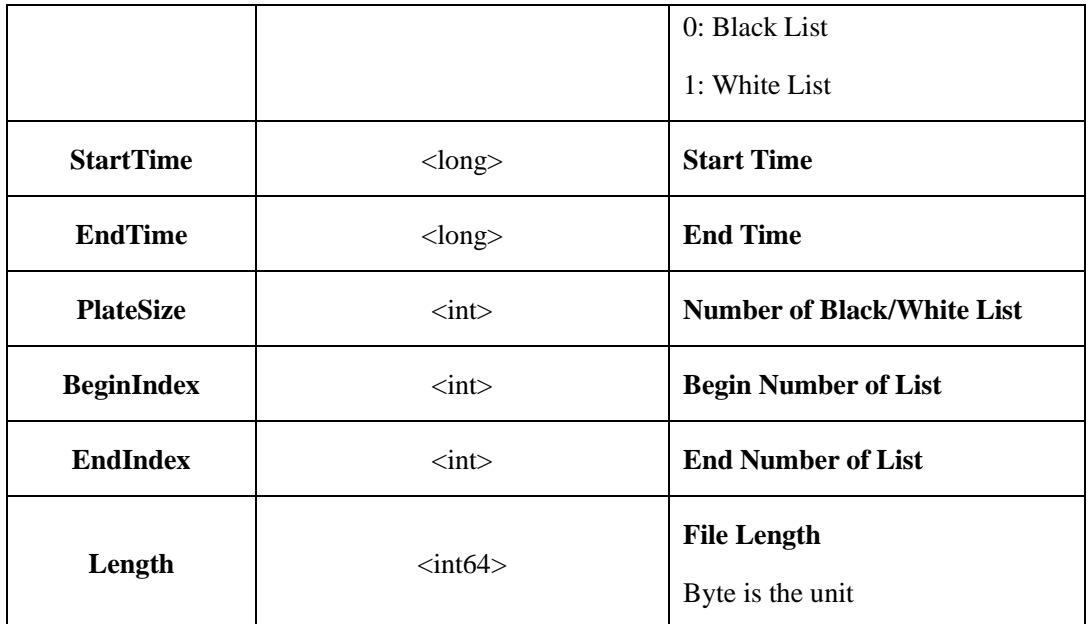

## **2.6.8.2 Plate Linkage Information**

## **2.6.8.2.1 Get Plate Linkage Information**(**LprLinkParam**)

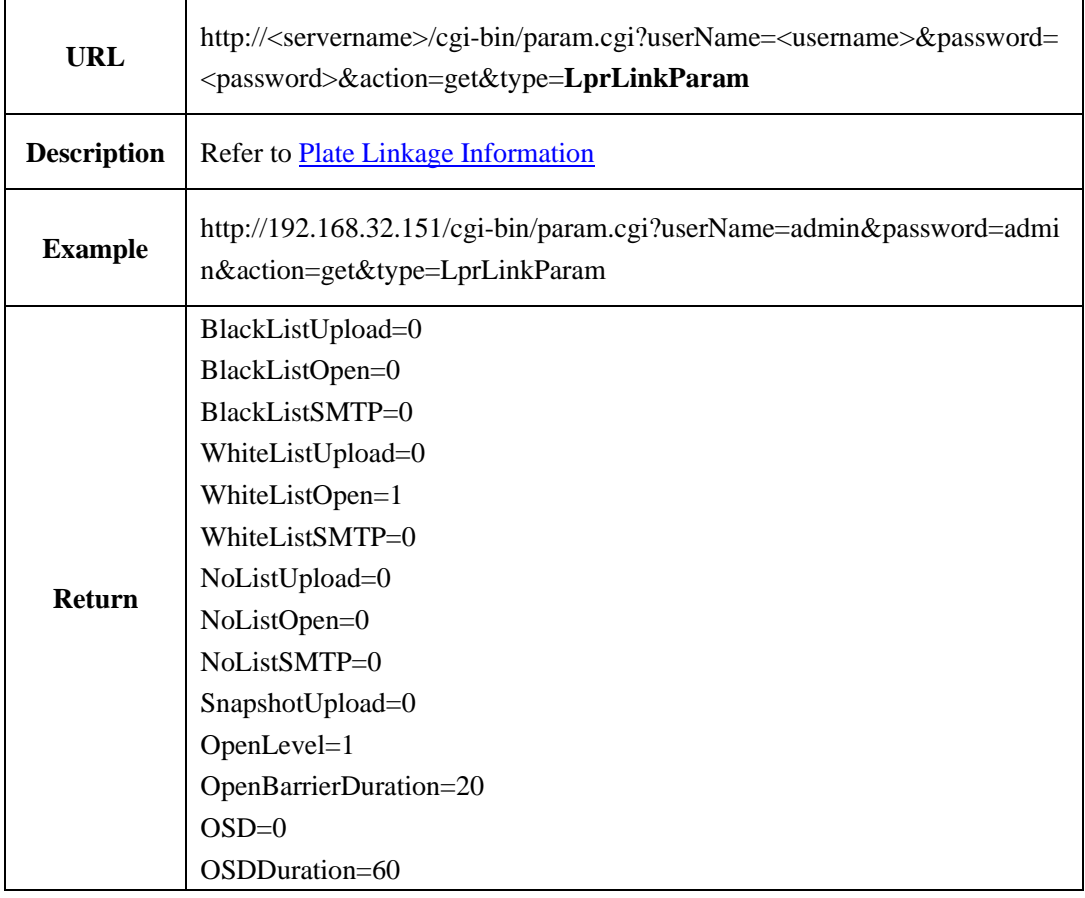

## **2.6.8.2.2 Set Plate Linkage (LprLinkParam**)

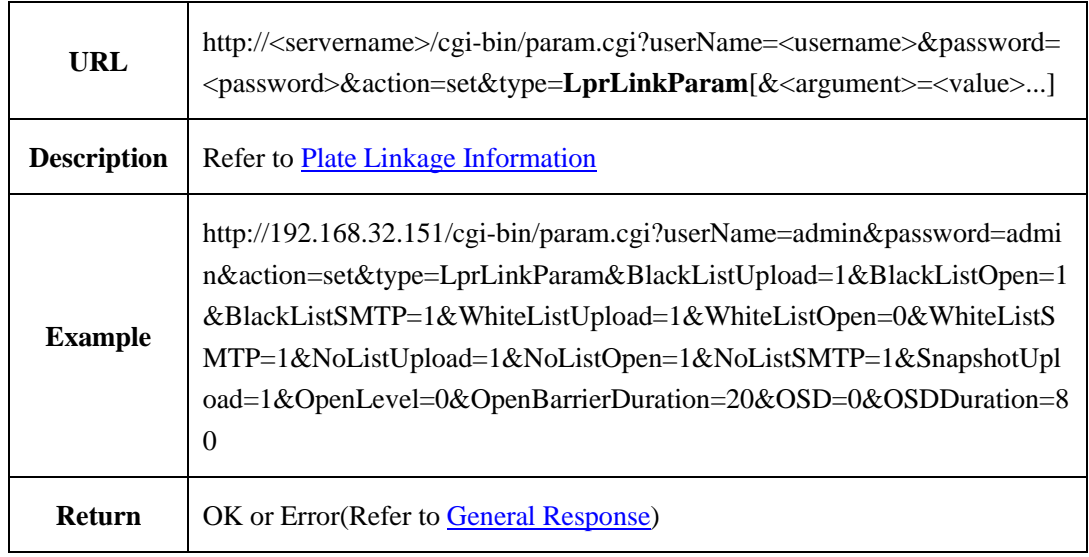

### <span id="page-133-0"></span>**2.6.8.2.3 Plate Linkage Parameters**

Plate linkage parameters table:

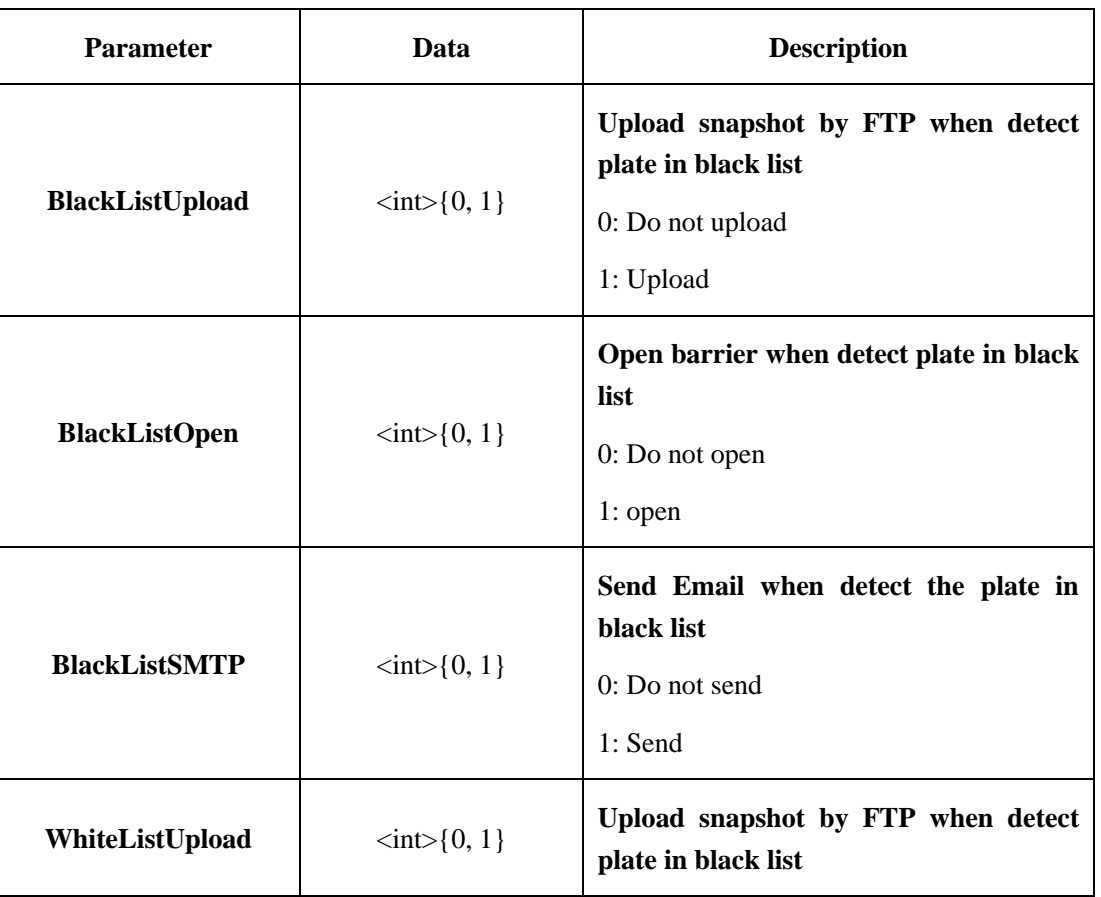

Table 2-6-8-2-3-1

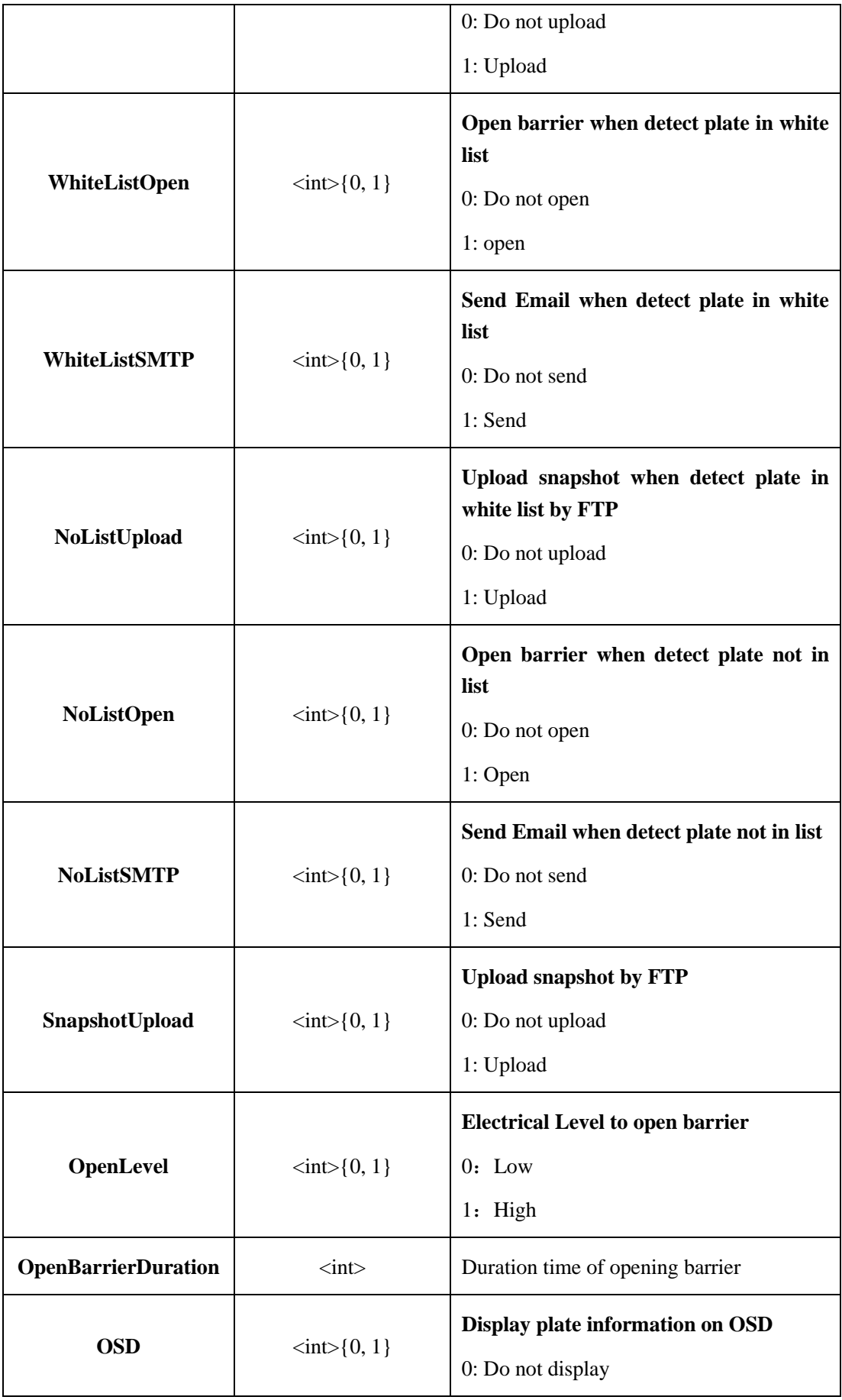

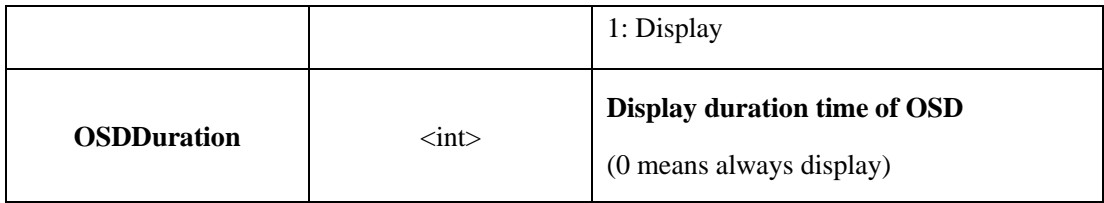

## **2.6.8.3 Plate Configuration Information**

### **2.6.8.3.1 Set Plate Configuration Parameters**(**LprConfigParam**)

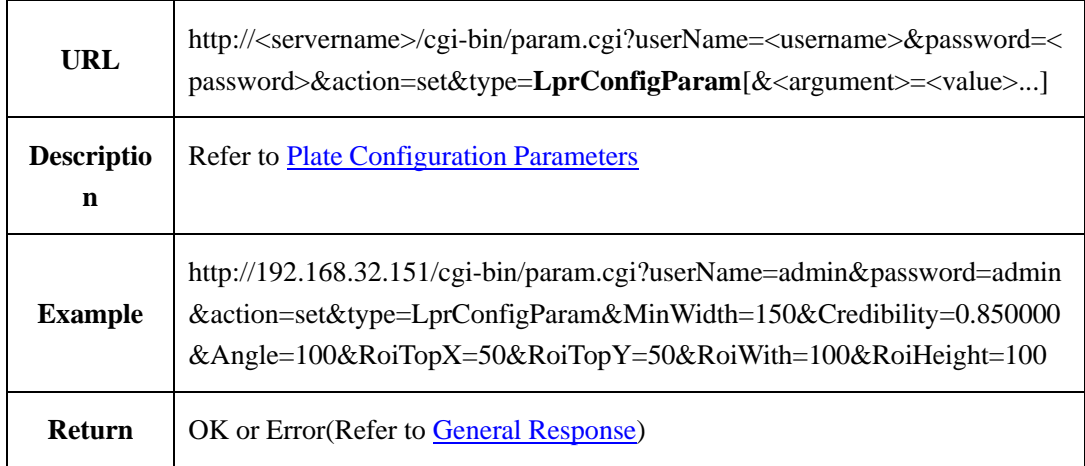

## **2.6.8.3.2 Get Plate Configuration Parameters**(**LprConfigParam**)

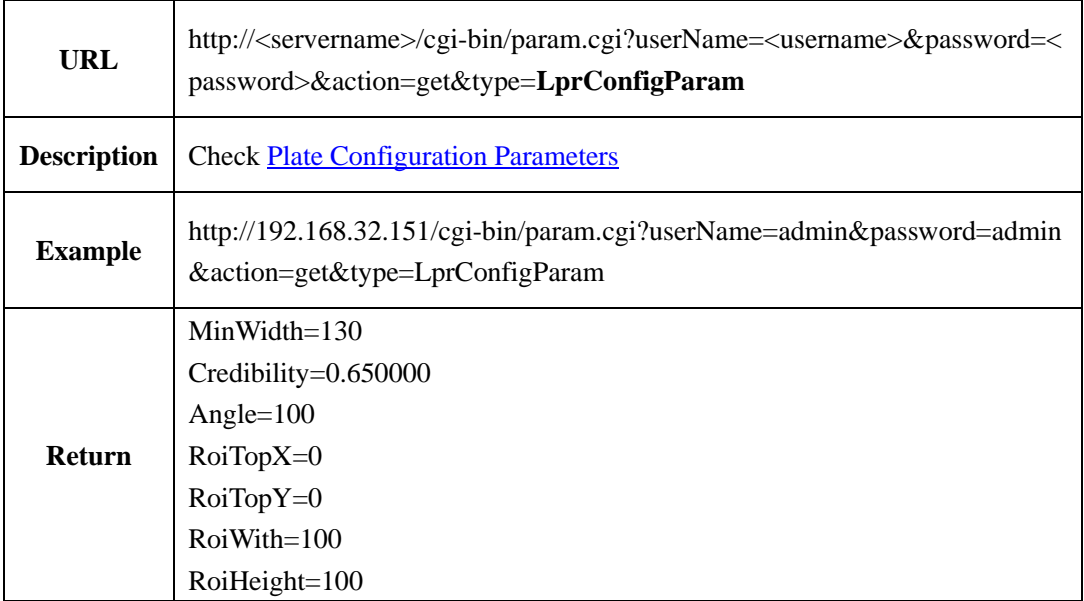

## <span id="page-136-0"></span>**2.6.8.3.3 Plate Configuration Parameters**

Plate configuration parameters table:

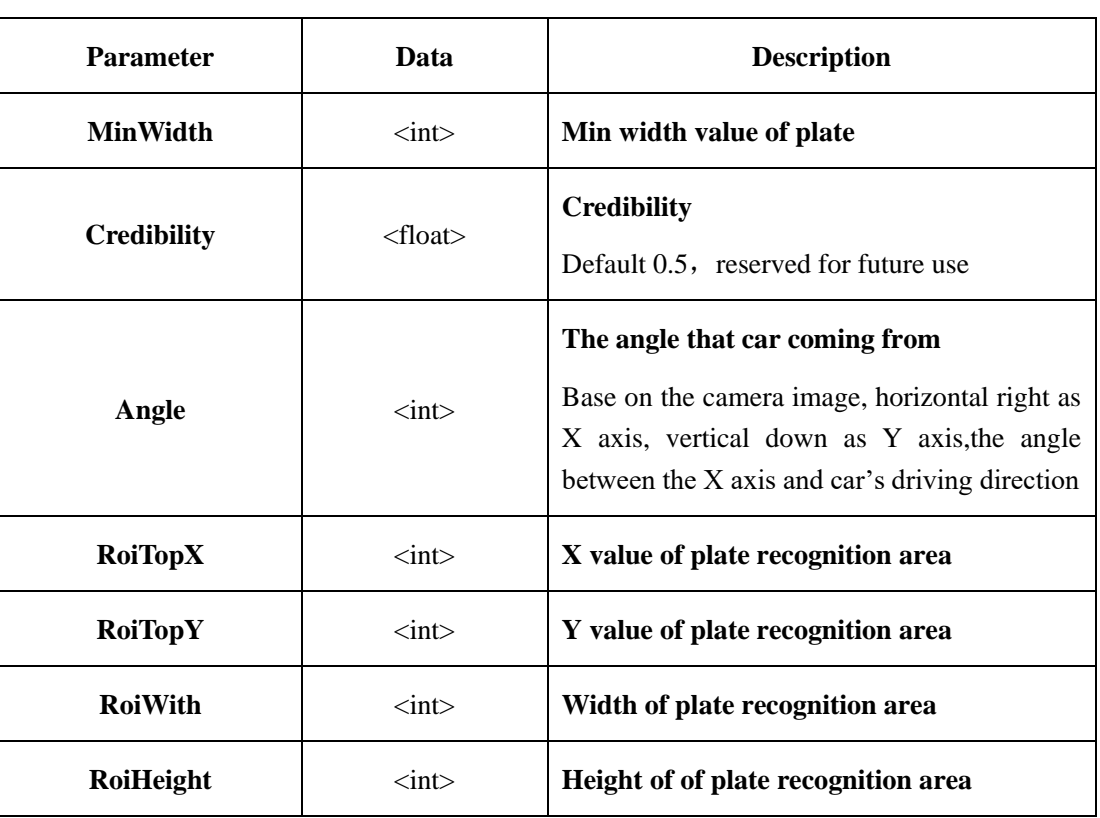

Table 2-6-8-3-3-1

## **2.6.8.4 Plate Record**(**PlateInfo**)

## **2.6.8.4.1 Query the Last Pate in Record (getPlateInfo)**

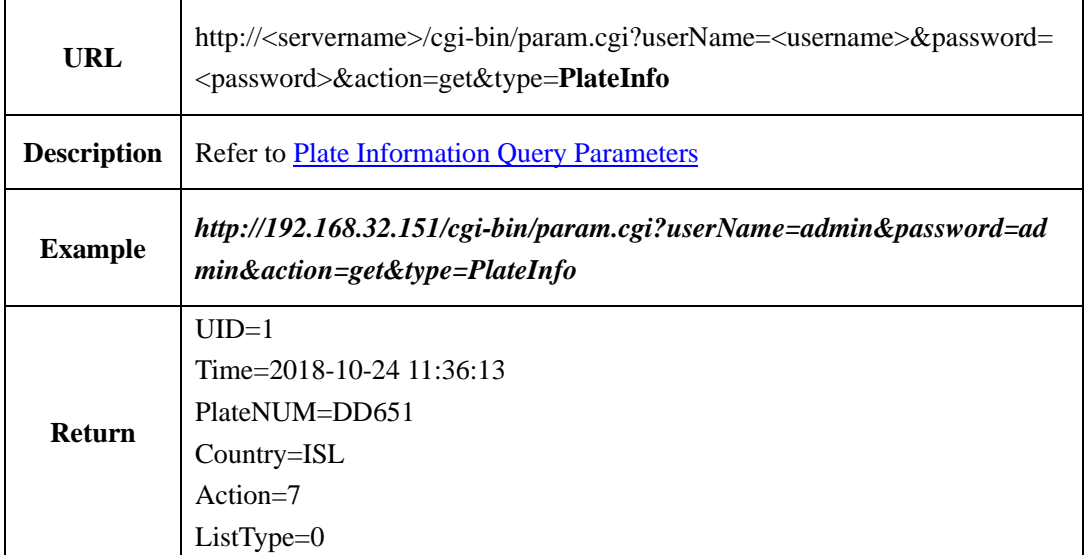

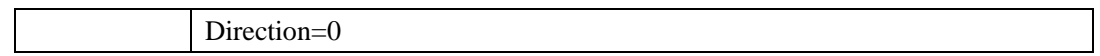

### **2.6.8.4.2 Delete Plate Information (deletePlateInfo)**

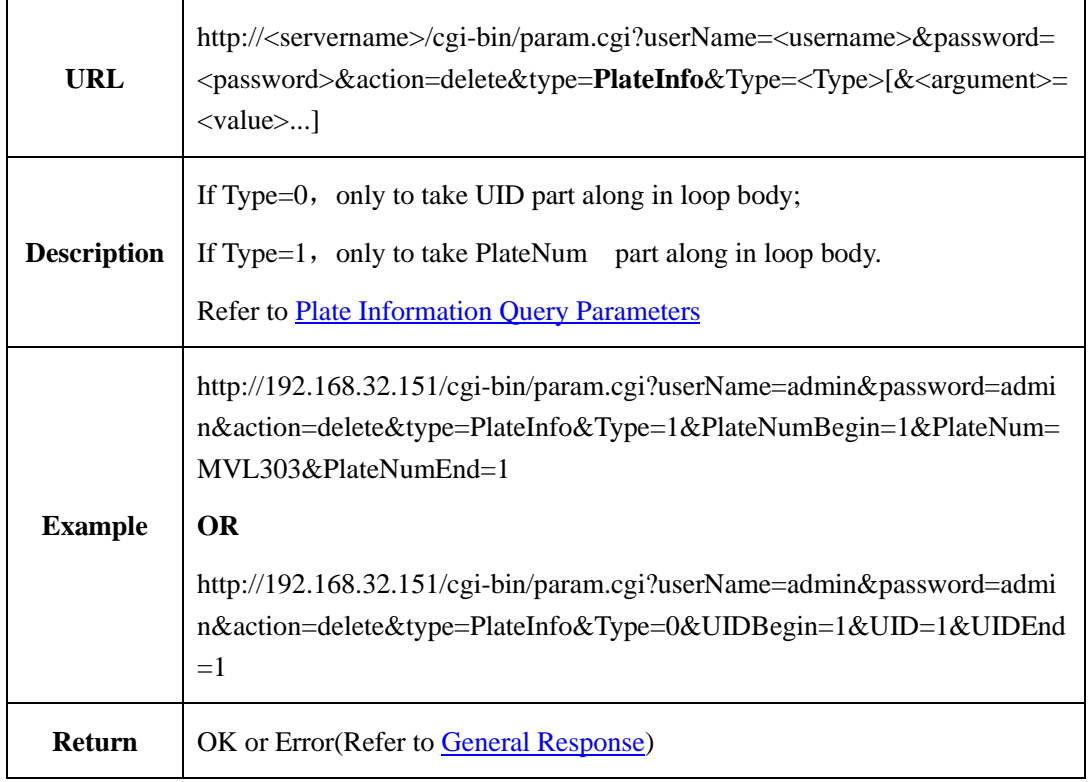

## **2.6.8.4.3 Query Plate Information in Record (queryPlateInfo)**

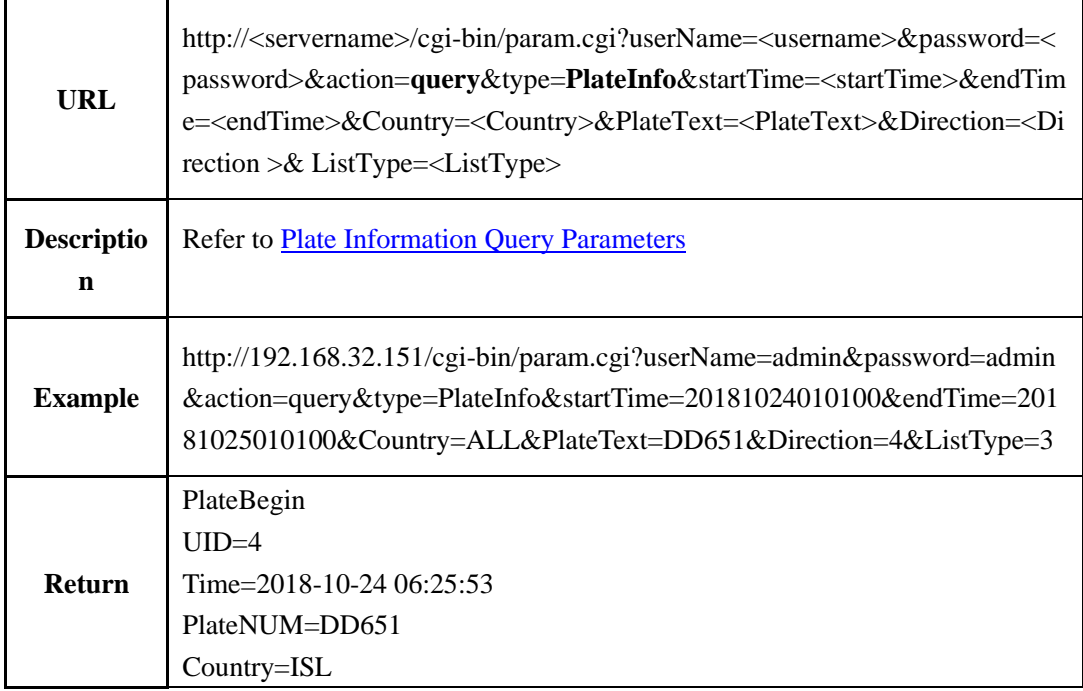

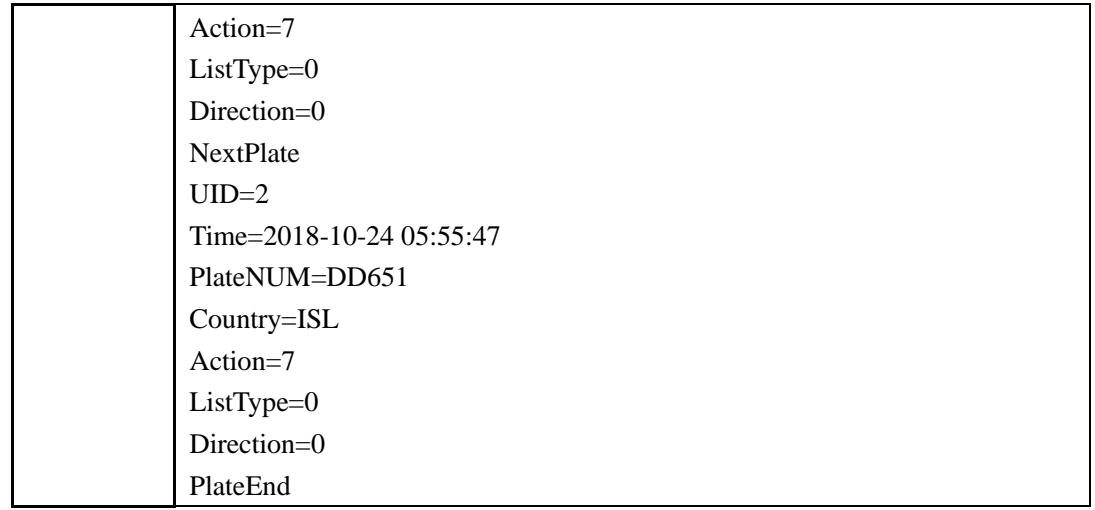

## <span id="page-138-0"></span>**2.6.8.4.4 Plate Information Query Parameters**

Plate information query parameters table:

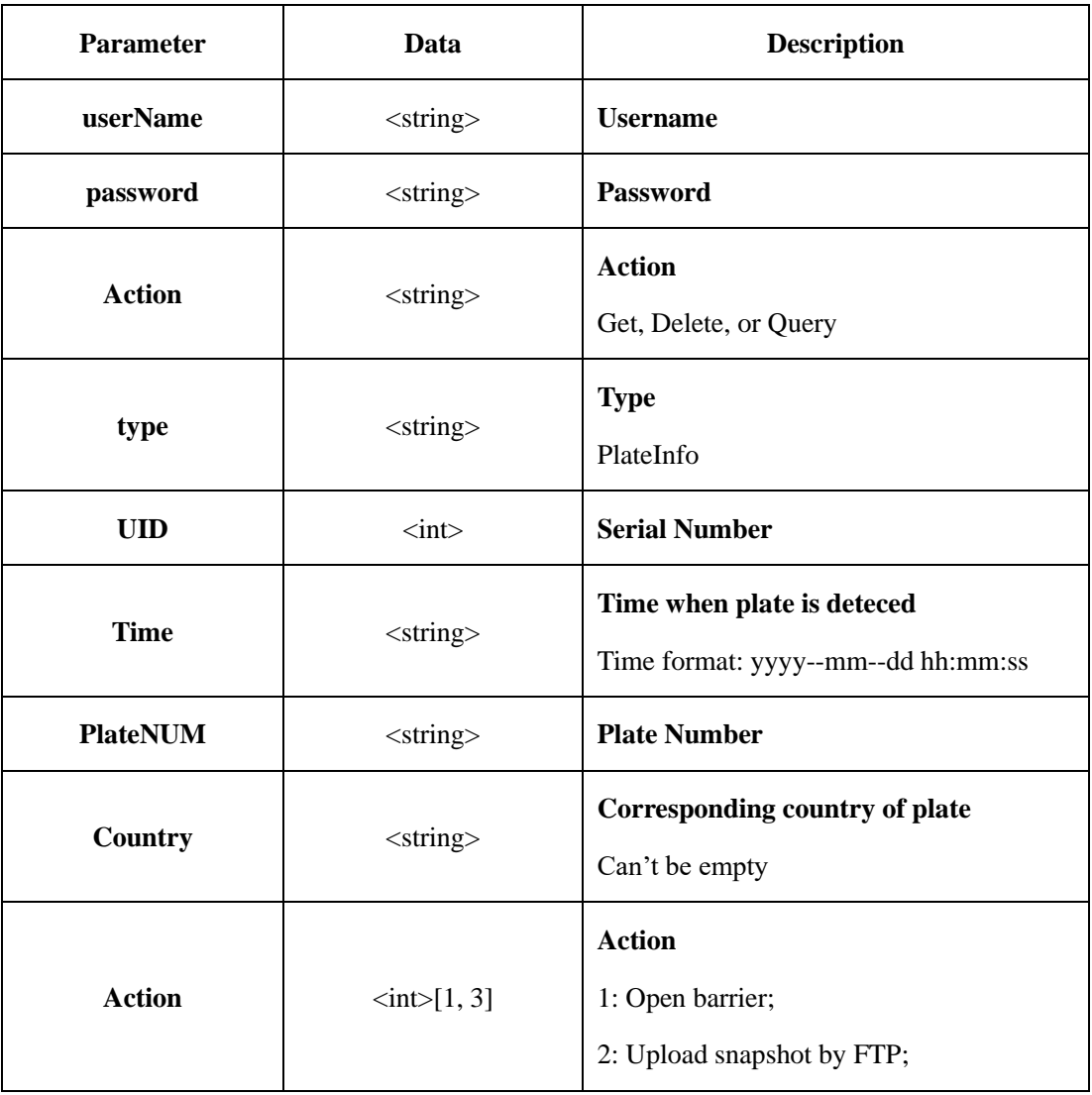

Table 2-6-8-4-4-1

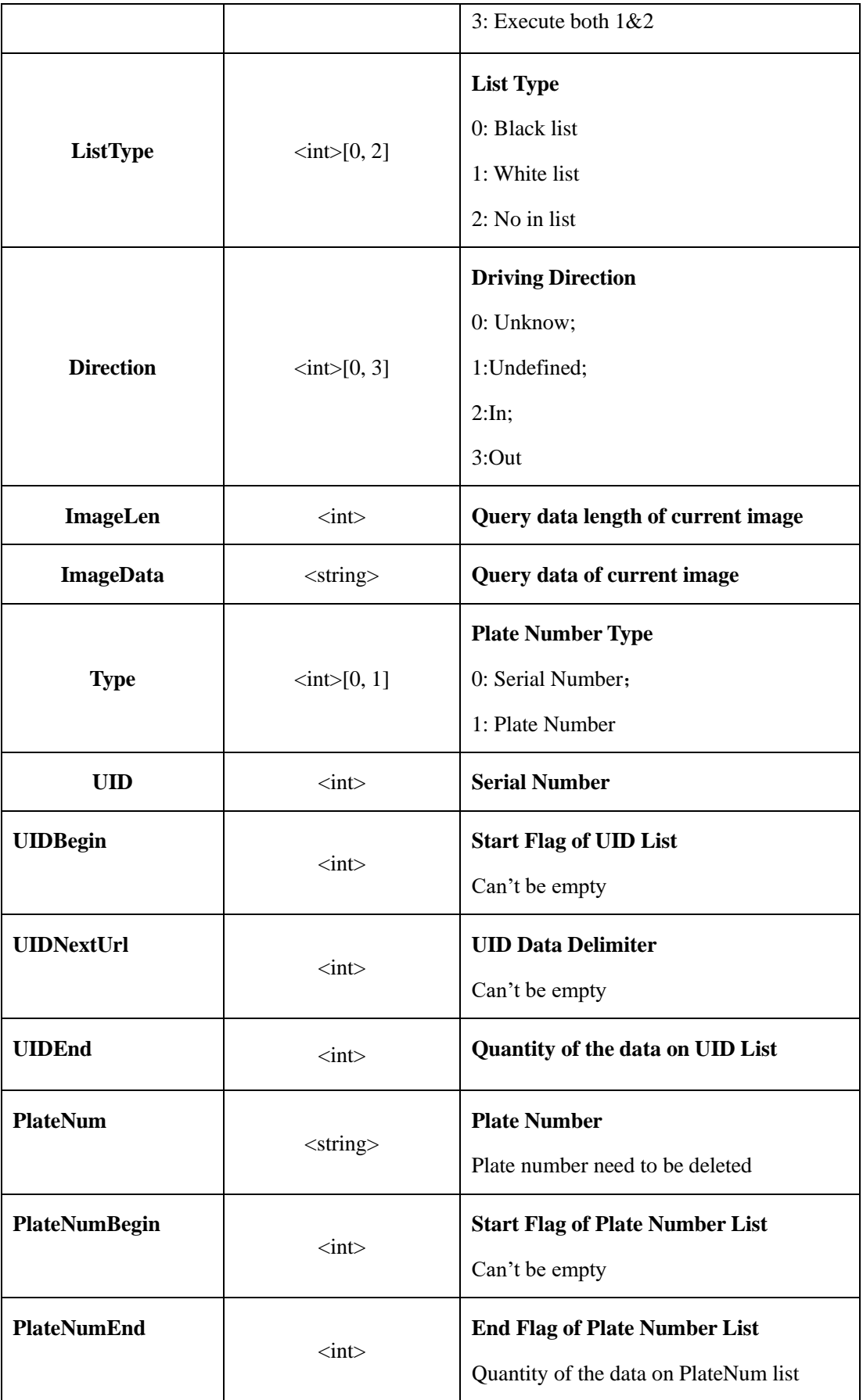

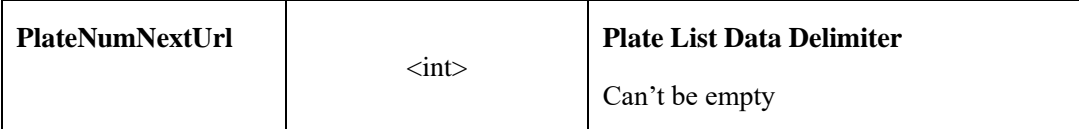

#### **2.6.8.4.5 Plate Information Record Parameters**

Plate information record parameters table:

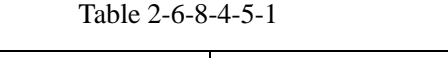

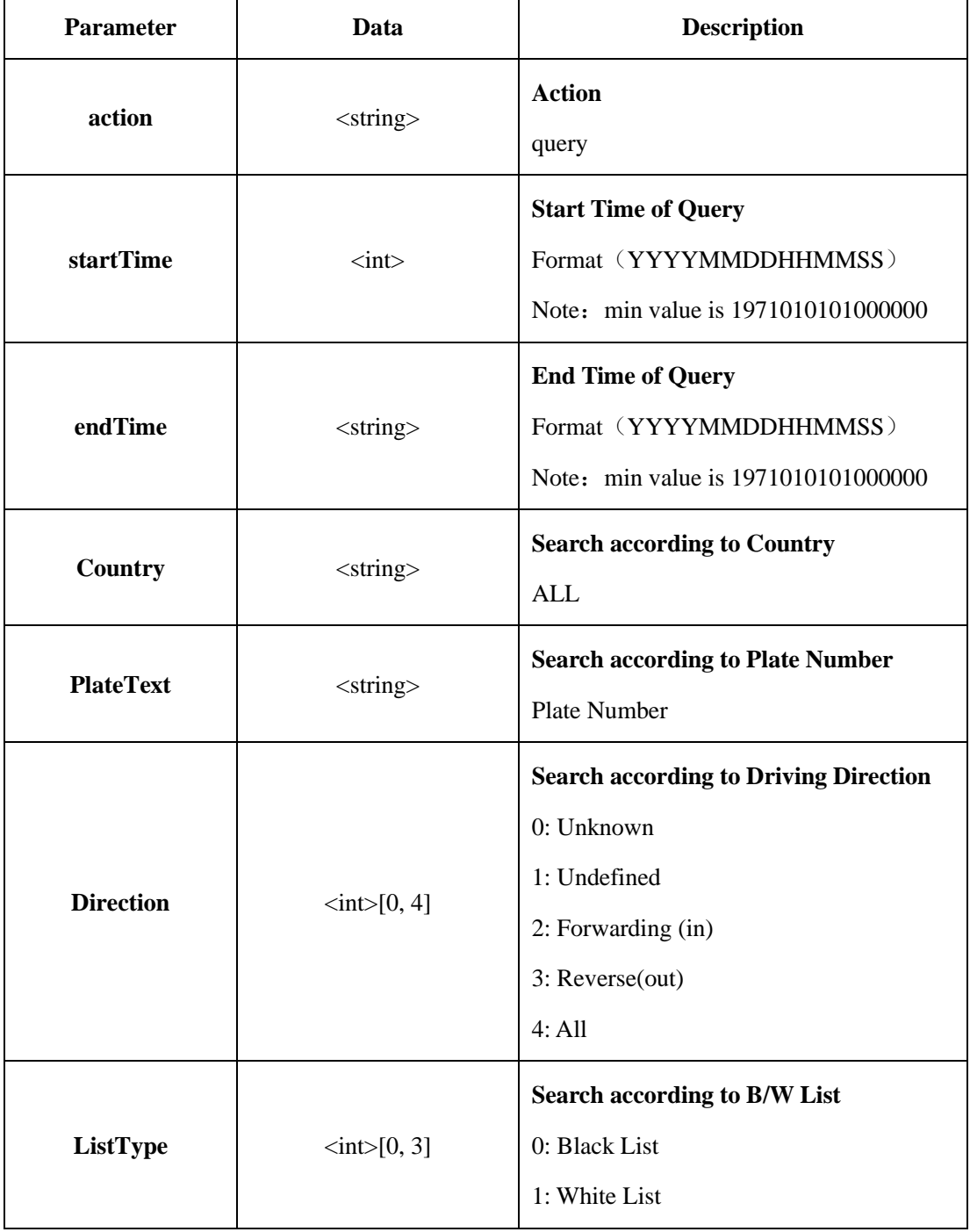

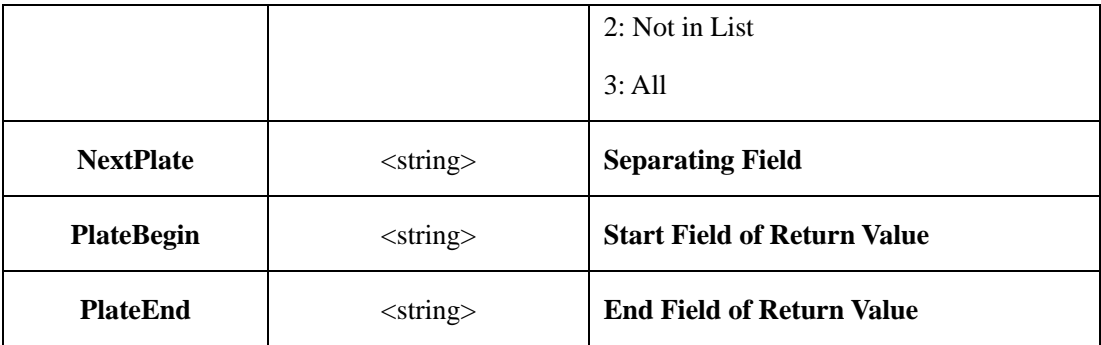

# **2.6.9 Intelligent Analysis**(**IntelligenceAnalyse**)

## **2.6.9.1 Common Field Of Intelligent Analysis**

<span id="page-141-0"></span>**Types of Intelligent Analysis**

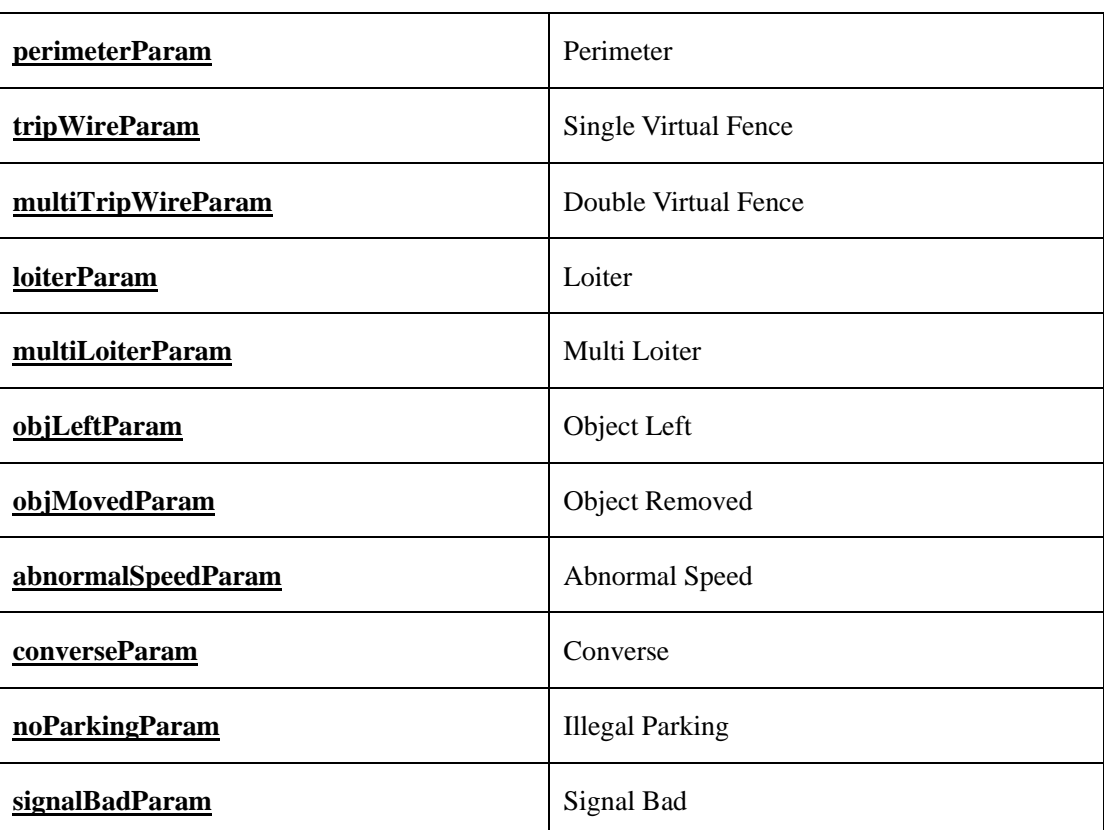

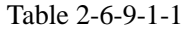

### **URL Requisite Parameters**

Table 2-6-9-1-2

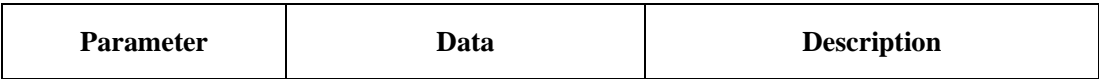

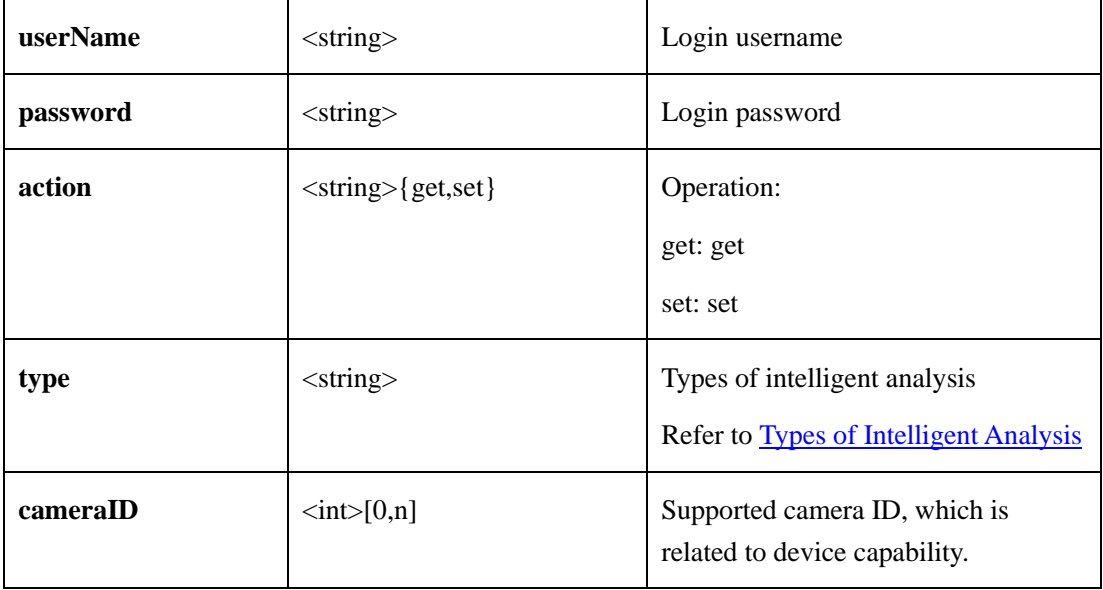

## **Intelligent Analysis Common Parameters**

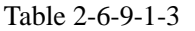

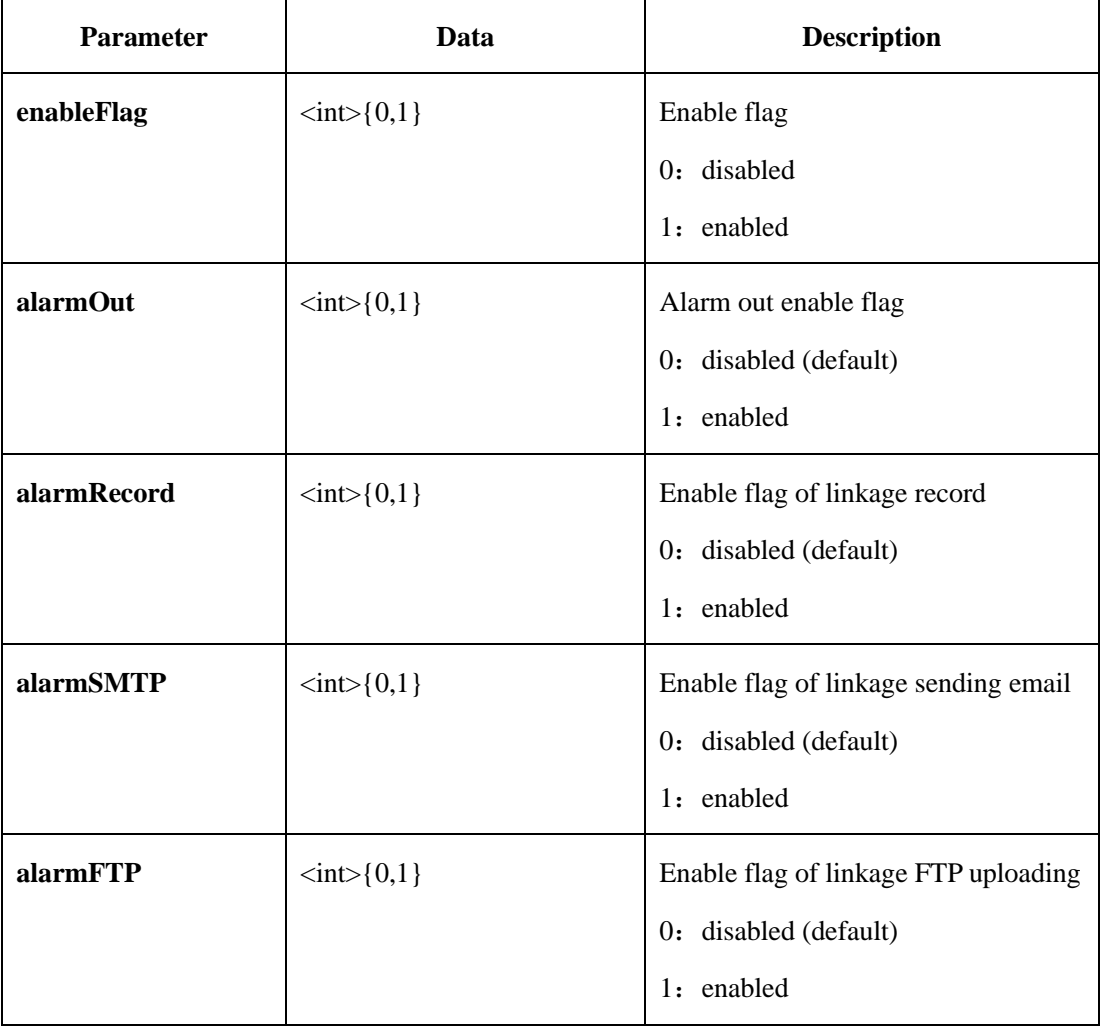

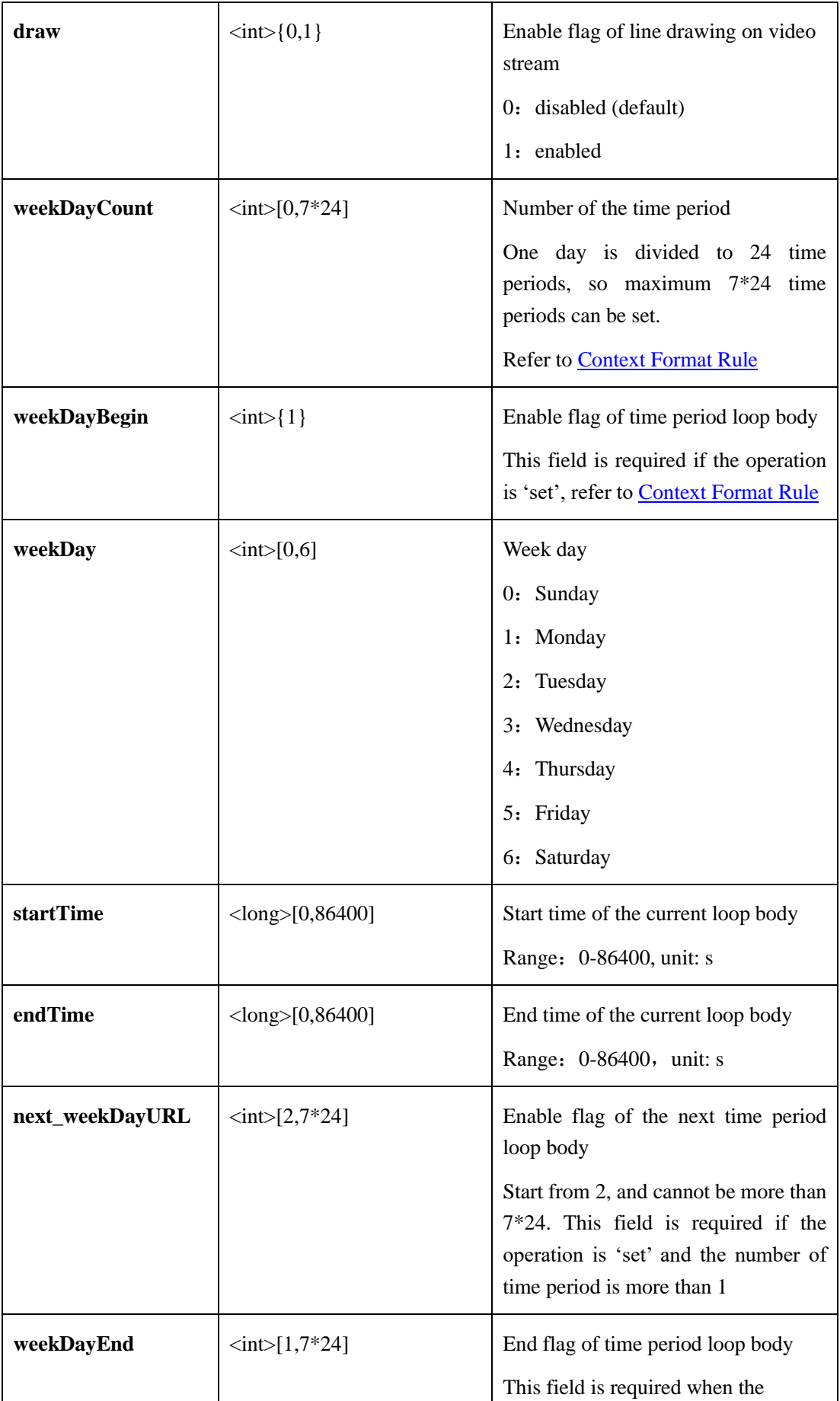
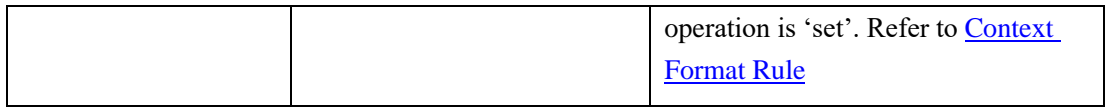

#### <span id="page-144-0"></span>**Region Parameters**:

| <b>Parameter</b>  | Data                               | <b>Description</b>                                                                                                    |
|-------------------|------------------------------------|----------------------------------------------------------------------------------------------------|
| pointCount        | $\langle \text{int} \rangle$ [3,8] | The point number of the region<br>This field is required if the operation<br>is 'set', 3 means the region is a<br>triangle. Refer to Context Format<br>Rule                                                                           |
| pointBegin        | $\langle int \rangle$ { 1 }        | Enable flag of point loop body<br>This field is required if the operation<br>is 'set', refer to Context Format<br>Rule                                                                                                    |
| <b>PointParam</b> | <pointparam></pointparam>          | Coordinate position<br><b>Refer to Context Format Rule</b>                                                                                                    |
| next_pointURL     | $\langle \text{int}\rangle$ [2,8]  | Enable flag of the next point loop<br>body<br>Start from 2, and cannot be more than<br>7*24. This field is required if the<br>operation is 'set' and the number of<br>point is more than 1,<br>refer to<br><b>Context Format Rule</b> |
| pointEnd          | $\langle \text{int} \rangle$ [1,8] | End flags of point loop body<br><b>Refer to Context Format Rule</b>                                                                                                    |

Table 2-6-9-1-3

#### **Point Parameters**:

Table 2-6-9-1-4

| <b>Parameter</b> | Data                            | <b>Description</b>      |
|------------------|---------------------------------|-------------------------|
| pointX           | $\langle$ float $>$ [0.0,100.0] | The horizontal position |

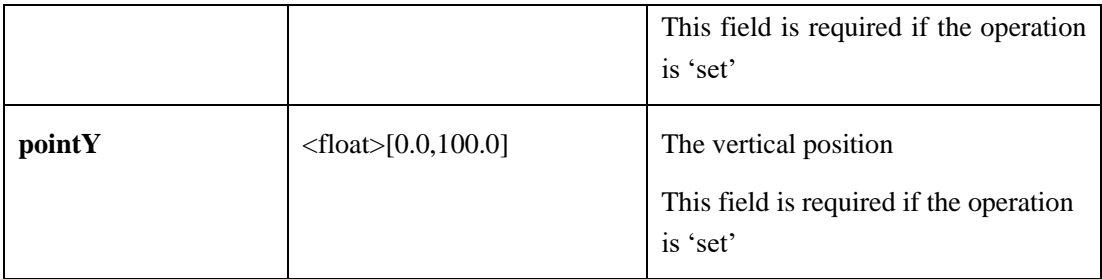

## **2.6.9.2 Perimeter**

# **2.6.9.2.1 Get Perimeter Parameters**(**getPerimeterParam**)

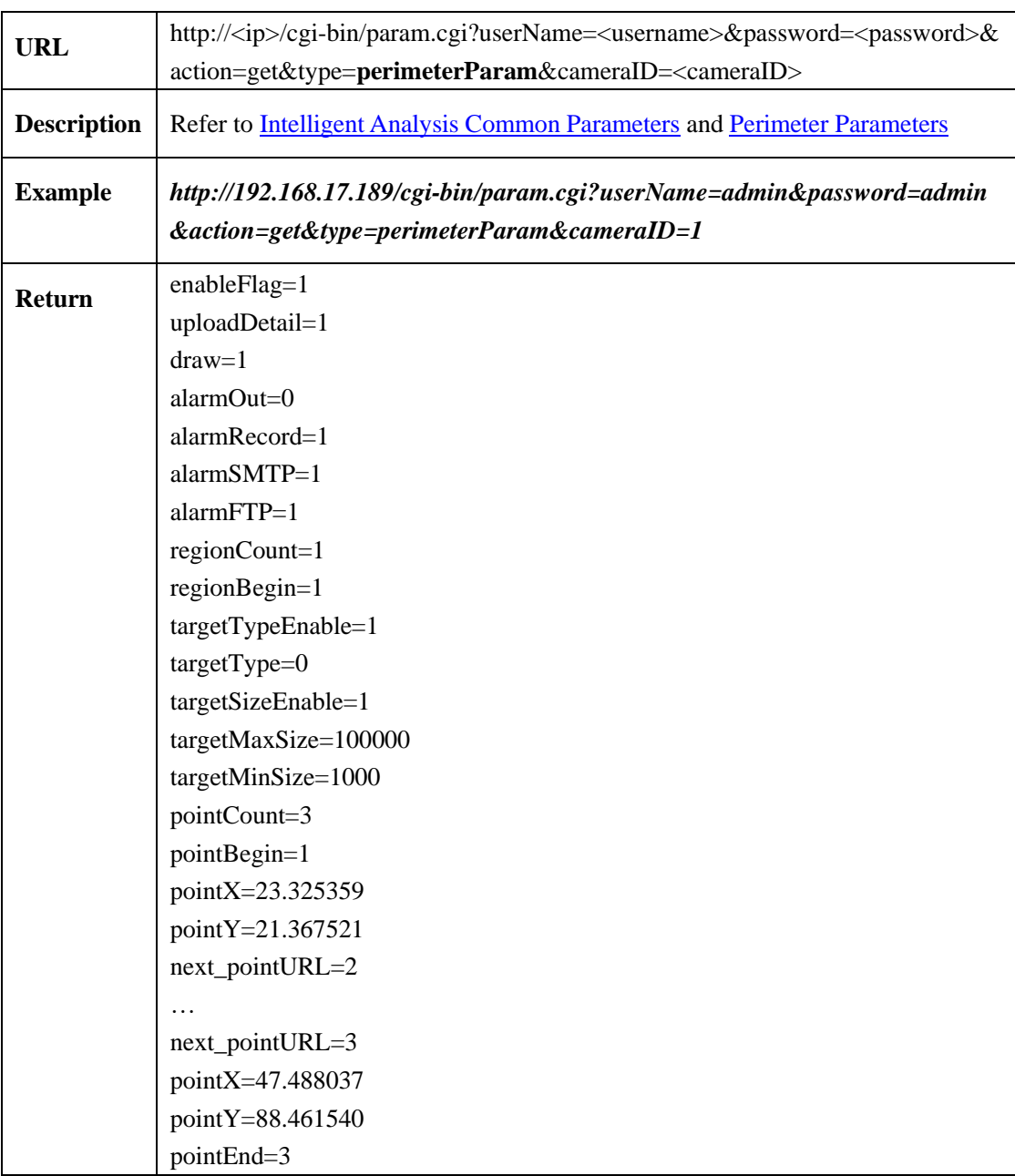

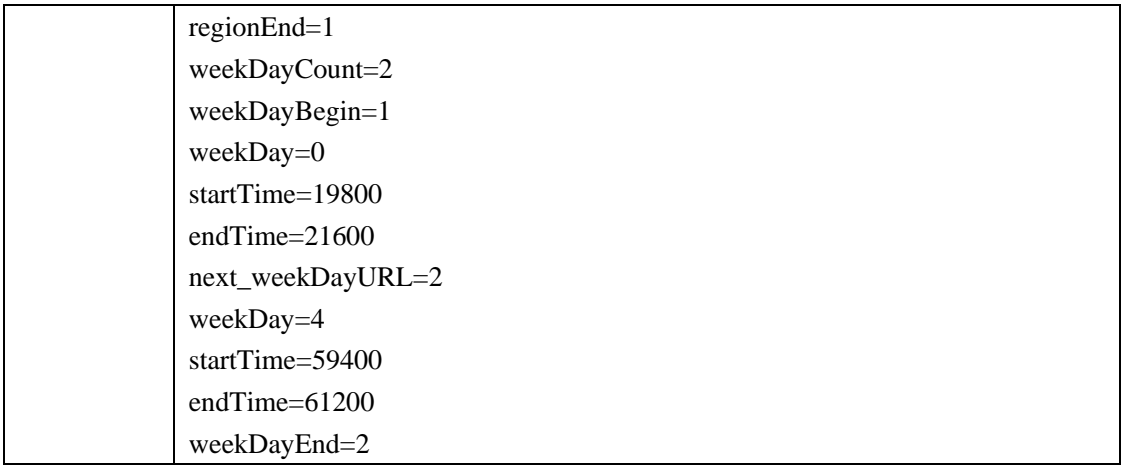

#### **2.6.9.2.2 Set Perimeter Parameters**(**setPerimeterParam**)

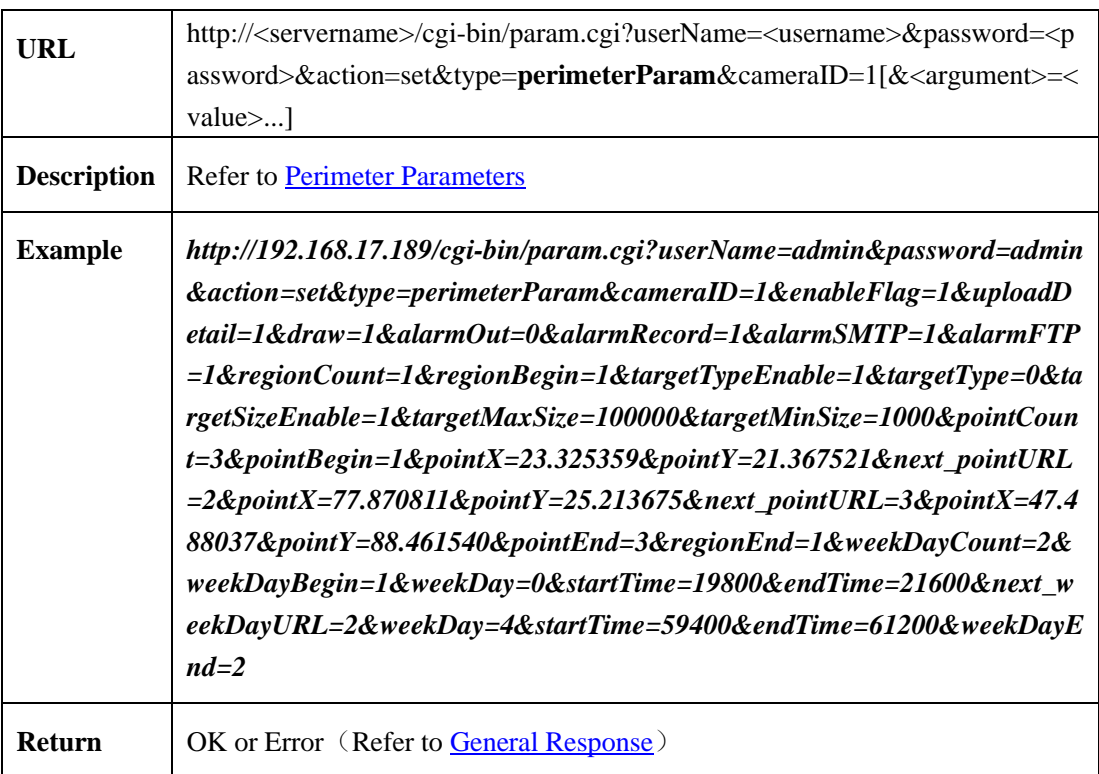

#### <span id="page-146-0"></span>**2.6.9.2.3 Perimeter parameters**

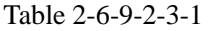

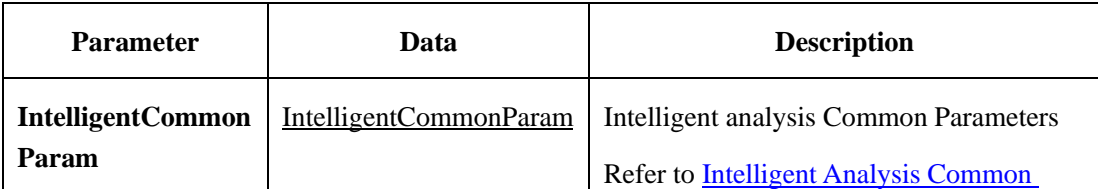

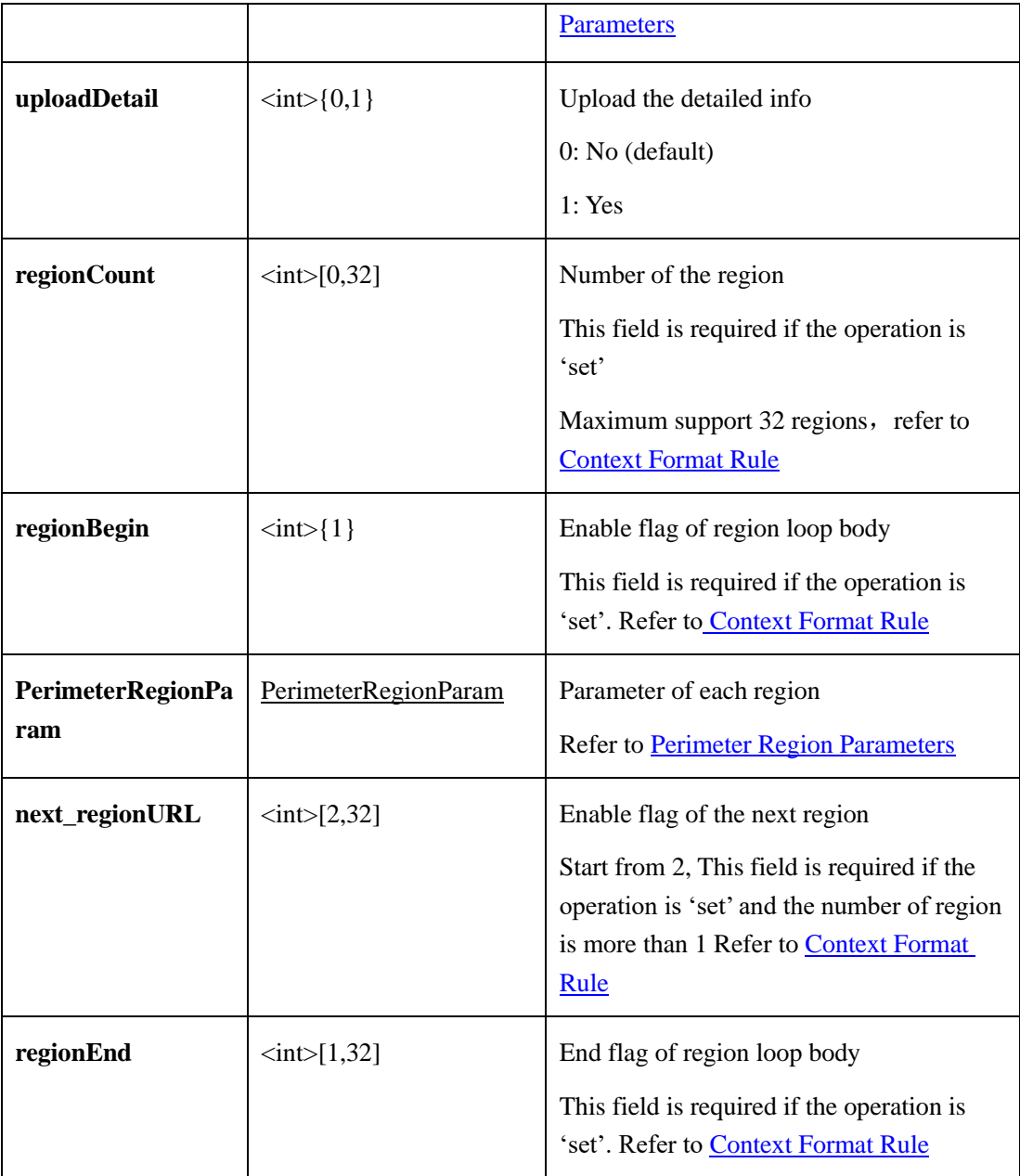

#### **Perimeter Region Parameters**:

Tale 2-6-9-2-3-2

| <b>Parameter</b> | Data                               | <b>Description</b>        |
|------------------|------------------------------------|---------------------------|
| targetTypeEnable | $\langle \text{int} \rangle$ {0,1} | Limit target type         |
|                  |                                    | $0: No$ (default)         |
|                  |                                    | 1: Yes                    |
| targetType       | $\langle int \rangle$ {0,1,2}      | Target type               |
|                  |                                    | 0: human or car (default) |

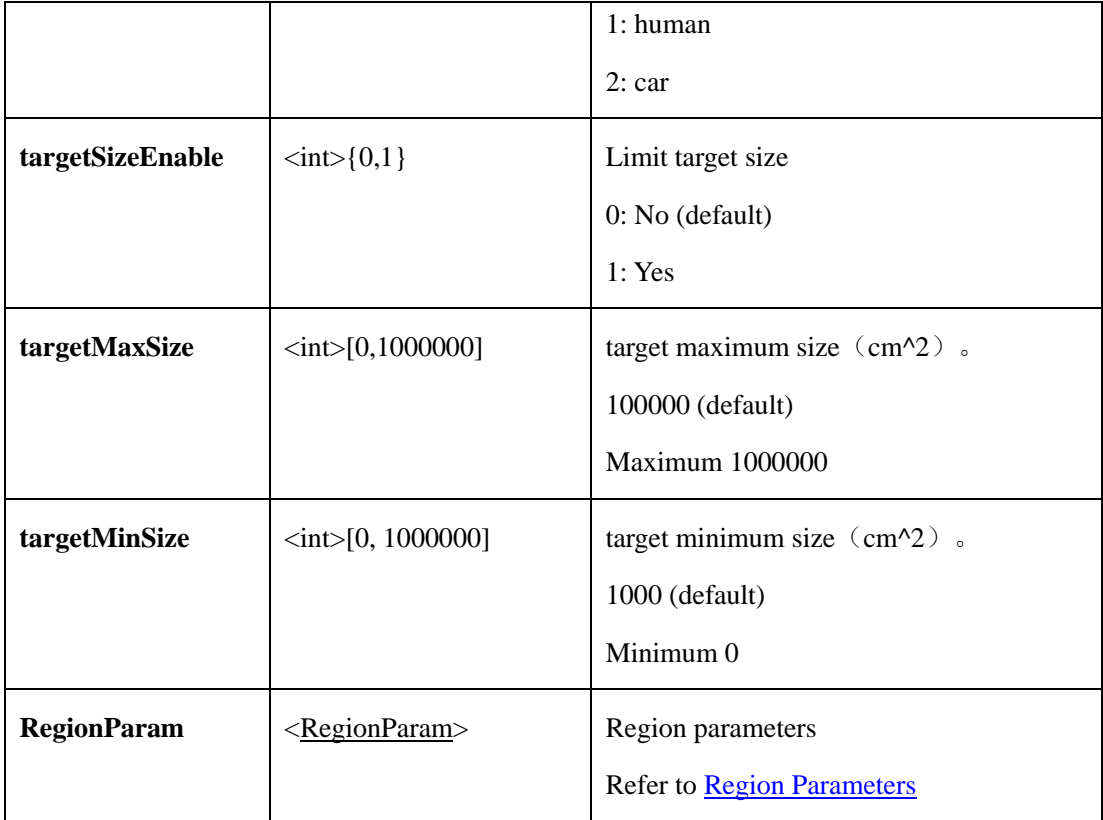

# **2.6.9.3 Single Virtual Fence**(**Single Virtual Fence**)

# **2.6.9.3.1 Get Single Virtual Fence Parameters**(**tripWireAbility**)

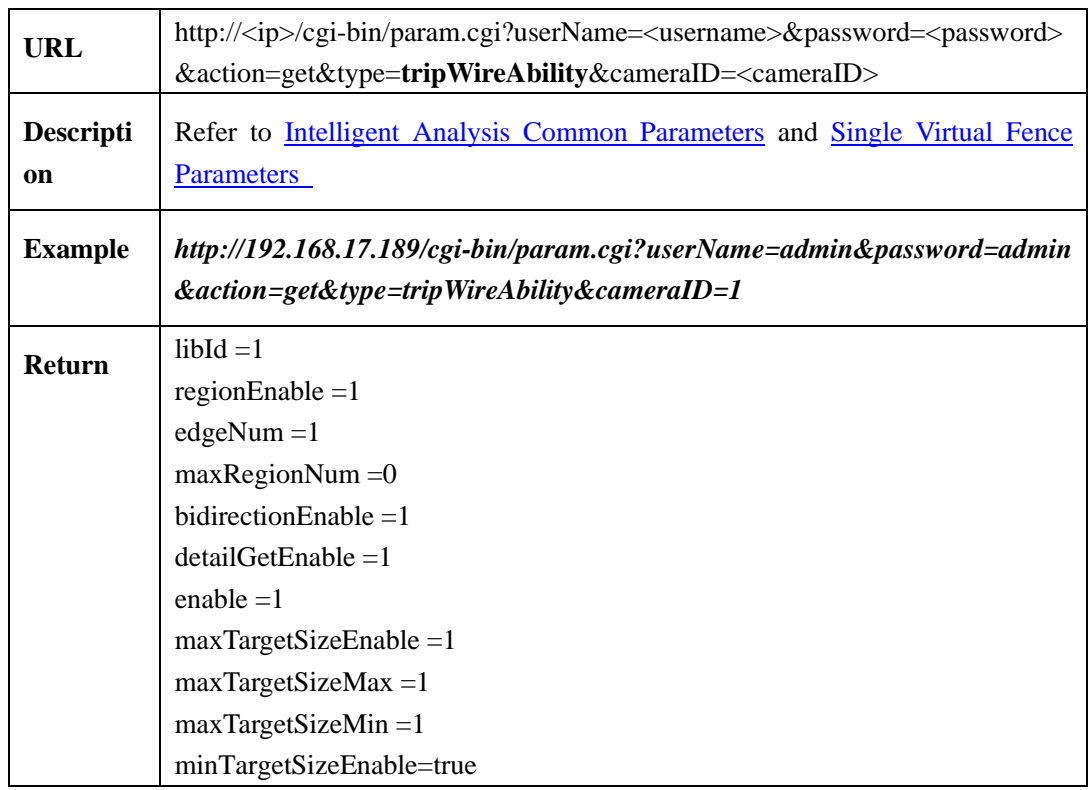

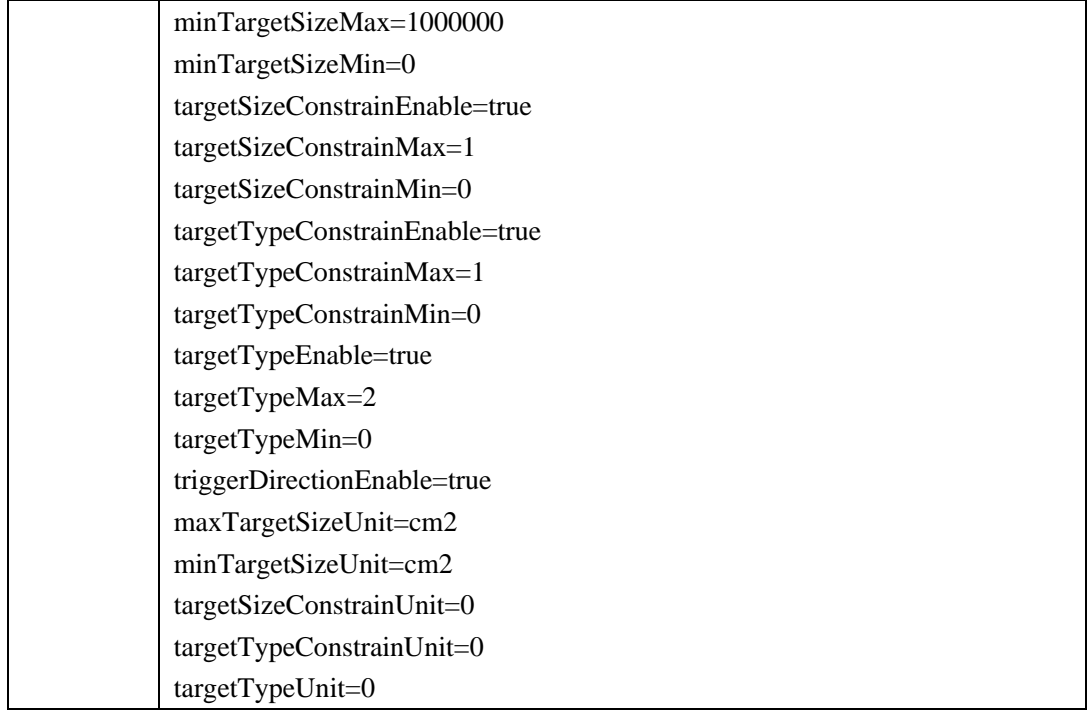

## **2.6.9.3.2 Set Single Virtual Fence Parameters (setTripWireParam)**

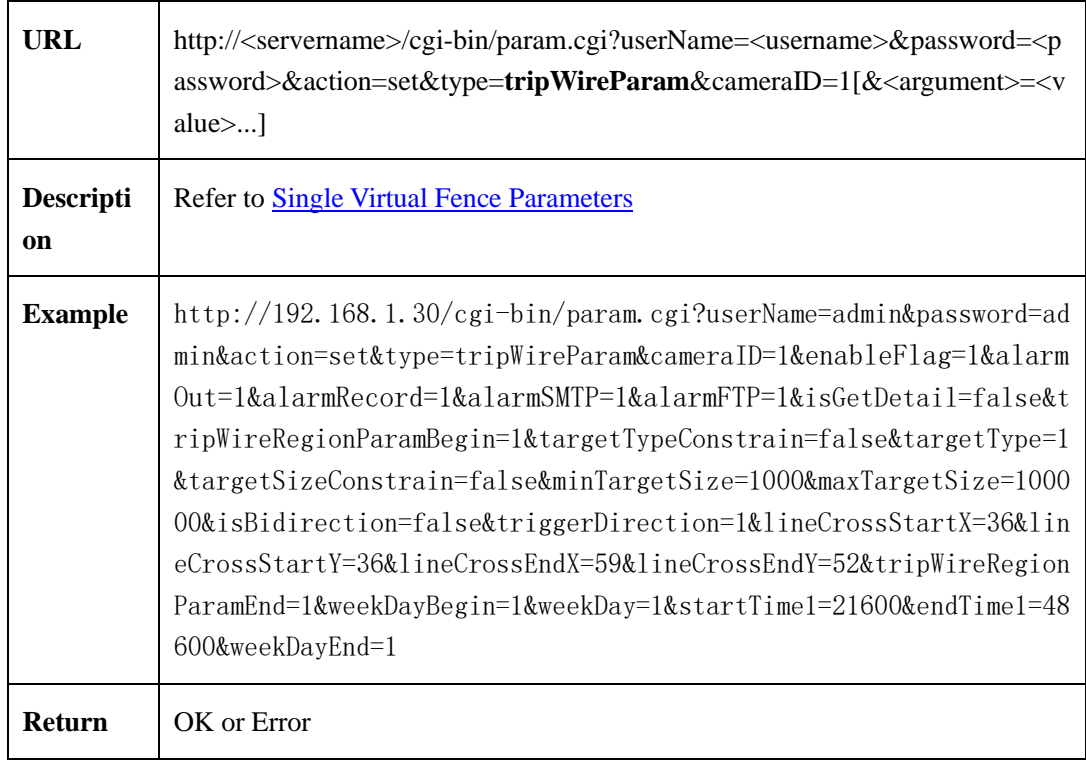

## <span id="page-150-0"></span>**2.6.9.3.3 Single Virtual Fence Parameters**

| <b>Parameter</b>                  | Data                                                   | <b>Description</b>                                                                                                    |
|-----------------------------------|--------------------------------------------------------|----------------------------------------------------------------------------------------------------|
| <b>IntelligentComm</b><br>onParam | <intelligentcommonpara<br>m</intelligentcommonpara<br> | Intelligent analysis Common Parameters<br><b>Refer to Intelligent Analysis Common</b><br><b>Parameters</b>                                                                      |
| tripWireRegionP<br>aramBegin      | $\langle int \rangle$ { 1 }                            | Enable flag of region loop body<br>This field is required if the operation is<br><b>Set</b>                                                                                     |
| tripWireRegionP<br>aram           | <tripwireregionparam></tripwireregionparam>            | Parameter of each region<br><b>Refer to Single Virtual Fence Region</b><br><b>Parameters</b>                                                                                    |
| next_regionURL                    | $\langle \text{int}\rangle$ [2,32]                     | Enable flag of the next region<br>Start from 2, This field is required if the<br>operation is 'set' and the number of region<br>is more than 1. Refer to Context Format<br>Rule |
| tripWireRegionP<br>aramEnd        | $\langle int \rangle [0,32]$                           | End flag of region loop body<br>This field is required if the operation is<br><b>Set. Refer to Context Format Rule</b>                                                          |

Table 2-6-9-3-3-1

## <span id="page-150-1"></span>**Single Virtual Fence Region Parameters**:

Table 2-6-9-3-3-2

| <b>Parameter</b> | Data                                 | <b>Description</b>        |
|------------------|--------------------------------------|---------------------------|
| targetTypeConstr | $\langle \text{int} \rangle$ { 0,1 } | Limit target type         |
|                  |                                      | $0: No$ (default)         |
|                  |                                      | 1: Yes                    |
| targetType       | $\langle int \rangle \{0,1,2\}$      | Target type               |
|                  |                                      | 0: human or car (default) |
|                  |                                      | 1: human                  |

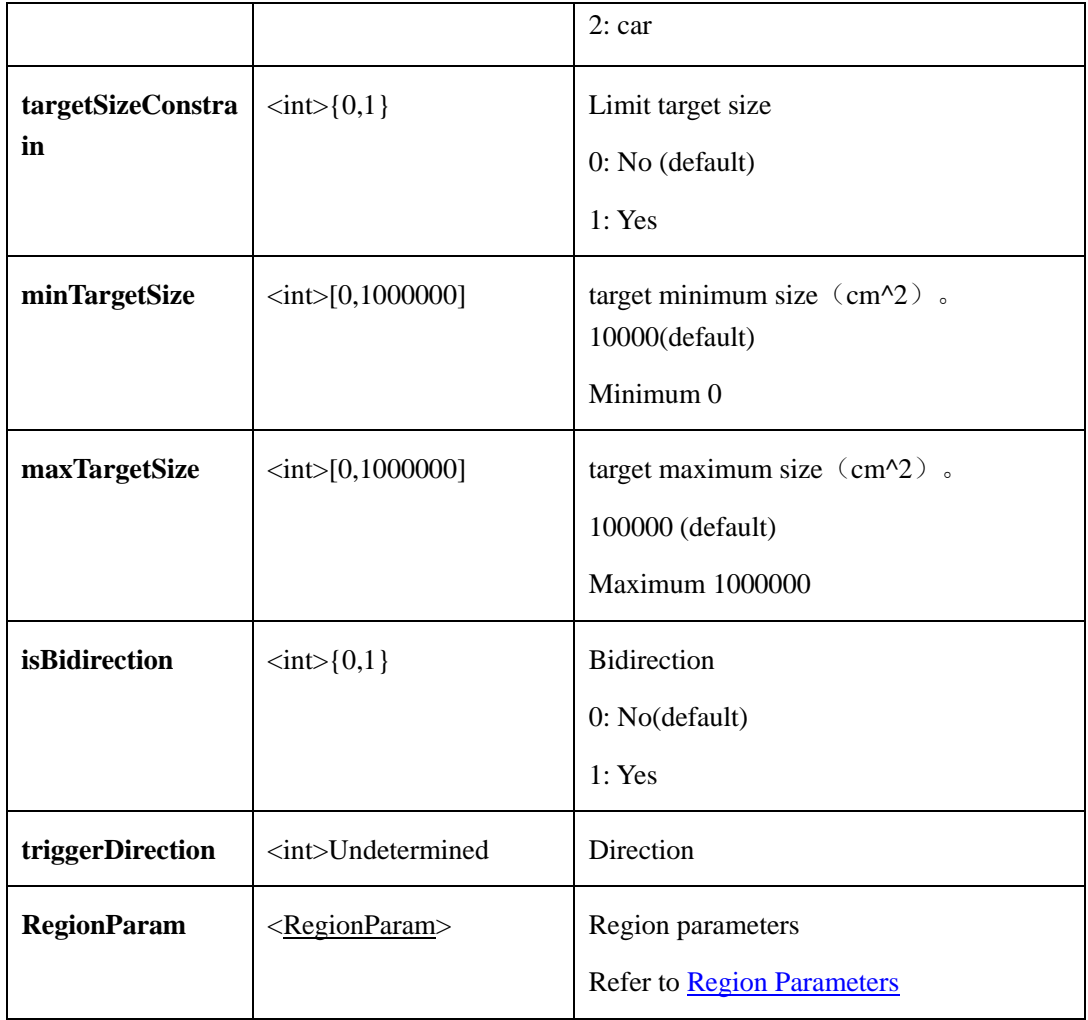

# **2.6.9.4 Double Virtual Fences**(**Double Virtual Fences**)

## **2.6.9.4.1 Get Double Virtual Fence Parameters**(**getMultiTripWireAbility**)

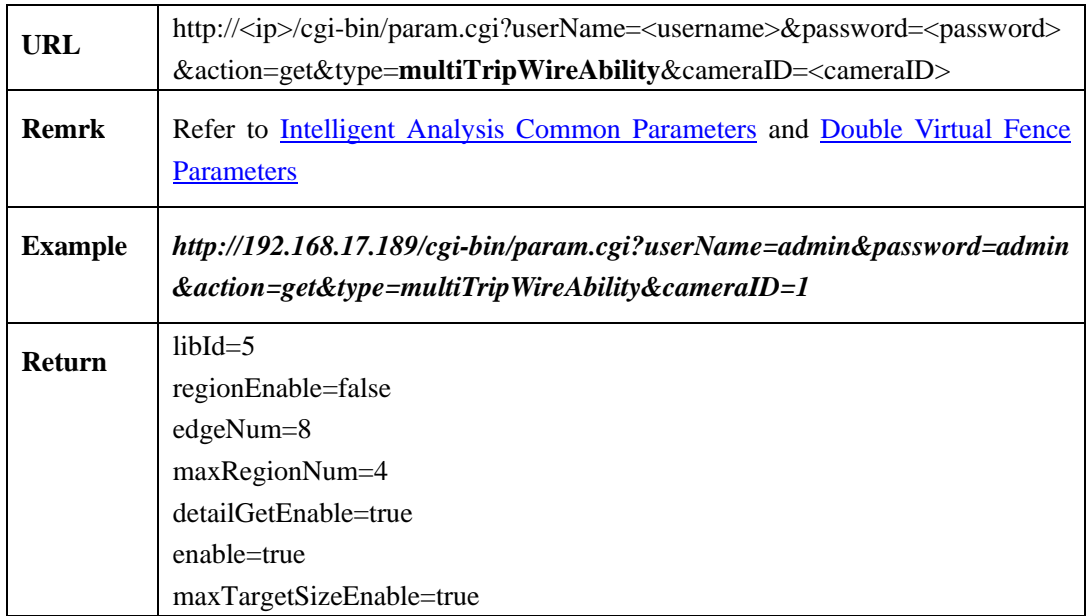

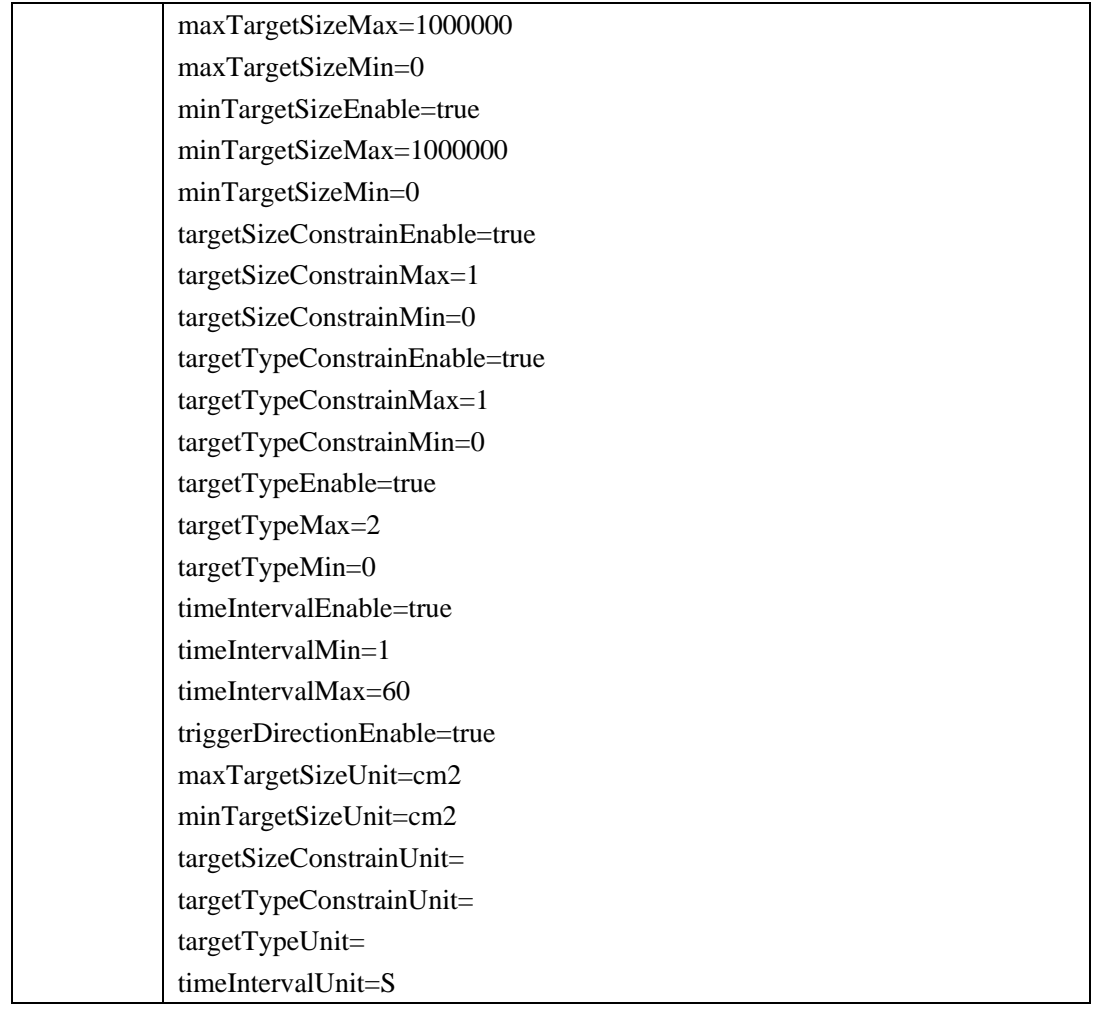

## **2.6.9.4.2 Set Double Virtual Fence Parameters**(**setMultiTripWireParam**)

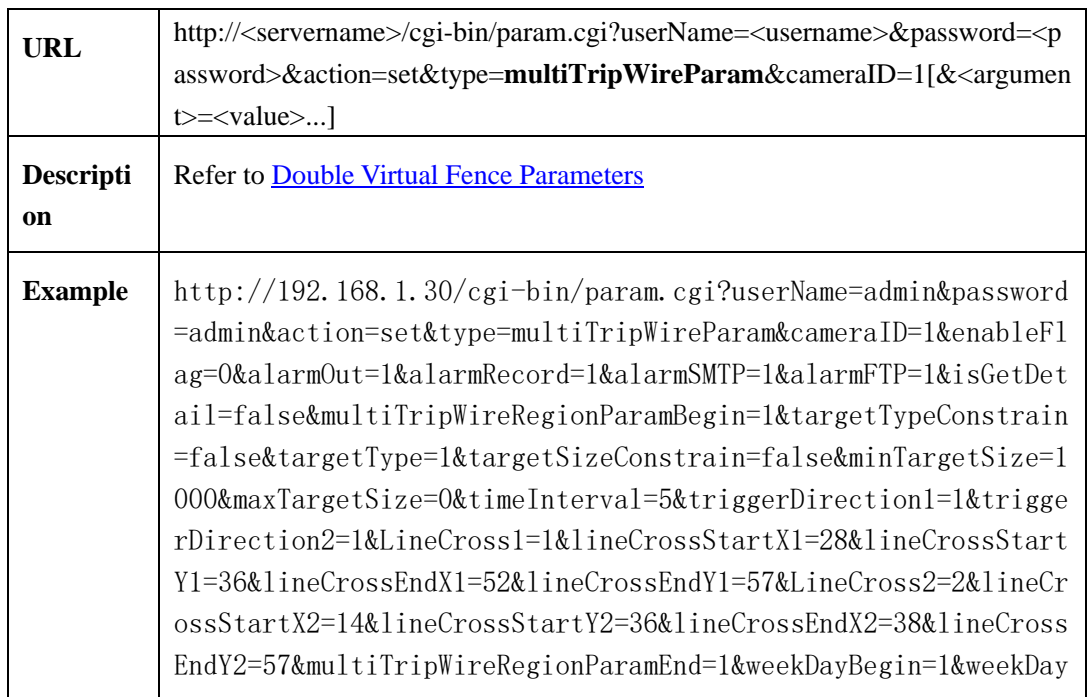

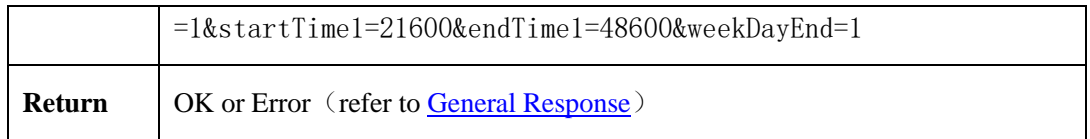

#### <span id="page-153-0"></span>**2.6.9.4.3 Double Virtual Fence Parameters**

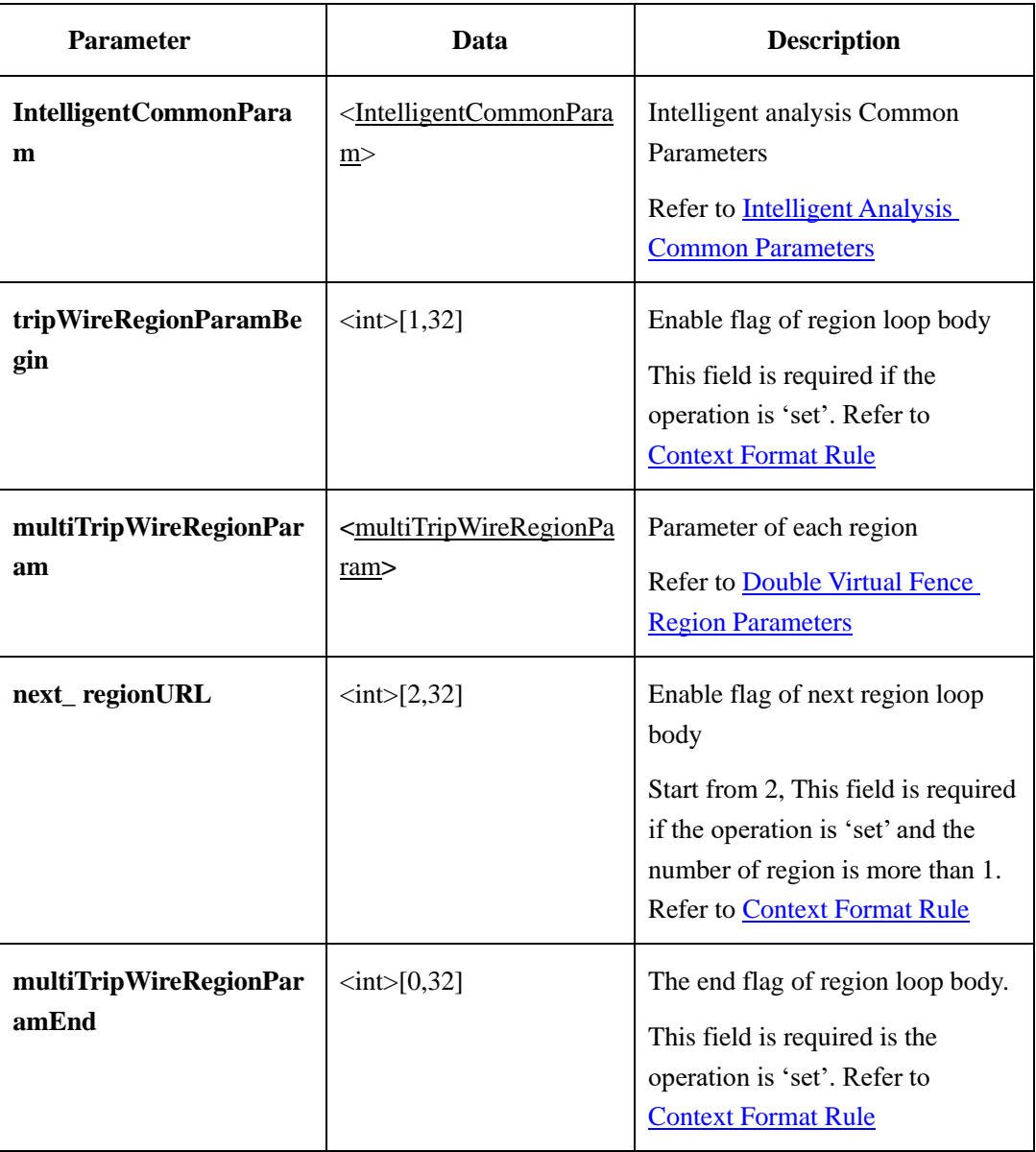

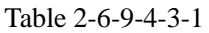

#### <span id="page-153-1"></span>**Double Virtual Fence Region Parameters**:

Table 2-6-9-4-3-2

| <b>Parameter</b> | Data | <b>Description</b> |
|------------------|------|--------------------|
|------------------|------|--------------------|

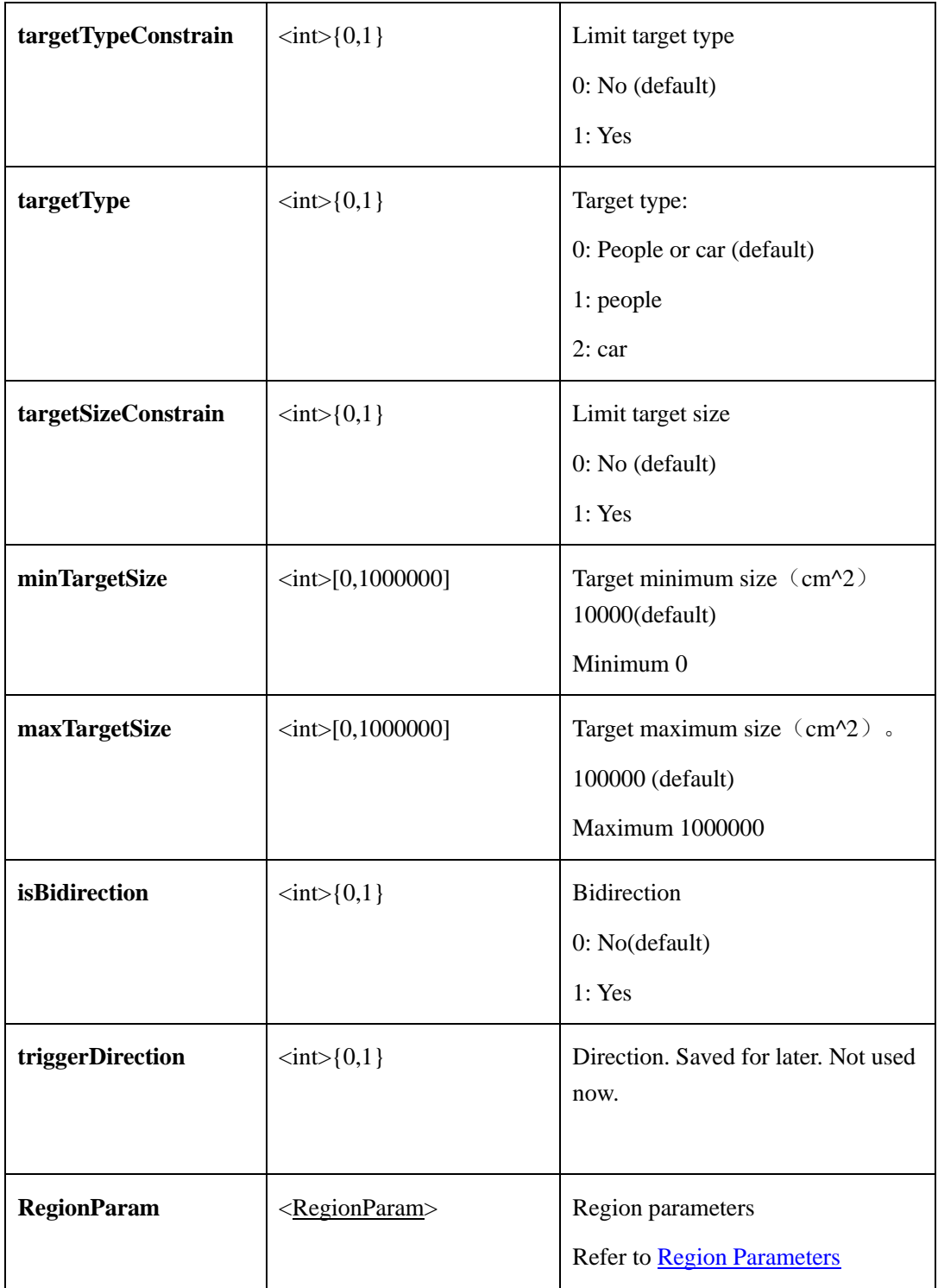

## **2.6.9.5 Loiter**

# **2.6.9.5.1 Get Loiter Parameter**(**getLoiterParam**)

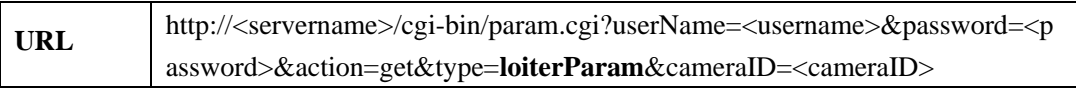

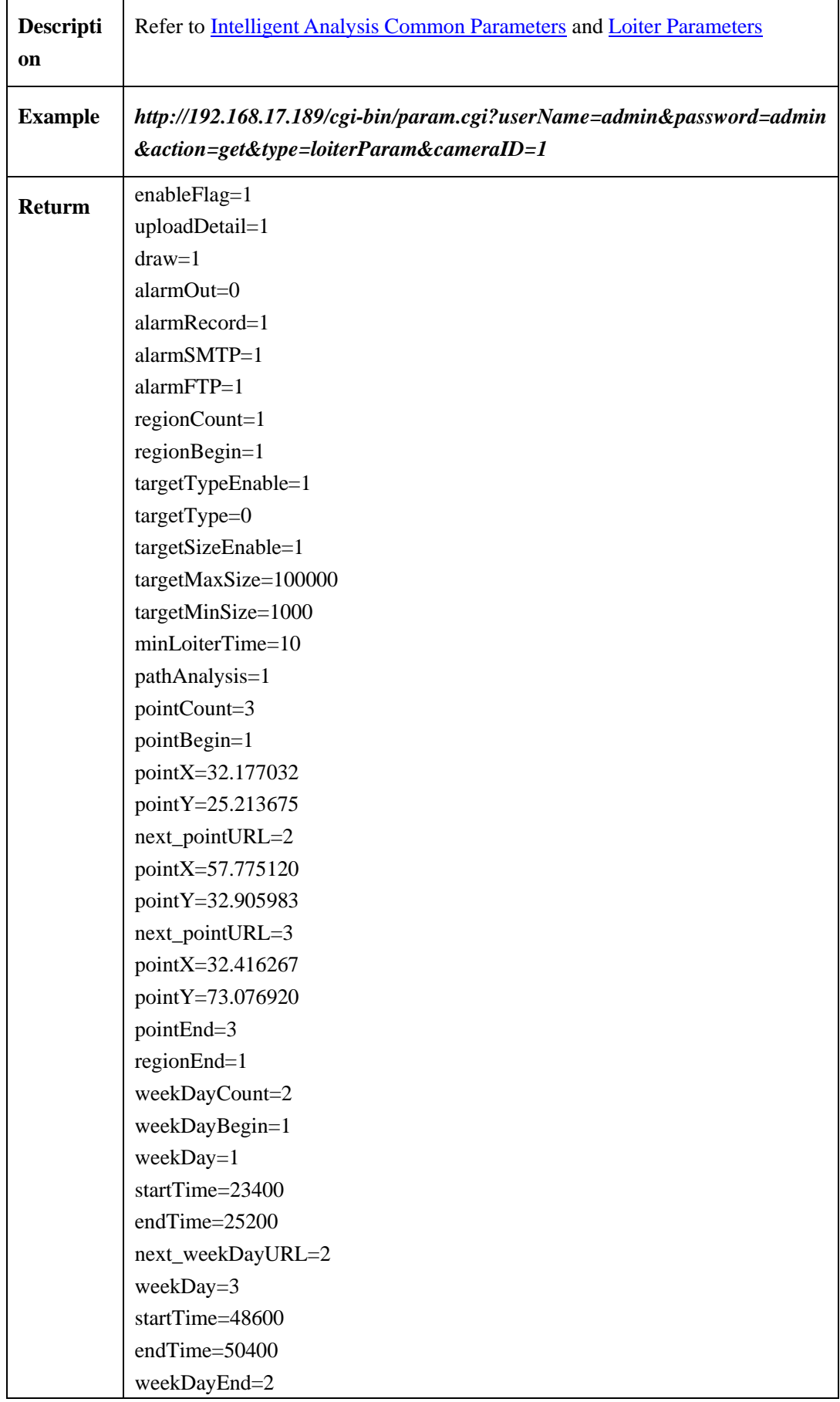

#### **2.6.9.5.2 Set Loiter Parameter**(**setLoiterParam**)

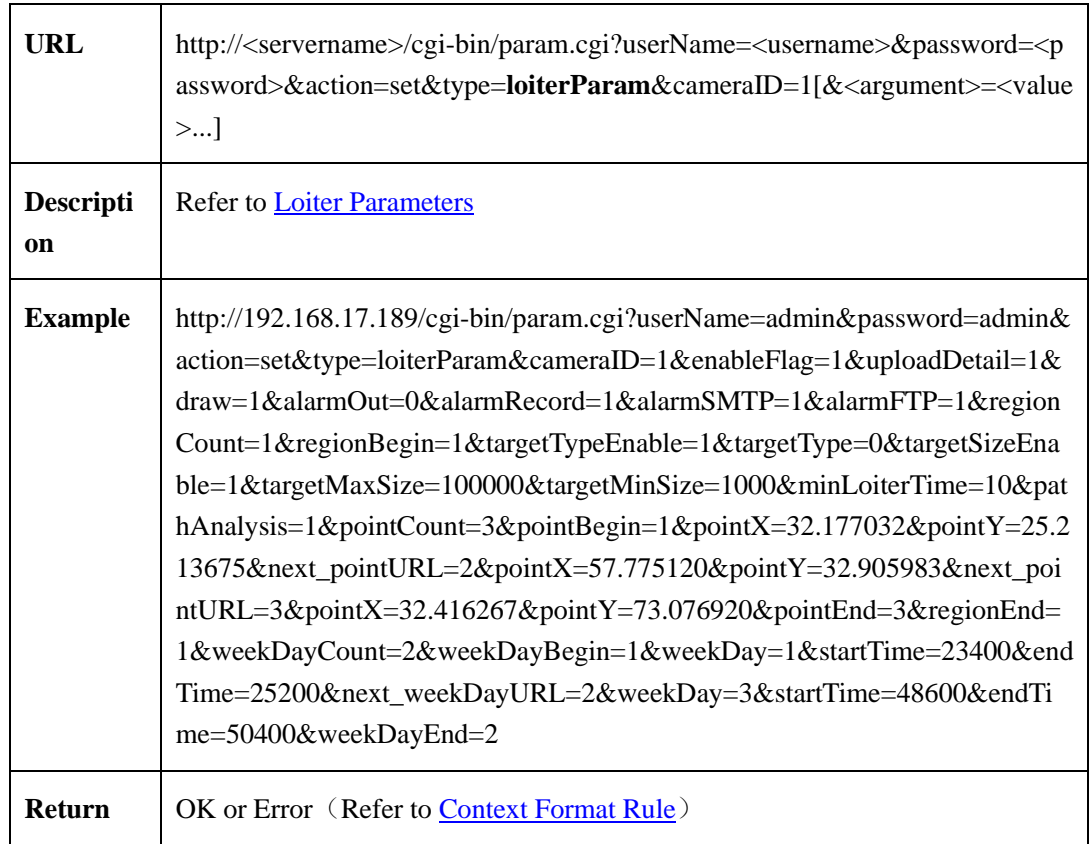

#### <span id="page-156-0"></span>**2.6.9.5.3 Loiter Parameters**

| <b>Parameter</b>                  | Data                                                   | <b>Description</b>                                                                                            |
|-----------------------------------|--------------------------------------------------------|----------------------------------------------------------------------------------------------------|
| <b>IntelligentCommonPara</b><br>m | <intelligentcommon<br>Param&gt;</intelligentcommon<br> | Intelligent analysis Common<br>Parameters<br><b>Refer to Intelligent Analysis Common</b><br><b>Parameters</b> |
| uploadDetail                      | $\langle int \rangle$ {0,1}                            | Upload the detailed info<br>$0: No$ (default)<br>1: Yes                                                       |
| regionCount                       | $\sin \sim [0, 32]$                                    | The number of region<br>This field is required if the operation is<br>'set'<br>refer to Context Format Rule   |

Table 2-6-9-5-3-1

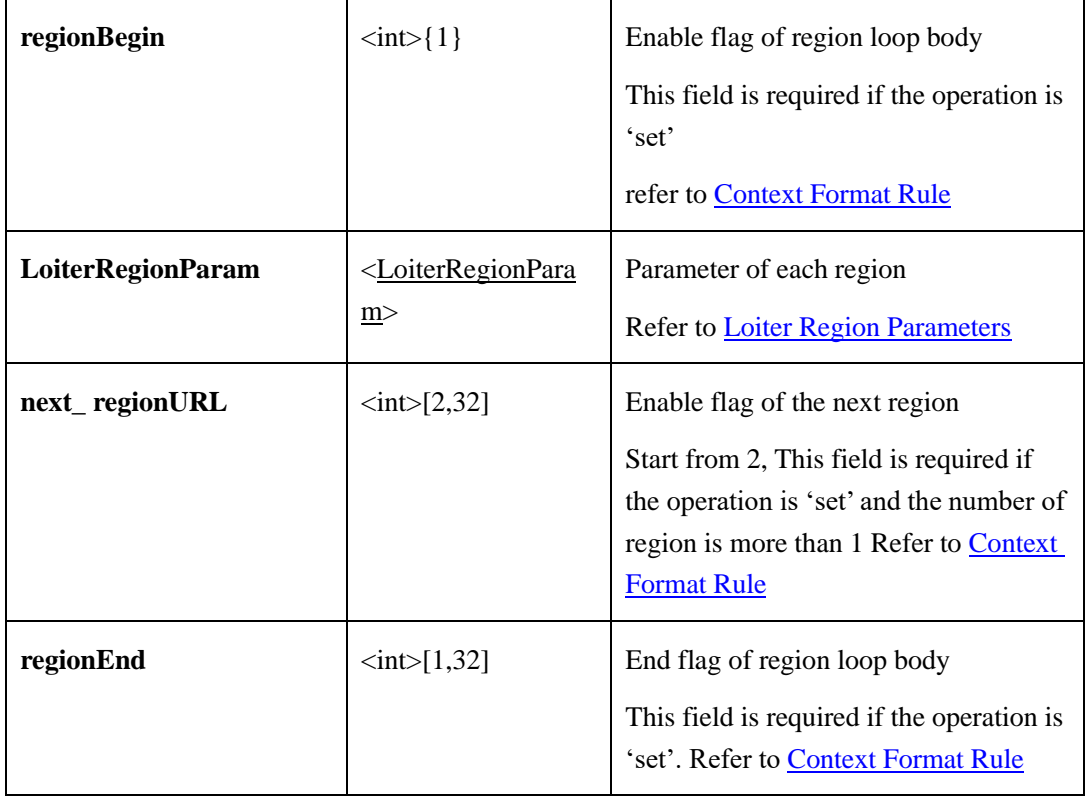

#### <span id="page-157-0"></span>**Loiter Region Parameter**:

Table 2-6-9-5-3-2

| <b>Parameter</b> | <b>Data</b>                       | <b>Description</b>                                            |
|------------------|-----------------------------------|---------------------------------------------------------------|
| targetTypeEnable | $\langle int \rangle$ {0,1}       | Limit target type<br>0: No (default)                          |
|                  |                                   | 1: Yes                                                        |
| targetType       | $\langle int \rangle \{0,1,2\}$   | Target type<br>0: human or car(default)<br>1: human<br>2: car |
| targetSizeEnable | $\langle int \rangle$ {0,1}       | Limit target size<br>$0: No$ (default)<br>1: Yes              |
| targetMaxSize    | $\langle int \rangle [0,1000000]$ | Target maximum size $\text{(cm-2)}$<br>100000 (default)       |

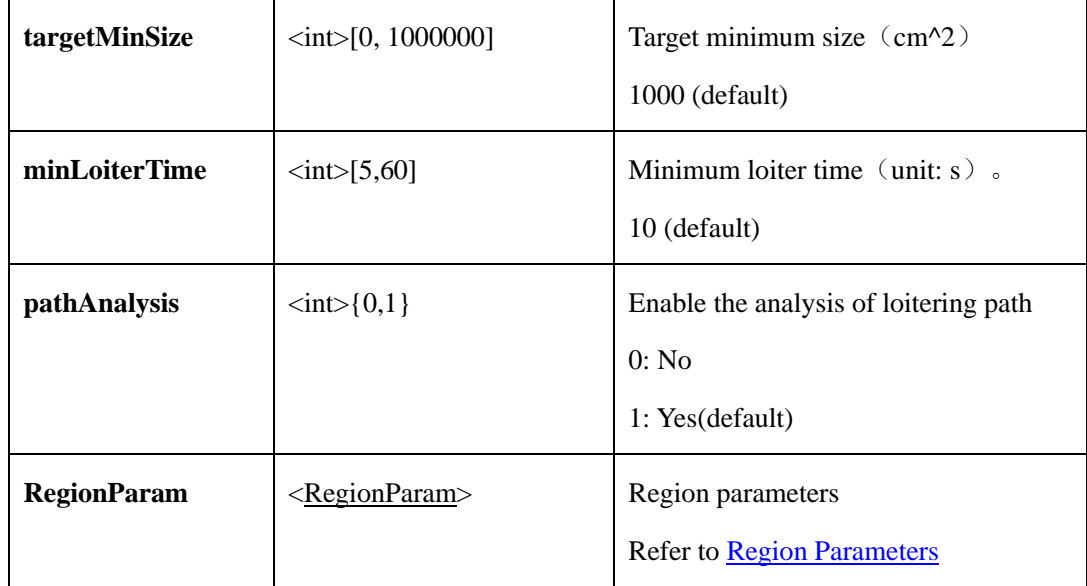

## **2.6.9.6 Muti Loiter**

# **2.6.9.6.1 Get Multi-Loiter Parameters**(**getMultiLoiterParam**)

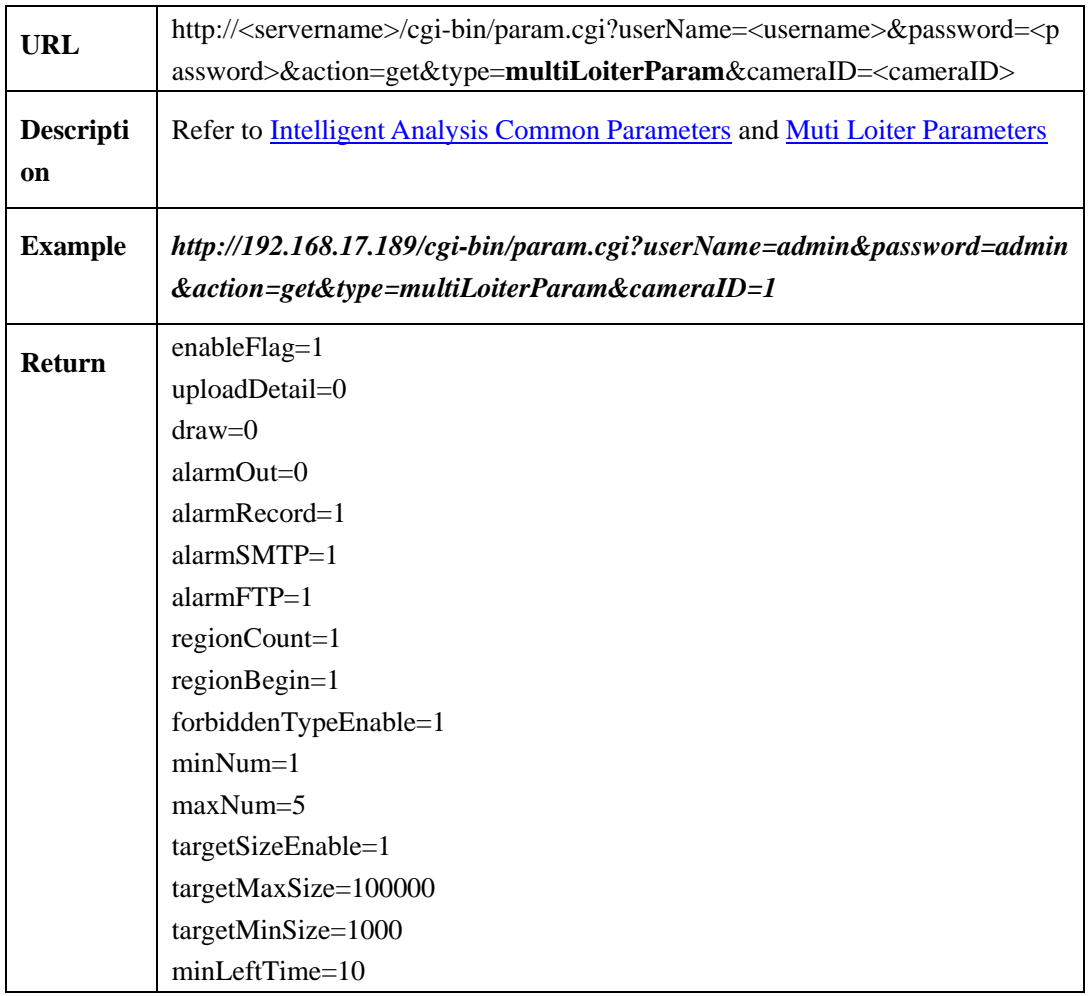

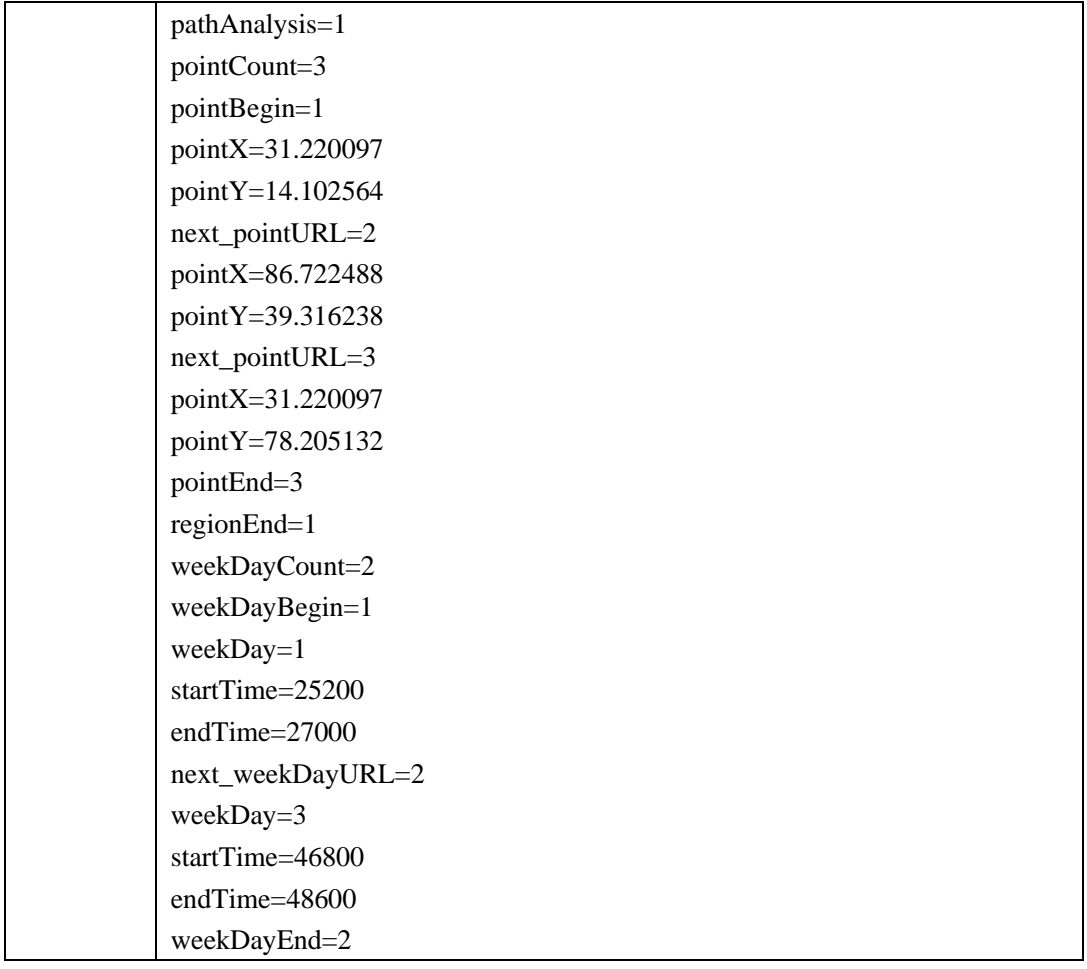

## **2.6.9.6.2 Set Multi-Loiter Parameters**(**setMultiLoiterParam**)

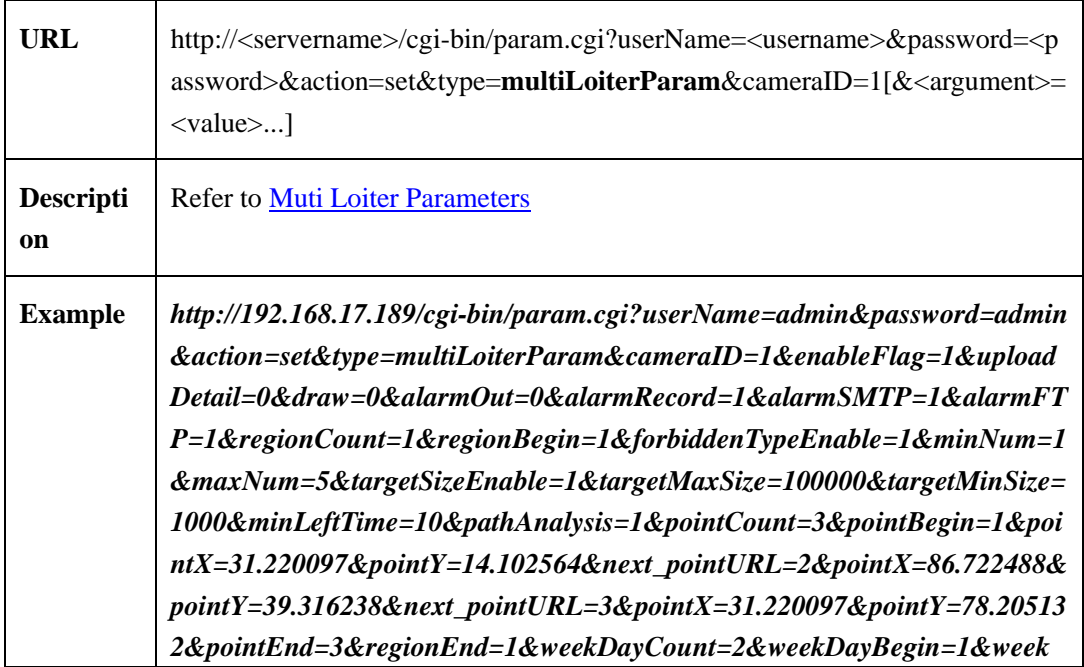

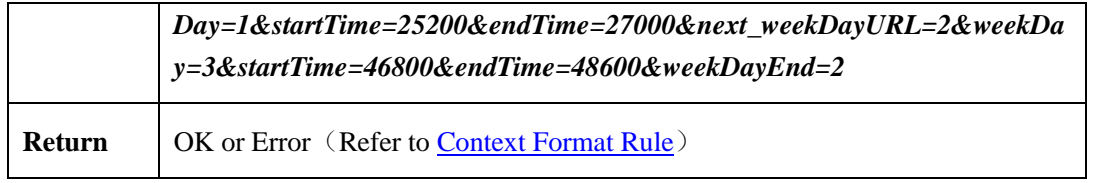

#### <span id="page-160-0"></span>**2.6.9.6.3 Muti [Loiter Parameters](#page-156-0)**

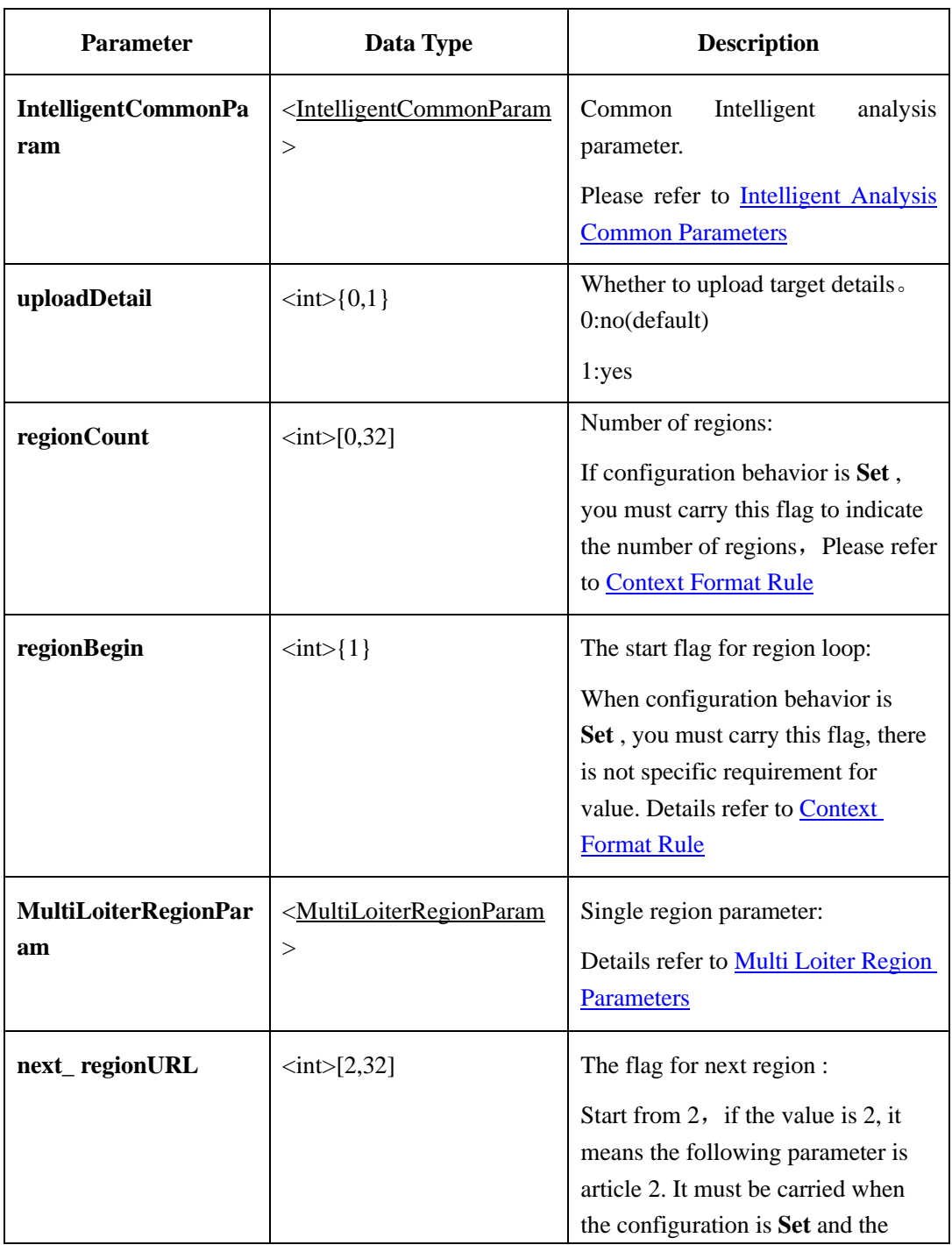

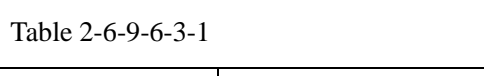

 $\overline{\phantom{0}}$ 

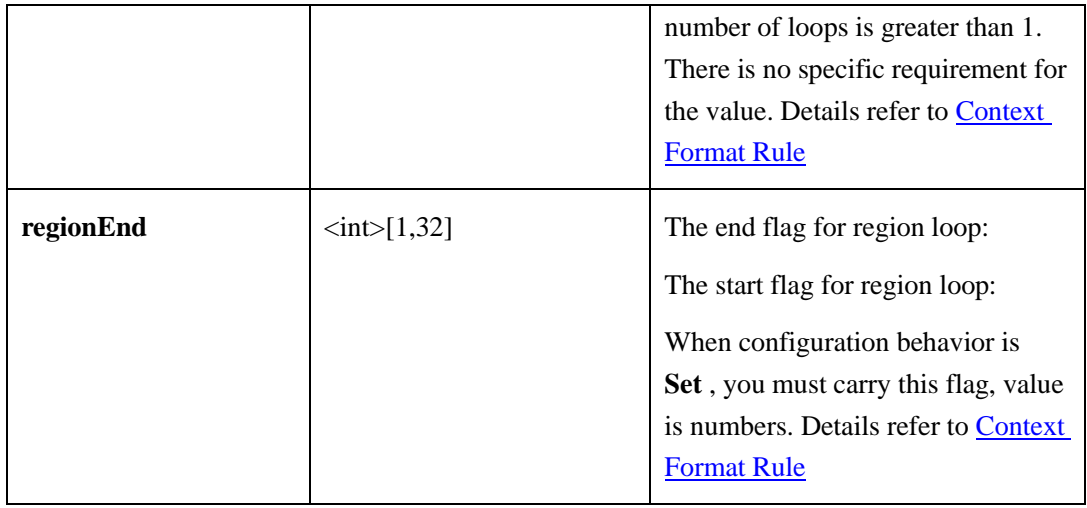

## <span id="page-161-0"></span>**Multi Loiter Region Parameters**:

Table 2-6-9-6-3-2

| <b>Parameter</b>    | Data Type                          | <b>Description</b>                                                               |
|---------------------|------------------------------------|----------------------------------------------------------------------------------|
| targetSizeEnable    | $\langle int \rangle$ {0,1}        | Whether to limit the target size.<br>0:No(default)<br>1:Yes                      |
| targetMaxSize       | $\langle int \rangle [0, 1000000]$ | Limit maximum size of target<br>$(cm^2)$<br>100000 (default)                     |
| targetMinSize       | $\langle int \rangle [0, 1000000]$ | Limit minimum size of target<br>$(cm^2)$<br>1000 (default)                       |
| minLoiterTime       | $\langle$ int $>[5,60]$            | Minimum loiter time (s)<br>10 (default)                                          |
| pathAnalysis        | $\langle int \rangle$ {0,1}        | Enable flag for loiter path analysis:<br>0: No<br>1: Yes(default)                |
| forbiddenTypeEnable | $\langle int \rangle$ {0,1}        | Enable flag for limiting number of<br>target people:<br>0: No(default)<br>1: Yes |

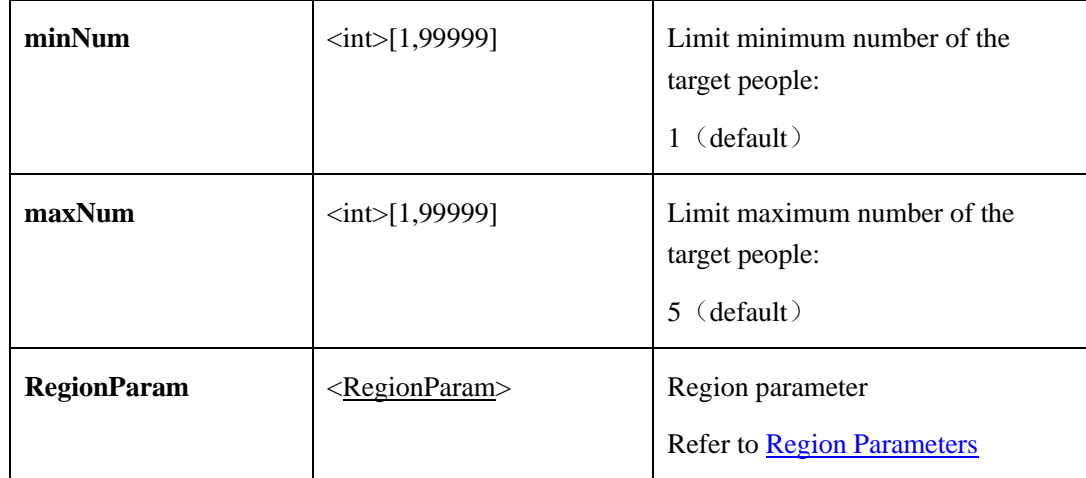

# **2.6.9.7 Object Left**

# **2.6.9.7.1 Get Object Left Parameters**(**getObjLeftParam**)

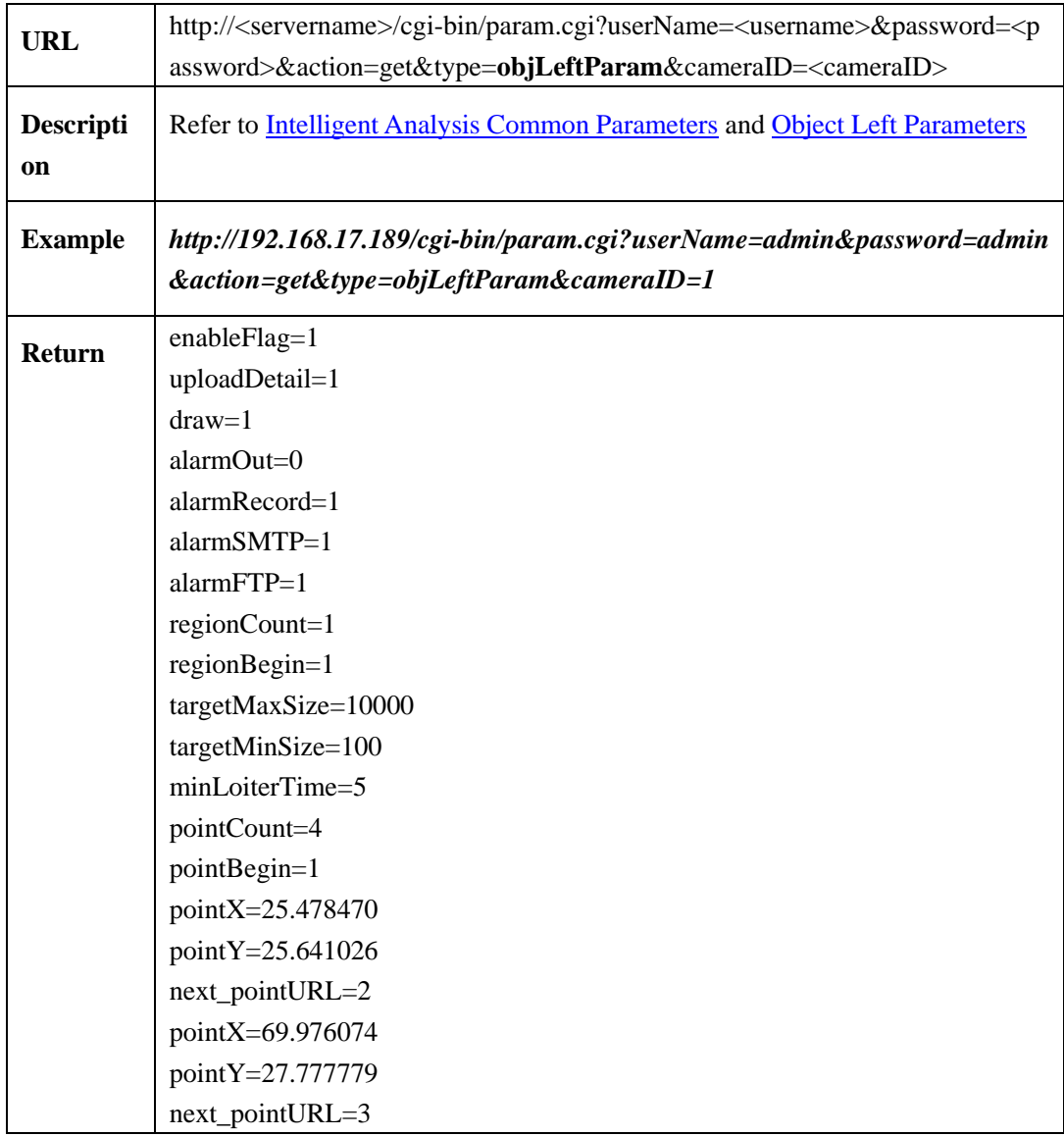

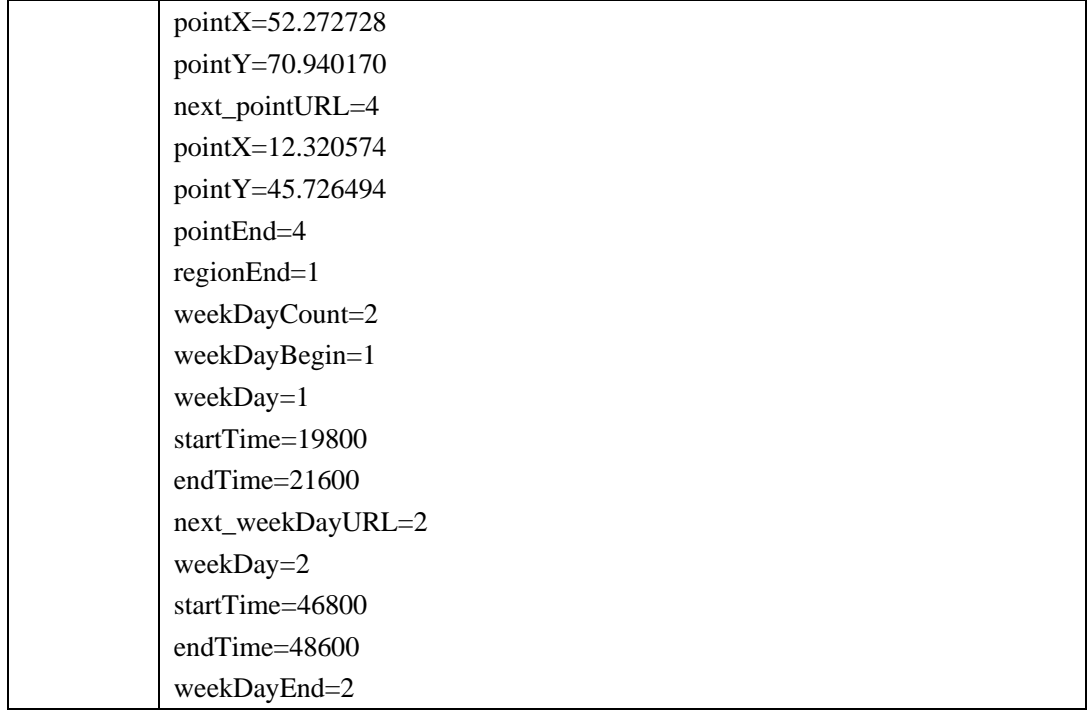

# **2.6.9.7.2 Set Object Left Parameters**(**setObjLeftParam**)

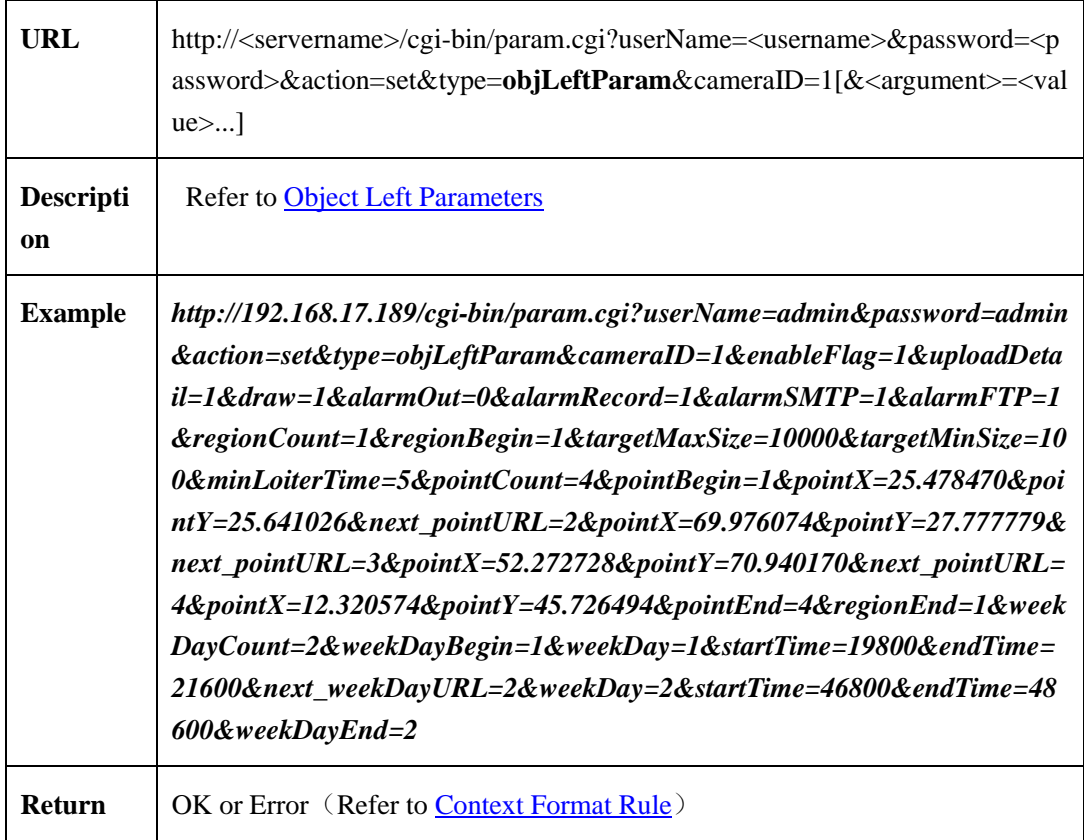

## <span id="page-164-0"></span>**2.6.9.7.3 Object Left Parameters**

| <b>Parameter</b>                  | Data Type                                                  | <b>Description</b>                                                                                                    |
|-----------------------------------|------------------------------------------------------------|----------------------------------------------------------------------------------------------------|
| <b>IntelligentCommonP</b><br>aram | <intelligentcommonpara<br>m&gt;</intelligentcommonpara<br> | Common Intelligent analysis parameter.<br>Please refer to Intelligent Analysis<br><b>Common Parameters</b>                                                                                                    |
| uploadDetail                      | $\langle int \rangle$ {0,1}                                | Whether to upload target details<br>0:no(default)<br>1:yes                                                                                                    |
| regionCount                       | $\langle \text{int} \rangle [0,32]$                        | Number of regions:<br>If configuration behavior is Set, you<br>must carry this flag to indicate the<br>number of regions, Please refer to<br><b>Context Format Rule</b>                                                                                                    |
| regionBegin                       | $\langle \text{int}\rangle$ { 1 }                          | The start flag for region loop:<br>When configuration behavior is Set, you<br>must carry this flag, there is not specific<br>requirement for value. Details refer to<br><b>Context Format Rule</b>                                                                                                    |
| ObjLeftRegionPara<br>m            | <objleftregionparam></objleftregionparam>                  | Single region parameter:<br>Details refer to Object Left Region<br><b>Parameters</b>                                                                                                    |
| next_regionURL                    | $<$ int $>$ {2,32}                                         | The flag for next region :<br>Start from 2, if the value is 2, it means<br>the following parameter is article 2. It<br>must be carried when the configuration<br>is Set and the number of loops is greater<br>than 1. There is no specific requirement<br>for the value. Details refer to Context<br><b>Format Rule</b> |
| regionEnd                         | $int$ [1,32]                                               | The end flag for region loop:<br>The start flag for region loop:<br>When configuration behavior is Set, you<br>must carry this flag, value is numbers.                                                                                                    |

Table 2-6-9-7-3-1

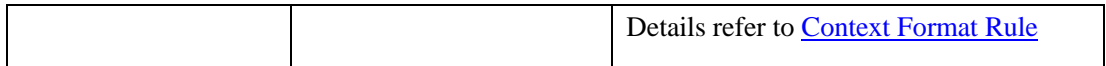

## <span id="page-165-0"></span>**Object Left Region Parameters**:

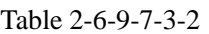

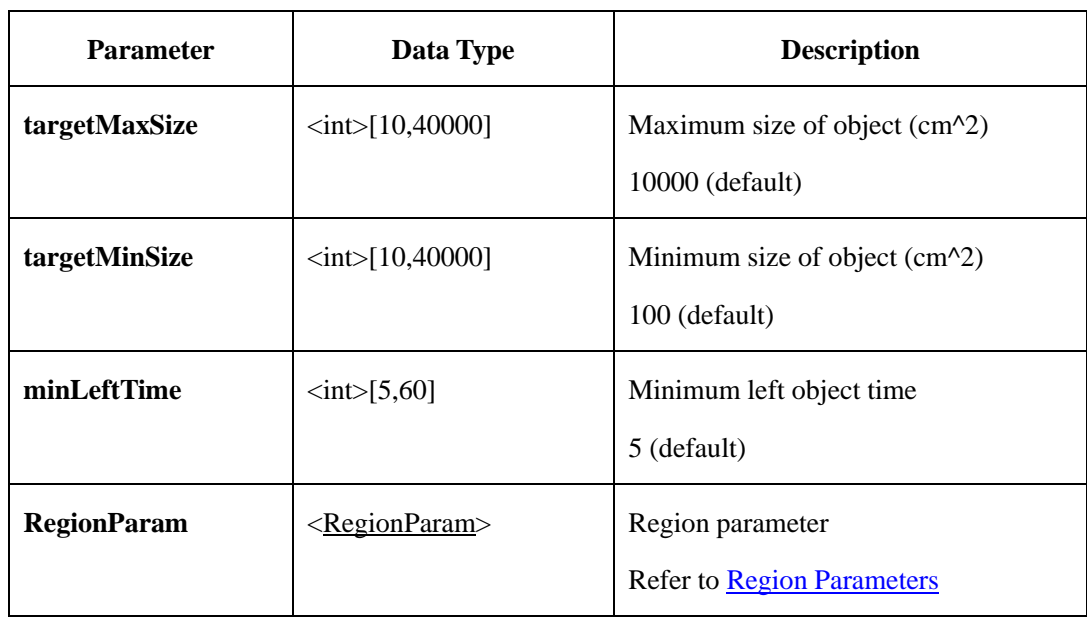

# **2.6.9.8 Object Removed**

# **2.6.9.8.1 Get Object Removed Parameters**(**getObjMovedParam**)

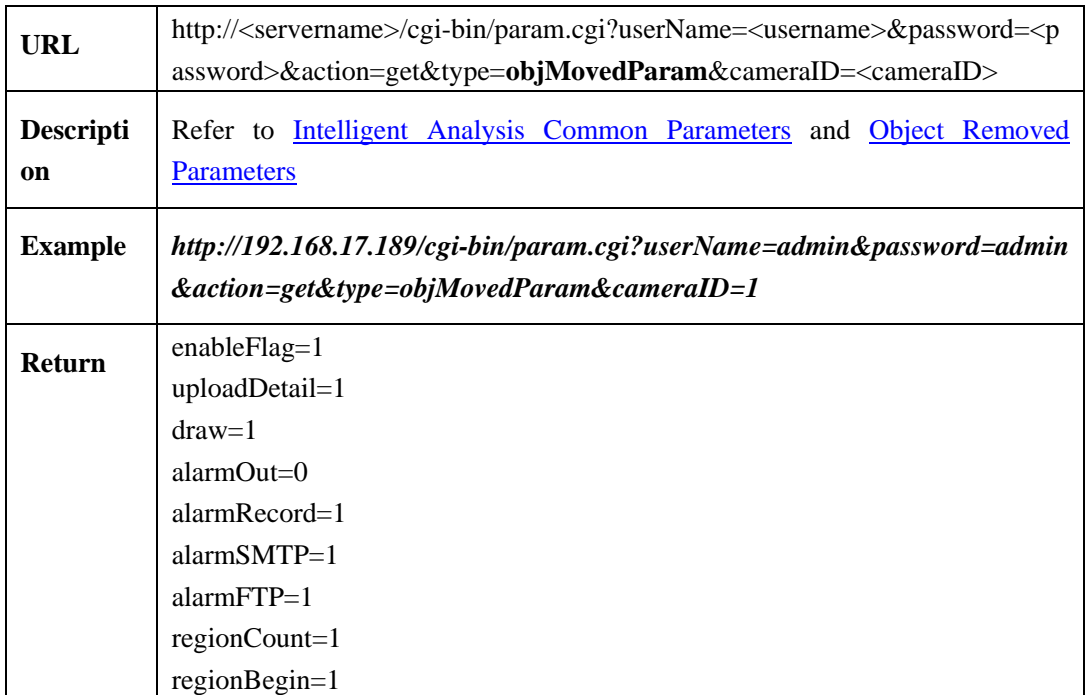

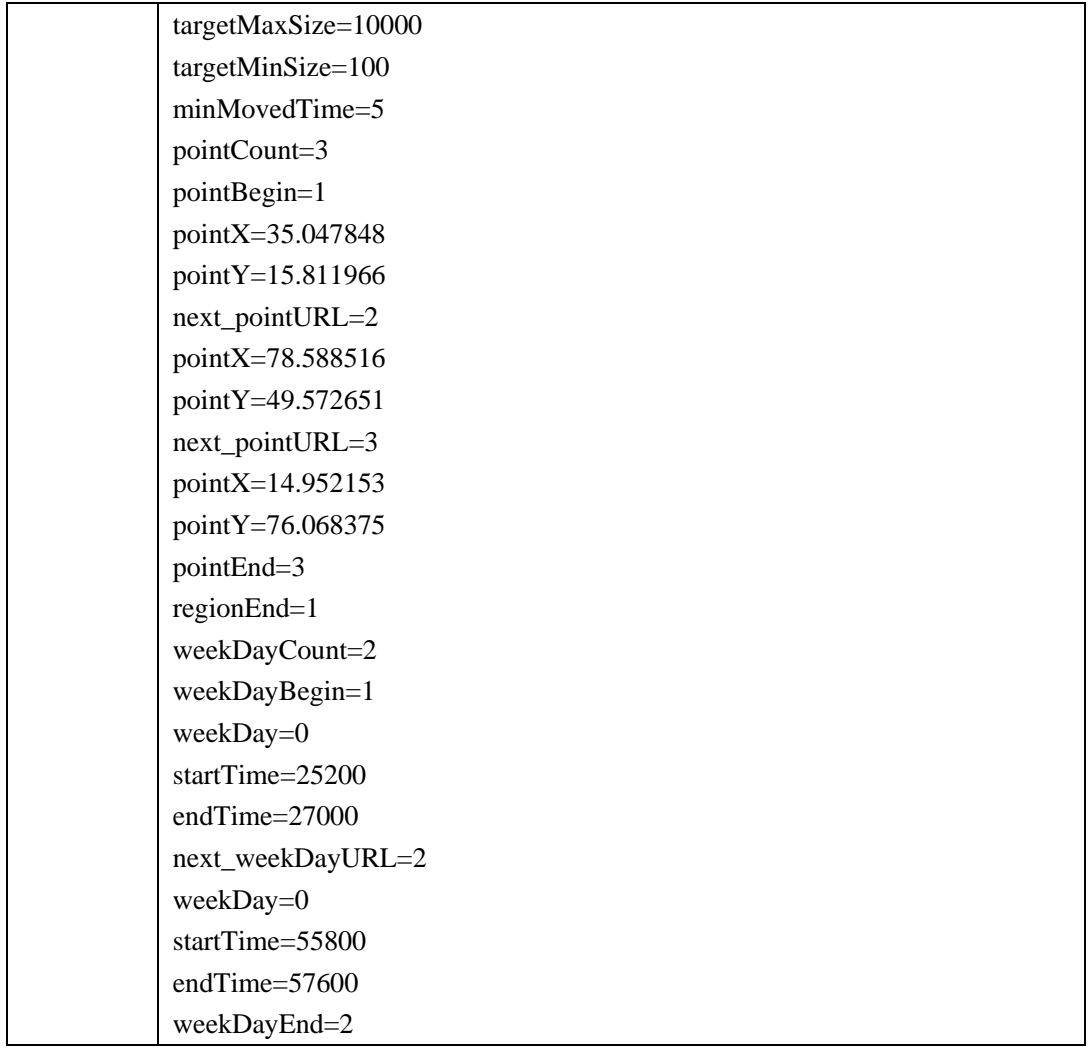

# **2.6.9.8.2 Set Object Removed Parameters**(**setObjMovedParam**)

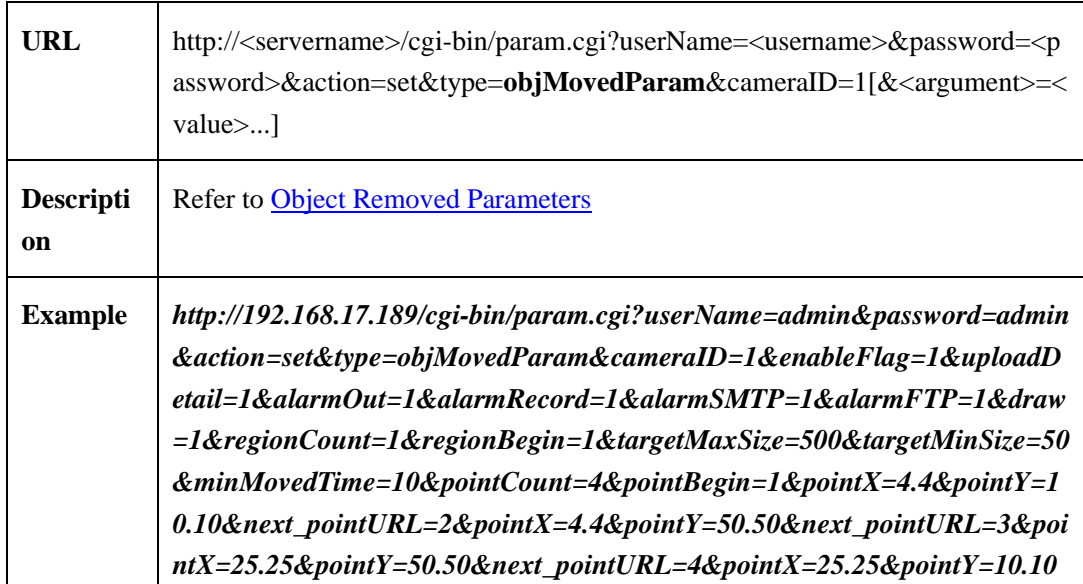

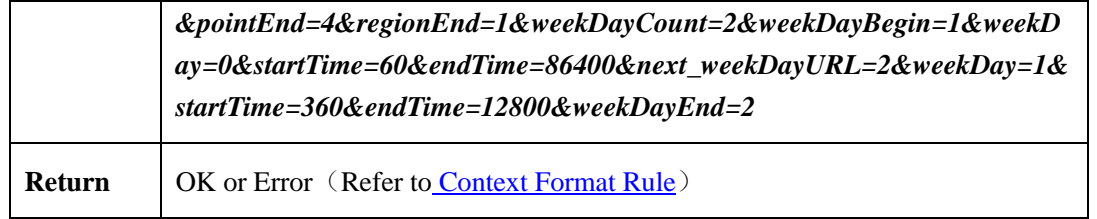

#### <span id="page-167-0"></span>**2.6.9.8.3 Object Removed Parameters**

| <b>Parameter</b>                  | Data Type                                                   | <b>Description</b>                                                                                                    |
|-----------------------------------|-------------------------------------------------------------|----------------------------------------------------------------------------------------------------|
| <b>IntelligentComm</b><br>onParam | <intelligentcommonparam<br>&gt;</intelligentcommonparam<br> | Common Intelligent analysis parameter.<br>Please refer to <b>Intelligent Analysis</b><br><b>Common Parameters</b>                                                                                                    |
| uploadDetail                      | $\langle int \rangle$ {0,1}                                 | Whether to upload target details<br>0:no(default)<br>1:yes                                                                                                    |
| regionCount                       | $<$ int $>[0,32]$                                           | Number of regions:<br>If configuration behavior is Set, you<br>must carry this flag to indicate the<br>number of regions, Please refer to<br><b>Context Format Rule</b>                                                                                |
| regionBegin                       | $\langle \text{int} \rangle$ {1}                            | The start flag for region loop:<br>When configuration behavior is Set, you<br>must carry this flag, there is not specific<br>requirement for value. Details refer to<br><b>Context Format Rule</b>                                                     |
| ObjMovedRegion<br>Param           | <objmovedregionparam></objmovedregionparam>                 | Single region parameter:<br>Details refer to Object Removed Region<br><b>Parameters</b>                                                                                                    |
| next_regionURL                    | $<$ int $>[2,32]$                                           | The flag for next region :<br>Start from 2, if the value is 2, it means<br>the following parameter is article 2. It<br>must be carried when the configuration<br>is Set and the number of loops is greater<br>than 1. There is no specific requirement |

Table 2-6-9-8-3-1

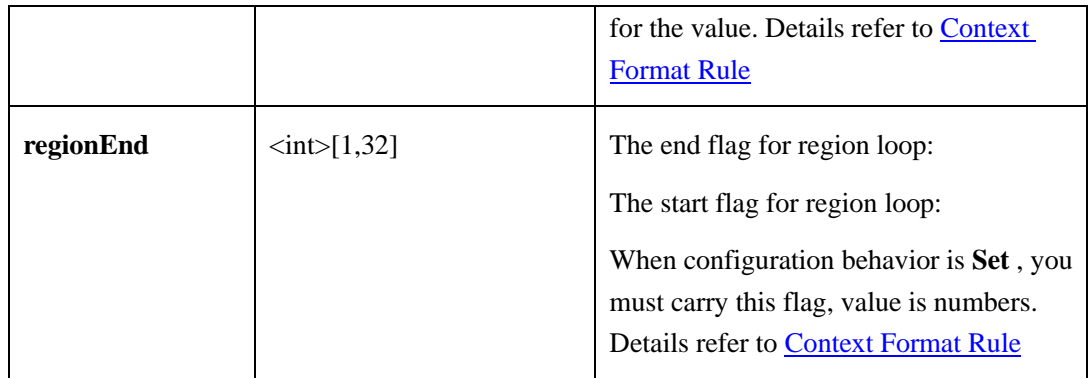

## <span id="page-168-0"></span>**Object Moved Region Parameters**:

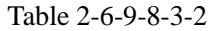

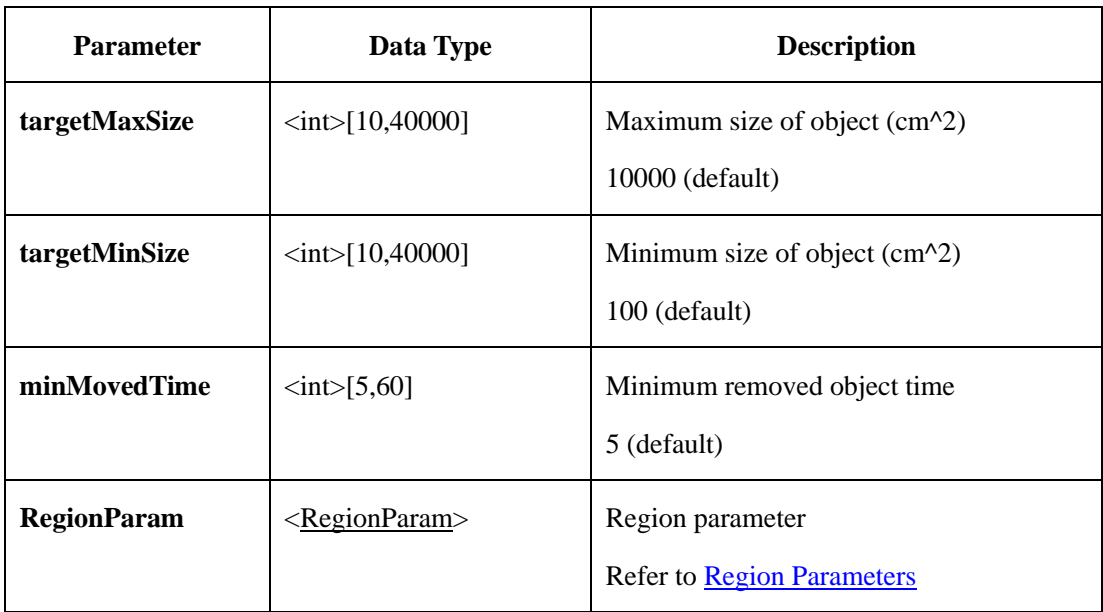

## **2.6.9.9 Abnormal Speed**

# **2.6.9.9.1 Get Abnormal Speed Parameters**(**getAbnormalSpeedParam**)

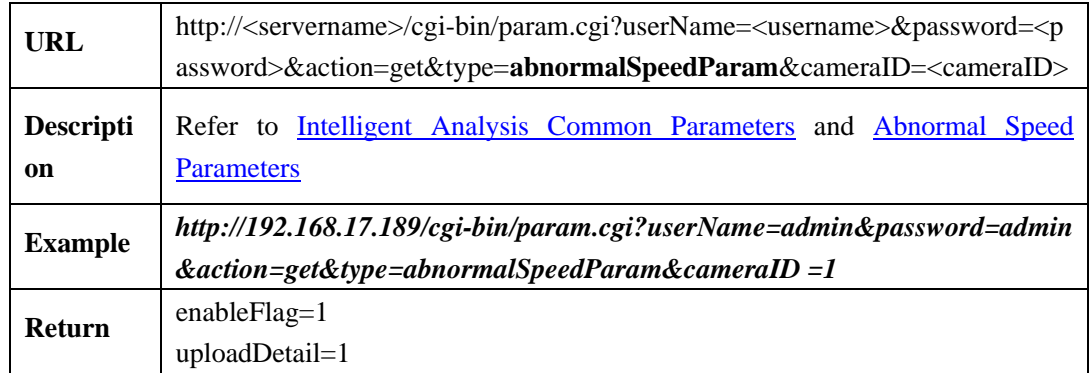

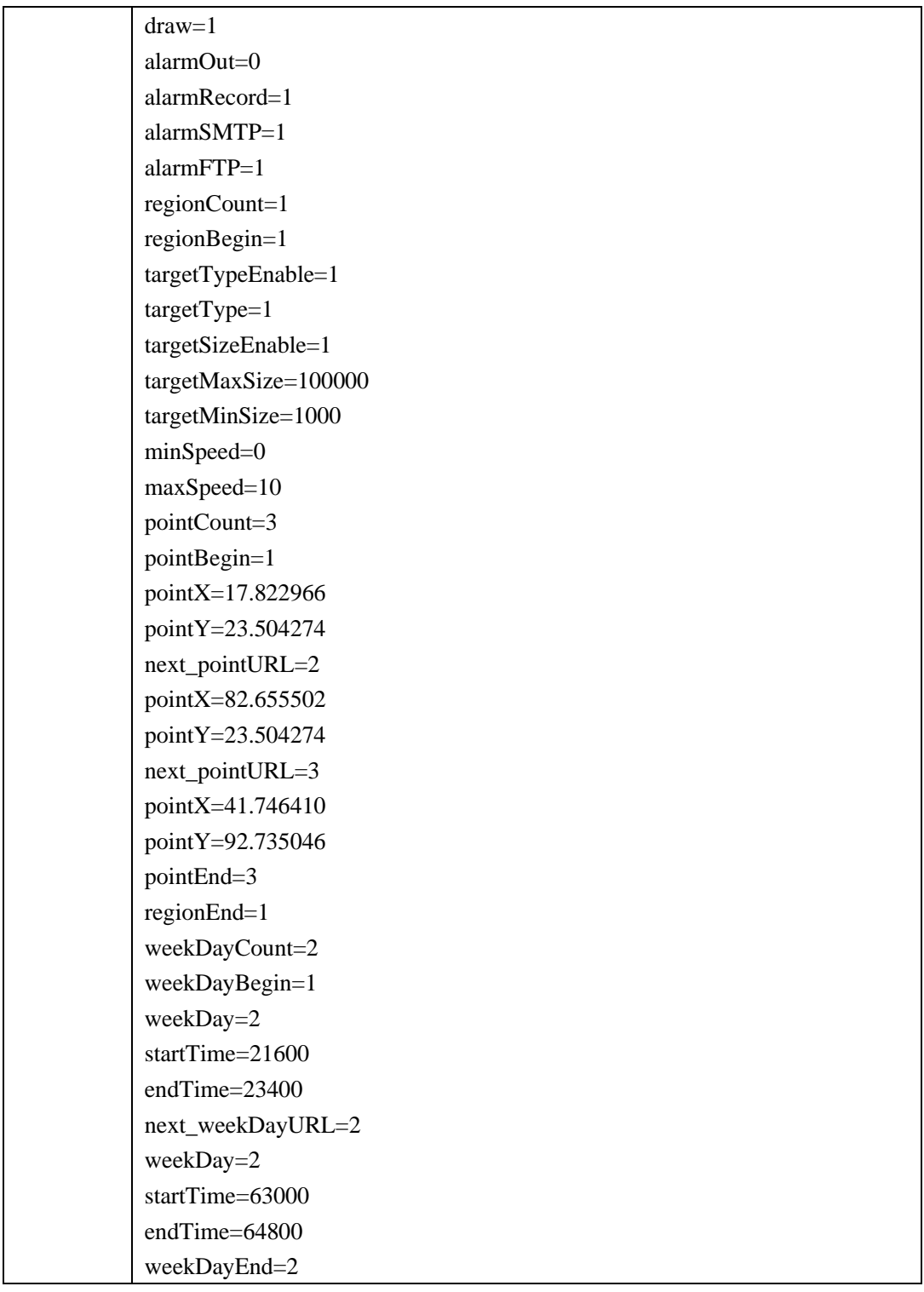

## **2.6.9.9.2 Set Abnormal Speed Parameters**(**setAbnormalSpeedParam**)

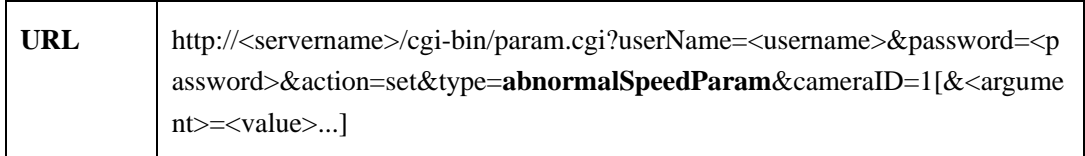

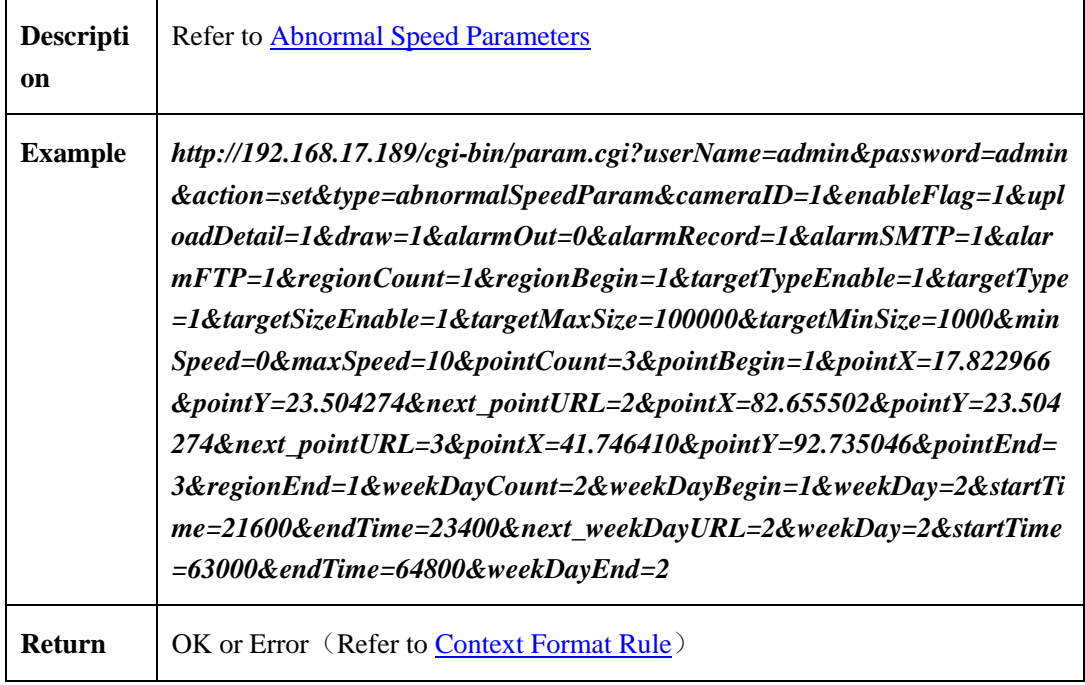

#### <span id="page-170-0"></span>**2.6.9.9.3 Abnormal Speed Parameters**

Table 2-6-9-9-3-1

| <b>Parameter</b>                  | Data Type                                             | <b>Description</b>                                                                                                    |
|-----------------------------------|-------------------------------------------------------|----------------------------------------------------------------------------------------------------|
| <b>IntelligentCommonP</b><br>aram | <intelligentcommonpar<br>am</intelligentcommonpar<br> | Common Intelligent analysis parameter.<br>Please refer to <b>Intelligent Analysis</b><br><b>Common Parameters</b>                                                                                  |
| uploadDetail                      | $\langle \text{int} \rangle$ { 0,1 }                  | Whether to upload target details<br>0:no(detault)<br>1:yes                                                                                                    |
| regionCount                       | $\sin(0,32)$                                          | Number of regions:<br>If configuration behavior is <b>Set</b> , you<br>must carry this flag to indicate the<br>number of regions, Please refer to<br><b>Context Format Rule</b>                    |
| regionBegin                       | $\langle \text{int}\rangle$ { 1 }                     | The start flag for region loop:<br>When configuration behavior is Set, you<br>must carry this flag, there is not specific<br>requirement for value. Details refer to<br><b>Context Format Rule</b> |

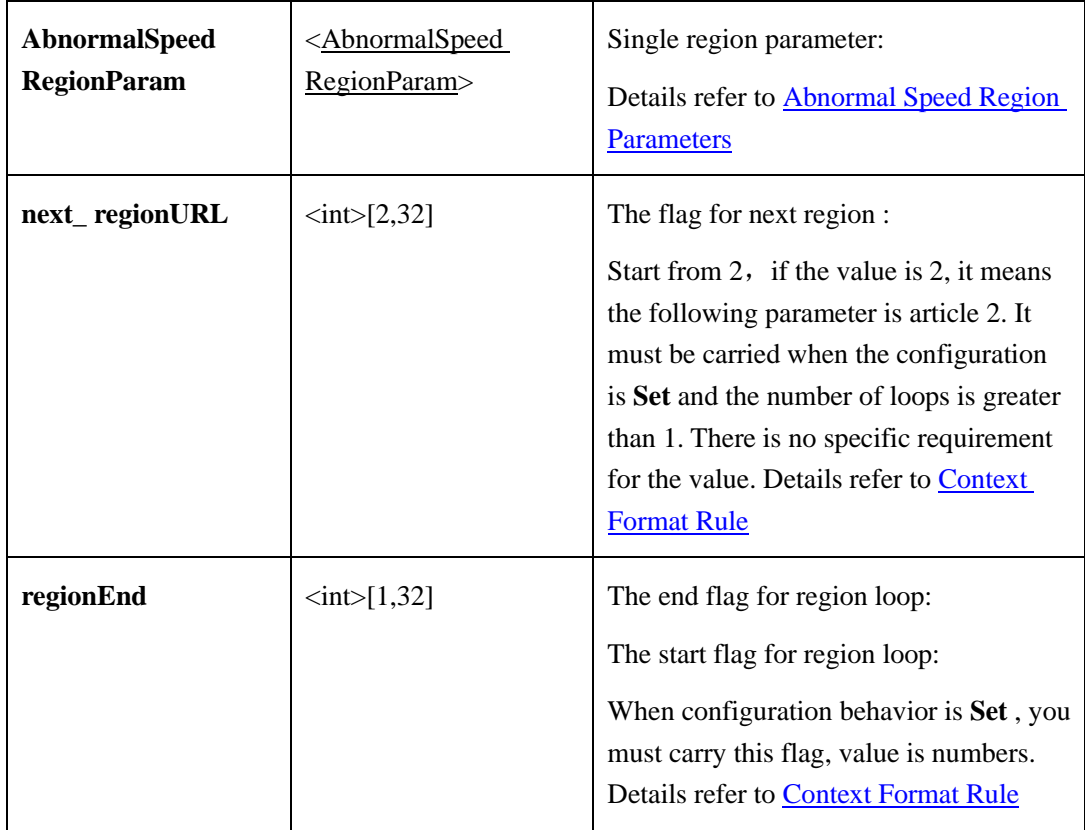

#### <span id="page-171-0"></span>**Abnormal Speed Region Parameters:**

#### Table 2-6-9-9-3-2

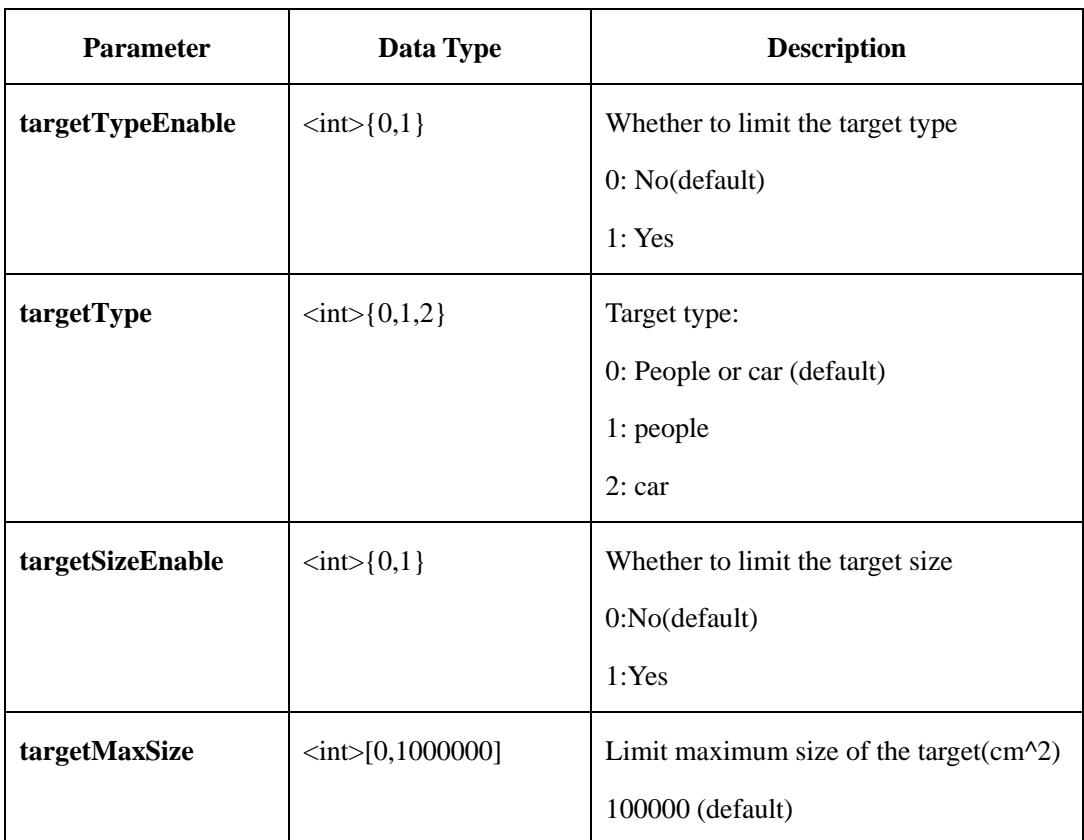

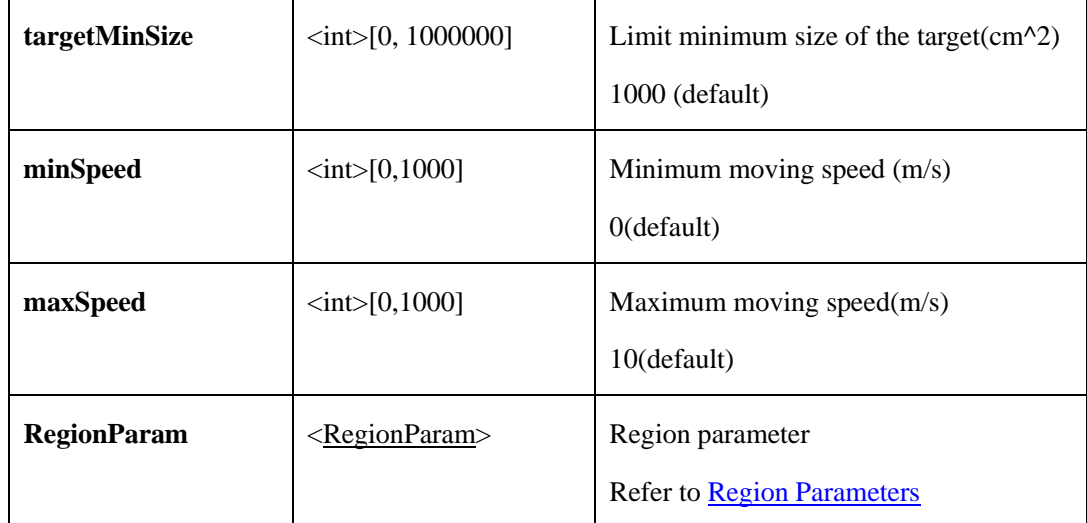

#### **2.6.9.10 Converse**

# **2.6.9.10.1 Get Converse Parameters**(**getConverseParam**)

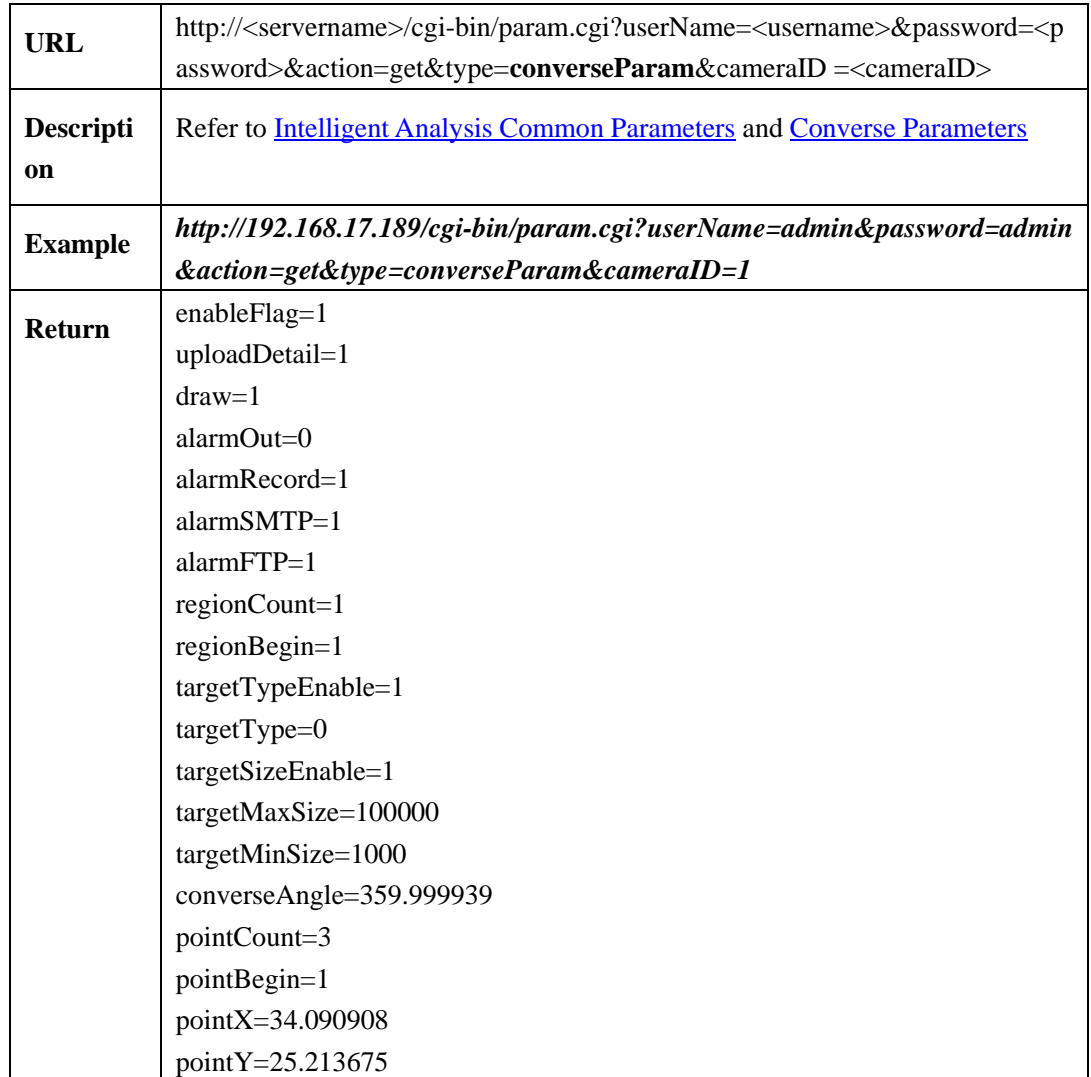

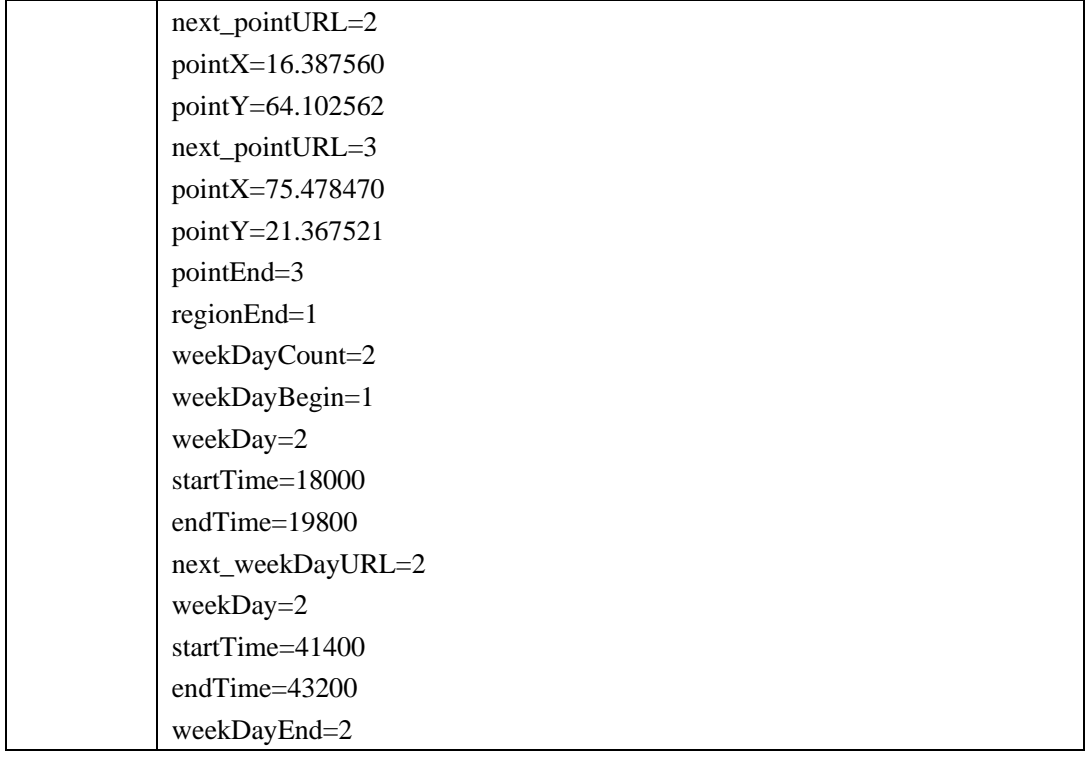

#### **2.6.9.10.2 Set Converse Parameters**(**setConverseParam**)

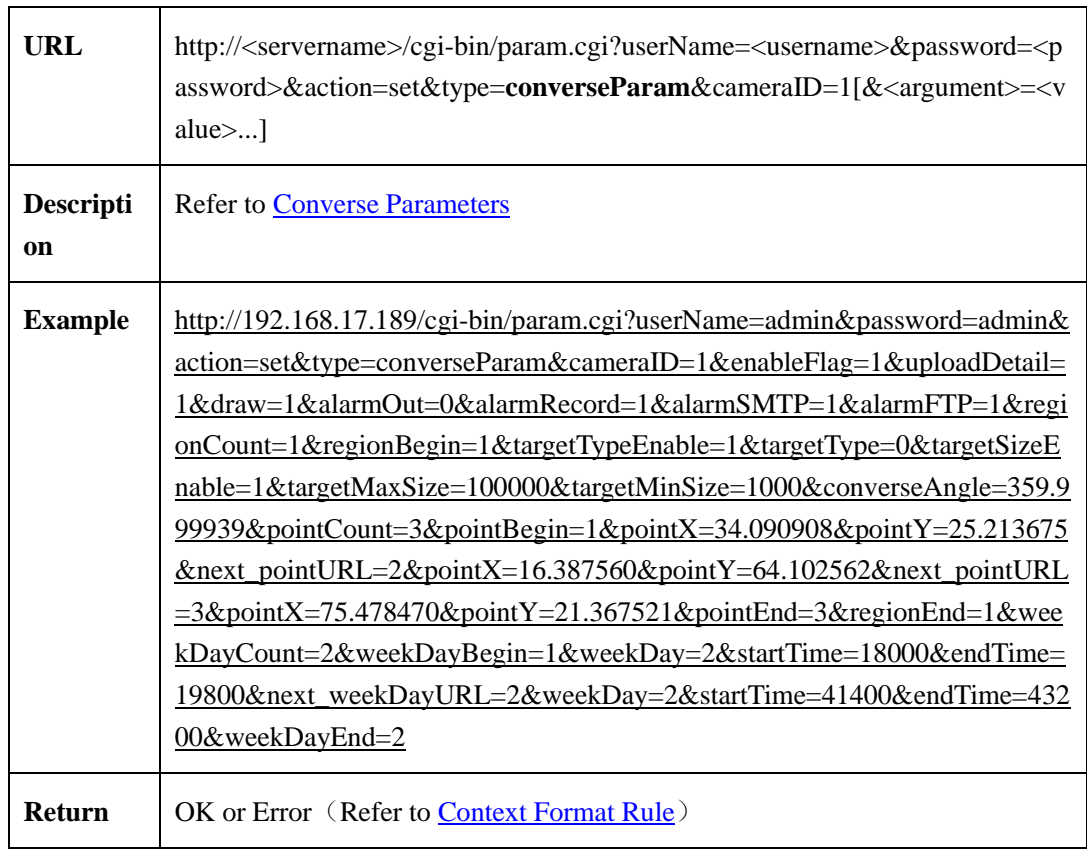

#### <span id="page-174-0"></span>**2.6.9.10.3 Converse Parameters**

| <b>Parameter</b>                  | Data Type                                         | <b>Description</b>                                                                                                    |
|-----------------------------------|---------------------------------------------------|----------------------------------------------------------------------------------------------------|
| <b>IntelligentCommon</b><br>Param | <intelligentcommonparam></intelligentcommonparam> | Intelligent<br>Common<br>analysis<br>parameter.                                                                                                    |
|                                   |                                                   | Please refer to <b>Intelligent Analysis</b><br><b>Common Parameters</b>                                                                                                    |
| uploadDetail                      | $\langle \text{int} \rangle$ { 0,1 }              | Whether to upload target details<br>0:no(detault)                                                                                                    |
|                                   |                                                   | 1:yes                                                                                                    |
| regionCount                       | $<$ int $>[0,32]$                                 | Number of regions:                                                                                                    |
|                                   |                                                   | If configuration behavior is Set, you<br>must carry this flag to indicate the<br>number of regions, Please refer to<br><b>Context Format Rule</b>                                                                                                    |
| regionBegin                       | $\langle int \rangle$ { 1 }                       | The start flag for region loop:                                                                                                    |
|                                   |                                                   | When configuration behavior is Set,<br>you must carry this flag, there is not<br>specific requirement for value.<br>Details refer to Context Format Rule                                                                                                    |
| <b>ConverseRegionPa</b><br>ram    | <converseregionparam></converseregionparam>       | Single region parameter:<br>Details refer to Converse Region<br><b>Parameters</b>                                                                                                    |
| next_regionURL                    | $\langle int \rangle$ [2,32]                      | The flag for next region :                                                                                                    |
|                                   |                                                   | Start from 2, if the value is 2, it<br>means the following parameter is<br>article 2. It must be carried when the<br>configuration is Set and the number<br>of loops is greater than 1. There is no<br>specific requirement for the value.<br>Details refer to Context Format Rule |
| regionEnd                         | $\langle \text{int}\rangle$ [1,32]                | The end flag for region loop:                                                                                                    |
|                                   |                                                   | The start flag for region loop:                                                                                                    |
|                                   |                                                   | When configuration behavior is Set,                                                                                                    |

Tan;e 2-6-9-10-3-1

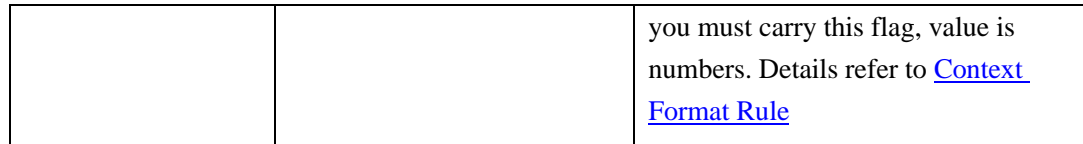

#### <span id="page-175-0"></span>**Converse Region Parameters**:

Table 2-6-9-10-3-2

| <b>Parameter</b>     | Data Type                          | <b>Description</b>                                                |
|----------------------|------------------------------------|-------------------------------------------------------------------|
| targetTypeEnable     | $\langle int \rangle$ {0,1}        | Whether to limit the target type.<br>0:No(default)<br>1:Yes       |
| targetType           | $\langle int \rangle$ {0,1,2}      | Target type:<br>0: People or car (default)<br>1: people<br>2: car |
| targetSizeEnable     | $\langle int \rangle$ {0,1}        | Whether to limit the target size<br>0:No(default)<br>1:Yes        |
| targetMaxSize        | $\langle int \rangle [0, 1000000]$ | Limit maximum size of the target $(cm^2)$<br>100000 (default)     |
| targetMinSize        | $\langle int \rangle [0, 1000000]$ | Limit minimum size of the target $(cm^2)$<br>1000 (default)       |
| <b>ConverseAngle</b> | $\langle$ float>[0.0,360.0]        | Converse angle<br>$0.0$ (default)                                 |
| <b>RegionParam</b>   | <regionparam></regionparam>        | Region parameter<br><b>Refer to Region Parameters</b>             |

# **2.6.9.11 Illegal Parking**

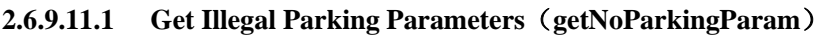

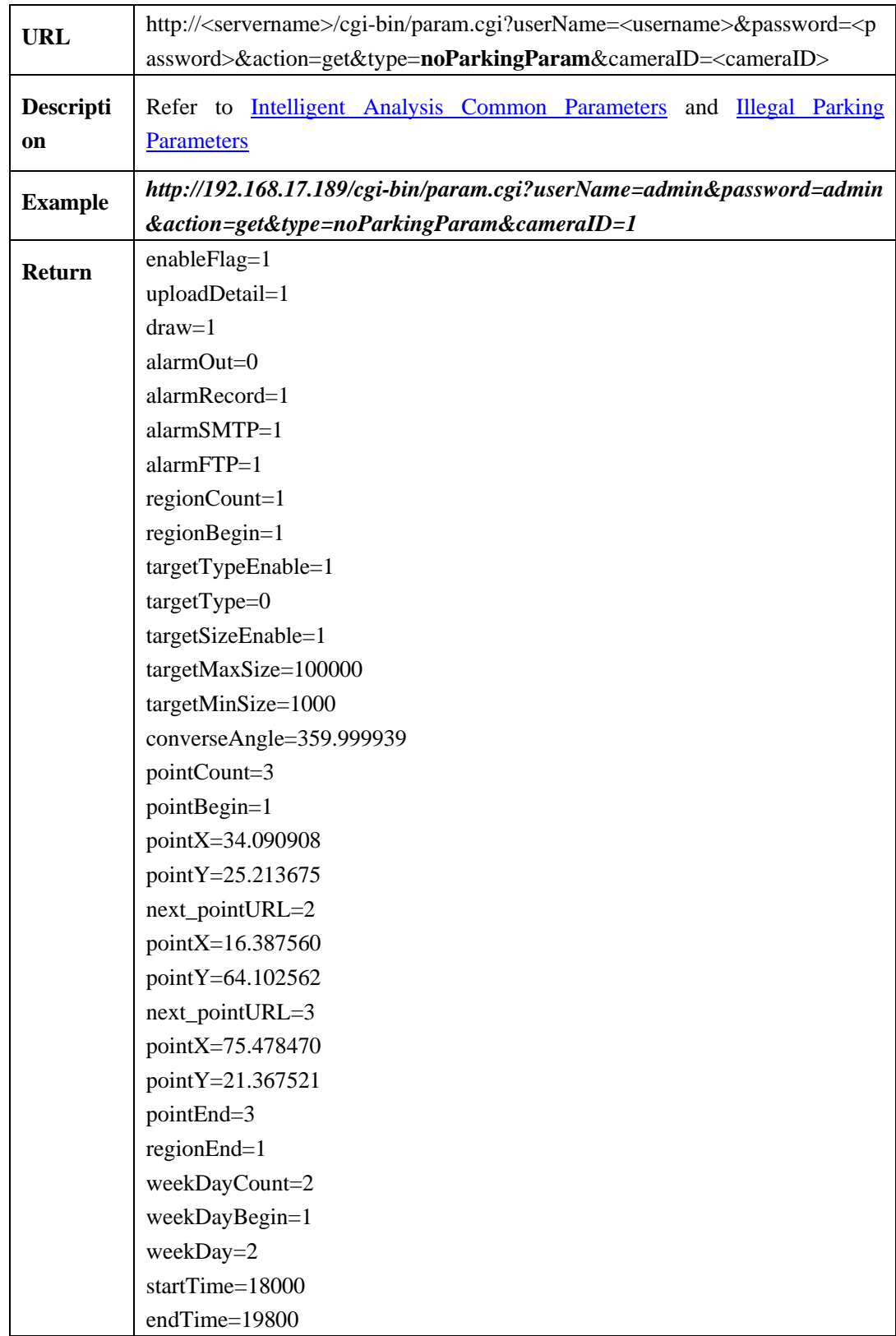

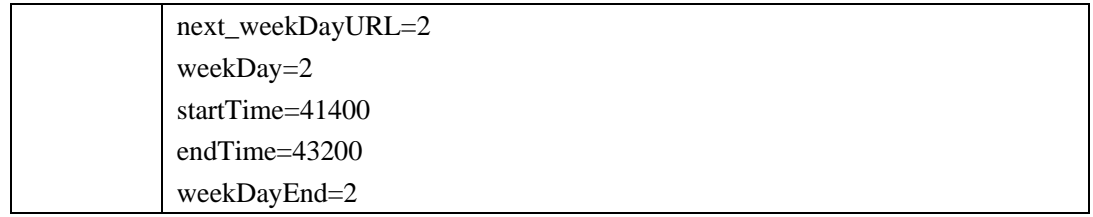

## **2.6.9.11.2 Set Illegal Parking Parameters**(**setNoParkingParam**)

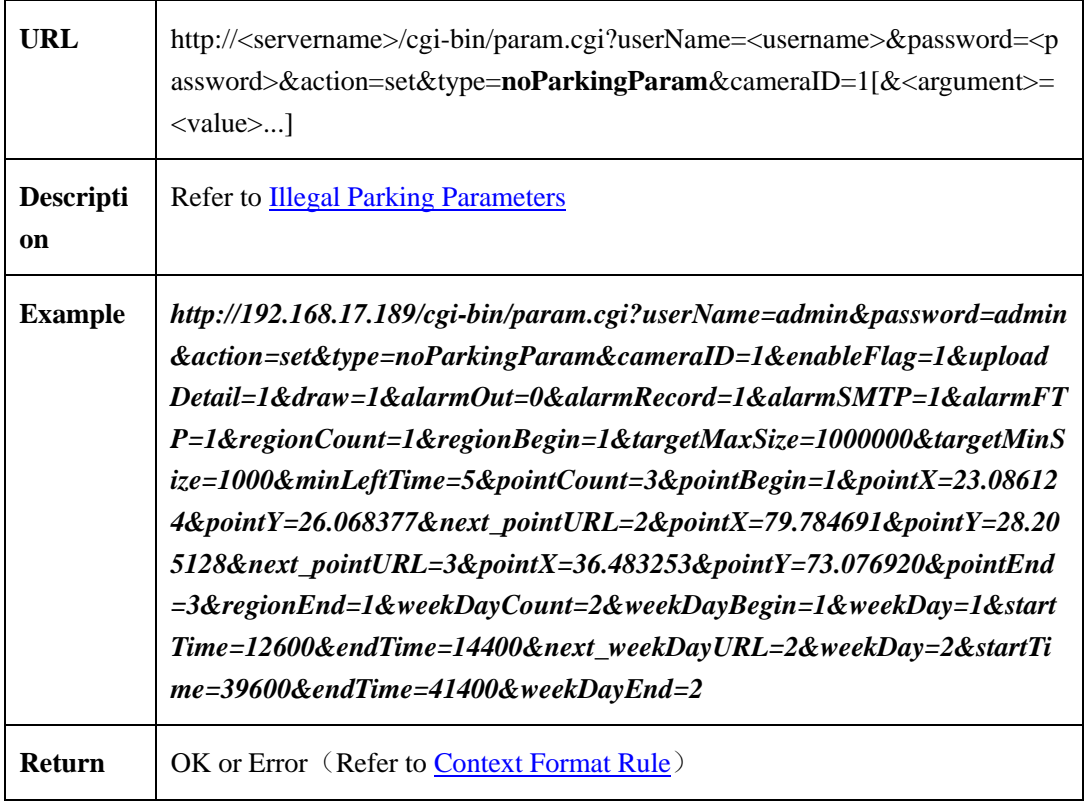

#### <span id="page-177-0"></span>**2.6.9.11.3 Illegal Parking Parameters**

#### Table 2-6-9-11-3-1

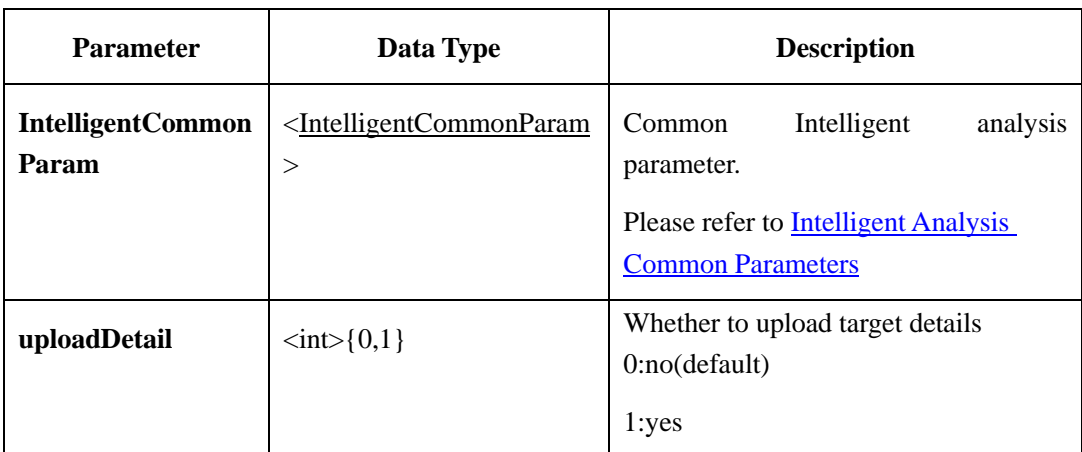

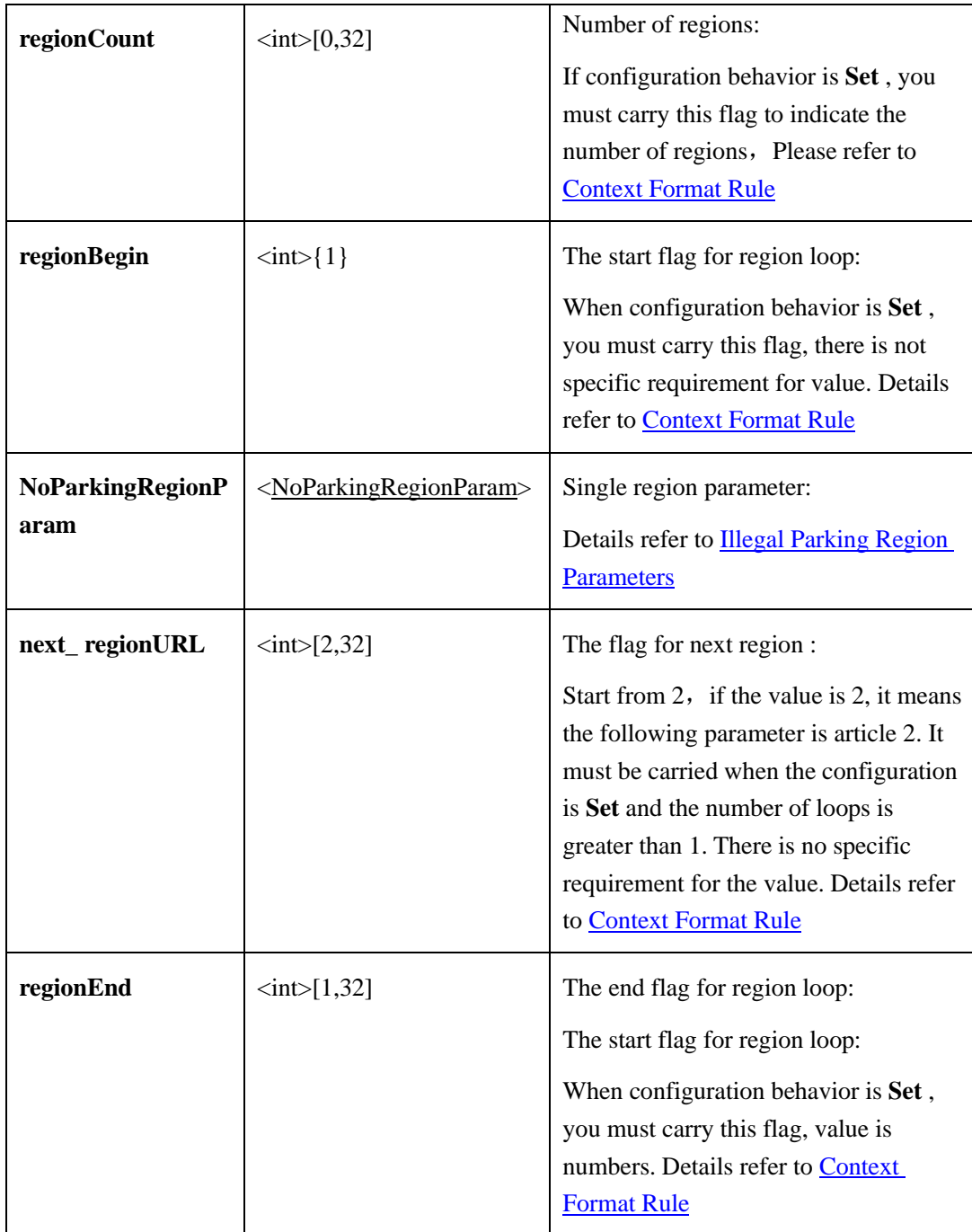

# <span id="page-178-0"></span>**Illegal Parking Region Parameters**:

Table 2-6-9-11-3-2

| <b>Parameter</b> | Data Type                                 | <b>Description</b>                                          |
|------------------|-------------------------------------------|-------------------------------------------------------------|
| targetMaxSize    | $\langle int > [0, 1000000]$              | Maximum size of the car $\text{cm}^2$ .<br>100000 (default) |
| targetMinSize    | $\langle \text{int} \rangle [0, 1000000]$ | Minimum size of the car $\text{cm}^2$                       |

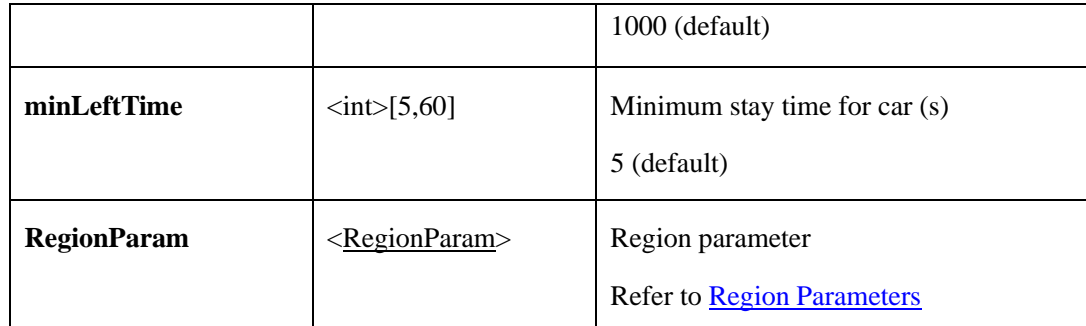

# **2.6.9.12 Signal Bad**

## **2.6.9.12.1 Get Signal Bad Parameters**(**getSignalBadParam**)

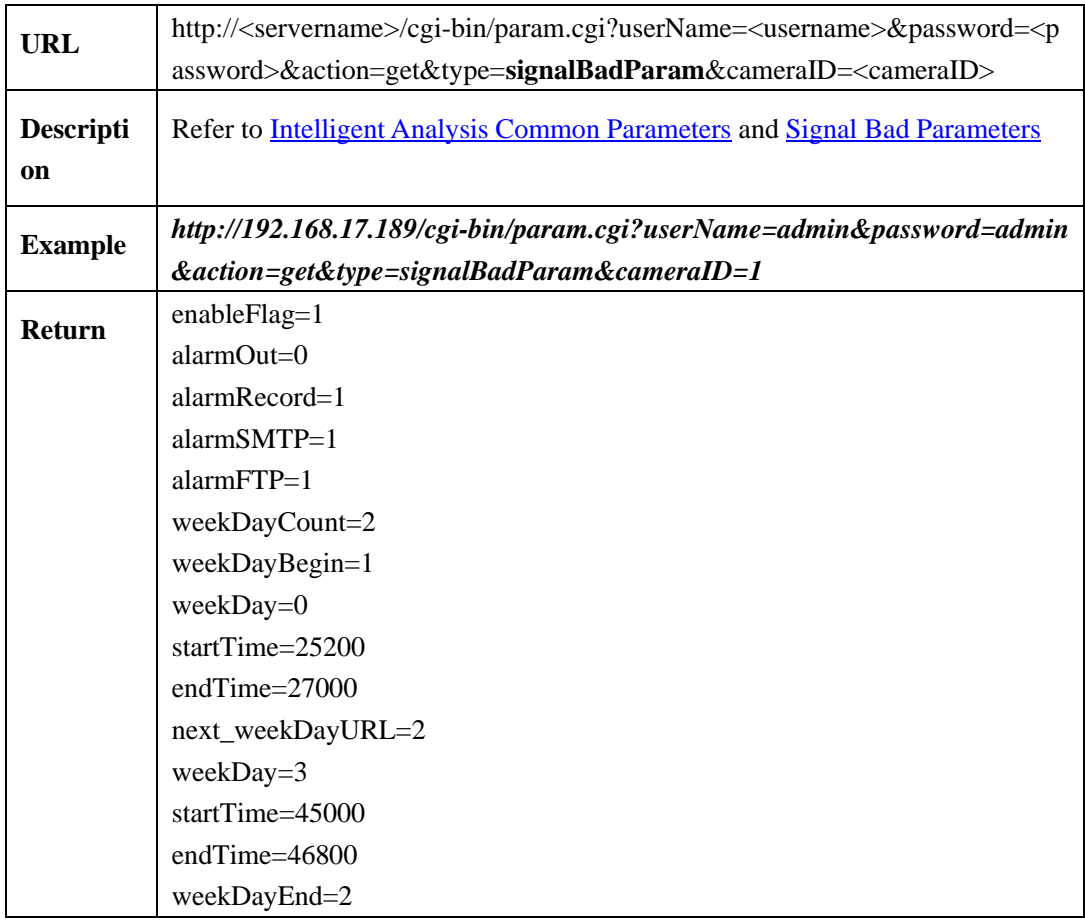

## **2.6.9.12.2 Set Signal Bad Parameters**(**setSignalBadParam**)

 $\mathbf{r}$ 

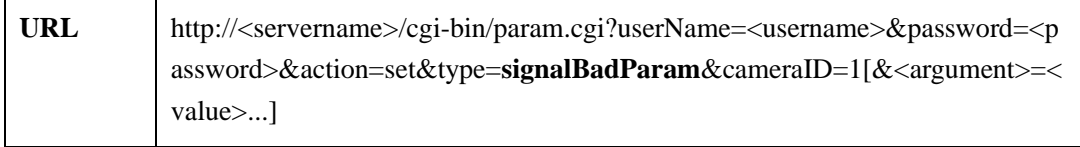
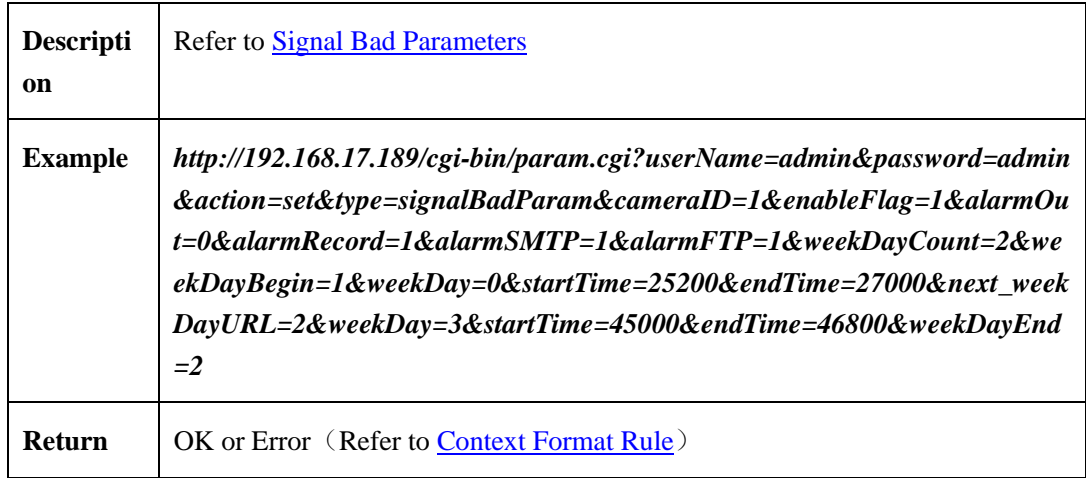

#### <span id="page-180-0"></span>**2.6.9.12.3 Signal Bad Parameters**

| <b>Parameter</b>                  | Data Type                                              | <b>Description</b>                                                                                                |
|-----------------------------------|--------------------------------------------------------|----------------------------------------------------------------------------------------------------|
| <b>IntelligentCommon</b><br>Param | <intelligentcommonpara<br>m</intelligentcommonpara<br> | Common Intelligent analysis parameter.<br><b>Please refer to Intelligent Analysis</b><br><b>Common Parameters</b> |
| uploadDetail                      | $\langle \text{int} \rangle$ { 0,1 }                   | Whether to upload target details<br>0:no(detault)<br>1:yes                                                        |

Table 2-6-9-12-3-1

# 2.6.9.13 People Statistics

#### **2.6.9.13.1 GetStisticsParam**

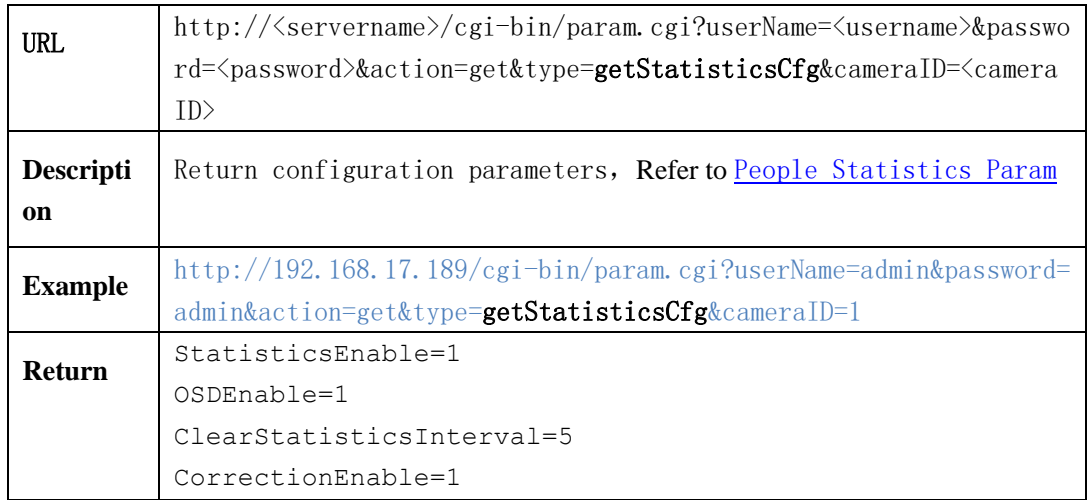

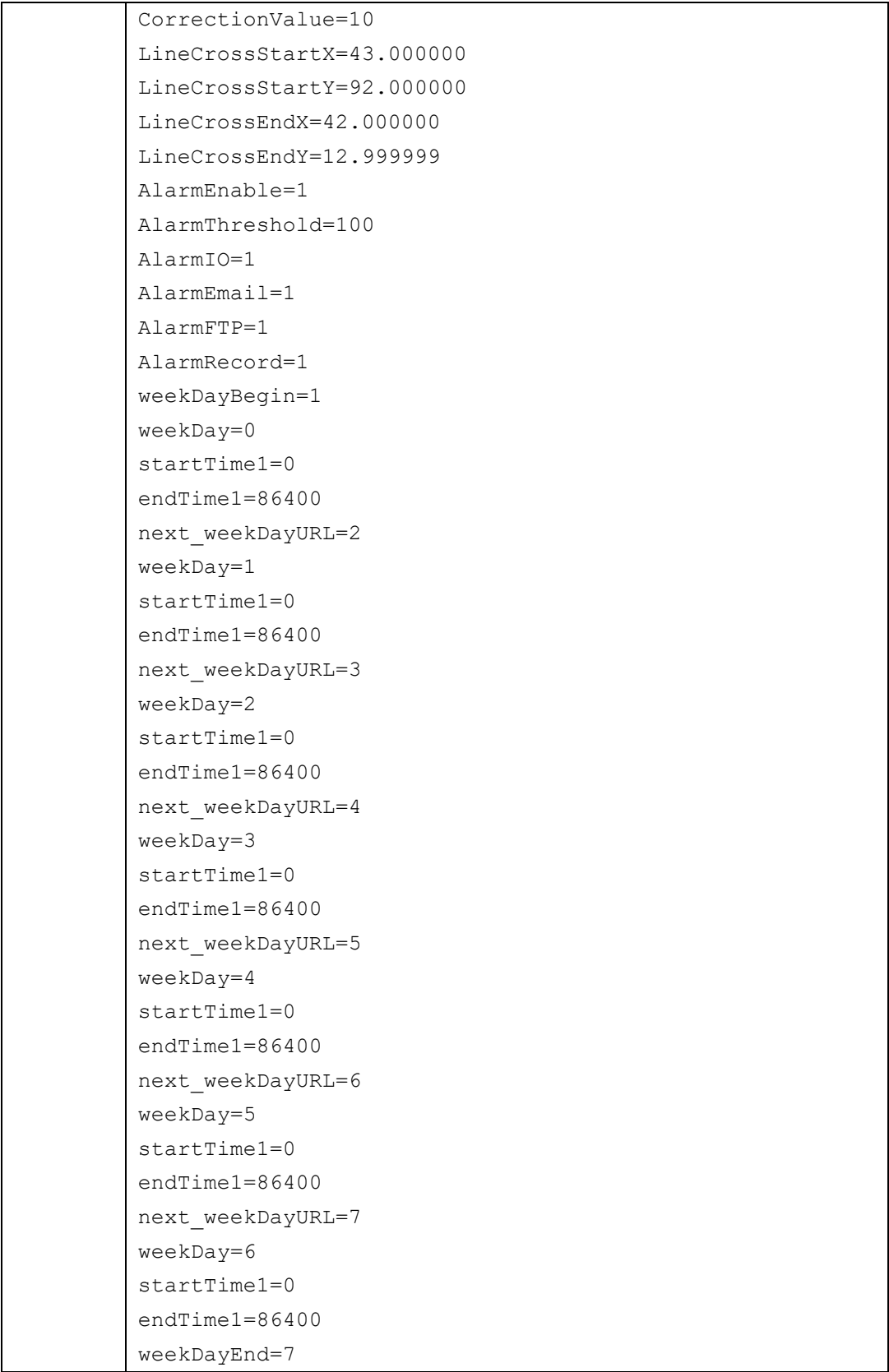

#### **2.6.9.13.2 SetStisticsParam**

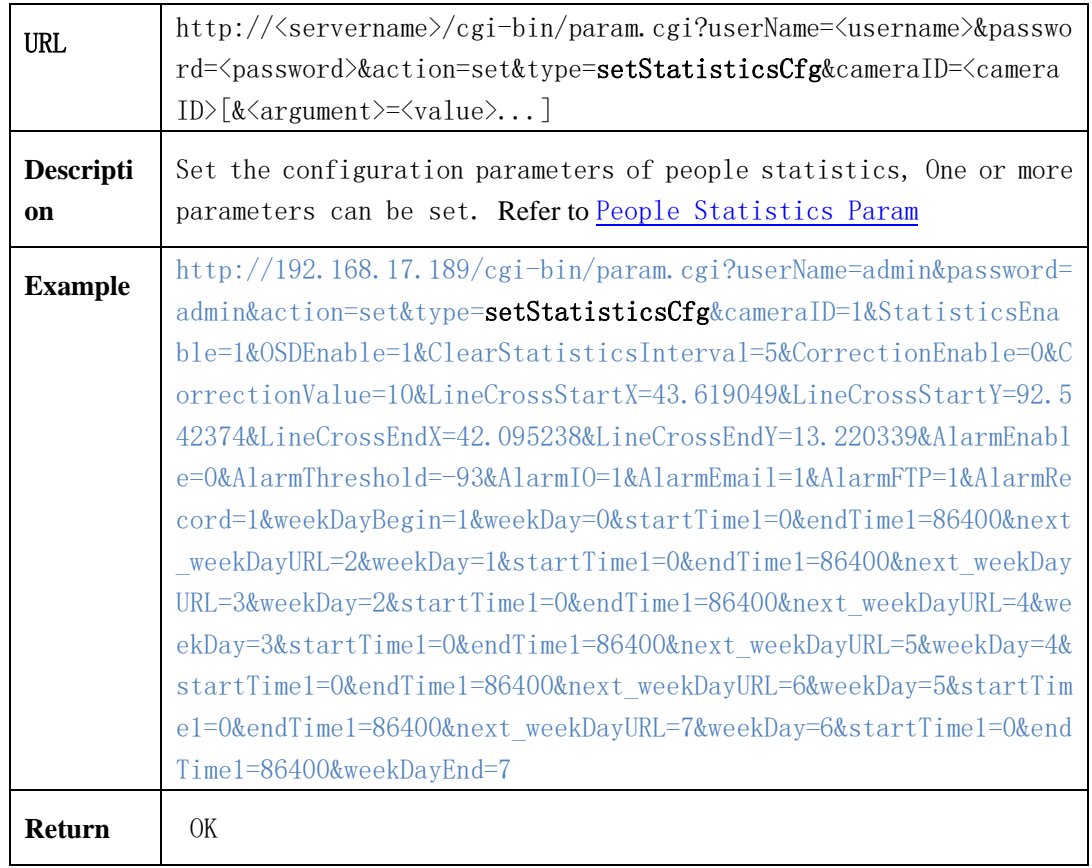

## <span id="page-182-0"></span>**2.6.9.13.3 People Statistics Param**

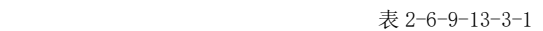

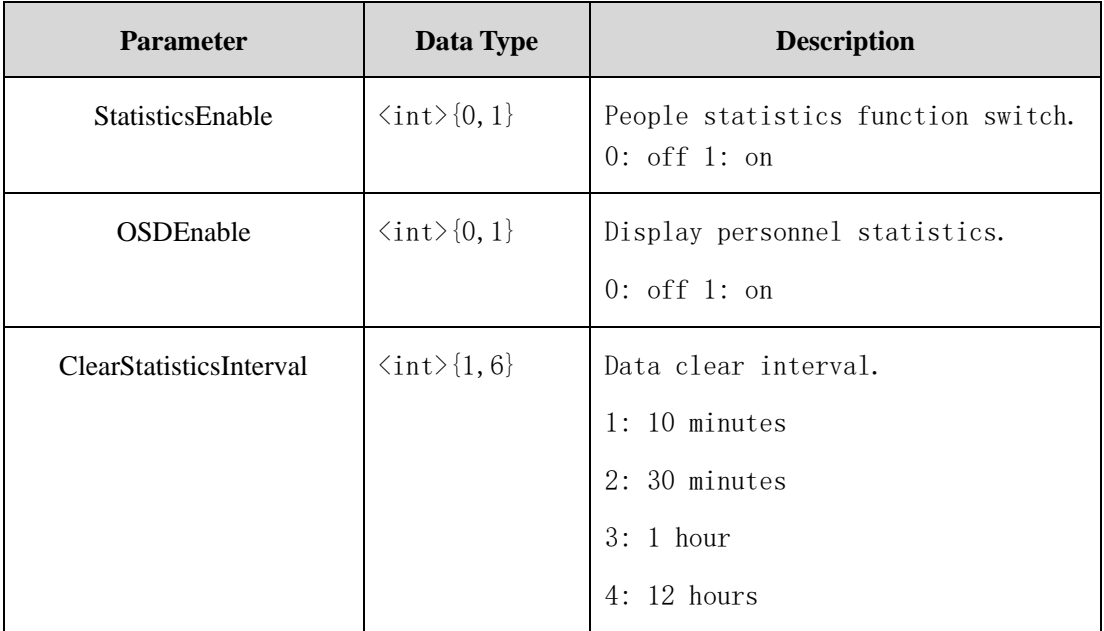

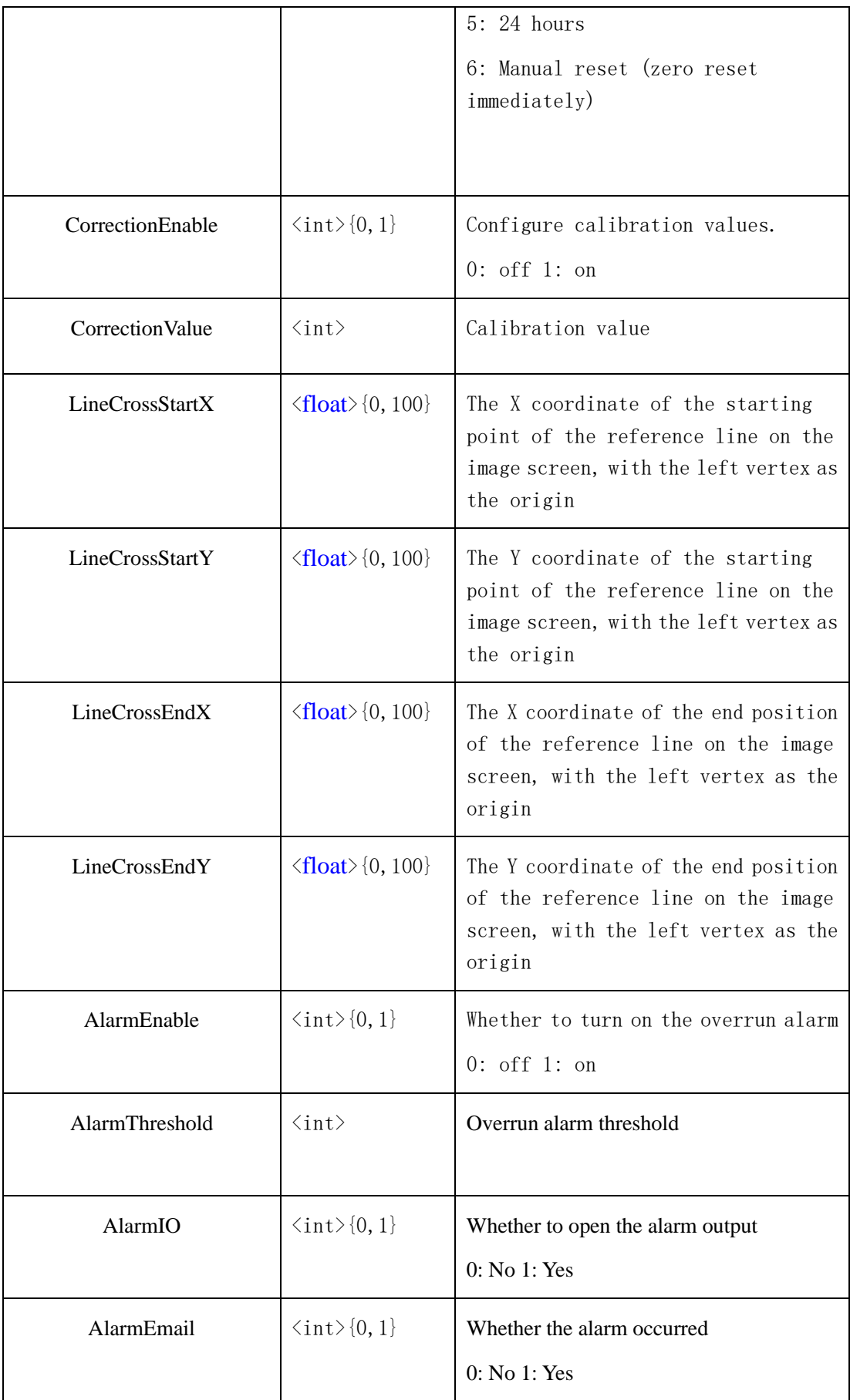

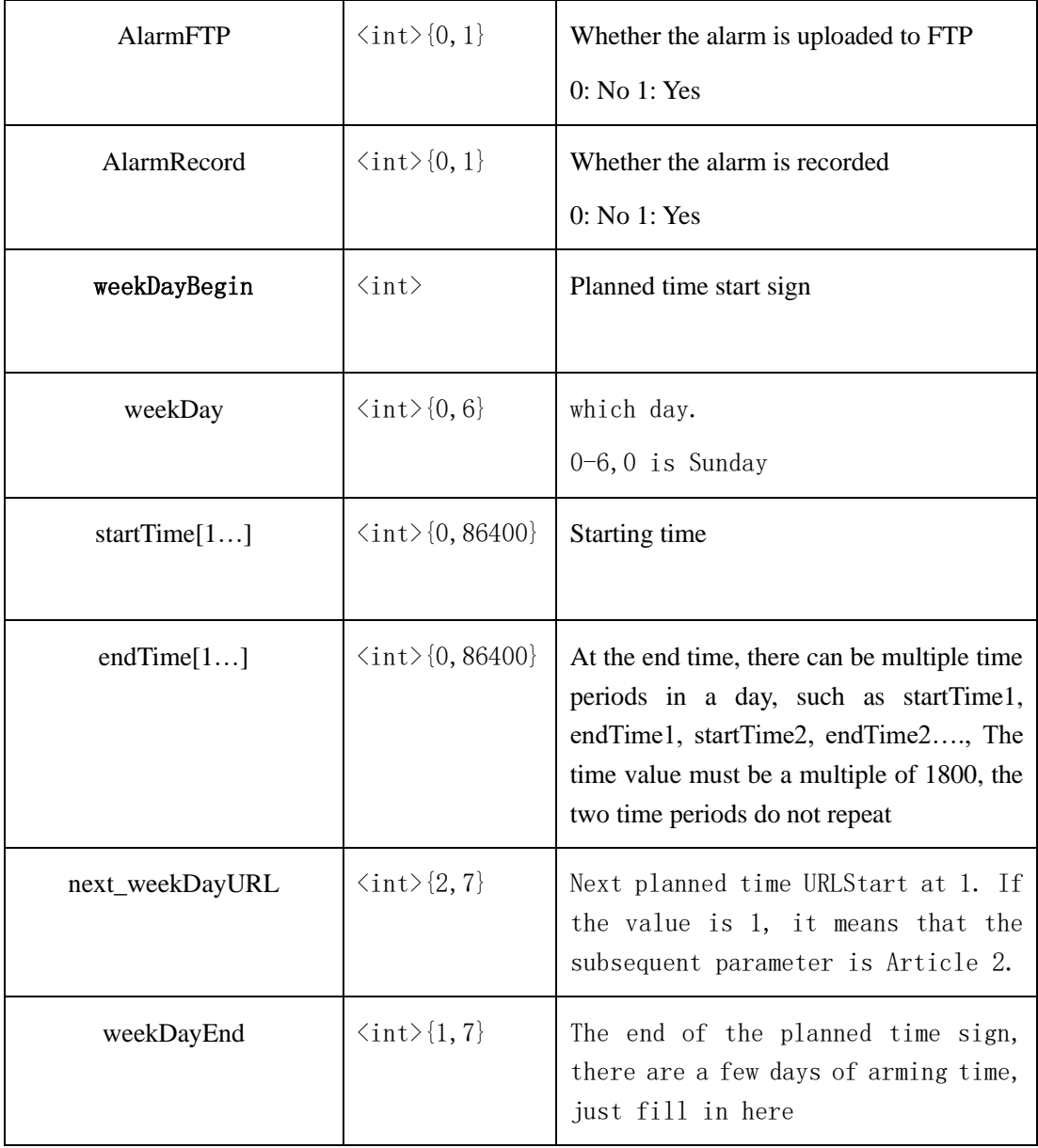

#### **2.6.9.13.4 GetStisticsInfo**

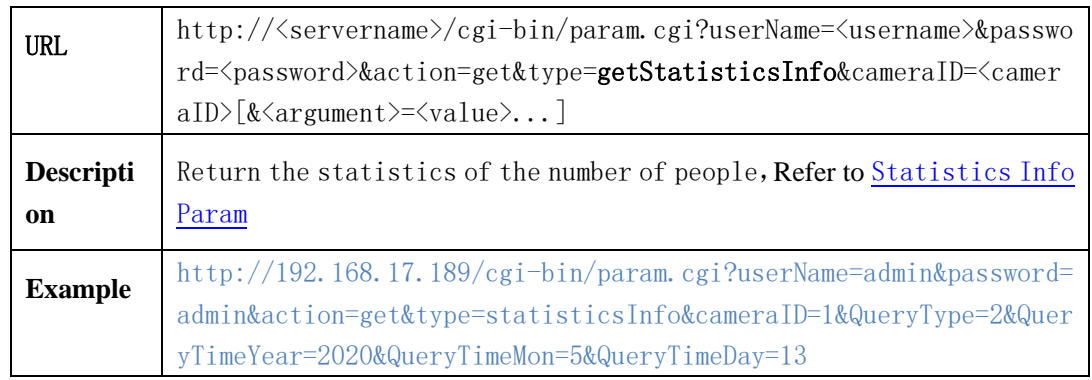

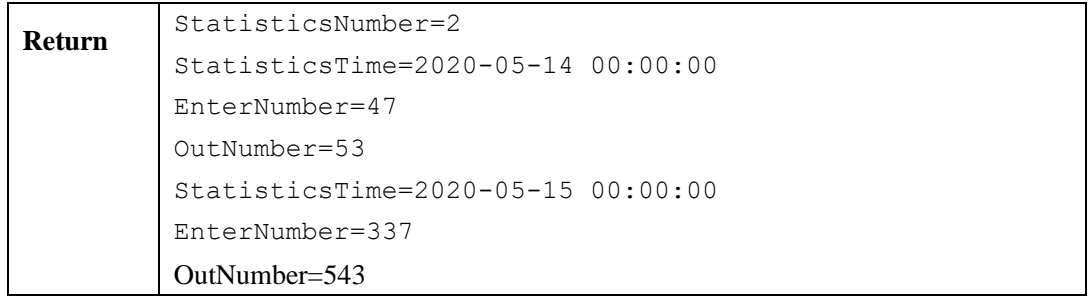

#### <span id="page-185-0"></span>**2.6.9.13.5 Statistics Info Param**

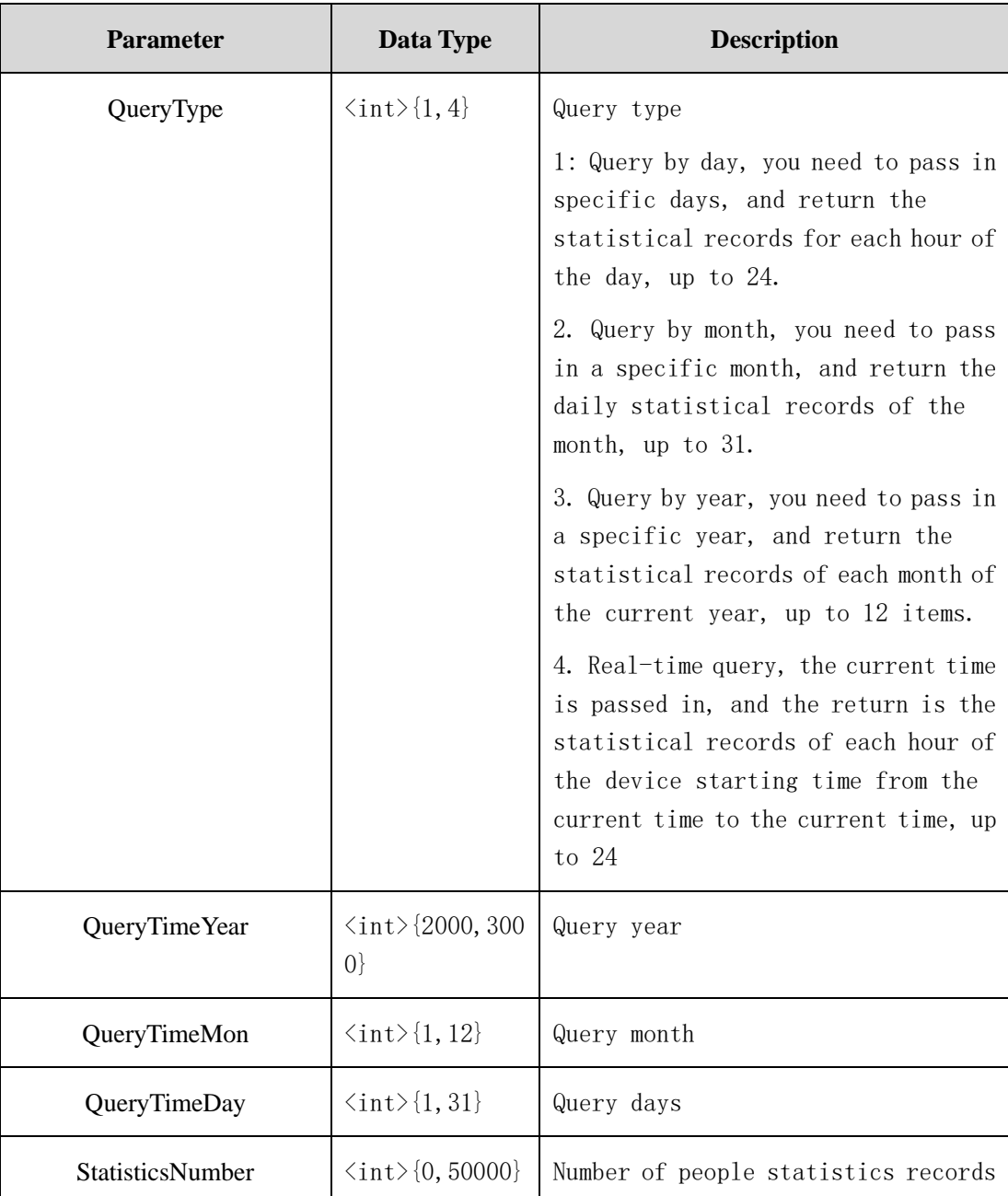

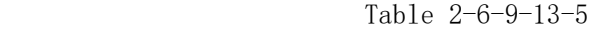

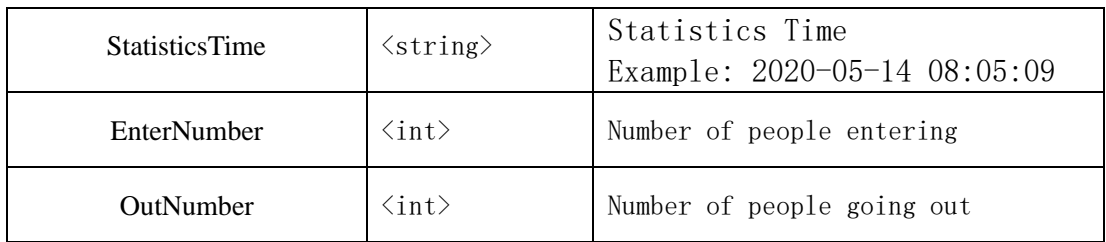

# **2.6.10 FishEye (FishEye)**

This section applies only to fisheye equipment, including obtaining the fisheye operation, fisheye layout, fisheye dewarping and installation.

# **2.6.10.1 Get Fisheye Ability**(**getFisheyeAbility**)

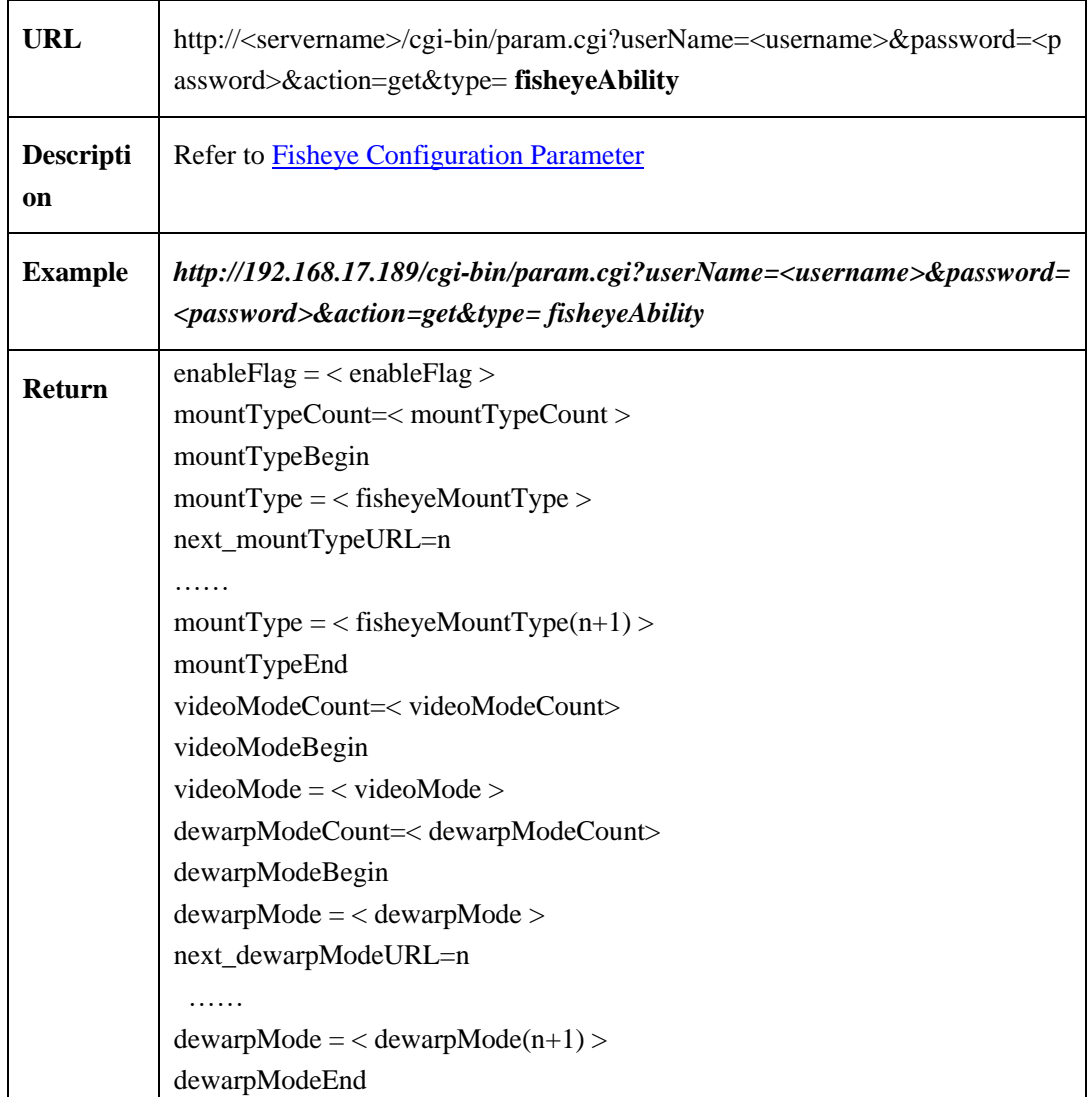

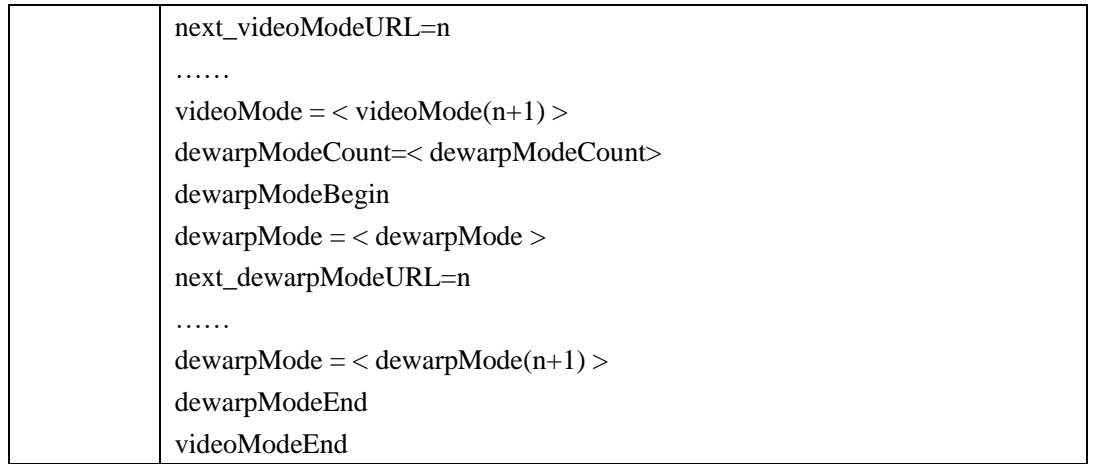

# **2.6.10.2 Get Fisheye Dewarping Paramters**(**getDewarpParam**)

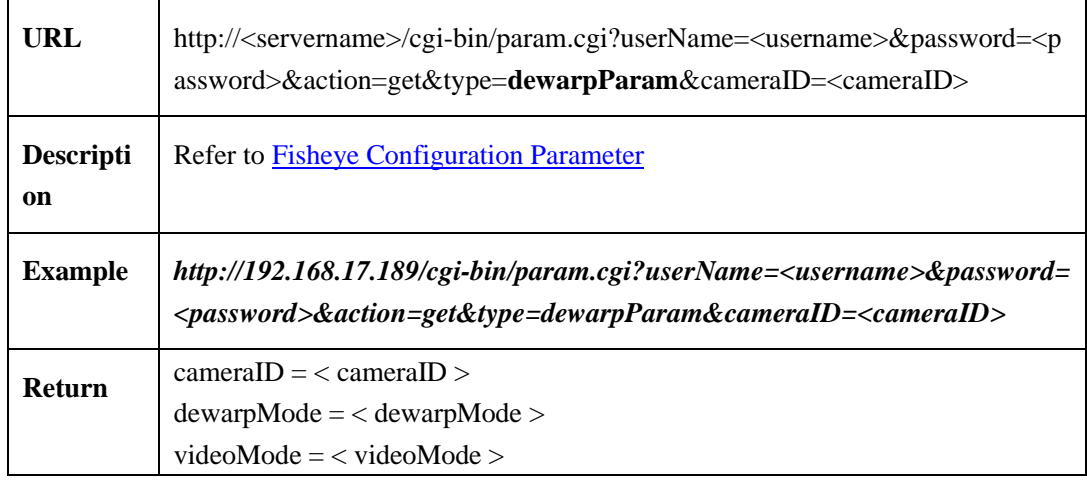

# **2.6.10.3 Set Dewarp Parameters**(**setDewarpParam**)

÷

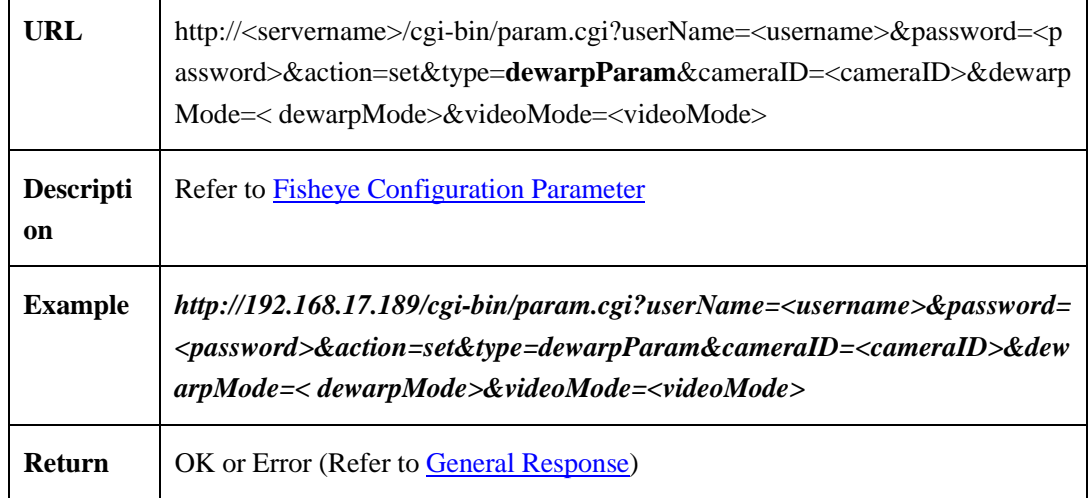

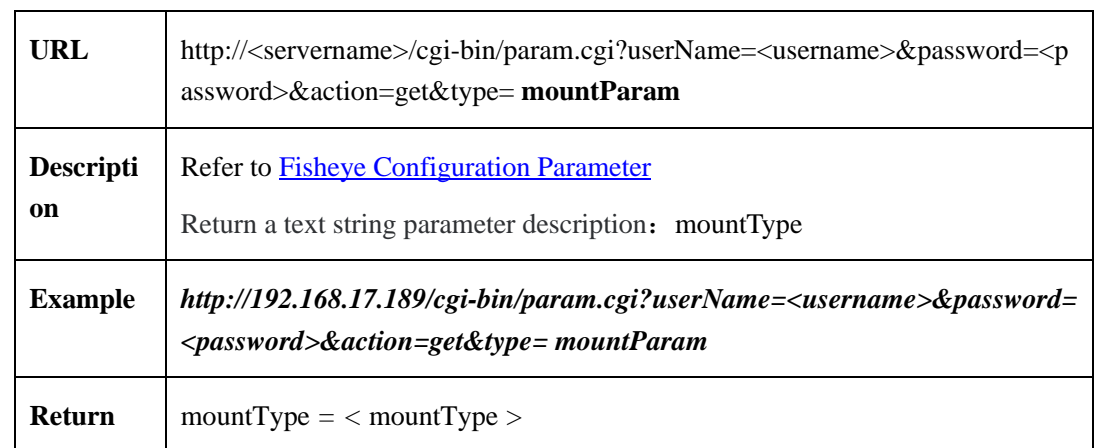

# **2.6.10.4 Get Mount Parameters**(**getMountparam**)

# **2.6.10.5 Set Mount Parameters**(**setMountparam**)

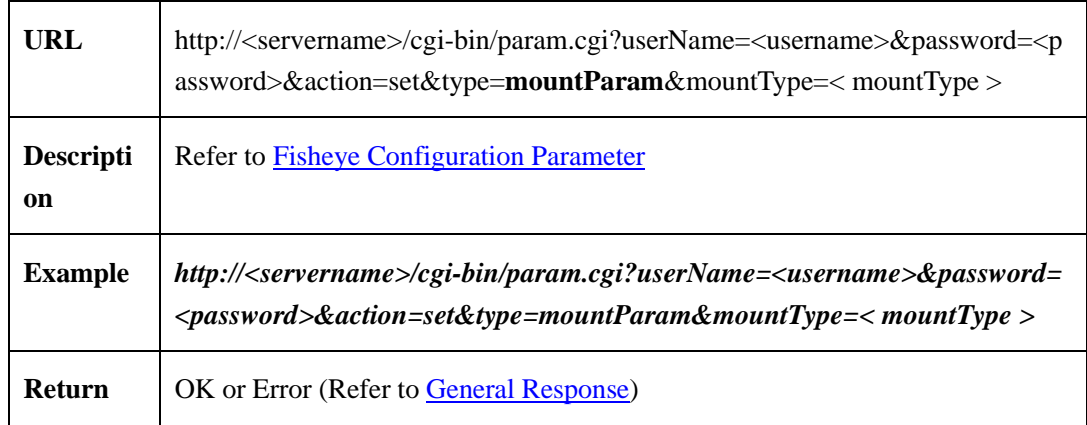

# **2.6.10.6 Get Video Layout**(**getVideoLayout**)

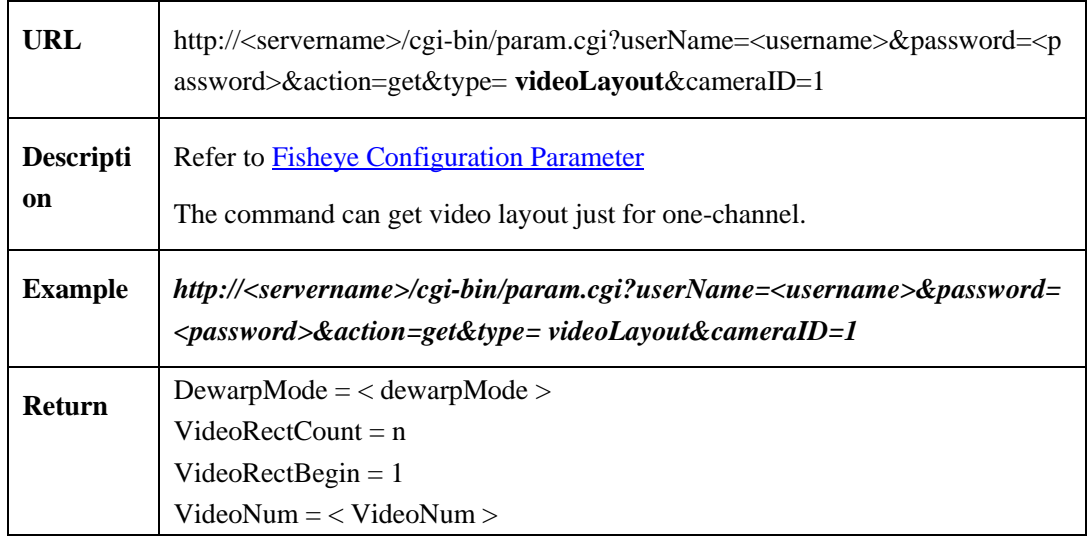

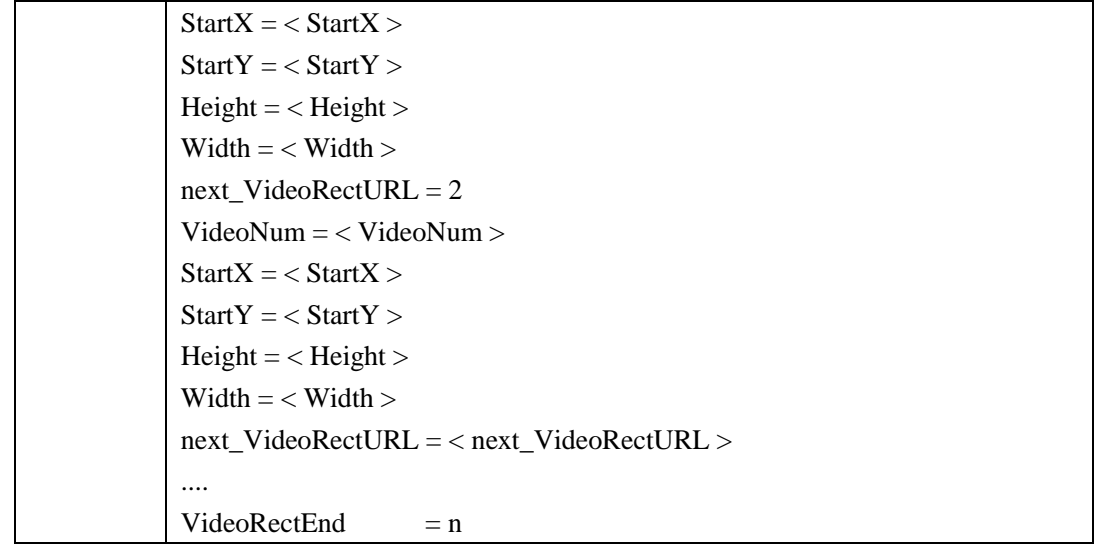

# <span id="page-189-0"></span>**2.6.10.7 Fisheye Configuration Parameters**

Fisheye configuration parameters table:

| <b>Parameters</b> | Data                                 | <b>Description</b>                                                                                                    |  |
|-------------------|--------------------------------------|----------------------------------------------------------------------------------------------------|--|
| CameraId          | $\langle int \rangle$ { 1 }          | Channel number<br>Fisheye default ID is 1                                                                                                    |  |
| enableFlag        | $\langle \text{int} \rangle$ { 0,1 } | Support fisheye flag or not<br>0: Not support Fisheye; Note: when the<br>field of fisheye ability is 0, the response<br>does not assemble other fields;<br>1: Support Fisheye; Note: when the field<br>of fisheye ability is 1, the other ability<br>fields are assembled in response. |  |
| mountTypeCount    | $\langle int \rangle \{n\}$          | Mount type count.<br>Mount type list size                                                                                                    |  |
| mountTypeBegin    | $\langle \text{int} \rangle$ { 1 }   | Mount type begin flag.                                                                                                    |  |
| mountType         | $\langle \text{int}$ =[0,2]          | Mount type<br>$0:$ wall<br>$1:$ ceiling<br>$2:$ table                                                                                                    |  |
| next_mountTypeURL | $\langle int \rangle$ {2}            | The next mount type begin flag.                                                                                                    |  |

Table 2-6-10-7-1

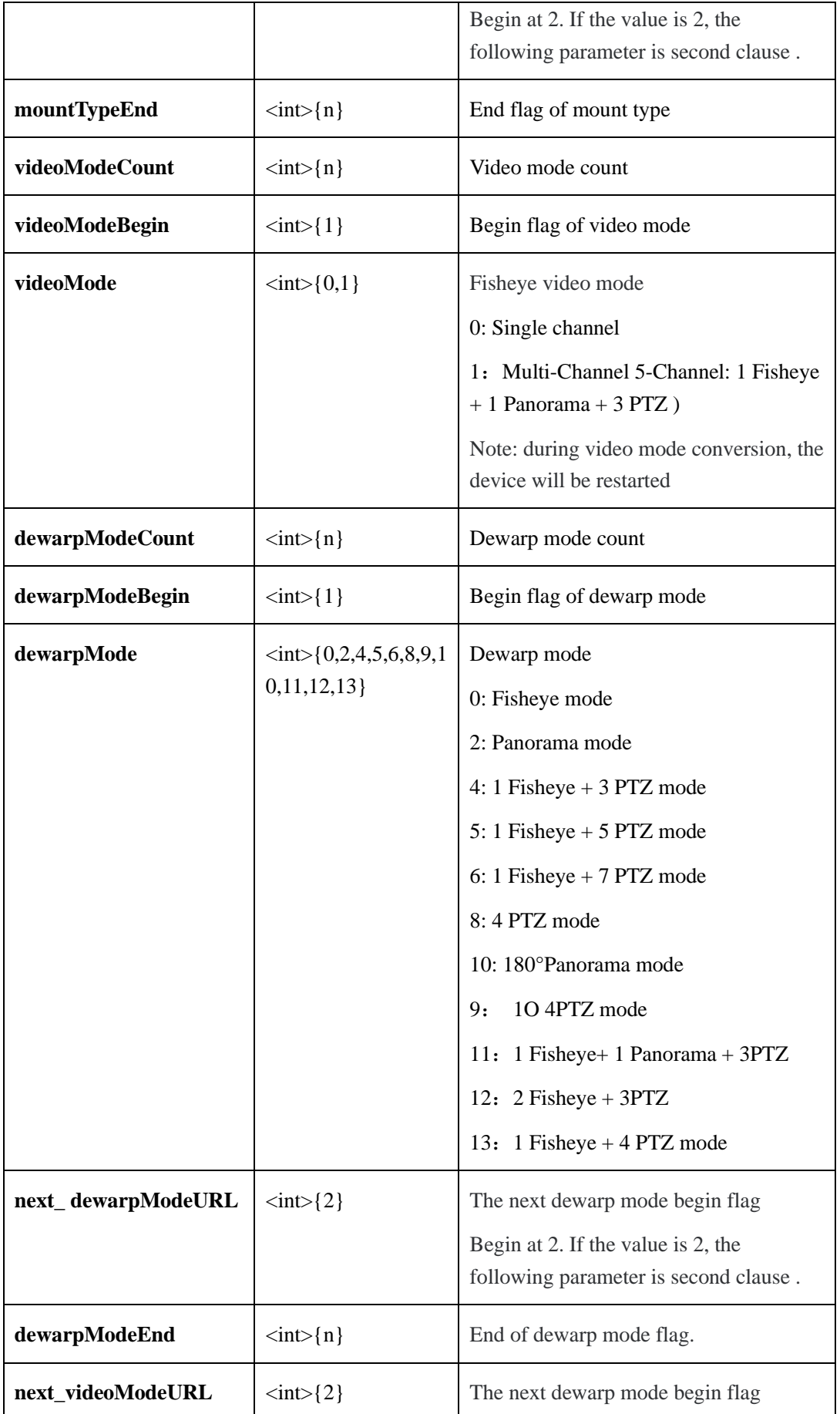

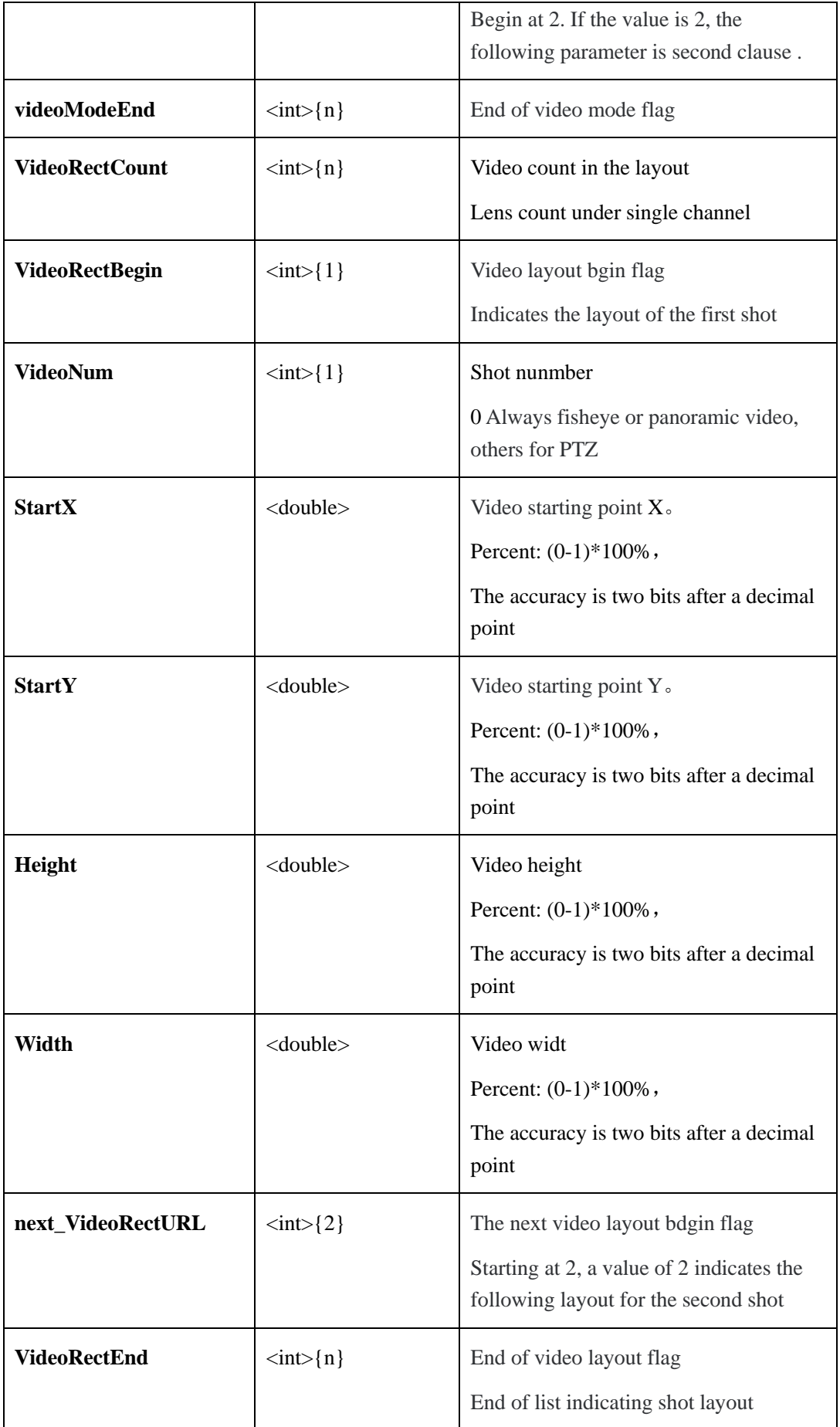

# **2.6.11 Thermal Camera Configuration**

# **2.6.11.1 Thermal imaging capability**

#### **2.6.11.1.1 Get Thermal Camera's Ability**

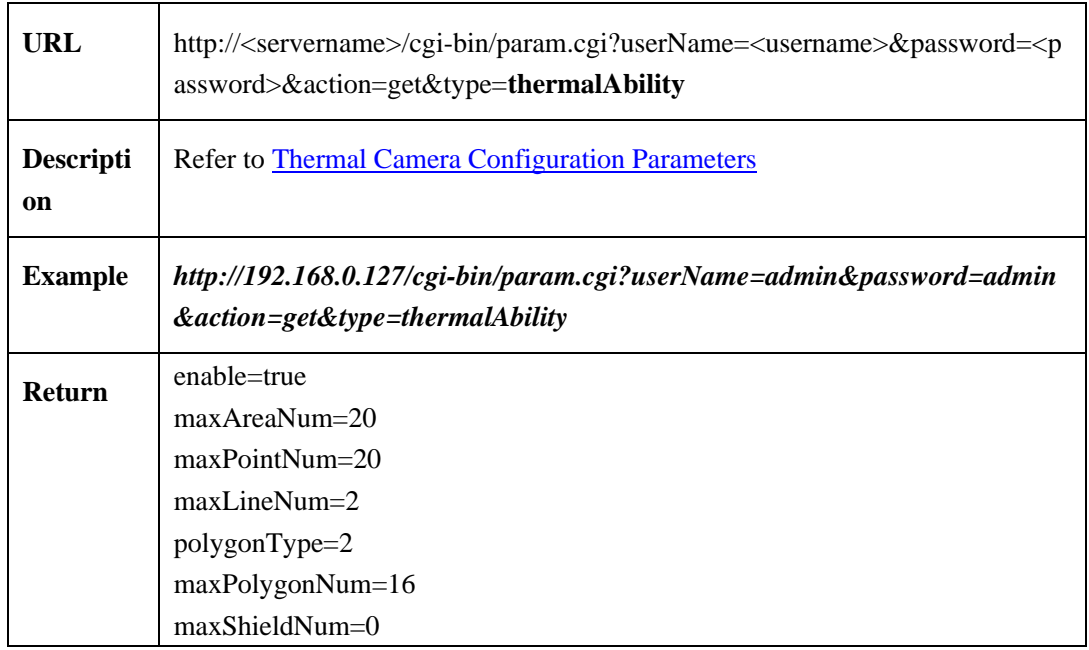

#### **2.6.11.2 MeasureMode**

#### **2.6.11.2.1 Get Measure Mode of Thermal Camera(getThermalMeasureMode)**

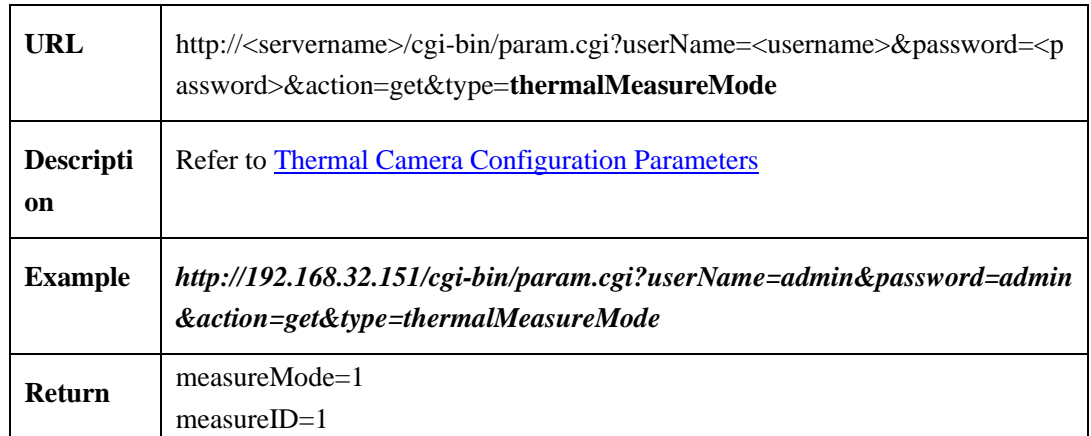

## **2.6.11.2.2 Set Measure Mode Of Thermal Camera (setThermalMeasureMode)**

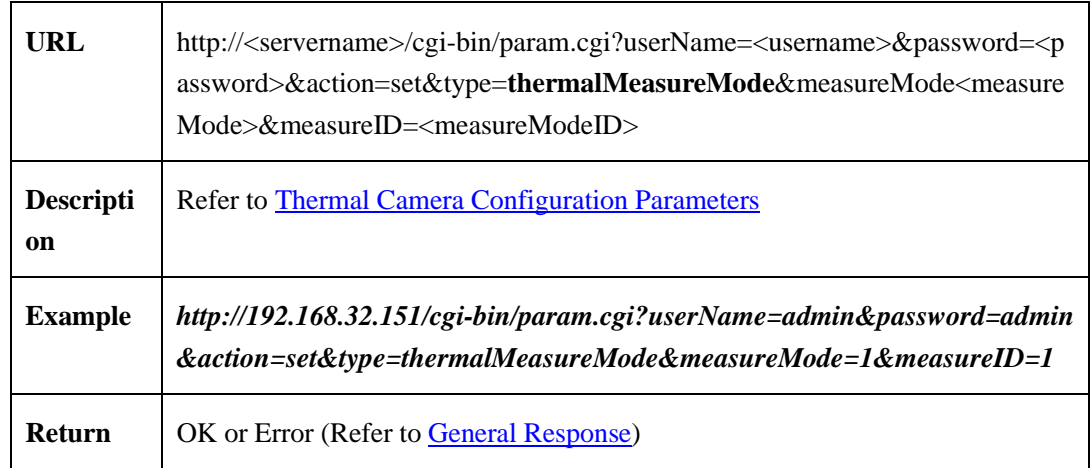

## **2.6.11.3 Temperature measurement parameters**

# **2.6.11.3.1 Get temperature measurement parameters Of Thermal Camera** (**getThermalImagerConfigureParam**)

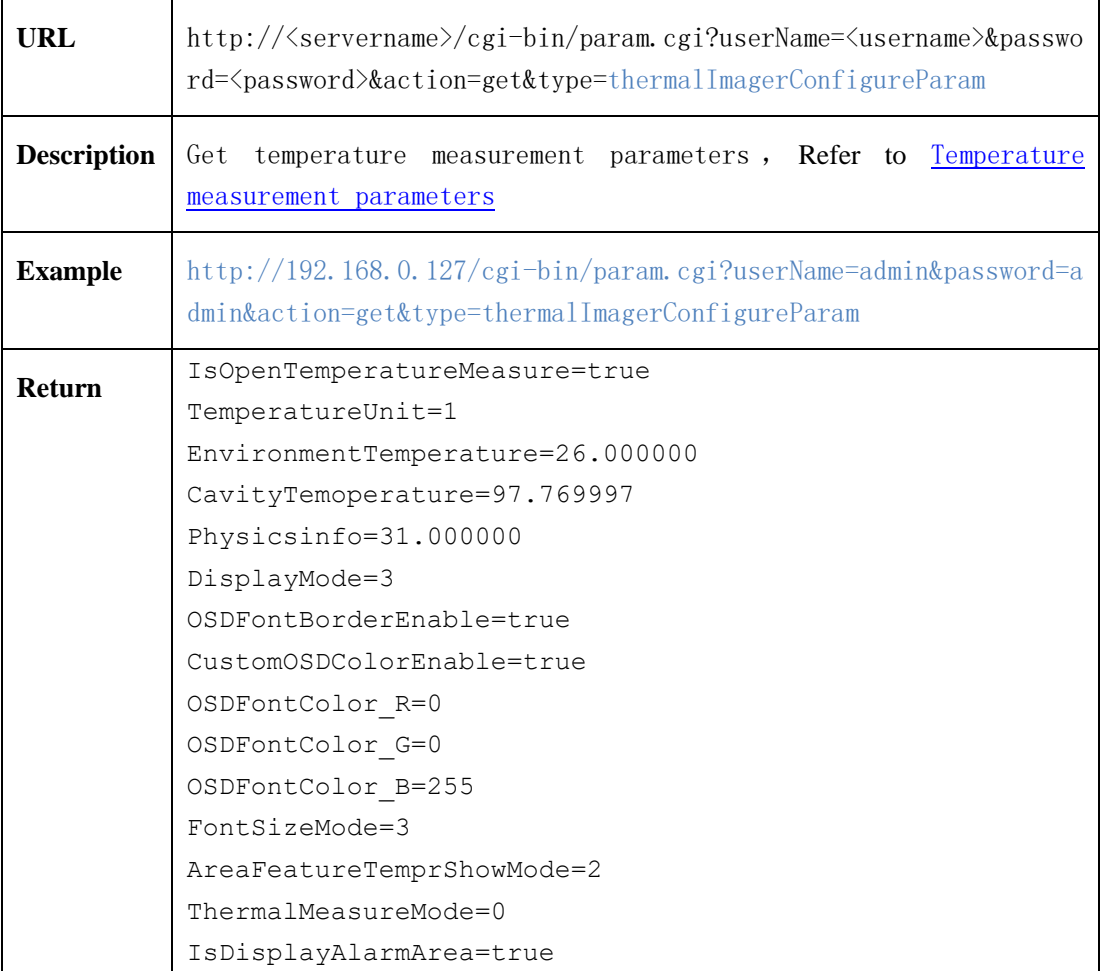

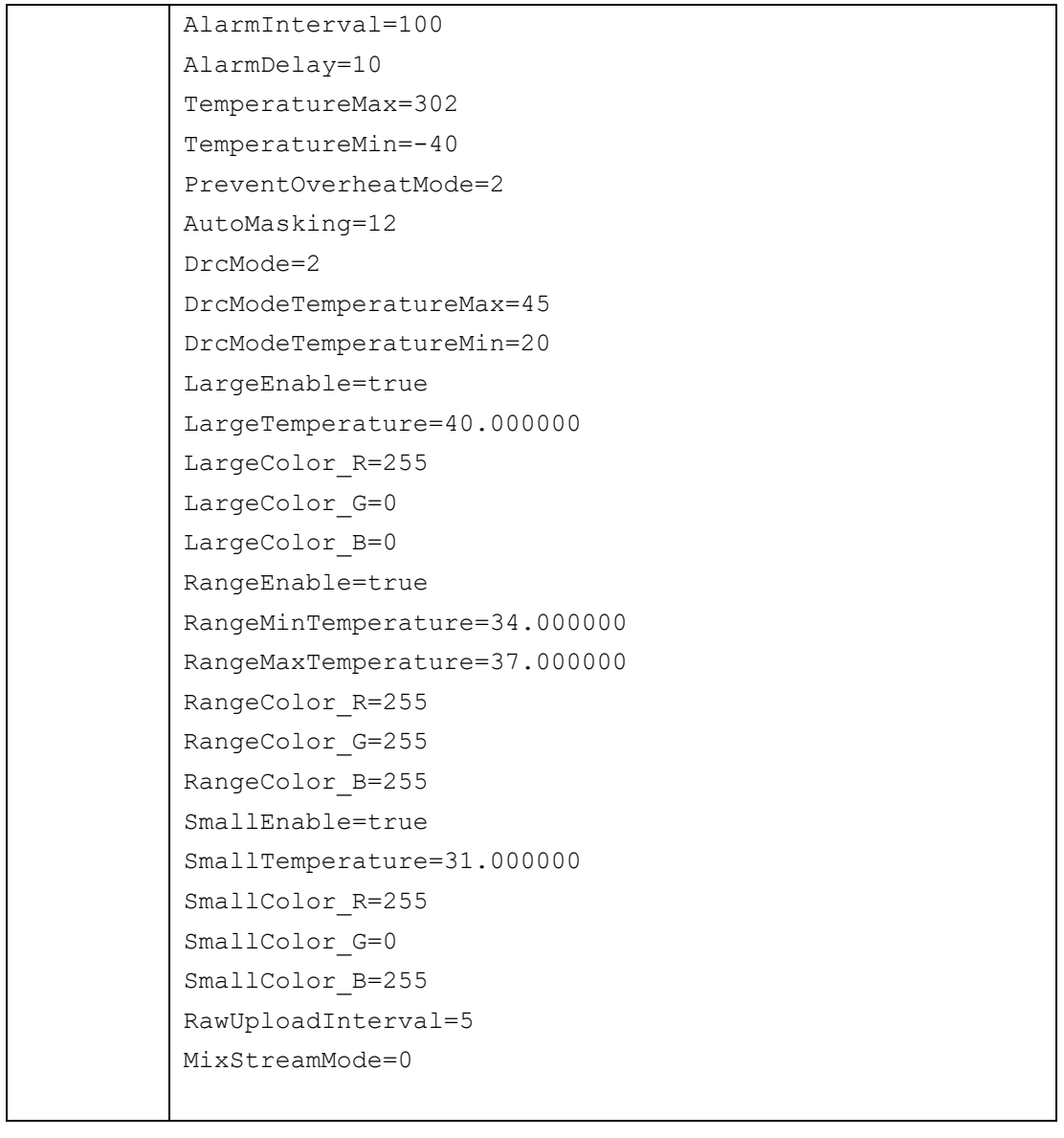

## **2.6.11.3.2 Set temperature measurement parameters Of Thermal Camera**

## (**setThermalImagerConfigureParam**)

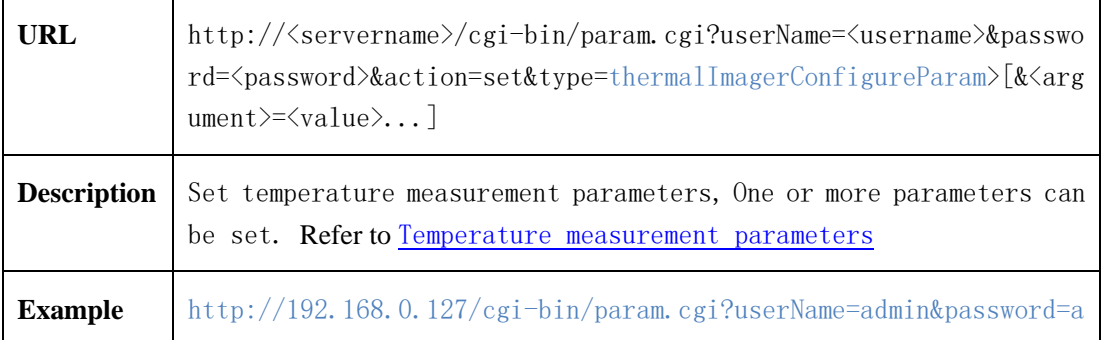

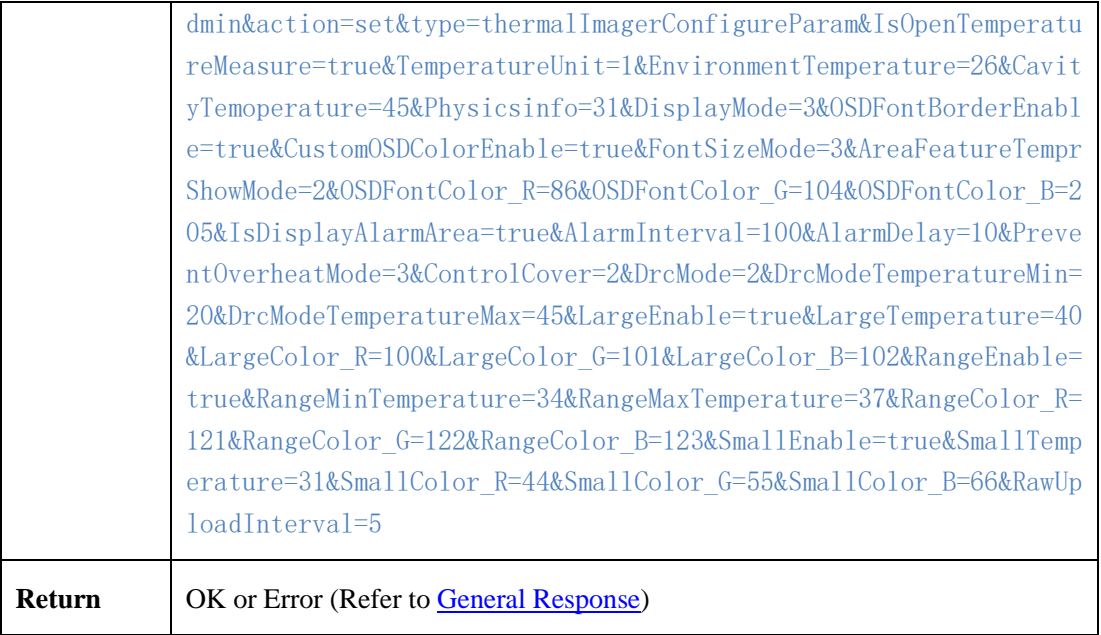

## <span id="page-195-0"></span>**2.6.11.3.3 Temperature measurement parameters**

| <b>Parameter</b>         | Data Type                     | <b>Description</b>                                                                               |
|--------------------------|-------------------------------|--------------------------------------------------------------------------------------------------|
| IsOpenTemperatureMeasure | $\langle \text{bool} \rangle$ | Temperature measurement<br>parameter configuration<br>switch. true or false                      |
| TemperatureUnit          | $\langle \text{int} \rangle$  | Temperature unit<br>0: Celsius<br>1: Fahrenheit                                                  |
| EnvironmentTemperature   | $\langle$ float $\rangle$     | Ambient temperature                                                                              |
| CavityTemoperature       | $\langle$ float $\rangle$     | the<br>Temperature<br>in<br>equipment cavity                                                     |
| Physicsinfo              | $\langle$ float $\rangle$     | Correction factor                                                                                |
| DisplayMode              | $\langle \text{int} \rangle$  | Area temperature display<br>mode.<br>0: Tips for hiding area<br>and temperature<br>1: Lower left |

Table 2-6-12-4-1

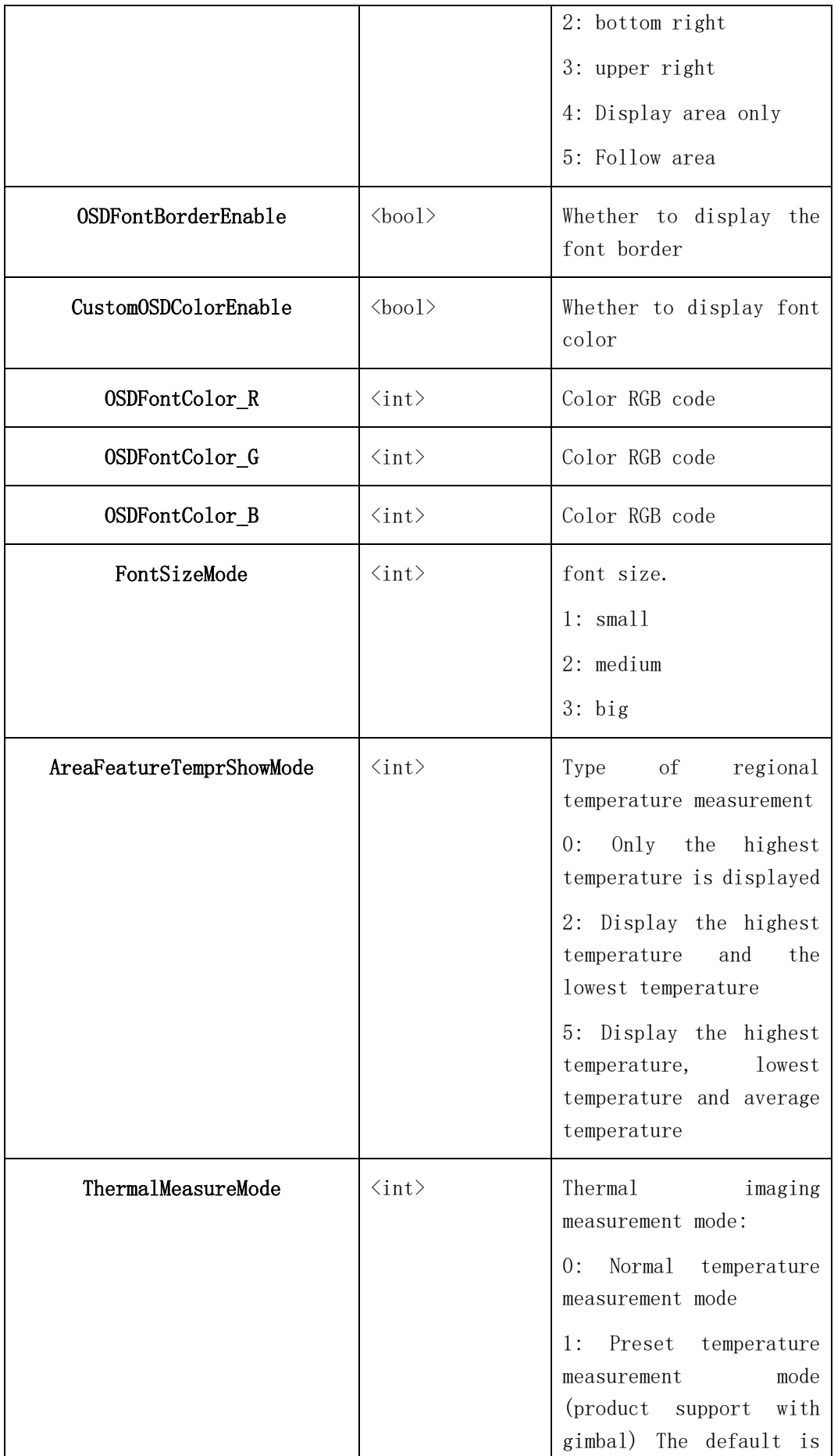

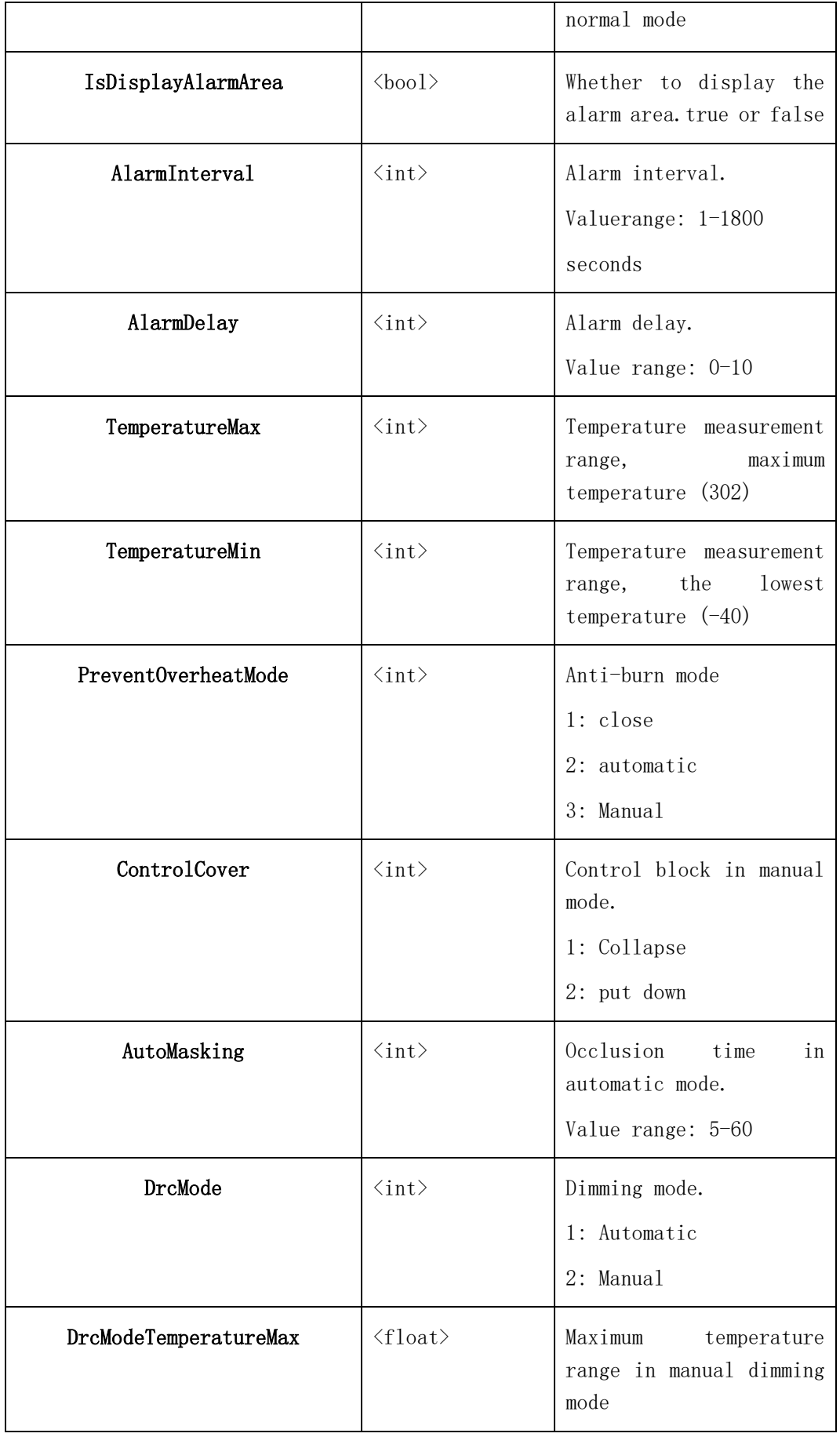

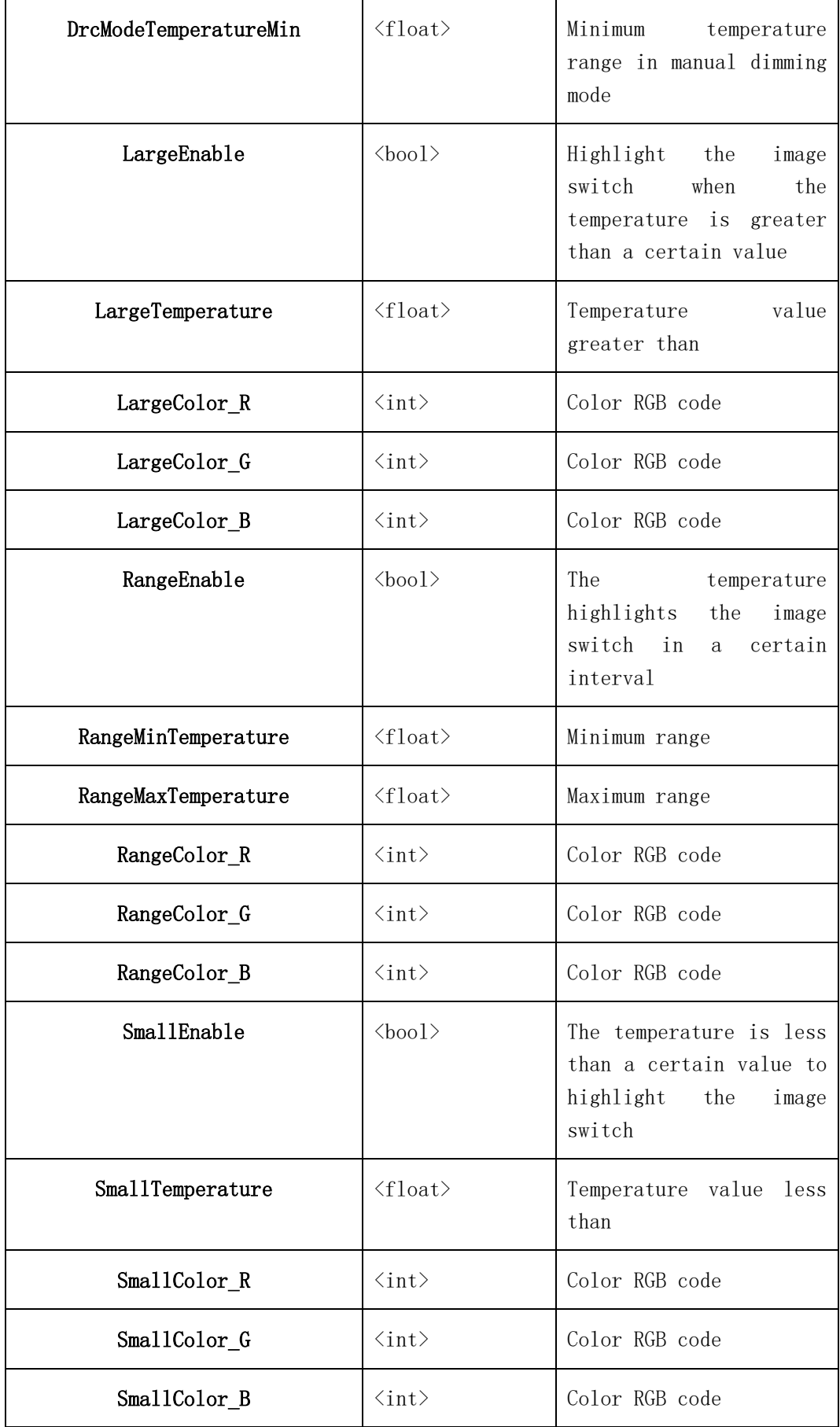

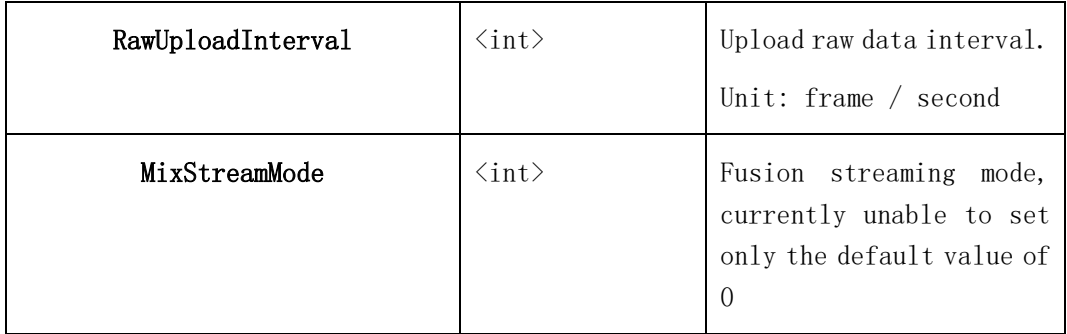

# **2.6.11.4 Temperature alarm parameters**

## **2.6.11.4.1 Get Temperature Alarm Parameters of Thermal Camera in the**

#### **Measurement Mode (getTemperAlarmParam)**

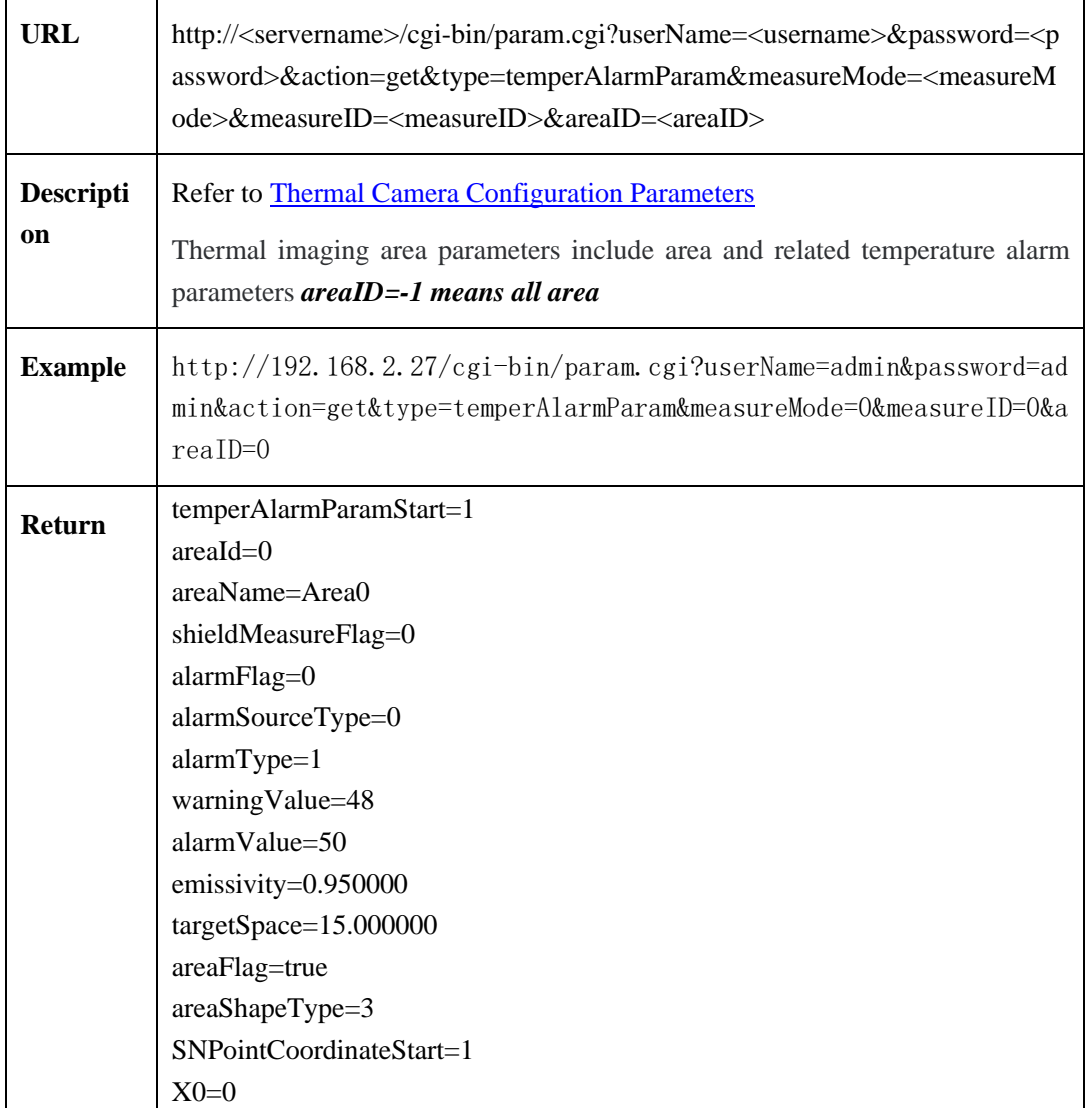

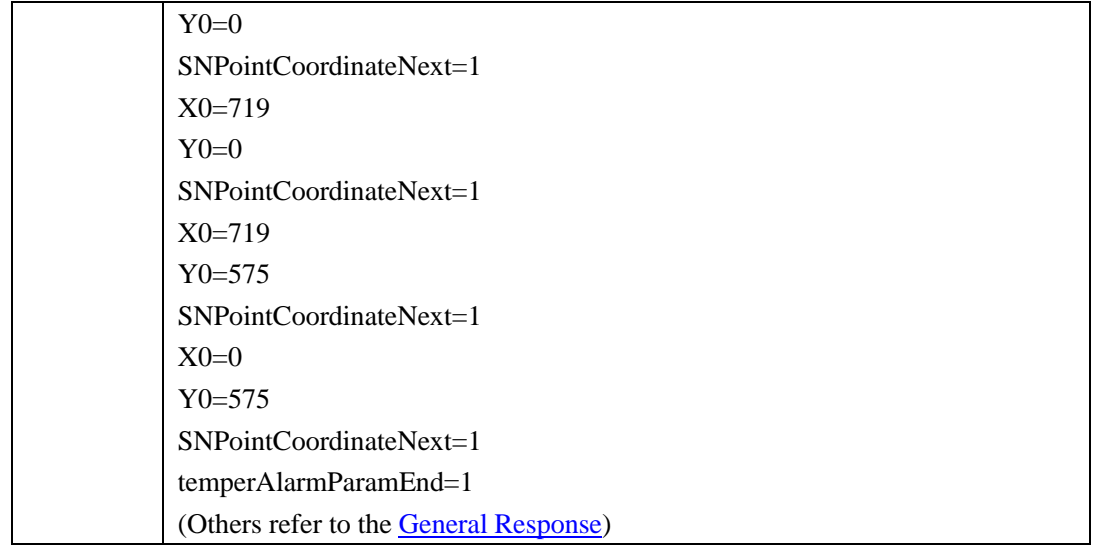

## **2.6.11.4.2 Set Temperature Alarm Parameters of Thermal Camera in the**

J.

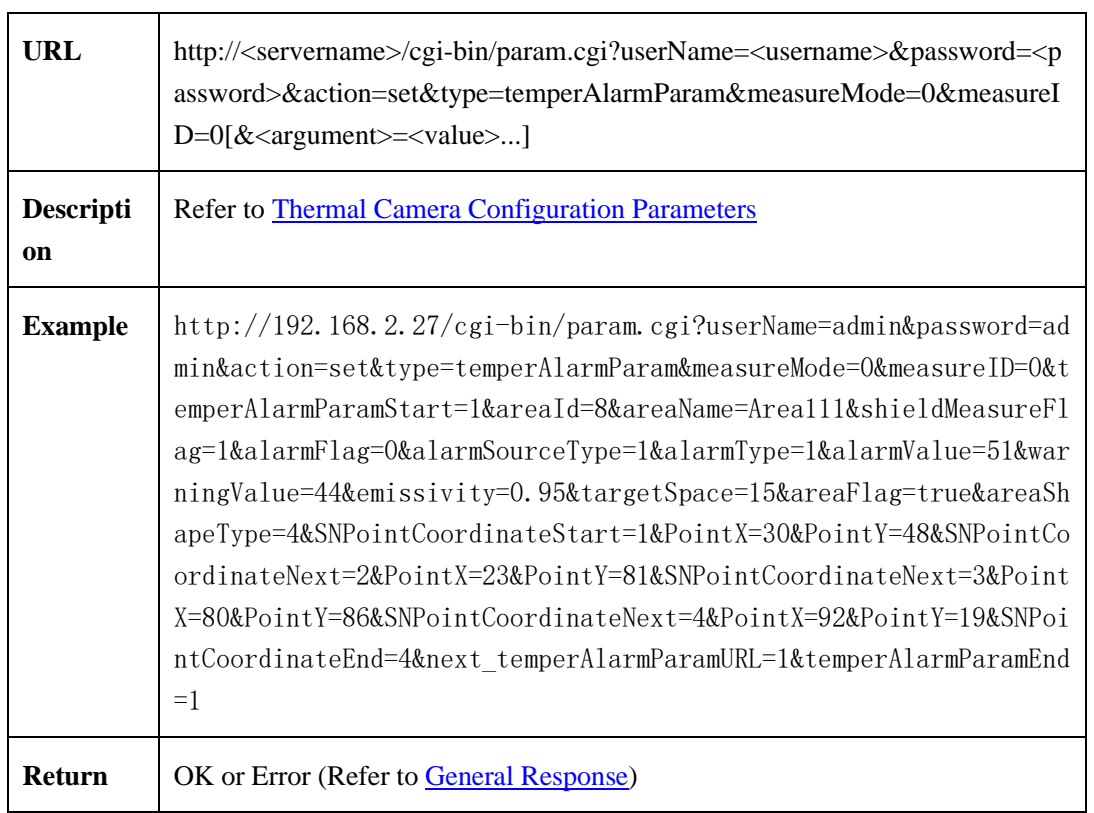

#### **Measurement Mode (setTemperAlarmParam)**

#### **Area parameters**

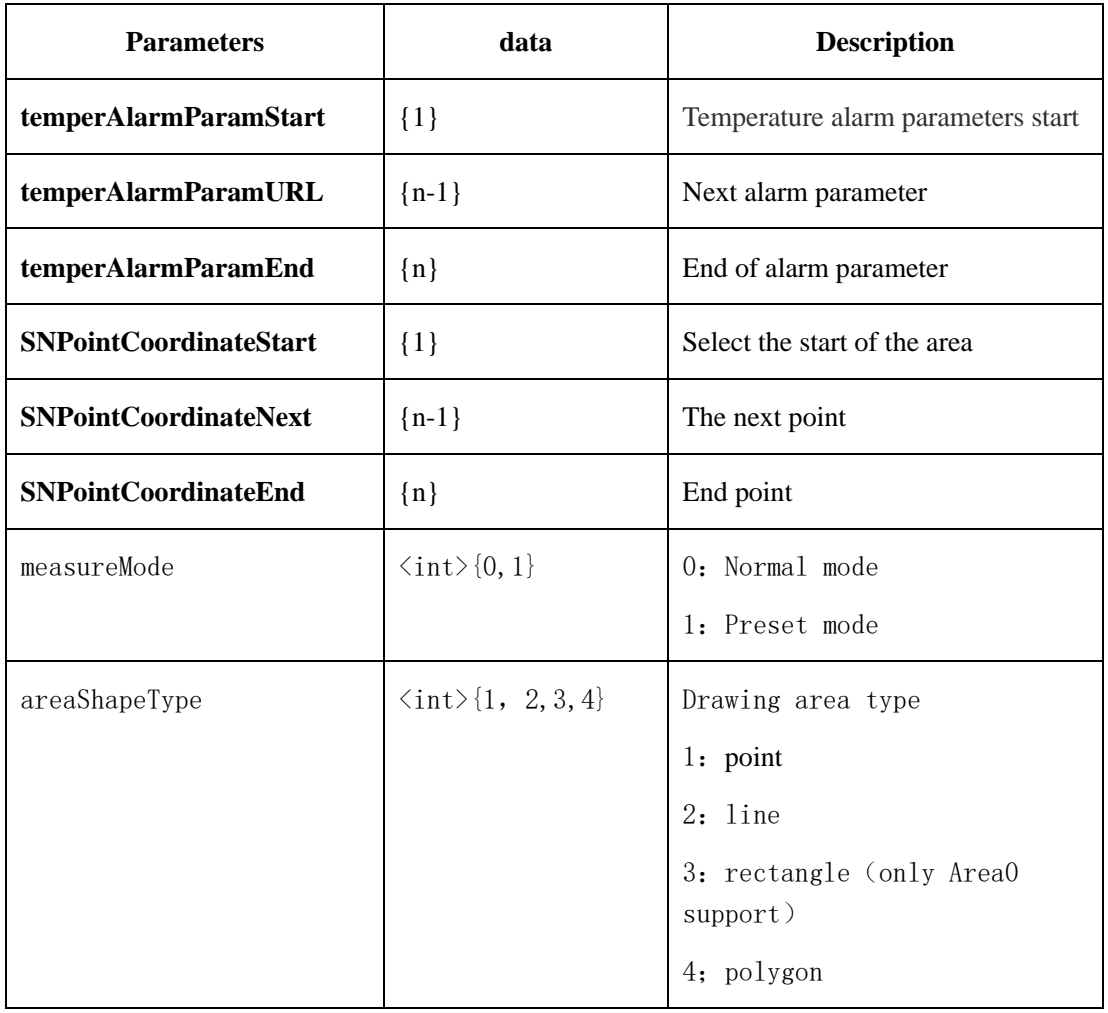

# **2.6.11.5 Area temperature**

## **2.6.11.5.1 Get Characteristic Temperature in Areas (getAreaTemperature)**

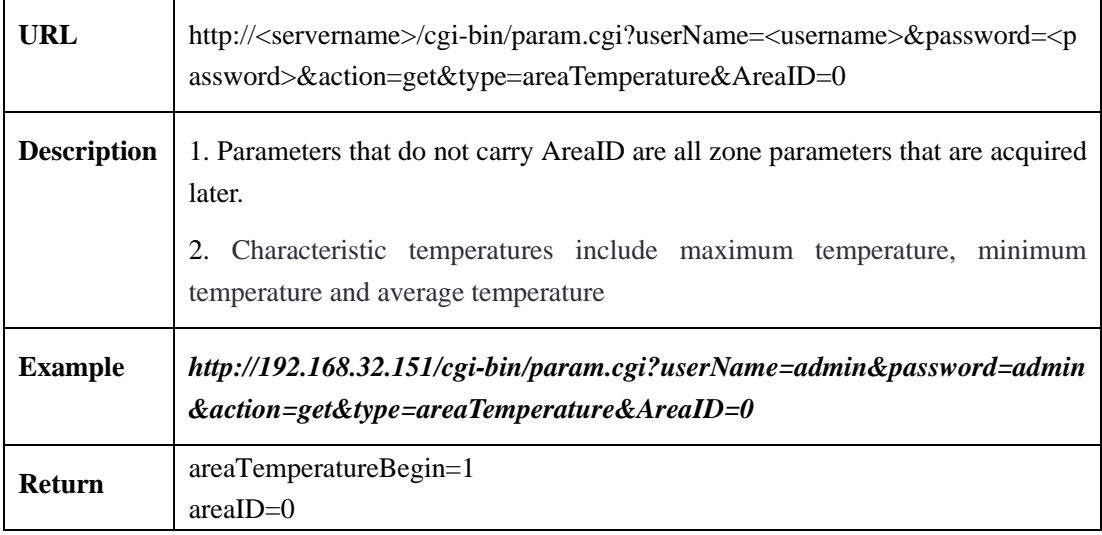

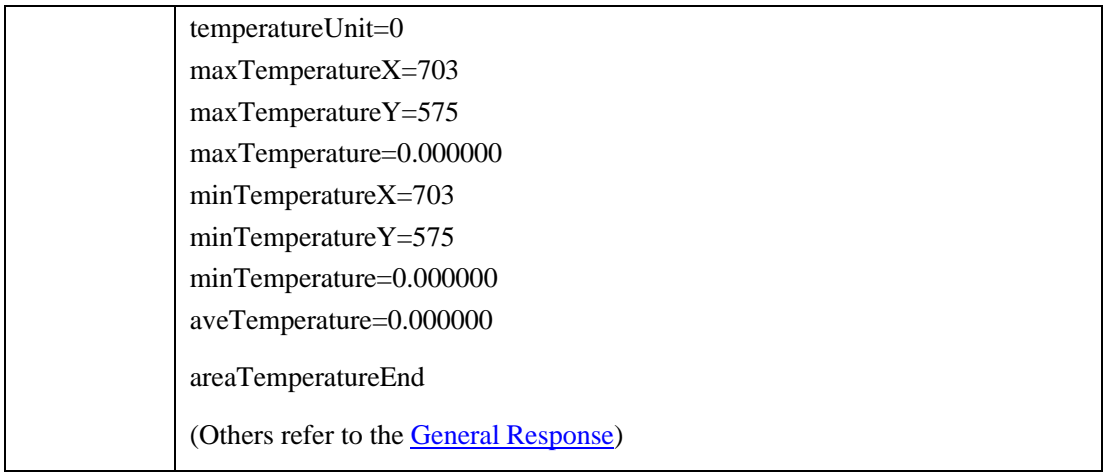

## **2.6.11.5.2 Get Any Point Temperature in Full Screen Area**(**getAnyPointTemperature**)

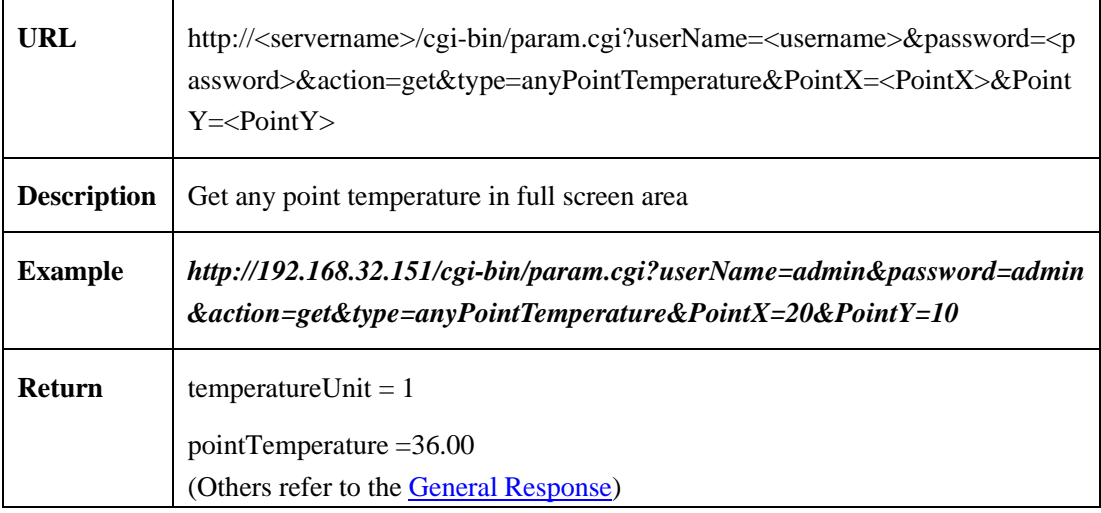

#### **2.6.11.5.3 Get multi points temperature in temperature area**(**getpointTemperature**)

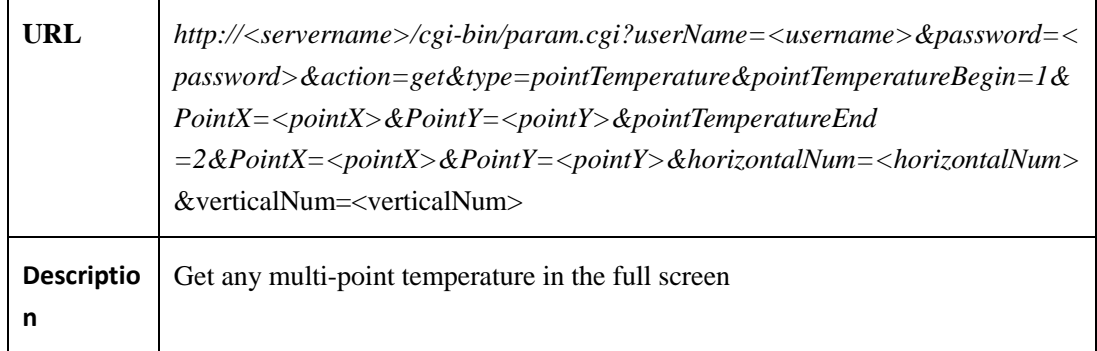

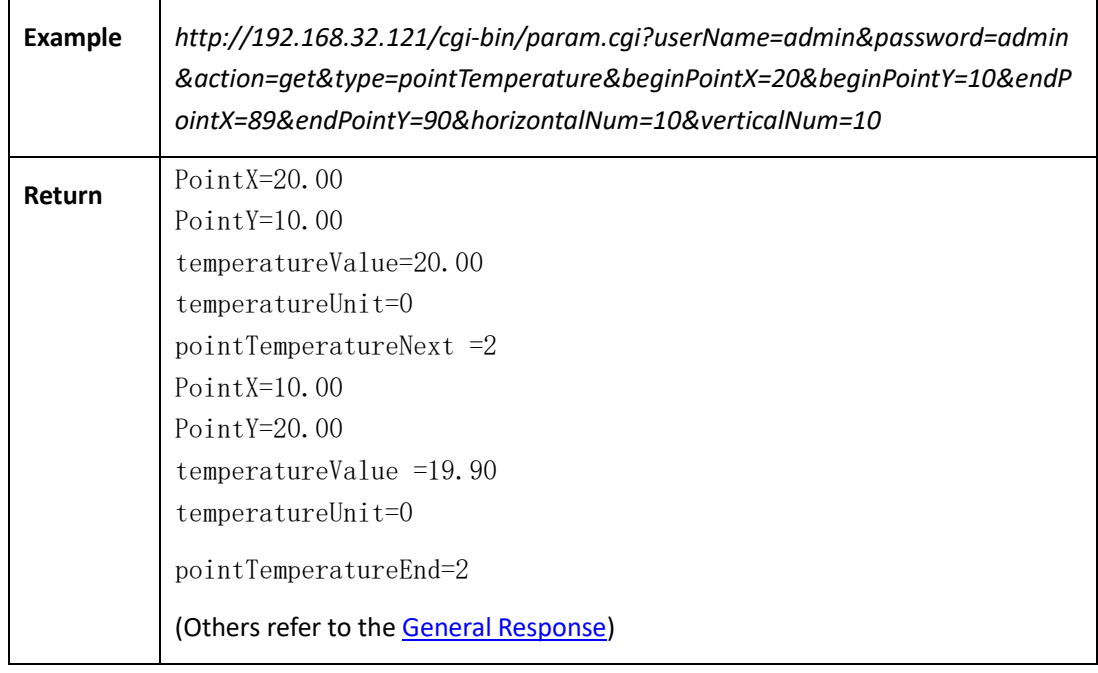

## **2.6.11.6 Alarm linkage**

# **2.6.11.6.1 Get Parameters of Temperature Alarm Arming and Temperature Alarm Linkage (getAlarmDeploymentParam)**

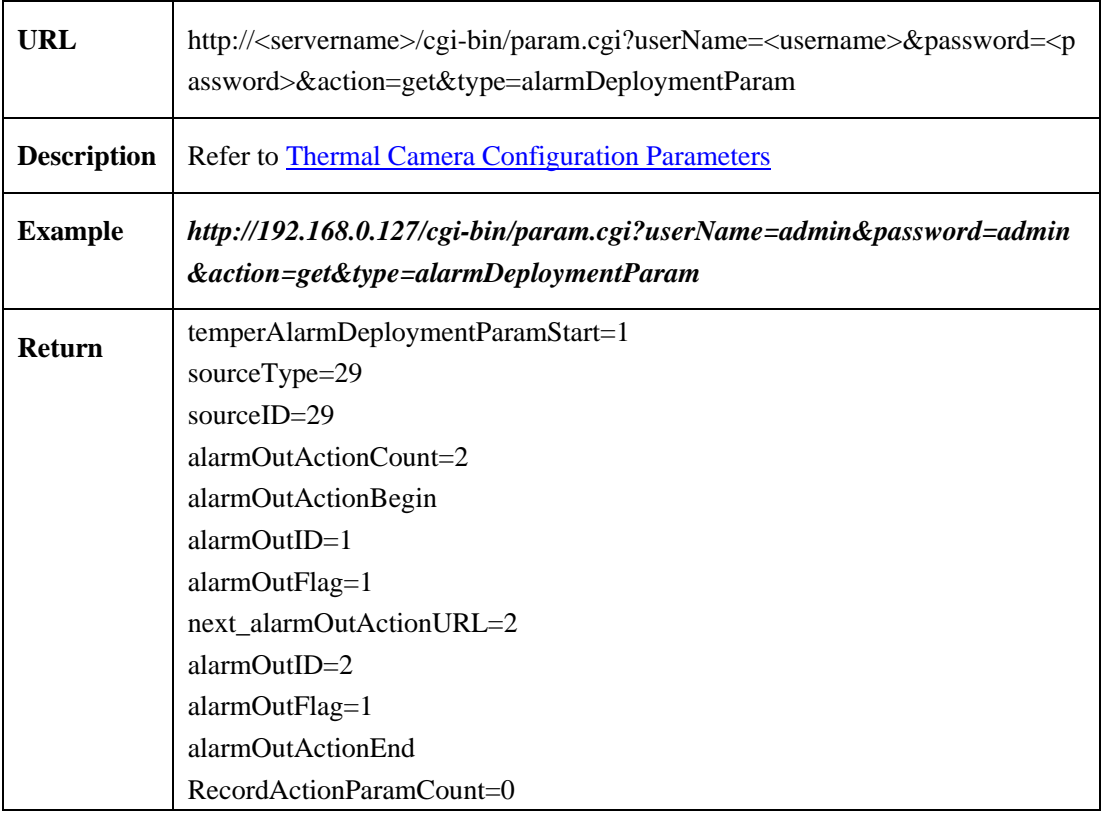

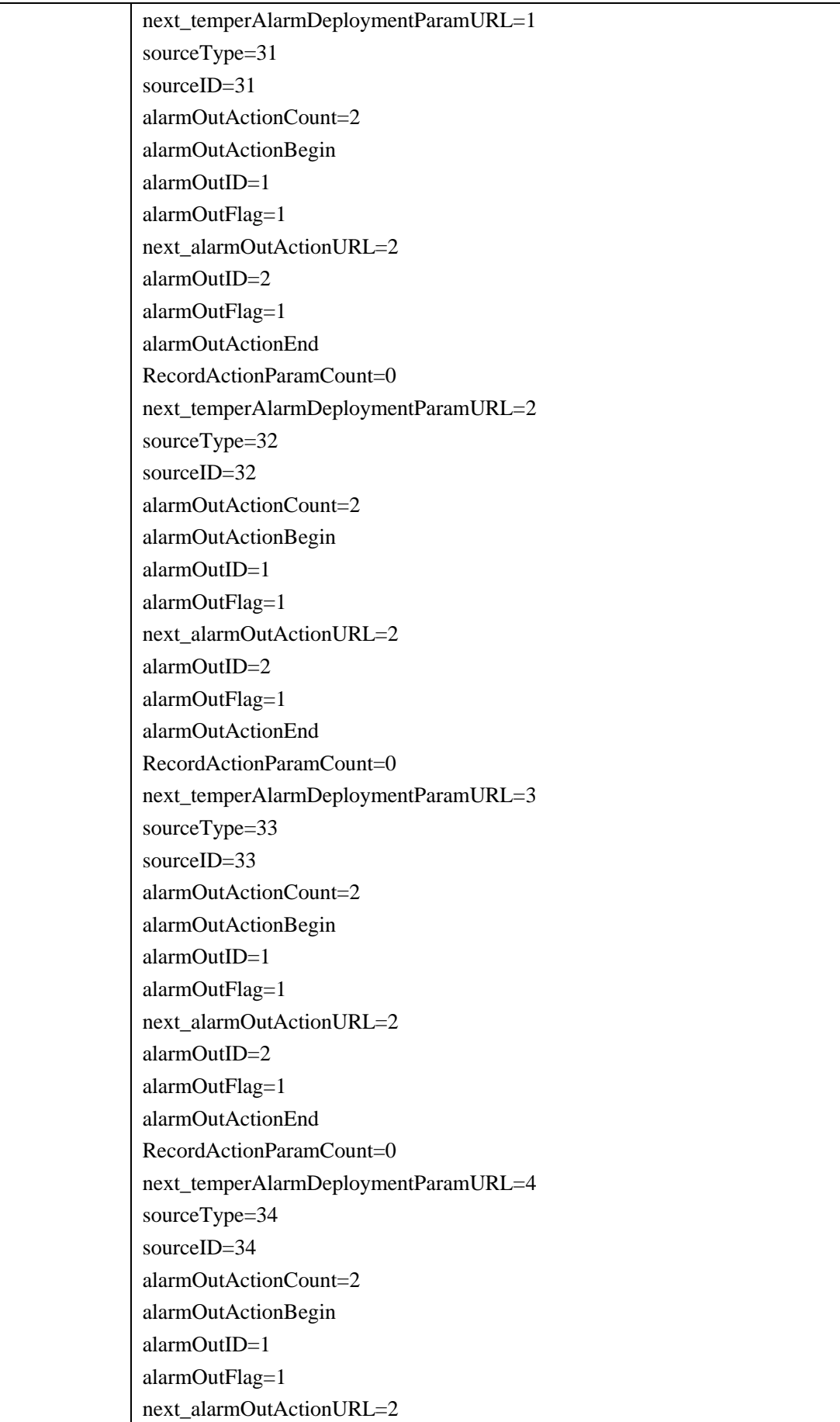

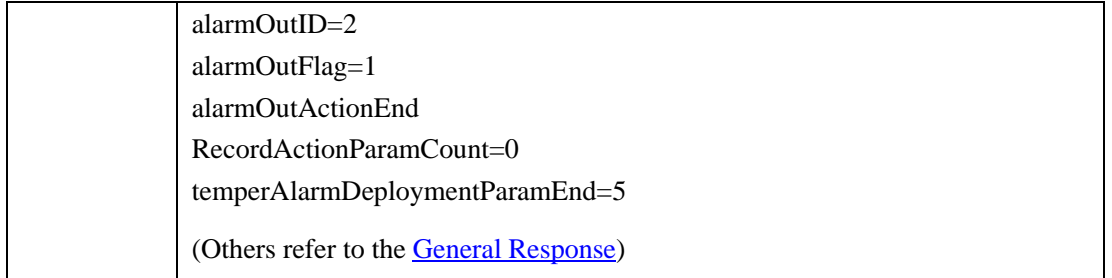

# **2.6.11.6.2 Set Parameters Of Temperature Alarming And Temperature Alarm Linkage (setAlarmDeploymentParam)**

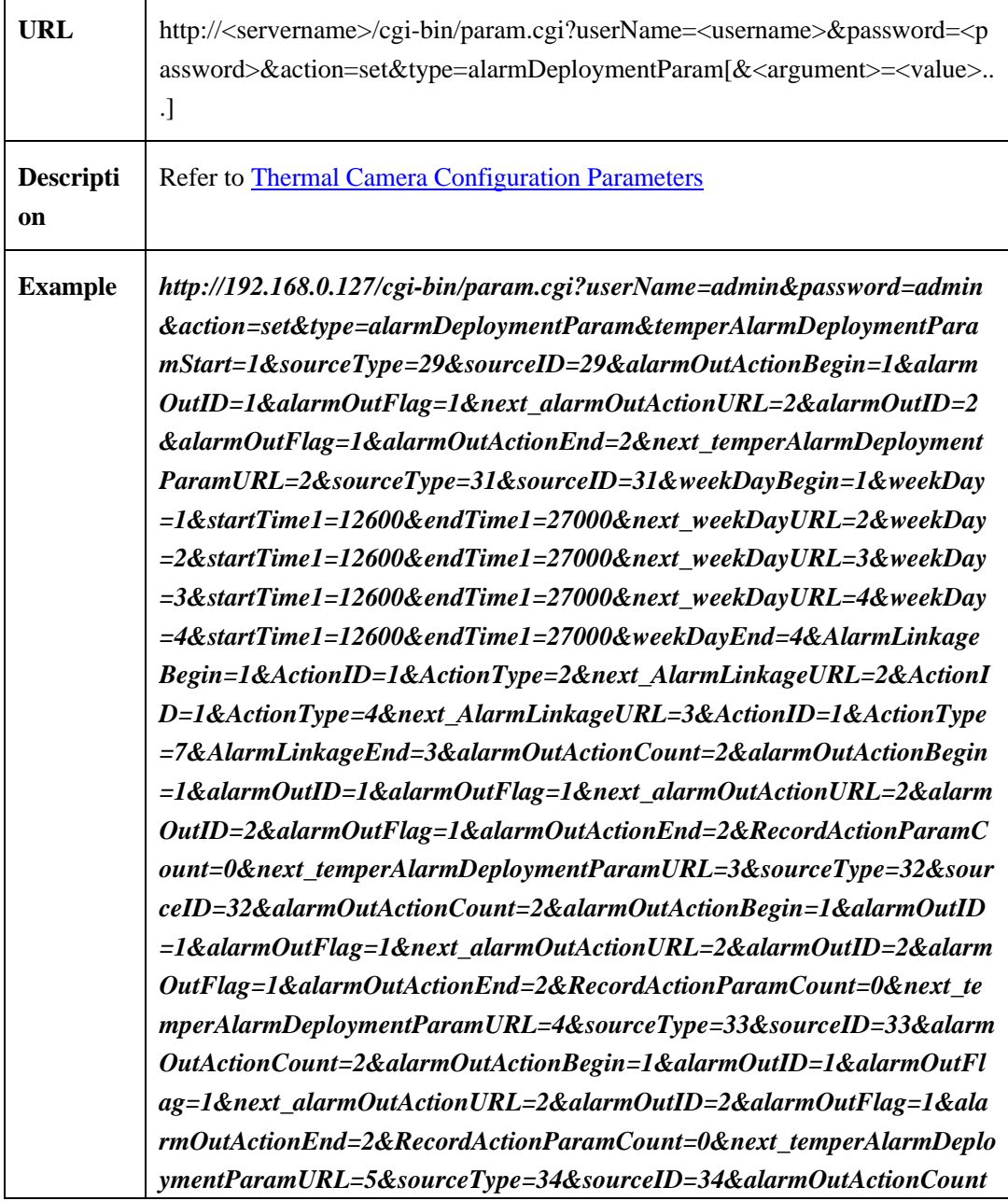

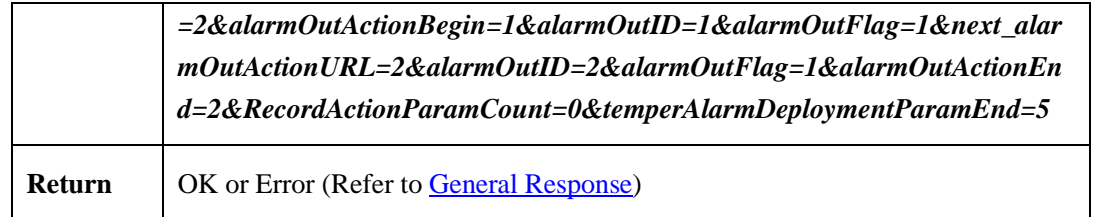

# **2.6.11.7 Parameter configuration**

## <span id="page-206-0"></span>**2.6.11.7.1 Thermal Camera Configuration Parameter**

Thermal camera configuration parameters table:

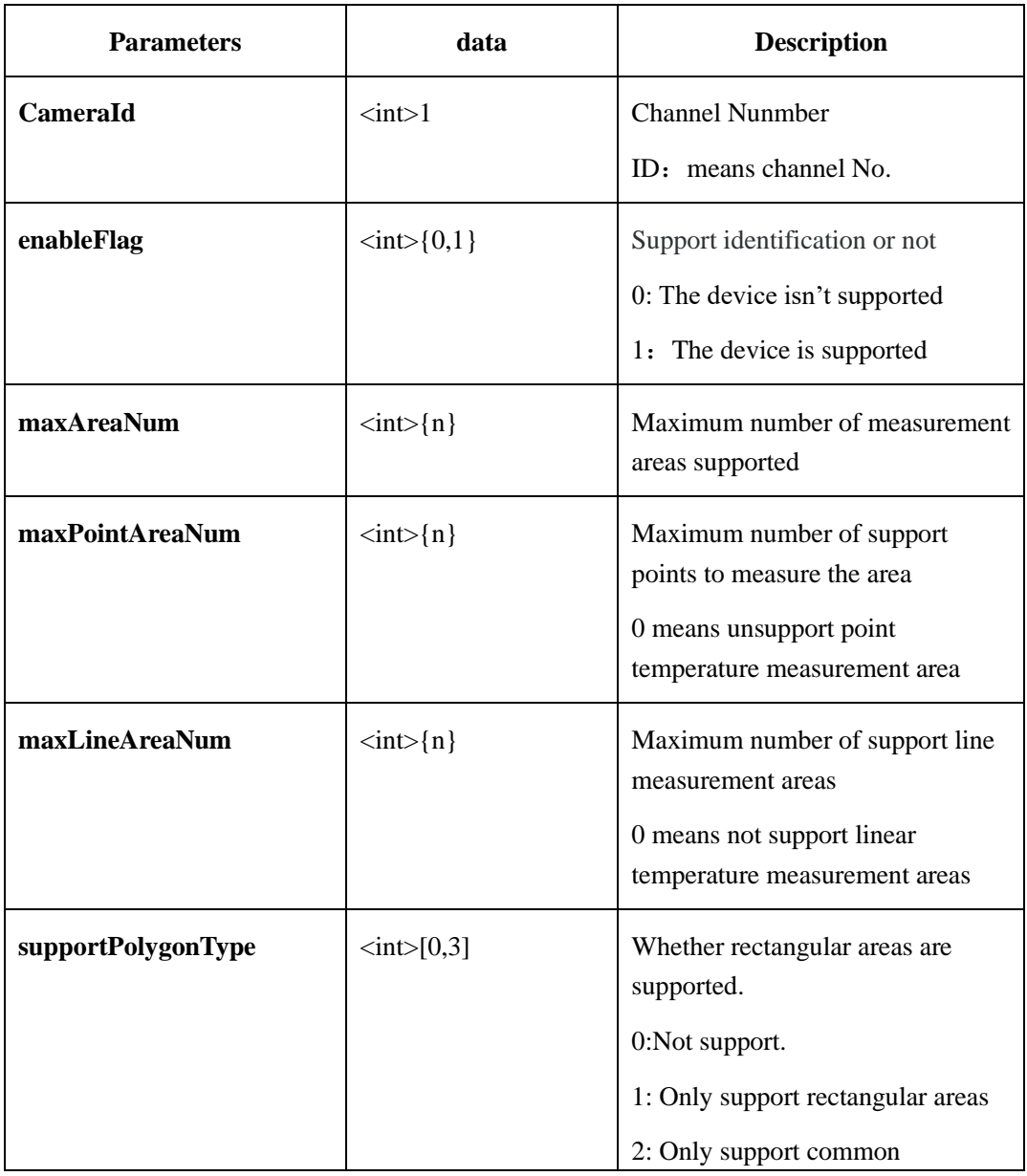

#### Table 2-6-11-11-1

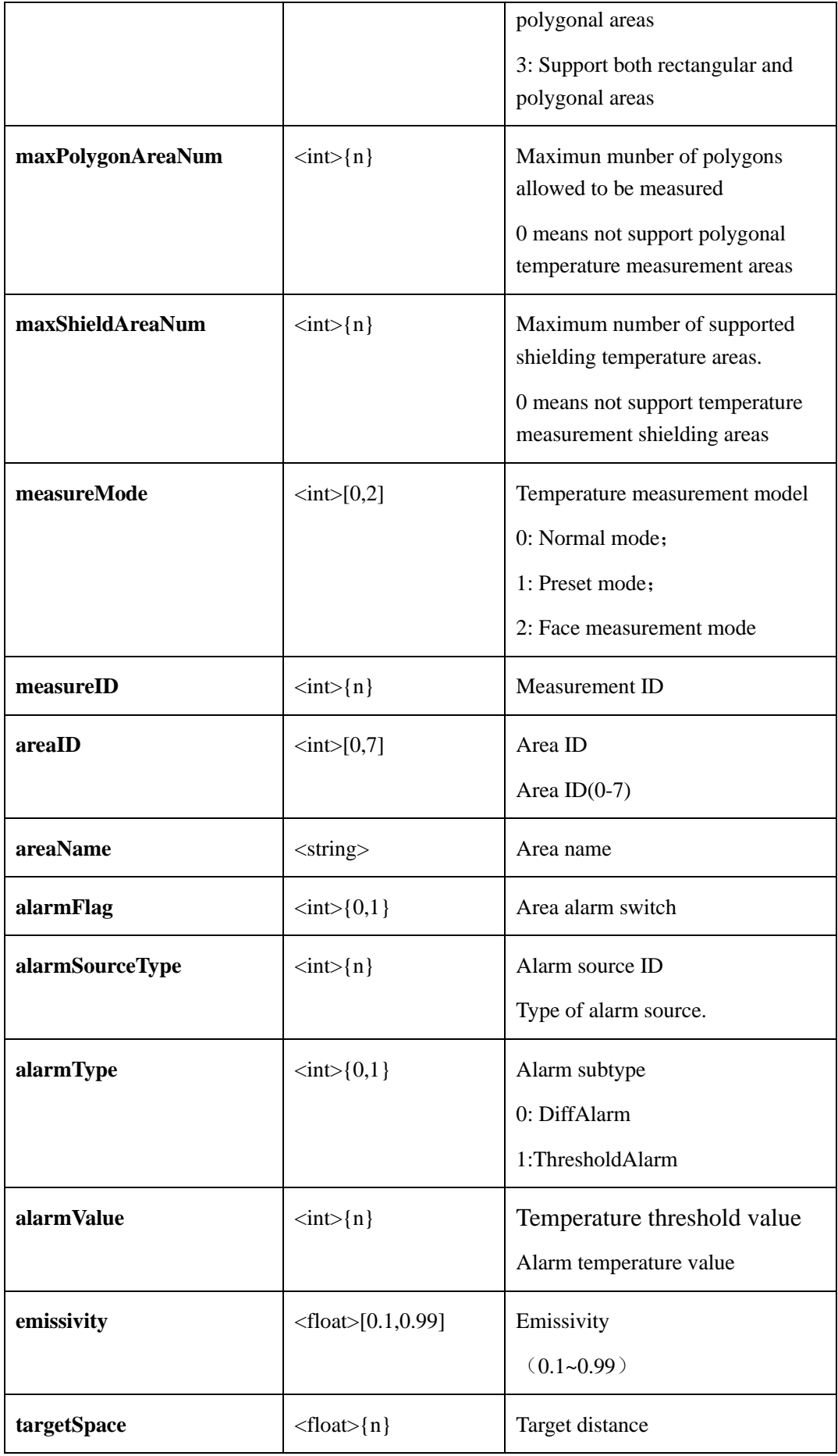

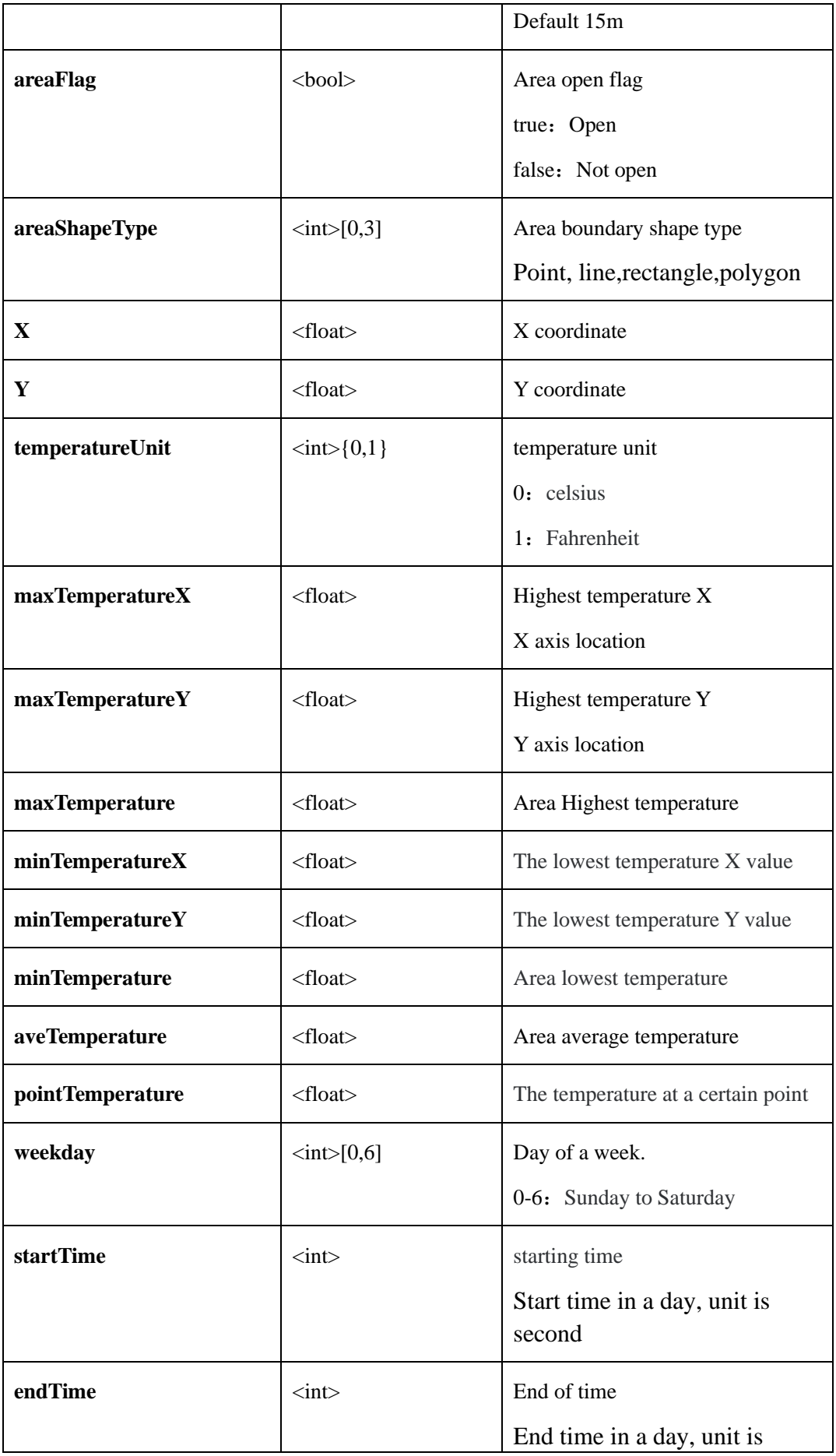

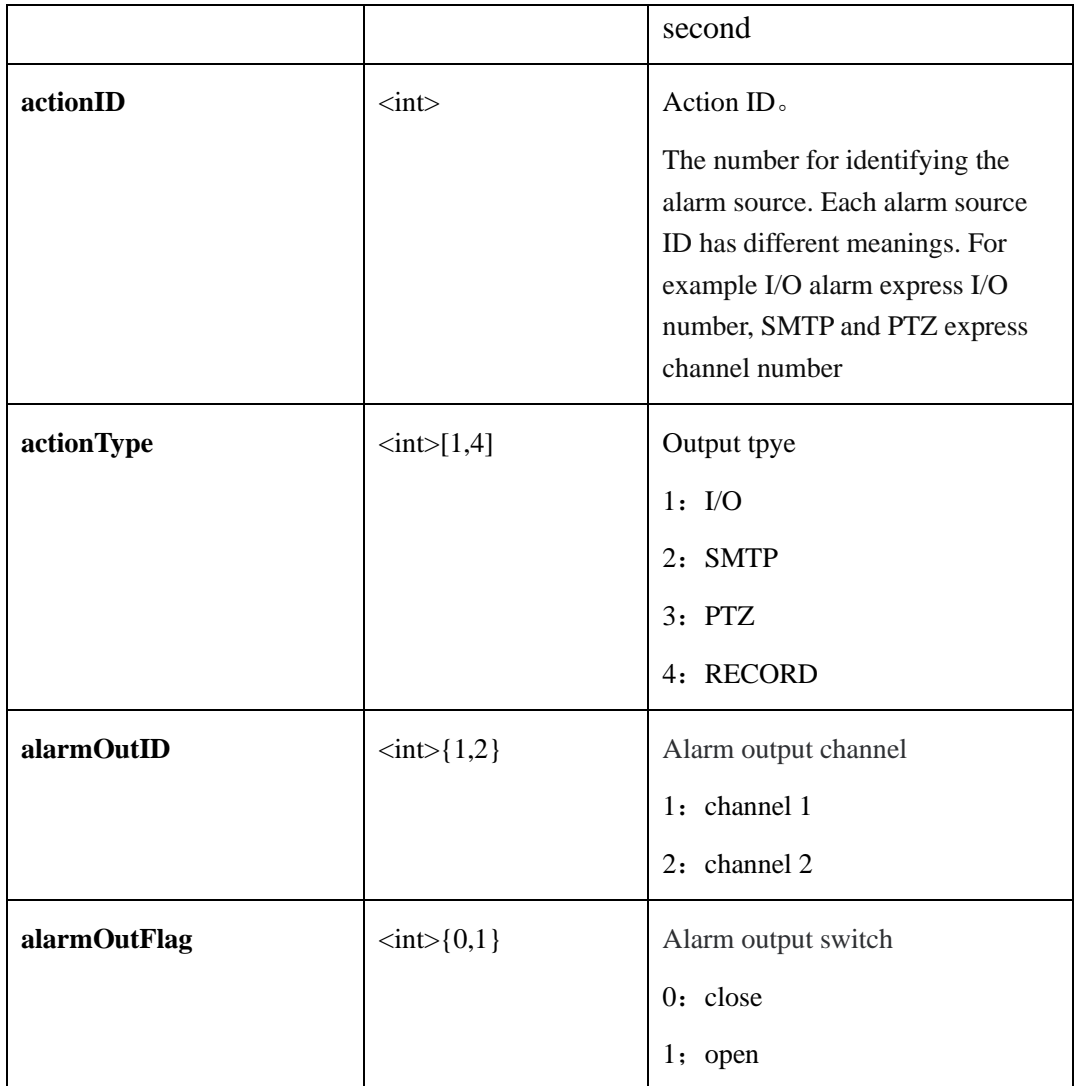

# **2.6.12 User Configuration**

## **2.6.12.1 Add users**

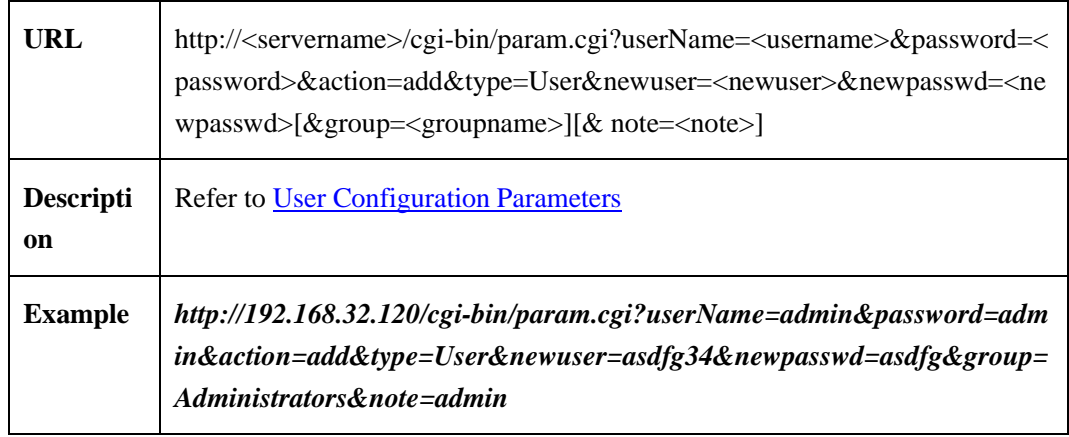

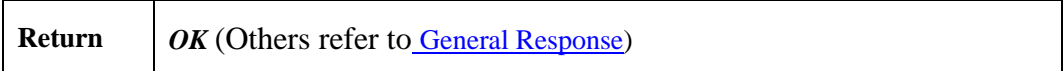

# **2.6.12.2 Modify User**

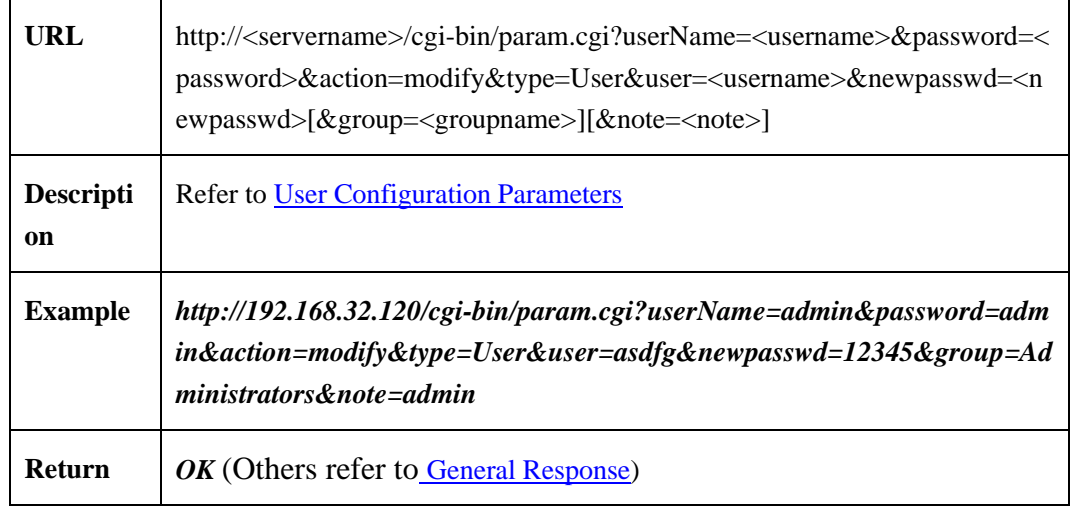

## <span id="page-210-0"></span>**2.6.12.3 User Configuration Parameters**

User configuration parameters table:

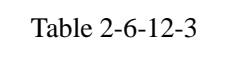

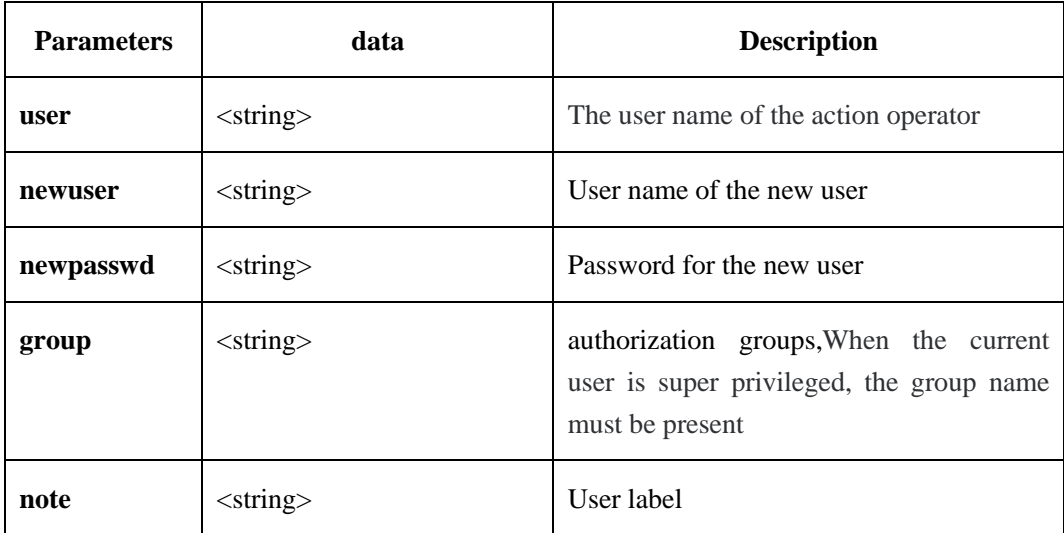

# **2.6.13 AI thermal imaging (body thermometer)**

#### **2.6.13.1 Human temperature measurement parameters**

#### **2.6.13.1.1 obtain the configuration of human body temperature measurement parameters**

#### **(getAIThermalConfigureParam)**

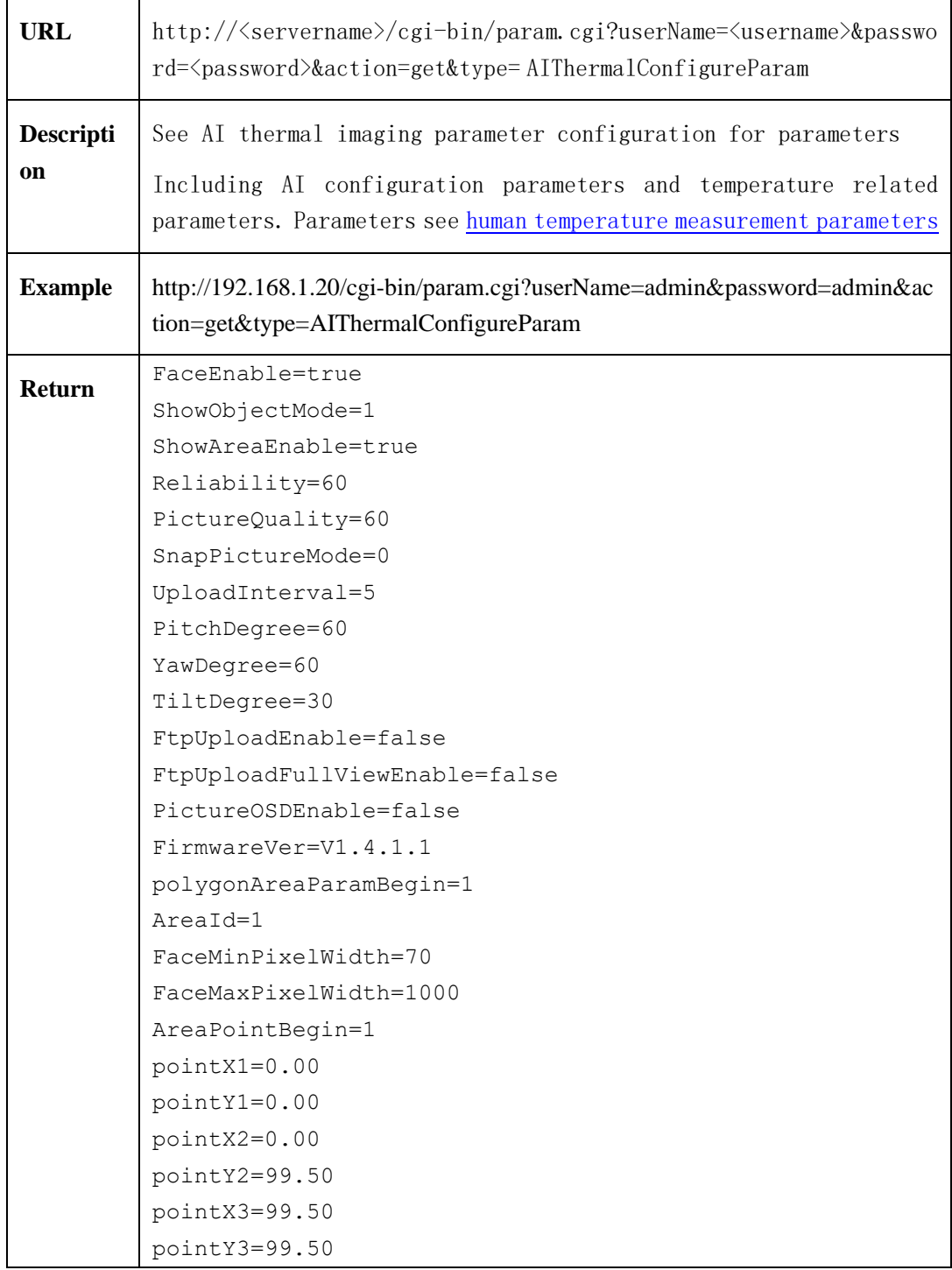

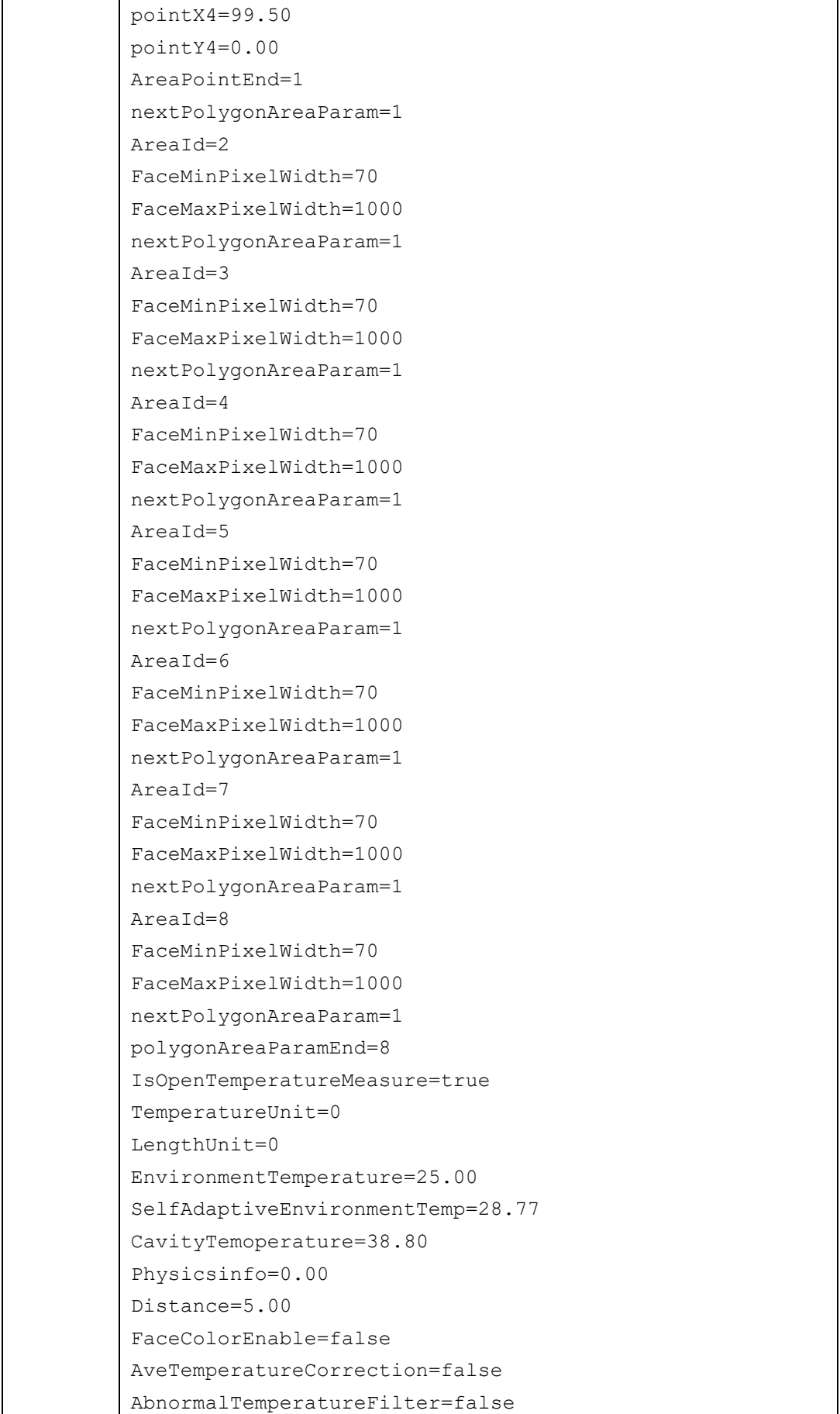

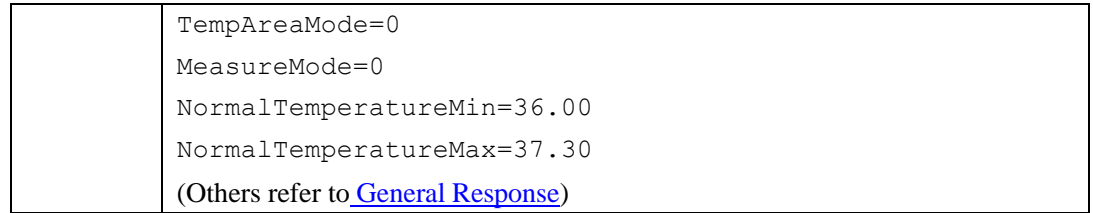

## <span id="page-213-0"></span>**2.6.13.1.2 human body temperature measurement parameters**

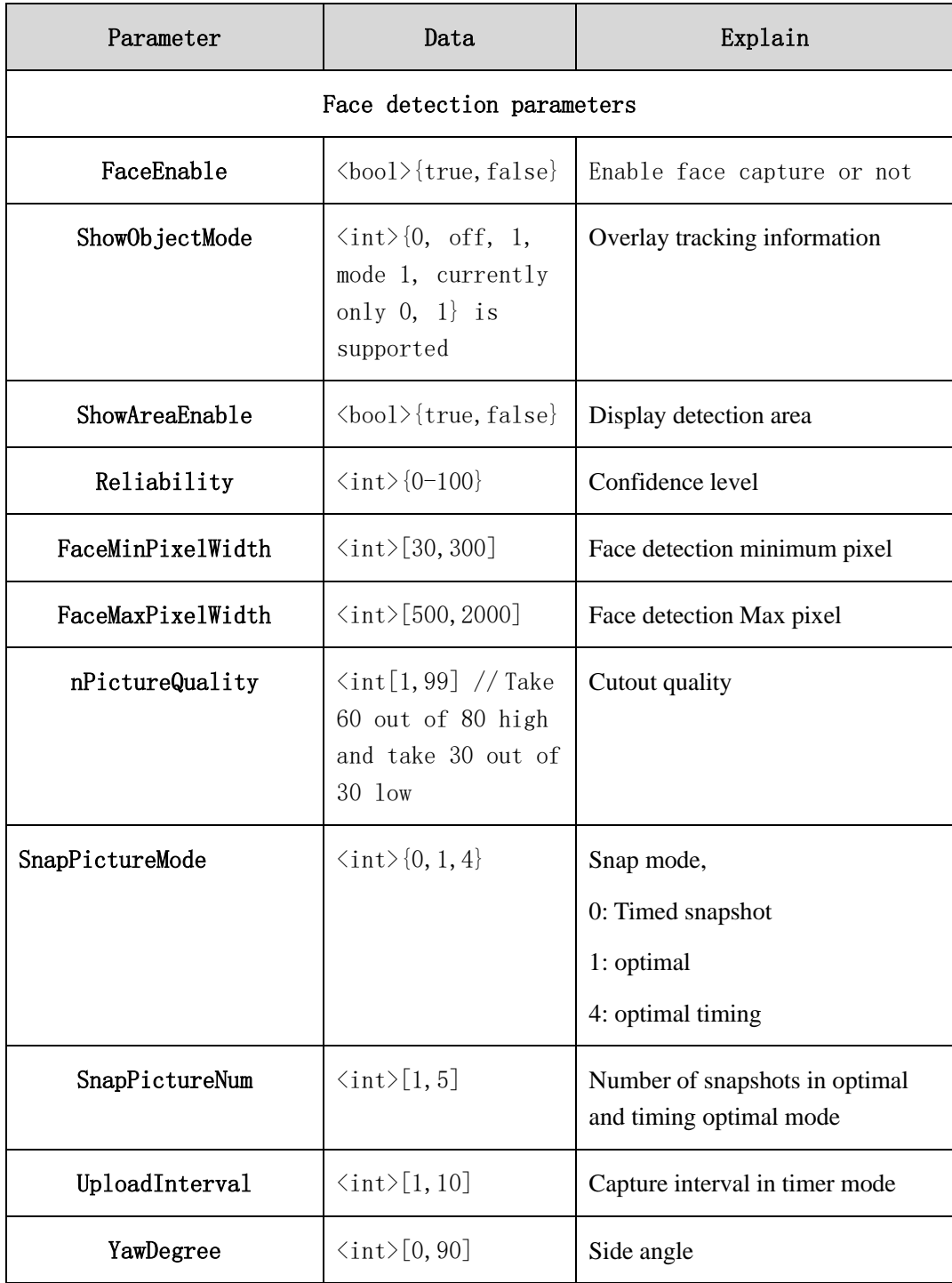

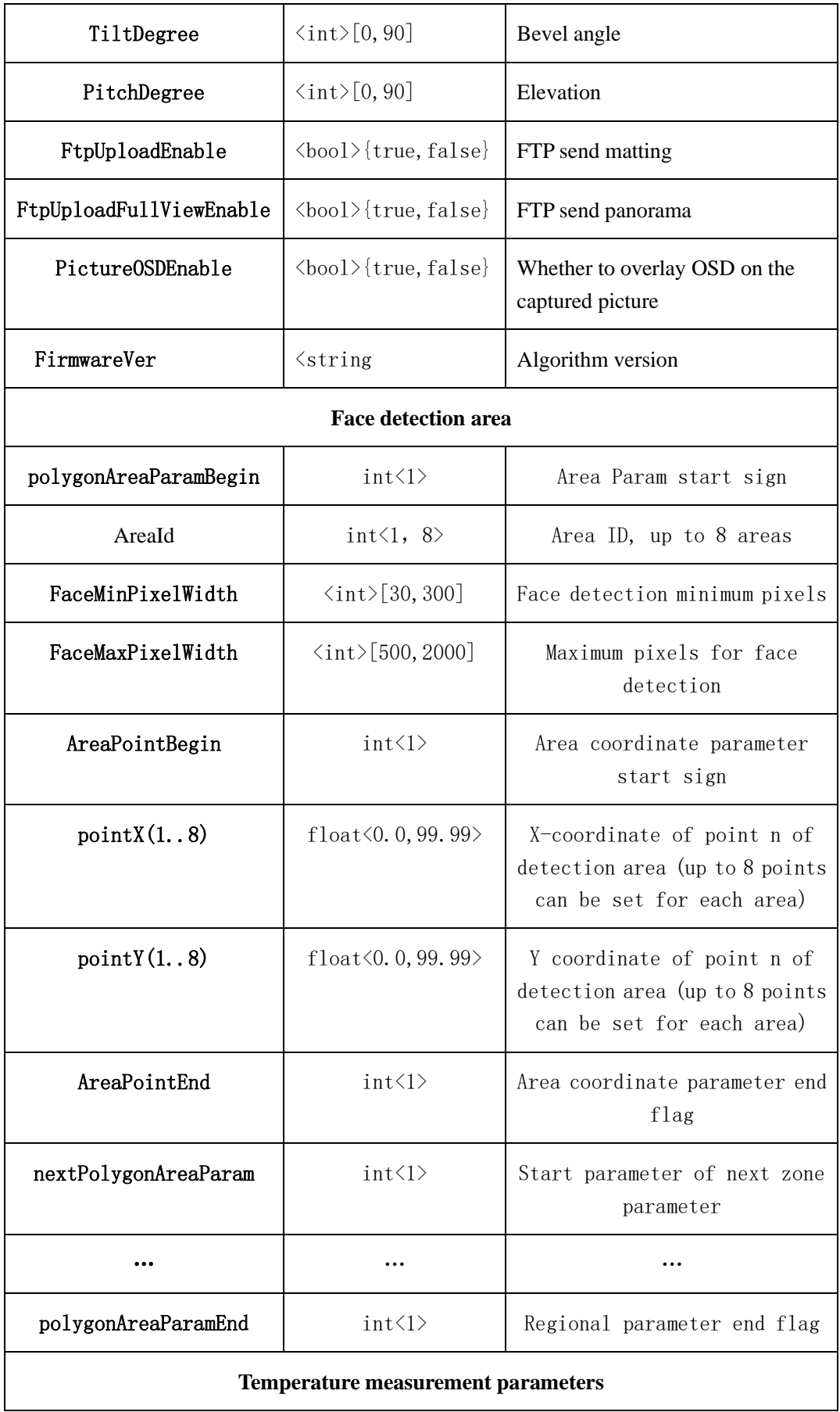

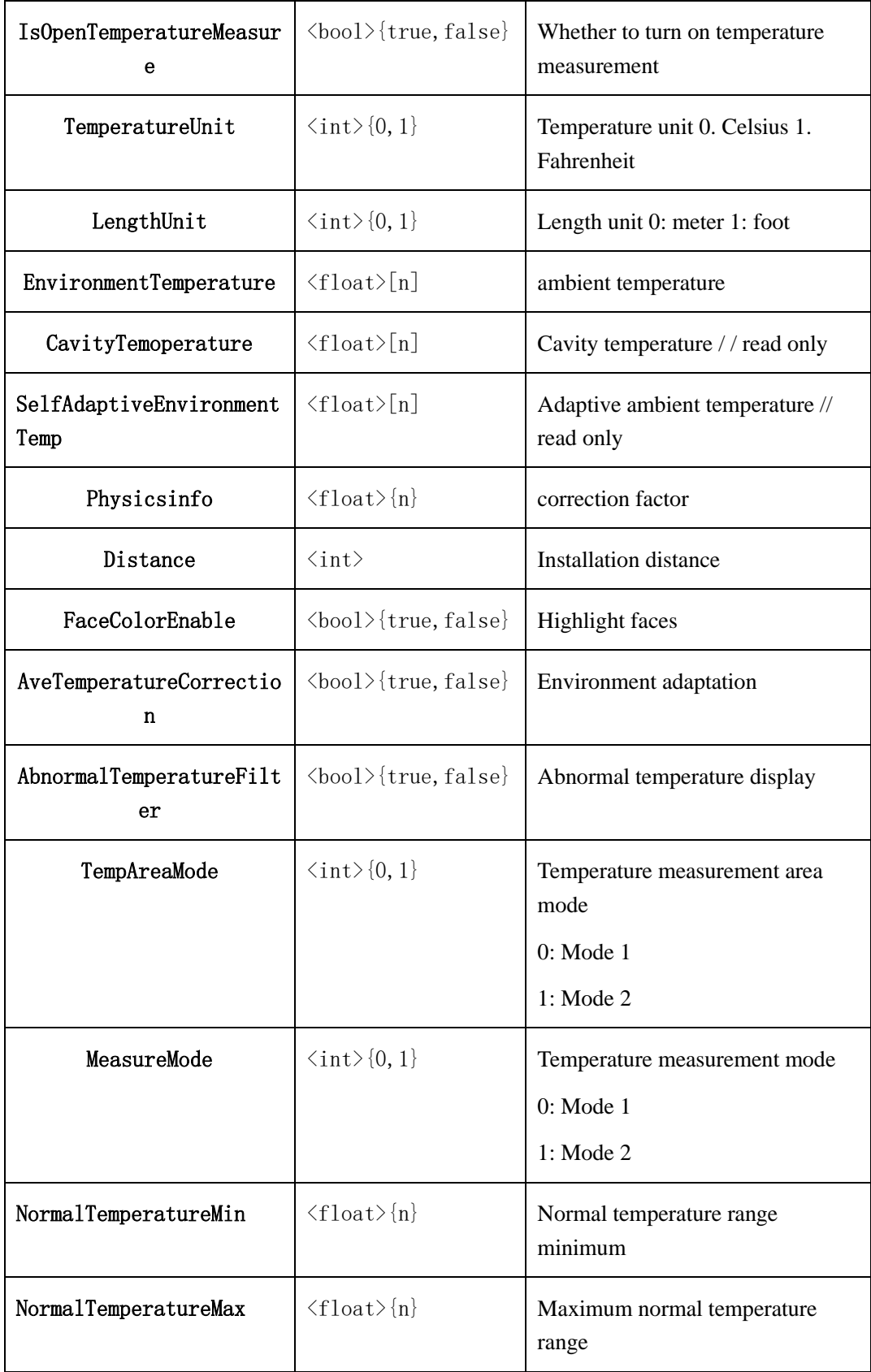
### **2.6.13.1.3 setting to obtain the configuration of human body temperature measurement**

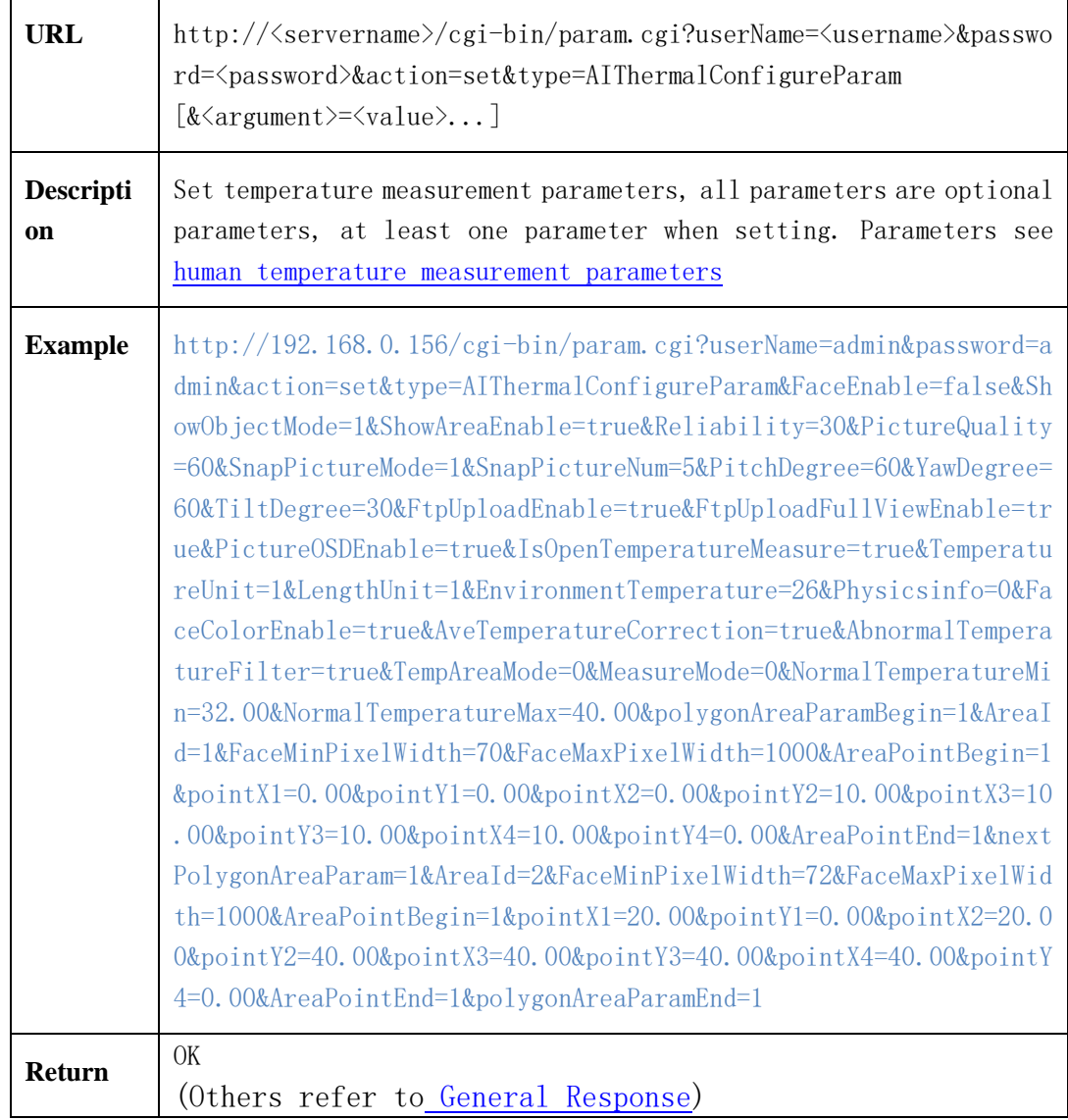

## **parameters (setAIThermalConfigureParam)**

### **2.6.13.2 High temperature alarm**

#### **2.6.13.2.1 Get high temperature alarm parameters**

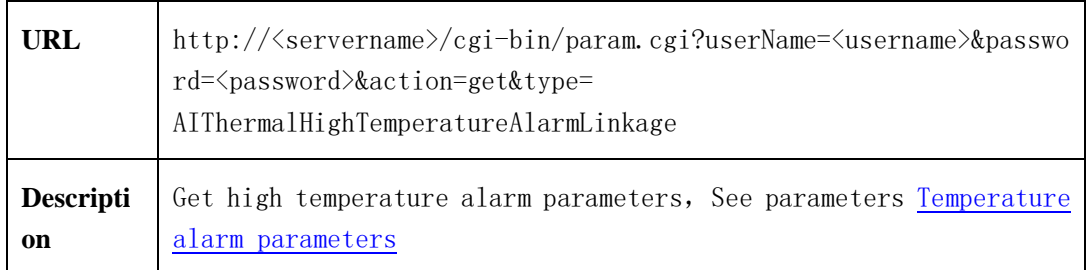

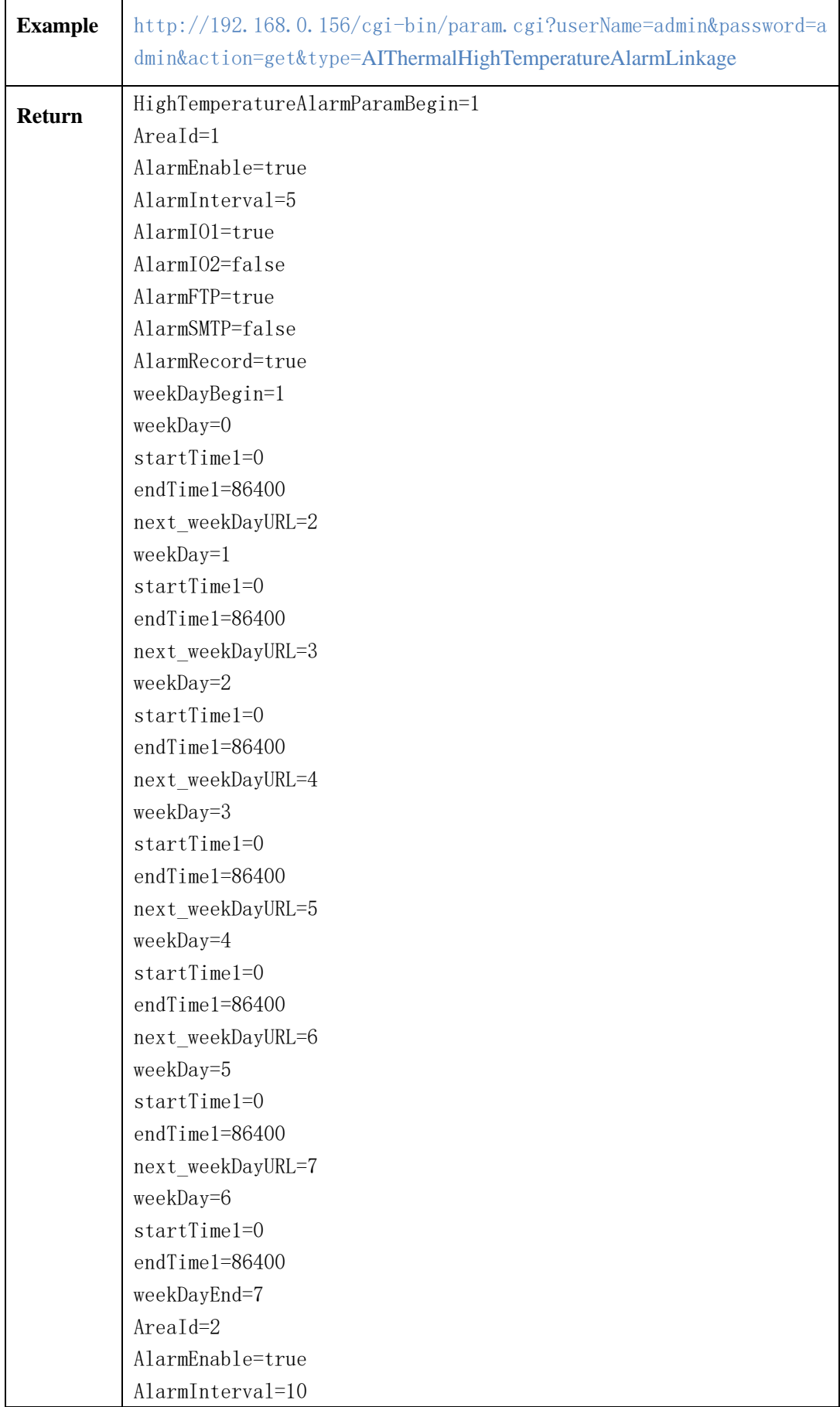

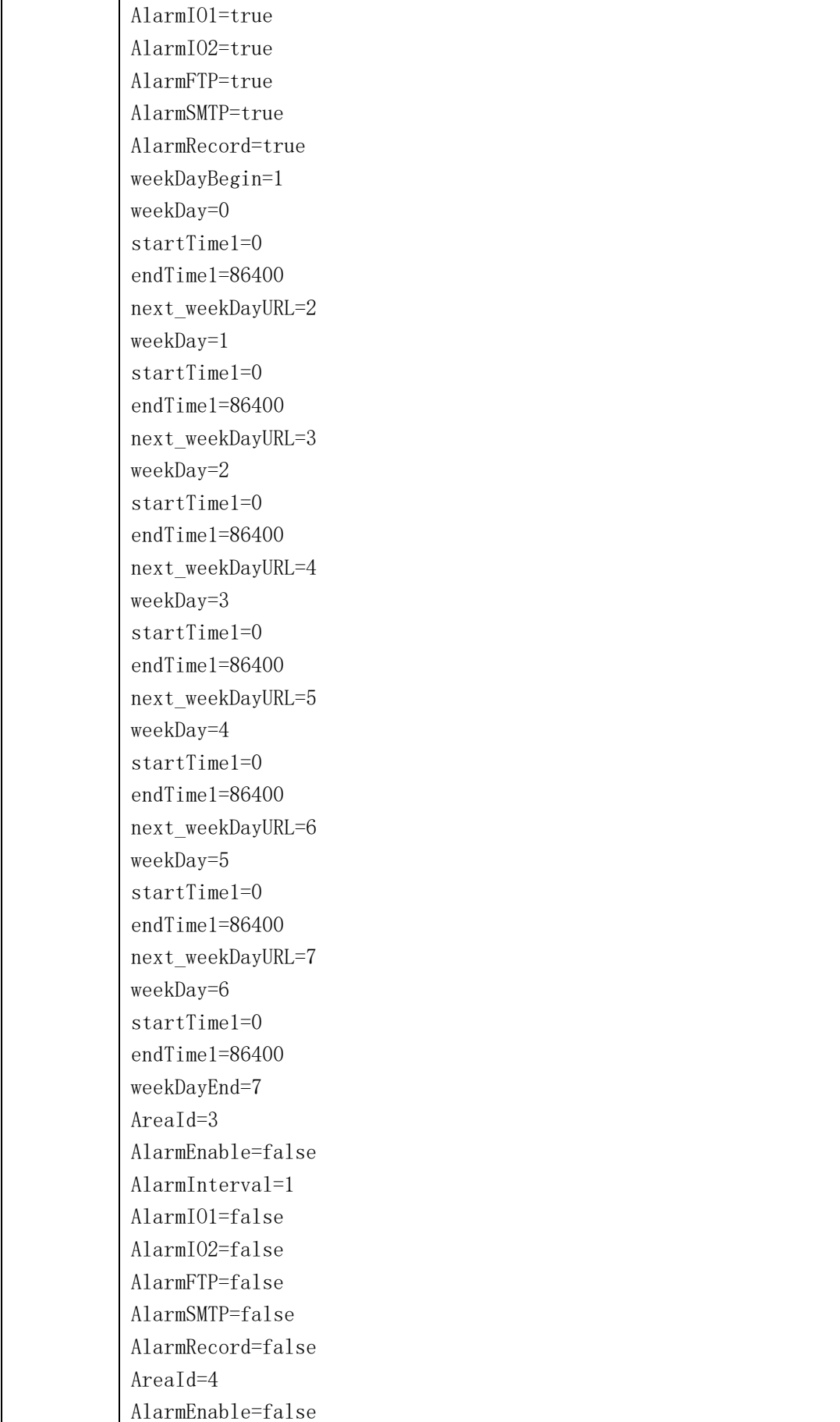

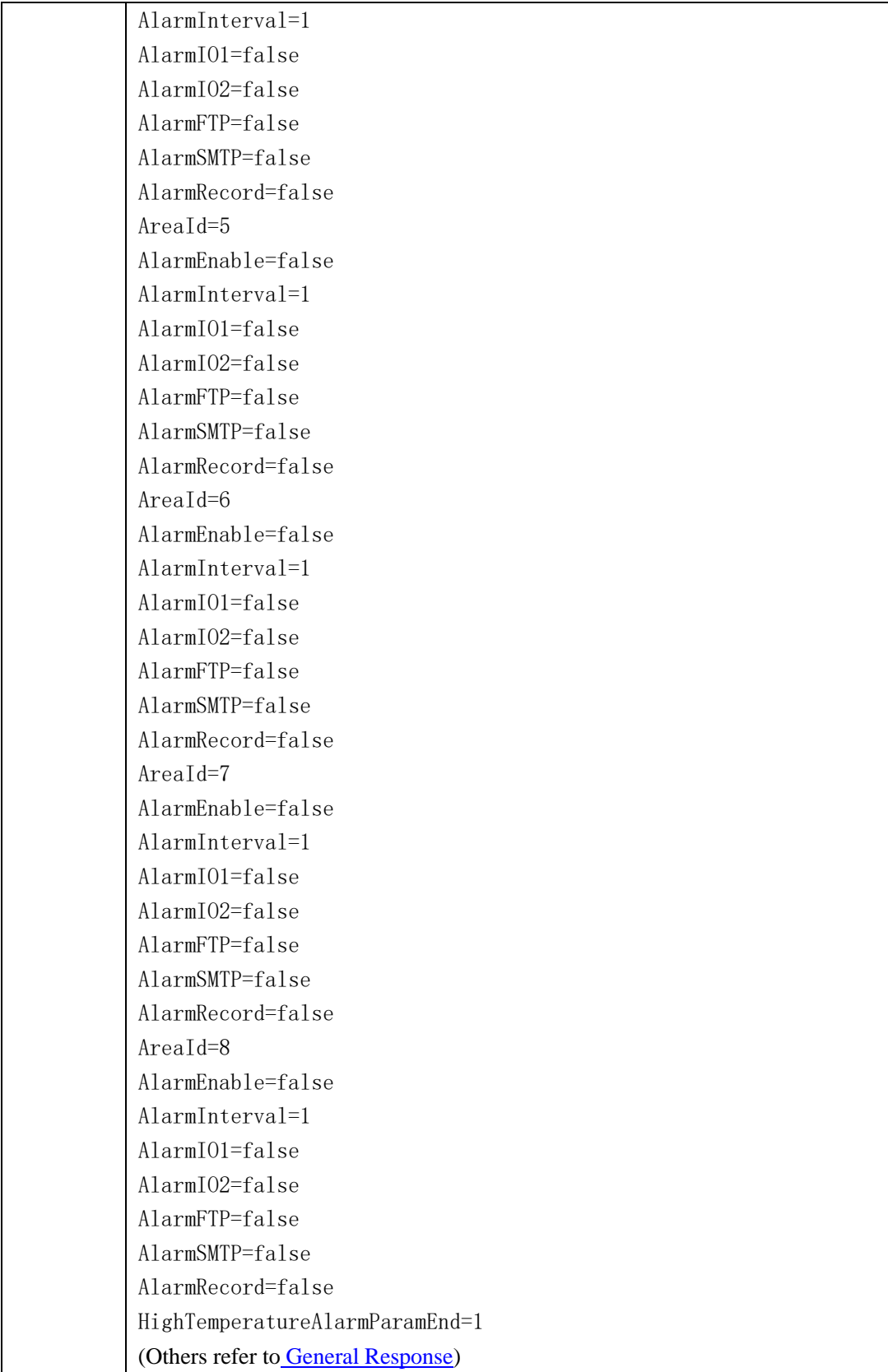

### <span id="page-220-0"></span>**2.6.13.2.2 Temperature alarm parameters**

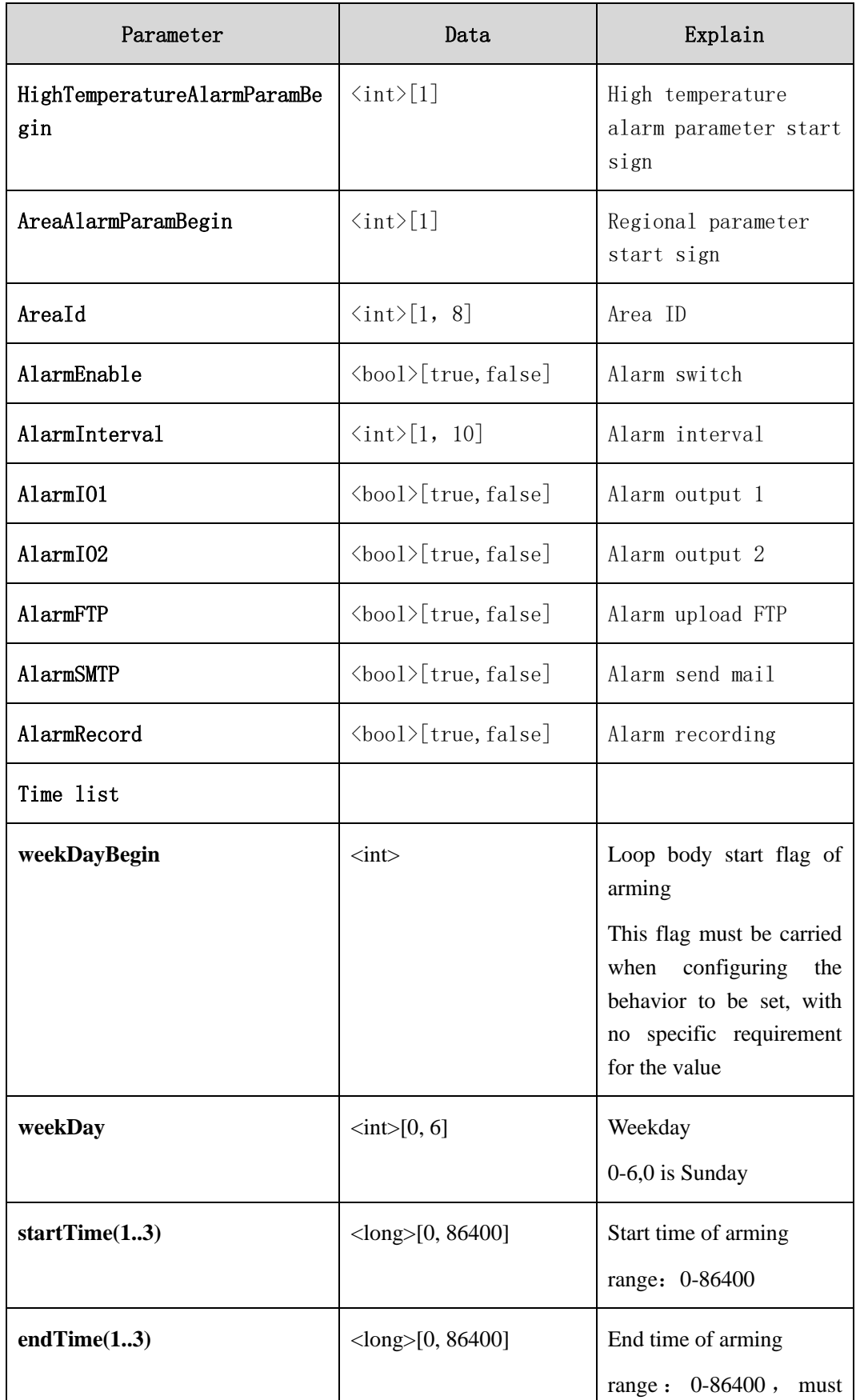

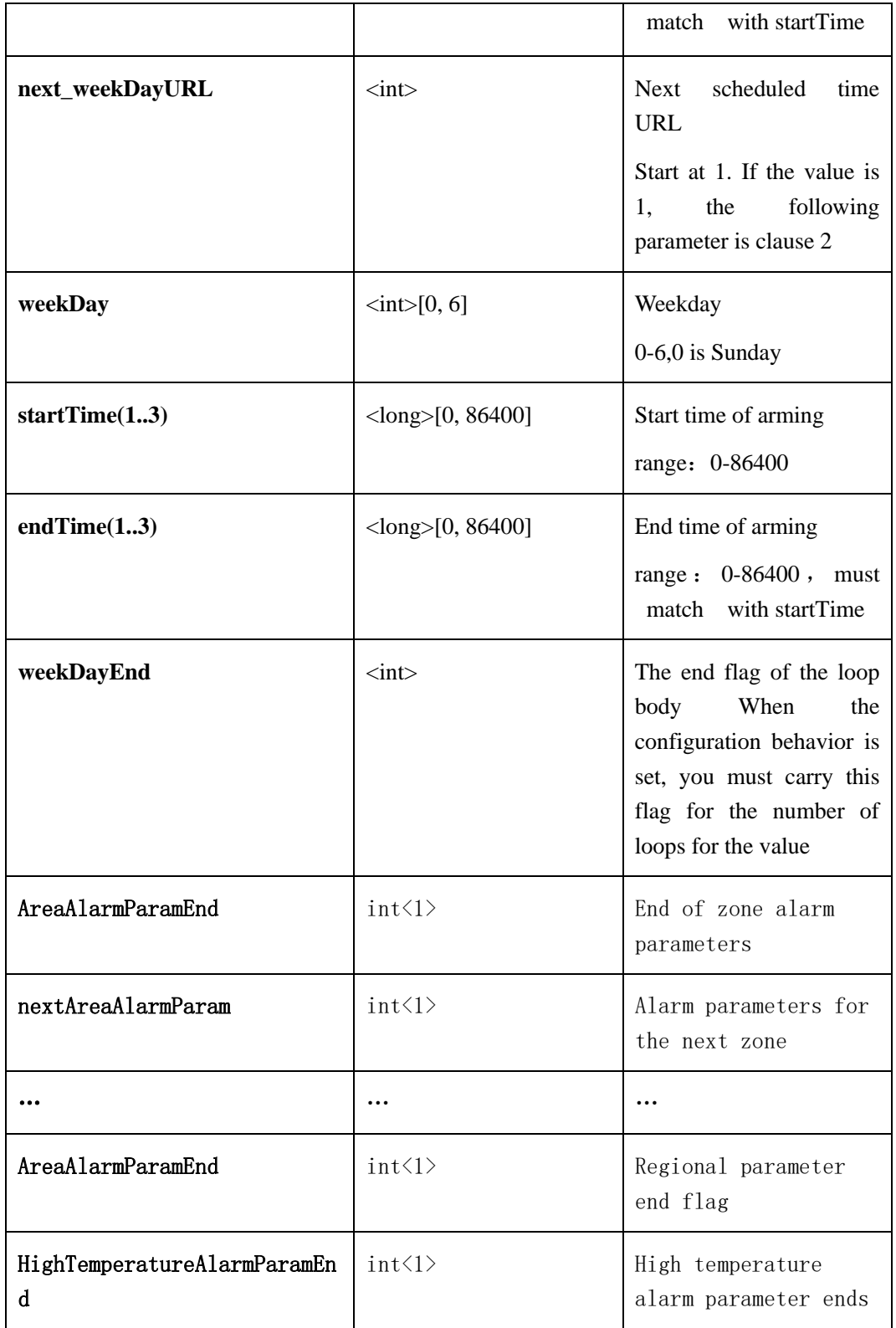

### **2.6.13.2.3 Set high temperature alarm parameters**

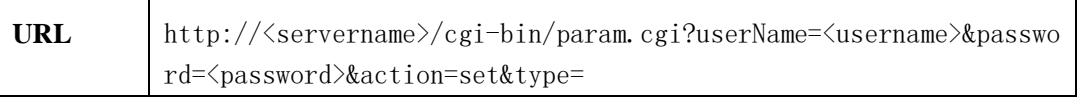

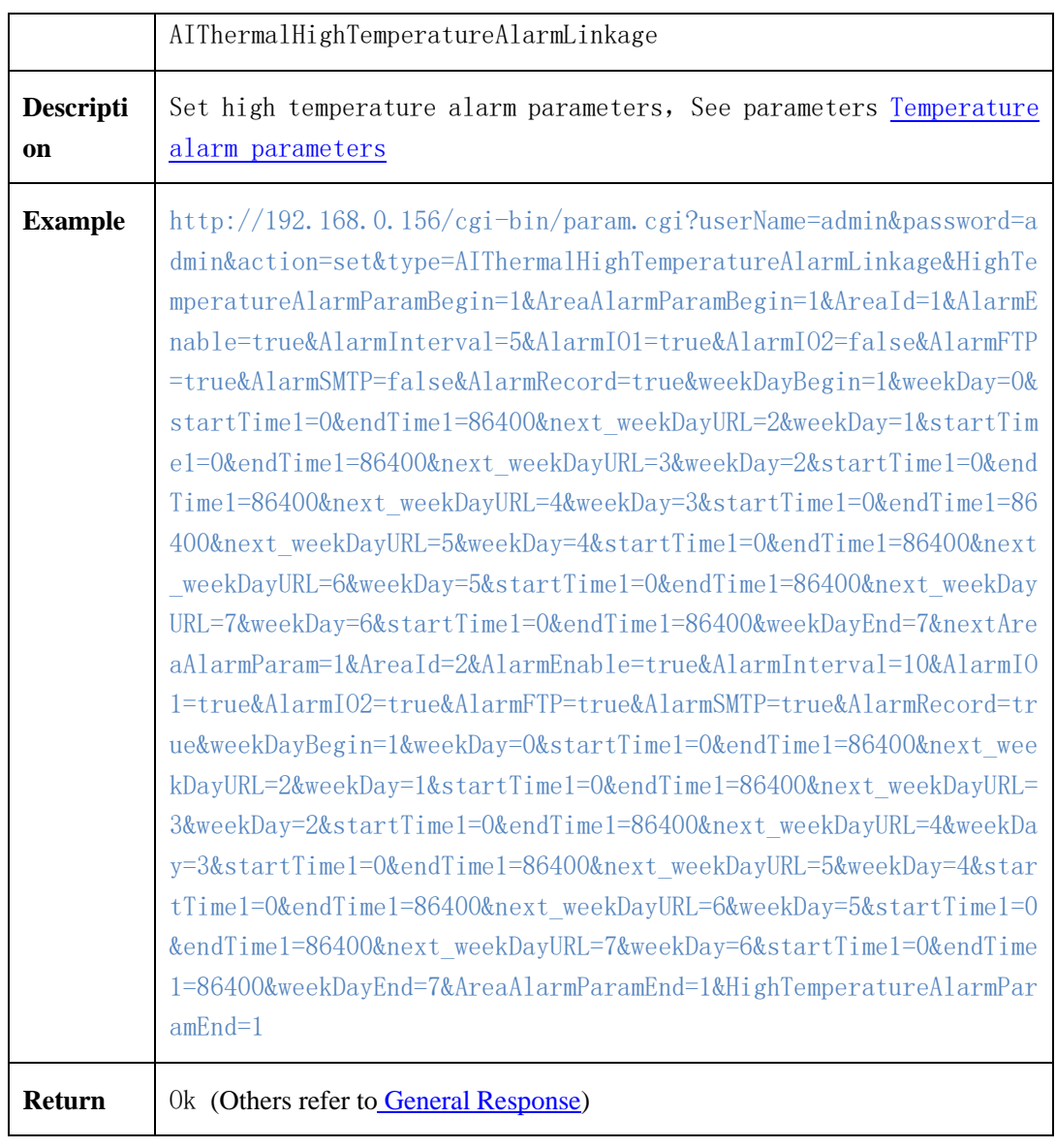

## **2.6.13.3 Normal temperature alarm**

### **2.6.13.3.1 Get Normal temperature alarm parameters**

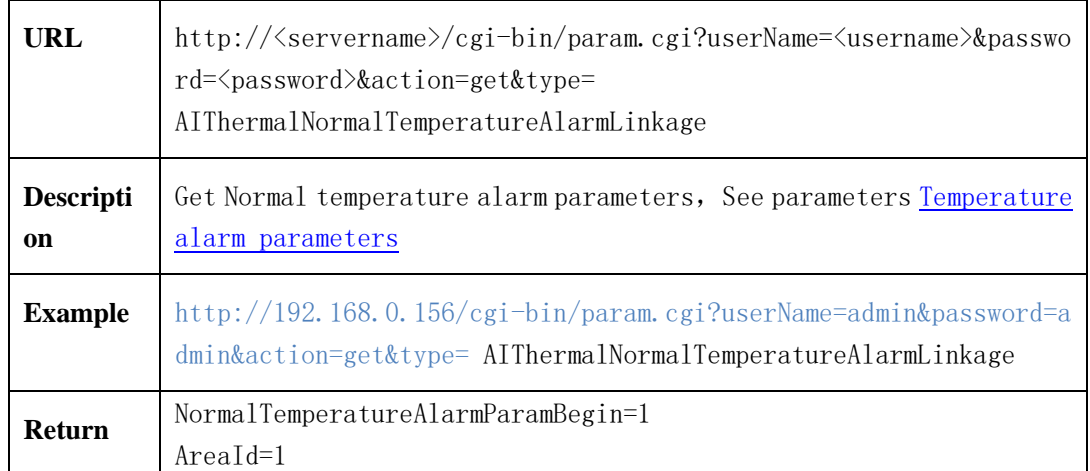

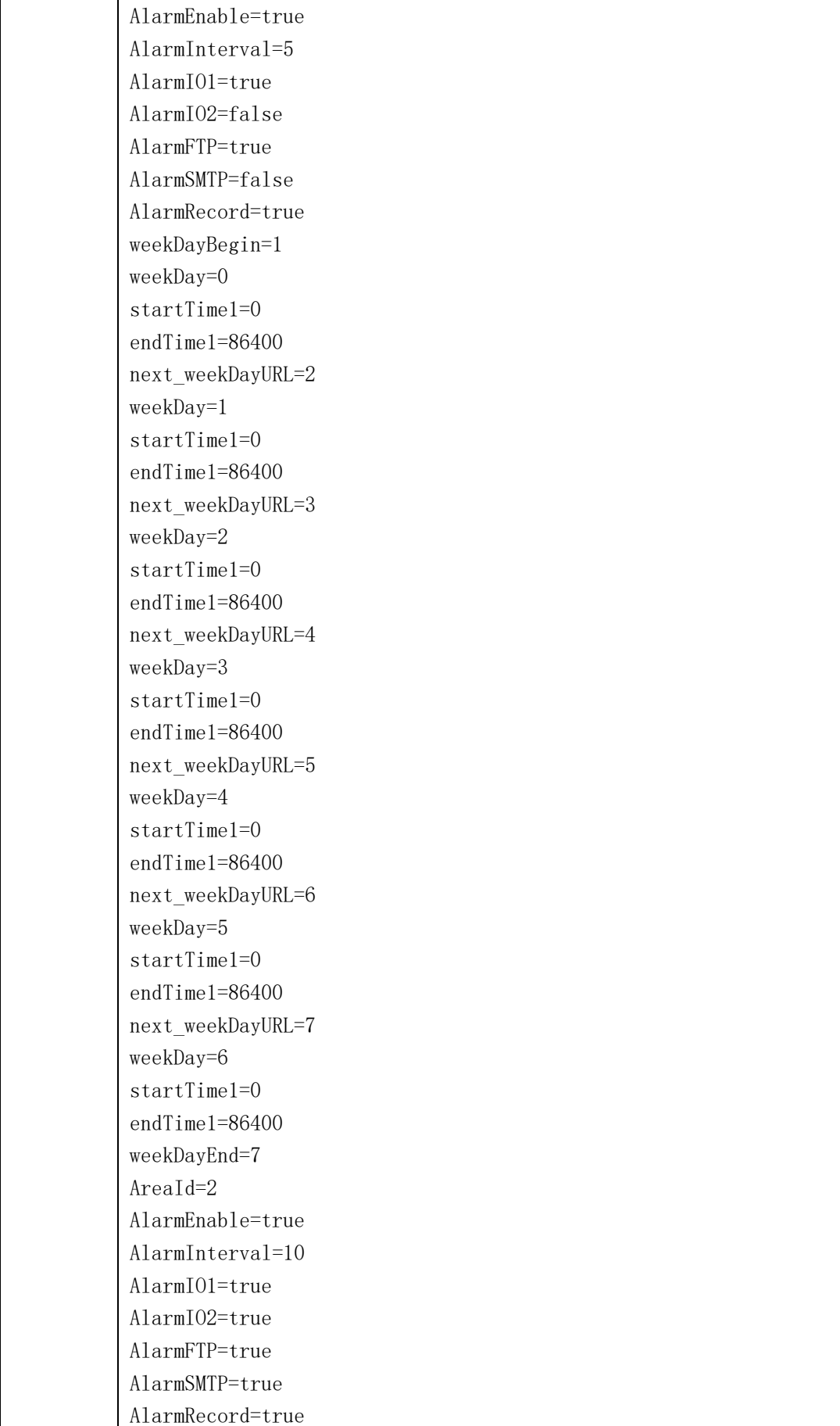

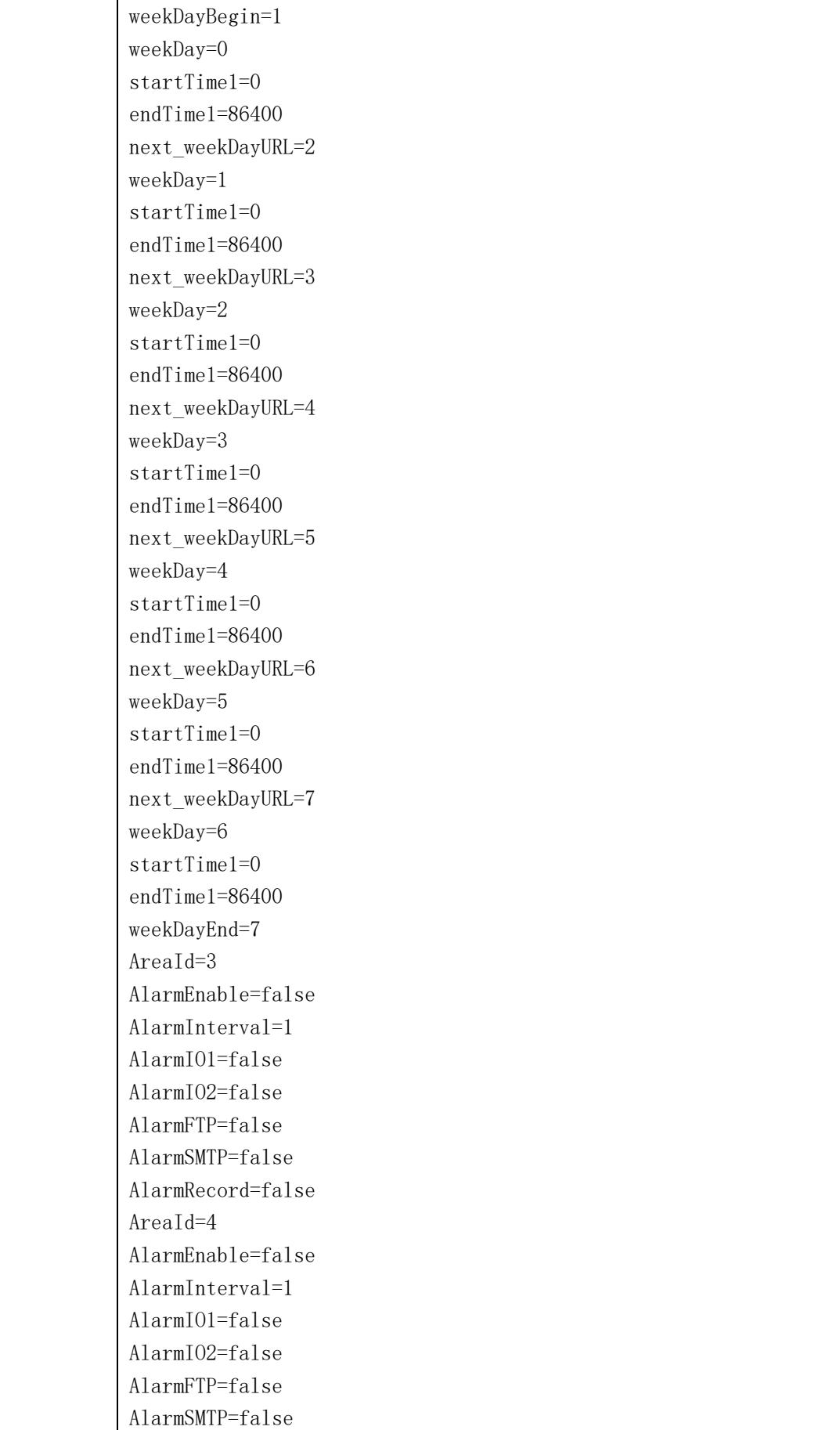

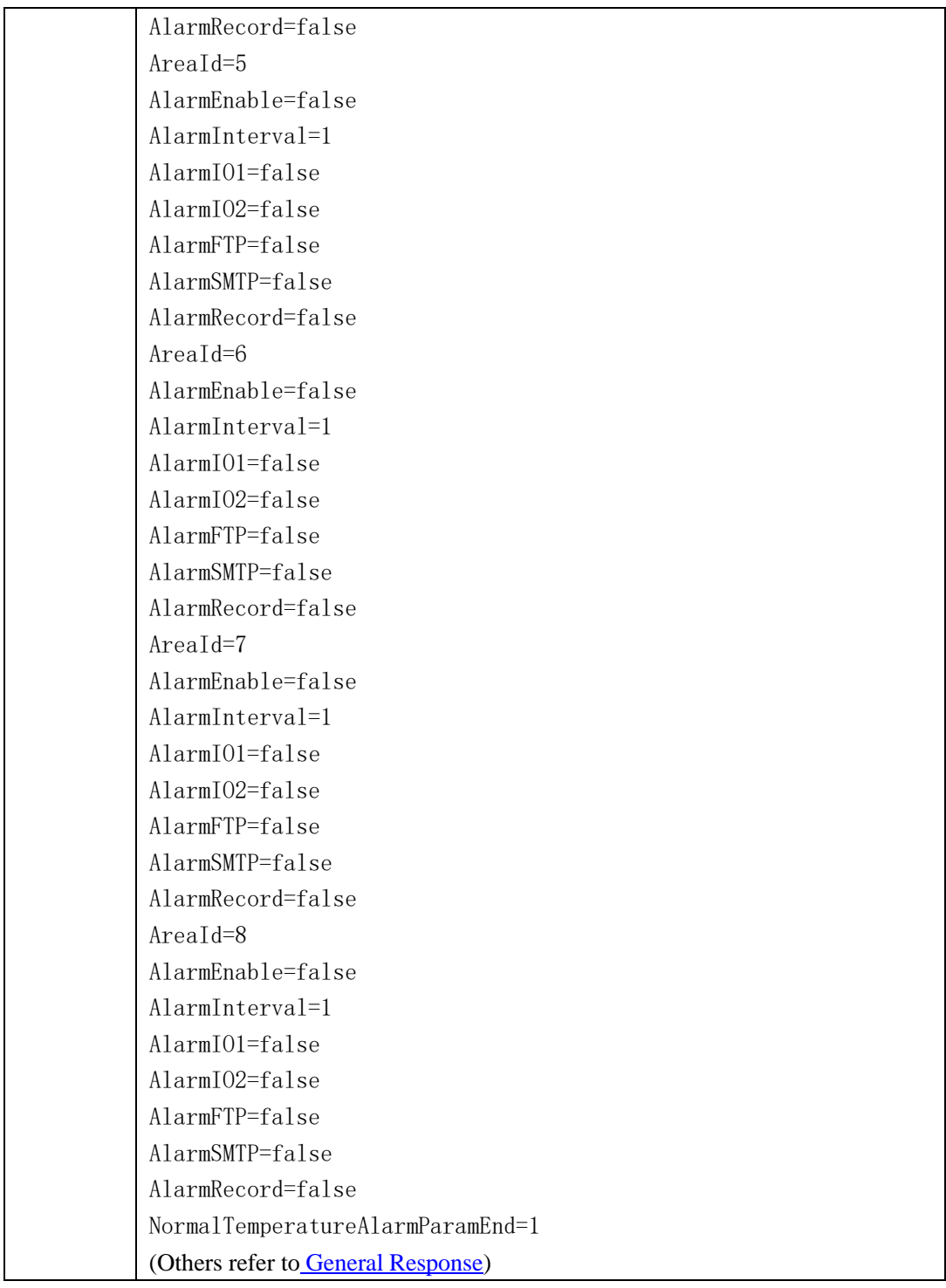

## **2.6.13.3.2 Set Normal temperature alarm parameters**

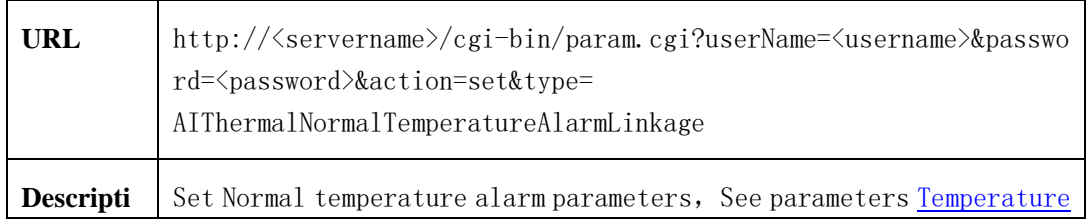

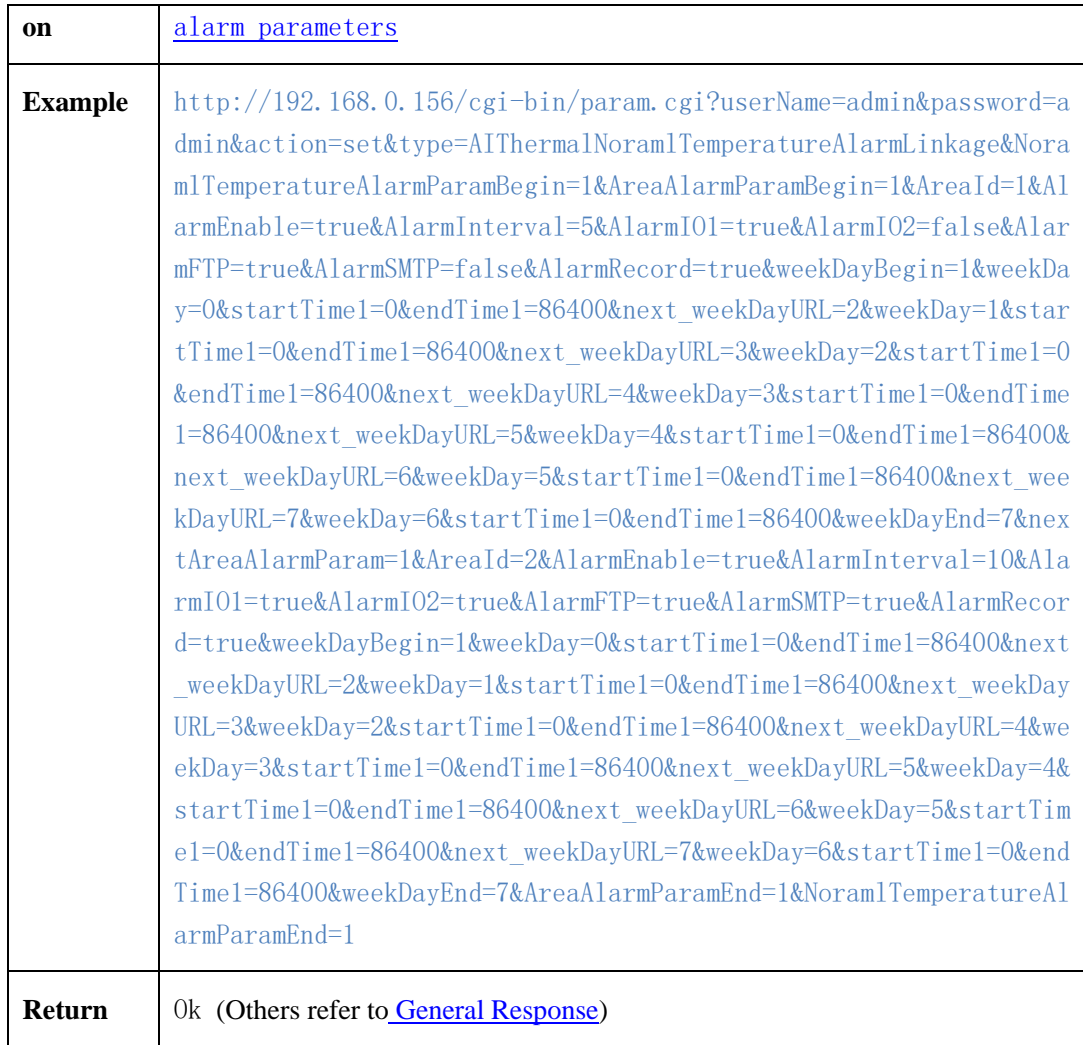

## **2.6.13.4 Low temperature alarm**

### **2.6.13.4.1 Get Low temperature alarm parameters**

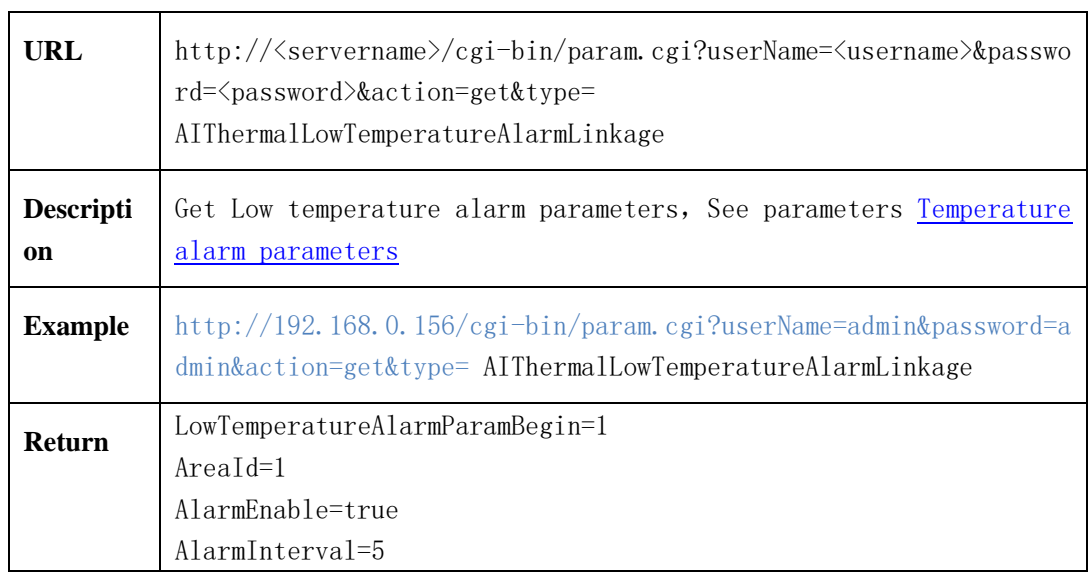

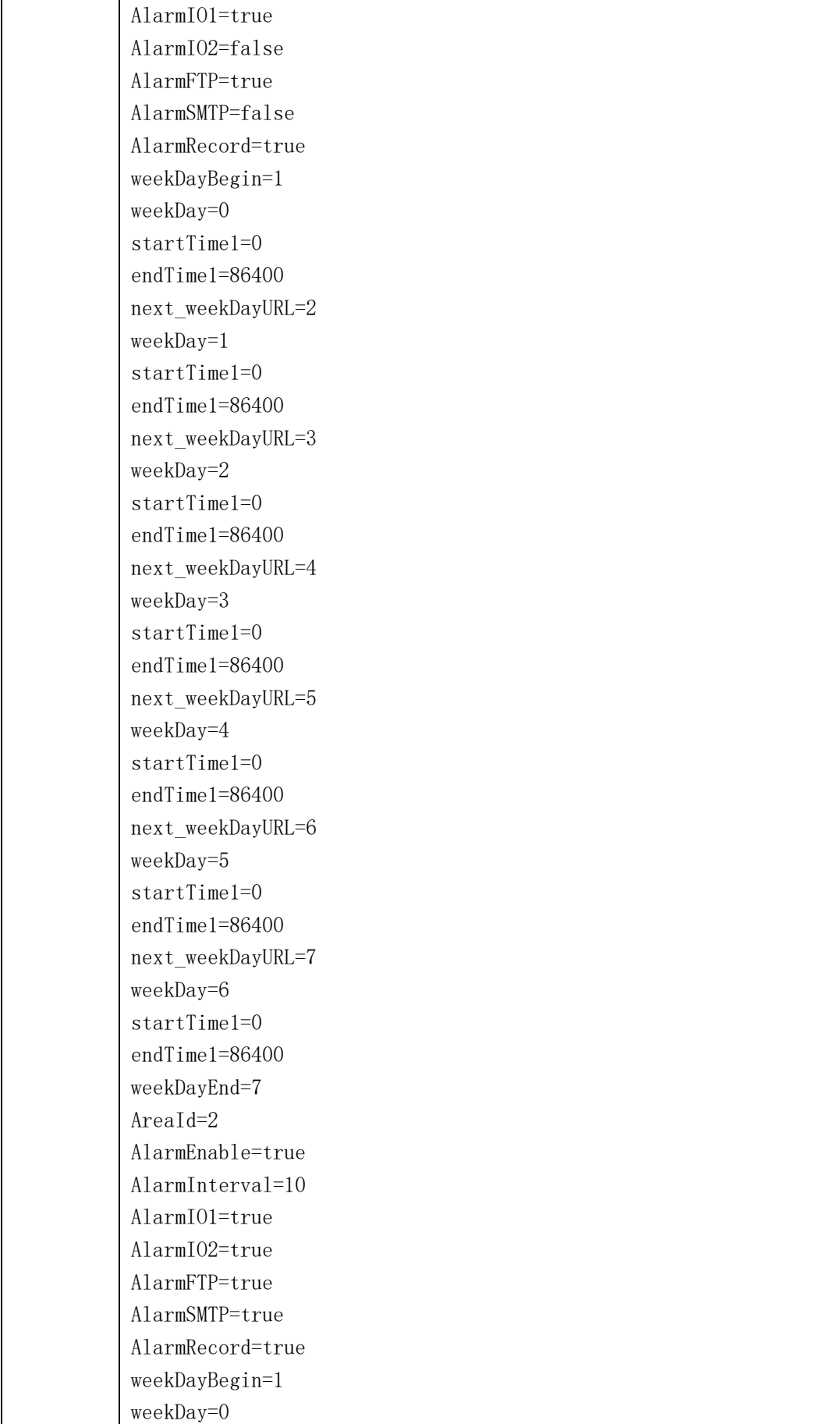

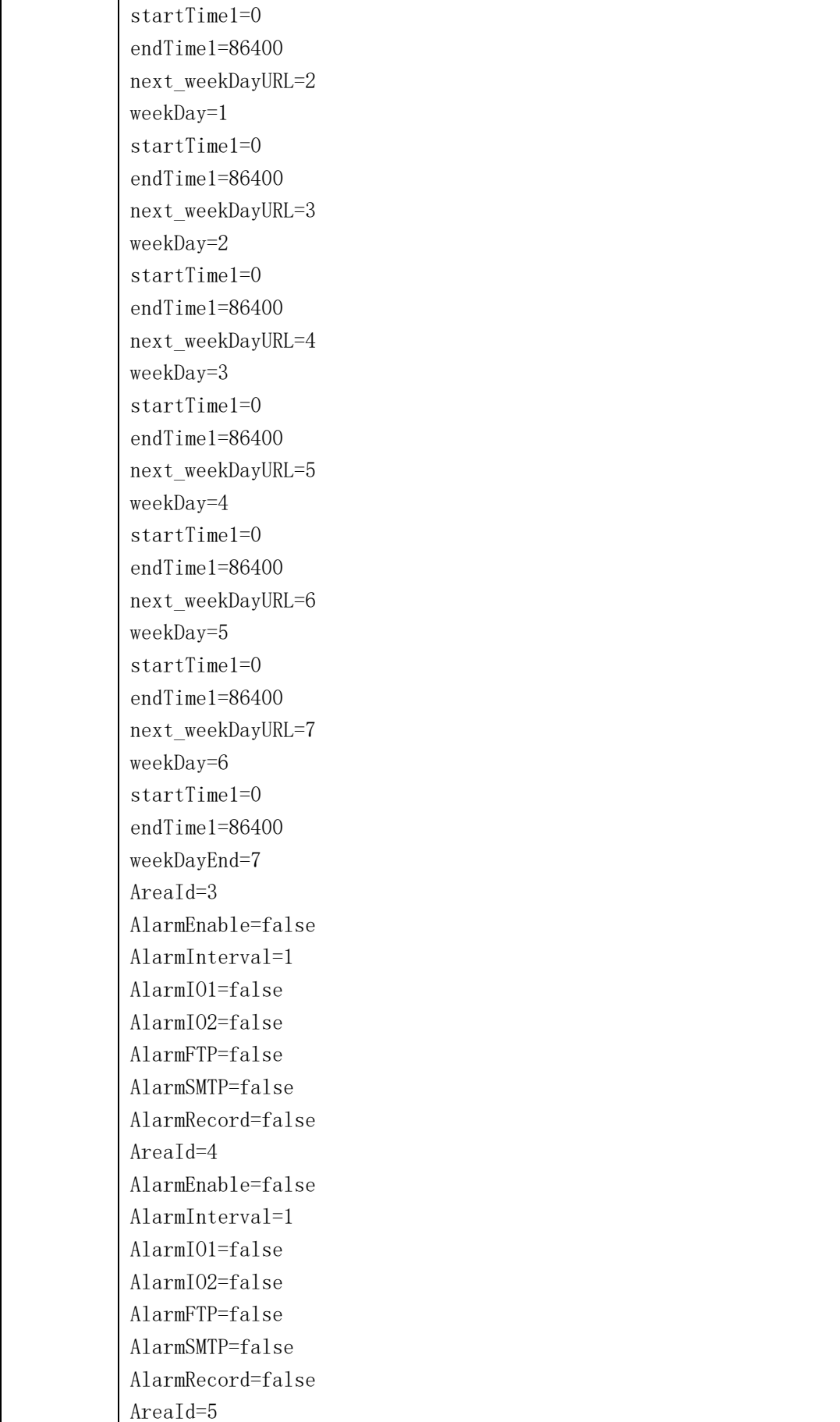

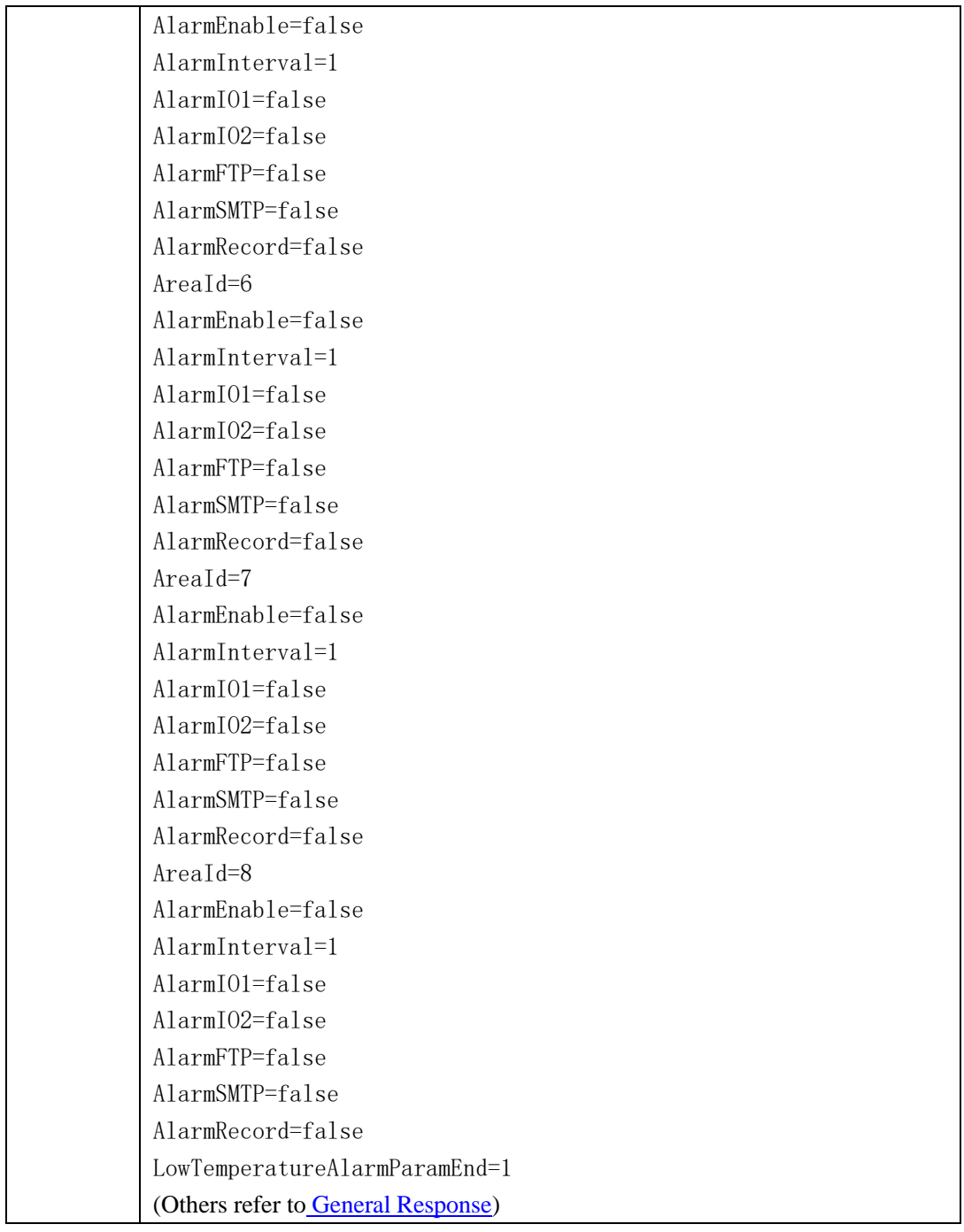

### **2.6.13.4.2 Set Low temperature alarm parameters**

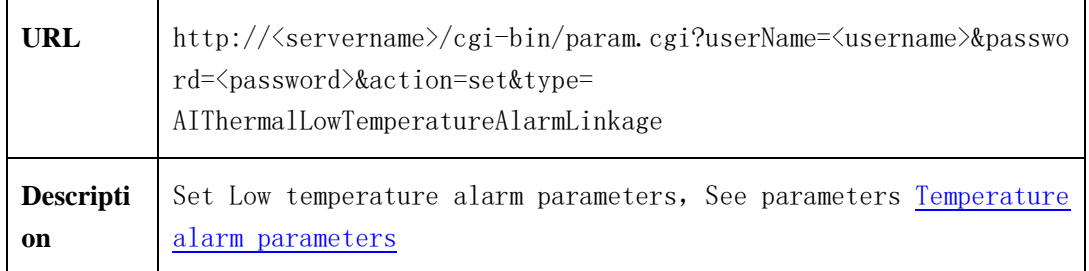

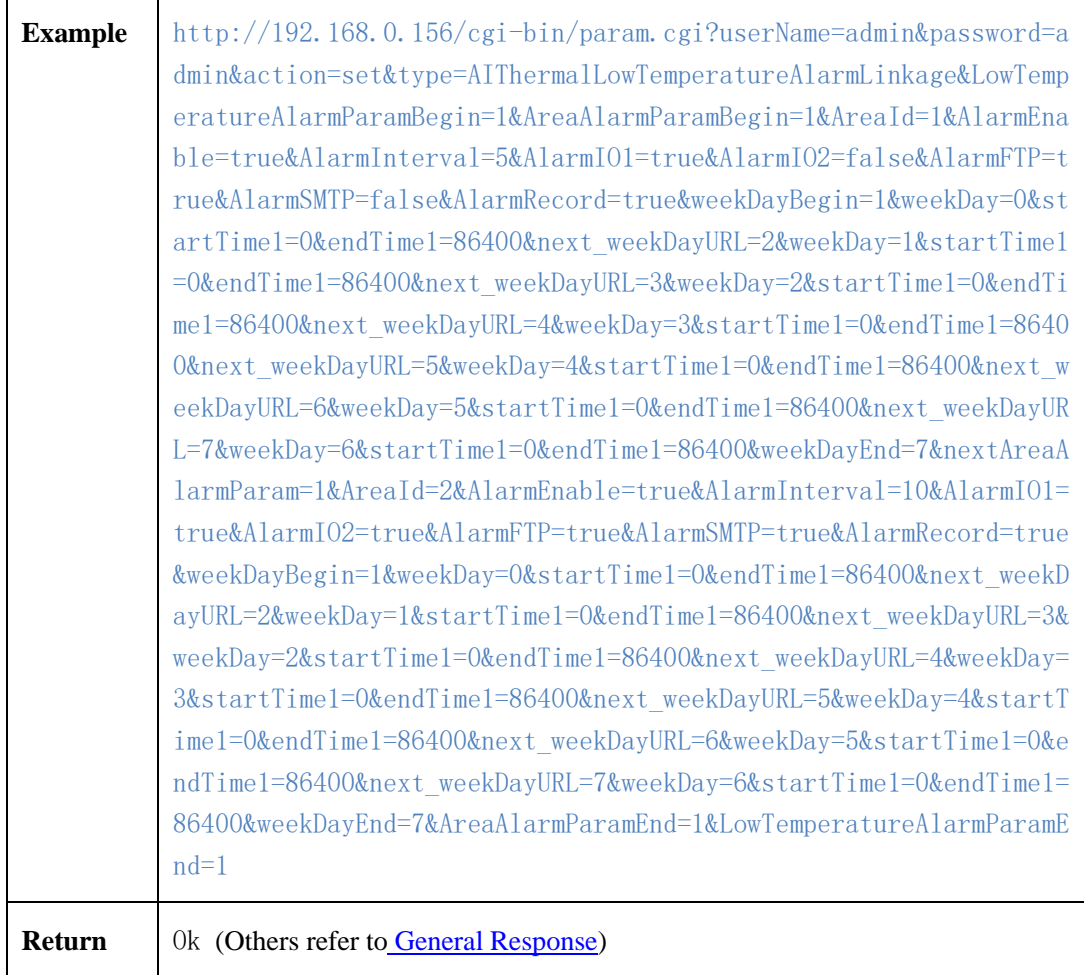

## **2.6.13.5 Image calibration**

### **2.6.13.5.1 obtain image calibration parameters (getAIThermalMapping)**

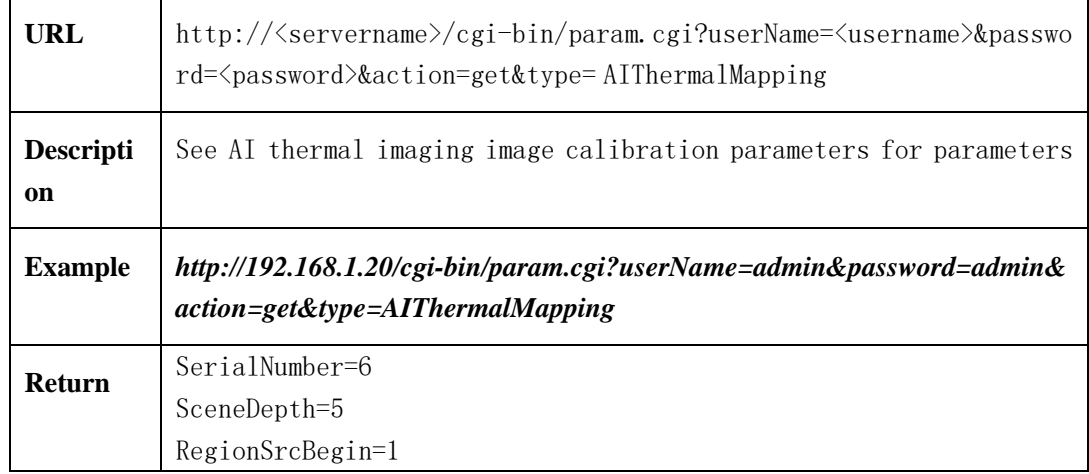

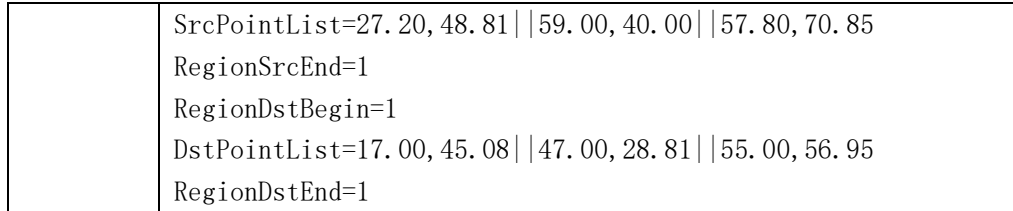

### **2.6.13.5.2 Calibration parameters of AI thermal imaging image (the calibration points of**

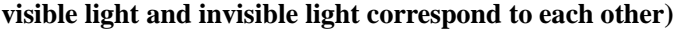

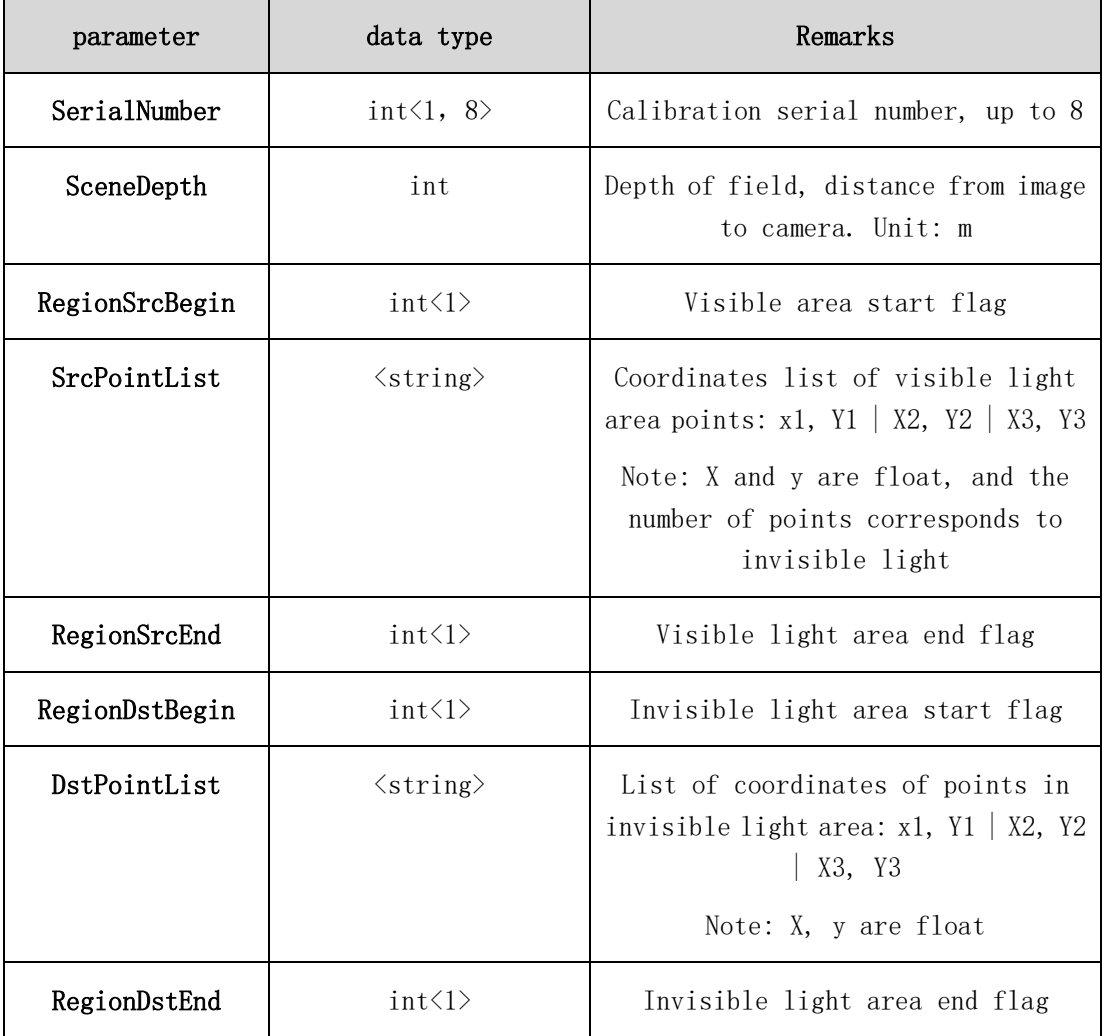

#### **2.6.13.5.3 setting image calibration parameters (setAIThermalMapping)**

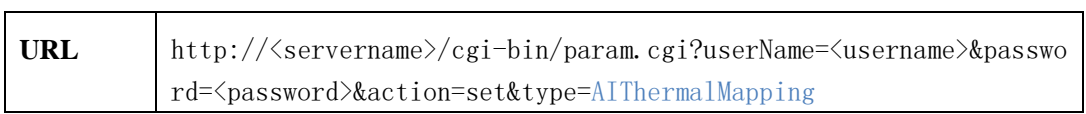

÷.

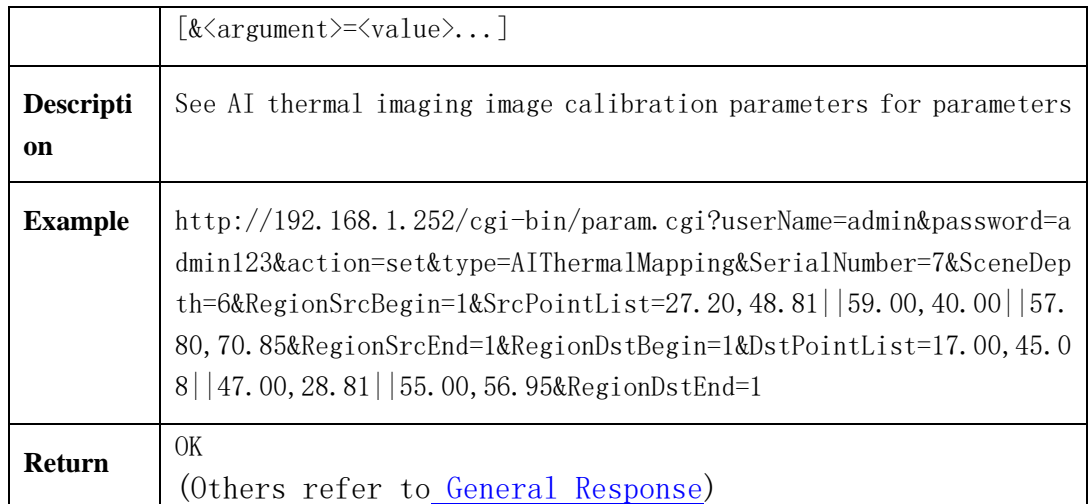

#### **2.6.13.6** temperature measurement dead pixels

## **2.6.13.6.1 Correction of bad points in human body temperature measurement (applyAIThermalBadPointCalibration)**

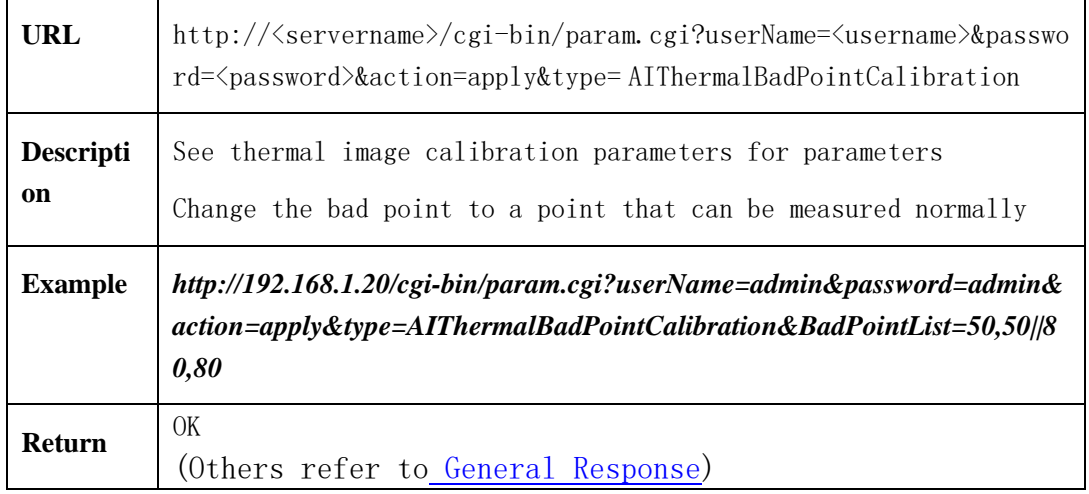

#### **2.6.13.6.2 Bad point correction parameters of AI thermal imaging**

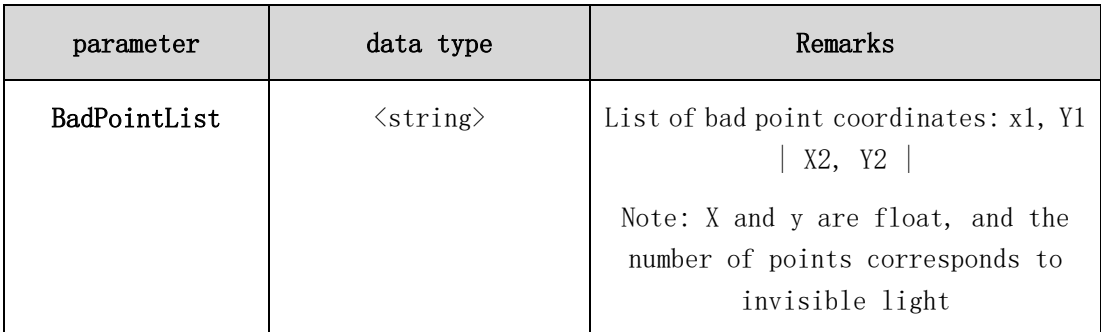

## **2.6.13.6.3 reset the bad points of human body temperature measurement (restoreAIThermalBadPointCalibration)**

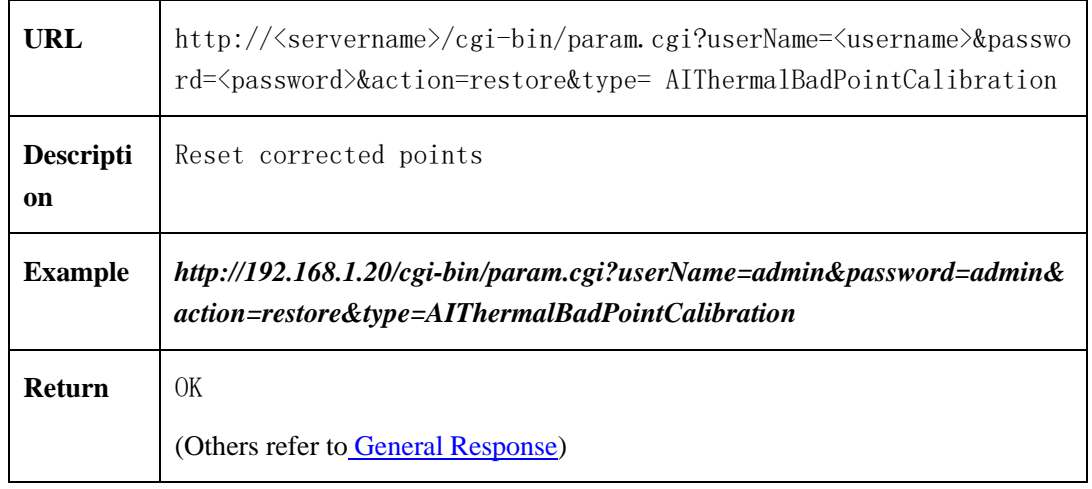

#### **2.6.13.6.4 save the bad points of human body temperature measurement and correction**

#### **(saveAIThermalBadPointCalibration)**

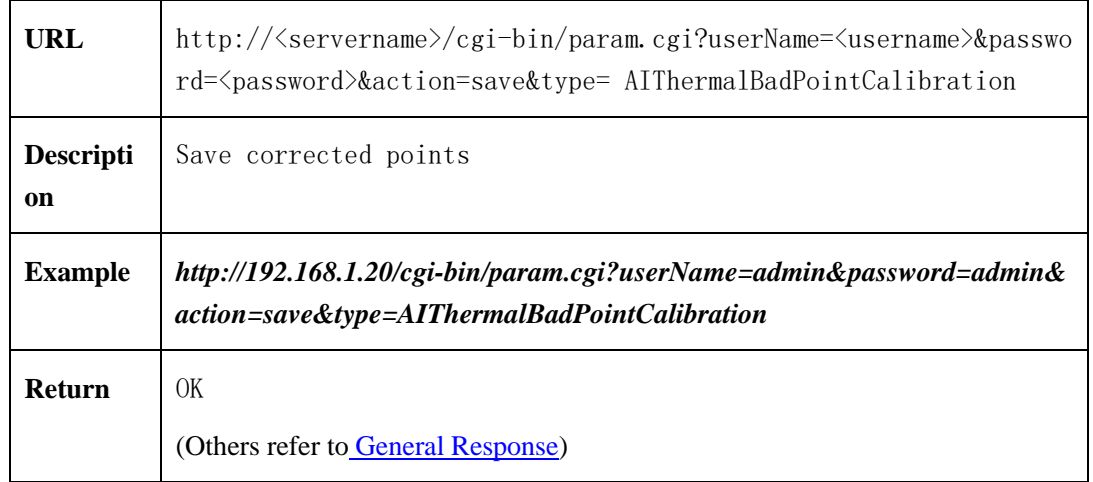

### **2.6.13.7 Temperature calibration**

## **2.6.13.7.1 obtaining temperature measurement calibration parameters (get AIThermalCalibration)**

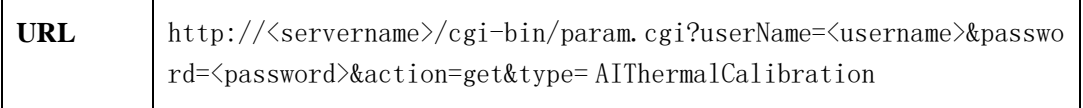

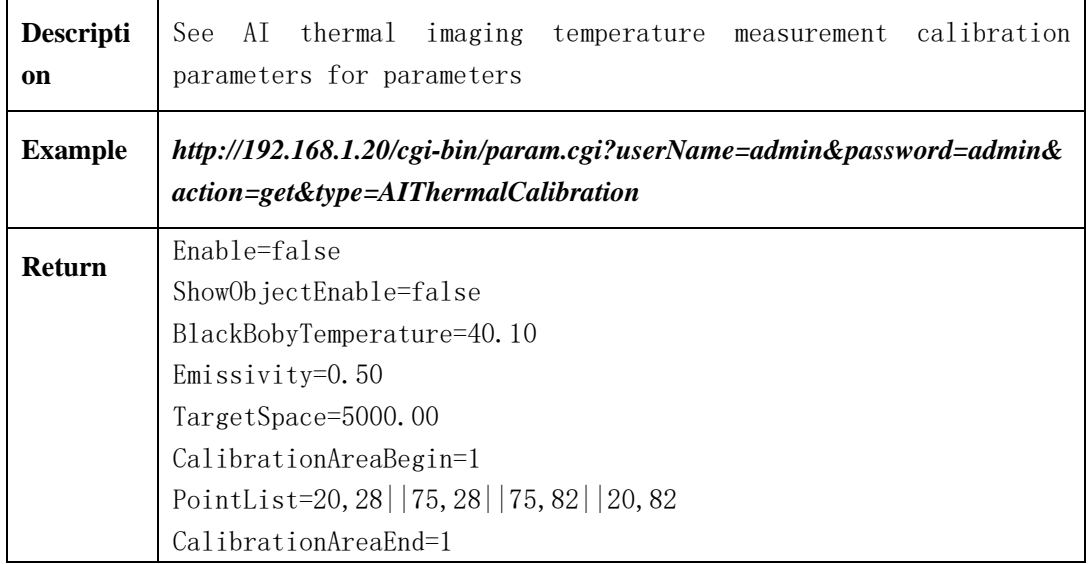

### **2.6.13.7.2 AI thermal imaging temperature measurement calibration parameters**

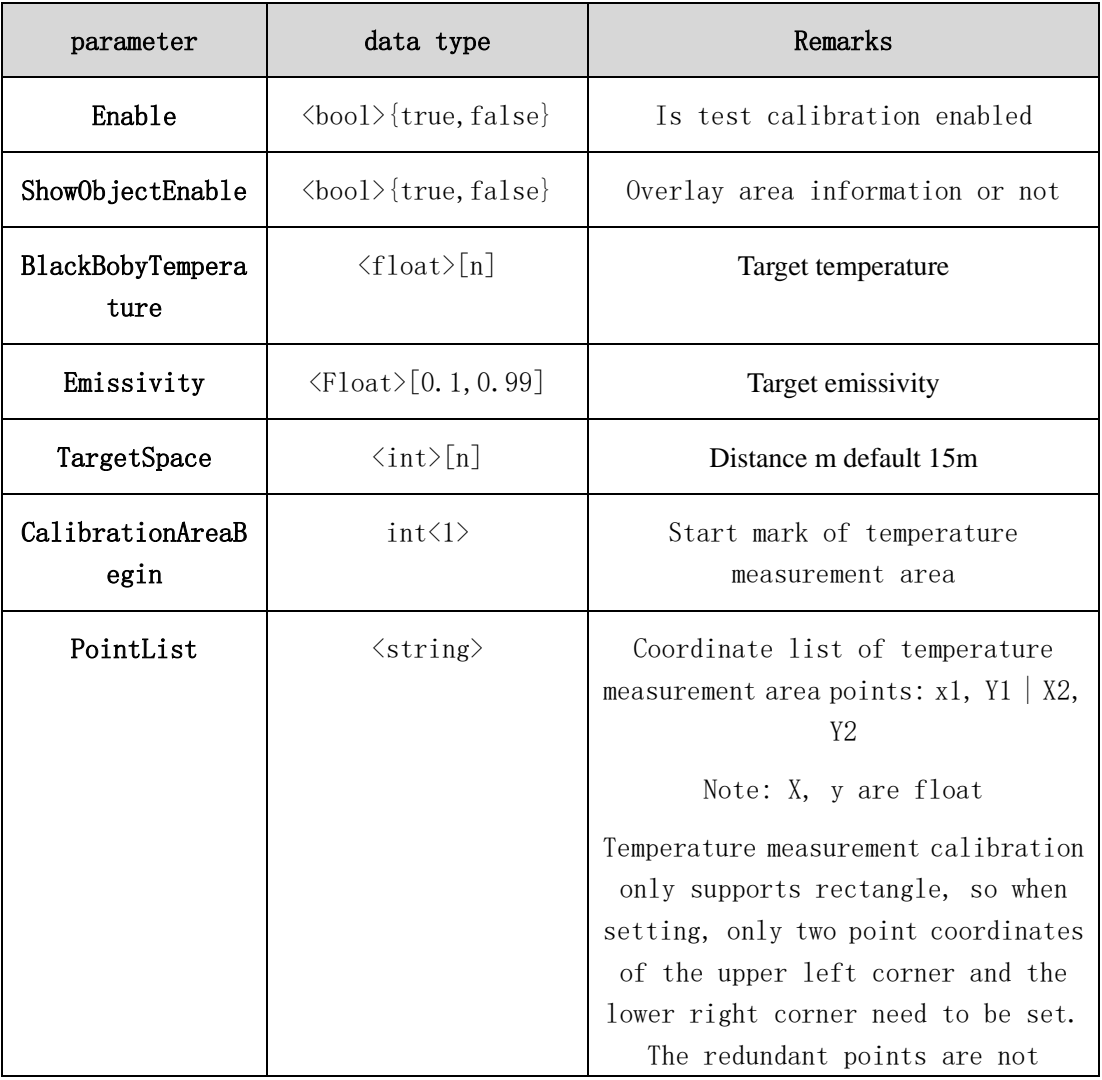

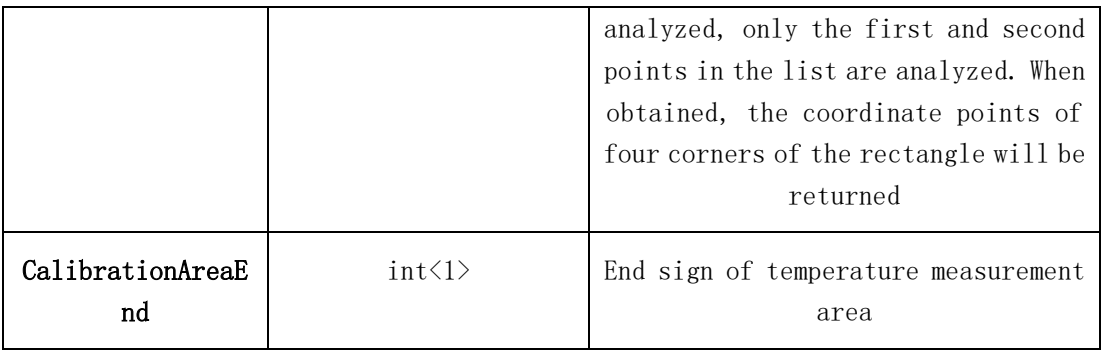

## **2.6.13.7.3 setting temperature measurement calibration parameters (set AIThermalCalibration)**

J.

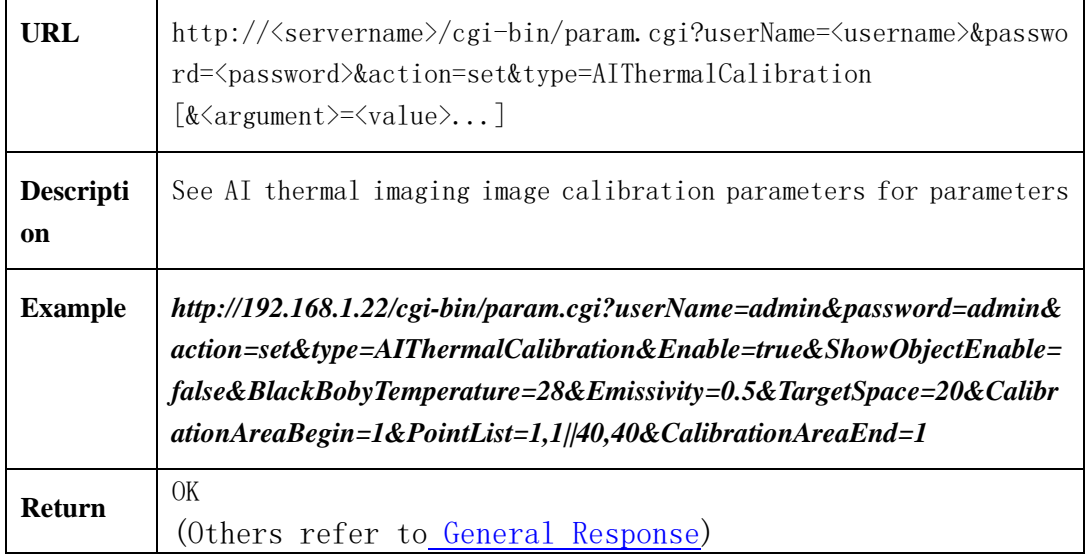

### **2.6.13.8 Metrology Test**

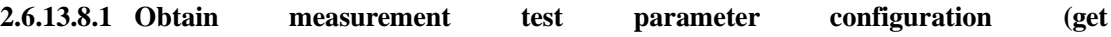

### **AIThermalMetrologyTest)**

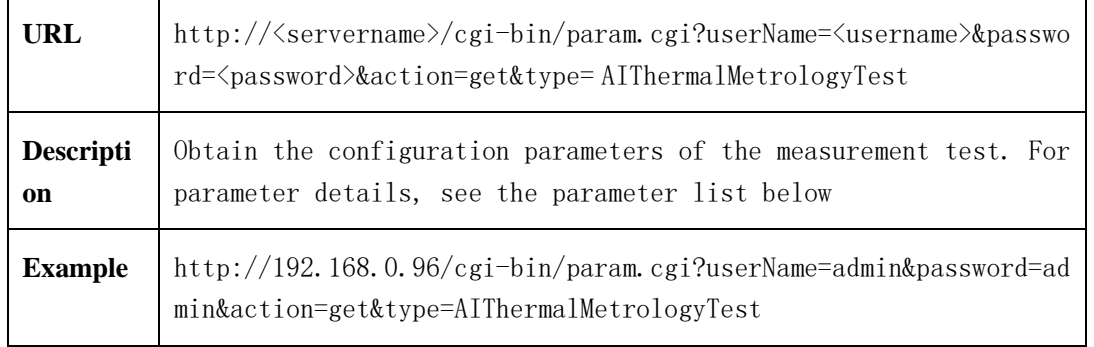

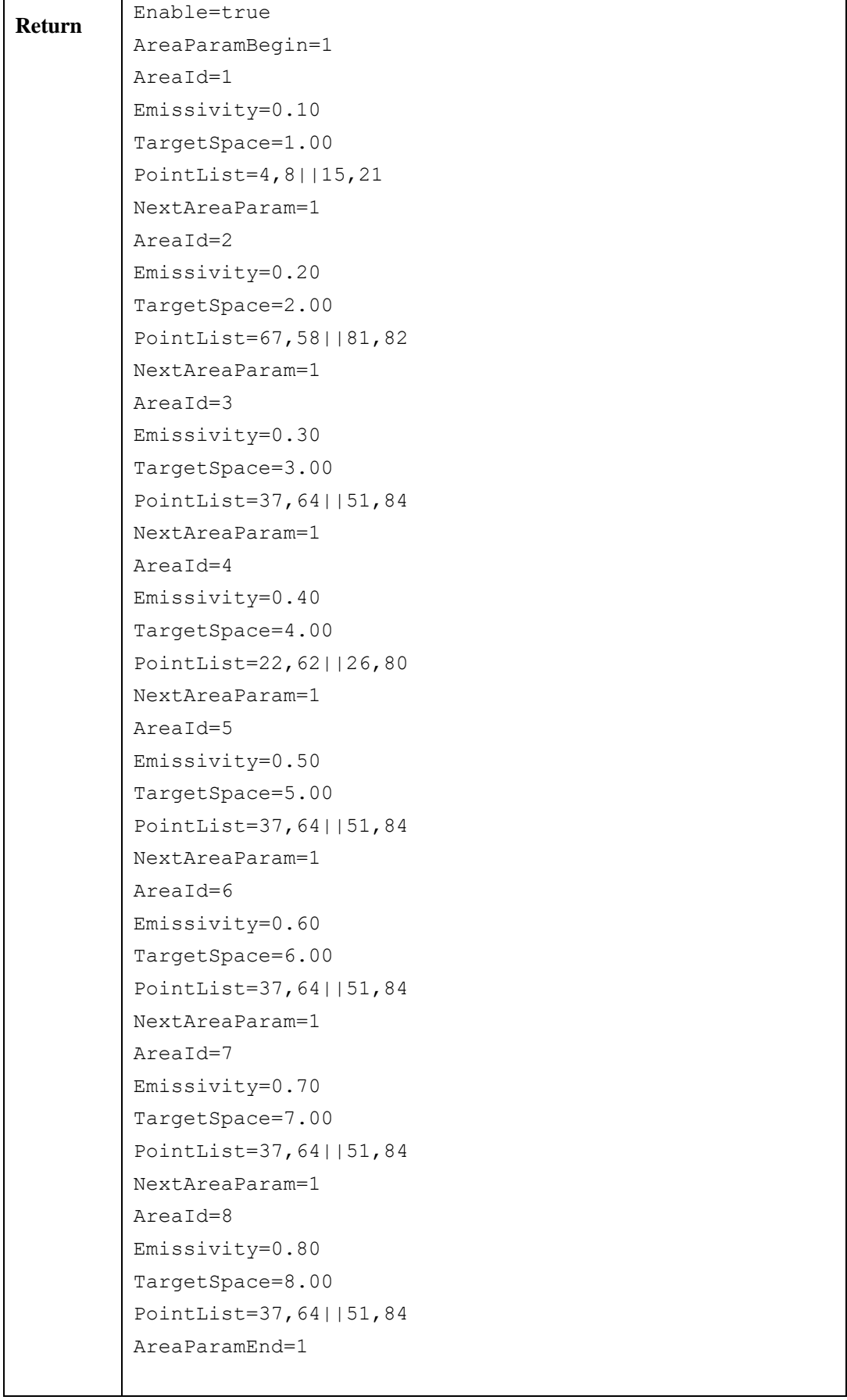

| parameter      | data type                                   | Remarks                                                                                                    |
|----------------|---------------------------------------------|----------------------------------------------------------------------------------------------------|
| Enable         | $\langle \text{bool} \rangle$ {true, false} | Whether to enable measurement test<br>function                                                                                                    |
| AreaParamBegin | int<1                                       | Regional parameter start sign                                                                                                    |
| AreaId         | int $\langle 1, 8 \rangle$                  | Area ID, up to 8 areas                                                                                                    |
| Emissivity     | $\langle$ Float>[0.1, 0.99]                 | Target emissivity                                                                                                    |
| TargetSpace    | $\langle \text{int} \rangle$ [n]            | Distance M default 15m                                                                                                    |
| PointList      | $\langle$ string>                           | List of coordinate points of<br>temperature measurement area: x1, y1<br>$\vert \vert$ x2, y2<br>Remarks: x, y is float, The value<br>range of points is $0-100$<br>The measurement test currently only<br>supports rectangles, so when<br>setting, you only need to set the<br>coordinates of the two points in the<br>upper left corner and the lower right<br>corner. Excess points are not<br>analyzed, only the first and second<br>points of the list are analyzed. |
| NextAreaParam  | int<1>                                      | Next zone parameter flag                                                                                                    |
| AreaParamEnd   | int<1                                       | Regional parameter end flag                                                                                                    |

**2.6.13.8.2 Thermal imaging measurement test parameter configuration**

### **2.6.13.8.3 Setting measurement test parameter configuration (set**

#### **AIThermalMetrologyTest)**

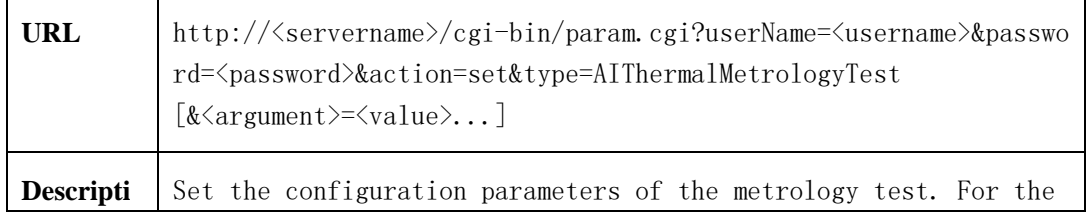

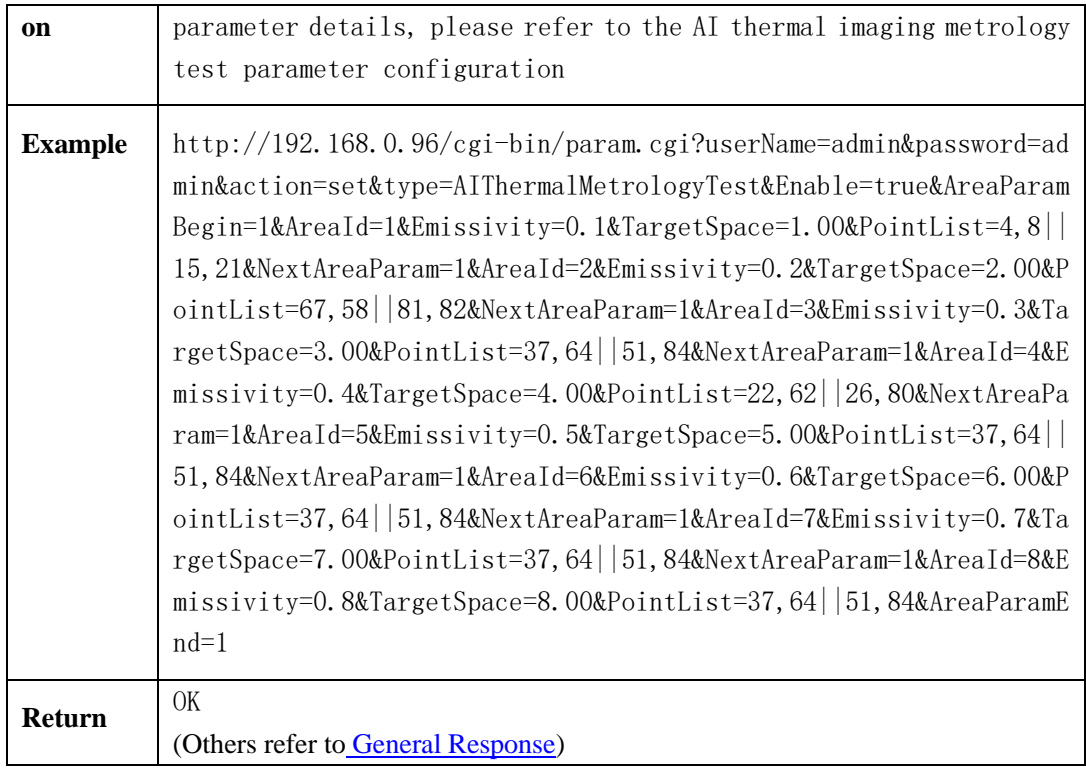

### **2.6.13.9 Temperature measurement version**

#### **2.6.13.9.1 obtaining the version information of human body temperature measurement (get**

#### **AIThermalVersionInfo)**

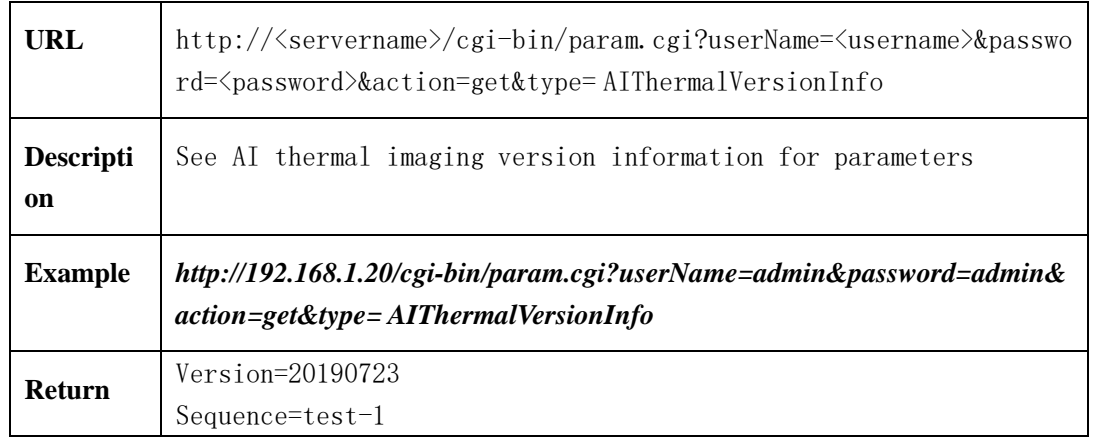

#### **2.6.13.9.2 AI thermal imaging version information (setting not supported)**

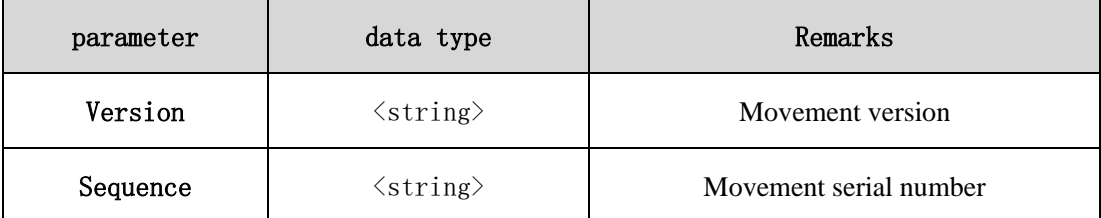

## **2.6.13.10 Platform configuration**

### **2.6.13.10.1 obtain configuration information of temperature measurement snapshot image**

#### **upload platform (getAIThermalPic)**

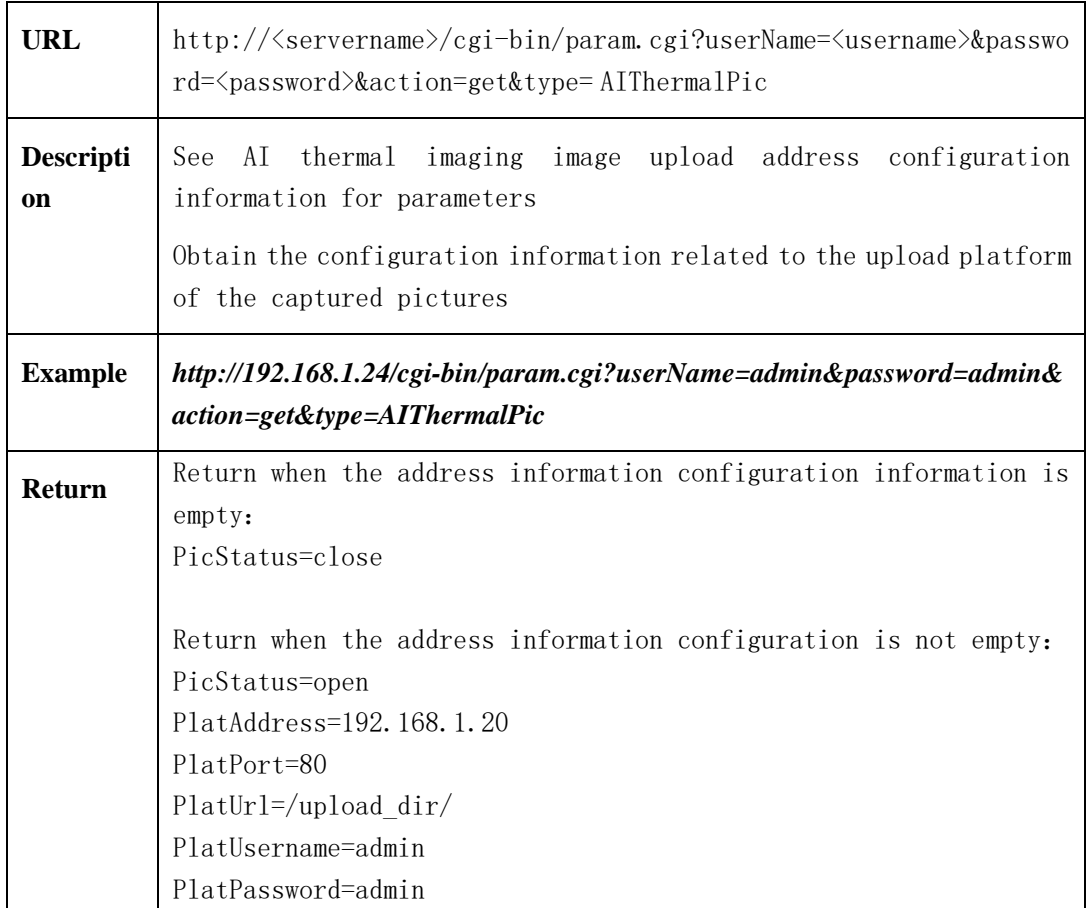

#### **2.6.13.10.2 AI thermal image upload address configuration information**

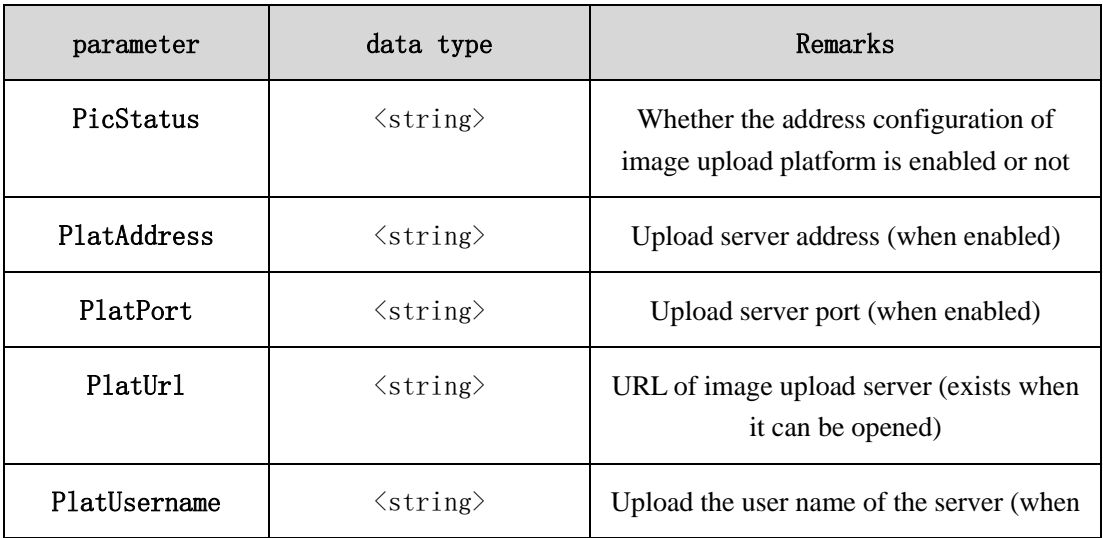

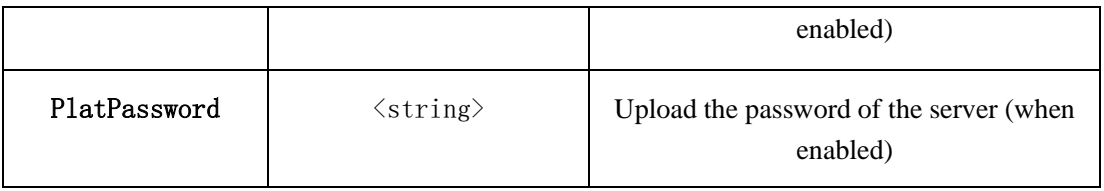

## **2.6.13.10.3 configure temperature measurement snapshot picture upload platform**

#### **information (setAIThermalPic)**

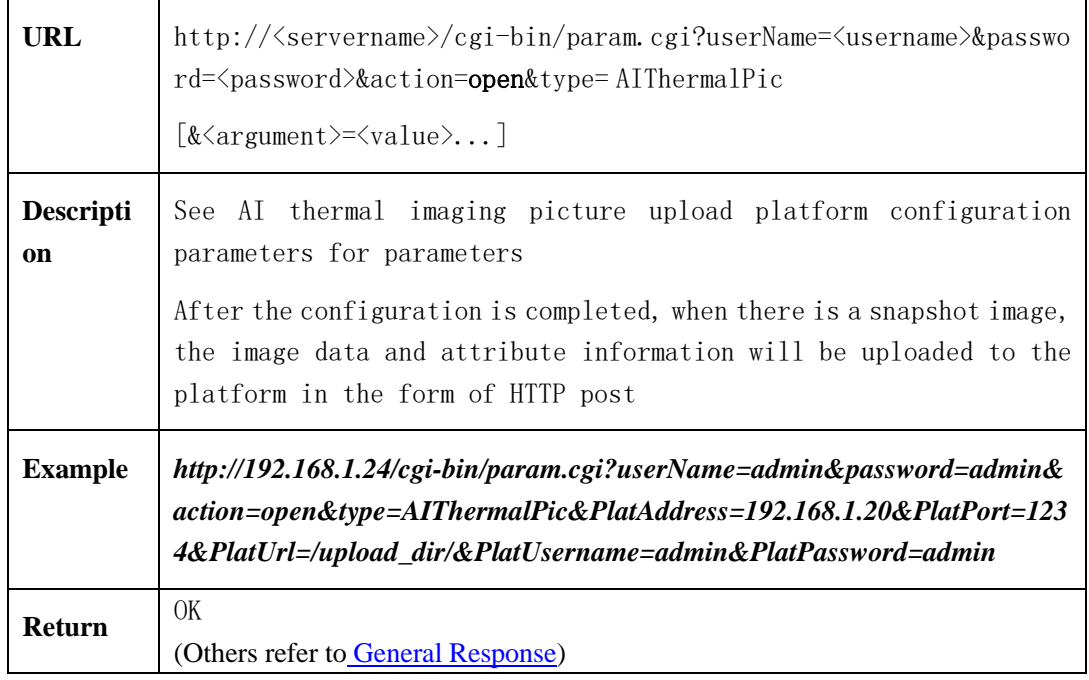

#### **2.6.13.10.4 Configuration parameters of AI thermal imaging image upload platform**

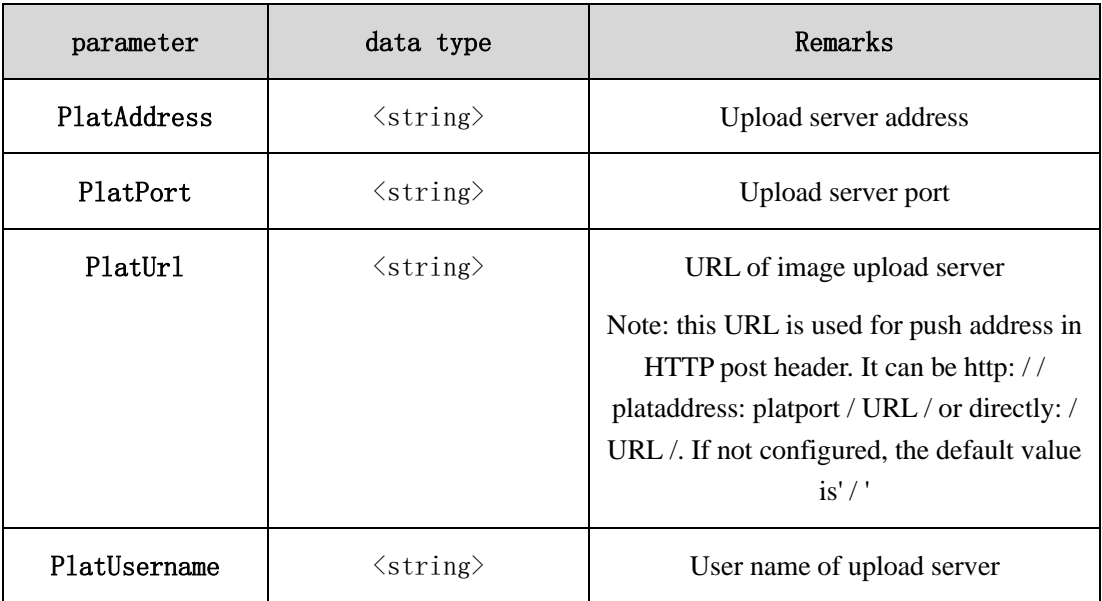

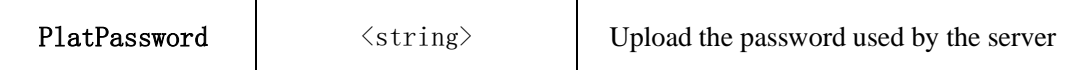

# **2.6.13.10.5 Upload format and parameters of human body temperature measurement**

**snapshot pictures**(**POST**)

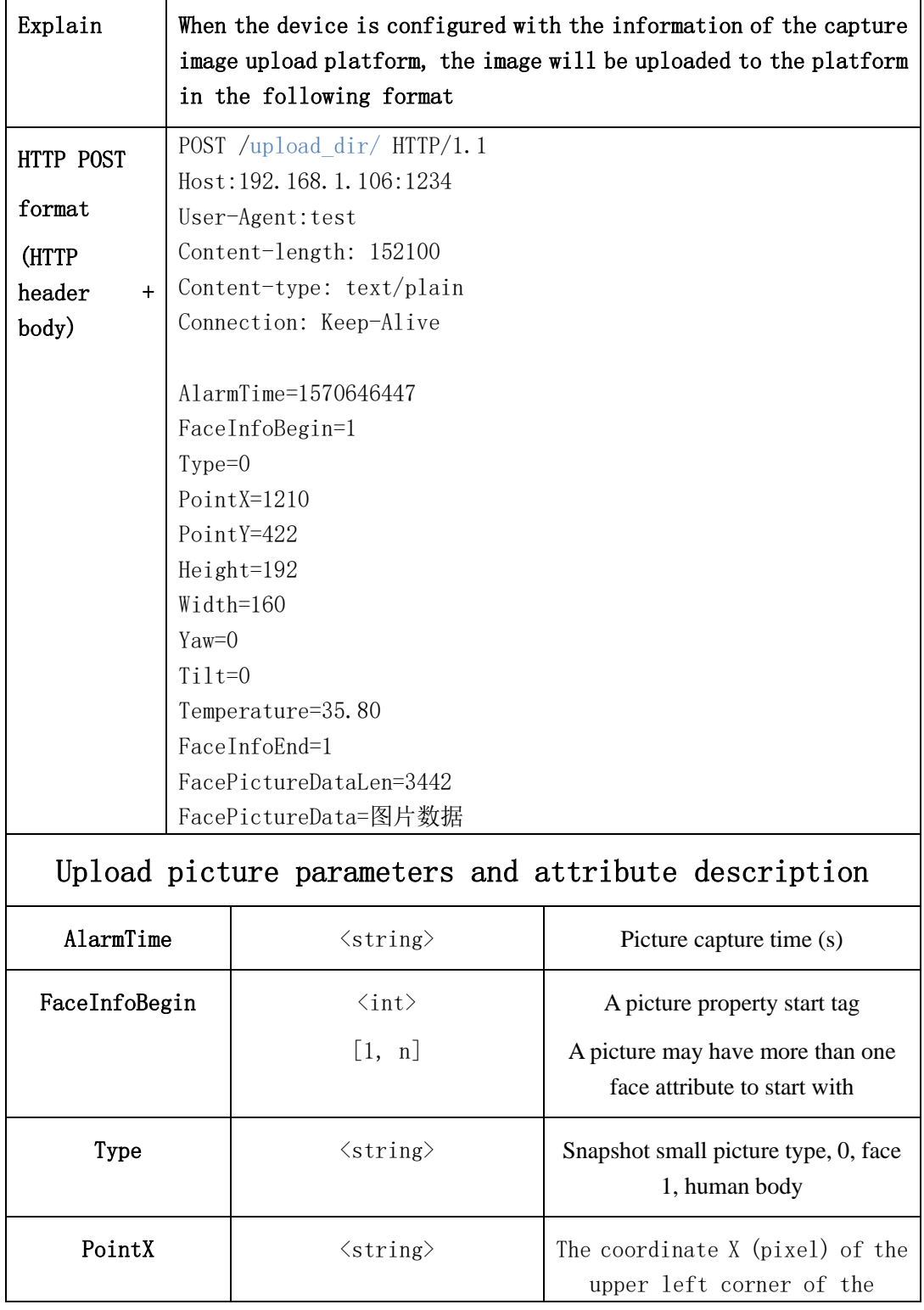

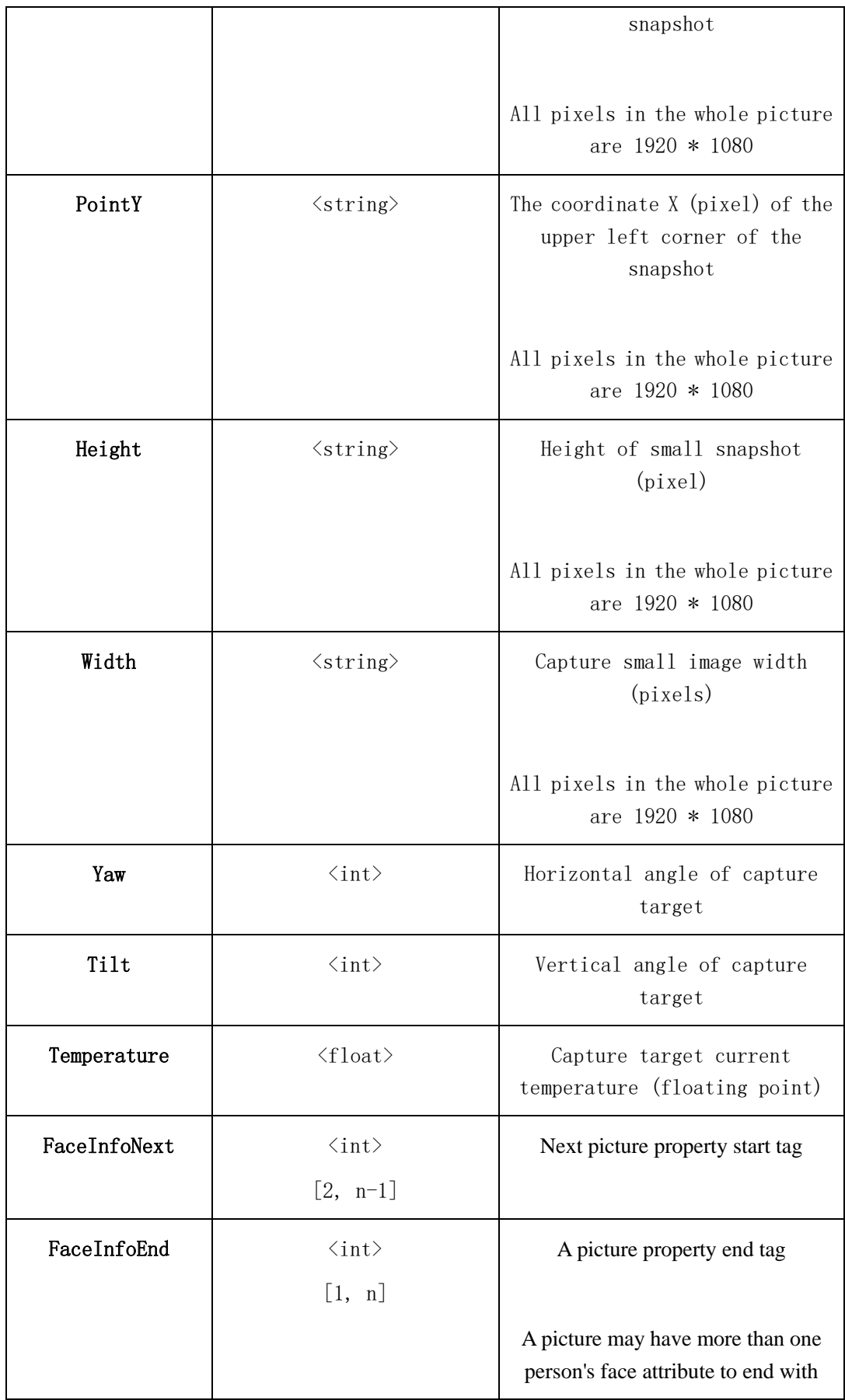

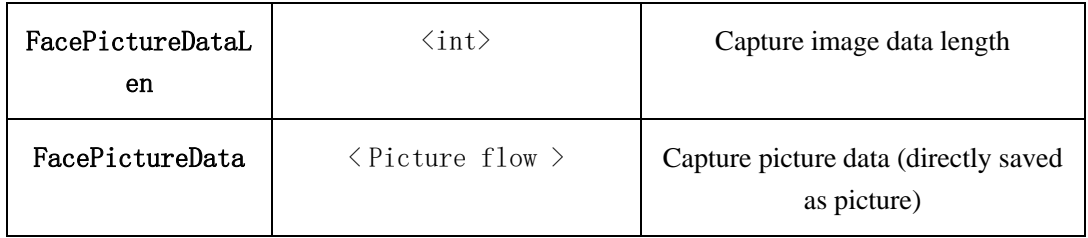

### **2.6.13.10.6 Delete the temperature measurement snapshot picture upload platform**

### **information (setAIThermalPic)**

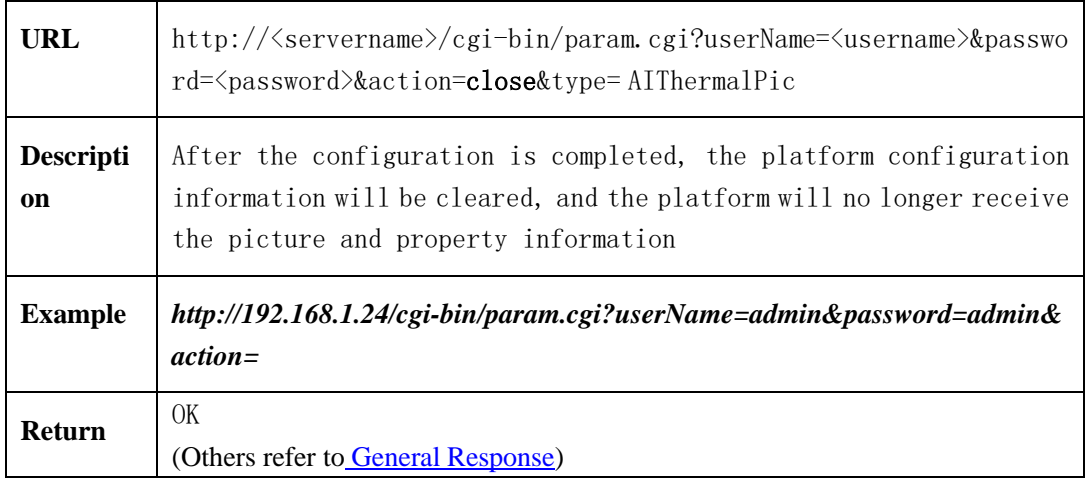

## 2.6.14Acquisition of equipment system log (systemLogInfo)

## **( IPC )**

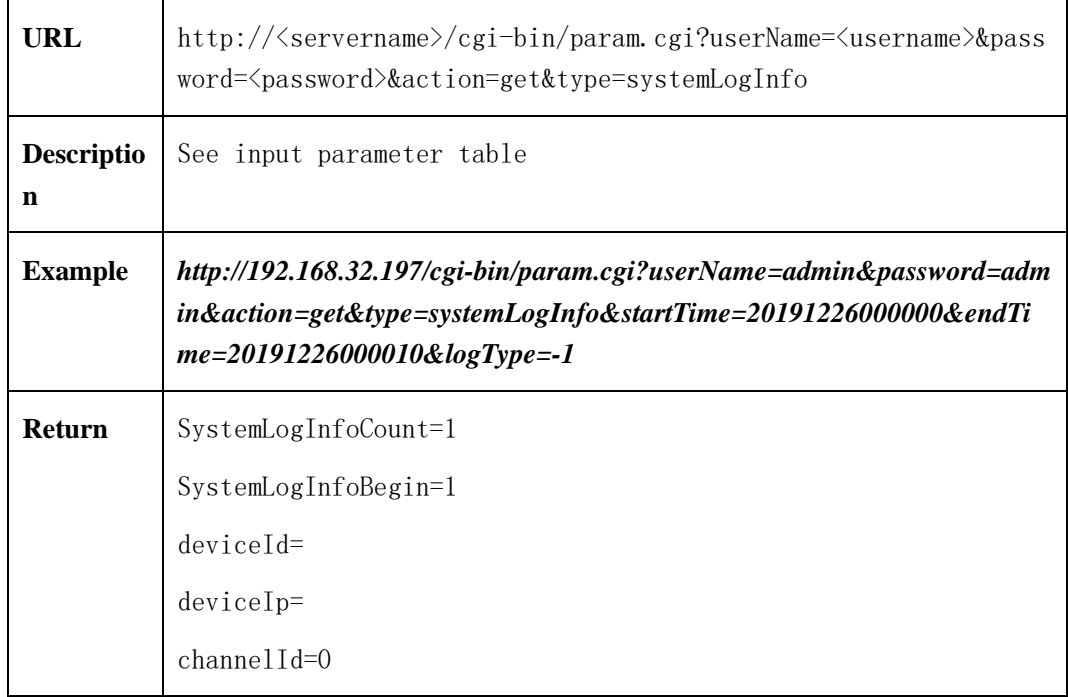

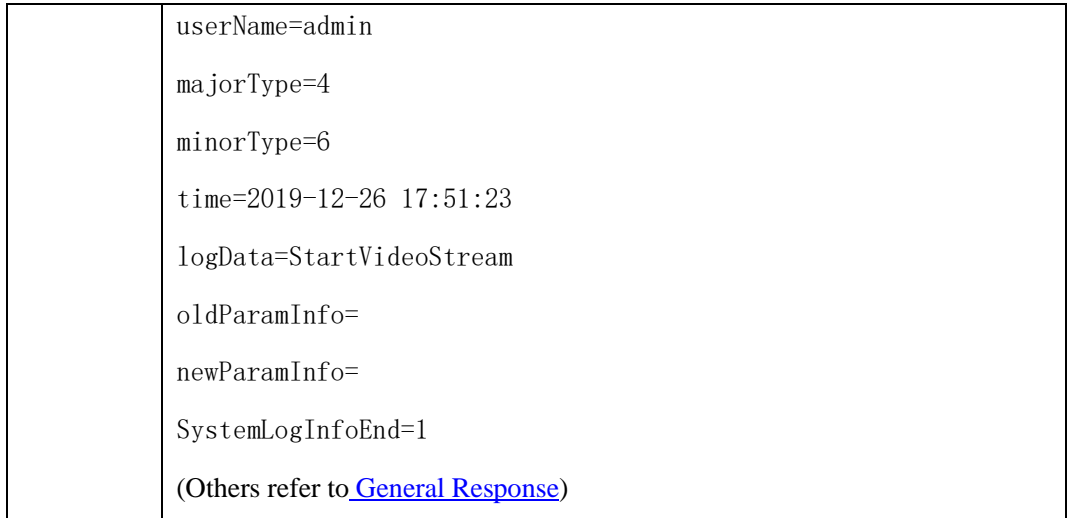

## **2.6.14.1 Input parameter table**

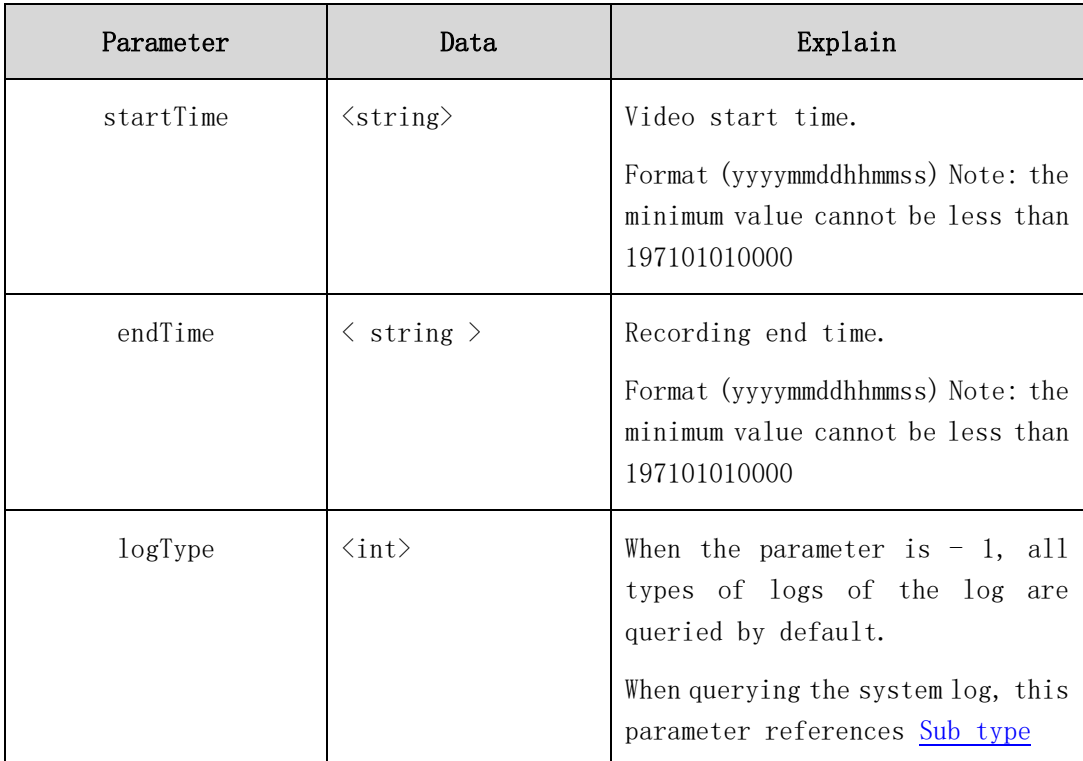

## **2.6.14.2 System log output parameter table**

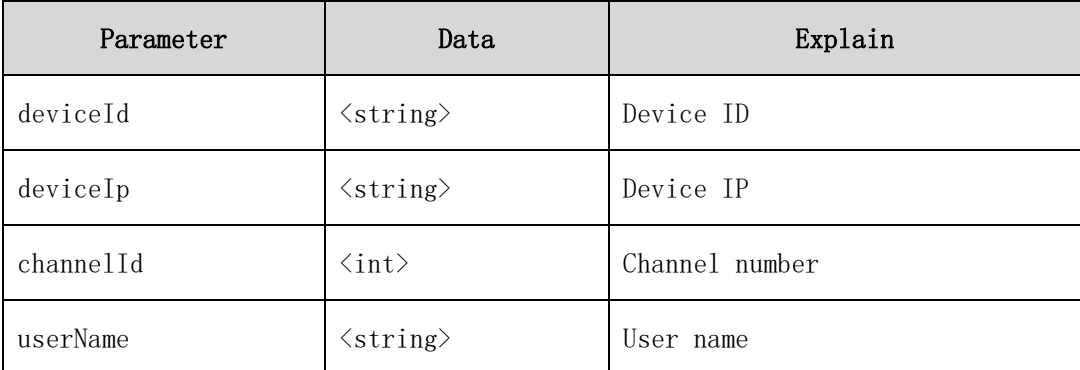

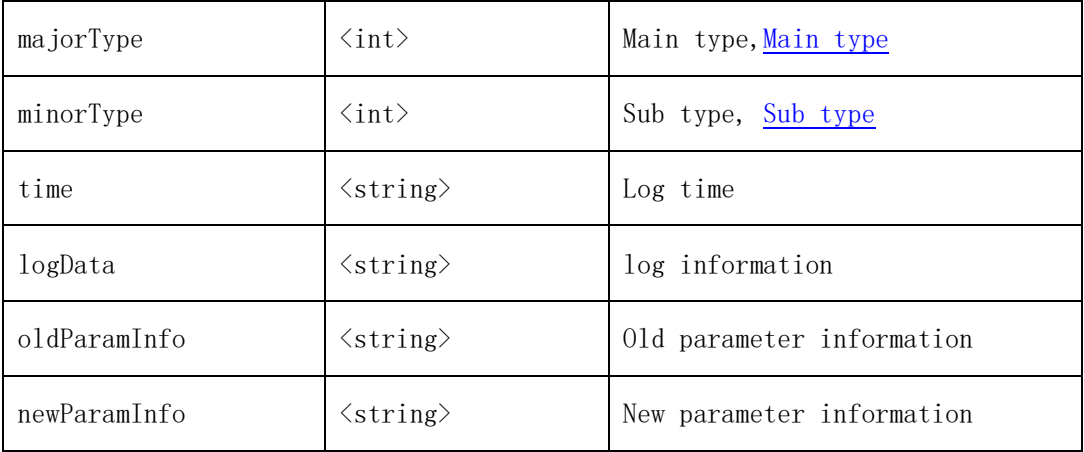

## **2.6.15Acquisition of equipment alarm log**(alarmLogInfo)**( IPC )**

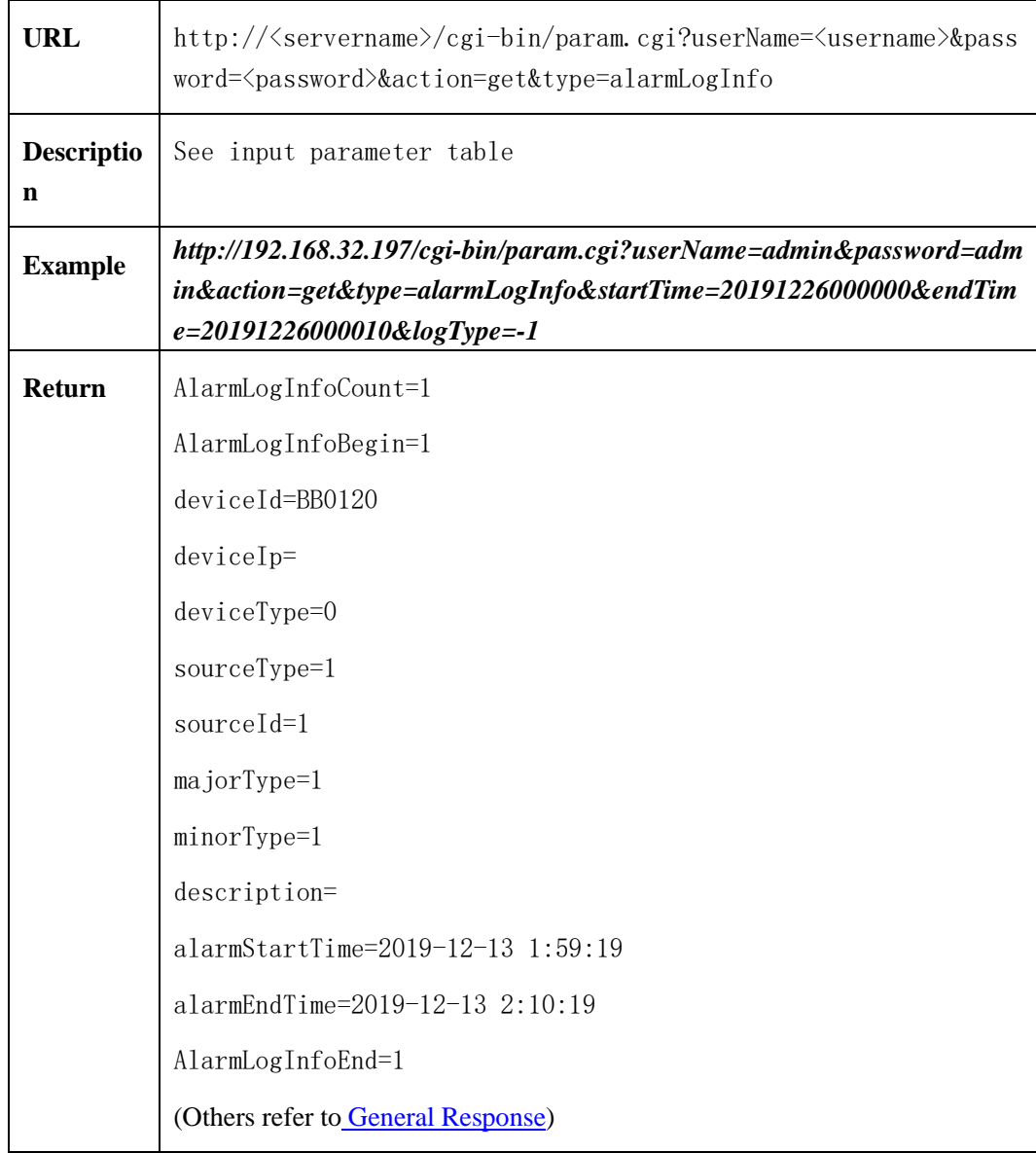

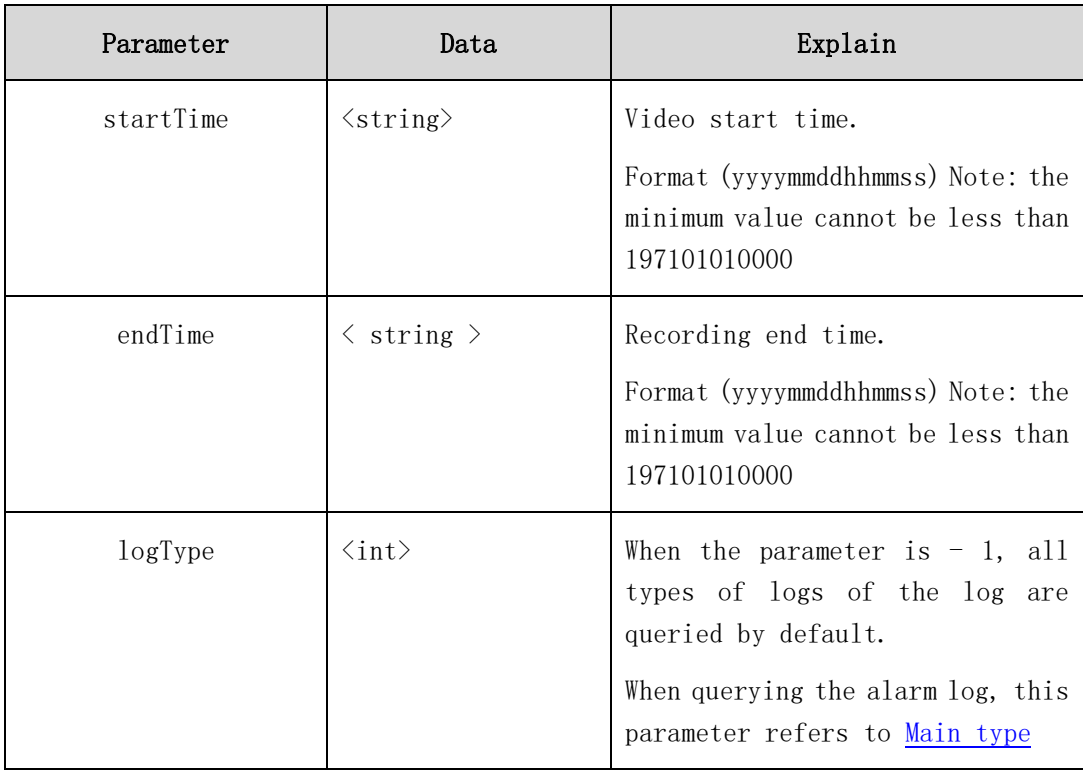

## **2.6.15.1 Input parameter table**

## **2.6.15.2 Alarm log output parameter table**

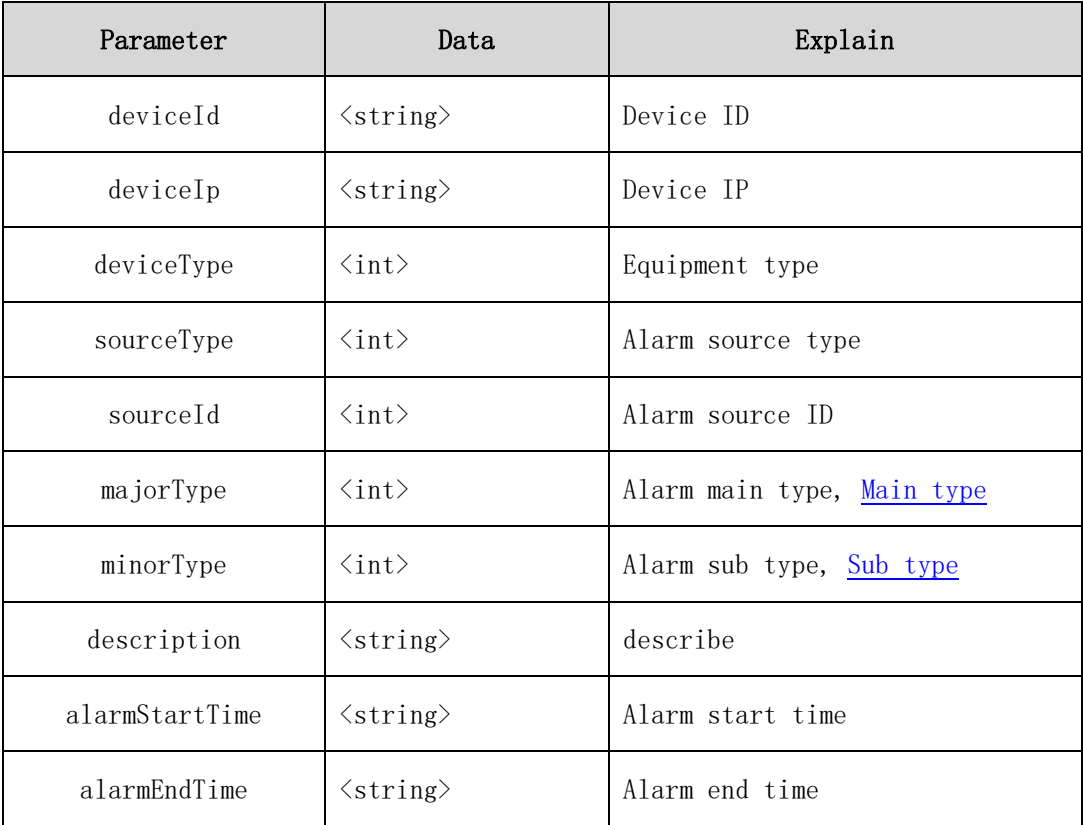

## **2.6.16Multi-objective parameter**

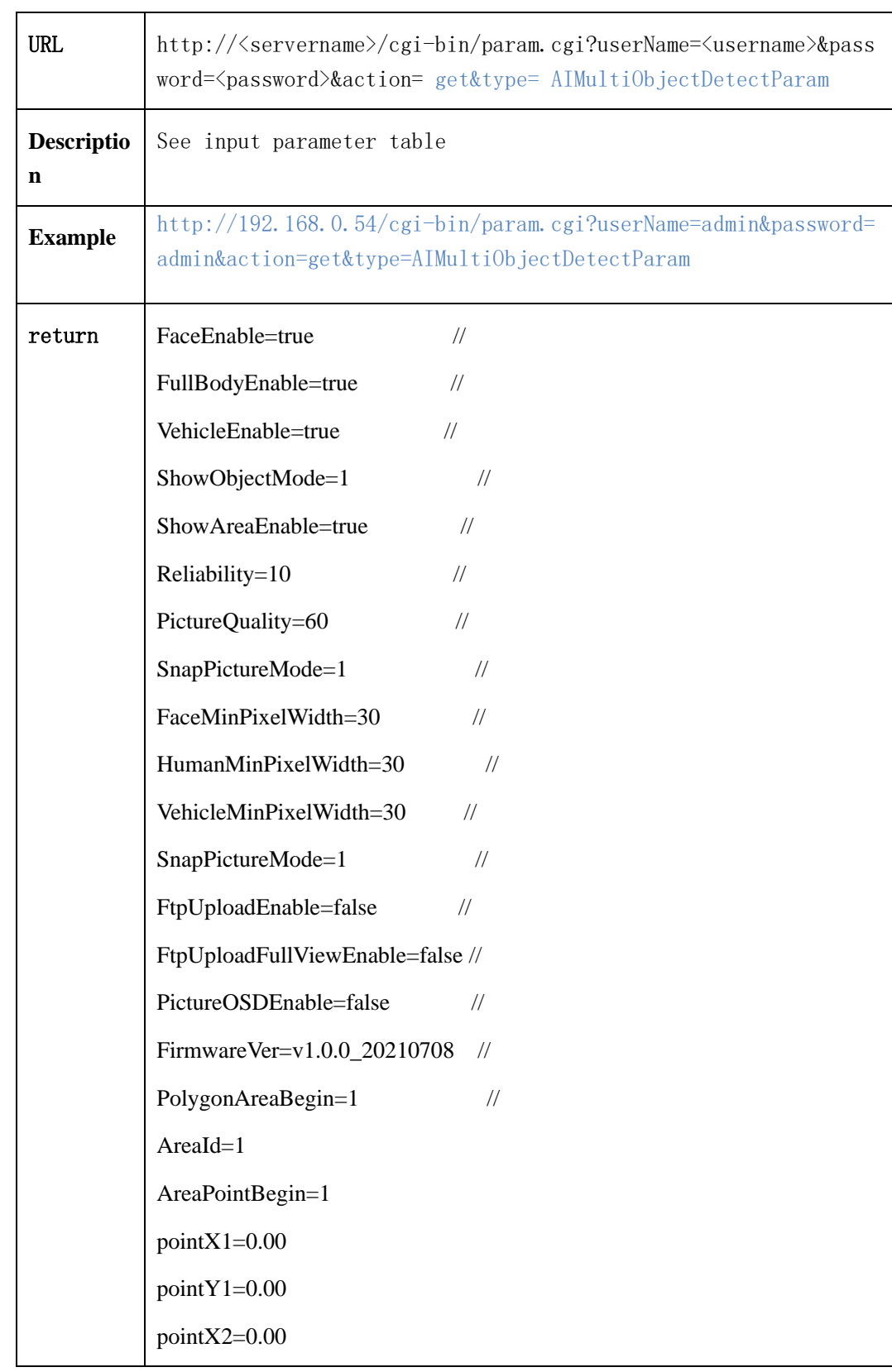

## **2.6.16.1 getAIMultiObjectDetectParam**

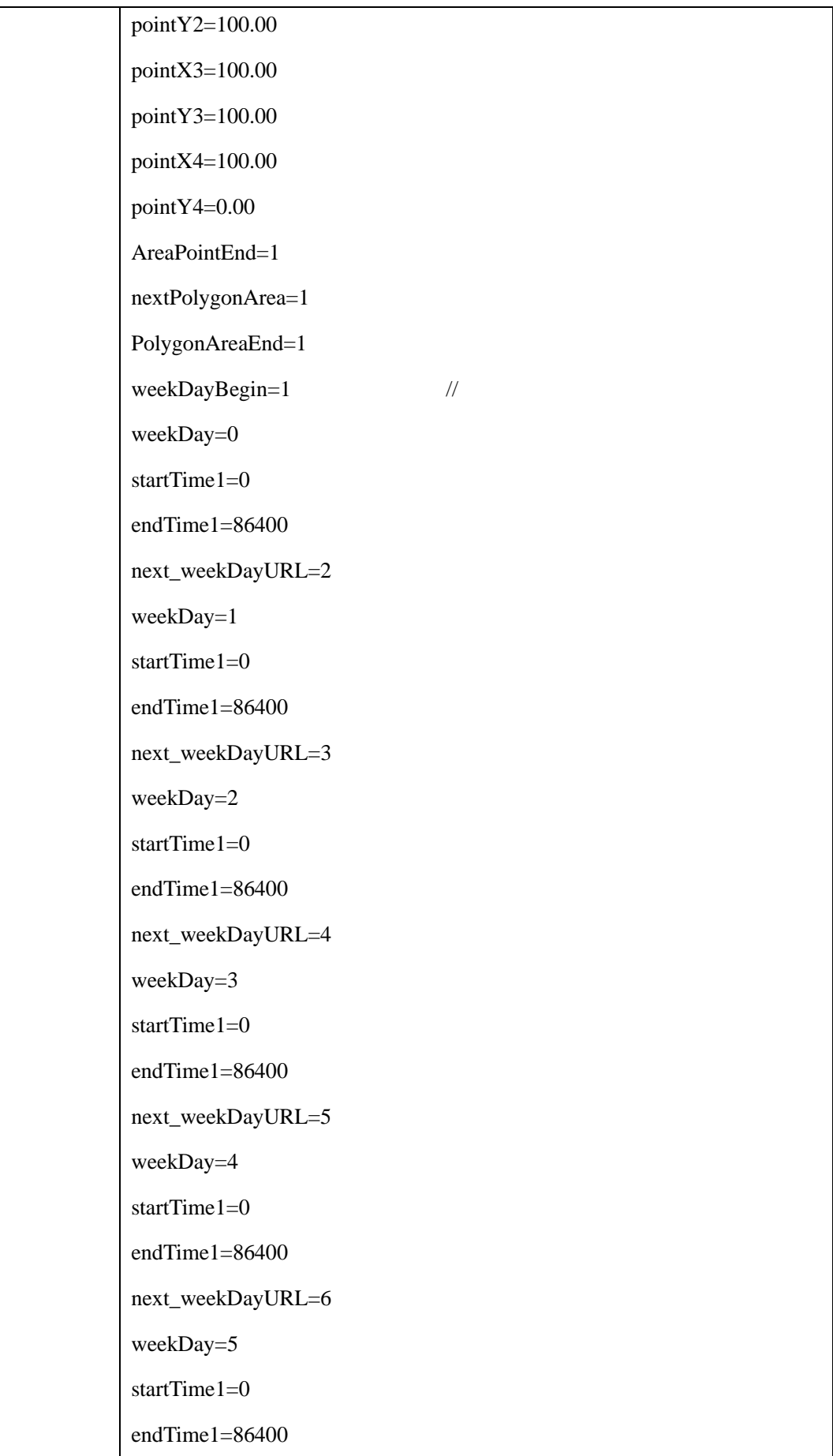

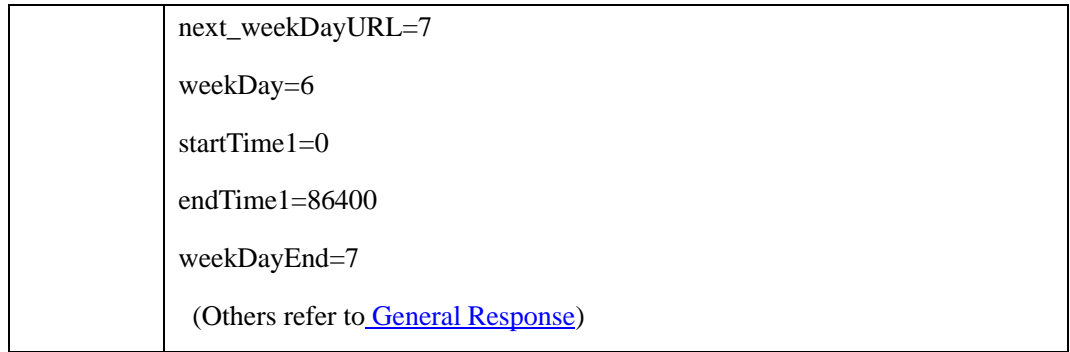

## **2.6.16.2 setAIMultiObjectDetectParam**

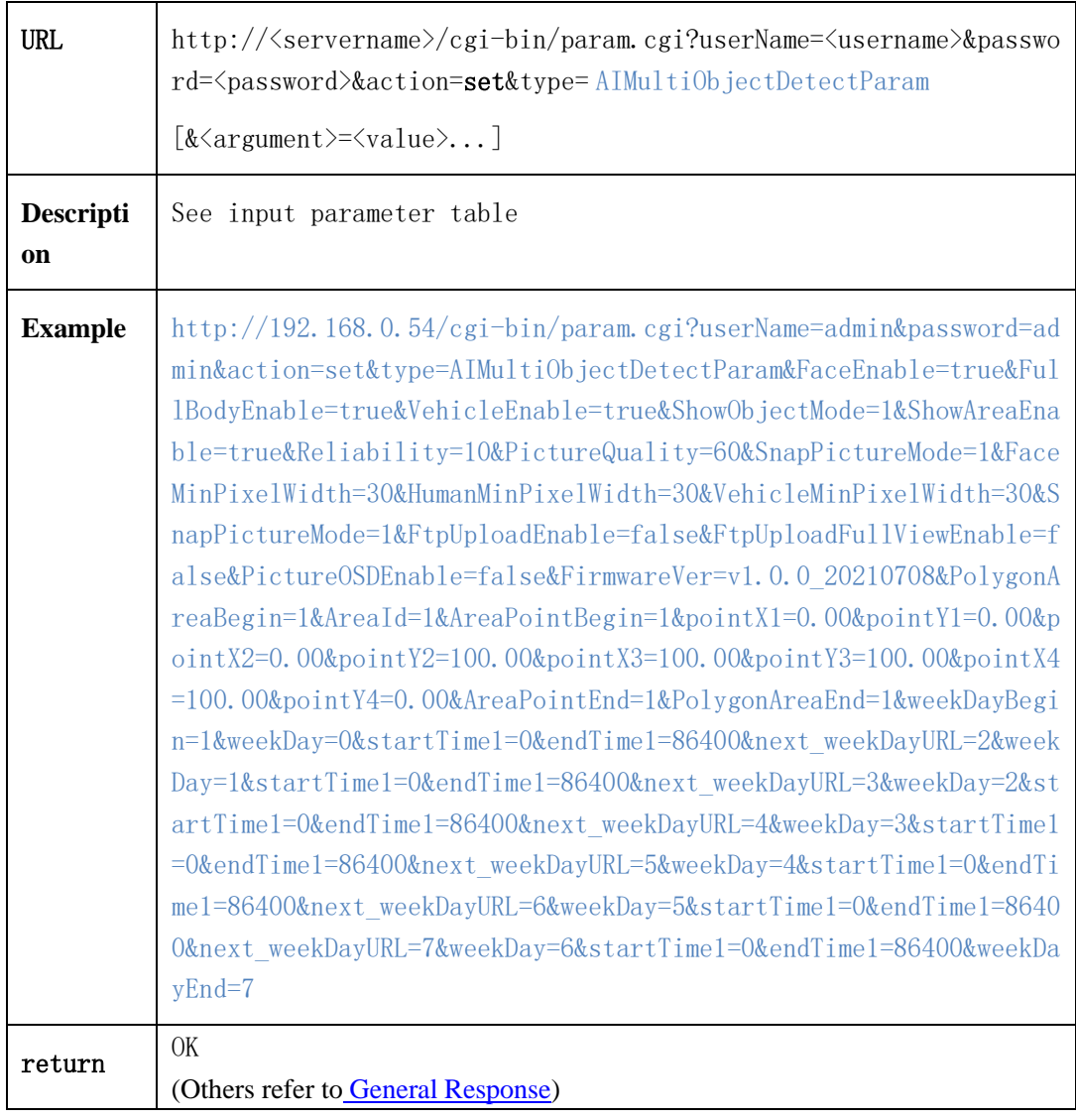

## 1.1.1.1 多目标参数表

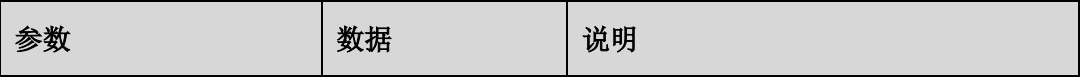

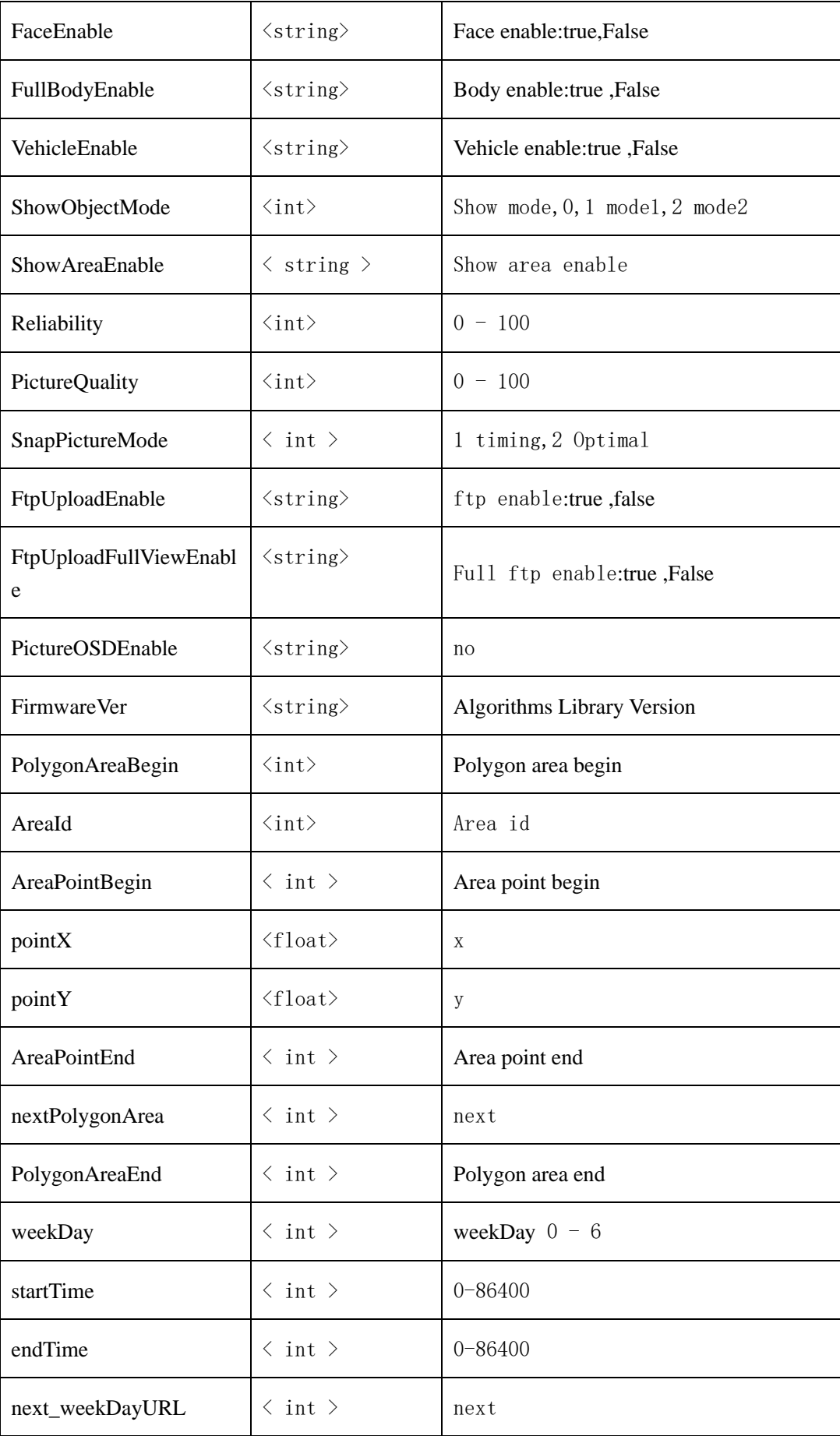

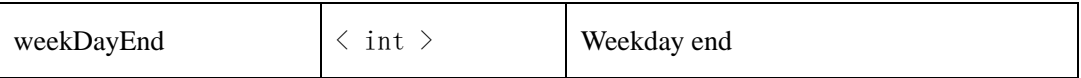

## **2.6.17 Alarm center parameters**

## **2.6.17.1 Get alarm center parameters**

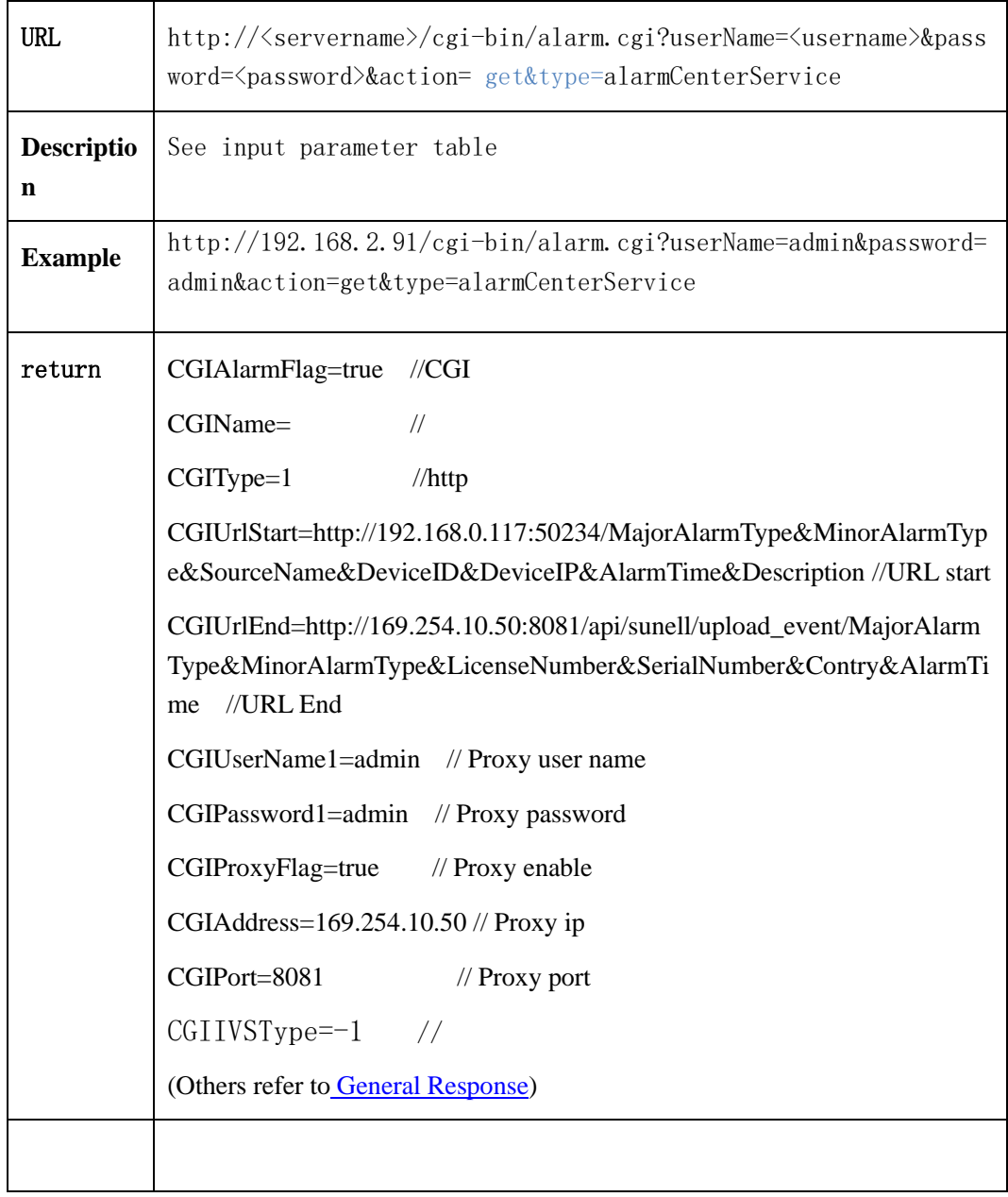

### **2.6.17.2 Set alarm center parameters**

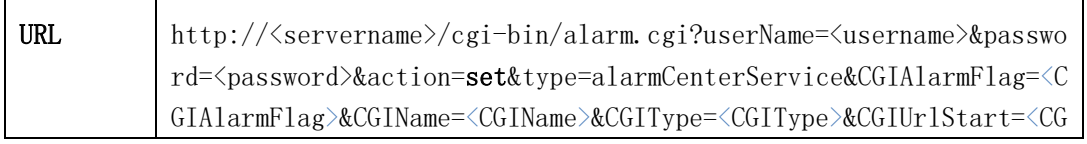
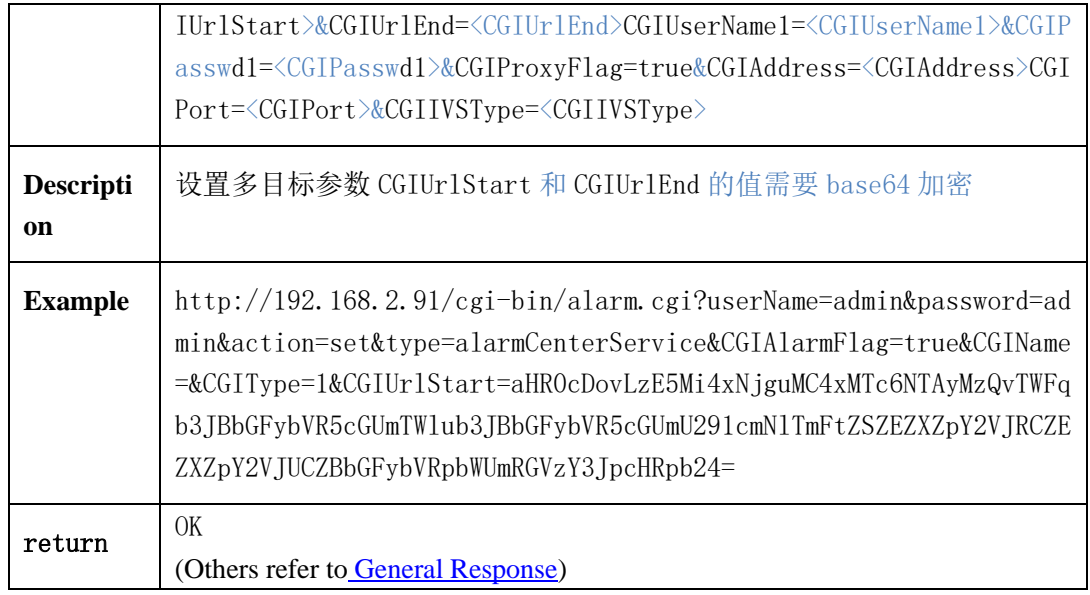

# **2.6.18 General Parameters**

General parameters table 1:

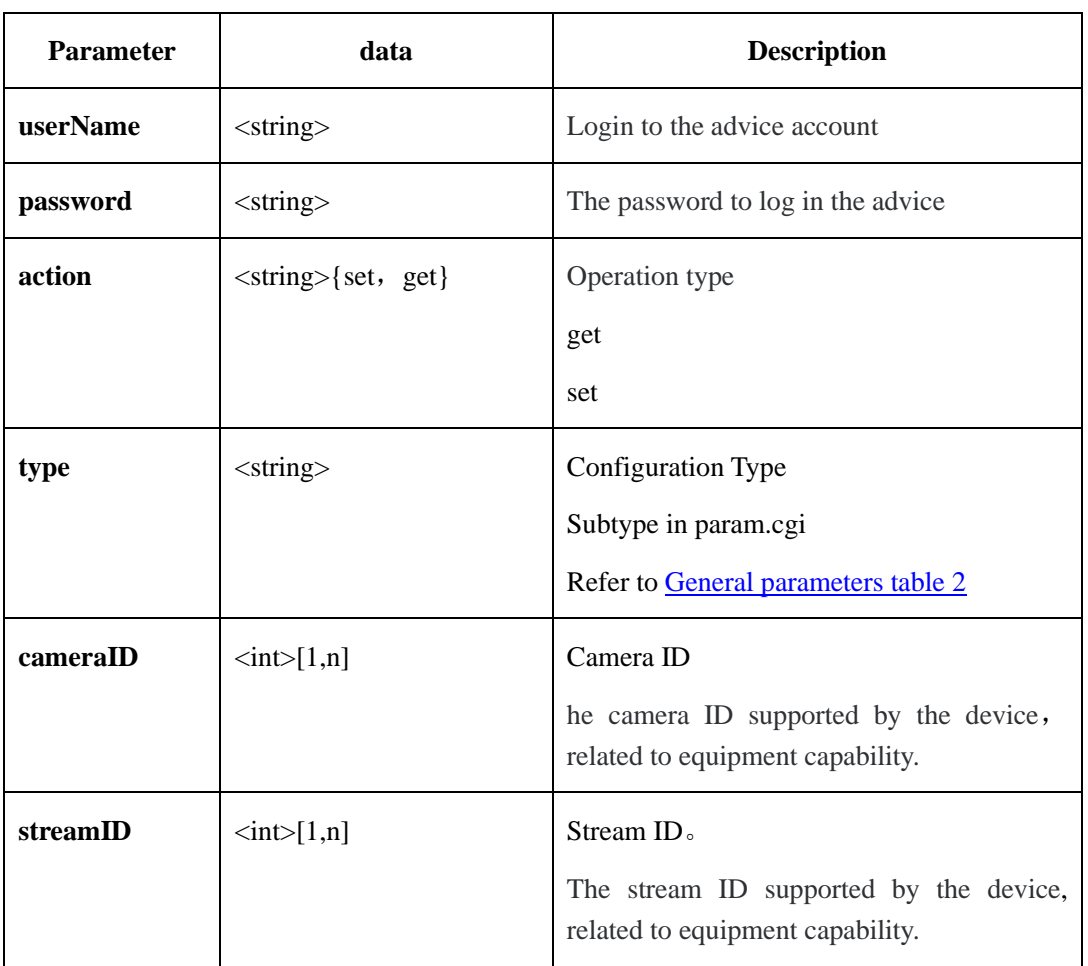

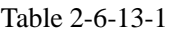

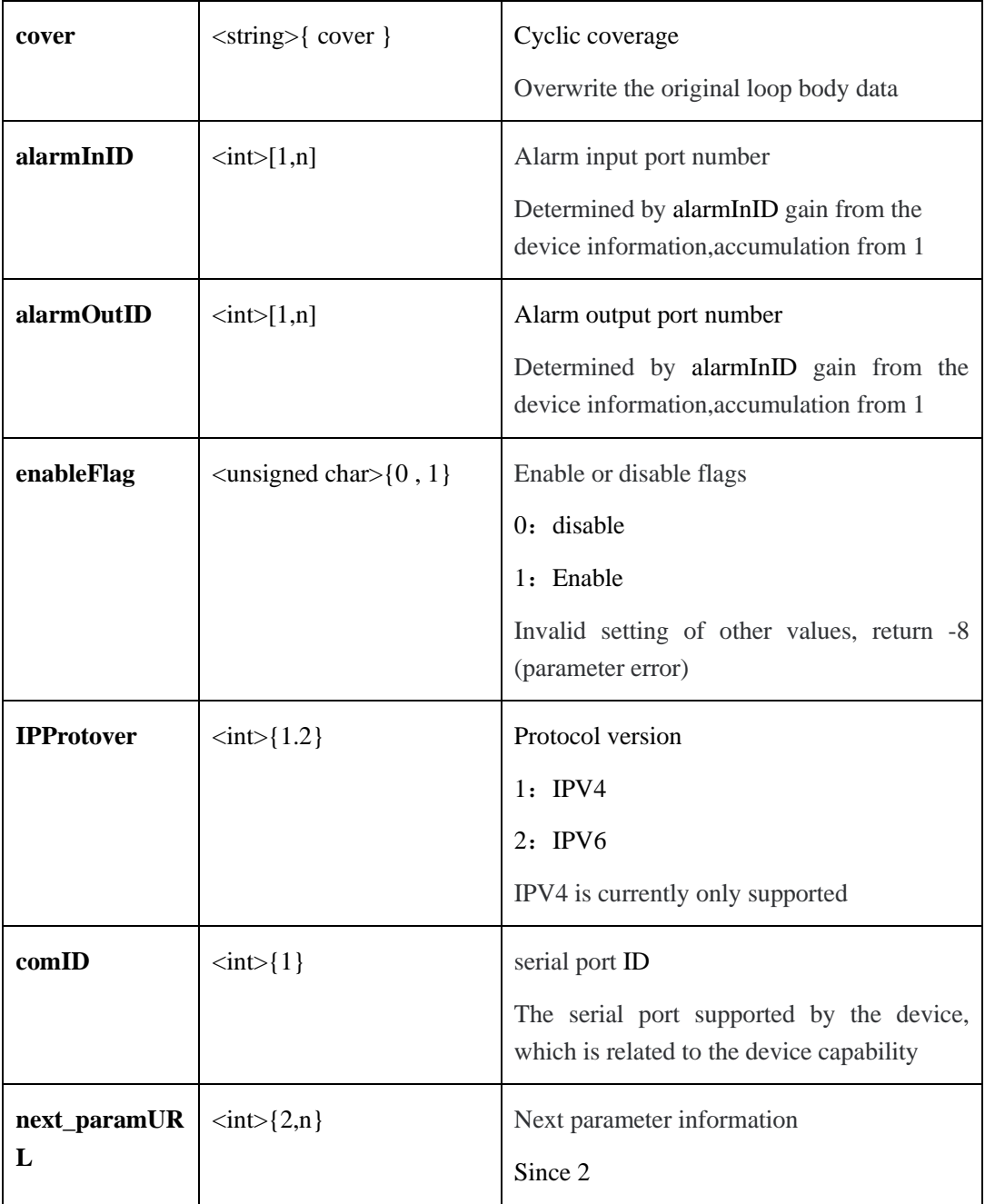

General parameters table 2:

Table 2-6-13-2

| <b>Type</b>      | <b>Description</b> |  |  |
|------------------|--------------------|--|--|
| device-dependent |                    |  |  |
| deviceName       | Device name        |  |  |
| deviceID         | Device ID          |  |  |

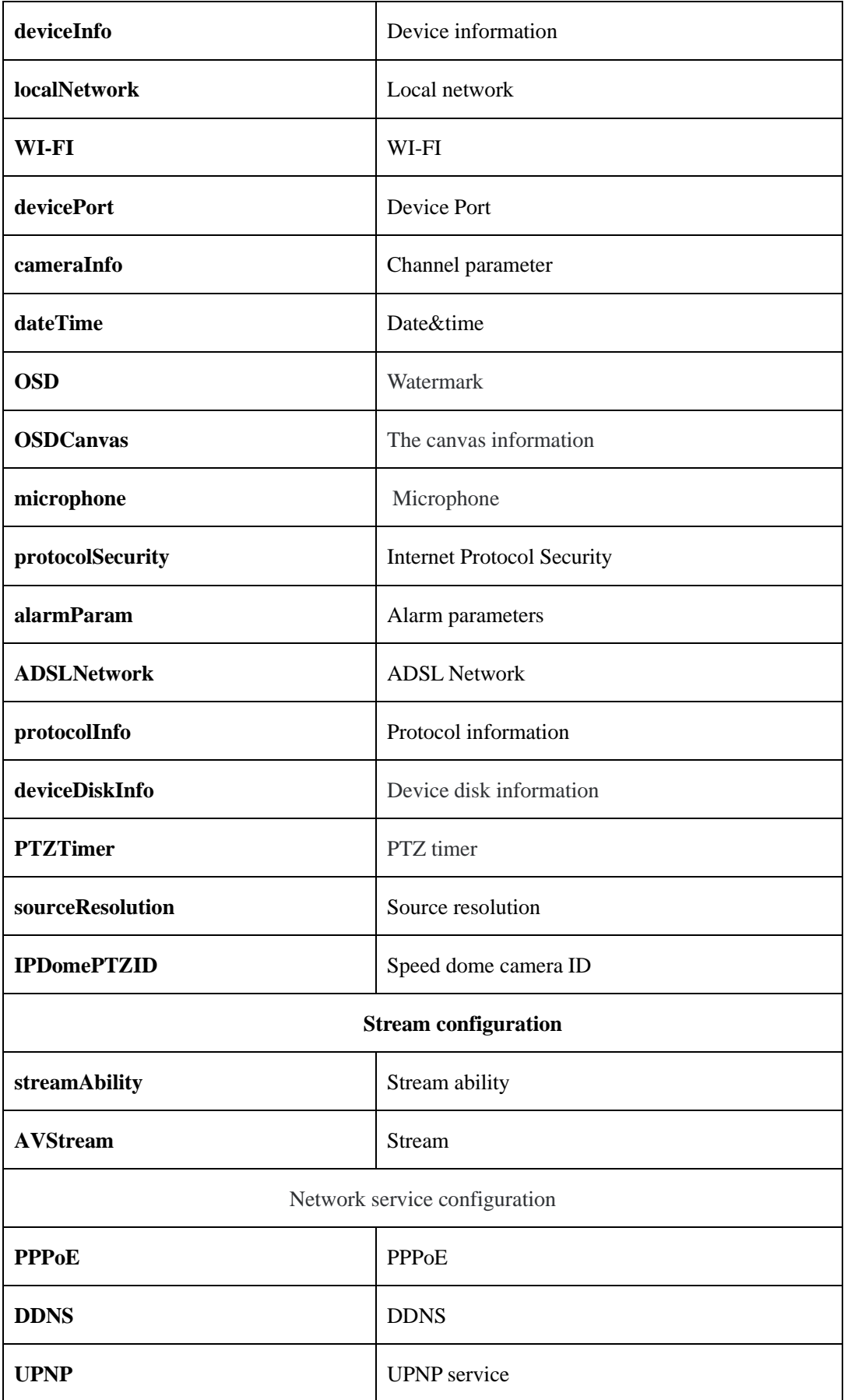

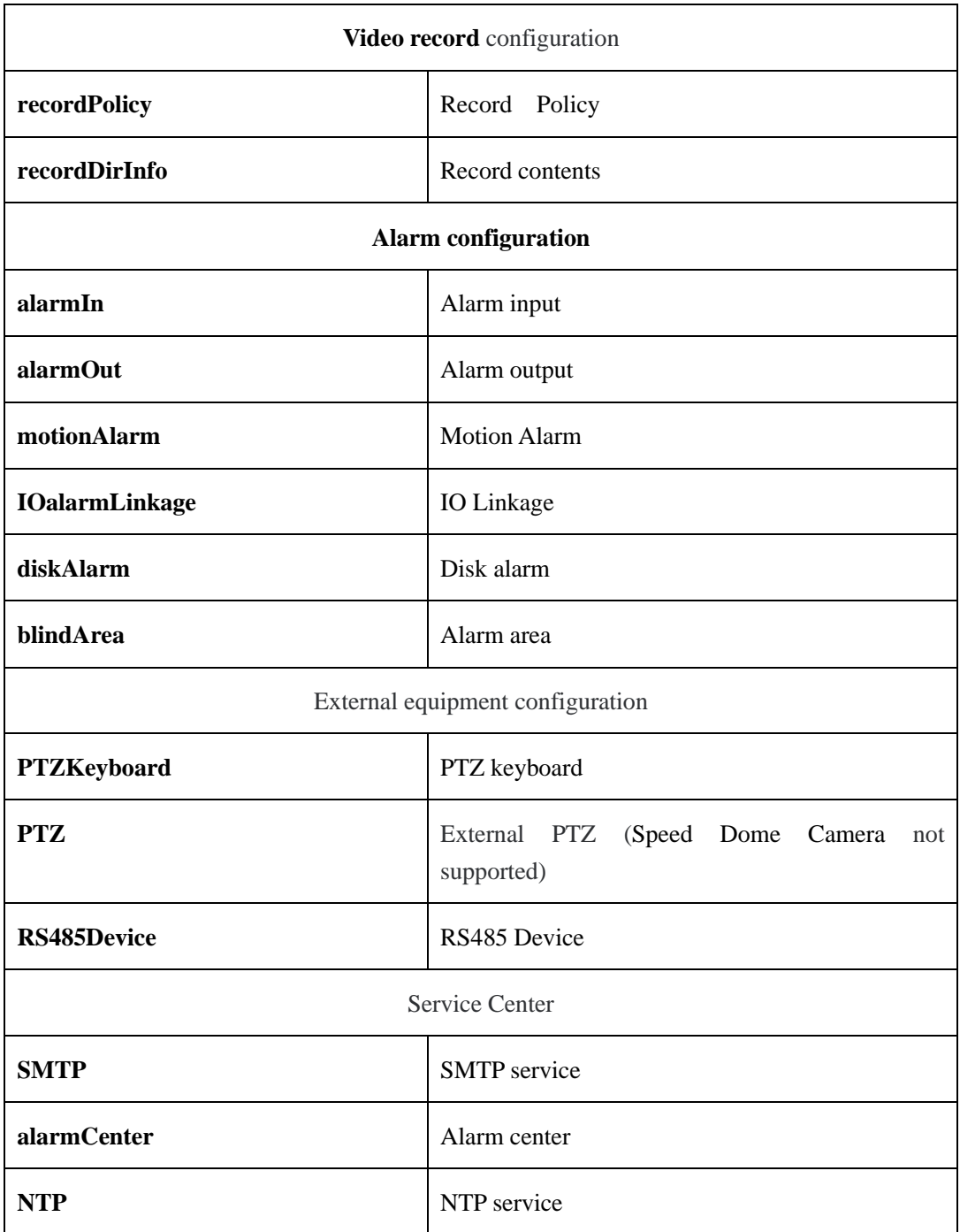

# **2.7 Device Operation**(**operate.cgi**)

# **2.7.1 Device reset**(**deviceReset**)**( IPC )**

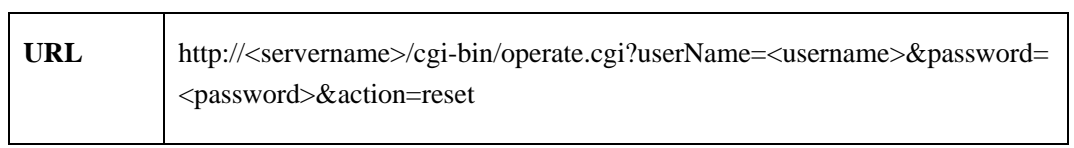

٦

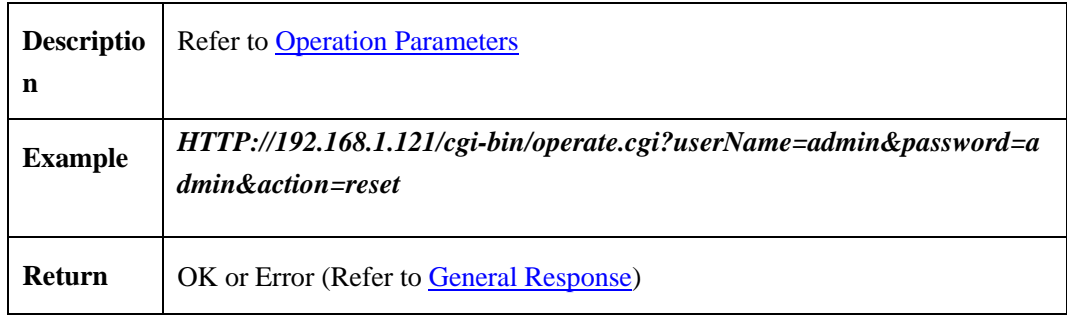

# **2.7.2 Device Restart**(**deviceRestart**)**( IPC )**

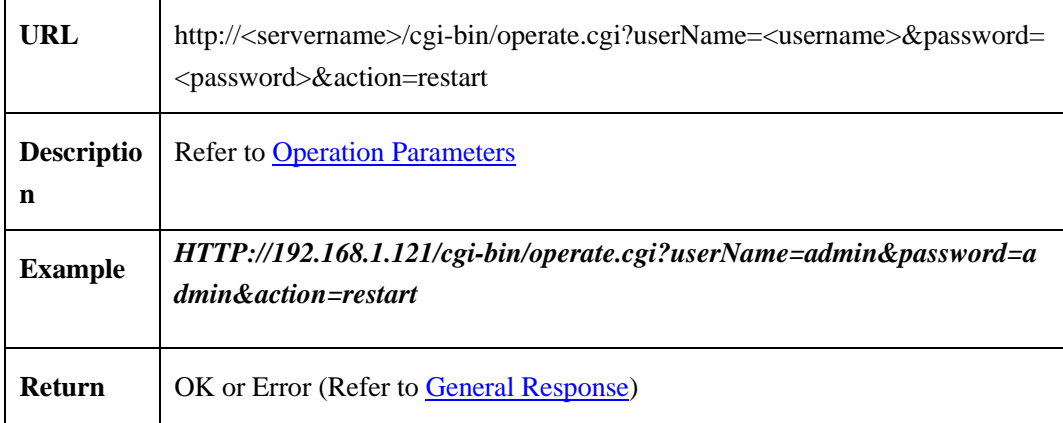

# **2.7.3 SD** Format (format) (IPC)

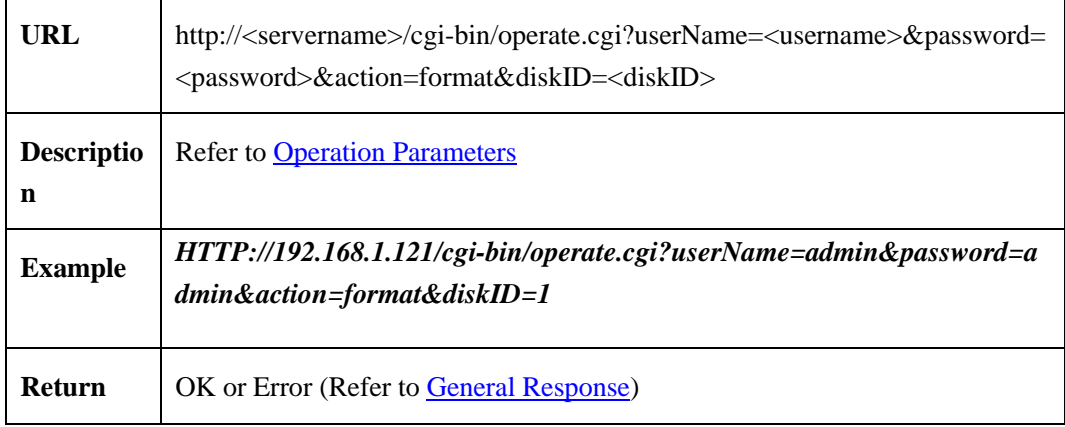

# <span id="page-256-0"></span>**2.7.4 [Operation Parameters](#page-256-0)**

Operation parameters table:

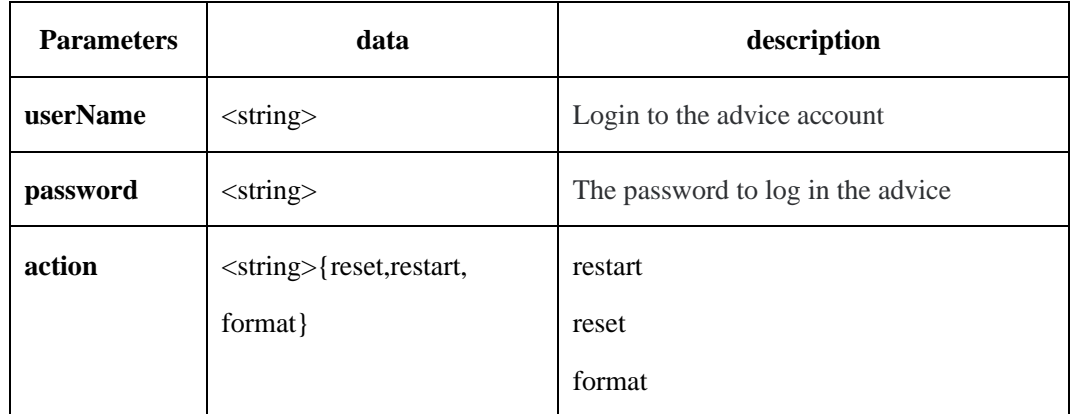

# **2.8 Sensor Configuration**(**sensor.cgi**)**(IPC)**

# **2.8.1 Brightness**

# **2.8.1.1 Get Brightness Value**(**getBrightness**)

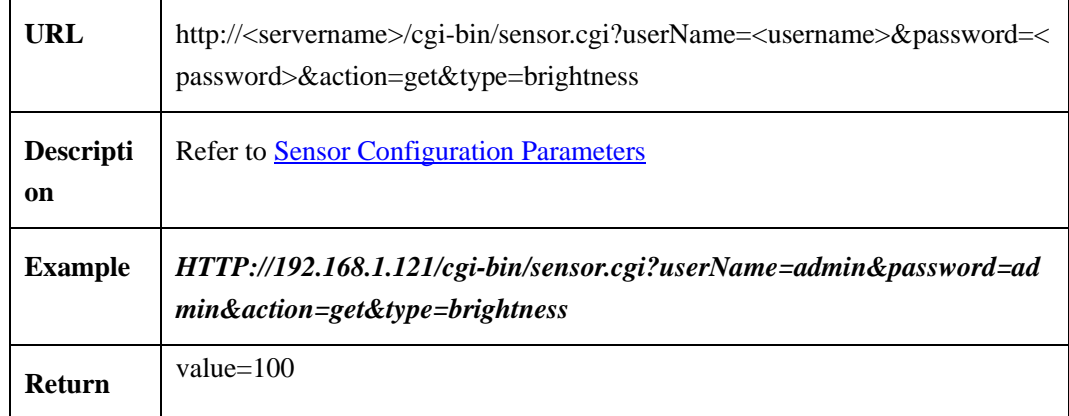

# **2.8.1.2 Get Brightness Value Range**(**getBrightnessRange**)

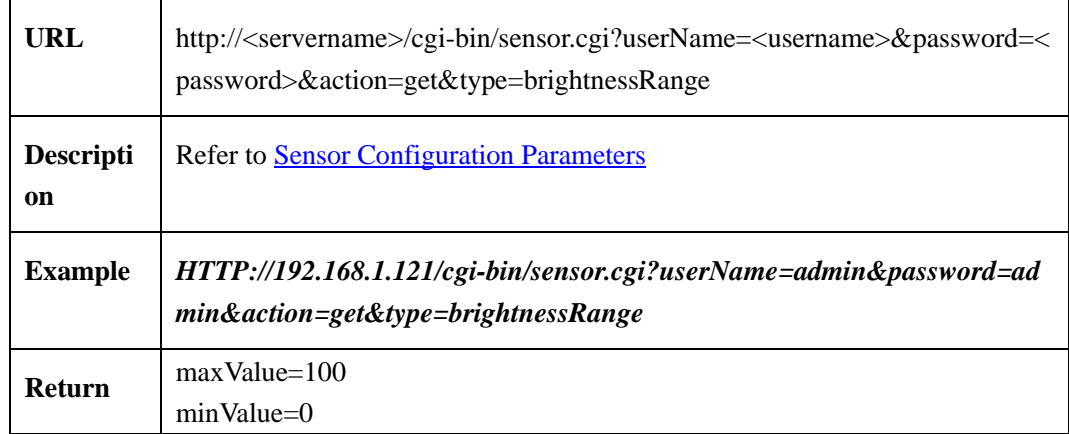

# **2.8.1.3 Set Brightness Value**(**set Brightness**)

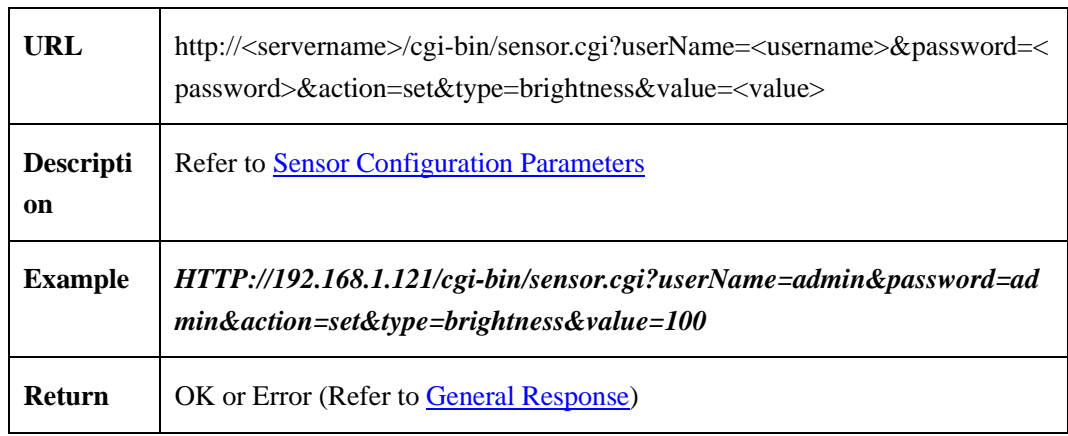

### **2.8.2 Contrast**

### **2.8.2.1 Get Contrast Value**(**get Contrast**)

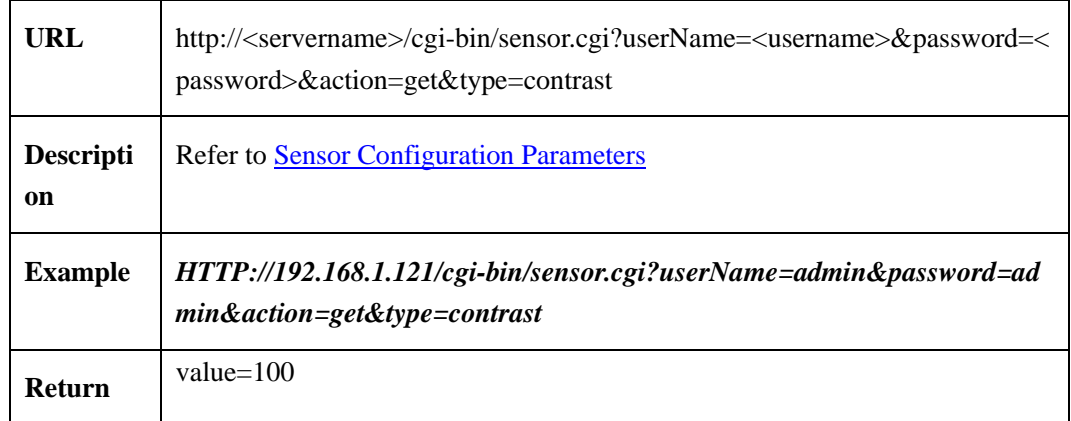

#### **2.8.2.2 Get Contrast Values Range**(**get Contrast Range**)

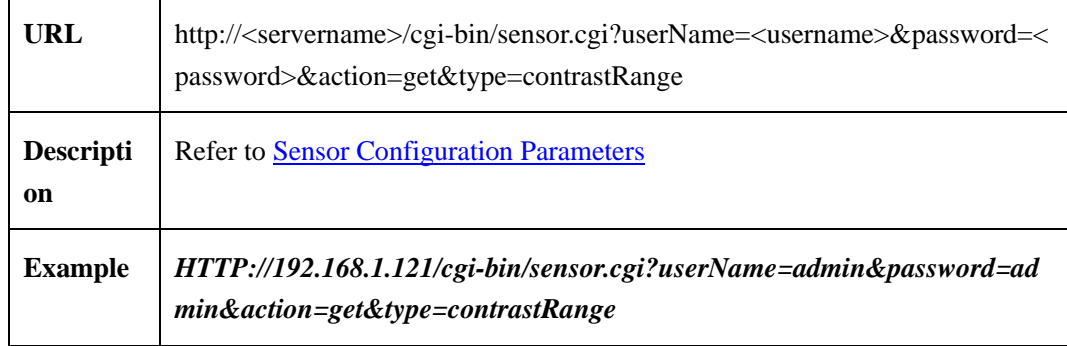

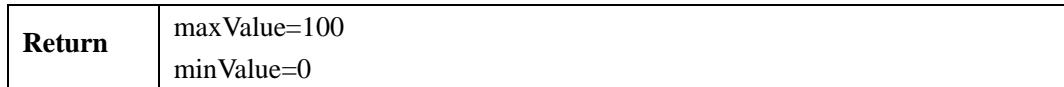

### **2.8.2.3 Set Contrast Value**(**set Contrast**)

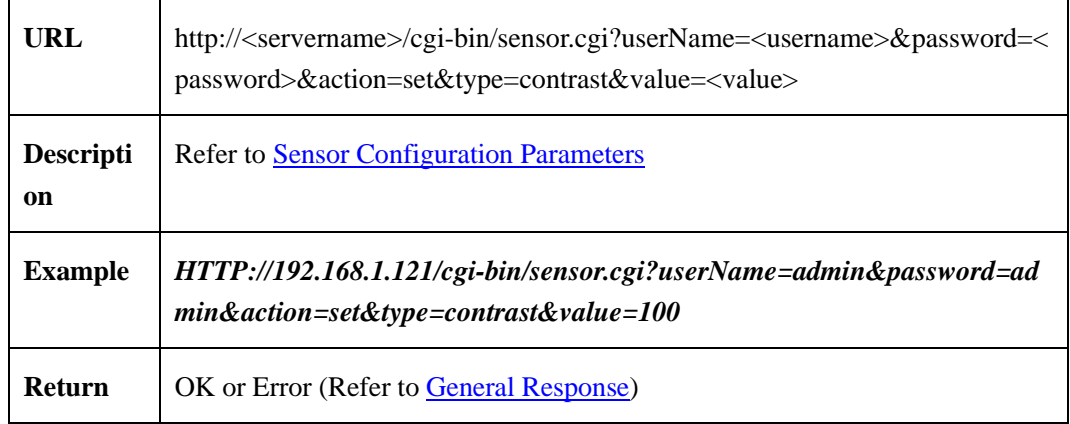

# **2.8.3 Hue**

# **2.8.3.1 Get Hue Value**(**get Hue**)

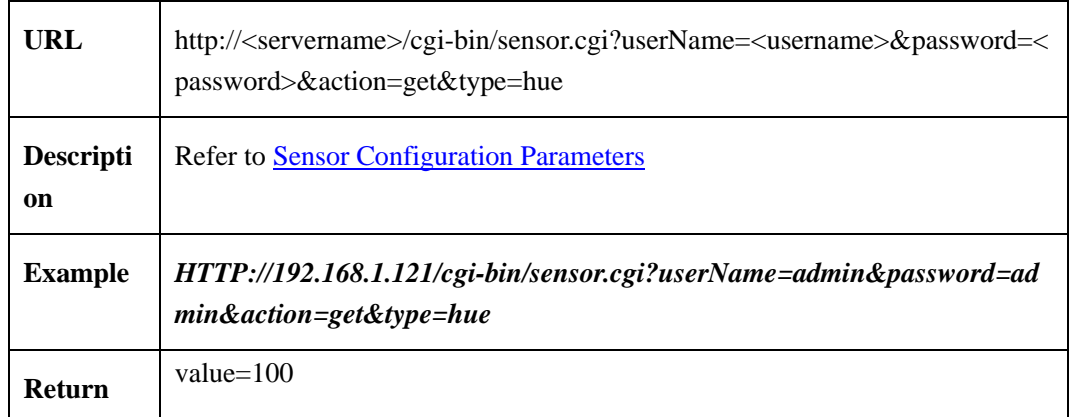

# **2.8.3.2 Get Hue Value Range**(**get HueRange**)

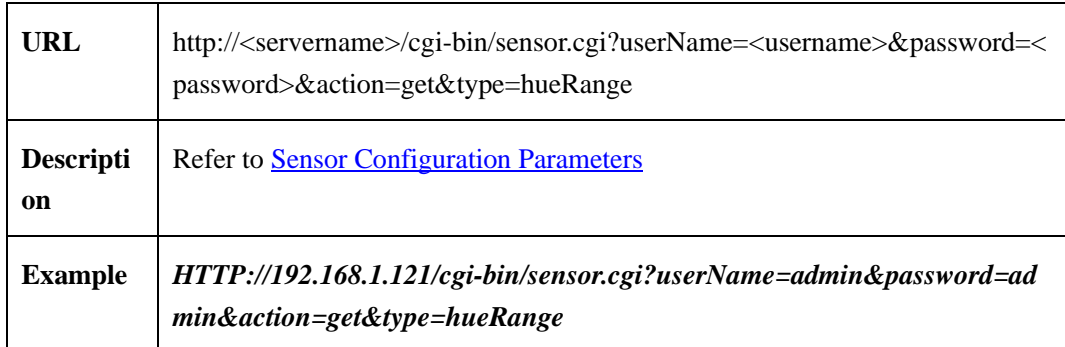

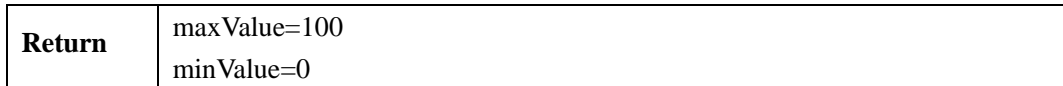

### **2.8.3.3 Set Hue Value**(**set Hue**)

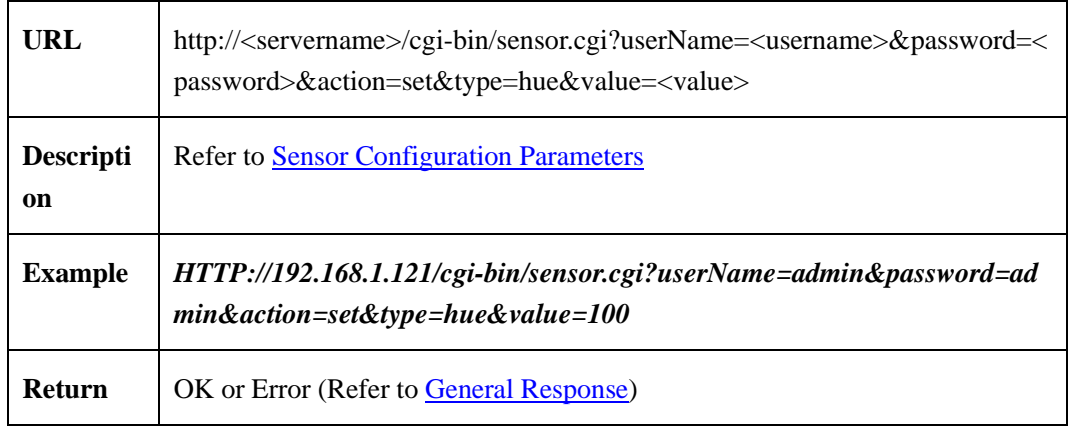

# **2.8.4 Saturation**

# **2.8.4.1 Get Saturation Value**(**getSaturation**)

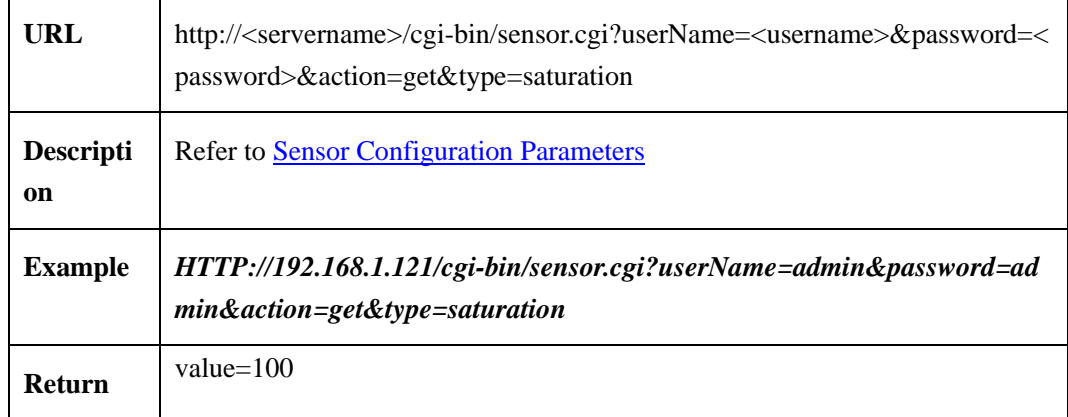

# **2.8.4.2 Get Saturation Value Range**(**get SaturationRange**)

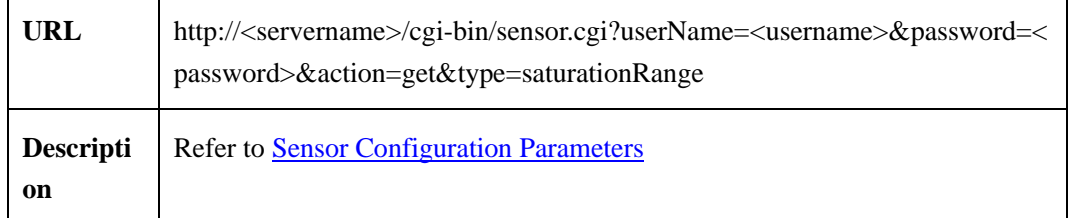

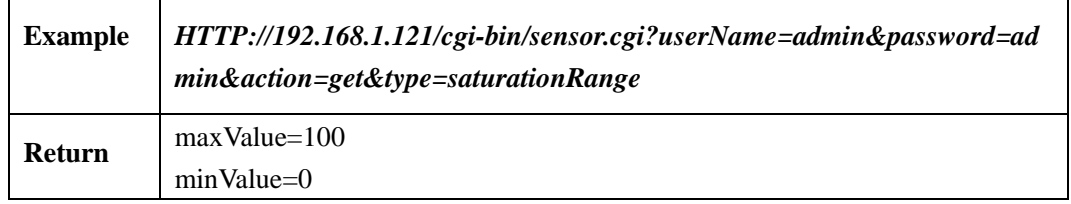

### **2.8.4.3 Set Saturation Value**(**setSaturation**)

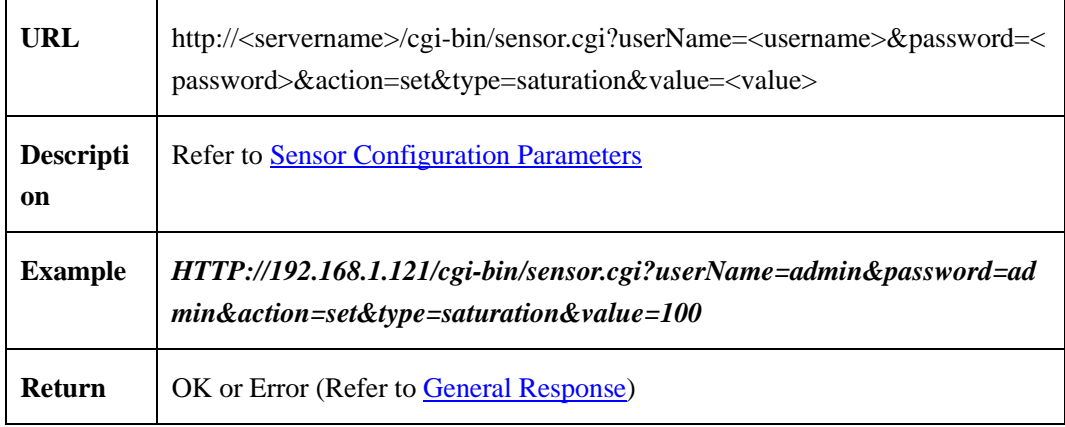

# **2.8.5 Sharpness**

### **2.8.5.1 Get Sharpness Value**(**getSharpness**)

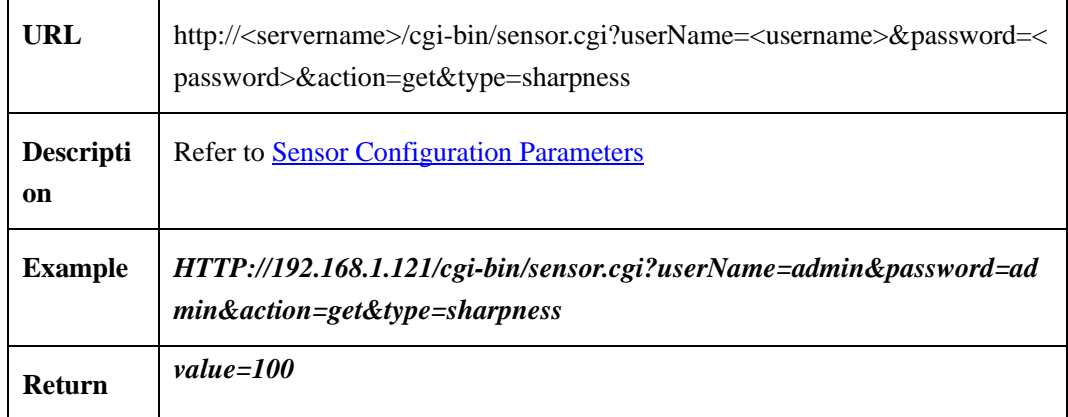

# **2.8.5.2 Get Sharpness Value Range**(**getSharpnessRange**)

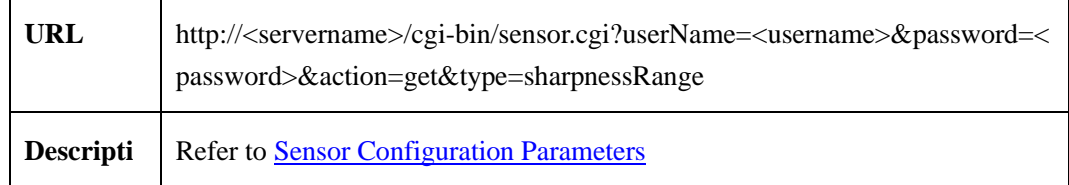

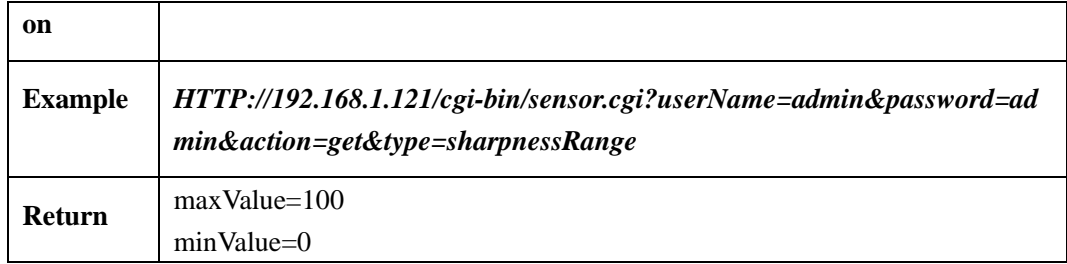

# **2.8.5.3 Set Sharpness Value**(**setSharpness**)

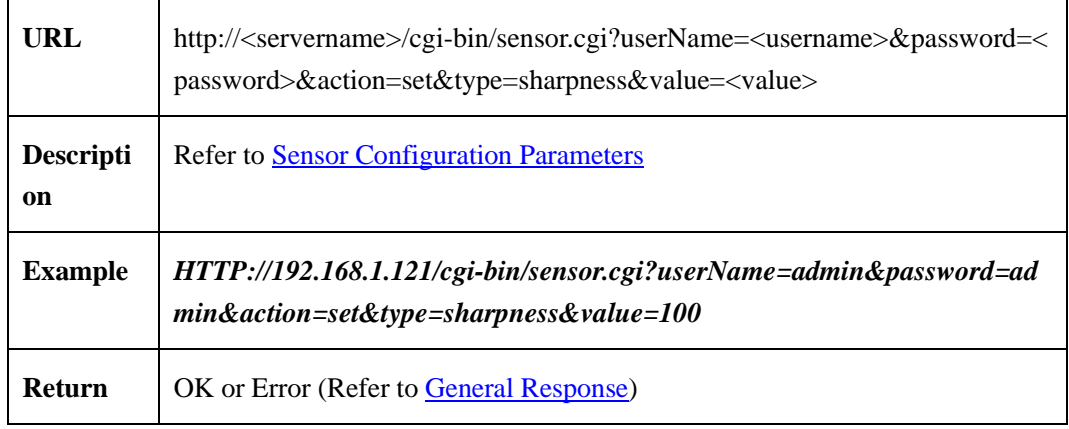

### **2.8.6 Gamma**

### **2.8.6.1 Get Gamma Value**(**getGamma**)

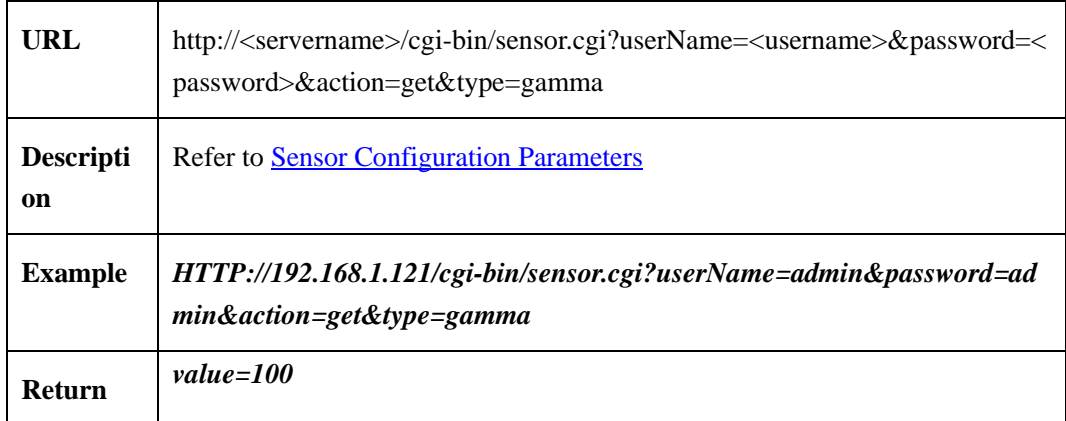

# **2.8.6.2 Get Gamma Value Range**(**getGammaRange**)

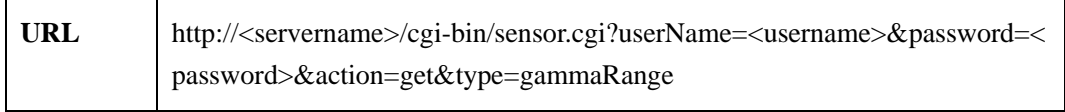

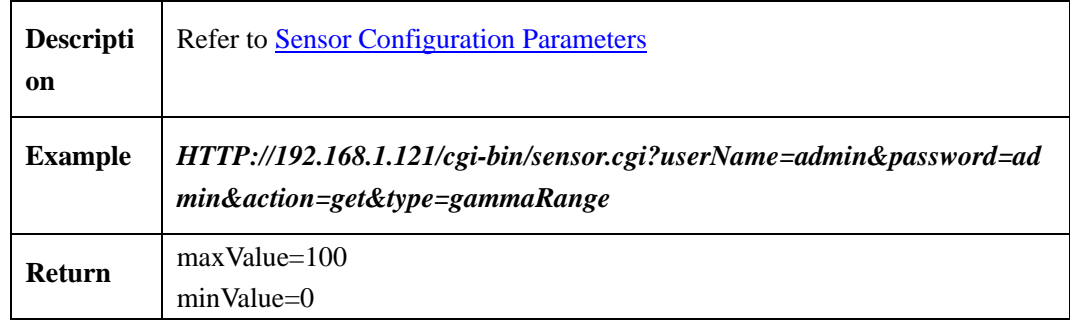

### **2.8.6.3 Set Gamma Value**(**setGamma**)

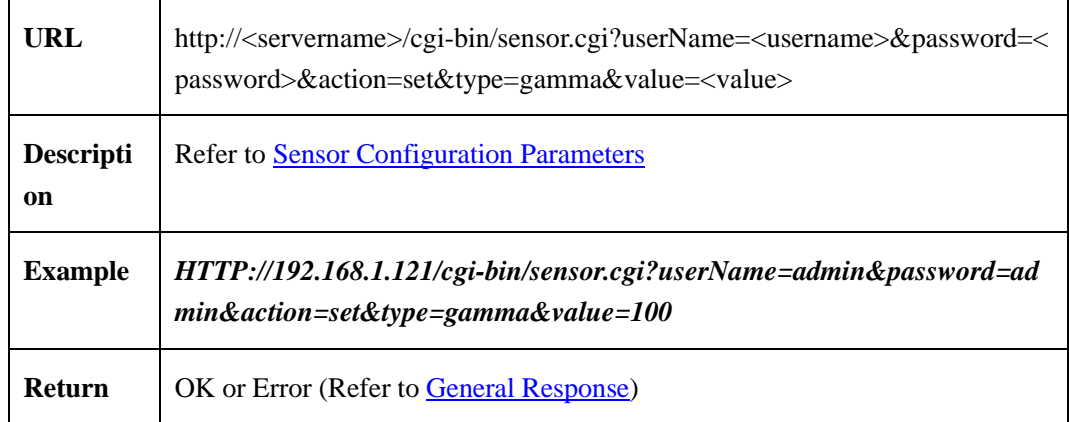

### **2.8.7 Mirror**

# **2.8.7.1 Get Mirror State**(**getMirror**)

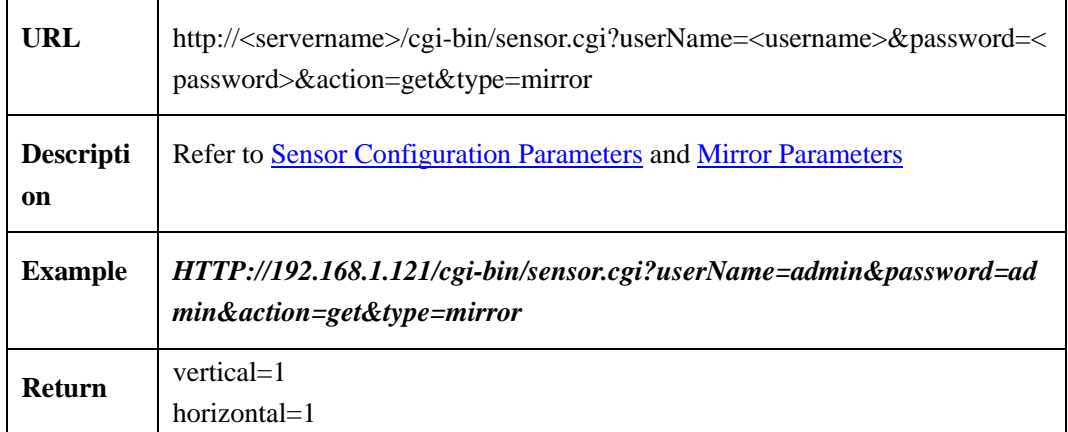

### **2.8.7.2 Set Mirror State**(**setMirror**)

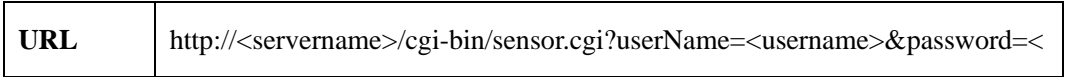

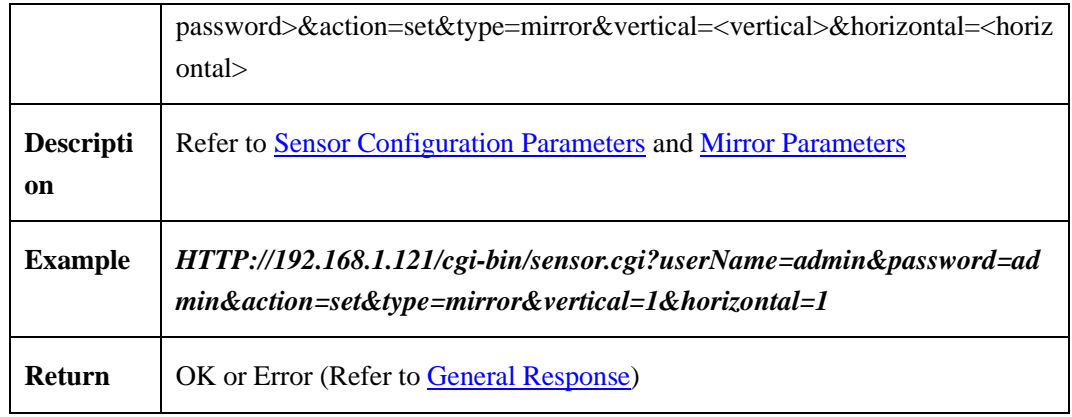

#### <span id="page-264-0"></span>**2.8.7.3 Mirror Parameters**

| <b>Parameters</b> | data                               | description                                                             |
|-------------------|------------------------------------|-------------------------------------------------------------------------|
| vertical          | $\langle int \rangle$ {0,1}        | Vertical state descriptor                                               |
|                   |                                    | 0: No                                                                   |
|                   |                                    | $1:$ Yes                                                                |
|                   |                                    | When use Set command, must carry this<br>parameter, Other return error. |
| horizontal        | $\langle \text{int} \rangle$ {0,1} | Horizontal state descriptor0: No<br>1: Yes                              |
|                   |                                    | When use Set command, must carry this<br>parameter, Other return error. |

Table 2-8-6-3-1

# **2.8.8 Zoom Focus**

### **2.8.8.1 Speed Dome Camera**

#### **2.8.8.1.1 Set Zoom Focus (setZoomFocus)**

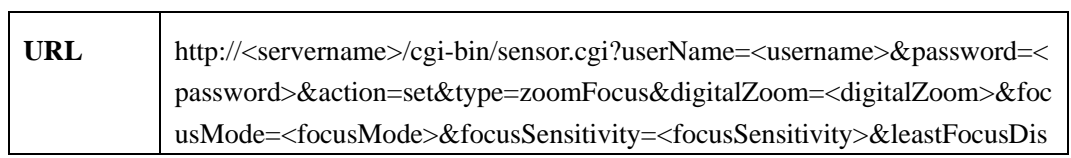

 $\overline{\mathbf{1}}$ 

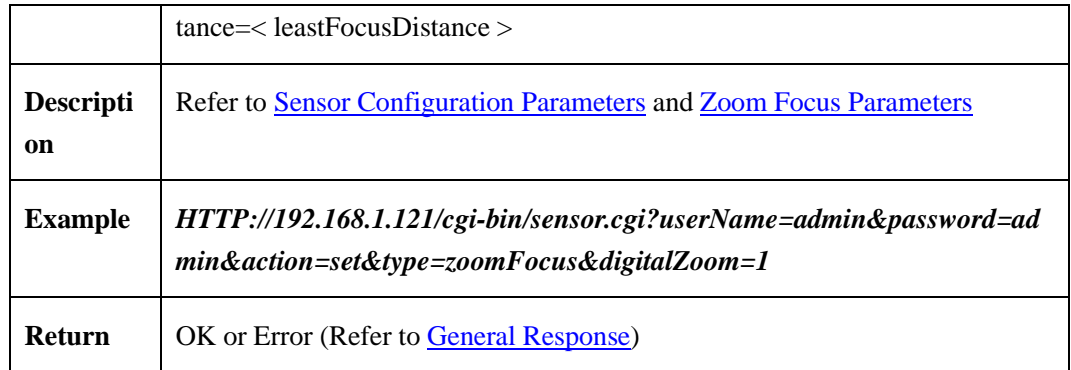

#### **2.8.8.1.2 Get Zoom Focus (getZoomFocus)**

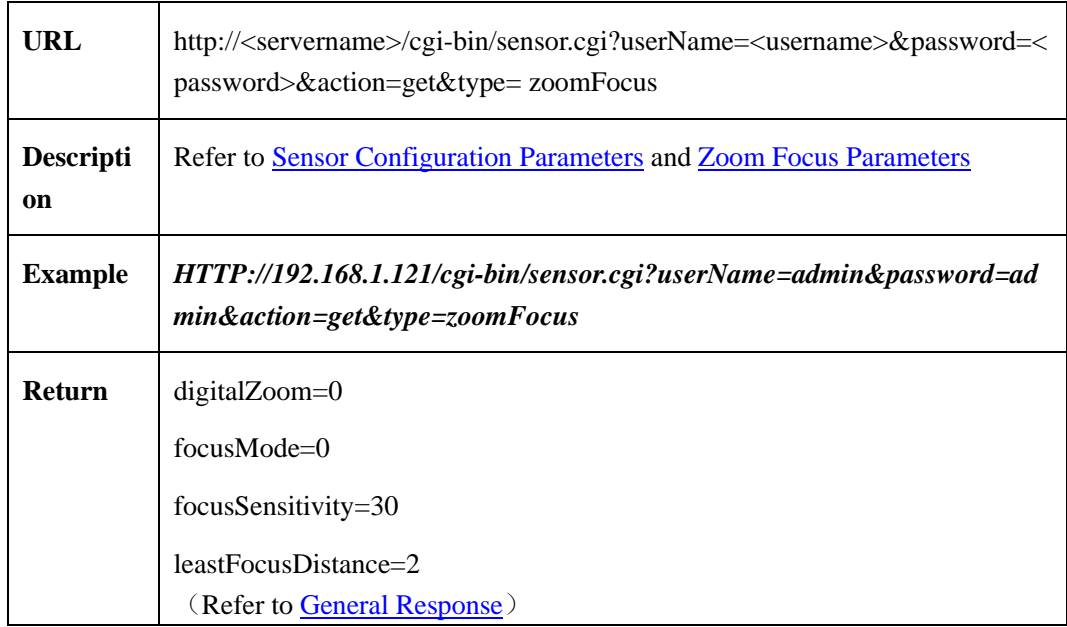

# **2.8.8.2 Common Camera(Non Speed Dome camera)**

#### **2.8.8.2.1 Set Zoom Focus (setZoomFocus)**

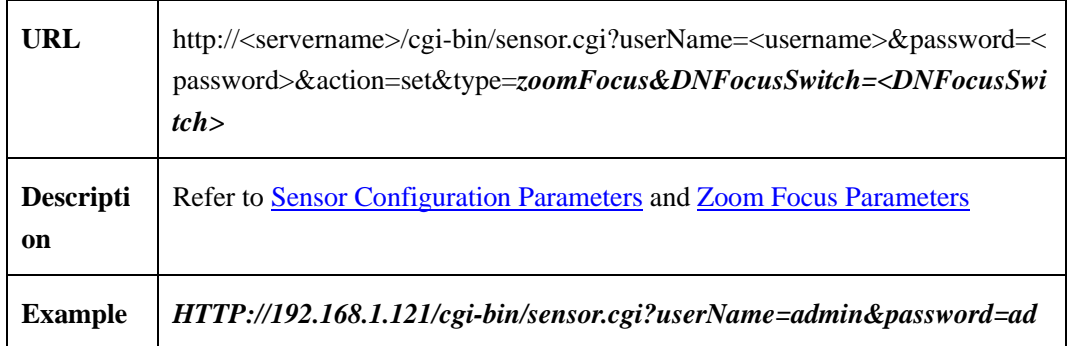

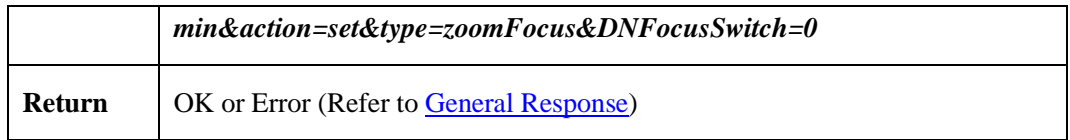

#### **2.8.8.2.2 Get Zoom Focus (getZoomFocus)**

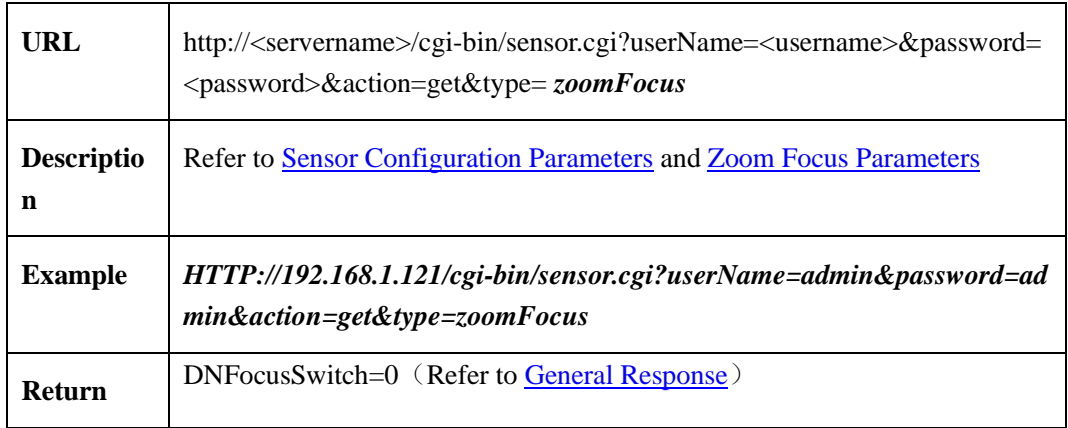

#### **2.8.8.2.3 Zoom Focus Initialization (initZoomFocus)**

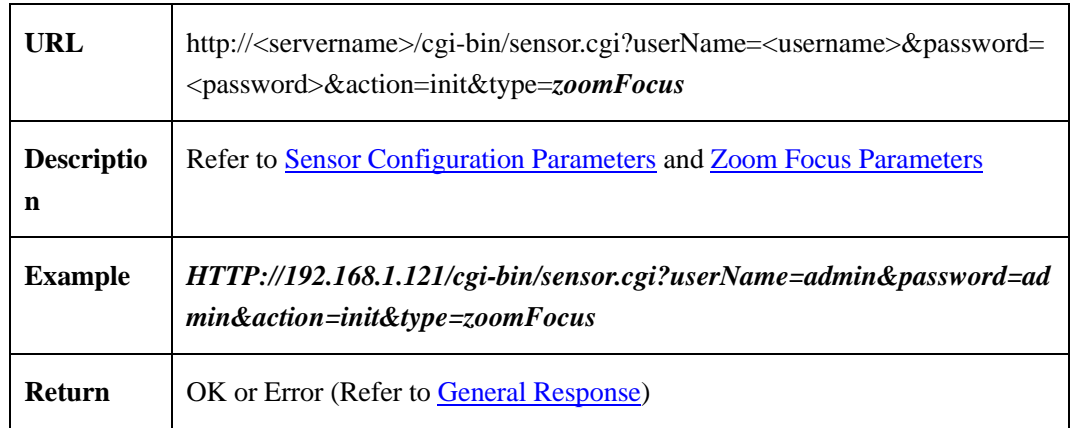

### <span id="page-266-0"></span>**2.8.8.3 Zoom Focus Parameters**

Zoom focus parameters table:

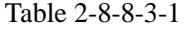

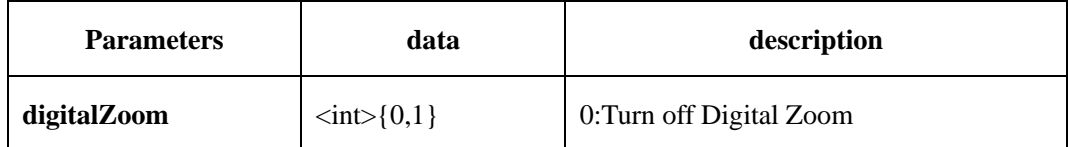

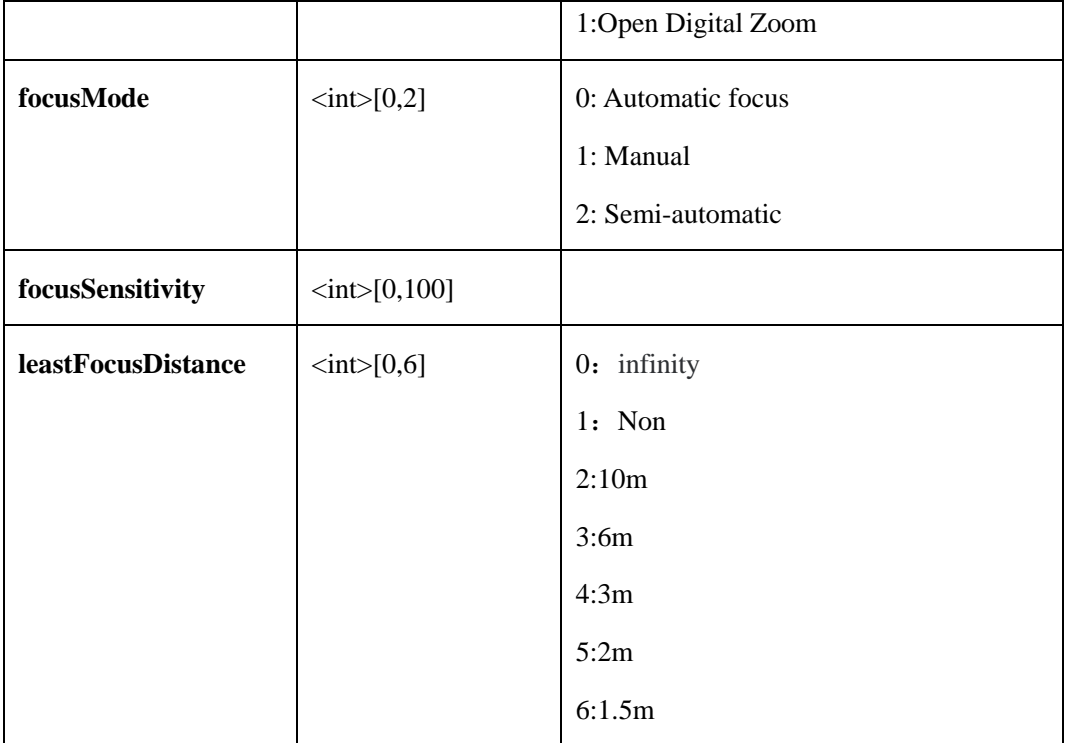

# <span id="page-267-0"></span>**2.8.9 Infrared light**

# **2.8.9.1 Get Infrared Light Parameters**

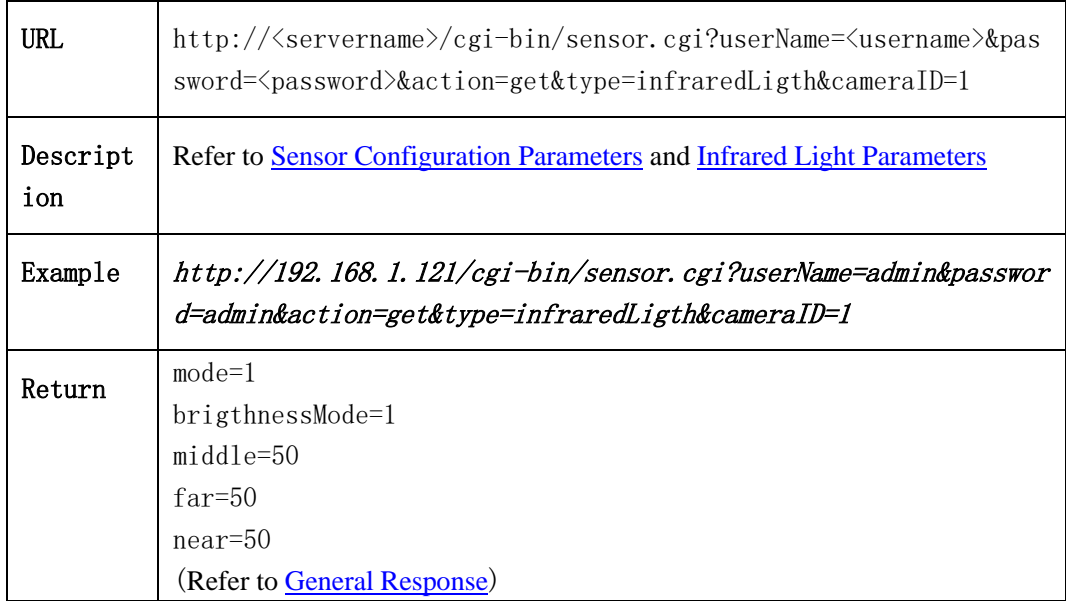

# **2.8.9.2 Set Infrared Light**

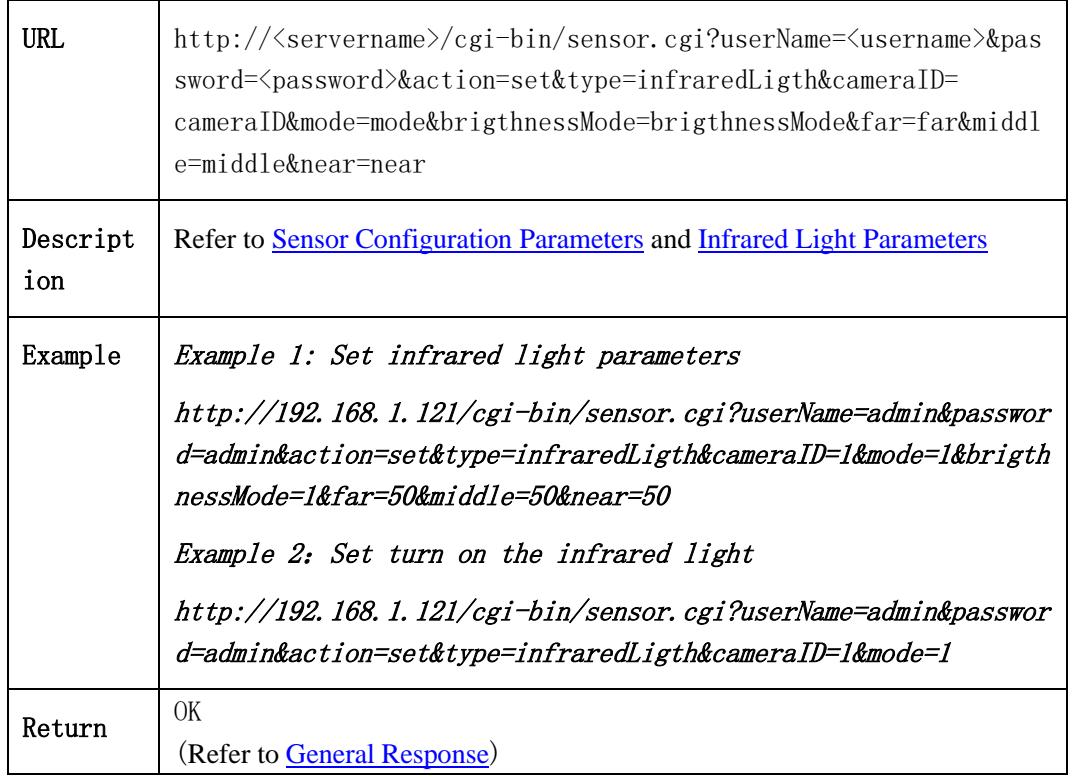

### **2.8.9.3 Infrared Parameters Meaning**

| Parameter          | Data                                  | Description                                     |
|--------------------|---------------------------------------|-------------------------------------------------|
| mode               | $\langle \text{int} \rangle \{0, 1\}$ | Infrared mode<br>$0$ : turn off<br>$1:$ turn on |
| brigthnessM<br>ode | $\langle \text{int} \rangle$ {1, 2}   | Light mode<br>1: Automatic<br>2: Manually       |
| middle             | $\langle \text{int} \rangle [0, 100]$ | Middle distance                                 |
| far                | $\langle \text{int} \rangle [0, 100]$ | High light value                                |
| near               | $\langle \text{int} \rangle [0, 100]$ | Low light value                                 |

Table 2-8-9-3-1

# 2.8.10 WhiteLamp(WhiteLamp)

# 2.8.10.1 Get WhiteLamp (getWhiteLamp)

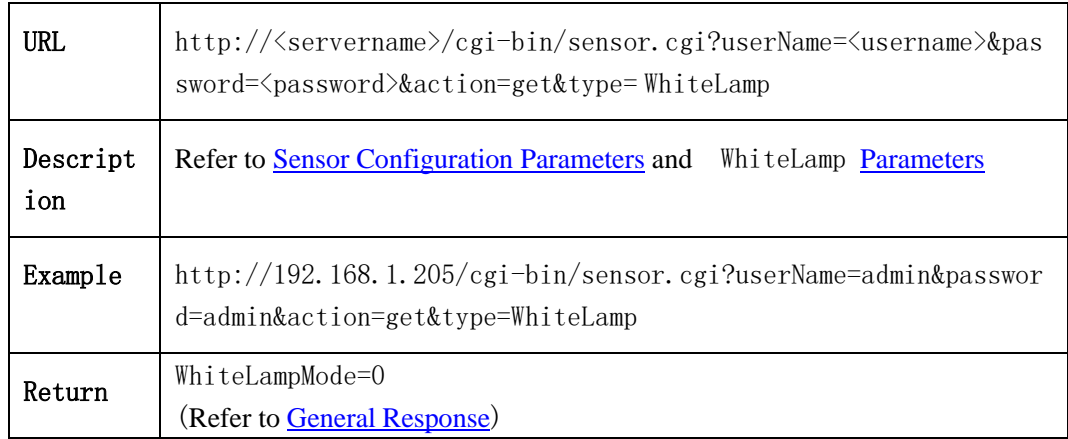

### 2.8.10.2 Set WhiteLamp(setWhiteLamp)

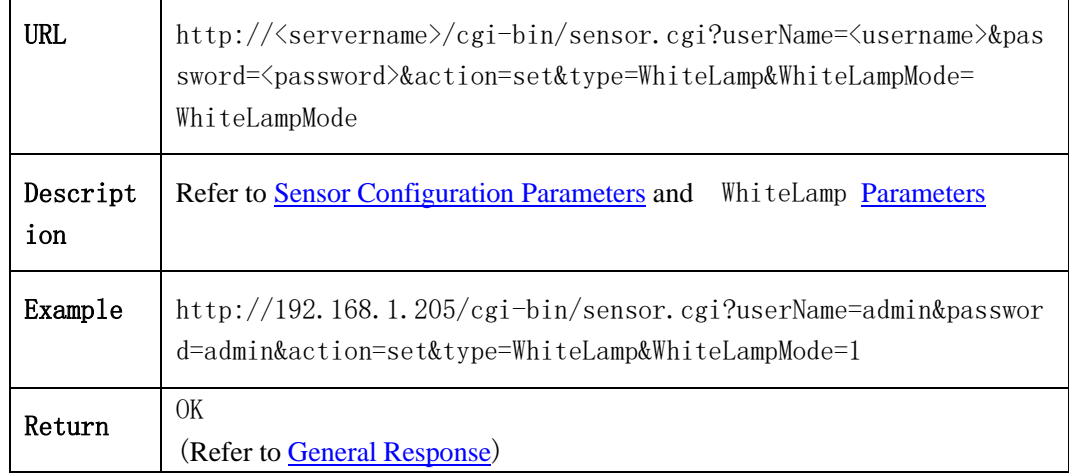

### 2.8.10.3 WhiteLamp **Parameters Meaning**

Table 2-8-10-3-1

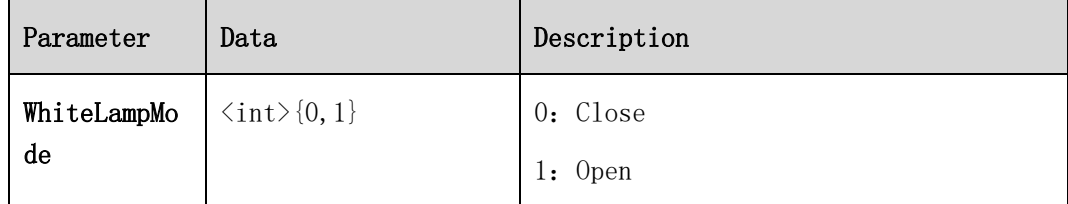

# 2.8.11 Day/Night Mode(DNMode)

# 2.8.11.1 Get DNModeList(getDNModeList)

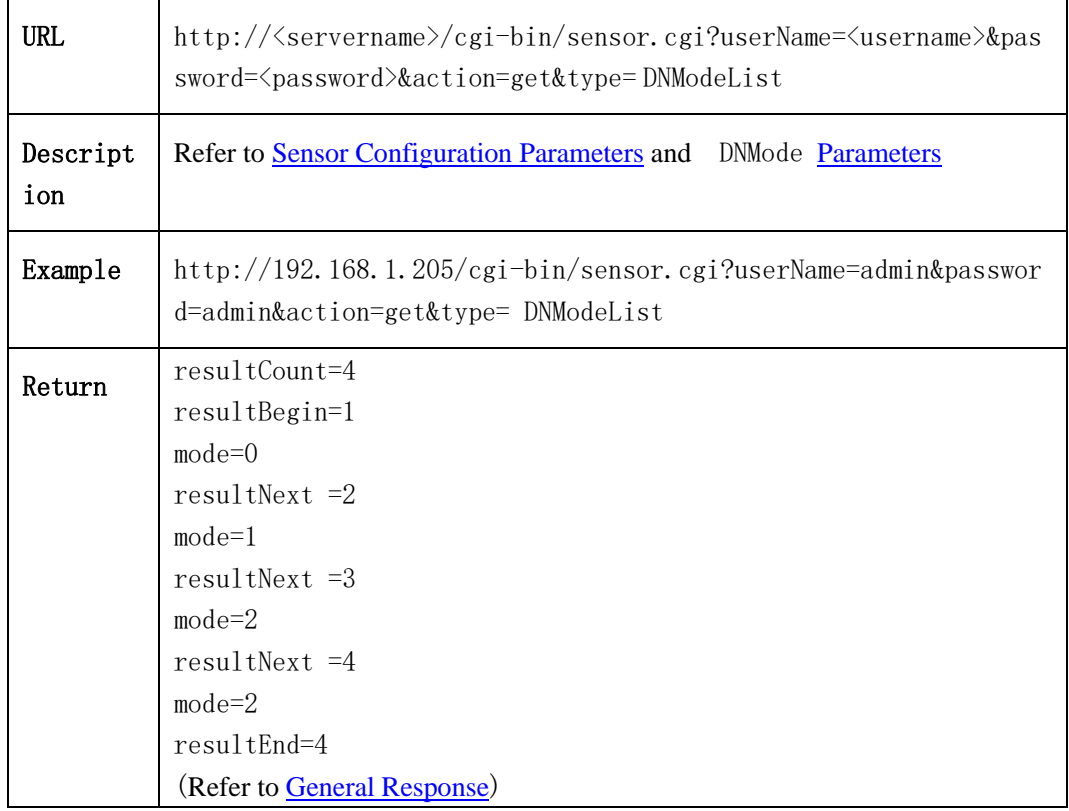

# 2.8.11.2 Get DNMode(getDNMode)

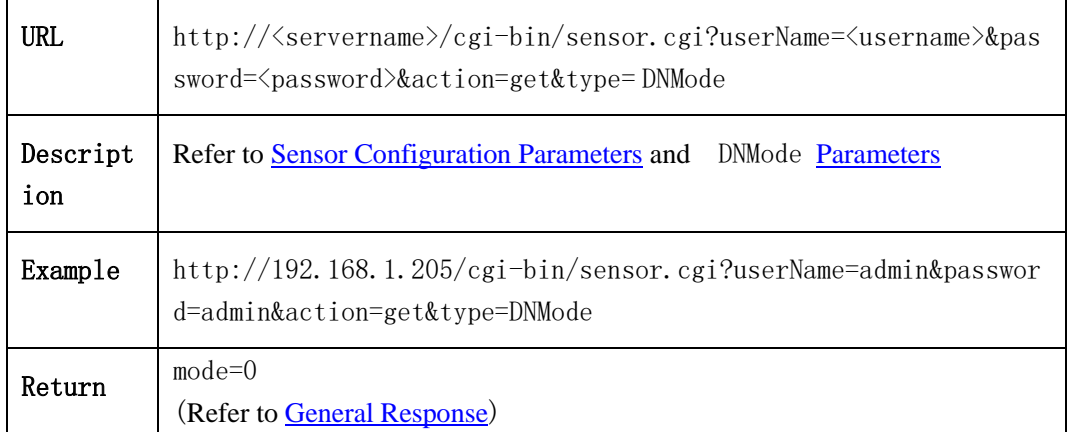

### 2.8.11.3 Set DNMode(setDNMode)

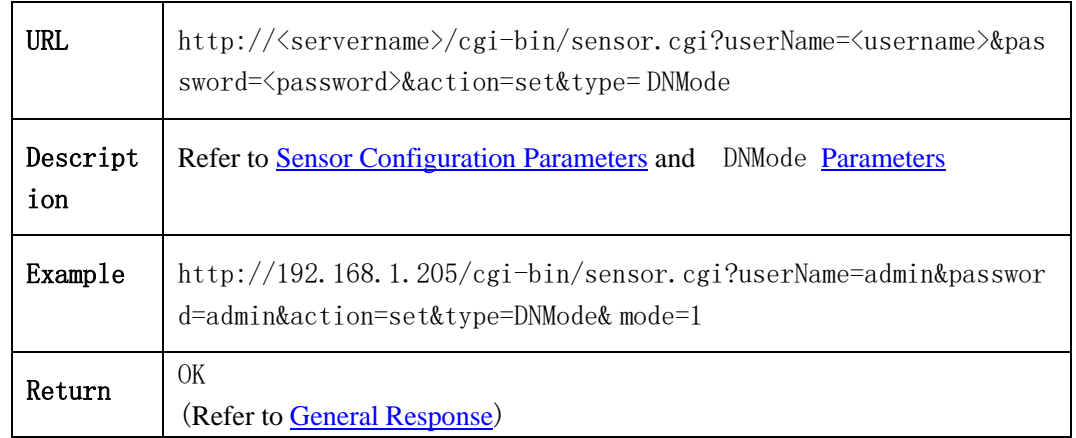

### 2.8.11.4 DNMode Paramters Meaning

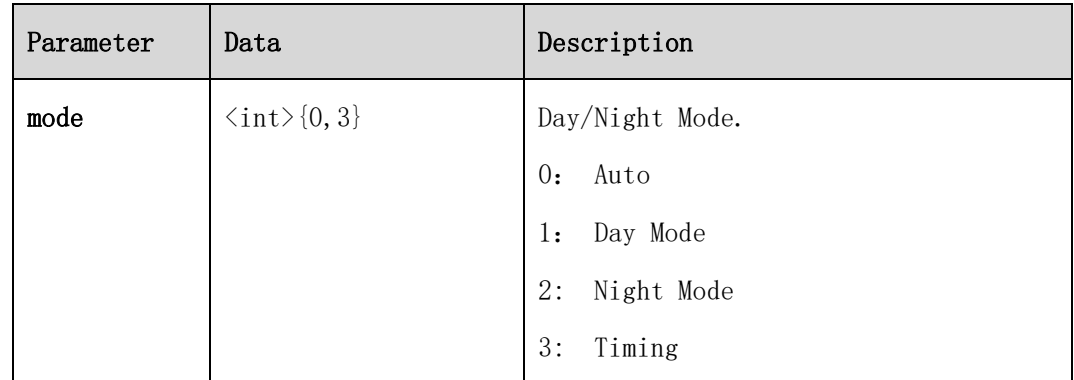

### 2.8.12 Exposure

### 2.8.12.1 Get Exposure (getExposure)

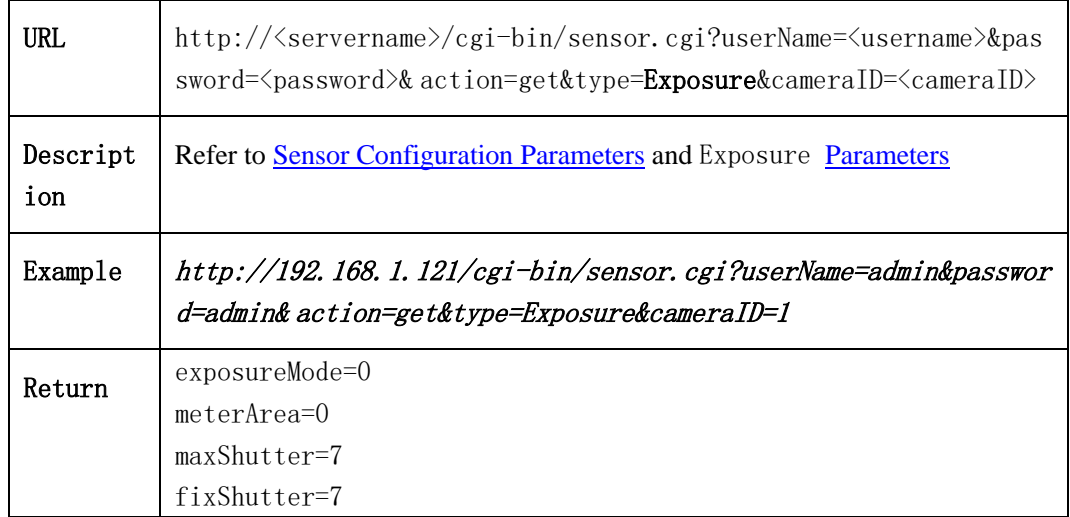

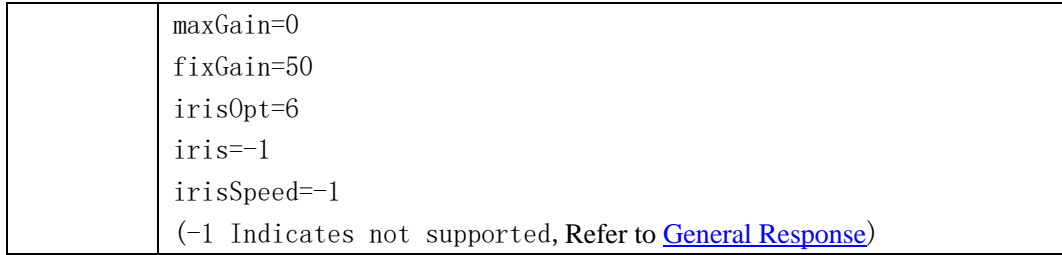

# 2.8.12.2 Set Exposure (setExposure)

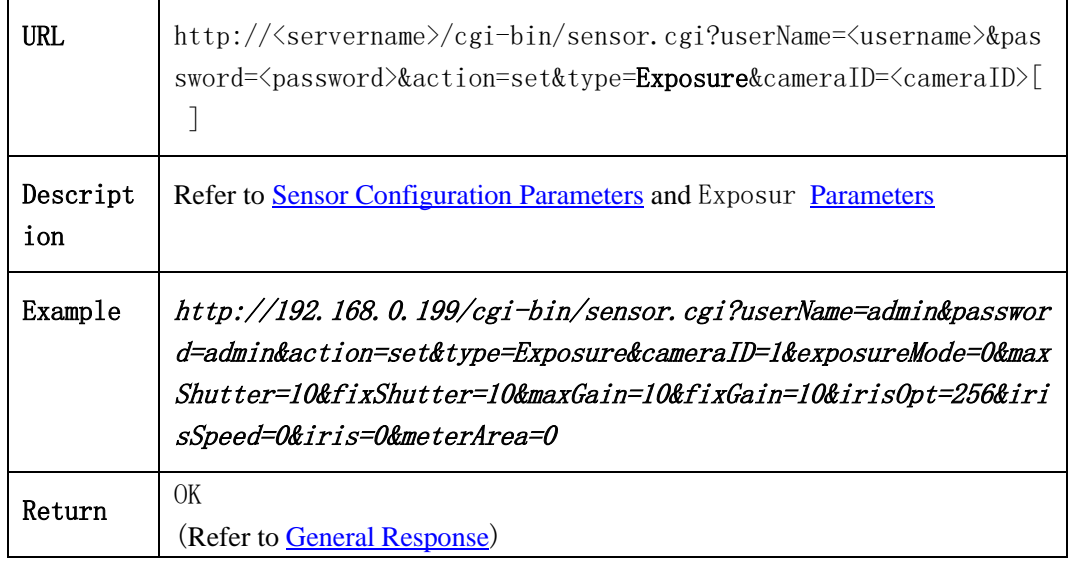

### 2.8.12.3 Exposure **Parameters Meaning**

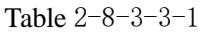

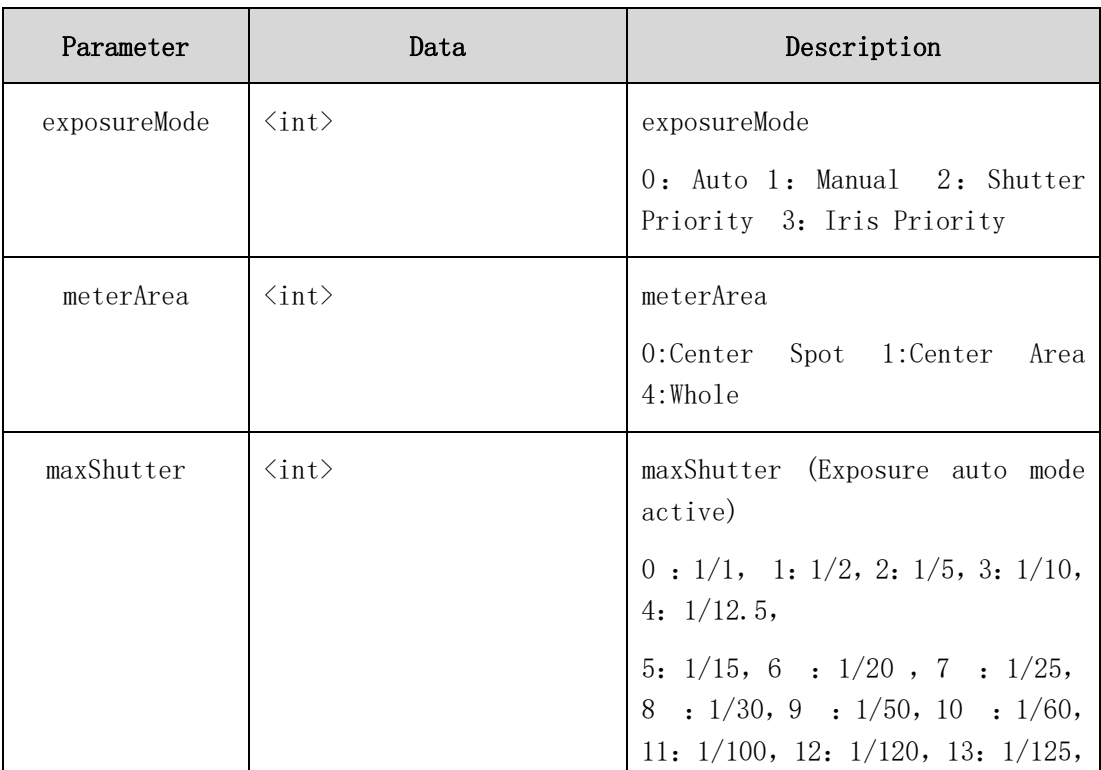

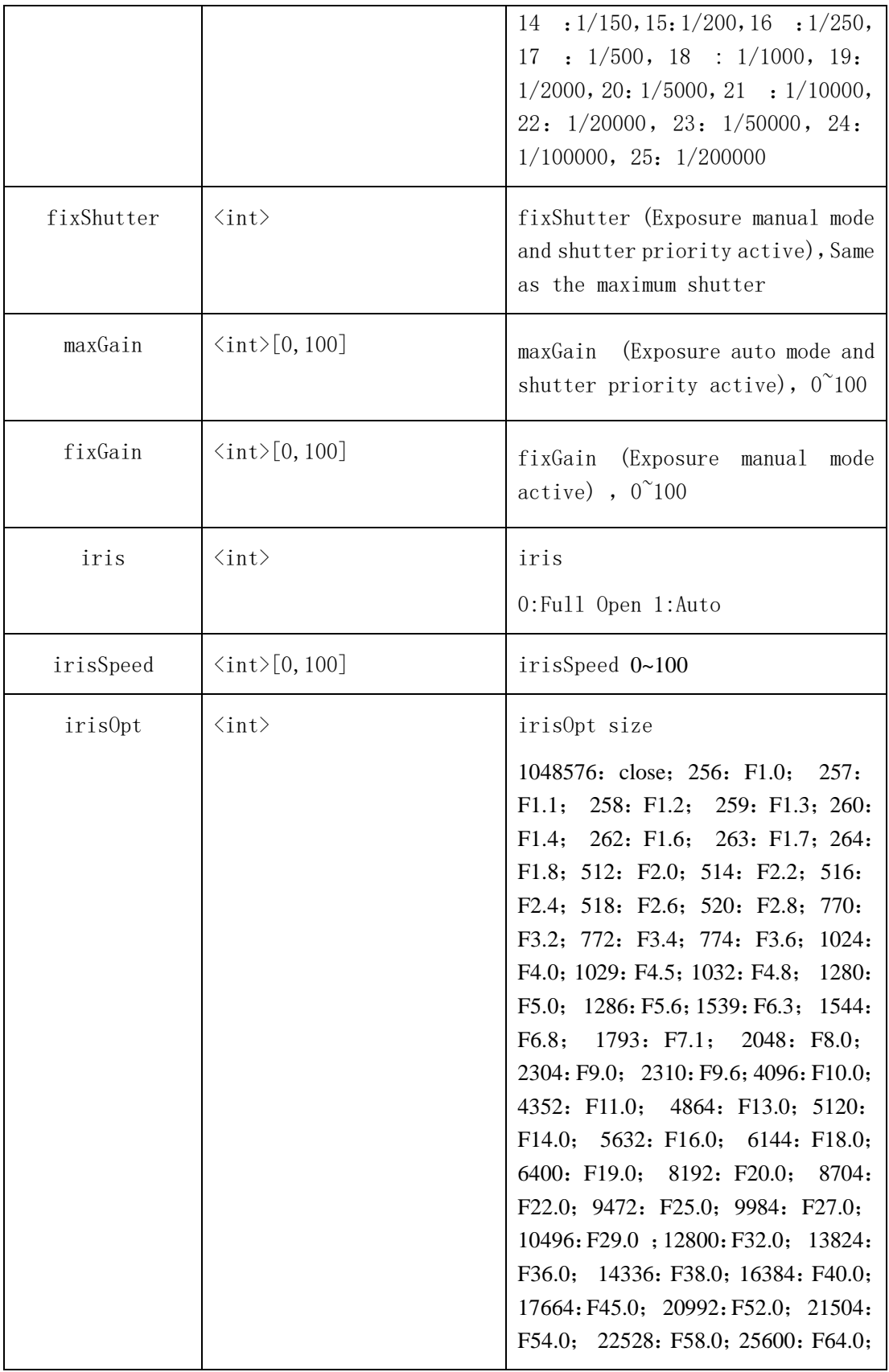

# 2.8.13 SceneMode

# 2.8.13.1 Get SceneMode (getSceneMode)

![](_page_274_Picture_185.jpeg)

# 2.8.13.2 Set SceneMode(setSceneMode)

![](_page_274_Picture_186.jpeg)

### 2.8.13.3 SceneMode **Parameters Meaning**

![](_page_274_Picture_187.jpeg)

![](_page_274_Picture_188.jpeg)

# 2.8.14 WBMode

# 2.8.14.1 Get WBMode(getWBMode)

![](_page_275_Picture_199.jpeg)

### 2.8.14.2 Set WBMode(setWBMode)

![](_page_275_Picture_200.jpeg)

### 2.8.14.3 WBMode **Parameters Meaning**

Table 2-8-3-3-1

| Parameter | Data                                  | Description                                                                     |
|-----------|---------------------------------------|---------------------------------------------------------------------------------|
| wbMode    | $\langle \text{int} \rangle$          | WBMode<br>0: Auto 1: Tungsten 2: Fluorescent<br>3: Daylight 4: Shadow 9: Manual |
| redGain   | $\langle \text{int} \rangle [0, 100]$ | redGain ( WBMode<br>mode<br>manual<br>$active)$ 0-100                           |

![](_page_276_Picture_162.jpeg)

### 2.8.15 ResetParameters

#### 2.8.15.1 Set ResetParameters(setResetParameters)

![](_page_276_Picture_163.jpeg)

### 2.8.15.2 ResetParameters **Parameters Meaning**

#### Table 2-8-3-3-1

![](_page_276_Picture_164.jpeg)

# 2.8.16 IntelligentTracking

### 2.8.16.1 Set IntelligentTracking(setIntelligentTracking)

![](_page_276_Picture_165.jpeg)

![](_page_277_Picture_183.jpeg)

### 2.8.16.2 IntelligentTracking **Parameters Meaning**

![](_page_277_Picture_184.jpeg)

![](_page_277_Picture_185.jpeg)

# 2.8.17 NoiseReduction

# 2.8.17.1 Get NoiseReduction (getNoiseReduction)

![](_page_277_Picture_186.jpeg)

### 2.8.17.2 Set NoiseReduction (setNoiseReduction)

![](_page_277_Picture_187.jpeg)

![](_page_278_Picture_218.jpeg)

# 2.8.17.3 NoiseReduction **Parameters Meaning**

![](_page_278_Picture_219.jpeg)

![](_page_278_Picture_220.jpeg)

# 2.8.18 EnhanceImage

### 2.8.18.1 Get EnhanceImage (getEnhanceImage)

![](_page_278_Picture_221.jpeg)

![](_page_279_Picture_188.jpeg)

# 2.8.18.2 Set EnhanceImage (setEnhanceImage)

![](_page_279_Picture_189.jpeg)

# 2.8.18.3 EnhanceImage **Parameters Meaning**

![](_page_279_Picture_190.jpeg)

![](_page_279_Picture_191.jpeg)

![](_page_280_Picture_196.jpeg)

# **2.8.19 [Sensor Configuration Parameters](#page-267-0)**

In sensor.cgi procedure, carry at least four parameters that the user name userame, password, then operating action and program sub-type type. **(UserName and Password must be in the first and the second position)**

Sensor configuration parameters table 2-8-10-1:

![](_page_280_Picture_197.jpeg)

![](_page_280_Picture_198.jpeg)

<span id="page-280-0"></span>Sensor configuration parameters table 2-8-10-2:

![](_page_281_Picture_91.jpeg)

# **2.9 Alarm Notification (IPC /NVR)**

# **2.10 Real-time Audio**(**audio.cgi**)

### **2.10.1 G711,PCM,AMR Real-time Audio**

#### **2.10.1.1 Get G711,PCM,AMR Audio Stream (HTTP G711,PCM,AMR**,

#### **AudioStream)**

![](_page_282_Picture_143.jpeg)

#### <span id="page-282-0"></span>**2.10.1.2 Real-time Audio Parameters**

At least 4 parameters should be involved in audio.cgi procedure, including **username, password, cameraID, streamID. Username** and **password** must be written at the first and second positon.

Real-time audio parameters table:

![](_page_282_Picture_144.jpeg)

![](_page_282_Picture_145.jpeg)

![](_page_283_Picture_125.jpeg)

# **3 Context Format Rule, General Error Description, HDD Status Description**

# **3.1 Context Format Rule**

The specific returned plain text、Image Data Volume and URL Address are decided by different requests:

1. For some Operation requests, it needs to return image data volume. For example, the snapshot, video stream on HTTP Protocol , etc .

2. For the requests of Device configuration, Device Operations, it normally returns plain text.

3.For the command requests on RTSP protocol, it returns URL address.

4.For the requests of alarm information, it normally returns plain text. When requested by "attach" mode, it will aquire plain list .

# **IO Alarm List**:

![](_page_284_Picture_84.jpeg)

#### Among them, the arguments of relative Lists are as follows:

![](_page_285_Picture_75.jpeg)

![](_page_286_Picture_59.jpeg)

# **Modify License Plate Black/White List:**

Among them, the arguments of relative Lists are as follows :

![](_page_287_Picture_123.jpeg)
### **3.2 Error Constant**

Conventional errors

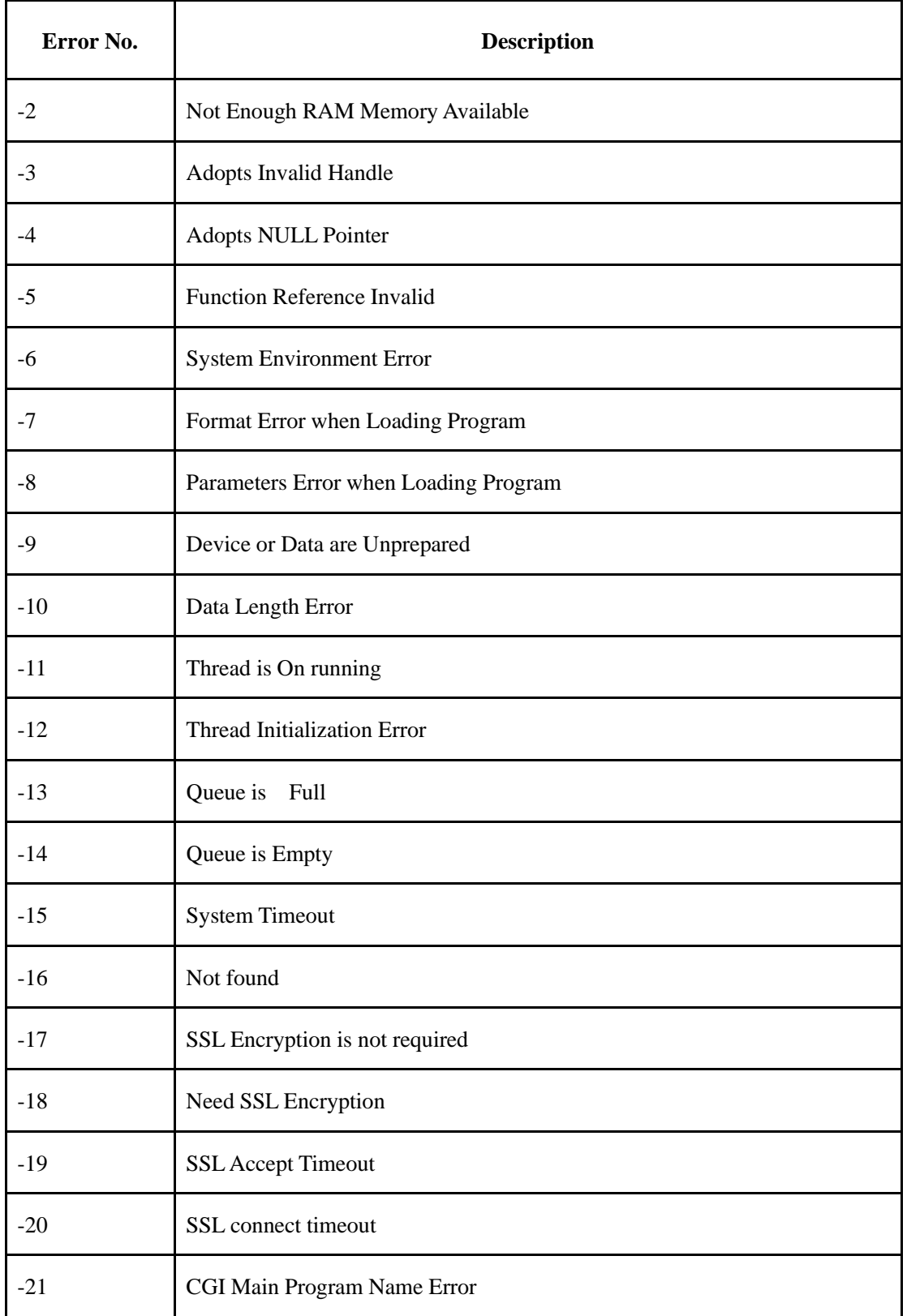

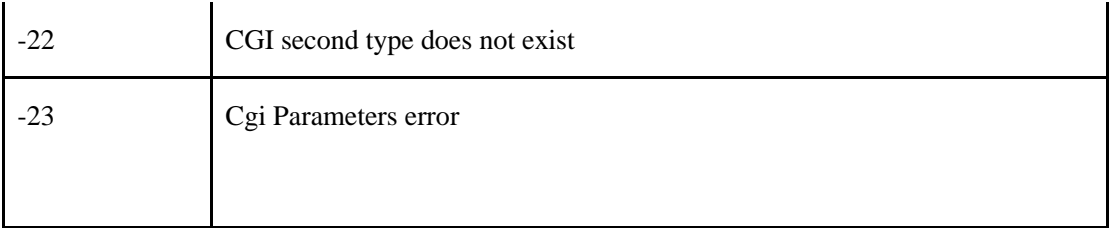

#### **3.2.1 I/O Error**

The type of Error mainly defines the errors of Disk visit, File、Directory Inexistent,Serial Port Visit, Audio Device Visit,etc when doing operation on Disk.

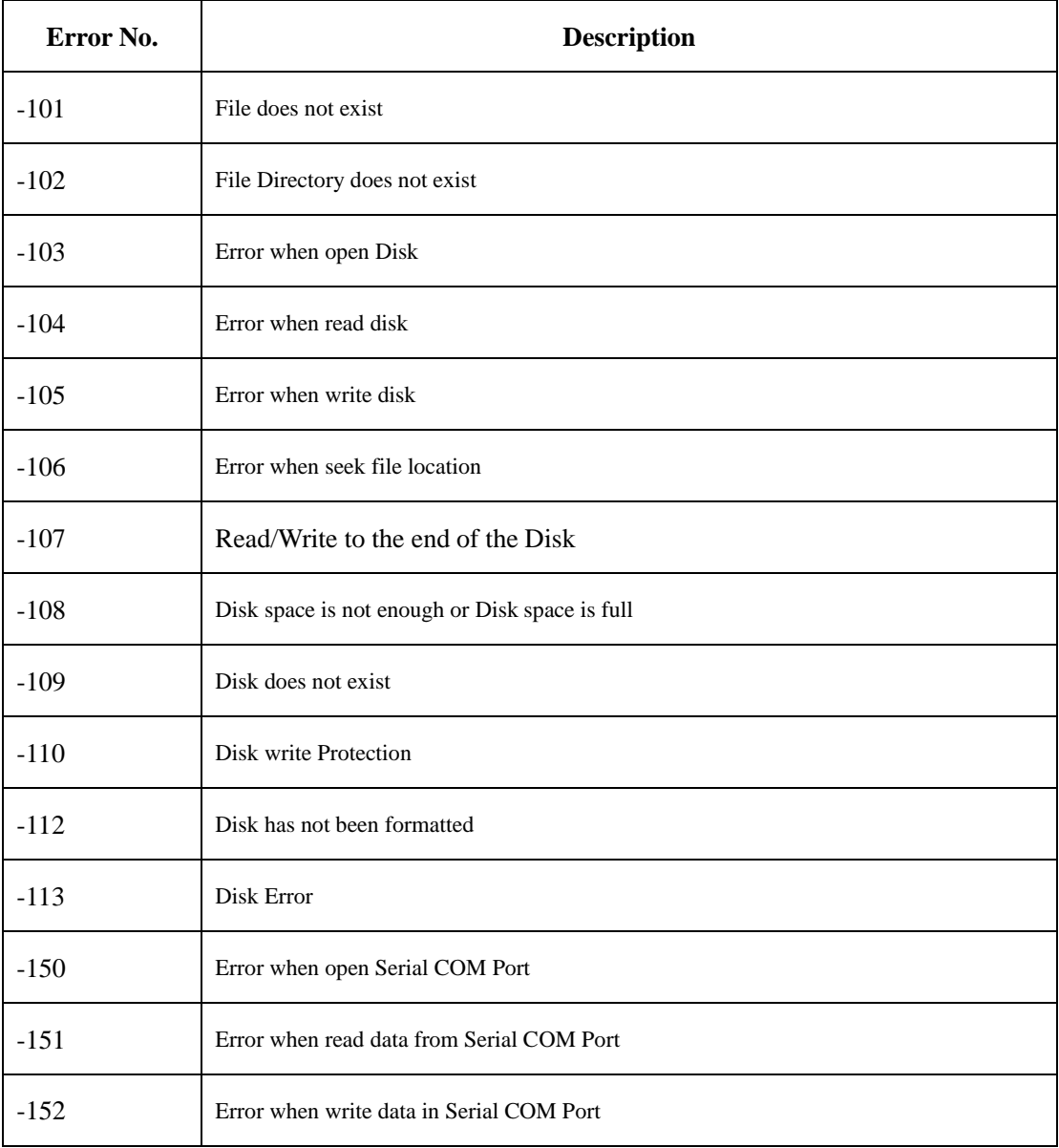

#### **3.2.2 Network Error**

Network error mainly focus on definitions of Errors occurs in the process of Network Transmission, Including Socket Transmission Error, Group Packaging and Unpack Error.

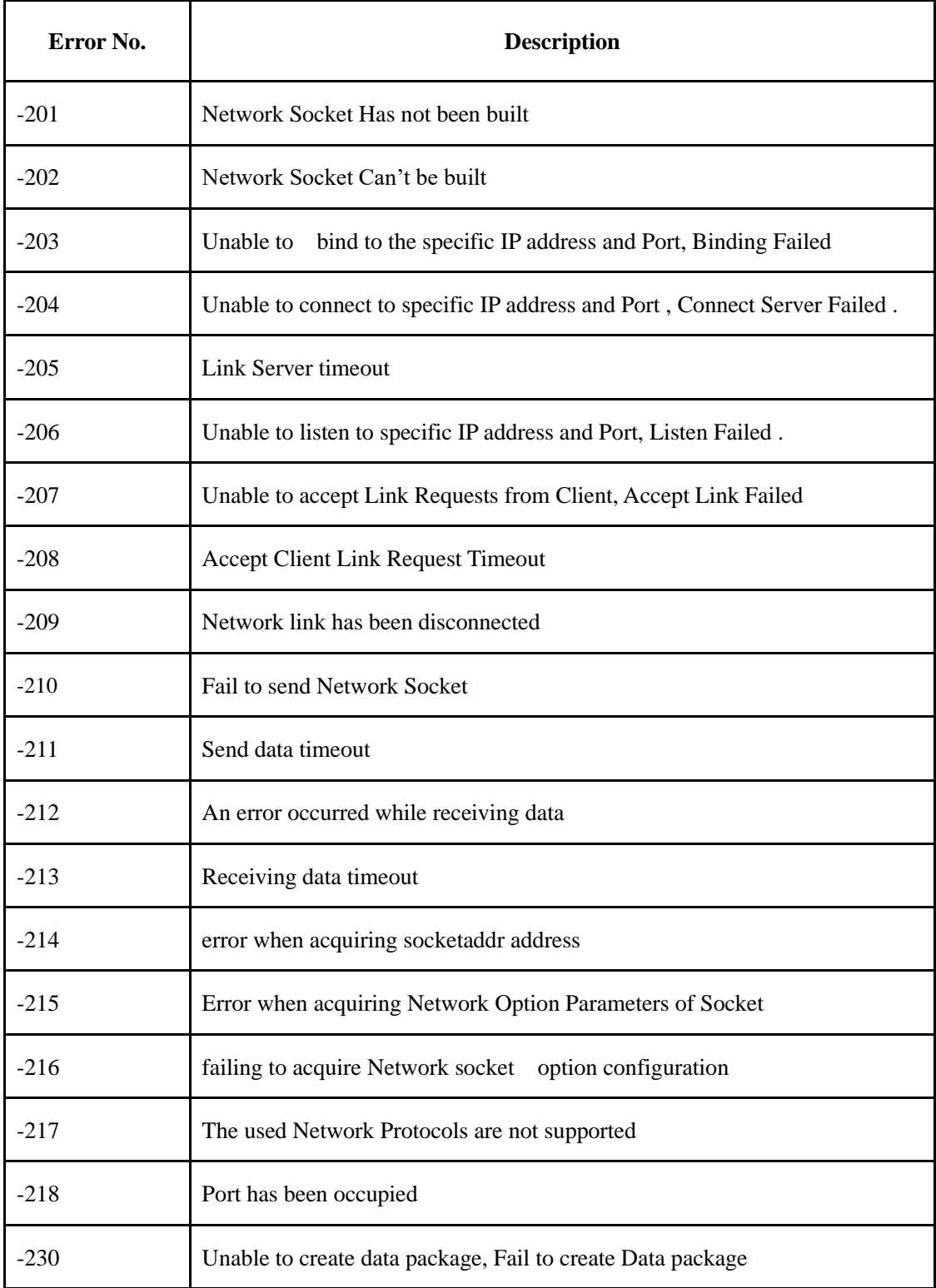

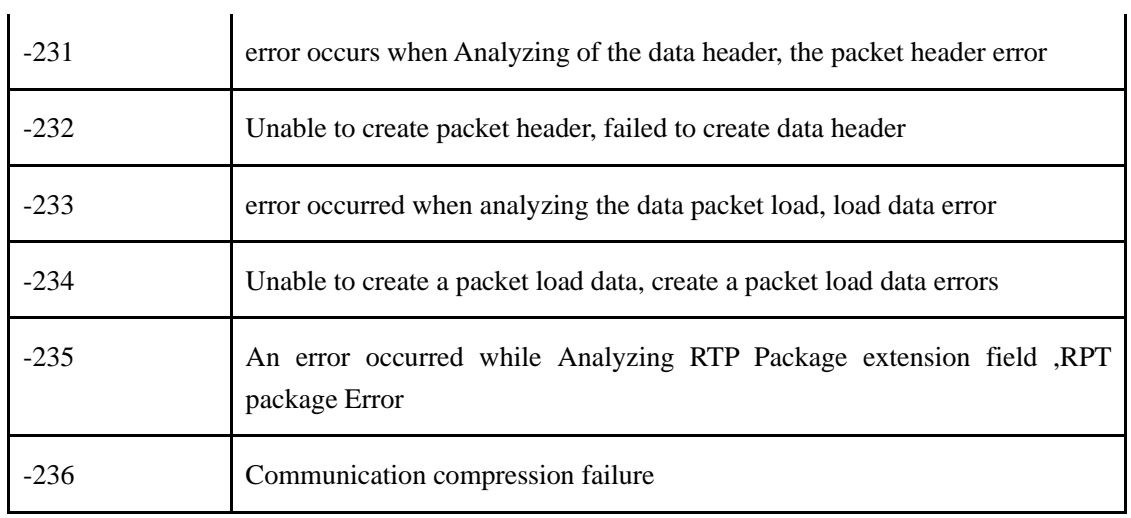

#### **3.2.3 Database Error**

This type of error defines a major mistake when performing database operations occurred database open, close, events operation, add, delete, modify, etc. error.

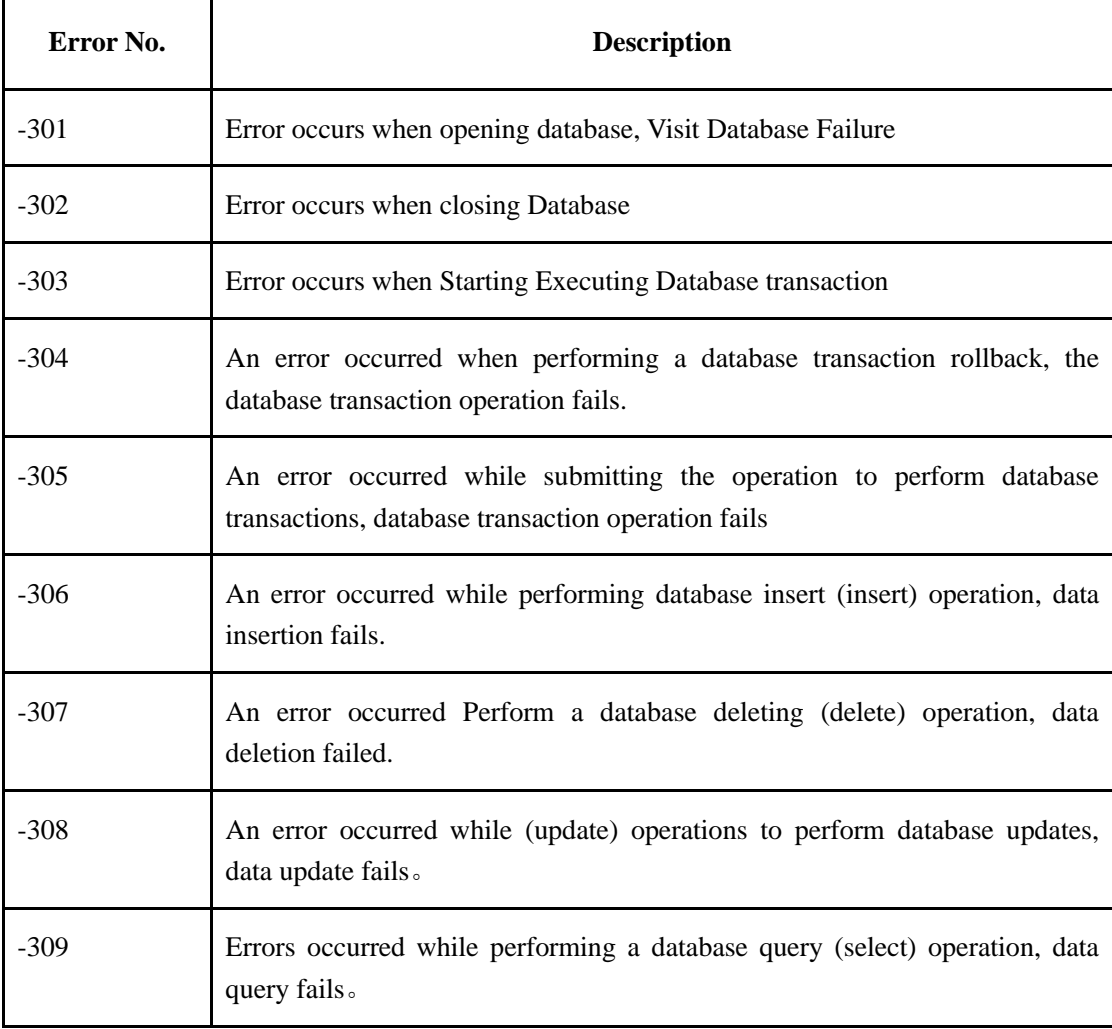

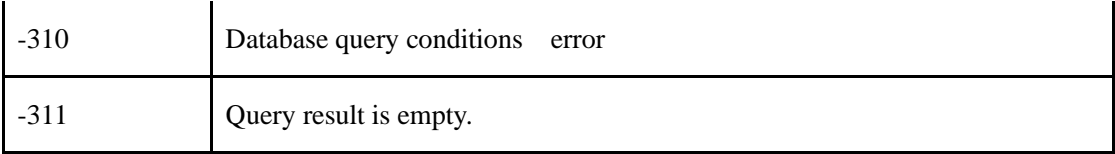

#### **3.2.4 Command Error**

This class defines a major error during a session with the network video equipment, communication commands that appear, such as: command parsing fails, the command load error and the wrong version of the command and so on.

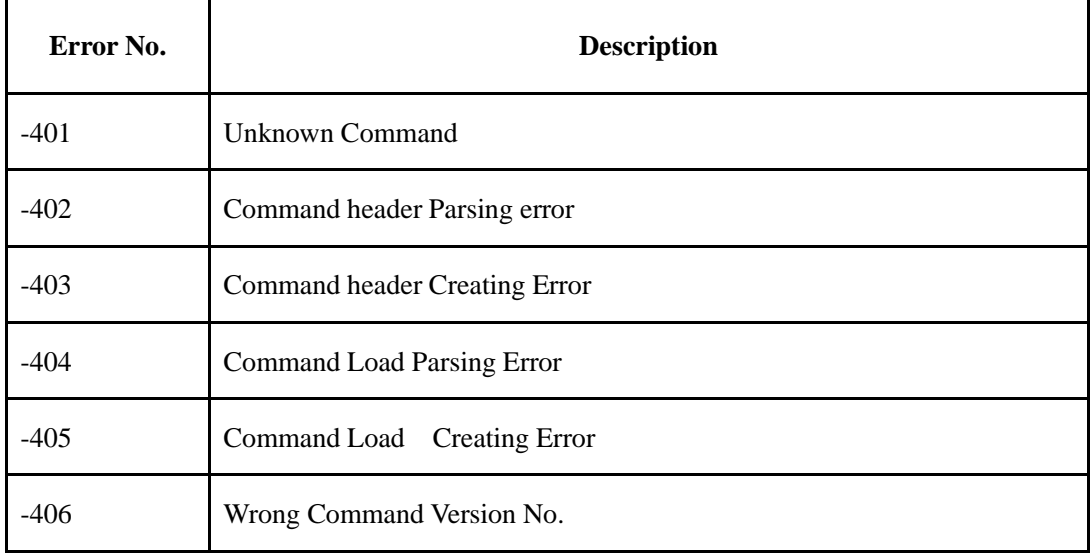

#### **3.2.5 Business Application Error**

This class defines a major mistake in the wrong application and network video equipment business interactions that may occur, such as: wrong username, login password errors.

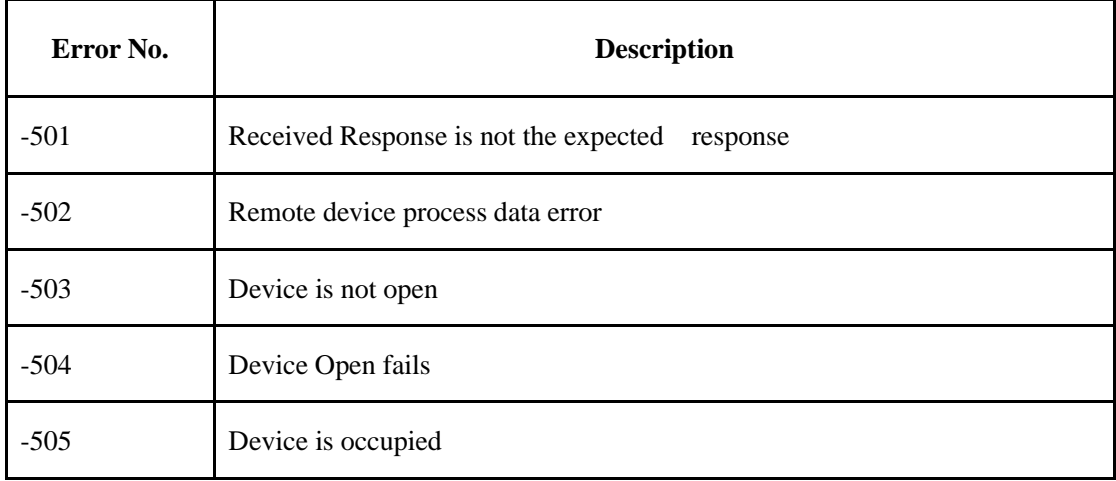

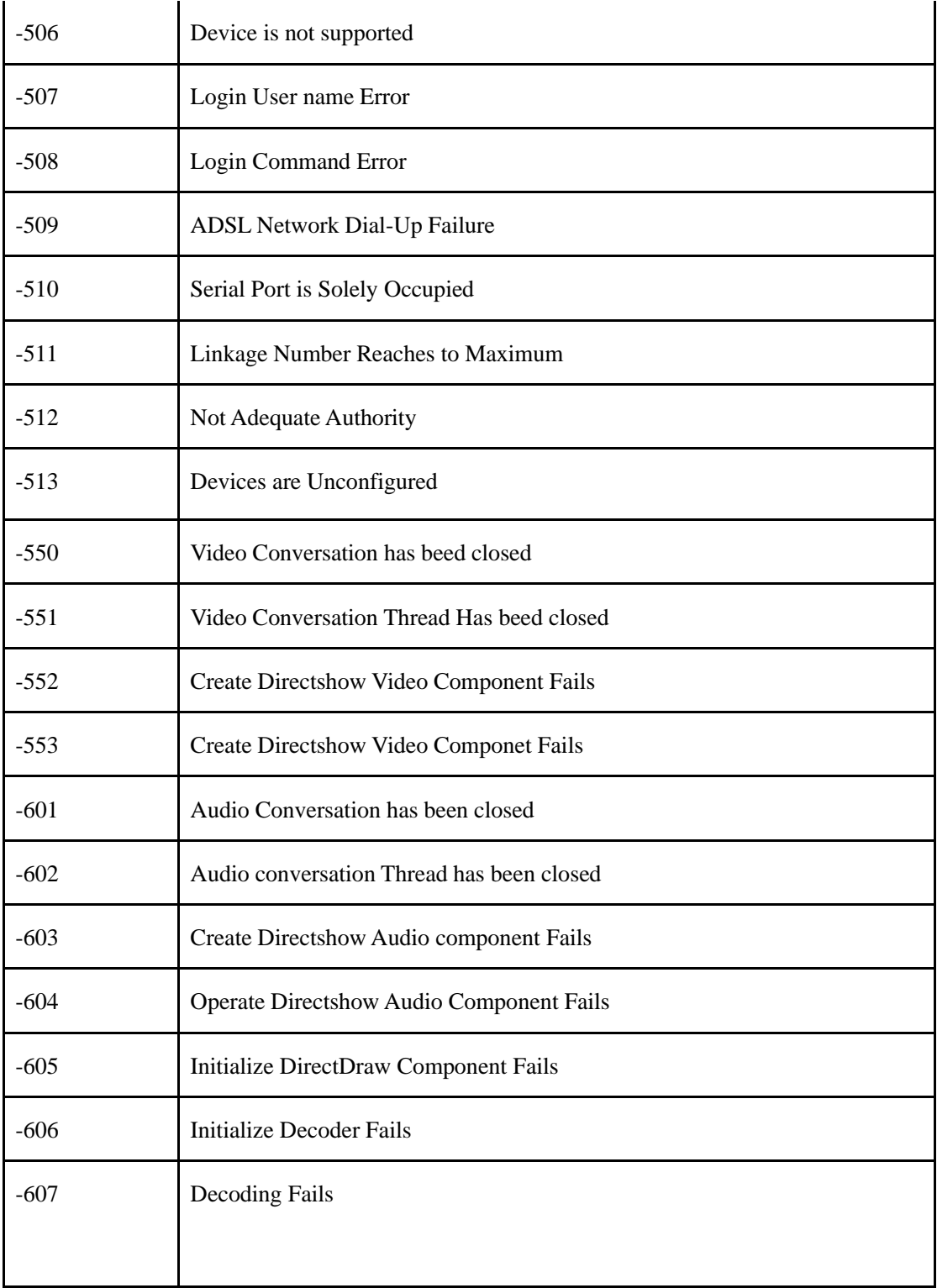

### **3.3 Disk Status Constant**

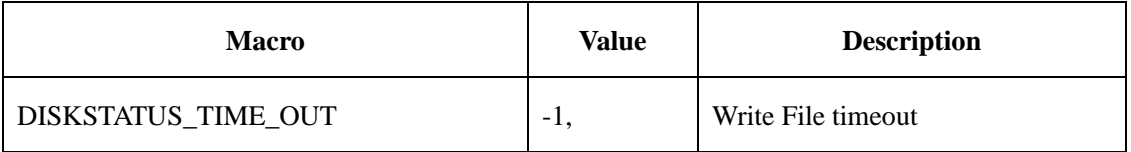

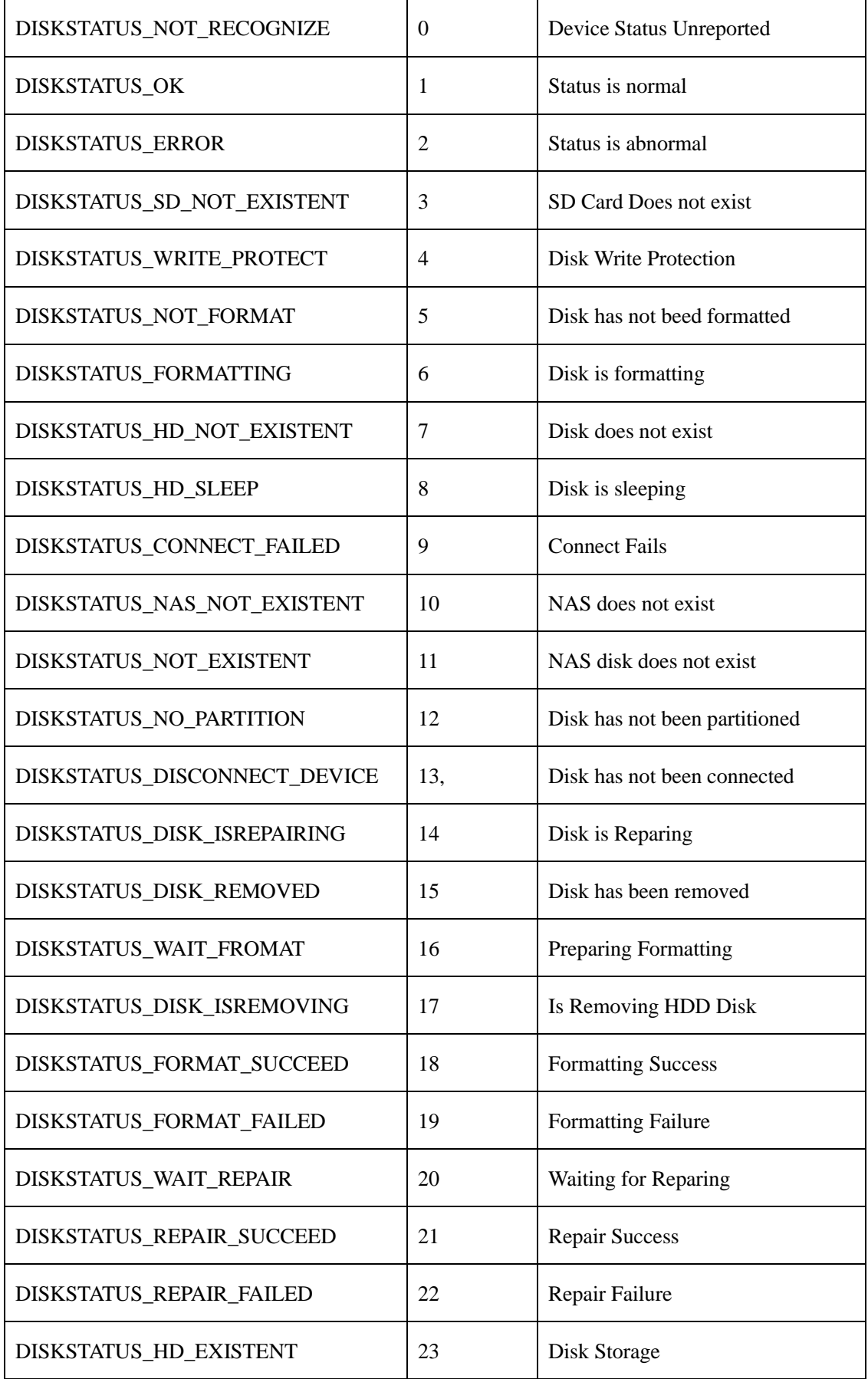

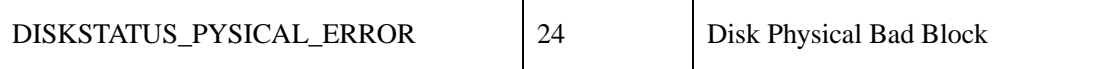

# **4 Appendix**

### **4.1 System log type**

### **4.1.1 Main type**

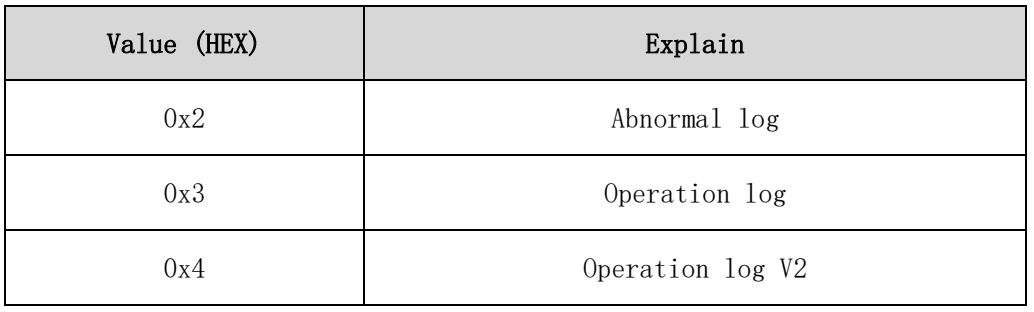

# **4.1.2 Sub type**

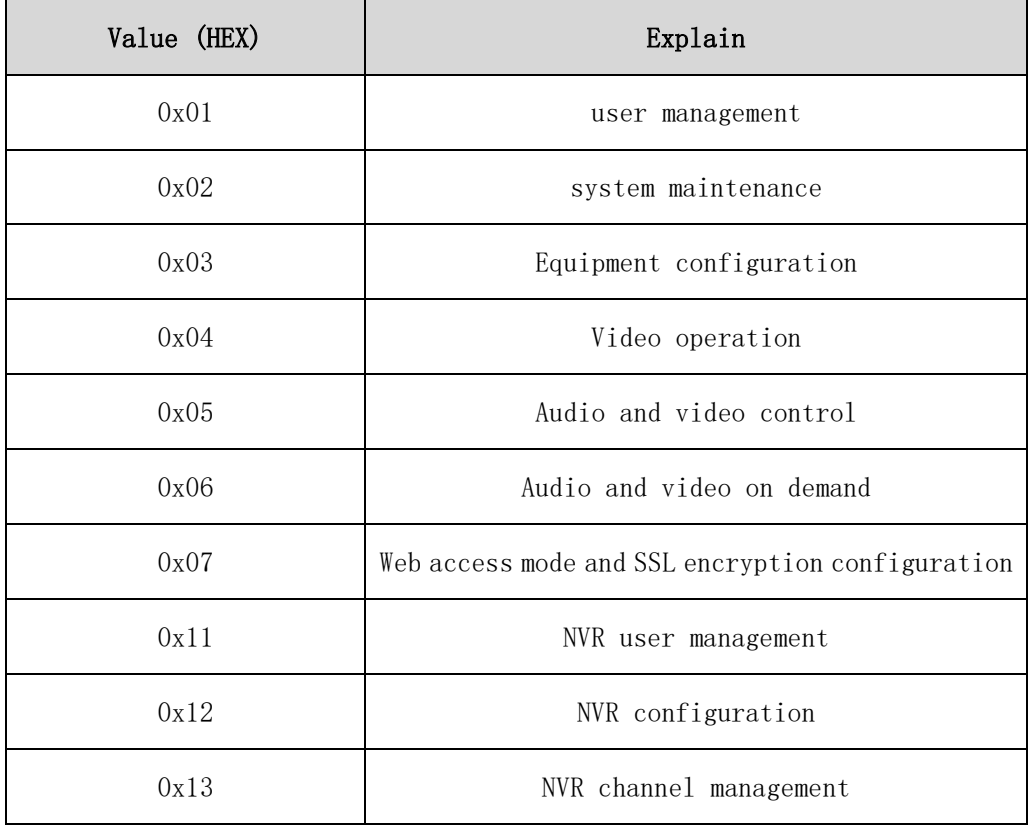

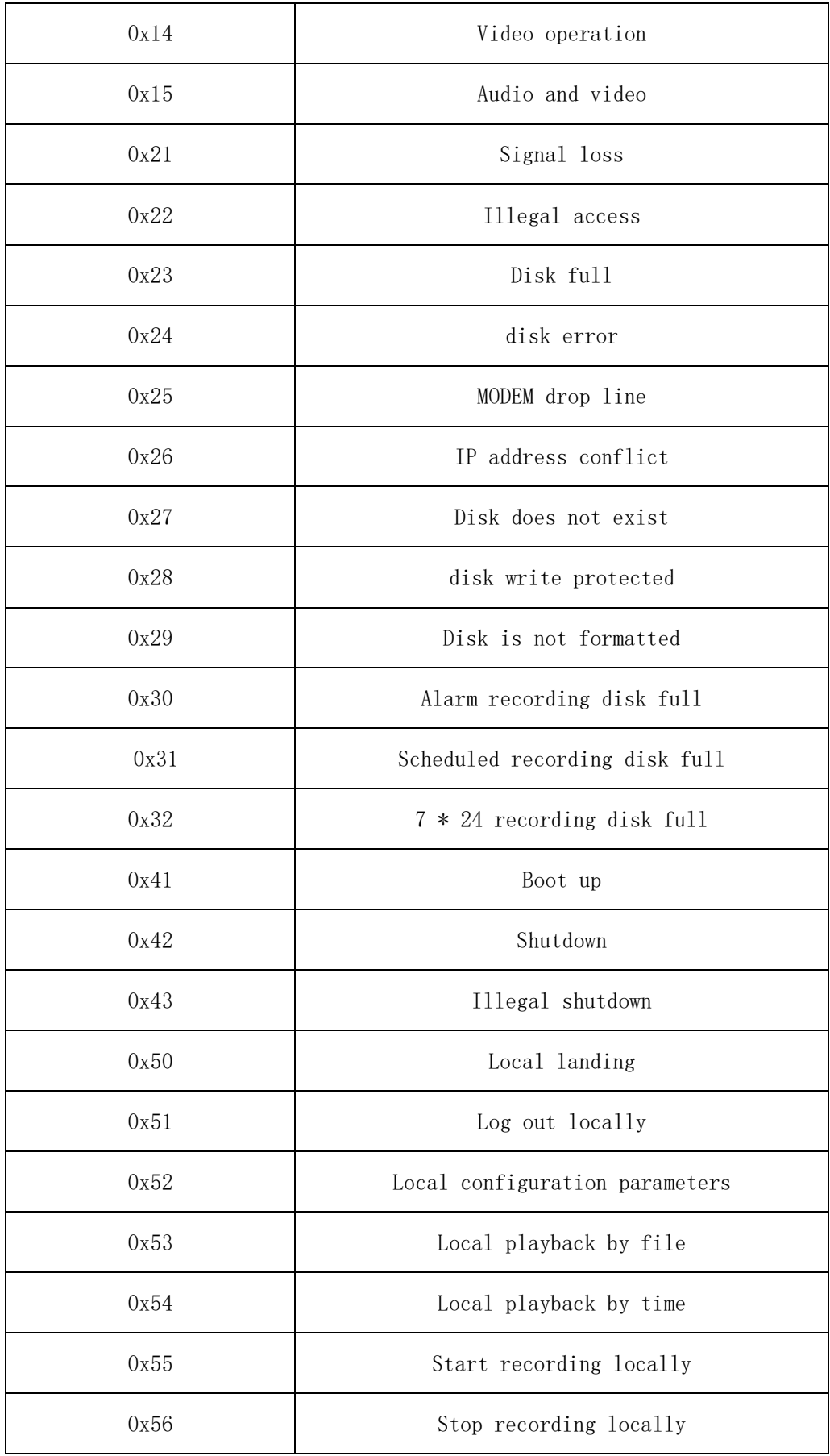

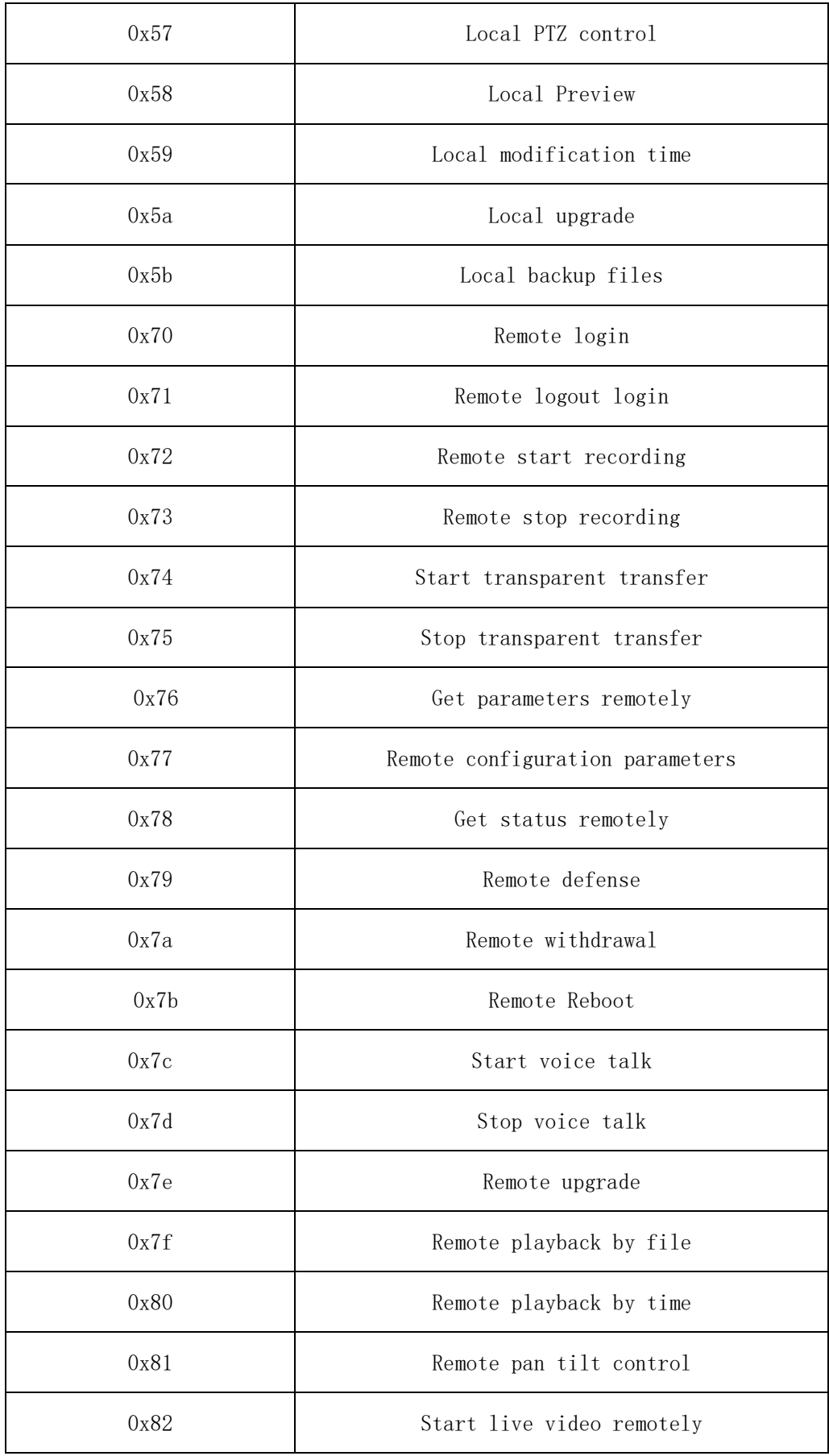

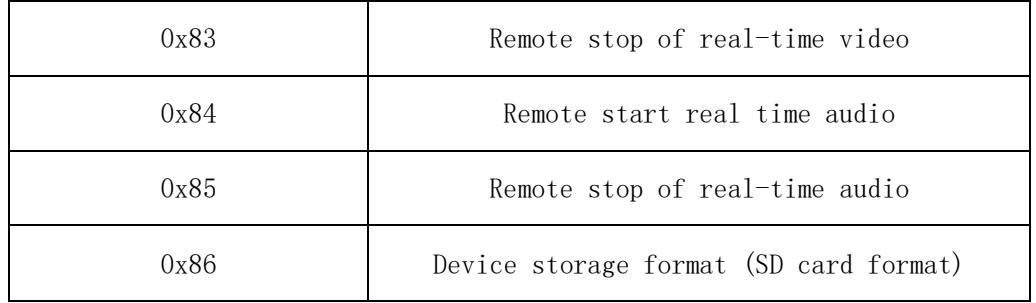

# **4.2 Alarm log type**

# **4.2.1 Main type**

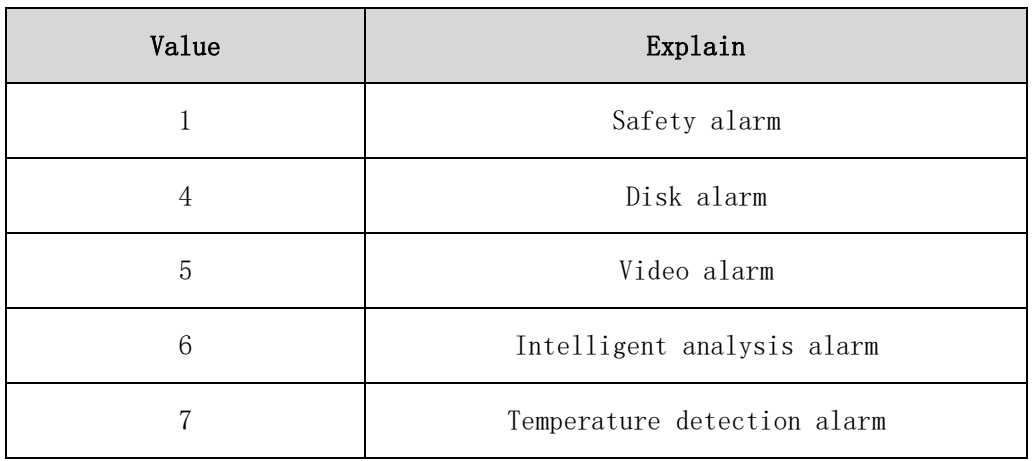

# **4.2.2 Sub type**

#### **4.2.2.1 Safety alarm subtype**

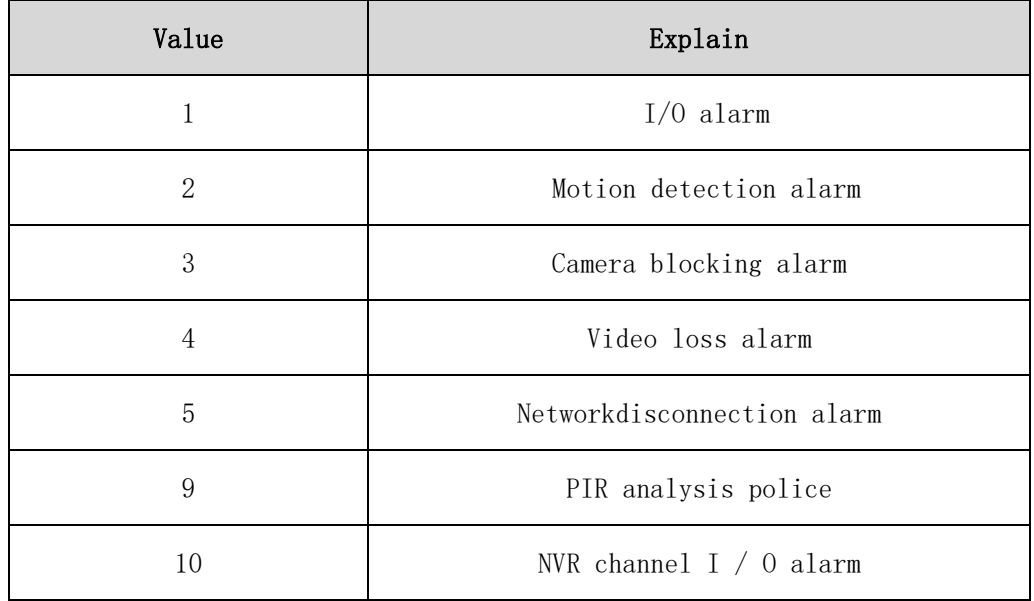

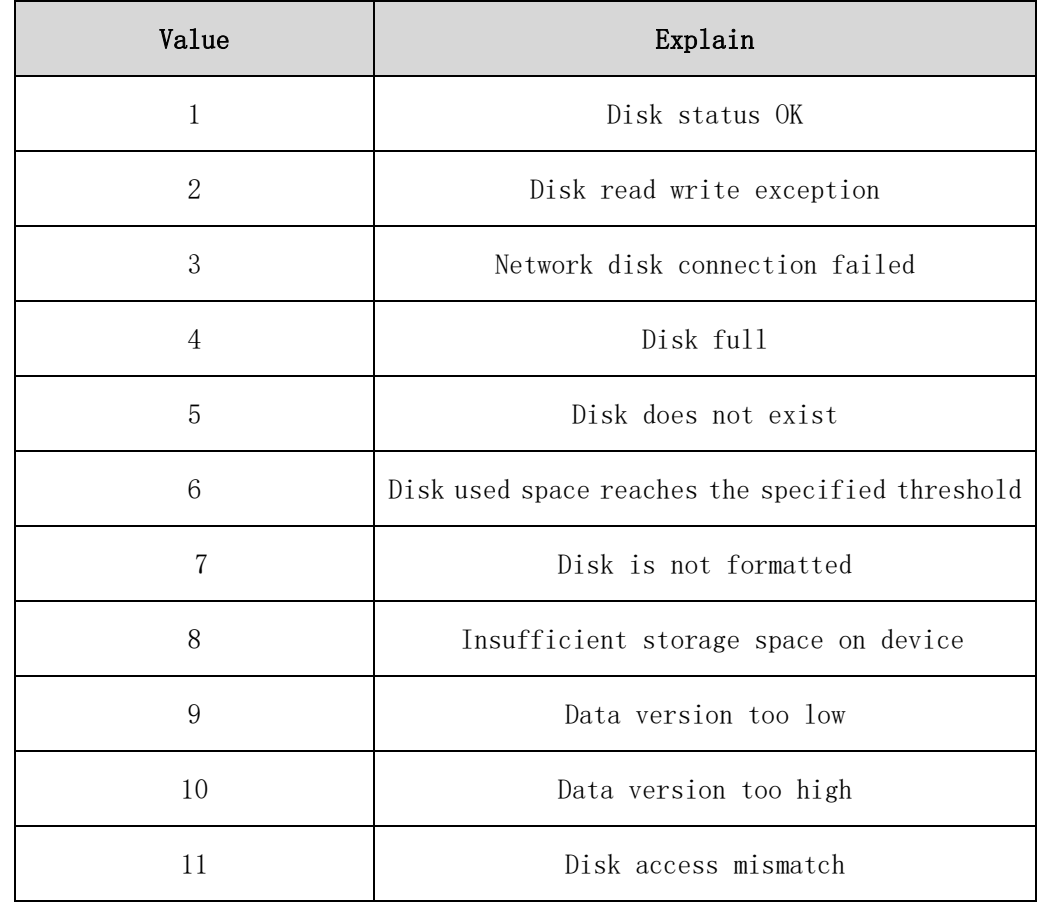

#### **4.2.2.2 Disk alarm subtype**

### **4.2.2.3 Video alarm subtype**

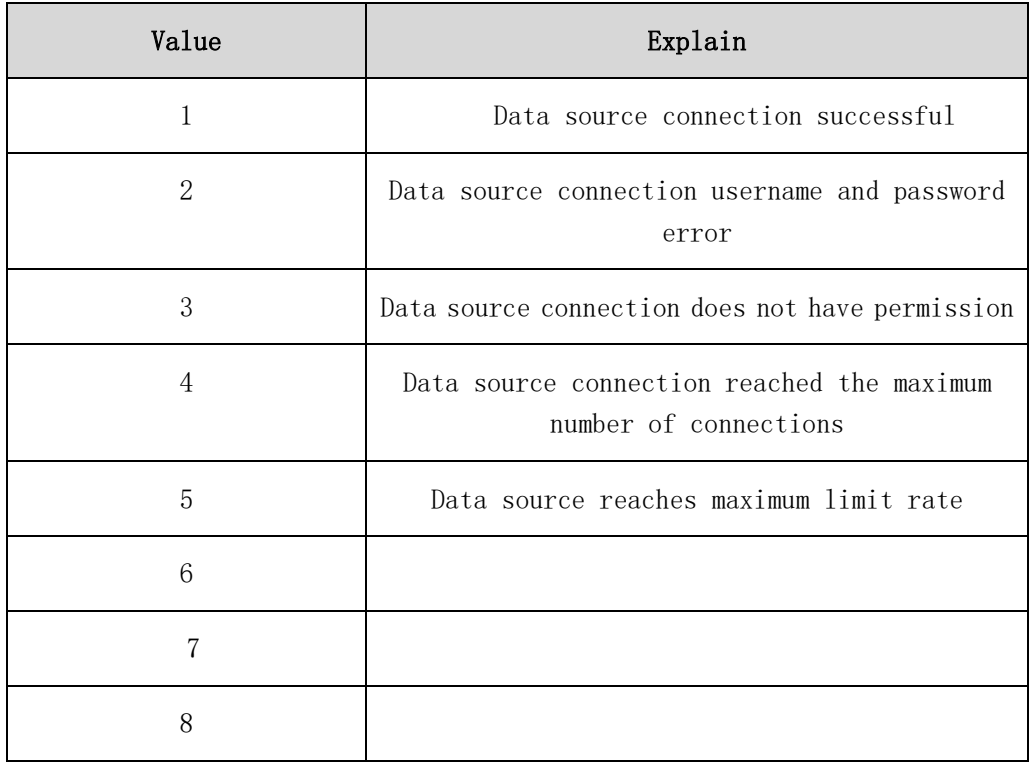

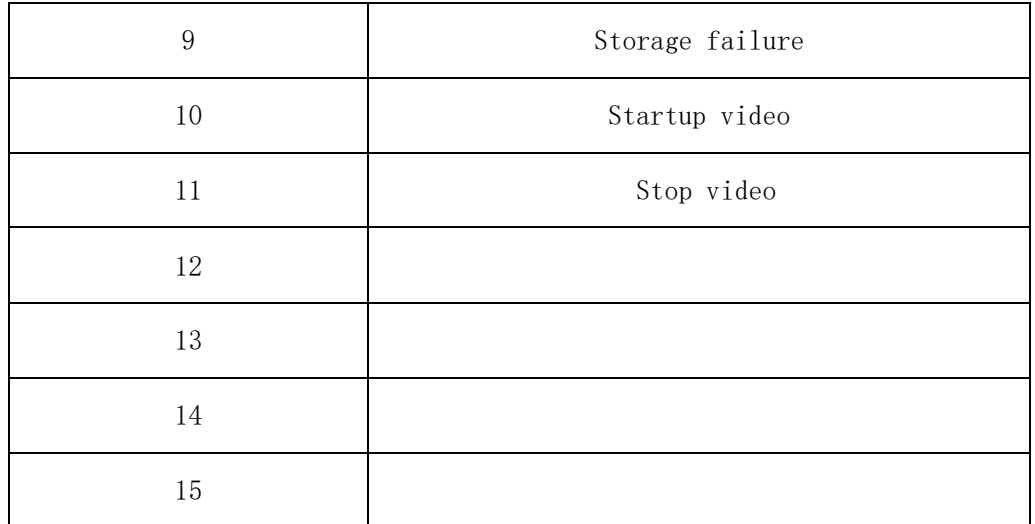

#### **4.2.2.4 Intelligent analysis alarm subtype**

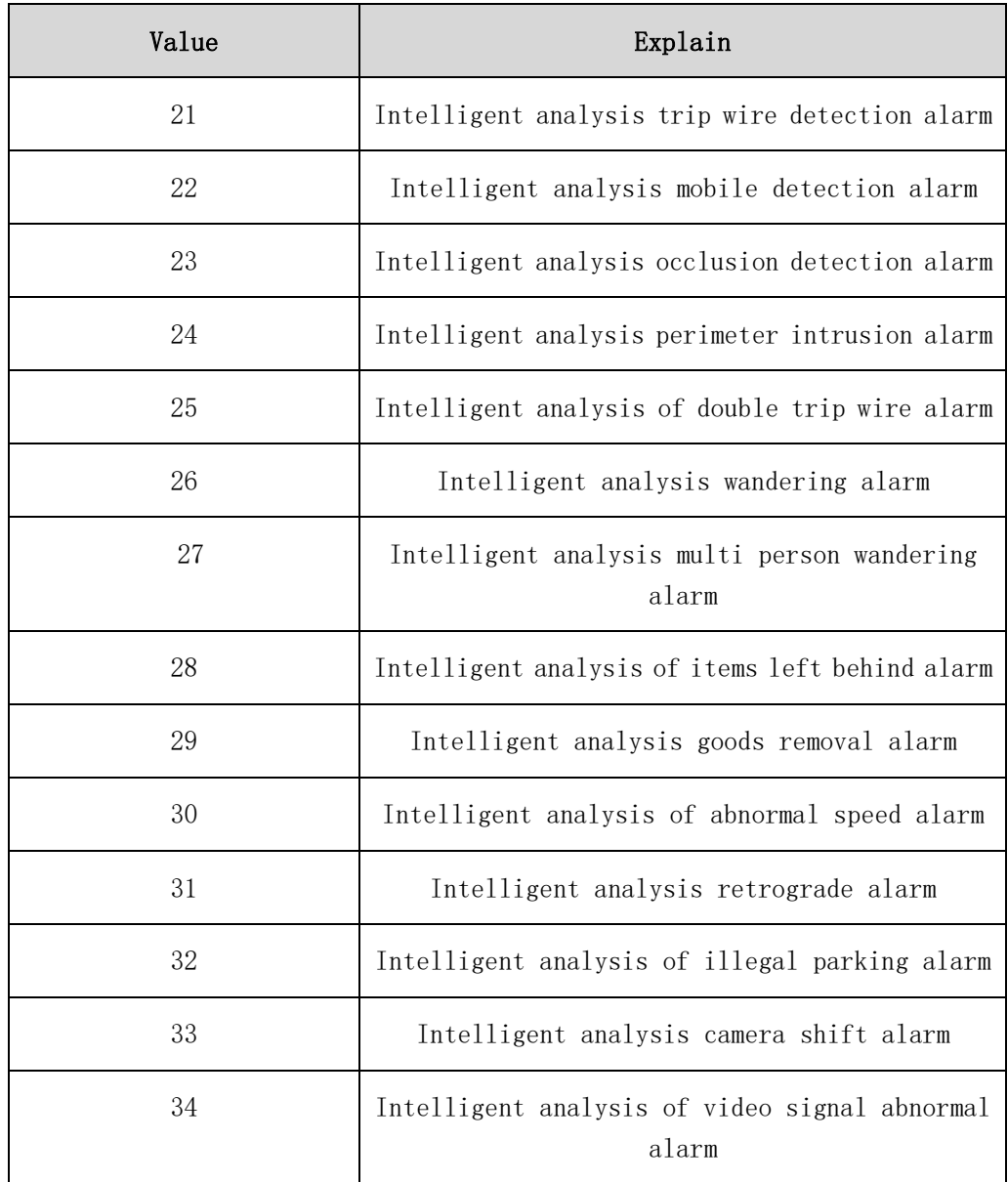

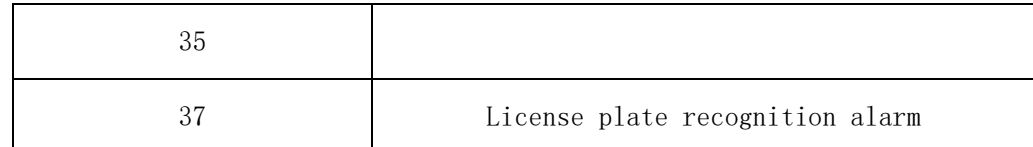

### **4.2.2.5 Temperature detection alarm subtype**

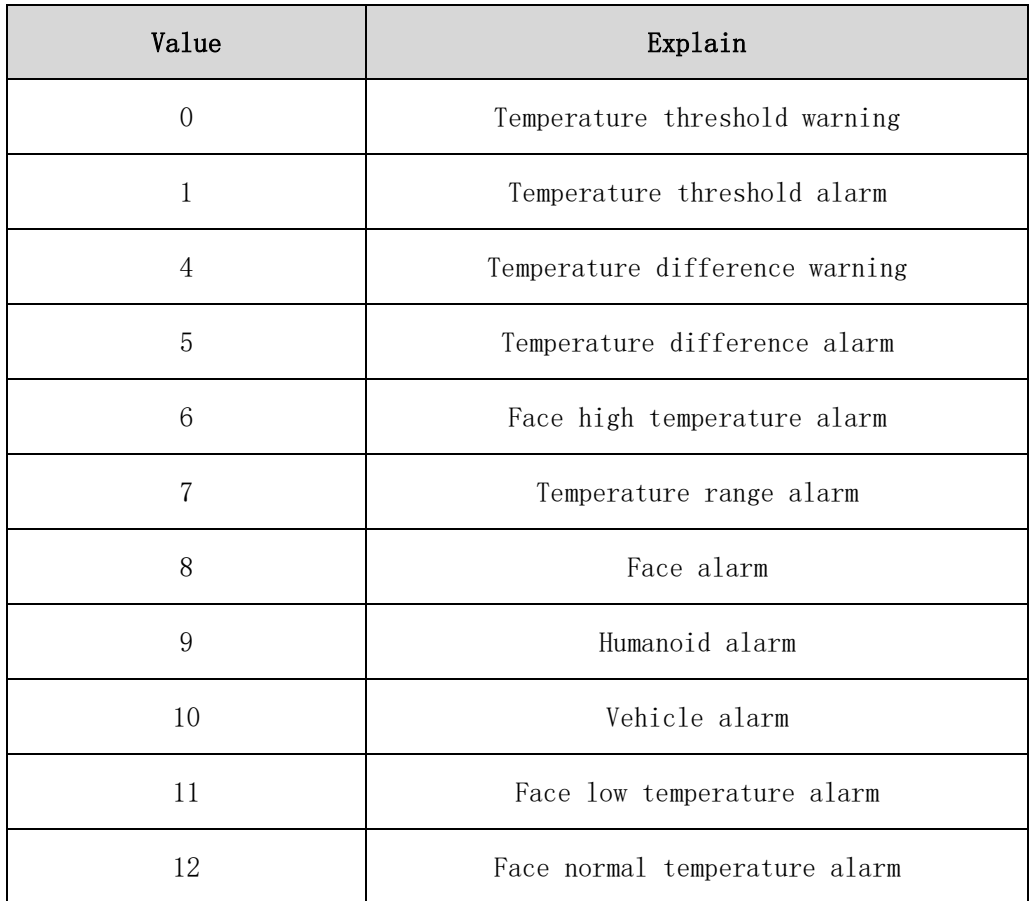